# **Panasonic**

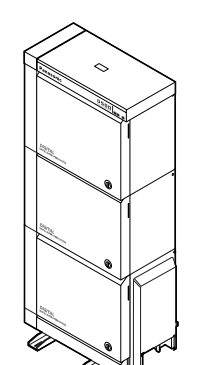

# **Цифровая супергибридная система**

# **Руководство пользователя**

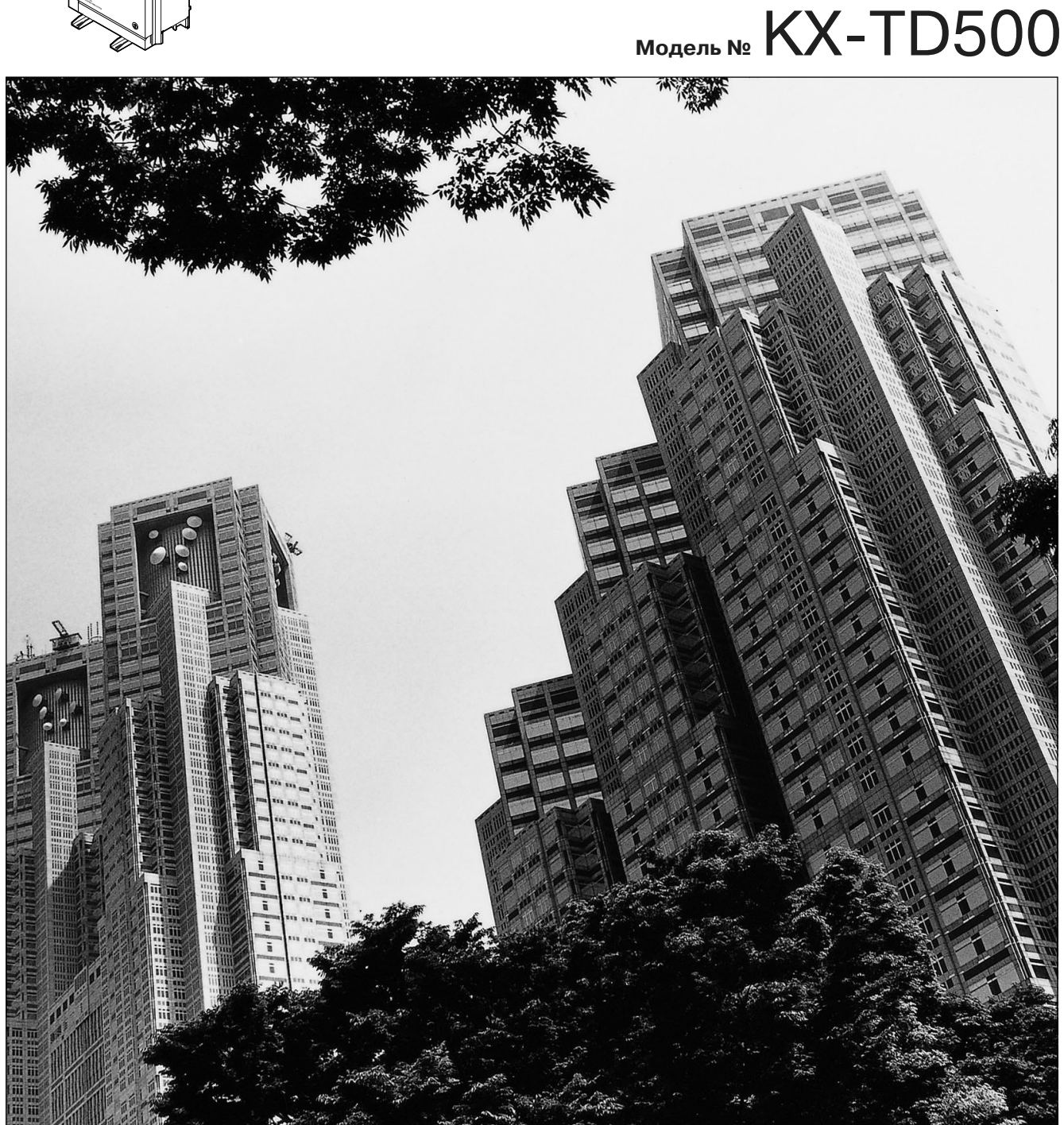

Ознакомьтесь с этим Руководством перед подключением цифровой супергибридной системы и сохраните его для будущего использования.

Установку и программирование системы должен выполнять Авторизованный Установщик.

#### Благодарим за приобретение цифровой супергибридной системы фирмы Panasonic.

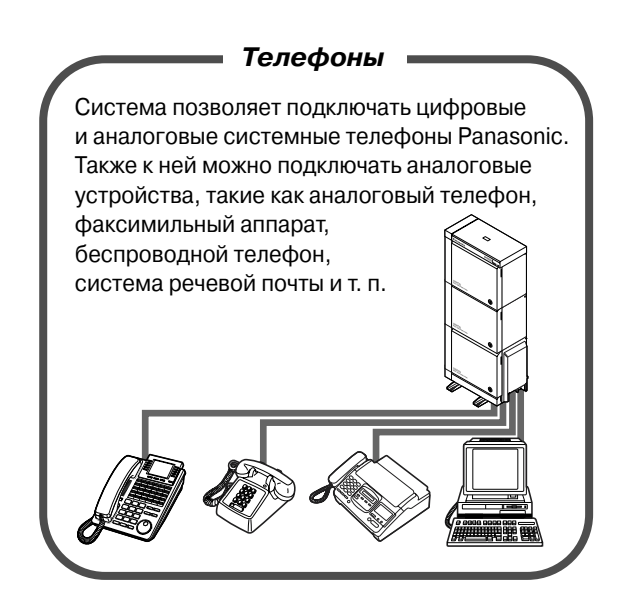

№ "1.2 Пример подключения".

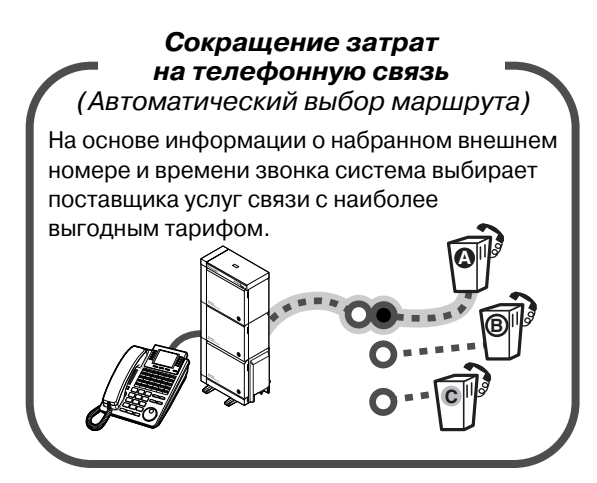

№ Страница 29.

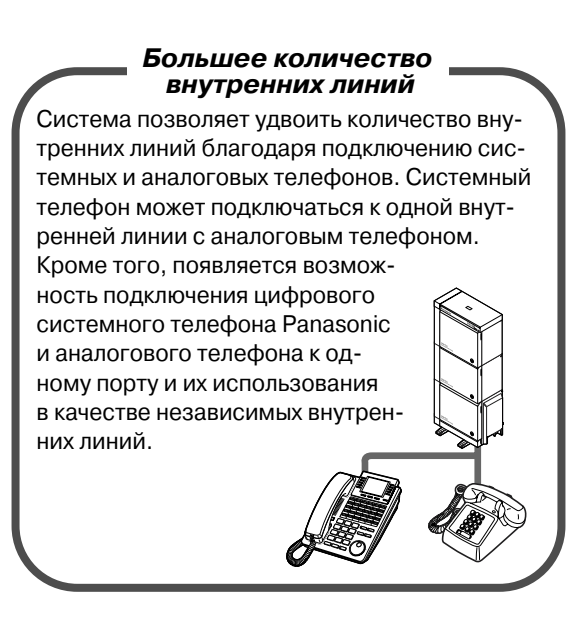

№ "1.3 Подключение дополнительного параллельного телефона".

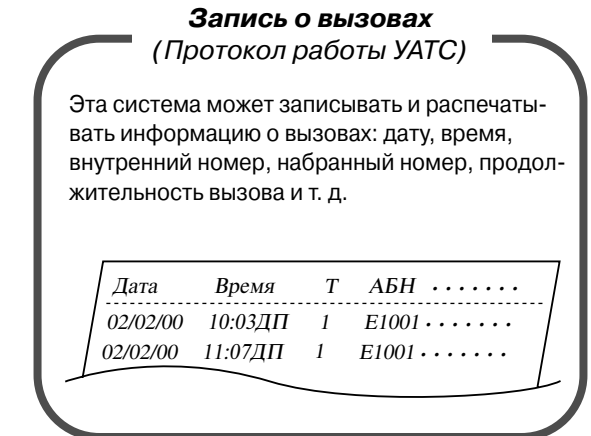

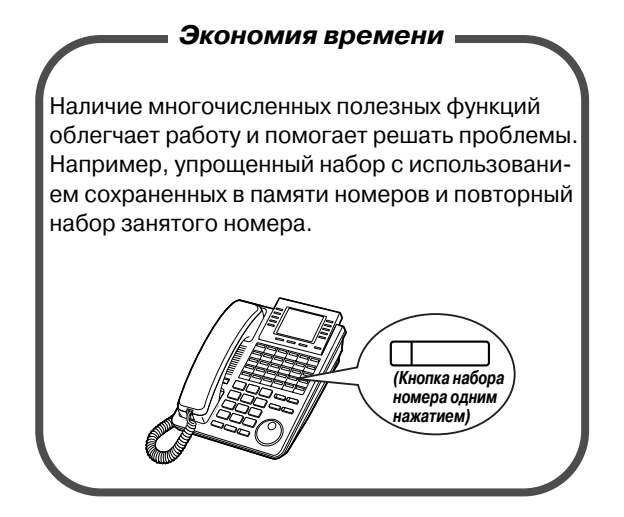

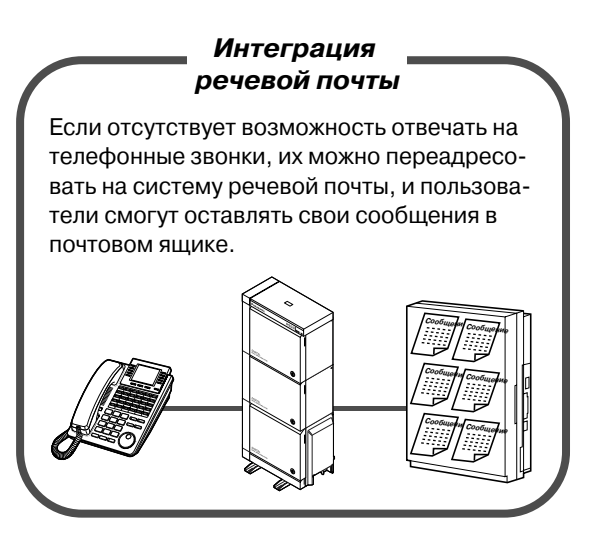

к "Эксплуатация".

в "Интеграция речевой почты" (VPS) в разделе "2.8.3 При подключенной системе речевой почты".

#### Примечания

- В этом Руководстве во всех номерах моделей опускается суффикс.
- Информация на русском языке может отображаться на дисплеях только тех системных телефонов KX-T7436RU, которые помечены символом  $\odot$  на нижней стороне корпуса, а также на упаковке.

(Пример)

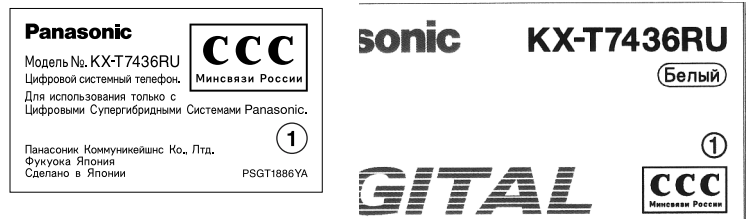

- Эта система предназначена для подключения к:
- Взаимоувязанным Сетям Связи РФ по аналоговым и цифровым линиям, в том числе с сигнализацией Euro-ISDN PRI и ISDN BRI.

#### Внимание!

Данное изделие является изделием класса А. В бытовых условиях это изделие может быть источником радиопомех, в связи с чем пользователю придется принять соответствующие меры.

# *Важная информация*

#### **ПРЕДУПРЕЖДЕНИЕ**

ДАННОЕ ОБОРУДОВАНИЕ ДОЛЖНО УСТАНАВЛИВАТЬСЯ И ОБСЛУЖИВАТЬСЯ ТОЛЬКО КВАЛИФИЦИРОВАННЫМ ПЕРСОНАЛОМ.

ЕСЛИ ПРОИСХОДИТ ОТКАЗ ОБОРУДОВАНИЯ, ПРИ КОТОРОМ СТАНОВЯТСЯ ДОСТУПНЫМИ ЕГО ВНУТРЕННИЕ ЧАСТИ, НЕМЕДЛЕННО ОТСОЕДИНИТЕ ШНУР ЭЛЕКТРОПИТАНИЯ И ВОЗВРАТИТЕ ОБОРУДОВАНИЕ ДИЛЕРУ.

ПЕРЕД ДЕМОНТАЖОМ ОБОРУДОВАНИЯ СНАЧАЛА ОТСОЕДИНИТЕ ТЕЛЕКОММУНИКАЦИОННЫЕ КАБЕЛИ, А ЗАТЕМ КАБЕЛИ ЭЛЕКТРОПИТАНИЯ, А ПРИ ПОВТОРНОМ ПОДКЛЮЧЕНИИ СНАЧАЛА ПОДКЛЮЧИТЕ КАБЕЛИ ЭЛЕКТРОПИТАНИЯ.

ДАННОЕ ОБОРУДОВАНИЕ СНАБЖЕНО ЭЛЕКТРИЧЕСКОЙ ВИЛКОЙ С ЗАЗЕМЛЯЮЩИМ КОНТАКТОМ. ИЗ СООБРАЖЕНИЙ БЕЗОПАСНОСТИ ЭТУ ВИЛКУ СЛЕДУЕТ ПОДСОЕДИНЯТЬ ТОЛЬКО К УСТАНОВЛЕННОМУ НАДЛЕЖАЩИМ ОБРАЗОМ РАЗЪЕМУ ЗАЗЕМЛЕНИЯ.

ШНУР ЭЛЕКТРОПИТАНИЯ СЛУЖИТ ОСНОВНЫМ СРЕДСТВОМ ОТКЛЮЧЕНИЯ ОБОРУДОВАНИЯ. РОЗЕТКА ЭЛЕКТРОПИТАНИЯ ДОЛЖНА БЫТЬ РАСПОЛОЖЕНА РЯДОМ С ОБОРУДОВАНИЕМ И ЛЕГКО ДОСТУПНА.

ВО ИЗБЕЖАНИЕ ПОЖАРА ИЛИ ПОРАЖЕНИЯ ЭЛЕКТРИЧЕСКИМ ТОКОМ НЕ ДОПУСКАЙТЕ ПОПАДАНИЯ ВЛАГИ В ИЗДЕЛИЕ.

#### *Инструкции по технике безопасности*

Во избежание пожара, поражения электрическим током и получения травм при использовании телефонного оборудования всегда соблюдайте основные требования безопасности, а именно:

- **1.** Не эксплуатируйте это изделие вблизи воды, например, ванны, раковины, кухонной раковины, бака для стирки, в сырых подвальных помещениях или вблизи бассейнов.
- **2.** Не следует использовать телефон (за исключением радиотелефона) во время грозы. В этом случае возможно поражение электрическим током при ударе молнии.
- **3.** Не используйте телефон для передачи сообщения об утечке газа в непосредственной близости от места утечки.
- **4.** Используйте только те шнуры электропитания и батареи, которые указаны в данном Руководстве. Не бросайте батареи в огонь. Они могут взорваться. Утилизируйте использованные батареи в соответствии с местными правилами.

#### **СОХРАНИТЕ ЭТИ ИНСТРУКЦИИ**

#### **[Описания значков]**

**В данном Руководстве часто встречаются следующие значки.**

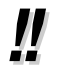

Подсказки

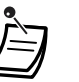

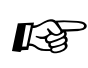

Примечания Ссылки на Руководство по программированию

# *ВНИМАНИЕ*

- Устройство должно находиться вдали от нагревательных приборов и приборов, являющихся источниками электрических шумов, например, люминесцентных ламп, электродвигателей и телевизоров. Эти приборы являются источниками помех и могут воздействовать на работу устройства.
- Устройство должно эксплуатироваться в чистом и сухом помещении. Температура окружающей среды не должна превышать 40 °С. Устройство не должно подвергаться вибрации и воздействию прямых солнечных лучей.
- Запрещается вставлять куски проволоки, иголки и т.п. в вентиляционные или другие отверстия данного устройства.
- При возникновении любой неисправности отсоедините устройство от телефонной линии. Подключите телефон непосредственно к телефонной линии. Если телефон работает нормально, устройство не следует подключать к линии до тех пор, пока неисправность не будет устранена. Если телефон не работает, существует вероятность того, что неисправна телефонная система, а не устройство.
- Для очистки корпуса запрещается использовать бензин или растворитель, а также любой абразивный порошок. Корпус следует протирать мягкой тканью.
- Следует использовать только телефонную трубку Panasonic.

Серийный номер изделия находится на ярлыке, прикрепленном к днищу устройства. Номер модели и серийный номер изделия следует занести в этот бланк и хранить это руководство в качестве свидетельства покупки, для опознания изделия в случае его хищения.

№ МОДЕЛИ:

СЕРИЙНЫЙ №:

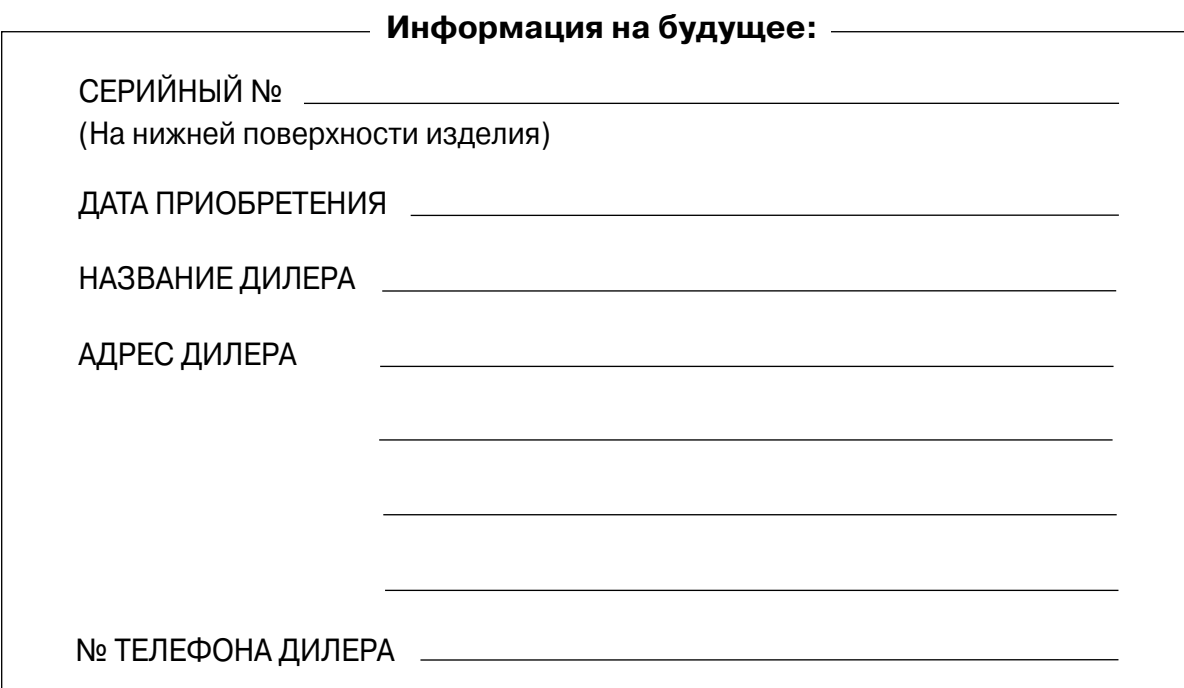

# *Оглавление*

### *1 [ОБЗОР](#page-10-0)*

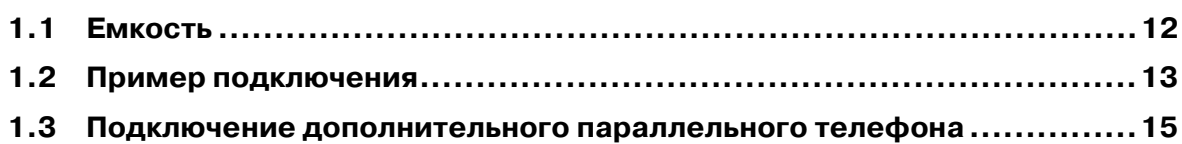

### *2 [Эксплуатация](#page-16-0)*

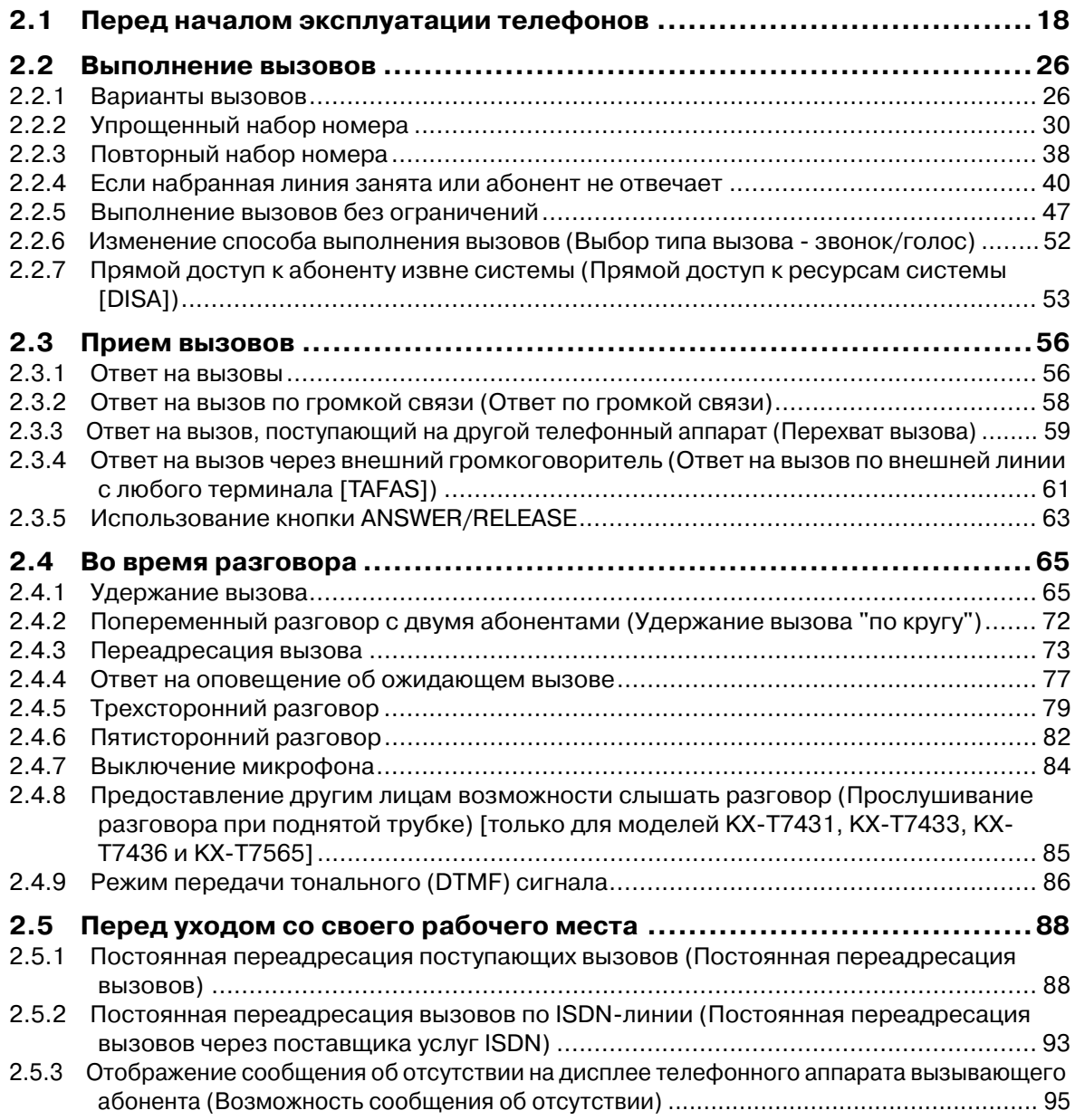

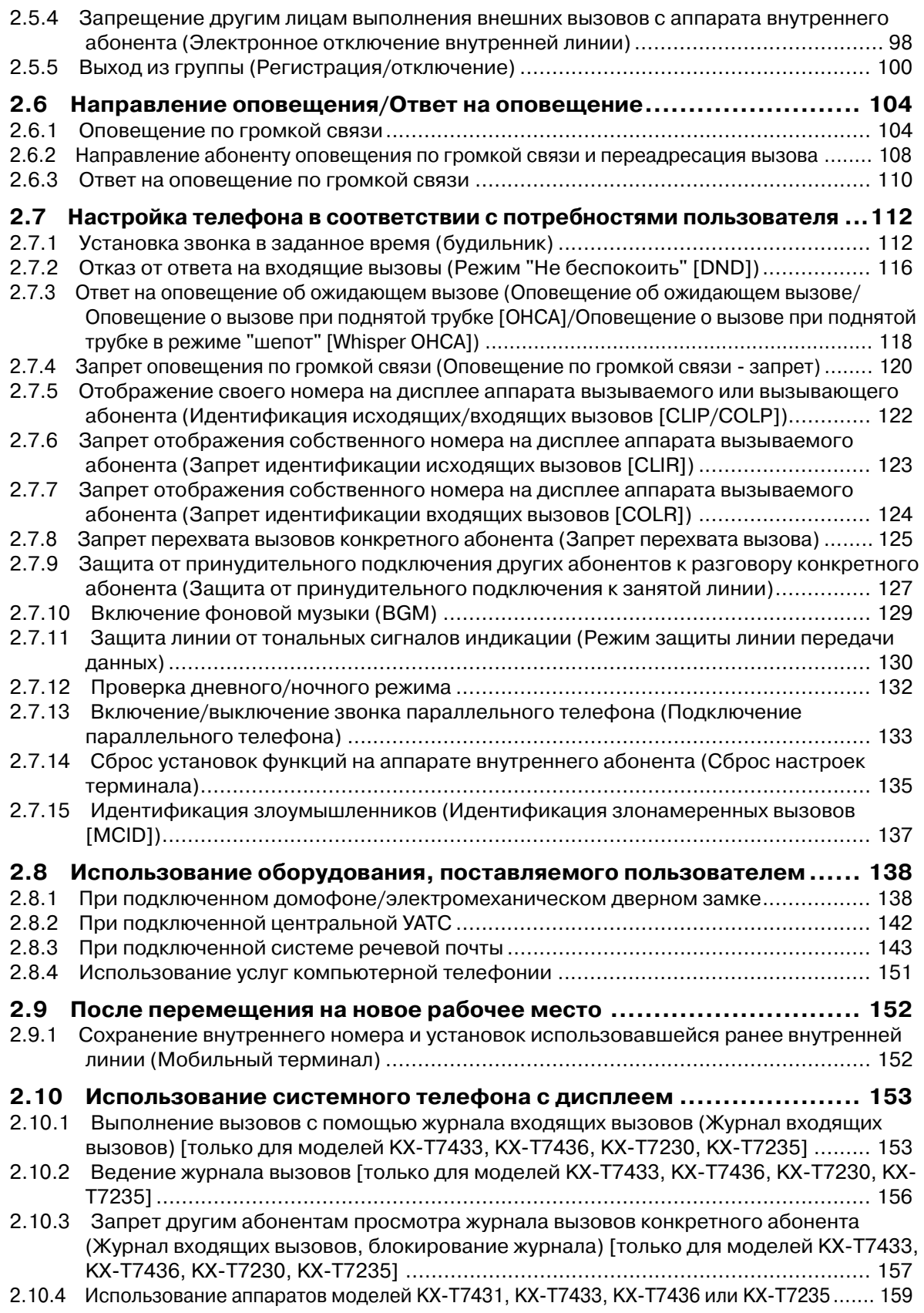

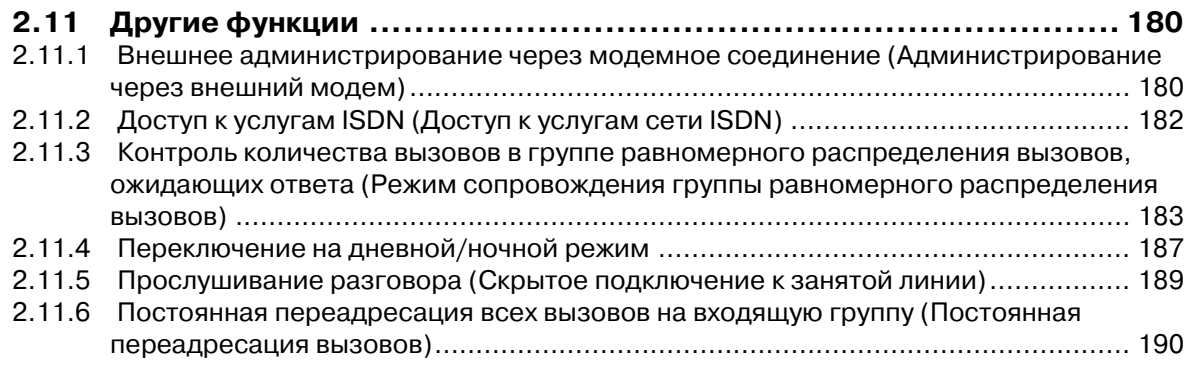

### *3 [Функции оператора/администратора](#page-194-0)*

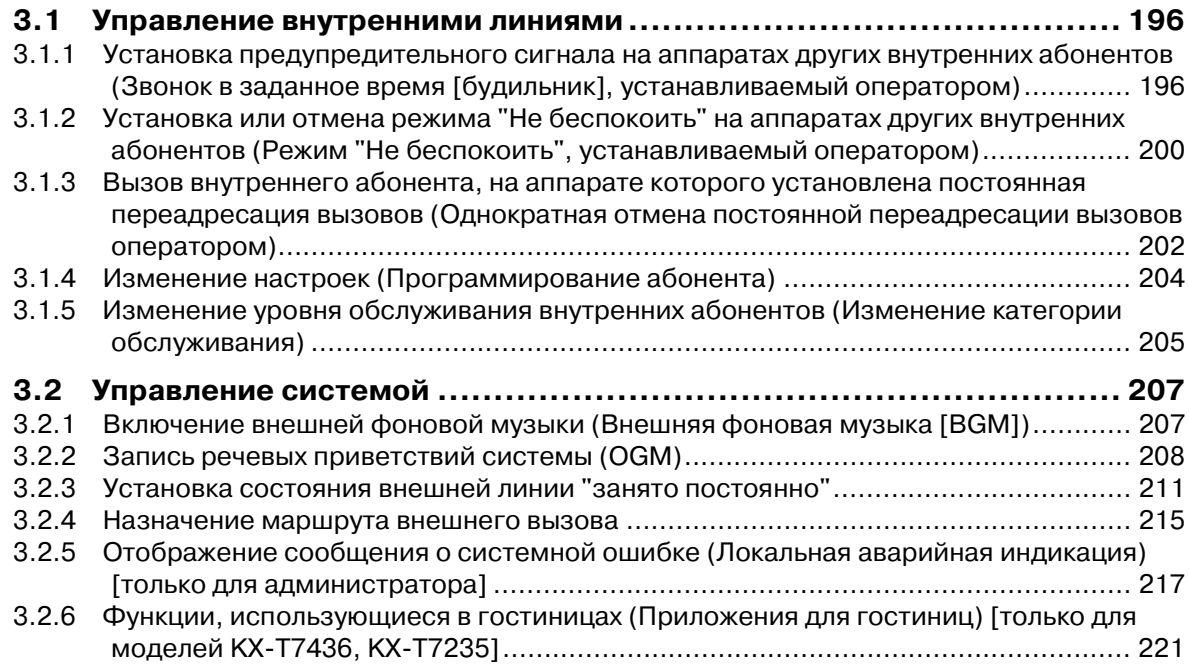

### *4 [Настройка телефонного аппарата и системы](#page-230-0)*

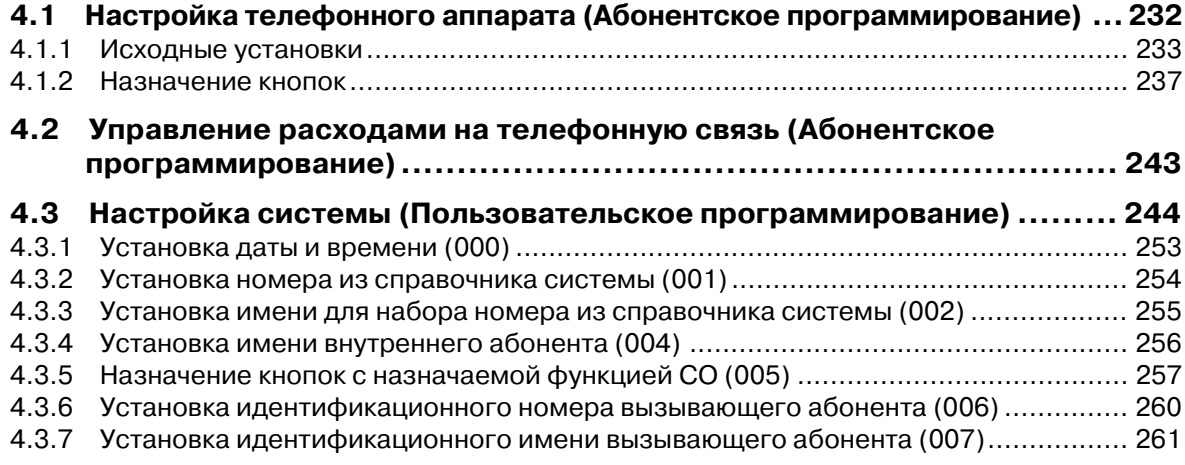

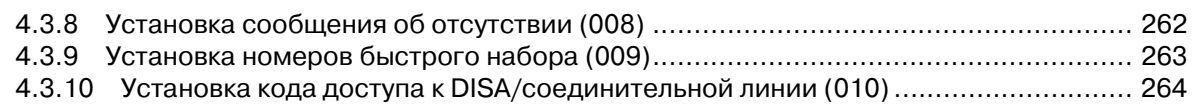

### *5 [Приложение](#page-264-0)*

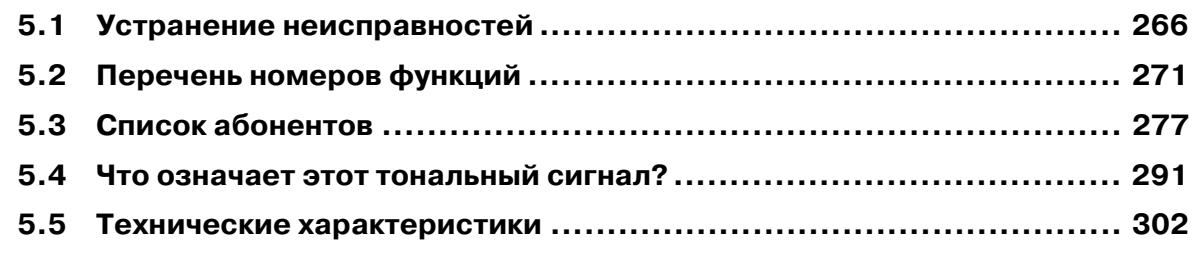

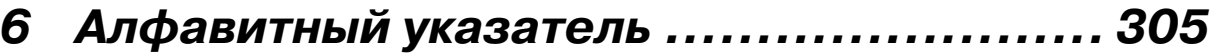

# *Раздел 1*

<span id="page-10-0"></span>*ОБЗОР*

В этом разделе приведено краткое описание системы.

### <span id="page-11-0"></span>*1.1 Емкость*

Система KX-TD500 может состоять из одного, двух или трех блоков (основного блока и блоков расширения 1/2). Каждый блок имеет собственный источник питания. **[Система компоновочных блоков]**

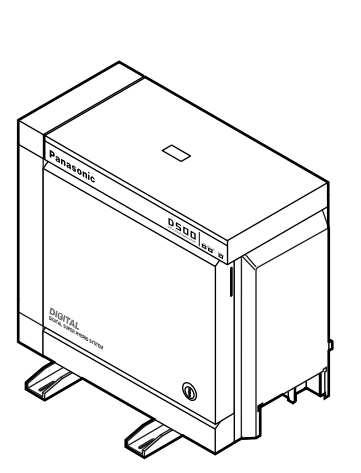

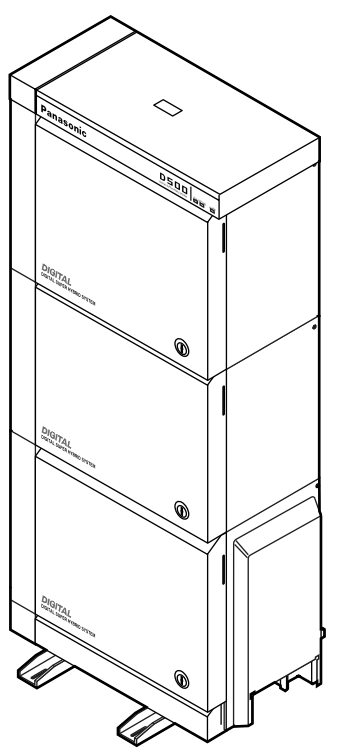

Основная система Система из трех блоков

#### *Основная система*

Основная система состоит из одного блока, называемого основным блоком. К основной системе можно подключить до 192 линий (включая внутренние и внешние (CO) линии).

#### *Система из трех блоков*

Емкость системы KX-TD500 может быть увеличена установкой на основном блоке до двух блоков расширения. Полностью укомплектованная блоками система (основной блок + блок расширения 1 + блок расширения 2) называется "система из трех блоков". К системе из трех блоков можно подключить до 512 линий (включая внутренние и внешние (CO) линии).

### <span id="page-12-0"></span>*1.2 Пример подключения*

На рисунке показан один из вариантов подключения, включающий в себя дополнительное оборудование.

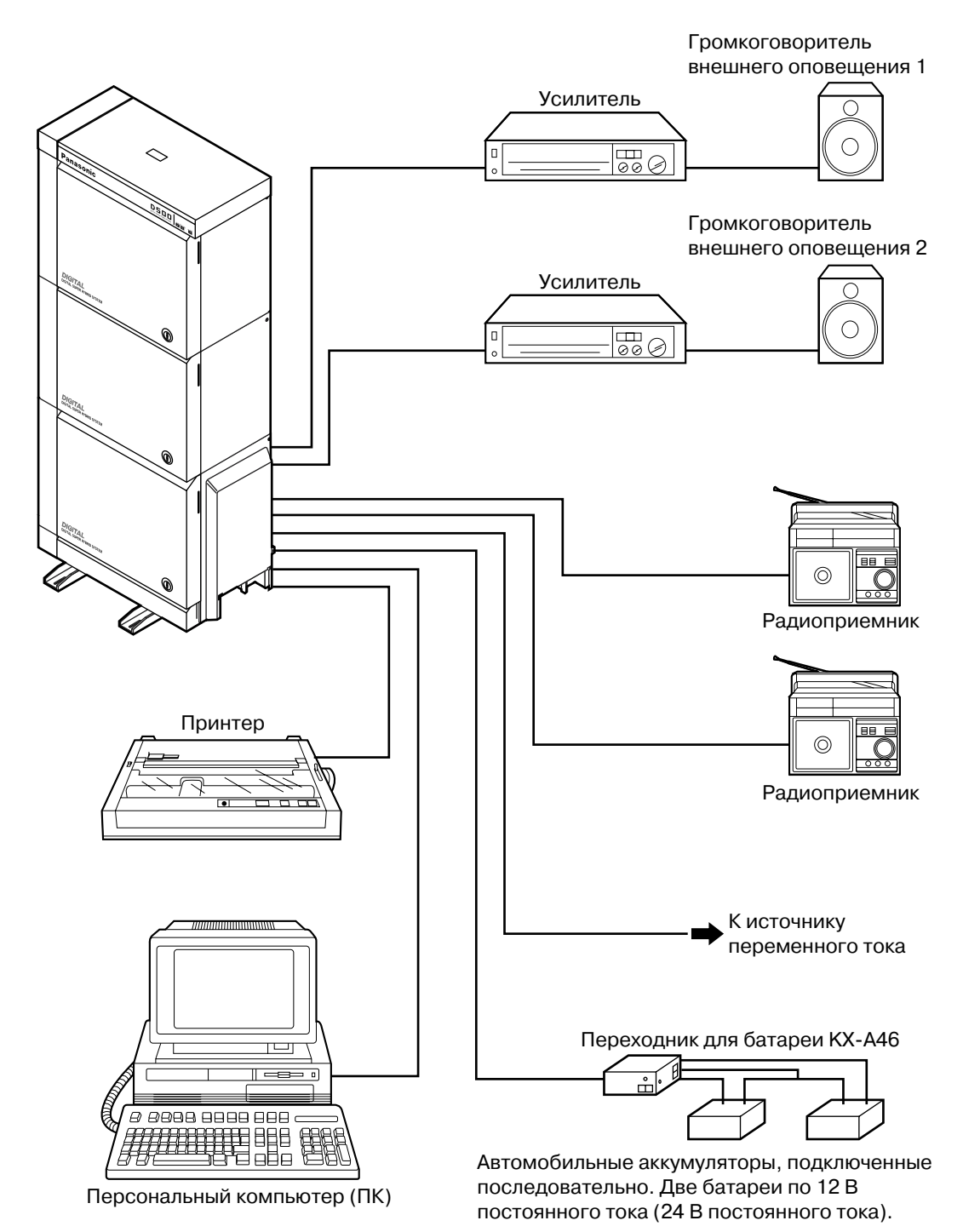

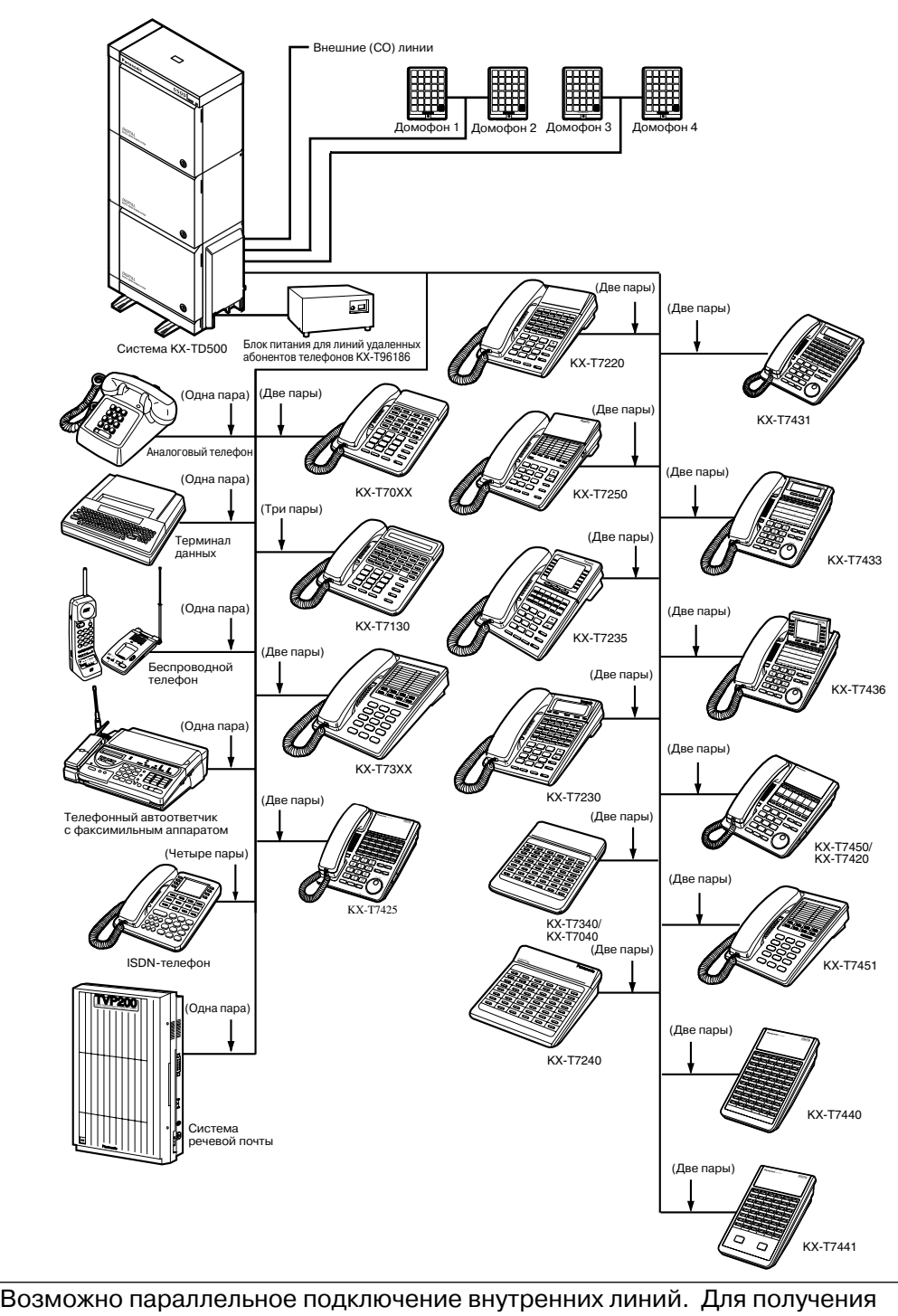

дополнительной информации см. раздел "1.3 Подключение дополнительного параллельного телефона".

### <span id="page-14-0"></span>*1.3 Подключение дополнительного параллельного телефона*

Системный телефон Panasonic и аналоговый телефон, а также факсимильный аппарат, беспроводной телефон и т.д., могут быть параллельно подключены к одному и тому же разъему внутренней линии. Существует два типа параллельного подключения.

#### • **Подключение параллельного телефона** Любой системный телефон и аналоговый телефон Эти телефоны совместно используют один и тот же внутренний номер. Используйте способ 1 или 2. Для того чтобы аналоговый телефон звонил, включите звонок (если это необходимо). (См. раздел "[2.7.13 Включение/выключение звонка параллельного телефона](#page-132-0)  [\(Подключение параллельного телефона\)"](#page-132-0).) • **Порт дополнительного устройства (XDP)**

Цифровой системный телефон и аналоговый телефон Каждый телефон имеет свой внутренний номер и может работать индивидуально. Для получения дополнительной информации обратитесь к дилеру. Используйте способ 2 или 3.

#### *Способ 1*

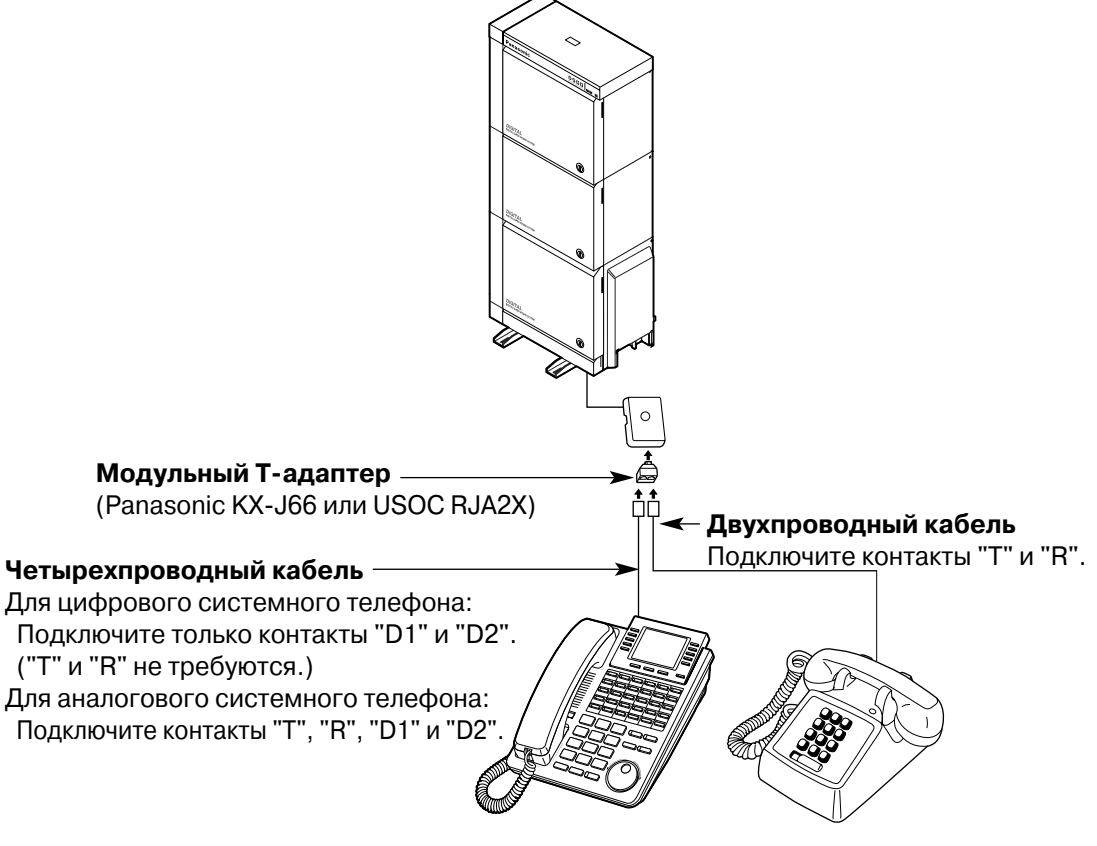

Системный телефон (СT) Аналоговый телефон (ТА)

*Способ 2*

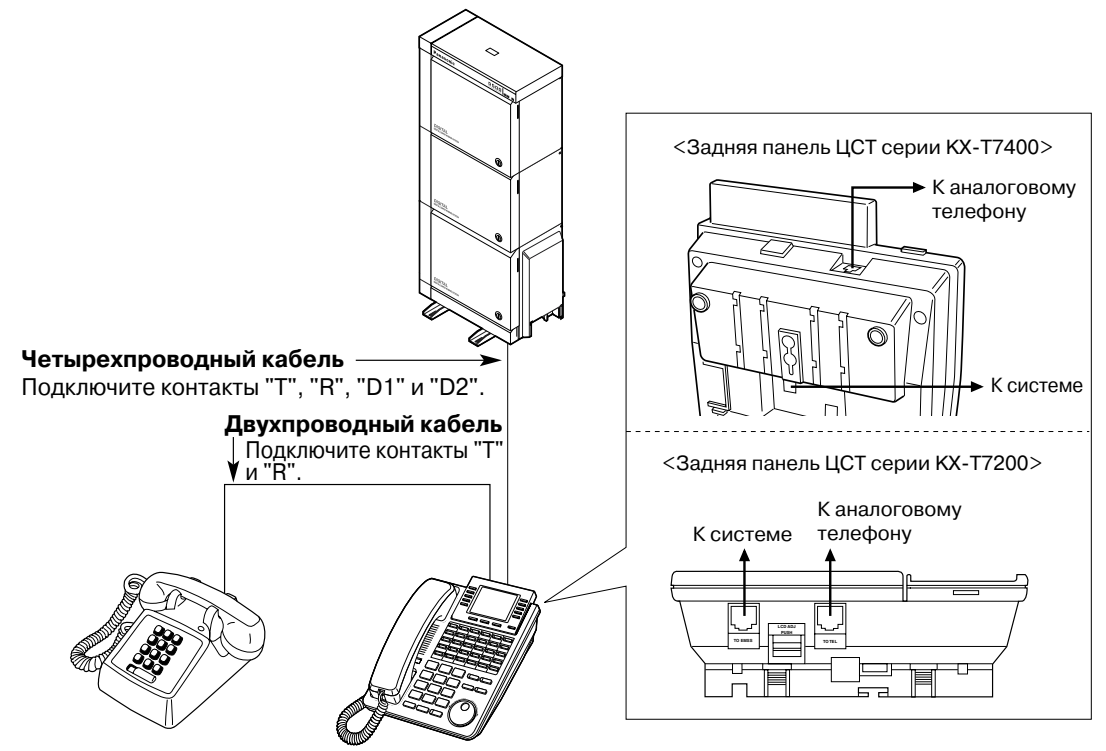

Аналоговый телефон (ТА) Цифровой системный телефон (ЦСТ)

*Способ 3*

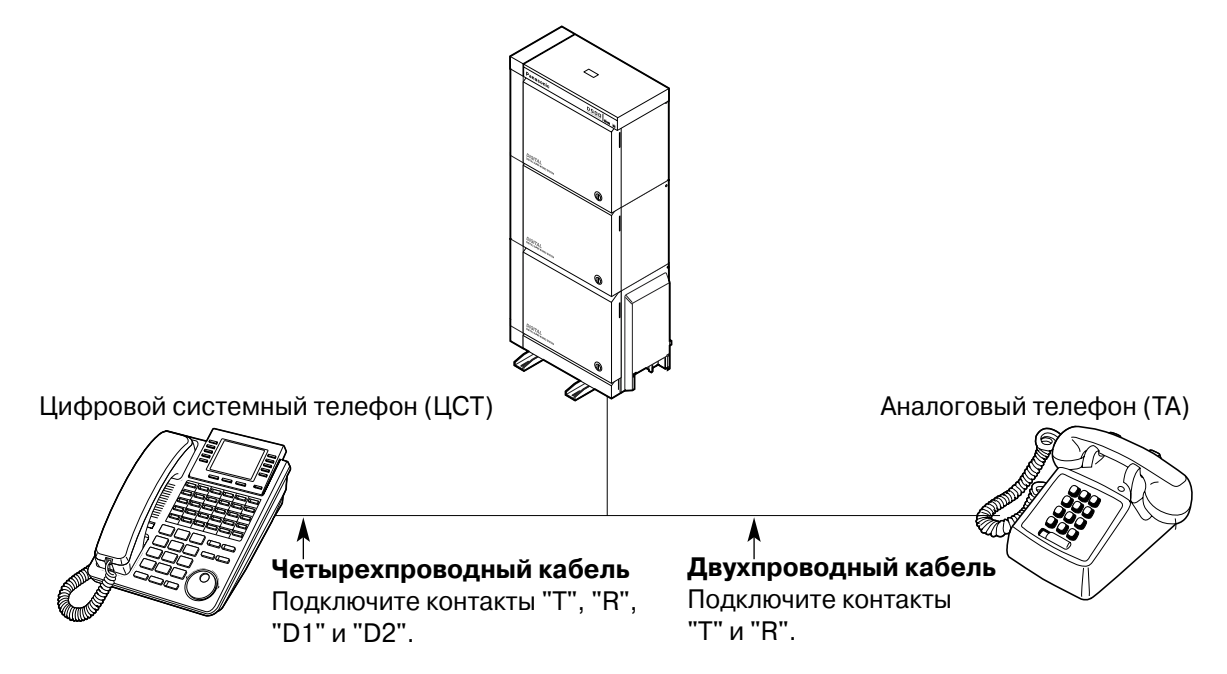

# *Раздел 2*

# <span id="page-16-0"></span>*Эксплуатация*

В этом разделе последовательно рассказывается, как использовать каждую из функций. Прочтите эту главу, чтобы ознакомиться с различными полезными функциями системы.

#### <span id="page-17-0"></span> $2.1$ Перед началом эксплуатации телефонов

#### • Какой тип телефона может использоваться?

Может использоваться аналоговый телефон (ТА), например, дисковый телефон с импульсным набором номера, или системный телефон (СТ) Panasonic, например, KX-Т7436. Использование функций зависит от вида используемого телефона. При использовании системного телефона Panasonic со специальной функциональной кнопкой,

например,  $\Box$ , и/или с дисплеем (дисплей СТ) для упрощения процесса программирования можно выполнять операции с помощью этой кнопки или сообщений. отображаемых на дисплее.

При использовании телефона с большим дисплеем (например, KX-T7436) для использования функций можно руководствоваться отображаемыми на нем сообщениями. Если используемый телефон не имеет функциональных кнопок и/или дисплея, его можно использовать, набирая номер функции. Используйте те операции, которые доступны на телефоне. В случае использования консоли прямого доступа можно использовать кнопки на консоли прямого доступа так же, как кнопки подключенного системного телефона.

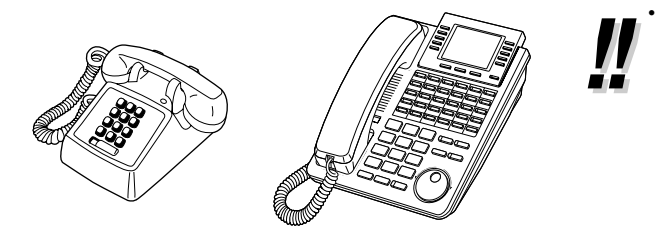

При использовании системного телефона Panasonic, не имеющего функциональных кнопок, можно запрограммировать одну из кнопок с назначаемой функцией для использования ее в качестве функциональной кнопки. См. раздел "4.1.2 Назначение кнопок".

#### ◆◆ Для пользователей внутренних ISDN-линий

Система КХ-ТD500 также поддерживает подключение оконечных устройств с обособленными источниками питания, например, ISDN-телефонов, факсимильных аппаратов G4 или персональных компьютеров, подключенных к шине ISDN S0 посредством платы BRI (KX-TD50288CE). К каждой шине ISDN S0 может быть подключено до восьми оконечных устройств при конфигурации "точка - группа точек". Возможно одновременное использование до двух оконечных устройств. Адресация оконечных устройств, подключенных к шине S0, может осуществляться с использованием множественного абонентского номера (MSN). Множественный абонентский номер состоит из номера внутренней ISDN-линии и дополнительной цифры от 0 до 9. Если множественный абонентский номер не назначен, вызов будет одновременно поступать на все устройства, подключенные к одной шине S0.

Функции оконечных устройств аналогичны функциям аналогового телефона, за исключением следующих функций:

- Блокирование внутренних абонентов
- Виртуальная внутренняя линия
- Внутренняя линия администратора
- Выбор типа вызова звонок/голос  $\bullet$
- Вызов абонента поднятием трубки
- Группа внутренних линий/входящая группа (группа поиска, группа оператора, вызываемая группа, группа равномерного распределения вызовов)
- Доступ к услугам телефонной сети (EFA)
- Журнал входящих вызовов, блокирование журнала
- Звонок в заданное время
- Идентификация вызывающего абонента (АОН)
- Конференц-связь
- Ожидающее сообщение  $\bullet$
- Оповешение об ожидающем вызове  $\ddot{\phantom{0}}$
- Ответ на вызов по внешней линии с любого терминала (TAFAS)
- Ответ на оповещение по громкой связи группы
- Отчет о затратах на переговоры
- Параллельный телефон
- Парковка вызова
- Переадресация вызова
- Перехват вызова
- Подключение/отключение
- Порт дополнительного устройства  $(XDP)$
- Постановка в очередь на занятую линию
- Постоянная переадресация вызовов
- Прием вызова из режима удержания
- Принудительное подключение к занятой линии
- Режим "Не беспокоить" (DND)
- Режим защиты линии передачи данных
- Речевая почта
- Сообщение об отсутствии
- Удержание вызова
- Упрощенная переадресация вызова
- Услуга DIL 1:N

#### ◆ Номера функций

Для использования функций нужно набирать номера этих функций (и дополнительный параметр, если это необходимо).

Существуют две категории номеров функций:

- Переменные номера функций (см. раздел "5.2 Перечень номеров функций")
- $\bullet$ Фиксированные номера функций (см. раздел "5.2 Перечень номеров функций")

Переменные номера функций могут быть изменены на другие номера для упрошения программирования системы. В системе существуют два списка фиксированных номеров функций, и любой из них может быть выбран для программирования системы. При необходимости изменить номера функций обратитесь к дилеру. В этом Руководстве используются номера по умолчанию (установленные заводом-изготовителем).

Переменный номер выглядит как  $\Box$  (наполовину серая клавиша). Если номер функции был изменен, используйте новый запрограммированный номер. Занесите новый номер в "5.2 Перечень номеров функций".

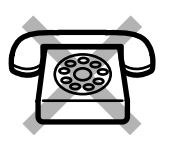

#### При использовании аналогового телефона, не имеющего клавиши " $\star$ " или клавиши "#",

невозможно использовать функции, номер которых содержит " $*$ " или "#"

#### ◆ Тональные сигналы

Во время выполнения какой-либо операции или после нее подаются различные тональные сигналы подтверждения. См. раздел "5.4 Что означает этот тональный сигнал?".

#### ◆ Дисплей

В данном Руководстве встречается термин "дисплей". Он обозначает дисплей системного телефона Panasonic. Если используемый телефон не является системным телефоном Panasonic с дисплеем, соответствующее сообщение не отображается. При использовании системного телефона Panasonic с дисплеем (дисплей СТ) сообщения на дисплее помогают убедиться в правильности установок. Например, при переходе в режим "Не беспокоить" на дисплей выводится сообщение "Do Not Disturb" ("Не беспокоить"). Некоторые системные телефоны также предоставляют пользователю простой доступ к операциям. На дисплее отображается сообщение, соответствующее выполняемой операции. Найти необходимую функцию можно посредством нажатия соответствующей кнопки, находящейся сбоку или снизу от дисплея, или посредством вращения диска JOG DIAL. Например, когда включение фоновой музыки становится возможным, на дисплее отображается сообщение "ФОН". Следуйте инструкциям при выполнении каждой операции.

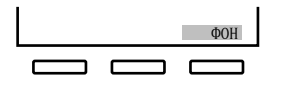

Кроме того, в зависимости от модели системного телефона с дисплеем, можно использовать функции или выполнять вызовы при помощи сообщений, отображаемых на дисплее. См. раздел "2.10 Использование системного телефона с дисплеем".

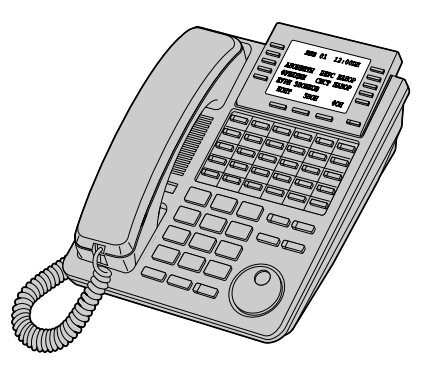

#### •• Ограничения

Использование некоторых функций на определенной внутренней линии может быть запрещено системным программированием. Обратитесь к администратору или дилеру.

### *Описание значков*

Следующие значки показывают доступность функции, соответствующие примечания и действия, необходимые для использования функции.

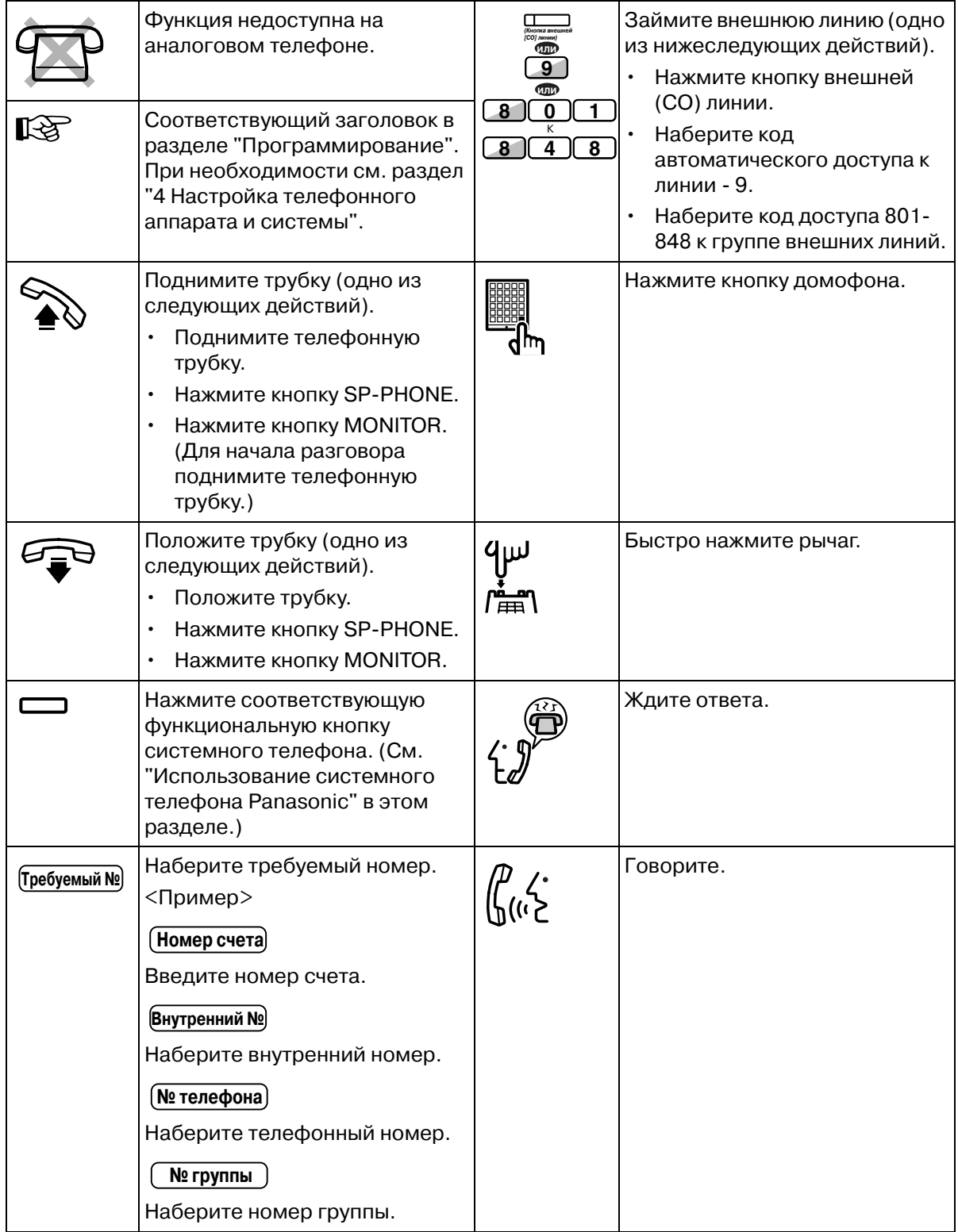

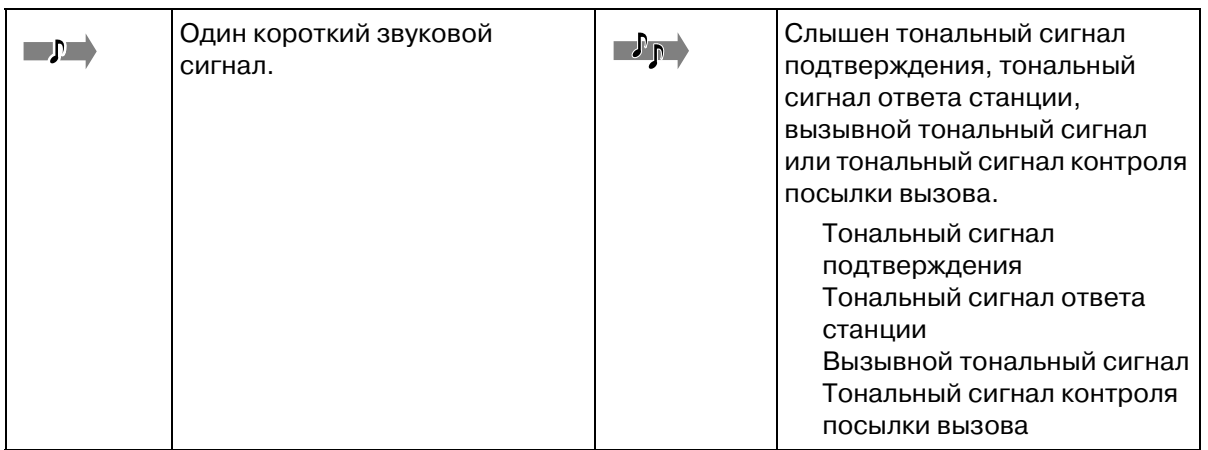

#### *Использование системного телефона Panasonic*

При использовании системного телефона Panasonic и консоли прямого доступа могут оказаться полезными некоторые из функциональных кнопок, перечисленных ниже. Использование этих кнопок упрощает работу. Кнопки, изображенные на иллюстрациях, могут отличаться от кнопок на конкретном телефоне.

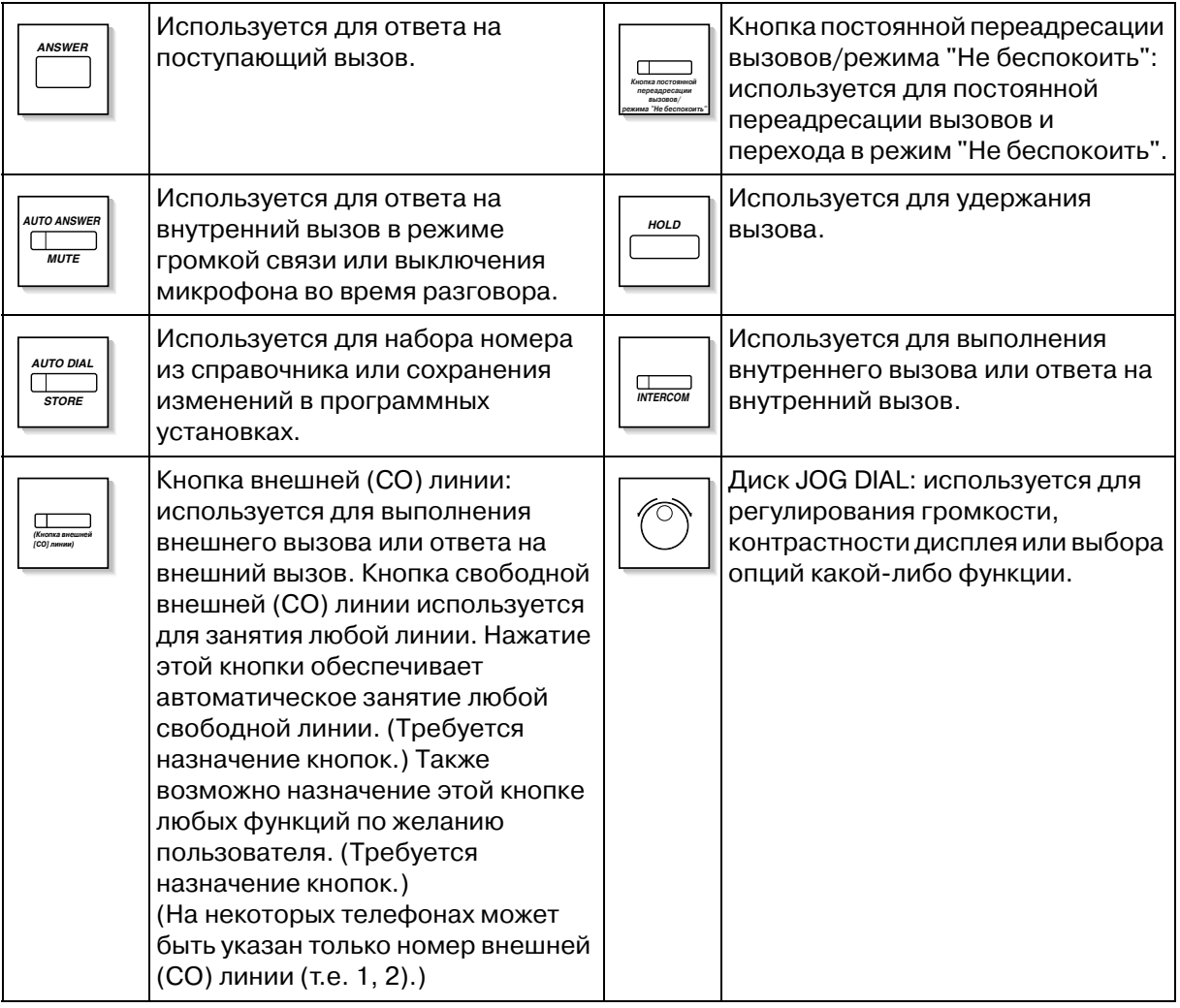

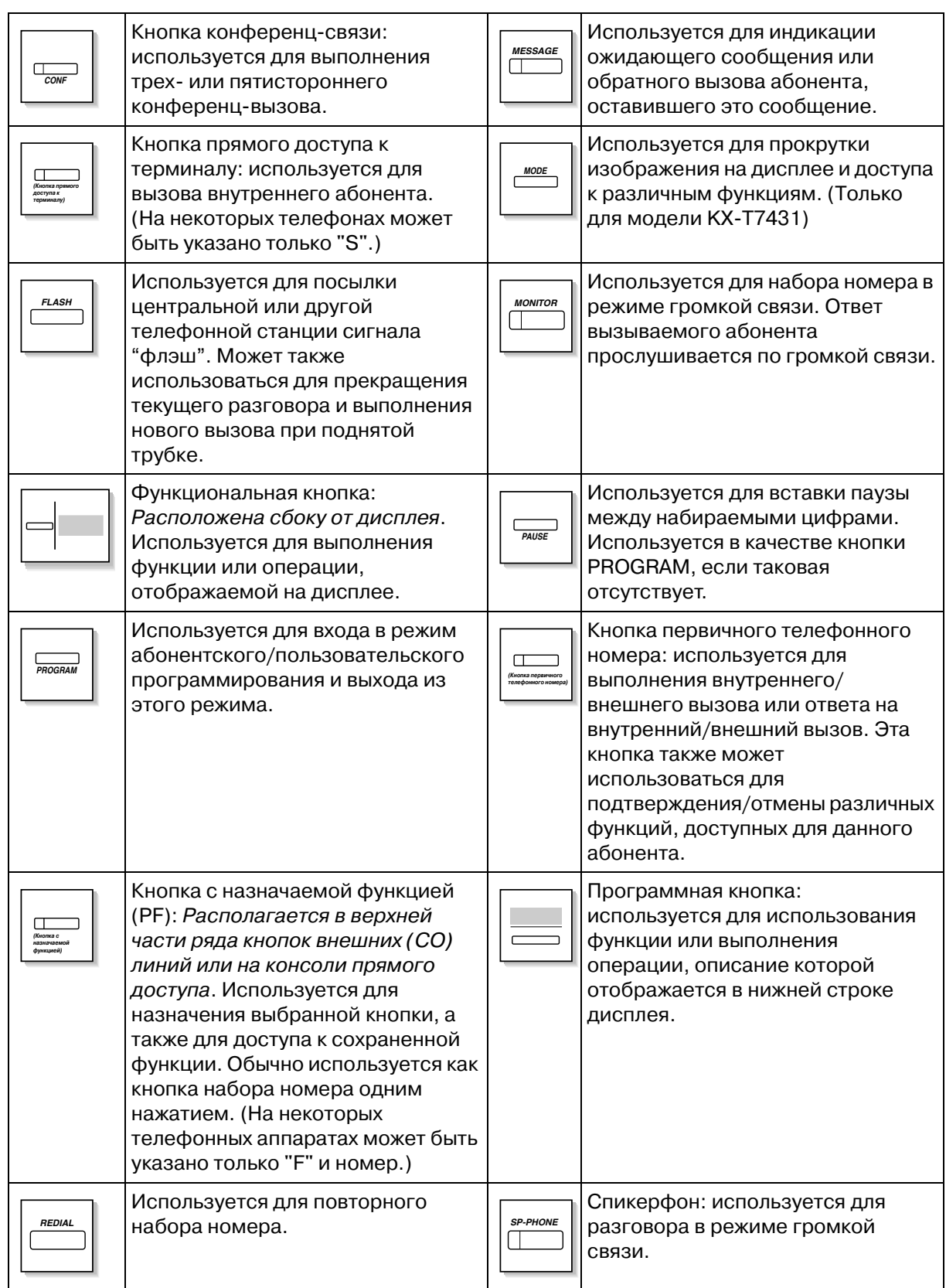

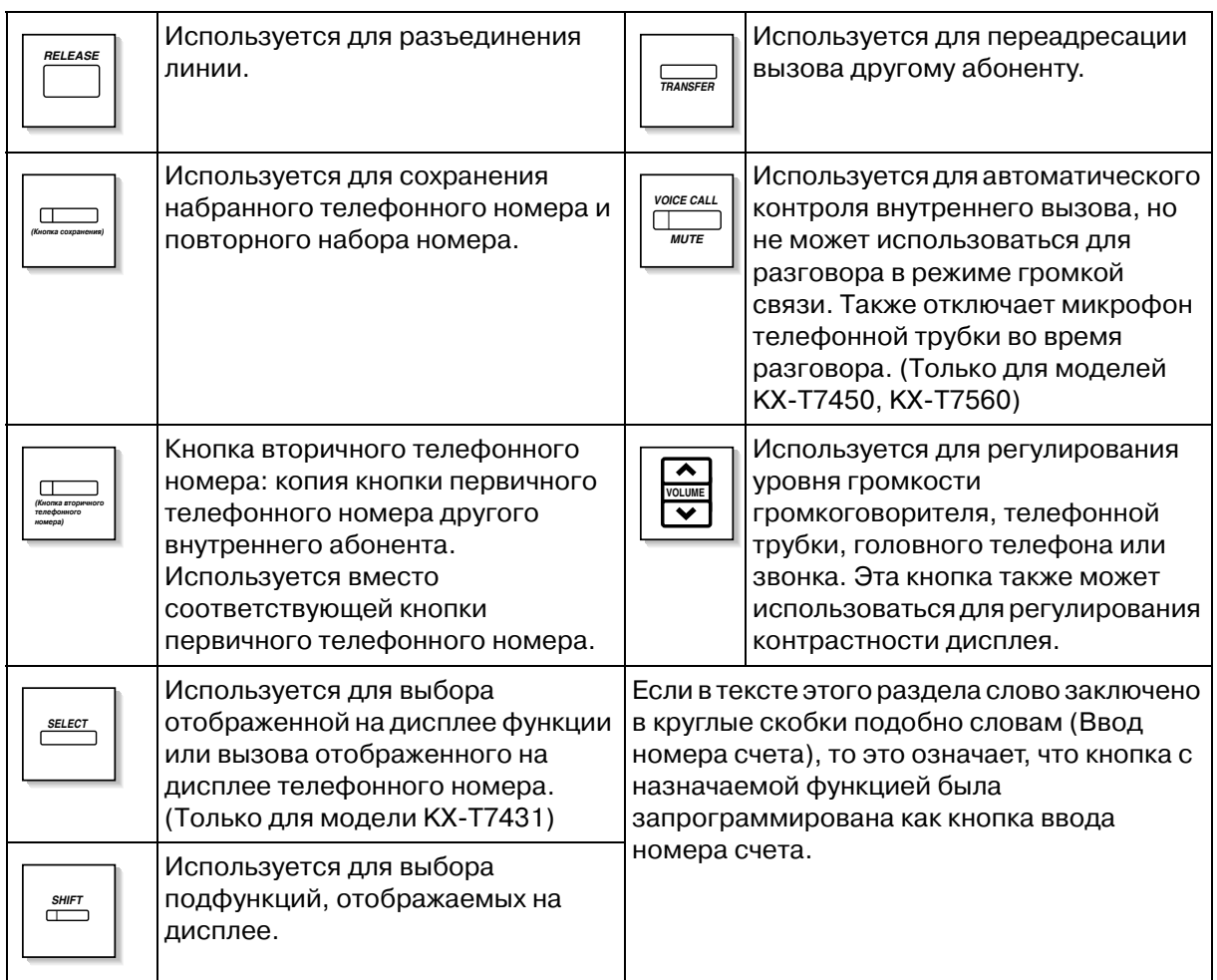

#### *Диск JOG DIAL*

Диск JOG DIAL может использоваться для изменения контрастности дисплея и регулирования громкости, а также для поиска необходимых пунктов меню, отображаемых на дисплее. Диск JOG DIAL можно вращать по необходимости в любом направлении. Контрастность, уровень громкости или пункты меню выбираются следующим образом:

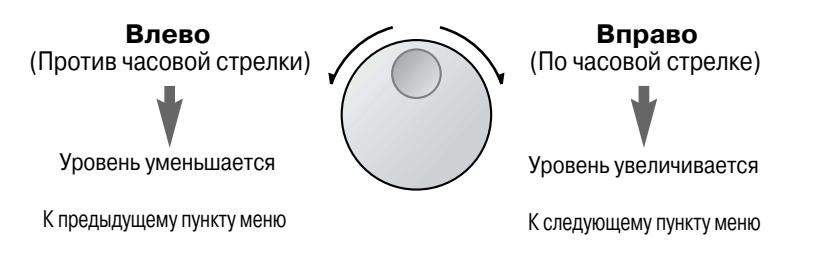

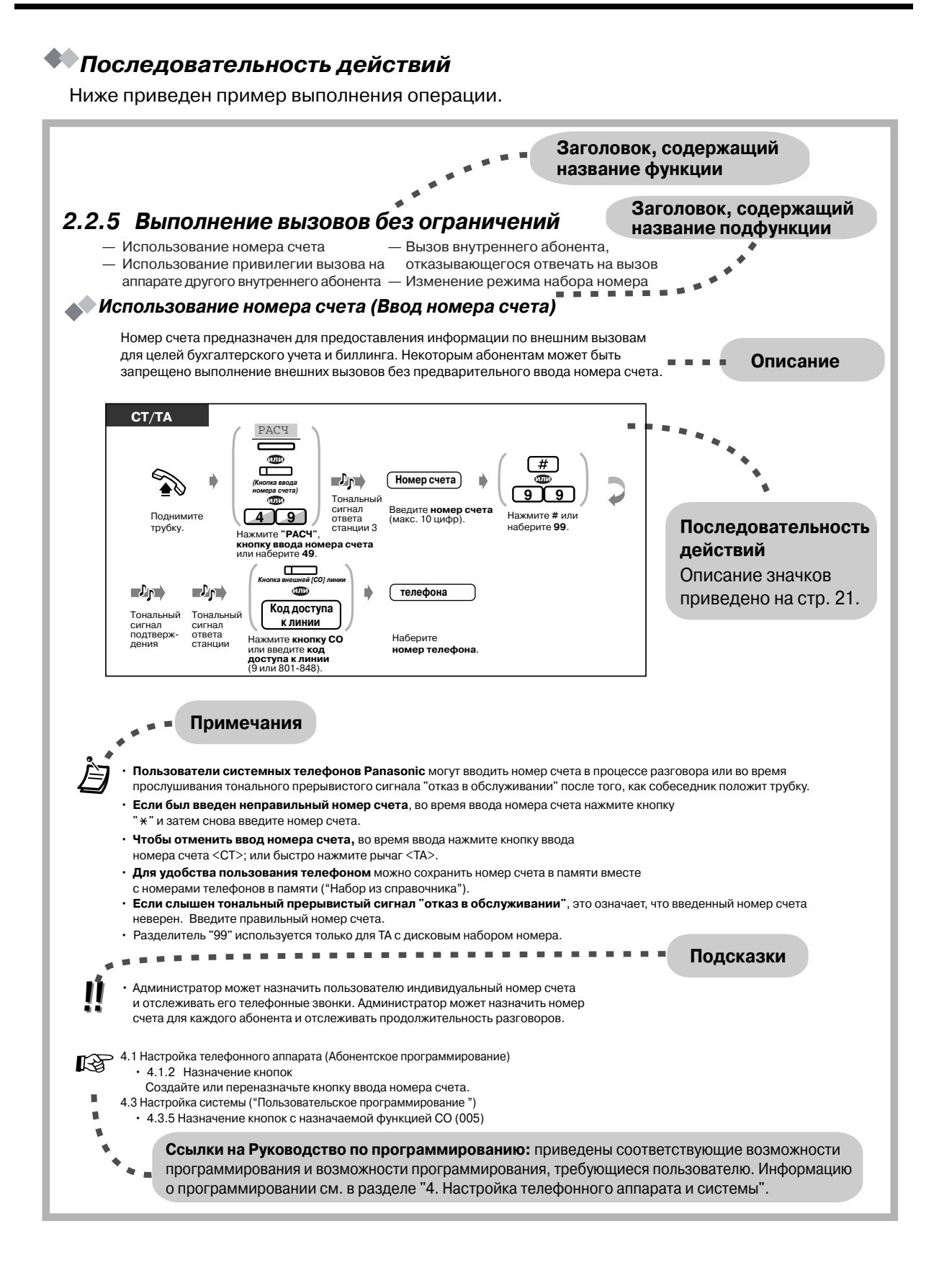

### <span id="page-25-0"></span>*2.2 Выполнение вызовов*

### <span id="page-25-1"></span>*2.2.1 Варианты вызовов*

- Вызов внутреннего абонента  $\overline{\phantom{a}}$  - Вызов внешнего абонента

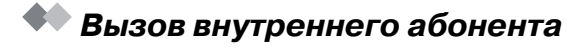

 *Вызов другого внутреннего абонента (Внутренний вызов)*

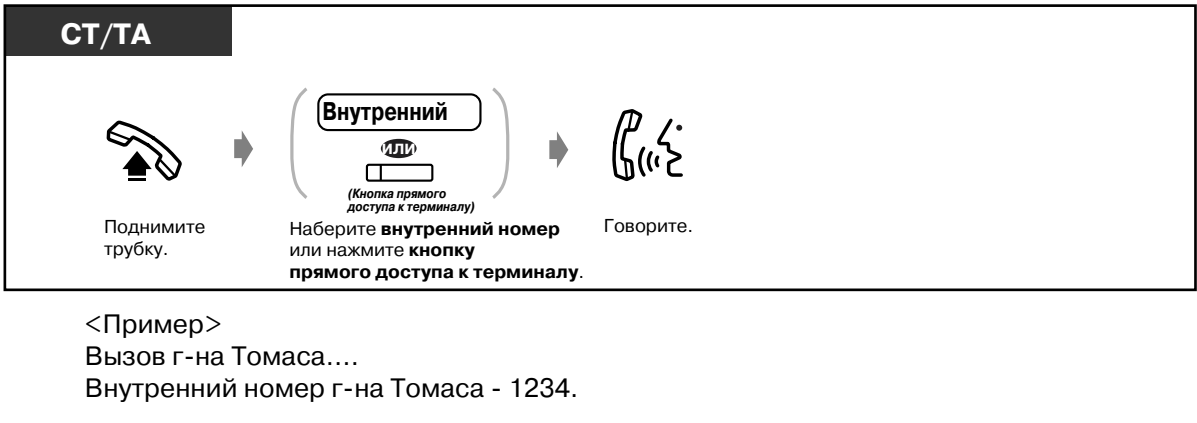

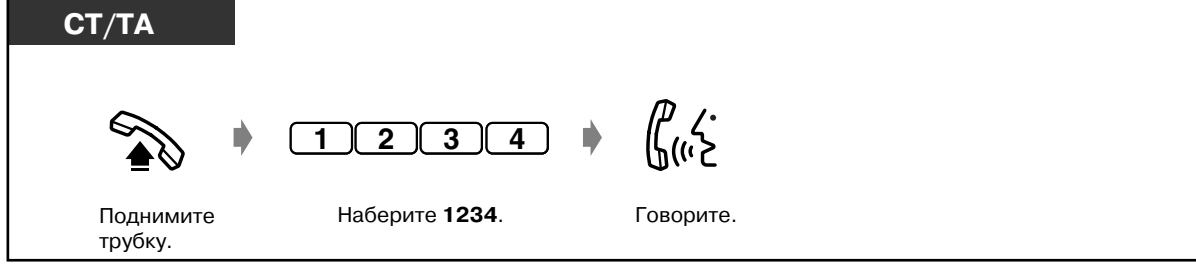

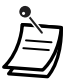

• Индикатор кнопки прямого доступа к терминалу показывает текущее состояние, а именно:

**Не горит:** внутренняя линия свободна. **Горит красным:** линия используется вызывающим абонентом или другим внутренним абонентом.

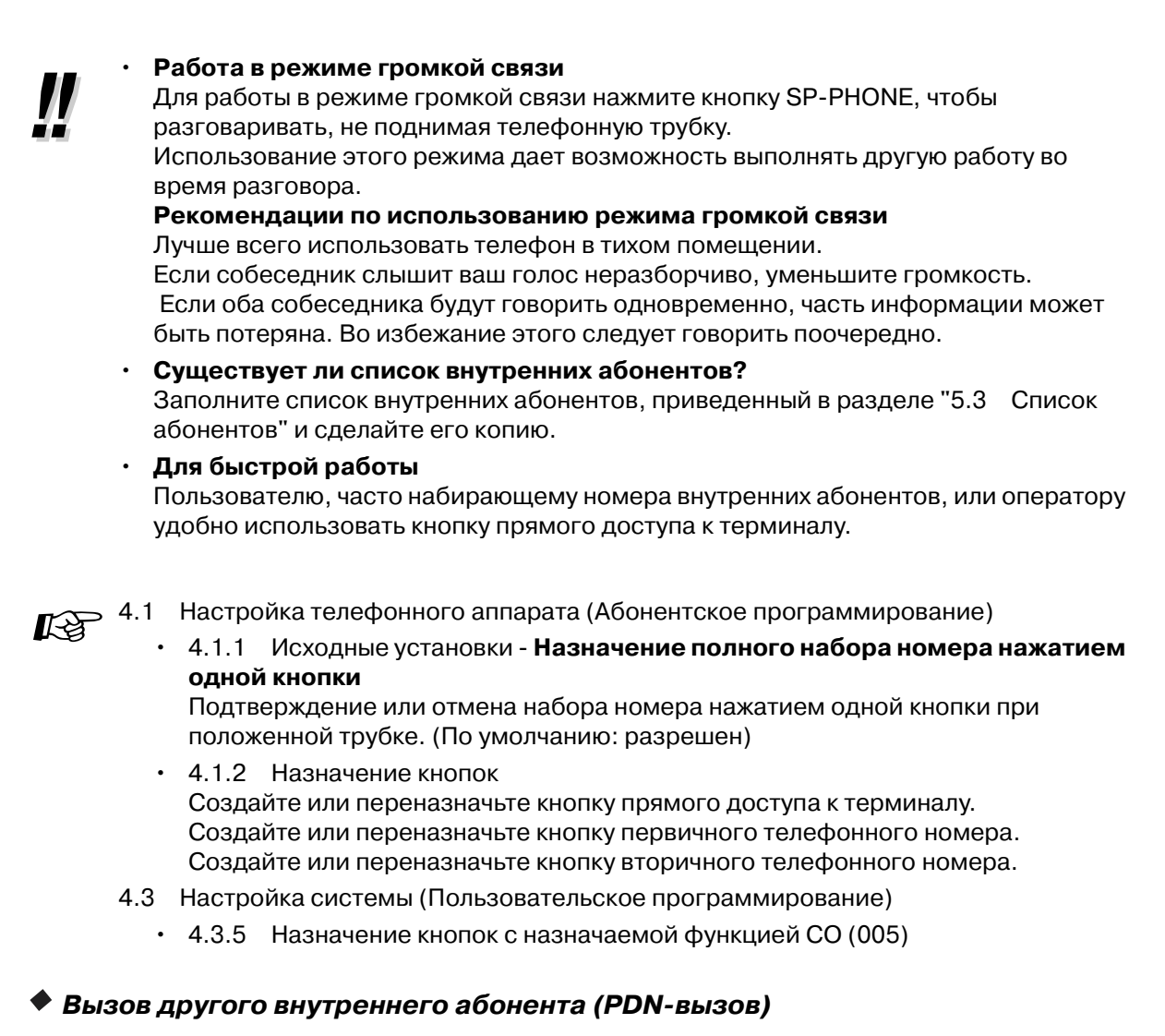

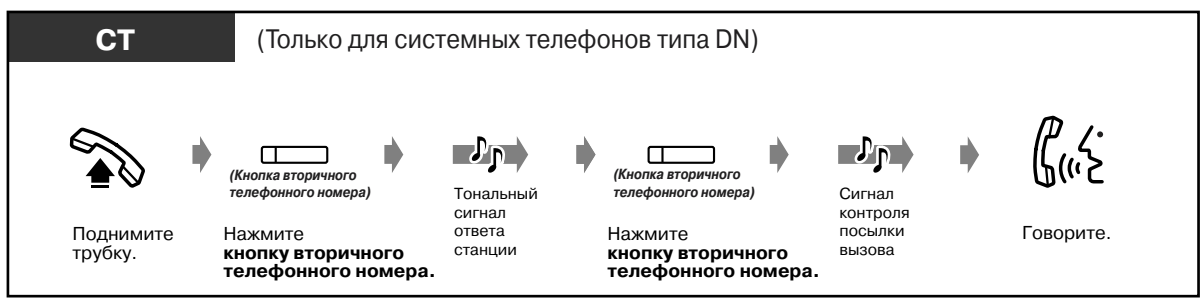

Руководство пользователя 27

#### *Вызов оператора*

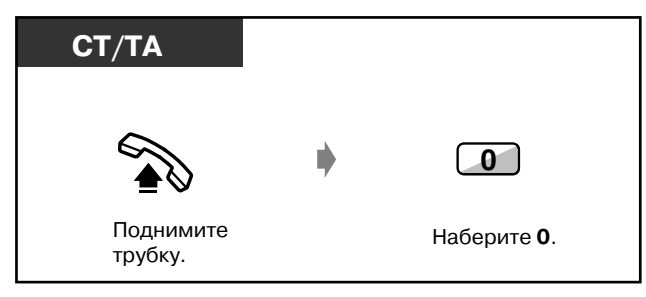

#### *Вызов внешнего абонента* Для выполнения внешнего вызова необходимо занять одну из внешних линий, поскольку внешние вызовы выполняются через станцию. Выберите один из нижеперечисленных способов: • Нажмите кнопку <u>Keeper во</u> свободной внешней линии. • Наберите код автоматического доступа к линии  $\boxed{9}$ . для автоматического выбора свободной линии.

• Наберите код доступа к группе внешних линий \$ **8 0 1 8 4 8** для выбора конкретной линии.

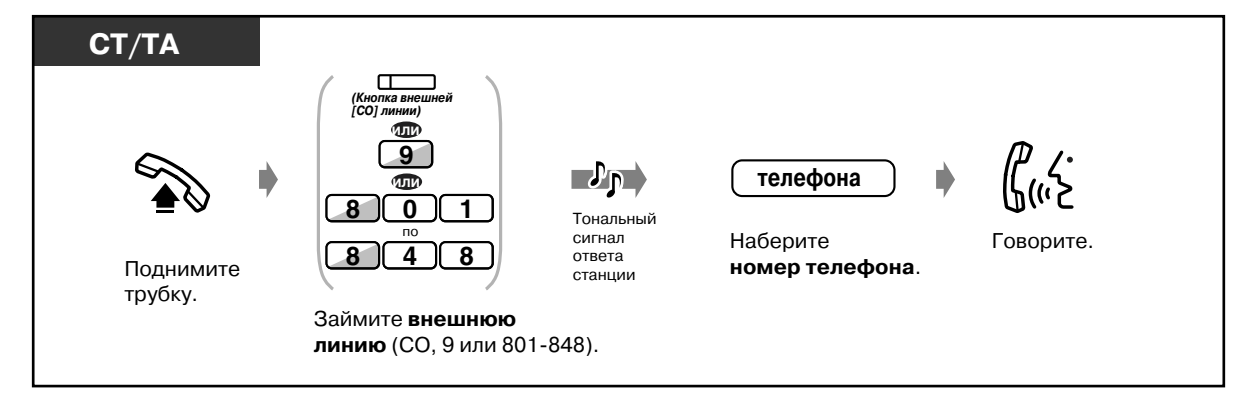

- 
- Индикатор кнопки внешней (CO) линии показывает текущее состояние, а именно:

**Не горит:** линия свободна. **Горит зеленым:** линия занята вызывающим абонентом. **Горит красным:** линия занята.

• **Вызов оперативных служб** Предварительно запрограммированные номера для вызова оперативных служб могут набираться без каких-либо ограничений.

#### • **Работа в режиме громкой связи** Для работы в режиме громкой связи нажмите кнопку SP-PHONE, чтобы разговаривать не поднимая телефонную трубку. Использование этого режима дает возможность выполнять другую работу во время разговора. **Рекомендации по использованию режима громкой связи** Лучше всего использовать телефон в тихом помещении. Если собеседник слышит ваш голос неразборчиво, уменьшите громкость. Если оба собеседника будут говорить одновременно, часть информации может быть потеряна. Во избежание этого следует говорить поочередно. • **Для автоматического выбора наименее дорогостоящей линии** наберите "9" или нажмите кнопку свободной внешней (CO) линии для занятия линии. **(Автоматический выбор маршрута)** • **Если номер был набран неправильно,** нажмите кнопку FLASH <СТ> или быстро нажмите рычаг <TА>; затем наберите номер снова. При этом линия остается занятой.

- <span id="page-28-0"></span> $R^2$  [4.1 Настройка телефонного аппарата \(Абонентское программирование\)](#page-231-0)
	- • [4.1.1 Исходные установки](#page-232-0)  Назначение приоритетной линии исходящие **вызовы**

При поднятии трубки выбирается занятая линия.

- • [4.1.2 Назначение кнопок](#page-236-0) Можно переназначить кнопку внешней (CO) линии и изменить вызывной тональный сигнал для каждой кнопки внешней (CO) линии.
- [4.3 Настройка системы \(Пользовательское программирование\)](#page-243-0)
	- • [4.3.2 Установка номера из справочника системы \(001\)](#page-253-0)
	- • [4.3.3 Установка имени для набора номера из справочника системы \(002\)](#page-254-0)
	- • [4.3.5 Назначение кнопок с назначаемой функцией CO \(005\)](#page-256-0)

#### <span id="page-29-0"></span>Упрощенный набор номера  $2.2.2$

Это удобно для набора часто используемых телефонных номеров.

- Нажатием одной кнопки
- При использовании номеров, сохраненных в памяти аппарата
- При использовании номеров. сохраненных в системе
- Вызов заранее определенного
- абонента поднятием трубки - При использовании номера,
- состоящего из одной цифры - Вызов абонентов виртуальной
- внутренней линии

### ◆◆ Нажатием одной кнопки (Набор номера нажатием одной кнопки)

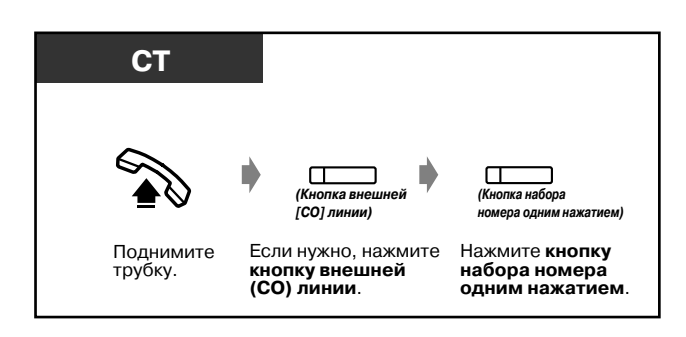

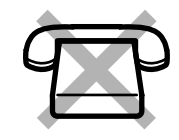

Для длинного телефонного номера может быть использовано несколько кнопок набора номера одним нажатием; если такой номер при сохранении разбивается на части.

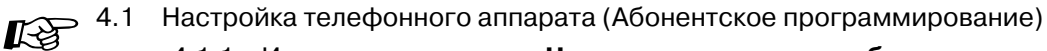

- 4.1.1 Исходные установки Назначение полного набора номера нажатием одной кнопки Подтверждение или отмена набора номера нажатием одной кнопки при
- положенной трубке. (По умолчанию: разрешен)  $\cdot$  4.1.2 Назначение кнопок Создайте или переназначьте кнопку набора номера одним нажатием и сохраните нужный телефонный номер, номер функции и т.д.
- 4.3 Настройка системы (Пользовательское программирование)
	- 4.3.5 Назначение кнопок с назначаемой функцией СО (005)

#### ◆ При использовании номеров, сохраненных в памяти аппарата (Набор номера из справочника абонента)

Для персонального использования в аппарате может быть сохранено до 10 номеров.

#### • Сохранение телефонного номера

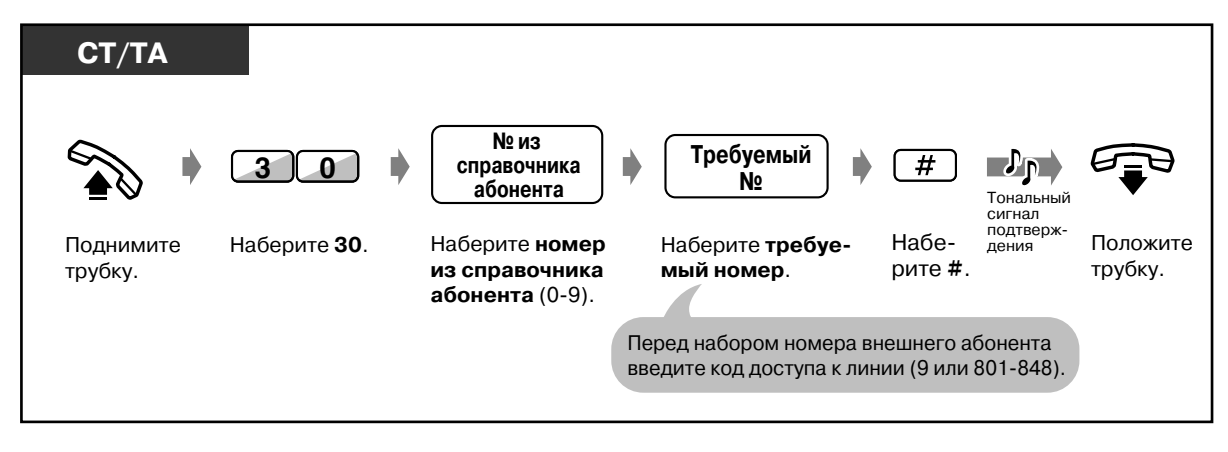

- Наряду с цифрами также могут быть сохранены символы "\*" и PAUSE.
- Список абонентов телефонной сети для функции "Набор номера из справочника абонента" содержится в разделе "5.3 Список абонентов".

#### ◆ Набор номера

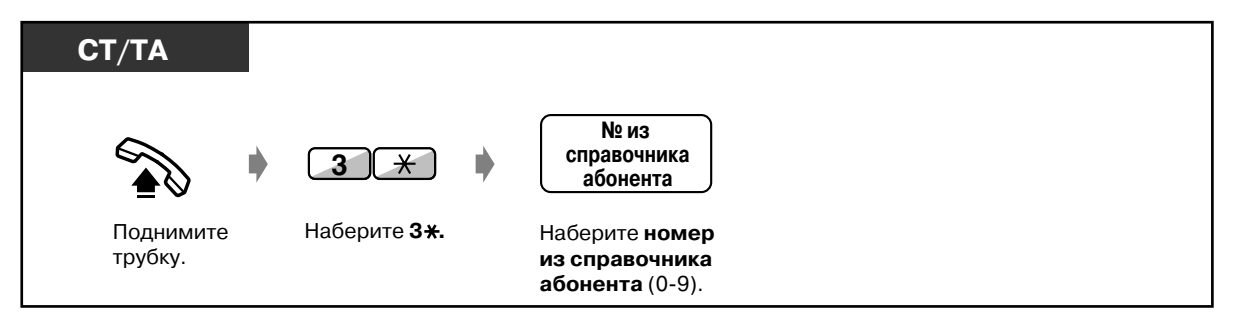

#### • При использовании номеров, сохраненных в системе (Набор номера из справочника системы)

Можно выполнить вызов с использованием номеров из справочника (000-999), которые предварительно сохранены посредством системного/пользовательского программирования.

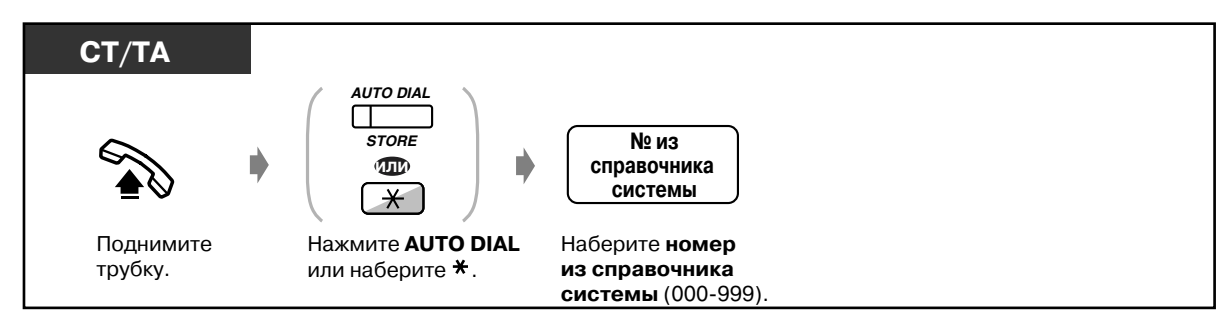

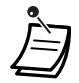

- Номер из справочника может содержать до 24 цифр.
- Для длинных телефонных номеров может использоваться несколько номеров из справочника; если такой номер при сохранении разбивается на части.

#### **<Пример>**

Номер разбивается и сохраняется в номерах из справочника системы 001 и 002:

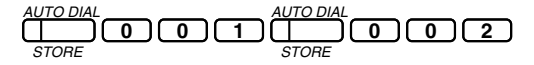

- $\cdot$  Если системным программированием активизирована функция "Тенант-группы", то абоненты из тенант-группы могут совместно использовать до 2000 кодов набора номера из справочника при условии, что каждый из них использует до 1000 кодов (000-999).
- Список абонентов для функции "Набор номера из справочника системы" представлен в разделе ["5.3 Список абонентов"](#page-276-0).
- $R_{\odot}$  [4.3 Настройка системы \(Пользовательское программирование\)](#page-243-0)
	- [4.3.2 Установка номера из справочника системы \(001\)](#page-253-0)
	- [4.3.3 Установка имени для набора номера из справочника системы \(002\)](#page-254-0)

#### *Вызов заранее определенного абонента поднятием трубки (Вызов абонента поднятием трубки)*

Если абонент, которому предназначается вызов, назначен заранее, можно выполнить внутренний или внешний вызов простым поднятием трубки.

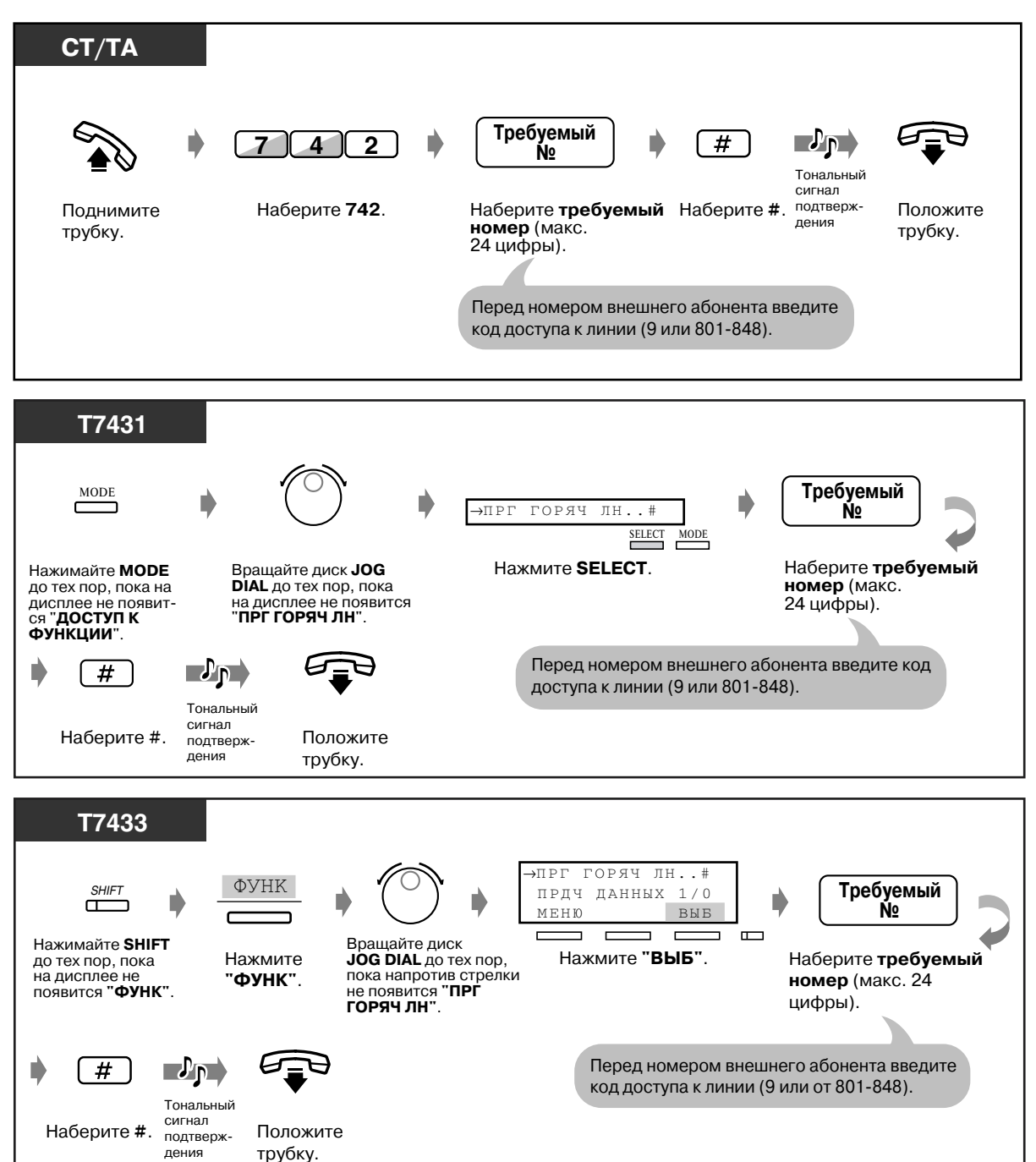

#### *Сохранение телефонного номера*

#### **T7436/T7235 Требуемый** ГОРЯЧАЯ ЛИНИЯ  $(\rightarrow . , + \#)$ ФУНКЦИИ D C **или** C n ПРЕД Нажмите **"ФУНКЦИИ"**. Выберите "**ГОРЯЧАЯ ЛИНИЯ**". Наберите **требуемый номер** (макс. 24 Вращайте диск **JOG DIAL** или нажимайте **"ПРЕД"**  до тех пор, пока на цифры). дисплее не появится<br>следующее изображение. Перед номером внешнего абонента введите код доступа к линии (9 или от 801-848).  $\overline{\#}$  $\mathcal{P}_{\text{PL}}$ Тональный сигнал Наберите #. подтверж- Положите дения трубку.

#### *Сохранение телефонного номера (продолжение)*

#### *Установка/отмена*

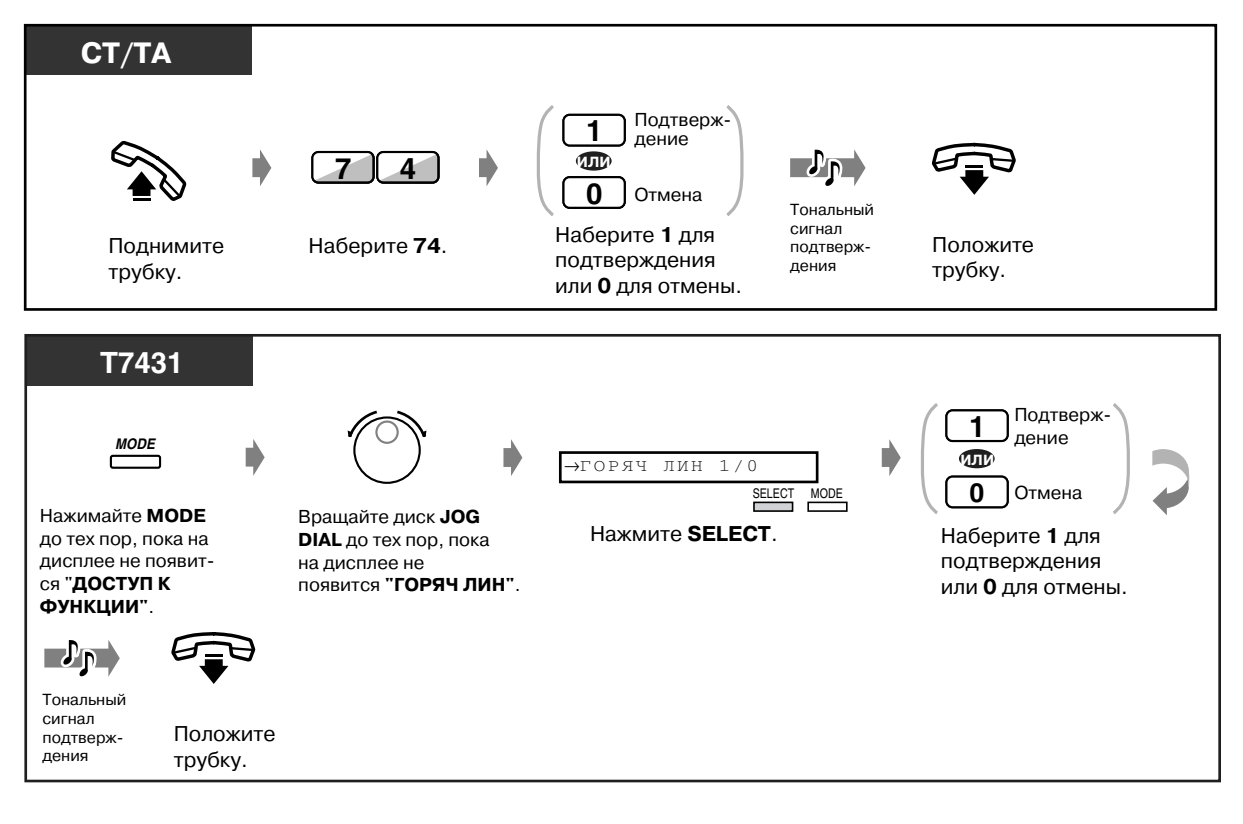

 *Установка/отмена (продолжение)*

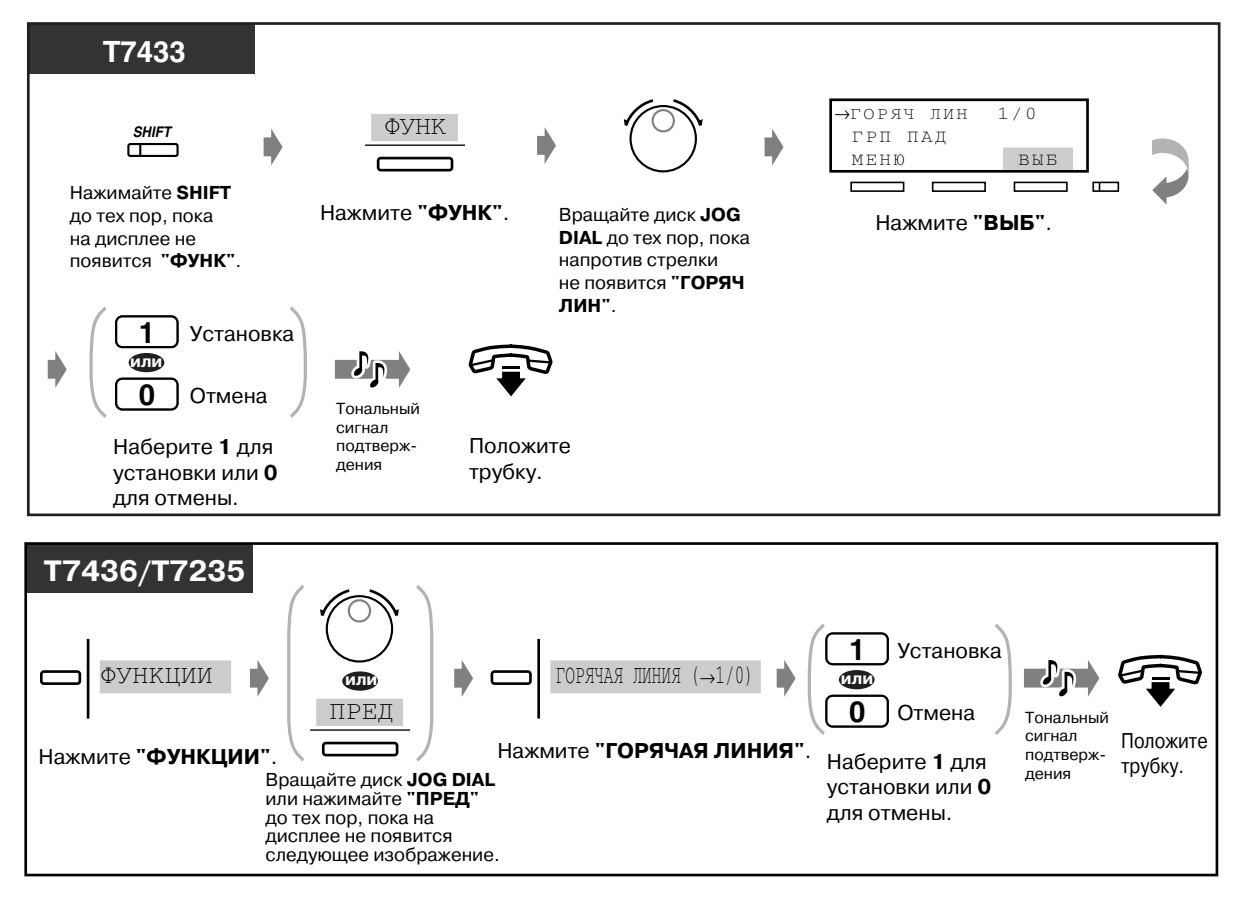

#### *Набор номера*

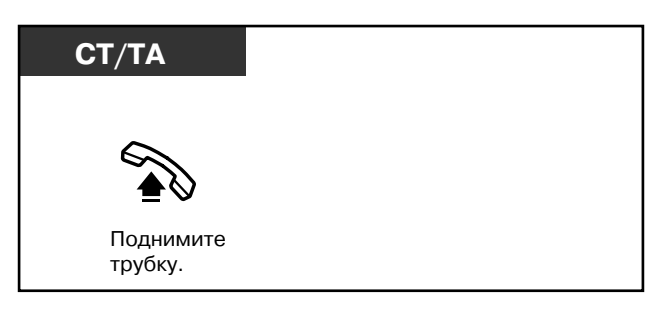

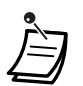

- **Для вызова другого абонента** перед выходом на заранее определенную линию наберите телефонный номер этого абонента. (По умолчанию: 1 сек.)
- Наряду с цифрами может быть сохранен символ " $*$ ".

#### *При использовании номера, состоящего из одной цифры (Быстрый набор)*

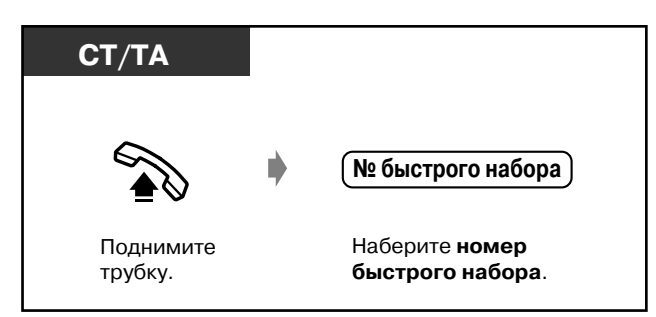

[4.3 Настройка системы \(Пользовательское программирование\)](#page-243-0) • [4.3.9 Установка номеров быстрого набора \(009\)](#page-262-0)

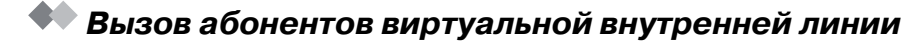

Вызов может быть направлен внутренним абонентам, подключенным к виртуальной внутренней линии. Вызов поступает ко всем абонентам, которые имеют один и тот же номер виртуальной внутренней линии.

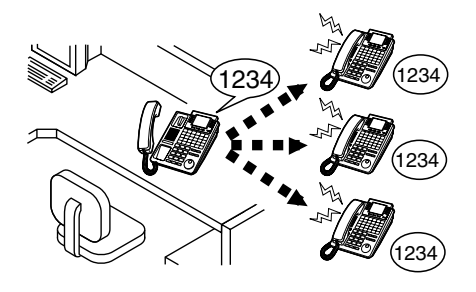

#### *Вызов абонента виртуальной внутренней линии*

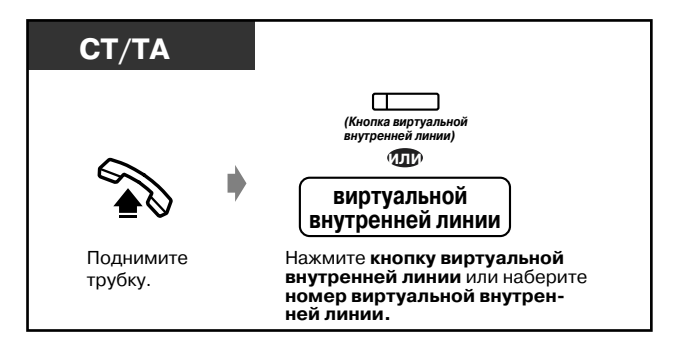
### *Ответ*

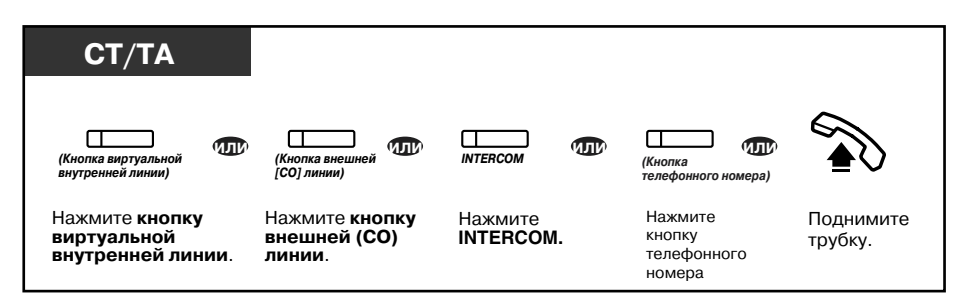

• Индикатор кнопки виртуальной внутренней линии показывает текущее состояние, а именно:

**Не горит:** линия свободна.

**Горит красным:** вызывающий абонент вызывает абонентов виртуальной внутренней линии.

**Мигает зеленым:** входящий вызов

- Номер виртуальной внутренней линии должен быть назначен посредством системного программирования до того, как будет назначена кнопка виртуальной внутренней линии при абонентском программировании.
- $R^3$  [4.1 Настройка телефонного аппарата \(Абонентское программирование\)](#page-231-0)
	- • [4.1.2 Назначение кнопок](#page-236-0) Создайте или переназначьте кнопку виртуальной внутренней линии. Включение/выключение звонка аппарата, подключенного к виртуальной внутренней линии (только для цифрового системного телефона).
	- [4.3 Настройка системы \(Пользовательское программирование\)](#page-243-0)
		- • [4.3.5 Назначение кнопок с назначаемой функцией CO \(005\)](#page-256-0)

# *2.2.3 Повторный набор номера*

Это удобно при повторном вызове абонента, который вызывался последним.

- Повторный набор последнего набранного внешнего телефонного номера
- Сохранение внешнего телефонного номера для повторного набора

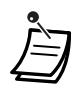

• Номер для сохранения и повторного набора должен содержать не более 24 цифр. Код доступа к линии не считается цифрой.

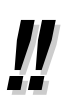

• **Для автоматического повторного набора номера** поднимите трубку с помощью кнопки SP-PHONE, затем нажмите кнопку REDIAL или SAVE; либо сразу же нажмите кнопку REDIAL или SAVE. На протяжении определенного промежутка времени происходит повторный набор занятого номера до тех пор, пока абонент не ответит **(Автоматический повторный набор номера)**. Во время автоматического повторного набора номера можно выполнять другую работу. Для отмены нажмите кнопку FLASH или выполните любое другое действие.

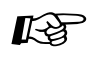

 $I\leftrightarrow 4.1$  Настройка телефонного аппарата (Абонентское программирование)

• [4.1.1 Исходные установки](#page-232-0) - Назначение полного набора номера нажатием **одной кнопки**

Подтверждение или отмена набора номера нажатием одной кнопки при положенной трубке. (По умолчанию: разрешен)

## *Повторный набор последнего набранного внешнего телефонного номера (Повторный набор последнего набранного номера)*

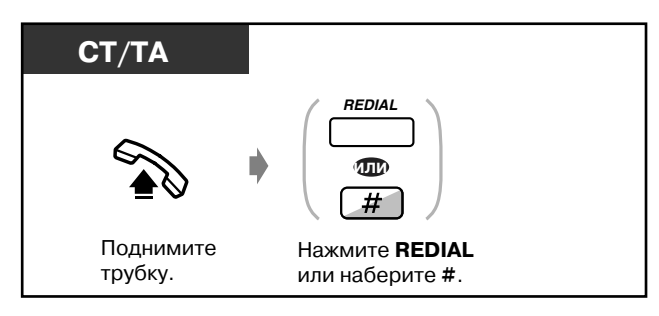

## *Сохранение внешнего телефонного номера для повторного набора (Повторный набор сохраненного номера)*

Сохраненный номер остается действительным до момента сохранения следующего номера.

### *Сохранение*

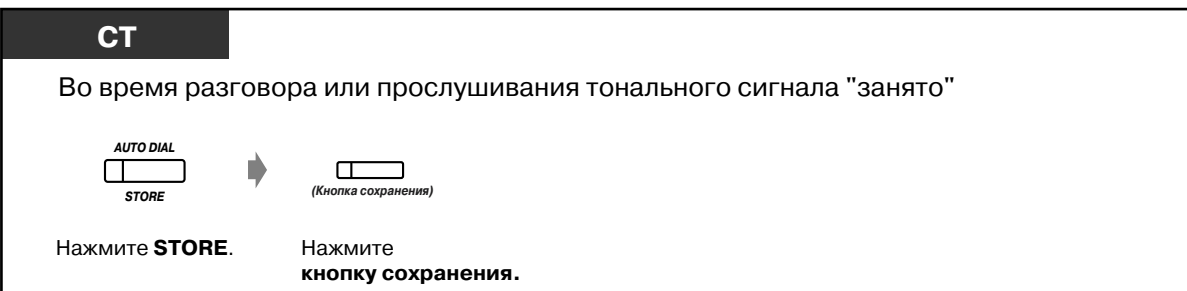

### *Набор номера*

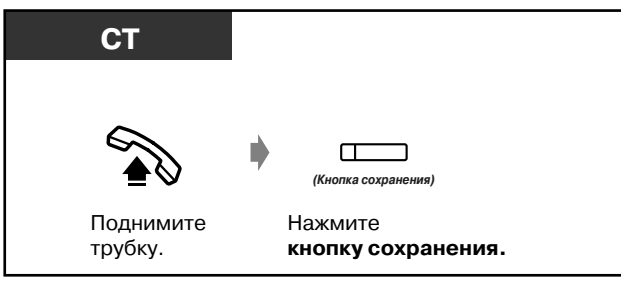

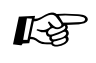

- $R_{\odot}$  [4.1 Настройка телефонного аппарата \(Абонентское программирование\)](#page-231-0)
	- • [4.1.2 Назначение кнопок](#page-236-0) Создайте или переназначьте кнопку сохранения.
	- [4.3 Настройка системы \(Пользовательское программирование\)](#page-243-0)
		- • [4.3.5 Назначение кнопок с назначаемой функцией CO \(005\)](#page-256-0)

# *2.2.4 Если набранная линия занята или абонент не отвечает*

- Резервирование занятой линии
- Посылка тонального сигнала
- оповещения об ожидающем вызове
- Оставление индикации ожидающего сообщения
- Подключение к текущему вызову

## *Резервирование занятой линии (Постановка в очередь на занятую линию)*

Можно настроить телефон таким образом, чтобы он принимал вызывной сигнал при обратном вызове, когда вызванная абонентом линия освобождается. При ответе на вызывной сигнал при обратном вызове:

Для внешнего вызова: происходит занятие линии.

Для внутреннего вызова: автоматически срабатывает звонок аппарата вызываемого внутреннего абонента.

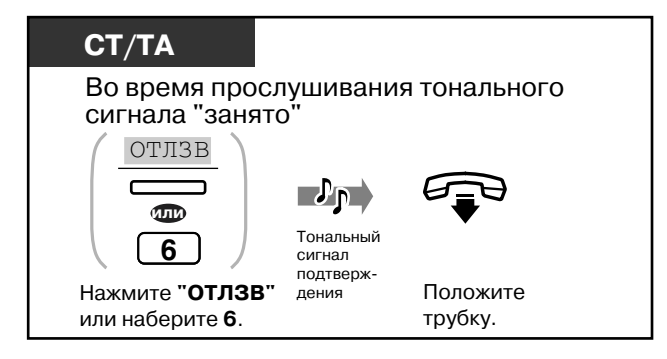

### *Ответ на вызов*

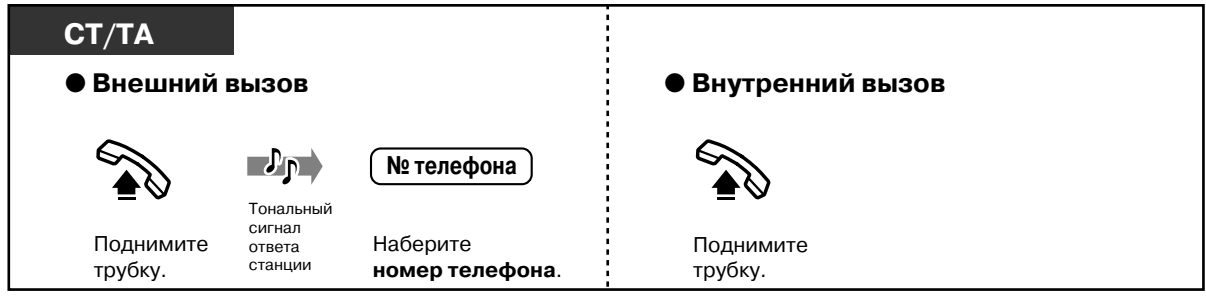

• Если обратный вызов остается без ответа в течение 10 сек. (четыре звонка), эта функция отменяется.

## *Отмена*

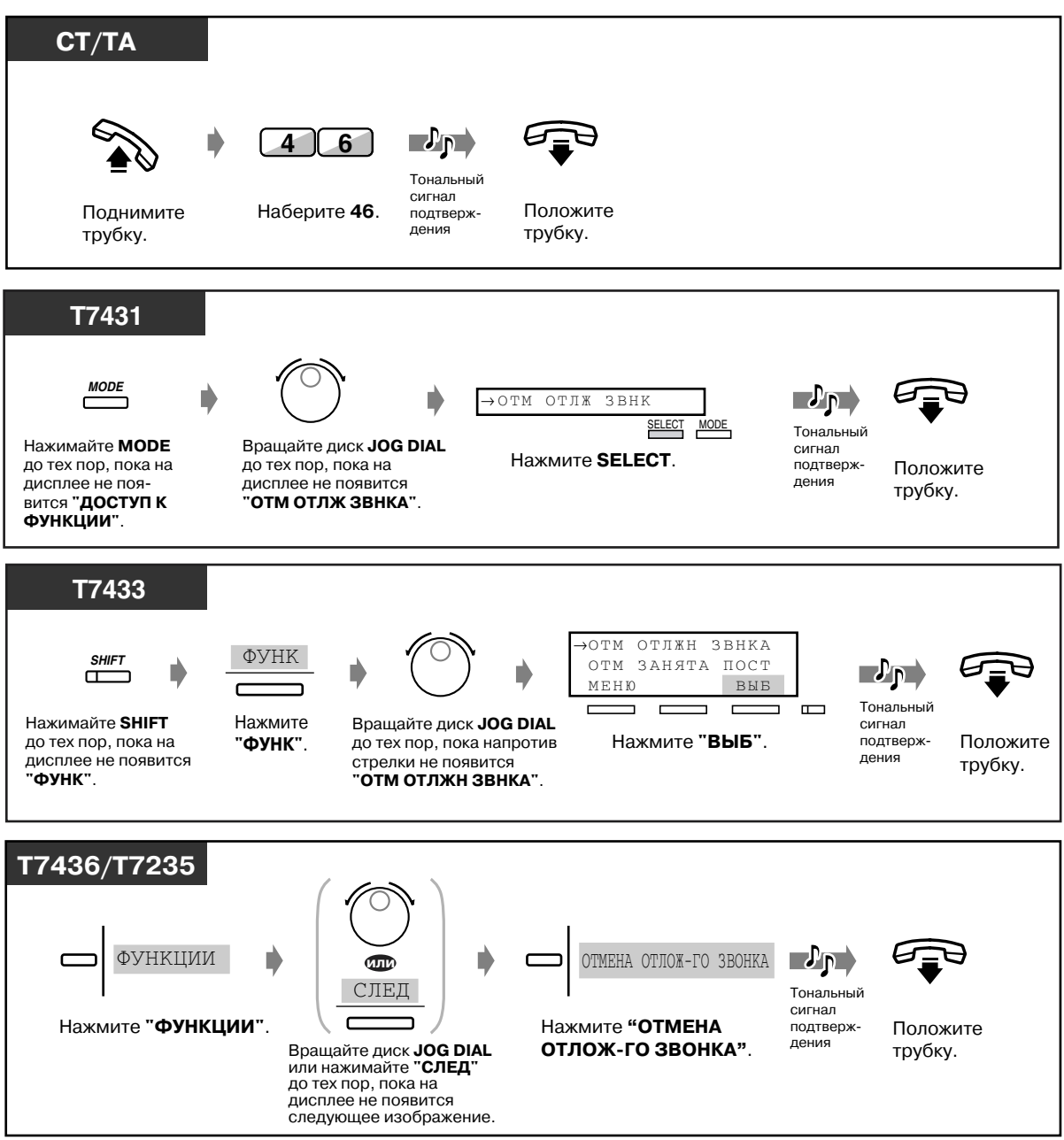

## *Посылка тонального сигнала оповещения об ожидающем вызове (Оповещение об поступившем вызове при разговоре [BSS])*

Другой абонент извещается о поступившем вызове.

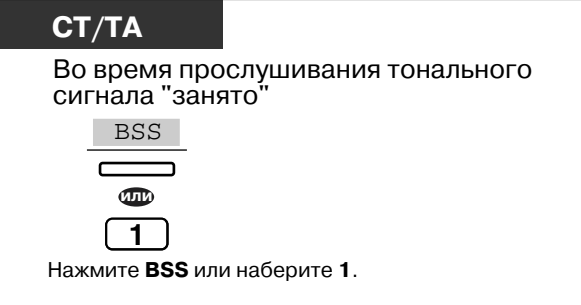

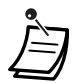

- **Если на дисплее не отображается сообщение "BSS" (Оповещение об поступившем вызове при разговоре) или слышен тональный прерывистый сигнал "отказ в обслуживании"**, это означает, что на телефоне вызываемого абонента эта функция не установлена. Эта функция доступна, если на аппарате вызываемого абонента установлена функция "Ожидающий вызов".
- **В зависимости от того, какую модель телефона использует другой абонент, могут быть использованы функции "**Оповещение о вызове при поднятой трубке (OHCA)" или "Оповещение о вызове при поднятой трубке в режиме "шепот" (Whisper OHCA)" . Можно разговаривать с другим абонентом с помощью громкоговорителя или микрофона (Оповещение о вызове при поднятой трубке), или же можно только посылать сообщение о вызове через телефонную трубку (Оповещение о вызове при поднятой трубке в режиме "шепот") в то время, когда он разговаривает с другим абонентом, используя телефонную трубку.
- Функция "Оповещение о вызове при поднятой трубке в режиме "шепот"" активизируется, если оба абонента используют одну из моделей СТ серии КХ-T7400.

## *Оставление индикации ожидающего сообщения (Ожидающее сообщение)*

Если другой внутренний абонент занят или не отвечает на вызов, можно оставить на его аппарате индикацию ожидающего сообщения (индикатор кнопки MESSAGE горит и/или при поднятии трубки дается тональный сигнал индикации). Это информирует вызываемого внутреннего абонента о необходимости выполнить обратный вызов.

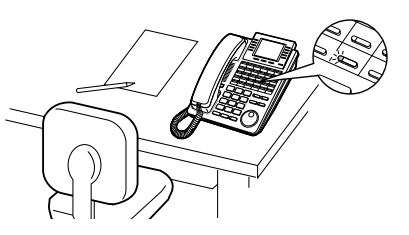

### *Оставление индикации ожидающего сообщения*

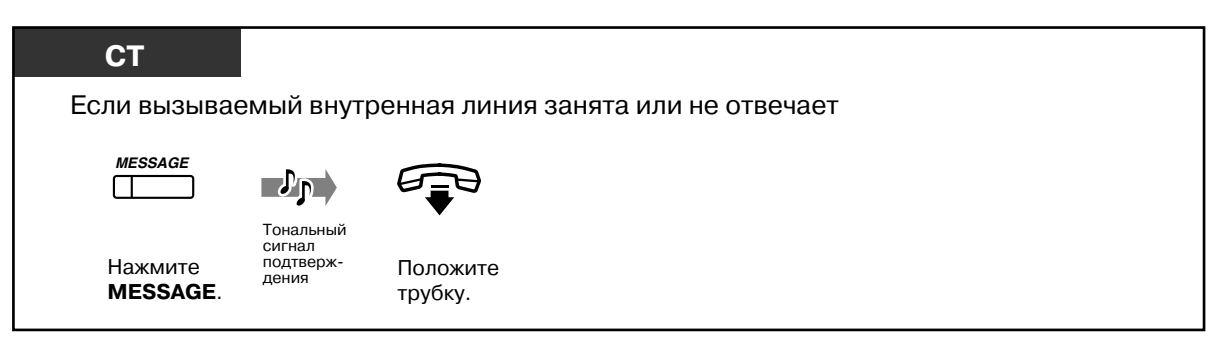

### *Оставление/отмена индикации ожидающего сообщения*

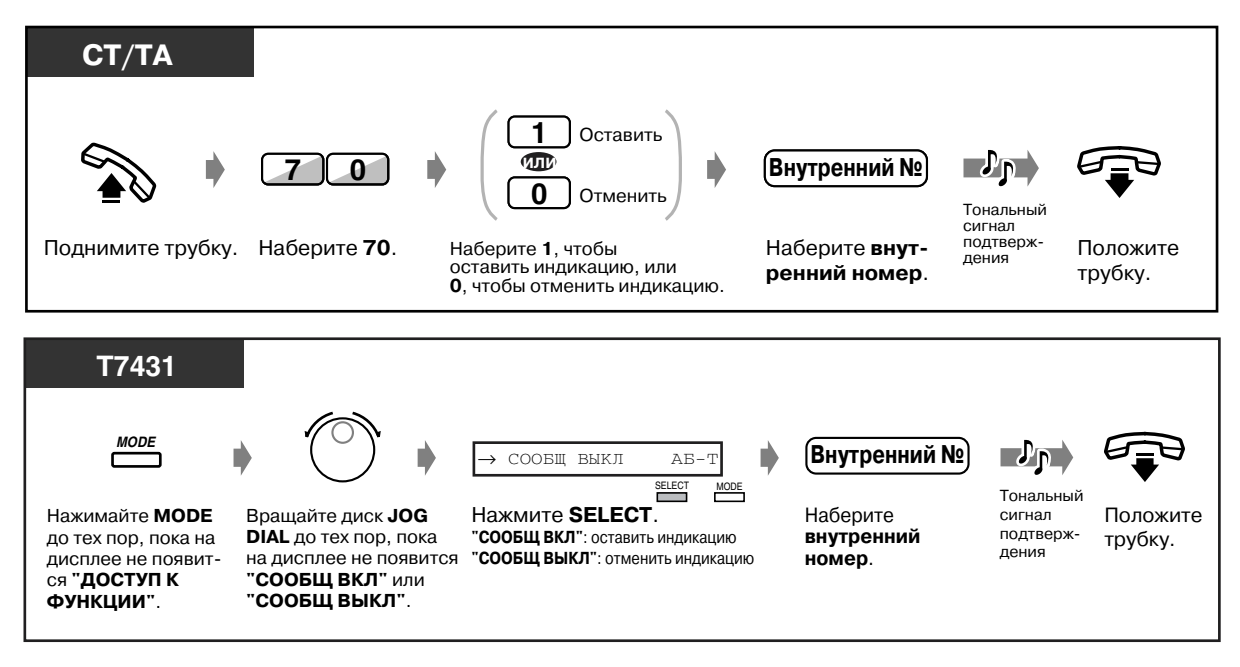

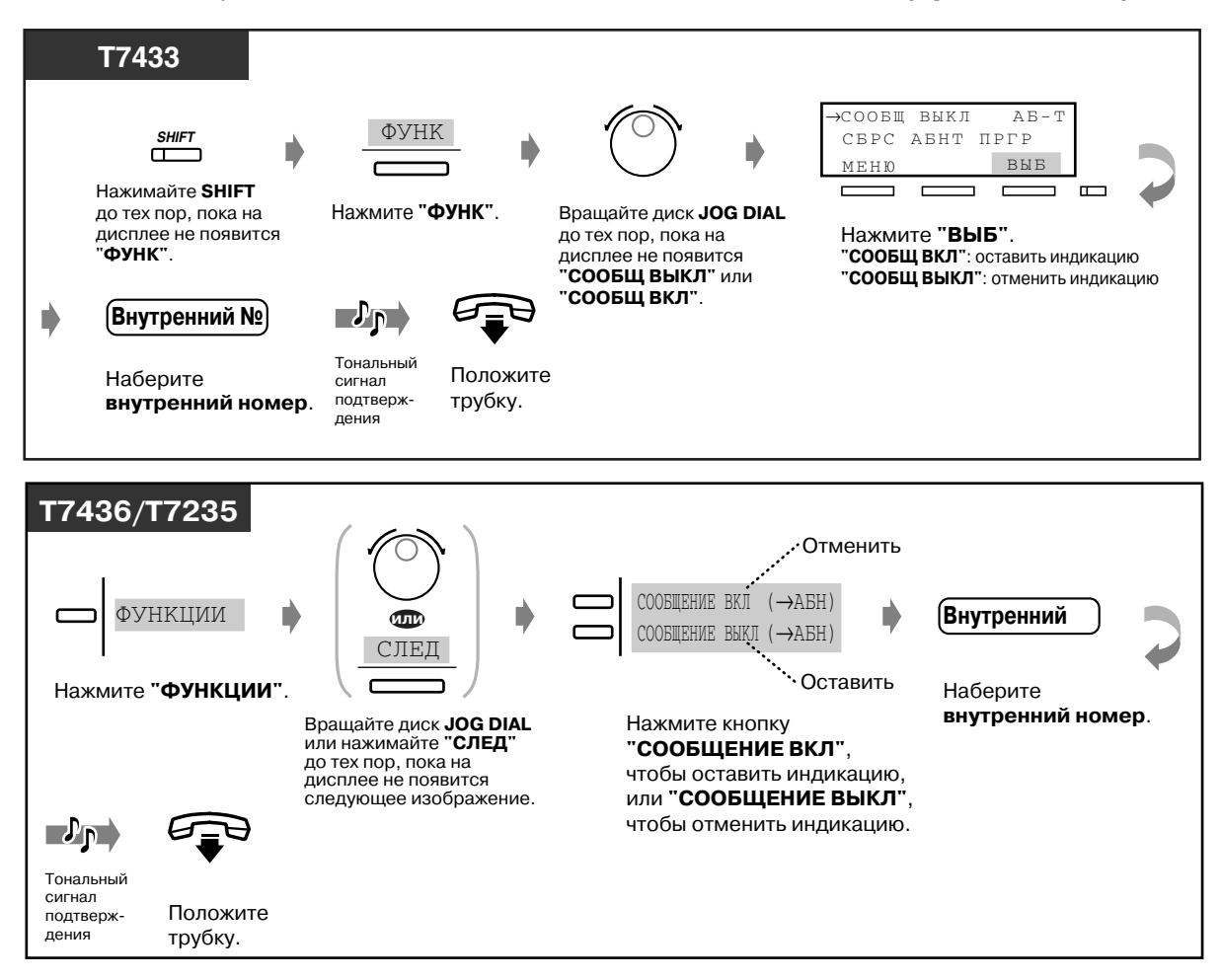

### *Оставление/отмена индикации ожидающего сообщения (продолжение)*

### *Просмотр списка и выбор абонента*

Если получено несколько индикаций ожидающего сообщения, можно выбрать абонента для выполнения обратного вызова.

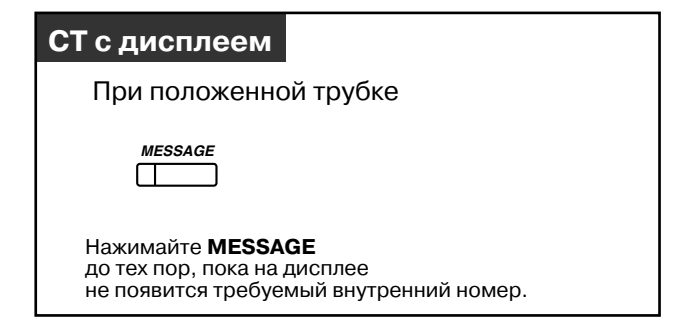

*Выполнение обратного вызова*

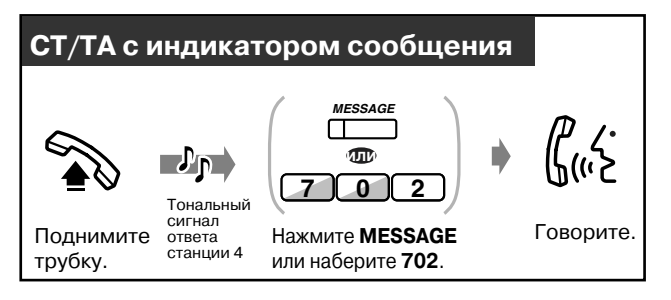

### *Удаление всех индикаций ожидающего сообщения*

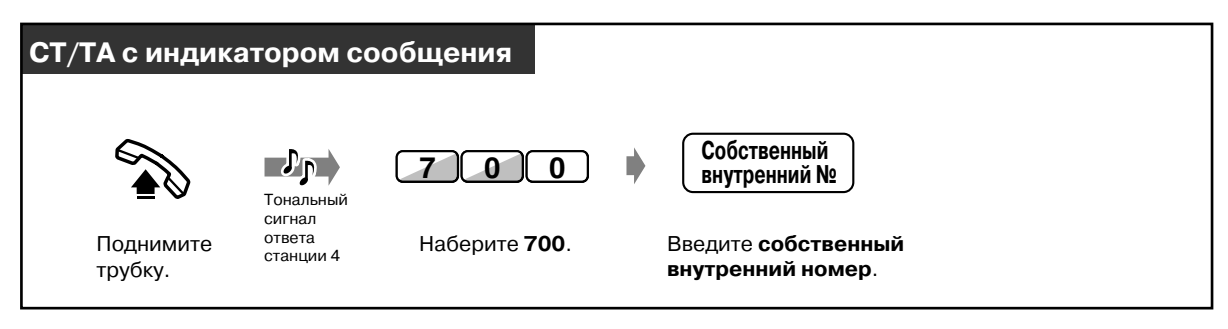

- Внутренние номера и имена отправителей сообщений отображаются в порядке их получения.
- При необходимости пользователи аналоговых телефонов (без индикатора сообщения) при поднятой трубке могут услышать специальный вызывной сигнал.
- Тональный сигнал ответа станции 4

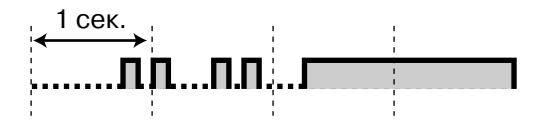

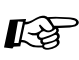

- $I\leftrightarrow$  [4.1 Настройка телефонного аппарата \(Абонентское программирование\)](#page-231-0)
	- • [4.1.2 Назначение кнопок](#page-236-0) Создайте или переназначьте кнопку сообщений.
	- [4.3 Настройка системы \(Пользовательское программирование\)](#page-243-0)
		- • [4.3.5 Назначение кнопок с назначаемой функцией CO \(005\)](#page-256-0)

## *Подключение к текущему вызову (Принудительное подключение к занятой линии)*

Существует возможность вызова абонента, говорящего по телефону с другим абонентом, а также подключения к его разговору. Некоторым внутренним абонентам может быть запрещено использование этой функции.

### *Подключение к разговору*

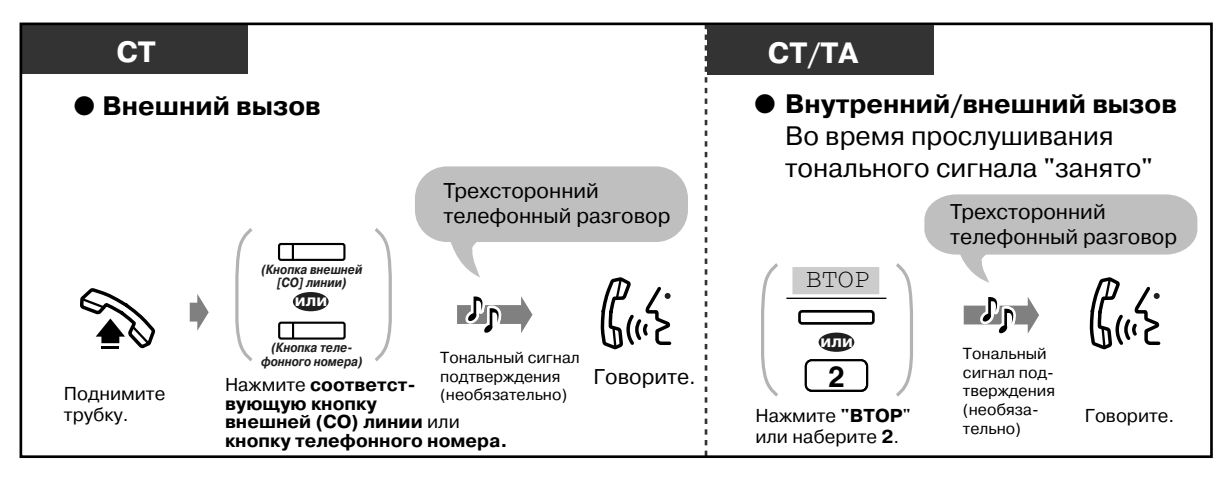

*Отключение одного из абонентов и разговор с другим абонентом, если один из абонентов является внешним*

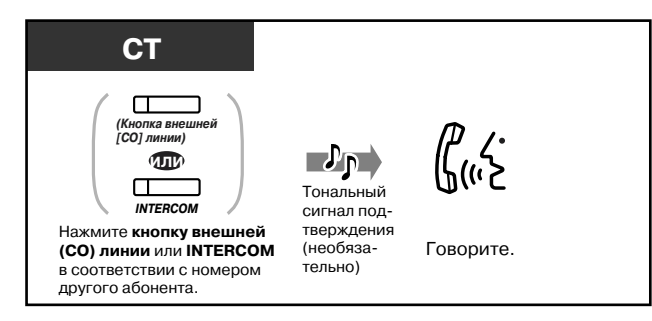

*Выход из конференции*

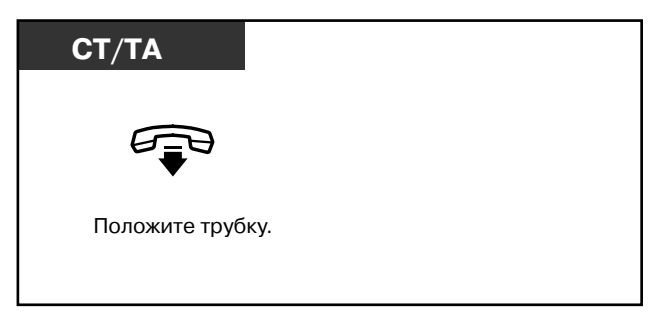

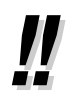

• Также можно запретить другим абонентам подключаться к разговору **(Защита от принудительного подключения к занятой линии)** (По умолчанию: разрешено). См. раздел "[2.7 Настройка телефона в соответствии с потребностями](#page-111-0)  [пользователя](#page-111-0)".

# *2.2.5 Выполнение вызовов без ограничений*

- Использование номера счета
- Использование привилегии вызова на
- Вызов внутреннего абонента,
- отказывающегося отвечать на вызов
- аппарате другого внутреннего абонента - Изменение режима набора номера
- 

# *Использование номера счета (Ввод номера счета)*

Номер счета предназначен для предоставления информации по внешним вызовам для целей бухгалтерского учета и биллинга. При определенном режиме ввода номера счета некоторым внутренним абонентам может быть запрещено выполнение внешних вызовов без предварительного ввода номера счета. С помощью системного программирования можно назначать каждому внутреннему абоненту один из трех возможных режимов. Информацию о назначенном ему режиме пользователь может получить у системного администратора.

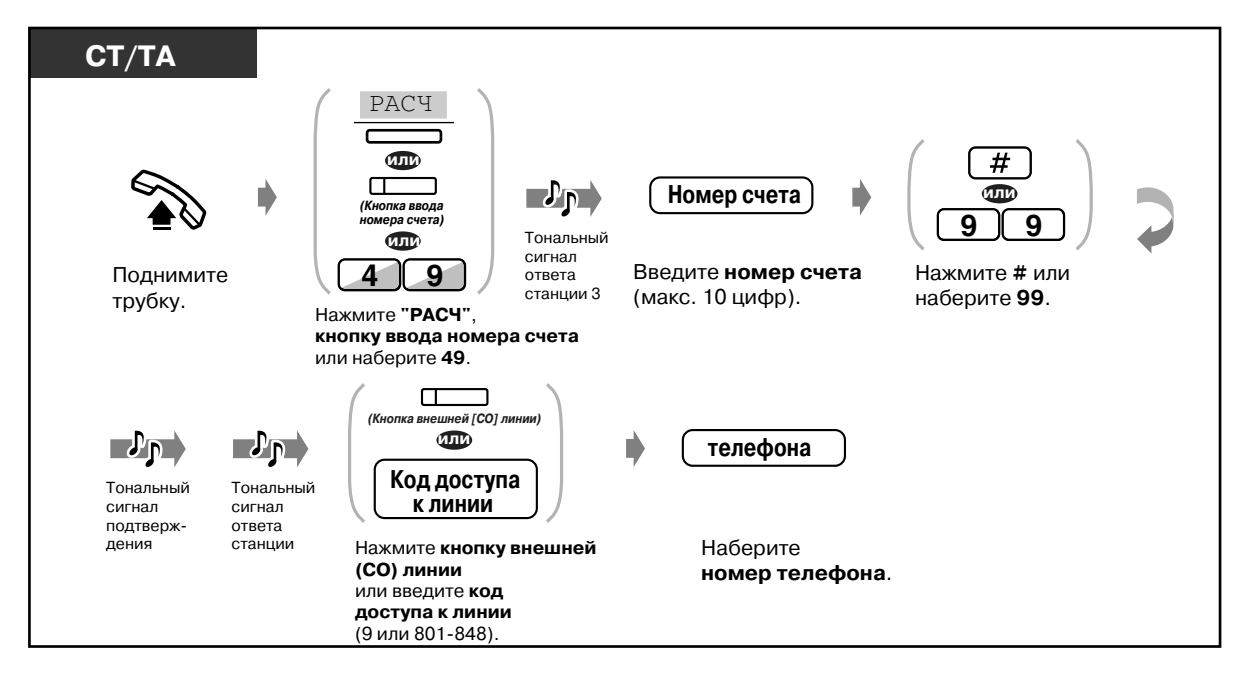

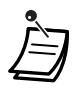

- **Пользователи системных телефонов Panasonic** могут вводить номер счета в процессе разговора или во время прослушивания тонального прерывистого сигнала "отказ в обслуживании" после того, как собеседник положит трубку.
- **Если был введен неправильный номер счета,** во время ввода номера счета нажмите кнопку " $\div$ " и затем снова введите номер счета.
- **Чтобы отменить ввод номера счета,** во время ввода нажмите кнопку ввода номера счета <СТ>; или быстро нажмите рычаг <ТА>.
- **Для удобства пользования телефоном** можно сохранить номер счета в памяти вместе с номерами телефонов (Набор из справочника).
- **Если прослушивается тональный прерывистый сигнал "отказ в обслуживании"**, это означает, что введенный номер счета неверен. Введите правильный номер счета.
- Разделитель "99" используется только в случае аналоговых телефонов с дисковым набором.

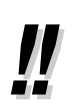

• Администратор может назначить пользователю индивидуальный номер счета и отслеживать его телефонные звонки. Администратор может назначить номер счета для каждого абонента и отслеживать продолжительность разговоров.

- $I\leftrightarrow$  [4.1 Настройка телефонного аппарата \(Абонентское программирование\)](#page-231-0)
	- [4.1.2 Назначение кнопок](#page-236-0) Создайте или переназначьте кнопку ввода номера счета.
	- [4.3 Настройка системы \(Пользовательское программирование\)](#page-243-0)
		- 4.3.5 Назначение кнопок с назначаемой функцией СО (005)

## *Использование привилегии вызова на аппарате другого внутреннего абонента (Мобильная категория обслуживания)*

Можно использовать привилегии вызова (категорию обслуживания) на аппарате другого внутреннего абонента. Таким образом можно отменять ограничения, которые могут быть установлены для этого внутреннего абонента. Для использования этой функции требуется заранее запрограммированный пароль мобильной категории обслуживания. Чтобы узнать пароль мобильной категории обслуживания, обратитесь к администратору.

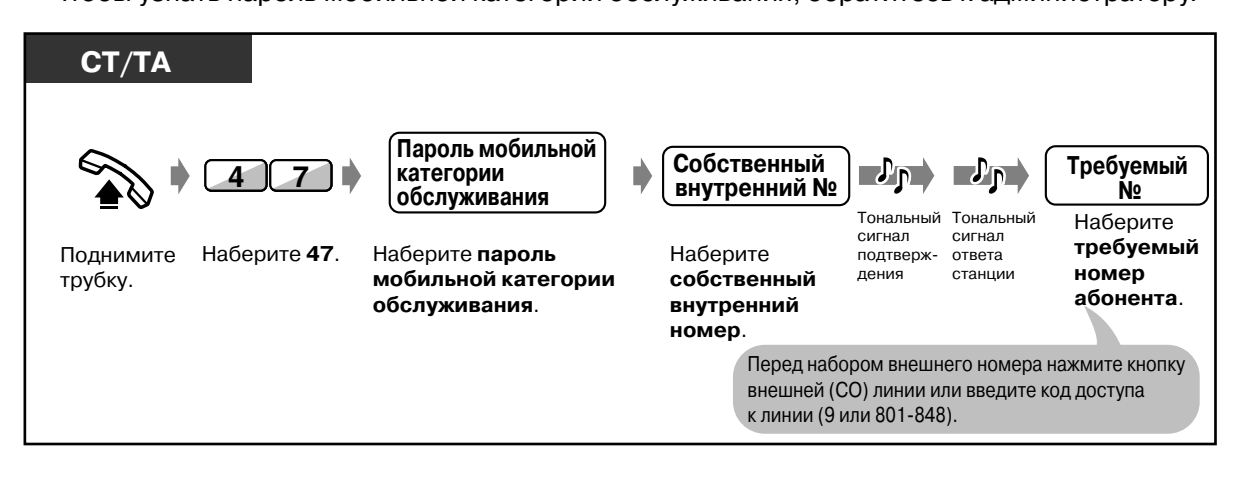

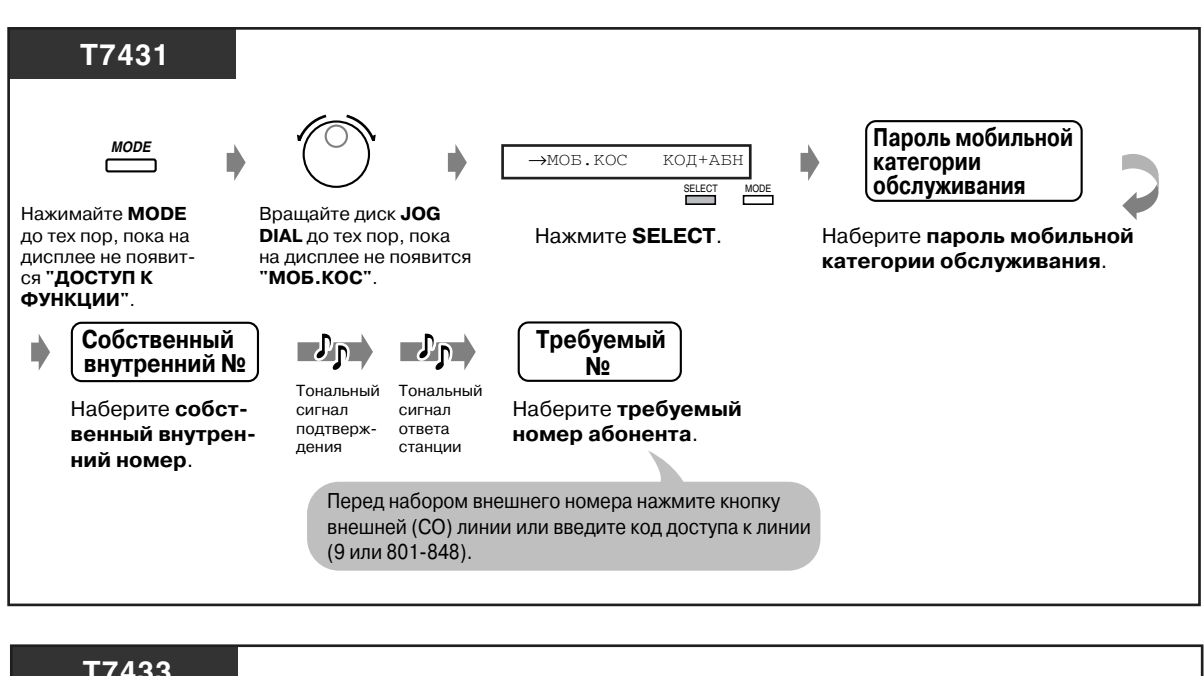

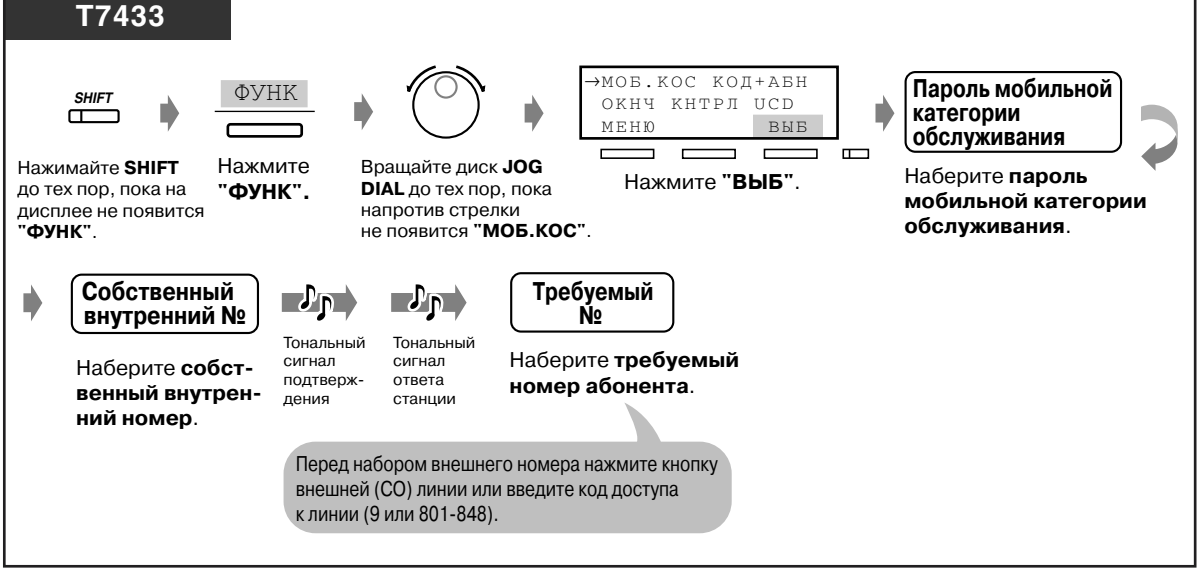

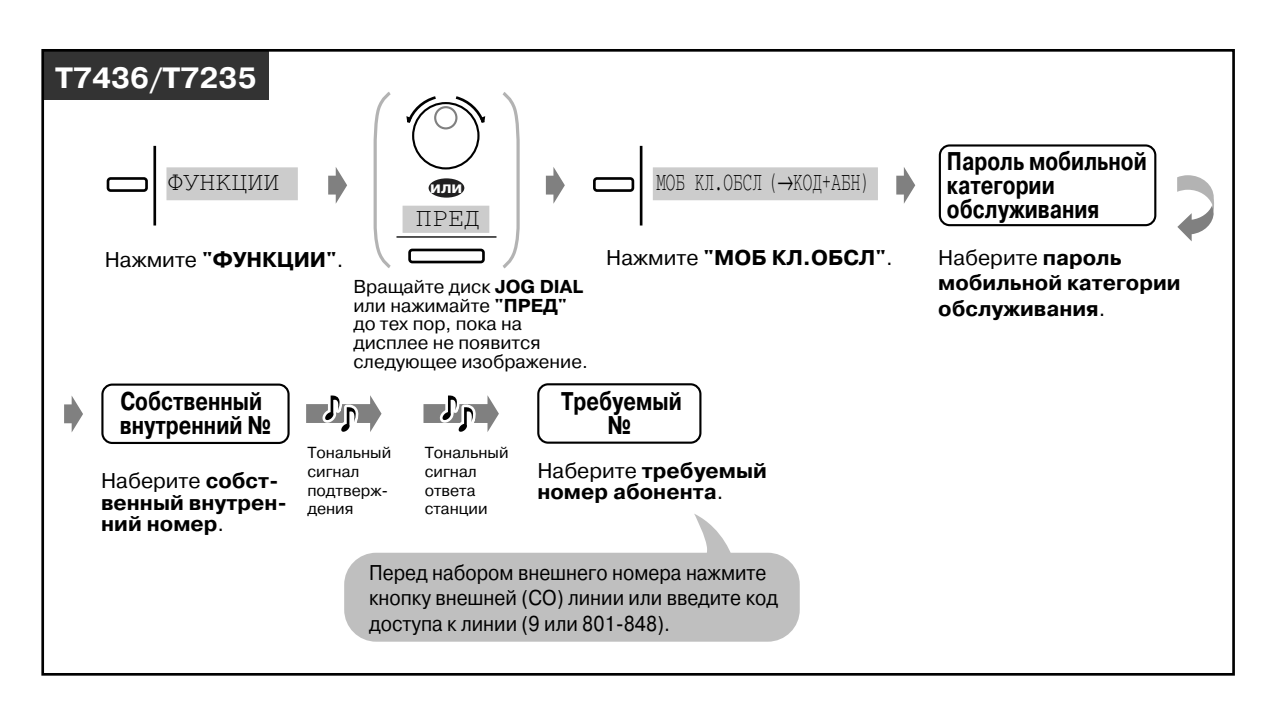

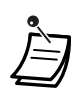

Доступны следующие функции:

- Уровень ограничения исходящих вызовов (менее строгий, чем собственный уровень ограничения);
- Продолжительность внешнего вызова;
- Переадресация вызова внешнему абоненту;
- Использование режима ввода номера счета **(Ввод номера счета)**;
- Количество цифр, набираемых при внешнем вызове;
- Внешние линии, к которым разрешен доступ.

## *Вызов внутреннего абонента, отказывающегося отвечать на вызов (Преодоление режима "Не беспокоить" [DND])*

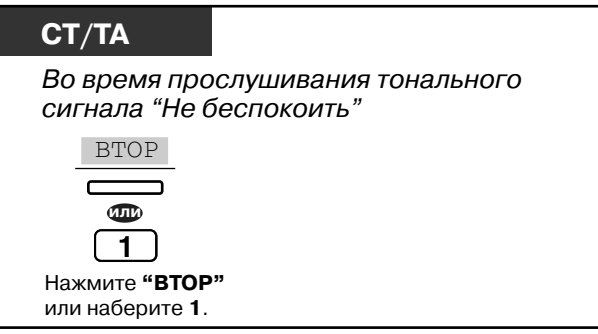

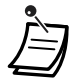

- Этой функцией могут пользоваться только те внутренние абоненты, которым это разрешено программированием.
- Если после нажатия кнопки "ВТОР" или набора "1" слышен тональный прерывистый сигнал "отказ в обслуживании", это означает, что системным программированием абоненту запрещено пользоваться этой функцией.

## *Изменение режима набора номера (Преобразование импульсного набора номера в тональный)*

Для пользования такими услугами, как услуги компьютерной телефонии, речевой почты и т.п., требующими тонального набора номера, можно временно изменить режим набора номера с импульсного на тональный (если для выполнения внешних (CO) вызовов по используется импульсный набор номера).

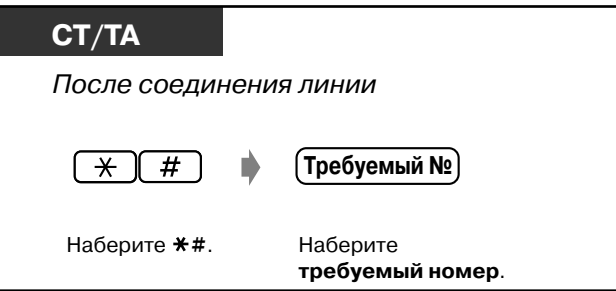

# *2.2.6 Изменение способа выполнения вызовов (Выбор*   $t$ ипа вызова - звонок/голос)

Способ выполнения вызовов (звонок или голос) устанавливается на аппарате вызываемого абонента во время ответа на внутренний вызов. Можно временно изменить способ выполнения вызовов. При речевом вызове разговор может быть начат сразу же после соединения. (По умолчанию: вызов звонком)

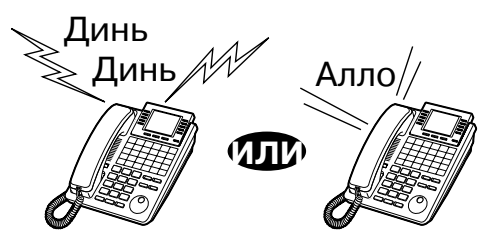

## *Для речевого вызова*

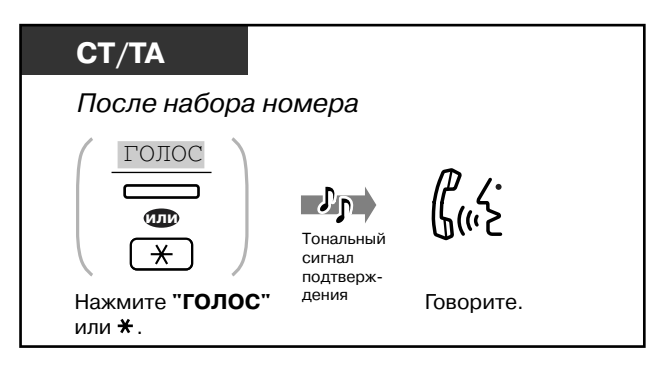

### *Для вызова звонком*

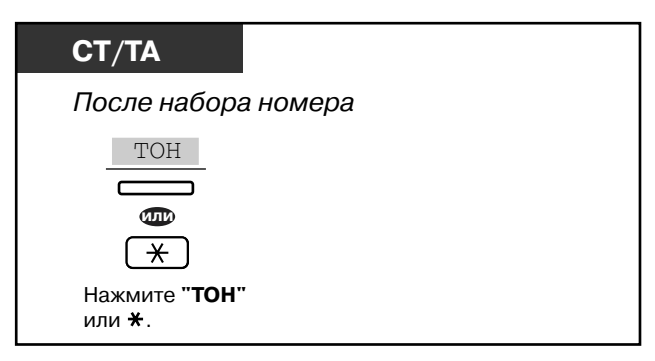

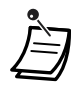

• Если вызываемый абонент использует аналоговый телефон, возможен только вызов звонком.

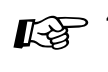

 $I\leftrightarrow$  [4.1 Настройка телефонного аппарата \(Абонентское программирование\)](#page-231-0)

• [4.1.1 Исходные установки](#page-232-0) \$ **Назначение сигнала внутреннего вызова** Какой сигнал получения внутреннего вызова предпочтительнее?

# *2.2.7 Прямой доступ к абоненту извне системы (Прямой доступ к ресурсам системы [DISA])*

Внешние абоненты могут вызывать внутренних абонентов системы KX-TD500, а также других внешних абонентов, с помощью системы KX-TD500. Вызывающий абонент прослушивает сообщение, содержащее приветствие и информацию относительно доступа к внутреннему абоненту. При этом требуются услуги оператора-телефониста. Требования режима защиты могут запрещать доступ к этой функции без предварительного ввода кода доступа к DISA. Для получения информации о режиме защиты обратитесь к администратору.

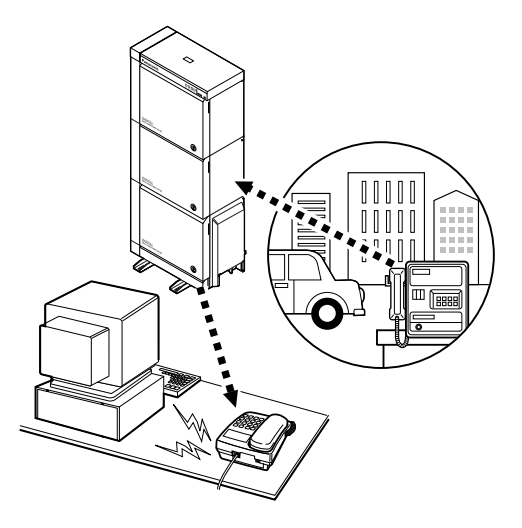

### **Предостережение для абонентов, использующих функцию "Прямой доступ к ресурсам системы"**

Если при использовании функции **"Прямой доступ к ресурсам системы (DISA)"** внешним абонентом выполняется вызов по внешней линии, и постороннее лицо получает пароль (код доступа к DISA), то возникает риск того, что по телефонной линии этого пользователя будут выполнены несанкционированные телефонные вызовы, а их стоимость будет отнесена на счет пользователя.

Во избежание таких ситуаций настоятельно рекомендуется следующее:

- 1: Держите пароль в тайне.
- 2: Задайте сложный пароль, максимально длинный и непредсказуемый.
- 3: Периодически меняйте пароль.

*Вызов внутреннего абонента*

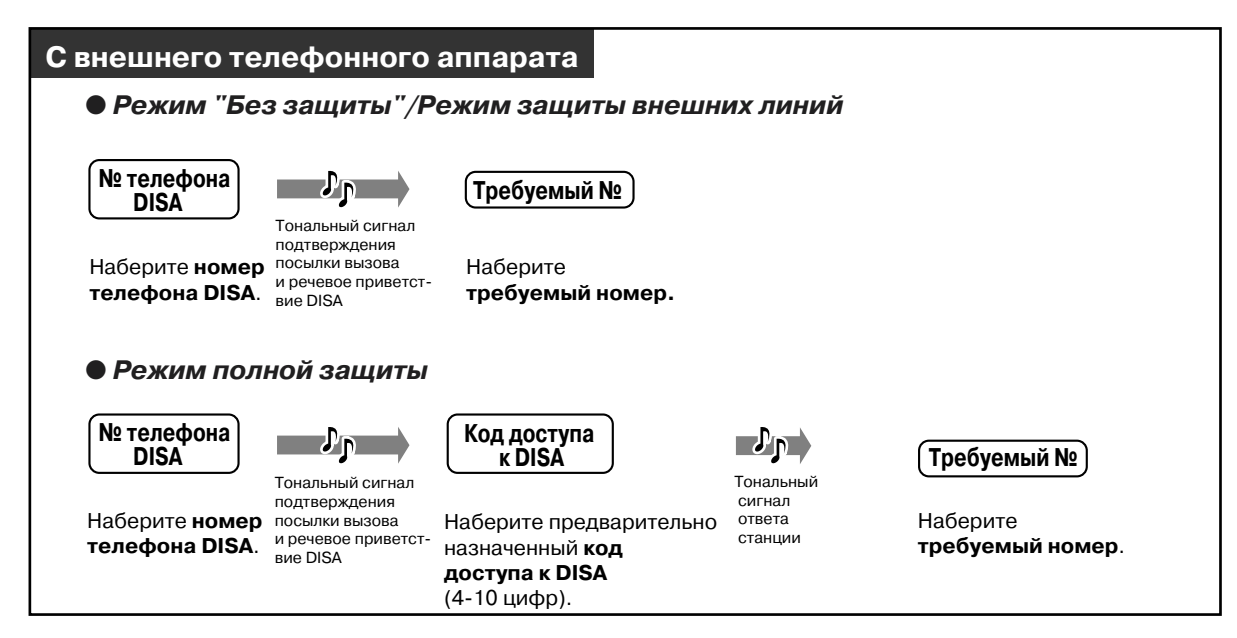

### *Вызов внешнего абонента*

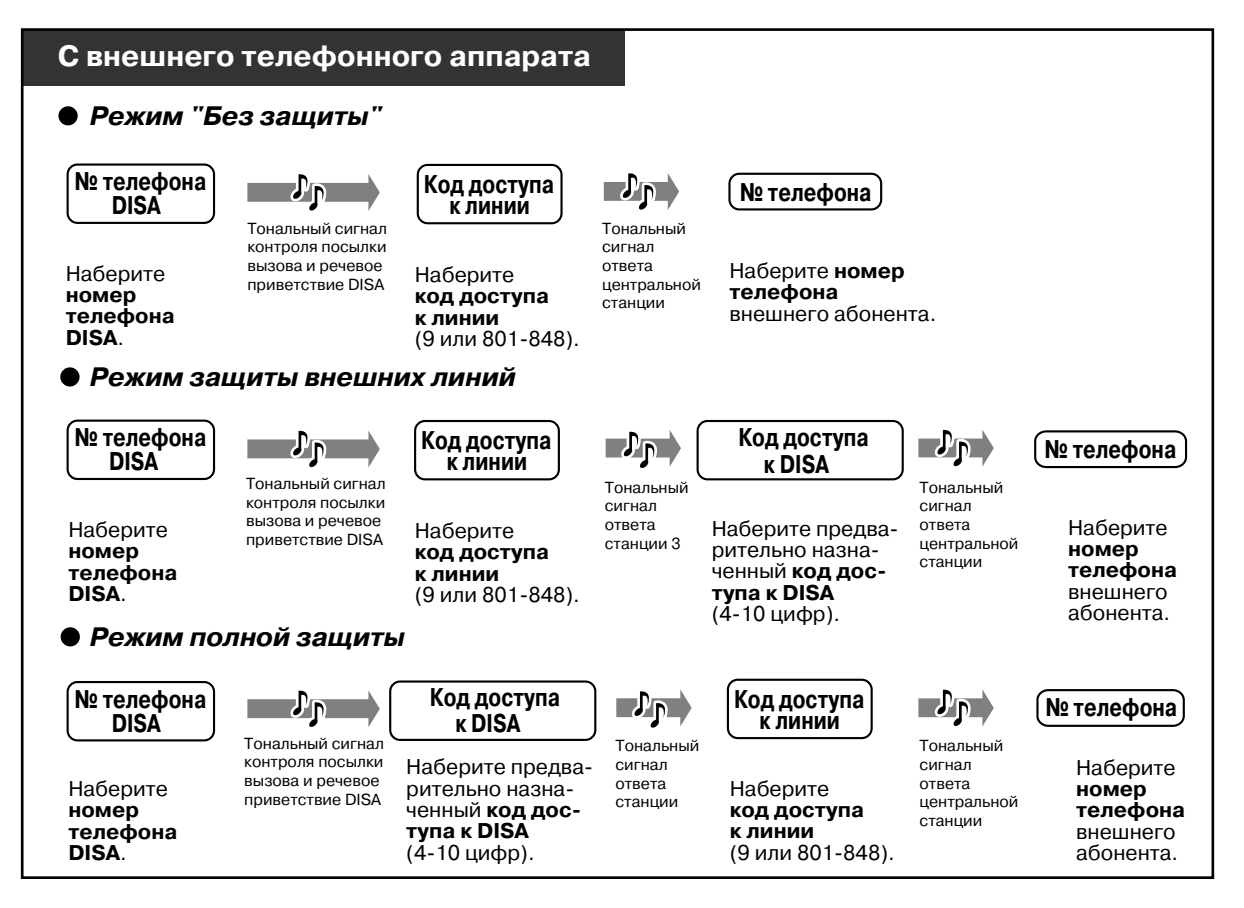

### *Повторение операции*

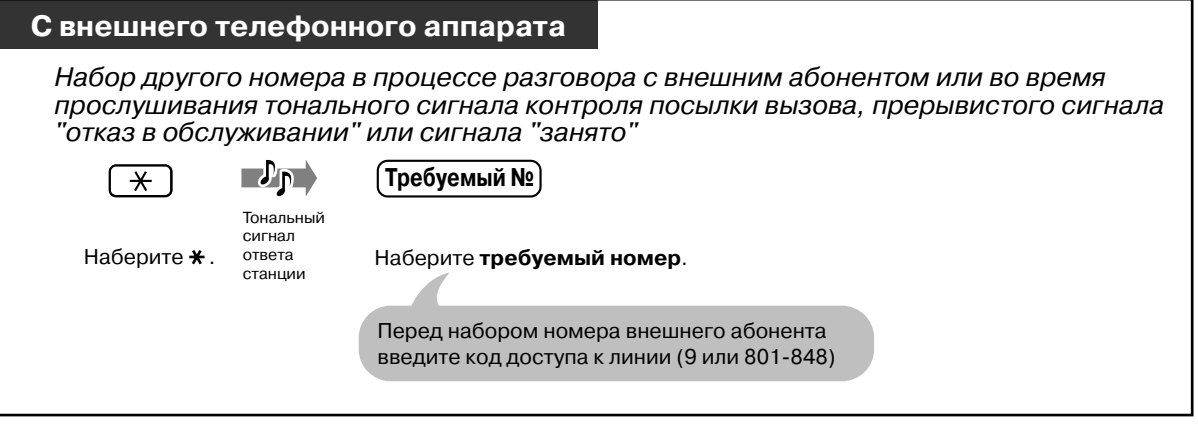

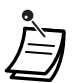

- **Если соединение между двумя внешними абонентами установлено,** за 15 сек. до истечения времени разговора (по умолчанию: 10 мин.) они оба слышат предупредительный тональный сигнал. Можно увеличить продолжительность разговора (по умолчанию: на 3 мин.) нажатием во время прослушивания предупредительного тонального сигнала любой кнопки кроме " $\,^{\circ}$ ".
- В случае наличия услуги "Автоматический оператор-телефонист" можно установить соединение с внутренним абонентом путем нажатия одной цифры (0-9) в соответствии с указаниями, содержащимися в речевом приветствии системы.
- Если неправильный код доступа к DISA был введен три раза подряд, соединение будет автоматически разъединено.

[4.3 Настройка системы \(Пользовательское программирование\)](#page-243-0)

• [4.3.10 Установка кода доступа к DISA/соединительной линии \(010\)](#page-263-0)

# *2.3 Прием вызовов*

# *2.3.1 Ответ на вызовы*

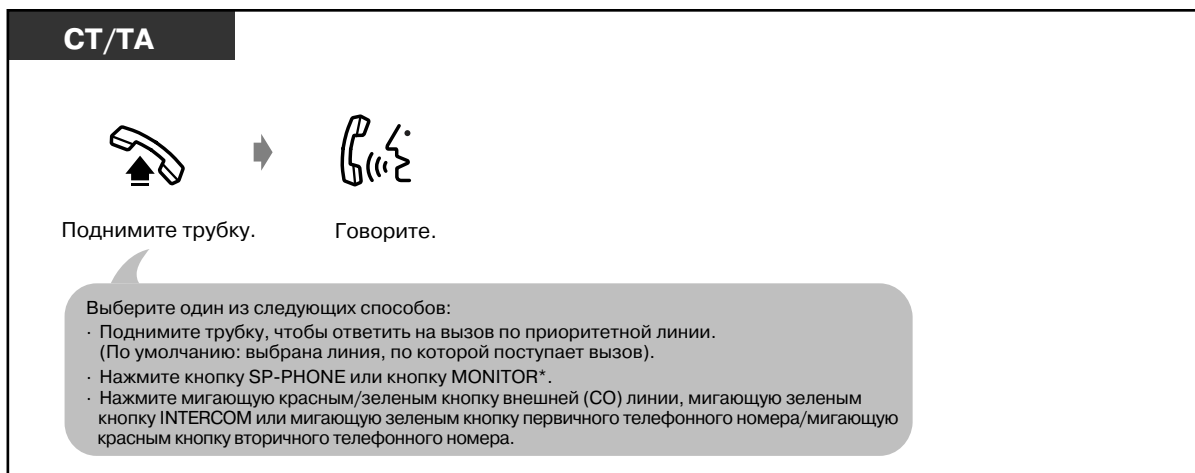

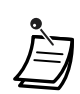

\* **При поднятии трубки нажатием кнопки MONITOR для разговора с вызываемым абонентом** необходимо поднять трубку.

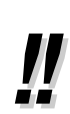

### • **Работа в режиме громкой связи**

Для работы в режиме громкой связи нажмите кнопку SP-PHONE, чтобы разговаривать, не поднимая телефонной трубки. Использование этого режима дает возможность выполнять другую работу во время разговора. **Рекомендации по использованию режима громкой связи**

Лучше всего пользоваться телефоном в тихом помещении.

Если собеседник слышит ваш голос неразборчиво, уменьшите громкость.

Если оба собеседника говорят одновременно, часть информации может быть потеряна. Во избежание этого следует говорить поочередно.

• **Если функция "Идентификация вызывающего абонента (АОН)" доступна,** перед ответом на вызов можно узнать телефонный номер и имя вызывающего абонента.

Номер внешней линии и имя вызывающего абонента отображаются при нажатии кнопки SHIFT.

### **<Пример>**

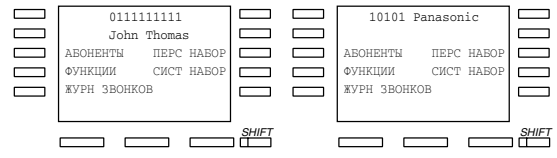

Информация о вызывающем абоненте, имеющаяся у телефонной компании, предоставляется только заранее назначенным внутренним абонентам.

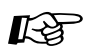

- $I\!\!\!\!R\!$   $\!3^{-4.1}$  Настройка телефонного аппарата (Абонентское программирование)
	- • [4.1.1 Исходные установки](#page-232-0)  Назначение приоритетной линии входящие **вызовы**

При поднятии трубки выбирается занятая линия. **Назначение сигнала внутреннего вызова** Выберите способ выполнения вызовов: звонок или голос.

- • [4.1.2 Назначение кнопок](#page-236-0) Можно переназначить кнопки внешней (CO) линии и изменить вызывной сигнал для каждой кнопки внешней (CO) линии.
- [4.3 Настройка системы \(Пользовательское программирование\)](#page-243-0)

# *2.3.2 Ответ на вызов по громкой связи (Ответ по громкой связи)*

В этом режиме можно отвечать на внутренний вызов, не поднимая трубки, сразу после установления соединения. Вызываемый абонент услышит голос вызывающего абонента без звонка телефона.

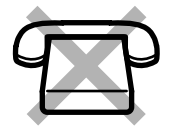

### *Установка/Отмена*

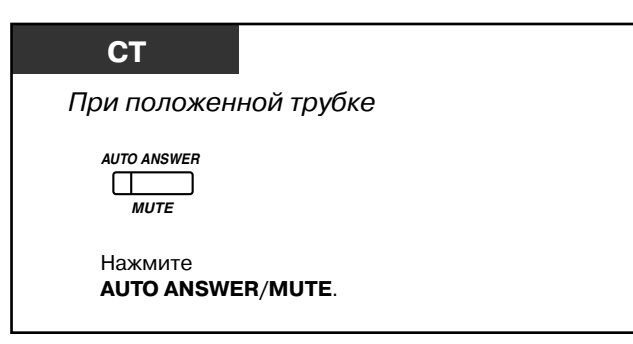

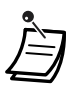

• Индикатор кнопки AUTO ANSWER/MUTE показывает текущее состояние, а именно: **Горит:** установлен. **Не горит:** отменен.

• Эта функция недоступна для вызовов по домофону.

# *2.3.3 Ответ на вызов, поступающий на другой телефонный аппарат (Перехват вызова)*

Можно отвечать на вызов, поступающий на аппарат другого внутреннего абонента, не покидая своего рабочего места.

Возможны следующие типы этой функции:

**Перехват вызова по внешней (CO) линии:** перехватывается внешний вызов. **Перехват вызова в группе:** перехватывается вызов, поступающий на аппарат внутреннего абонента, входящего в собственную группу внутренних линий. **Направленный перехват вызова:** перехватывается вызов, поступающий на аппарат конкретного внутреннего абонента.

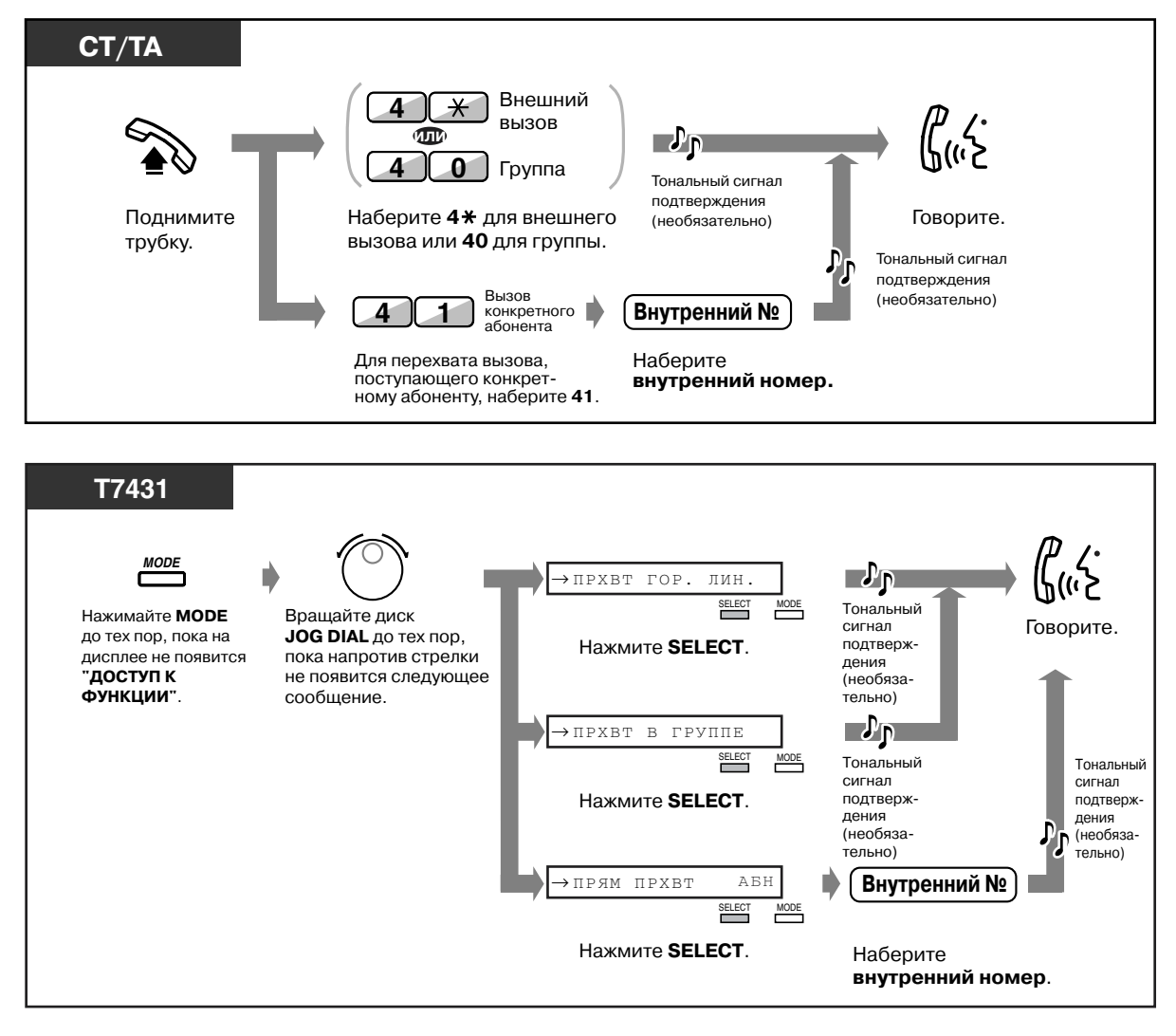

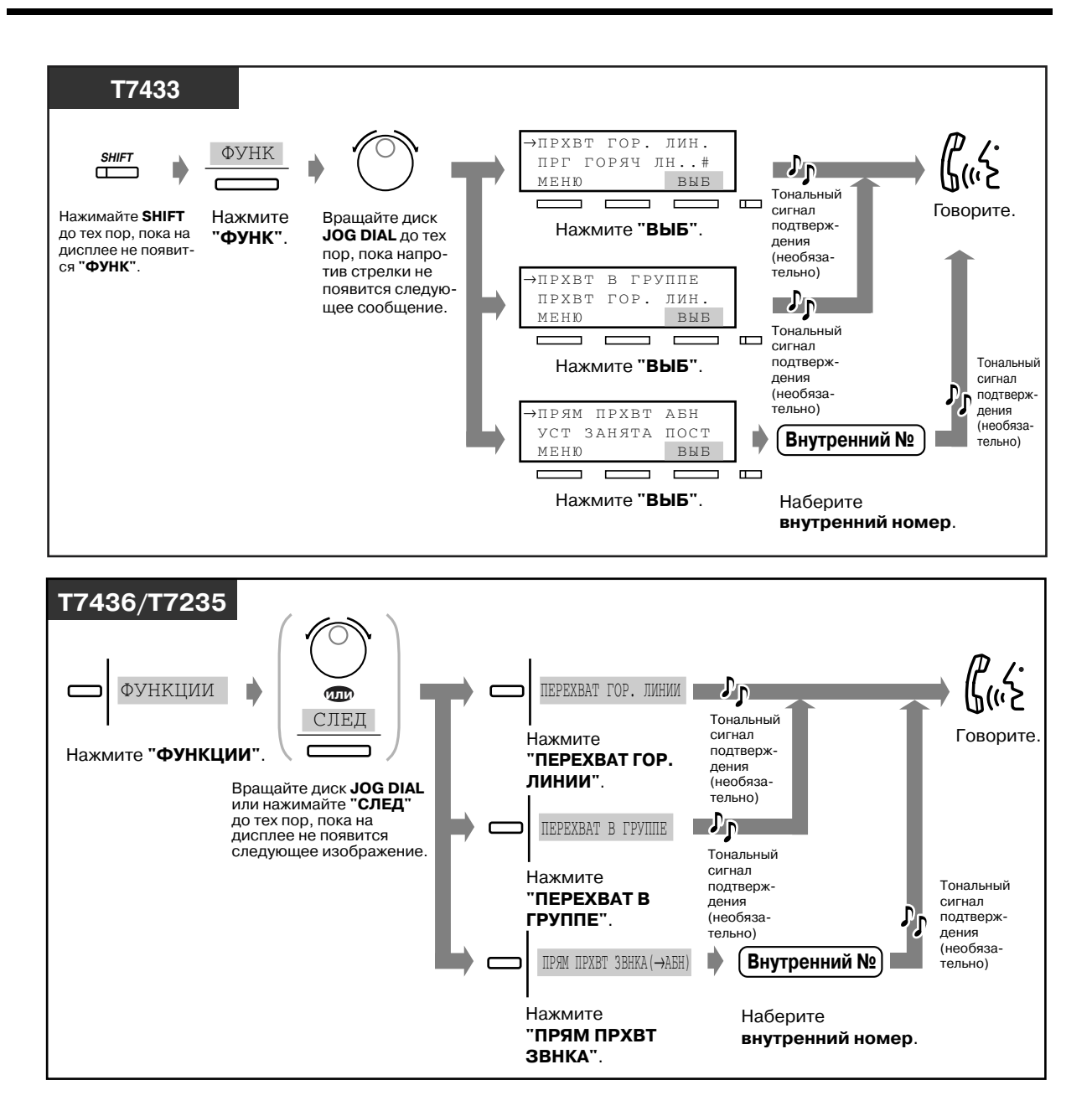

- **В случае получения тонального сигнала оповещения об ожидающем вызове**  можно попросить кого-либо другого перехватить второй вызов с помощью функции "Направленный перехват вызова".
- 
- Также можно запретить другим абонентам перехватывать вызовы, поступающие на аппарат абонента **(Запрет перехвата вызова)**. См. раздел "[2.7 Настройка](#page-111-0)  [телефона в соответствии с потребностями пользователя"](#page-111-0).

# *2.3.4 Ответ на вызов через внешний громкоговоритель (Ответ на вызов по внешней линии с любого терминала [TAFAS])*

Можно отвечать на вызов по внешней линии, сигнал которого поступает на внешний громкоговоритель, с терминала любого внутреннего абонента.

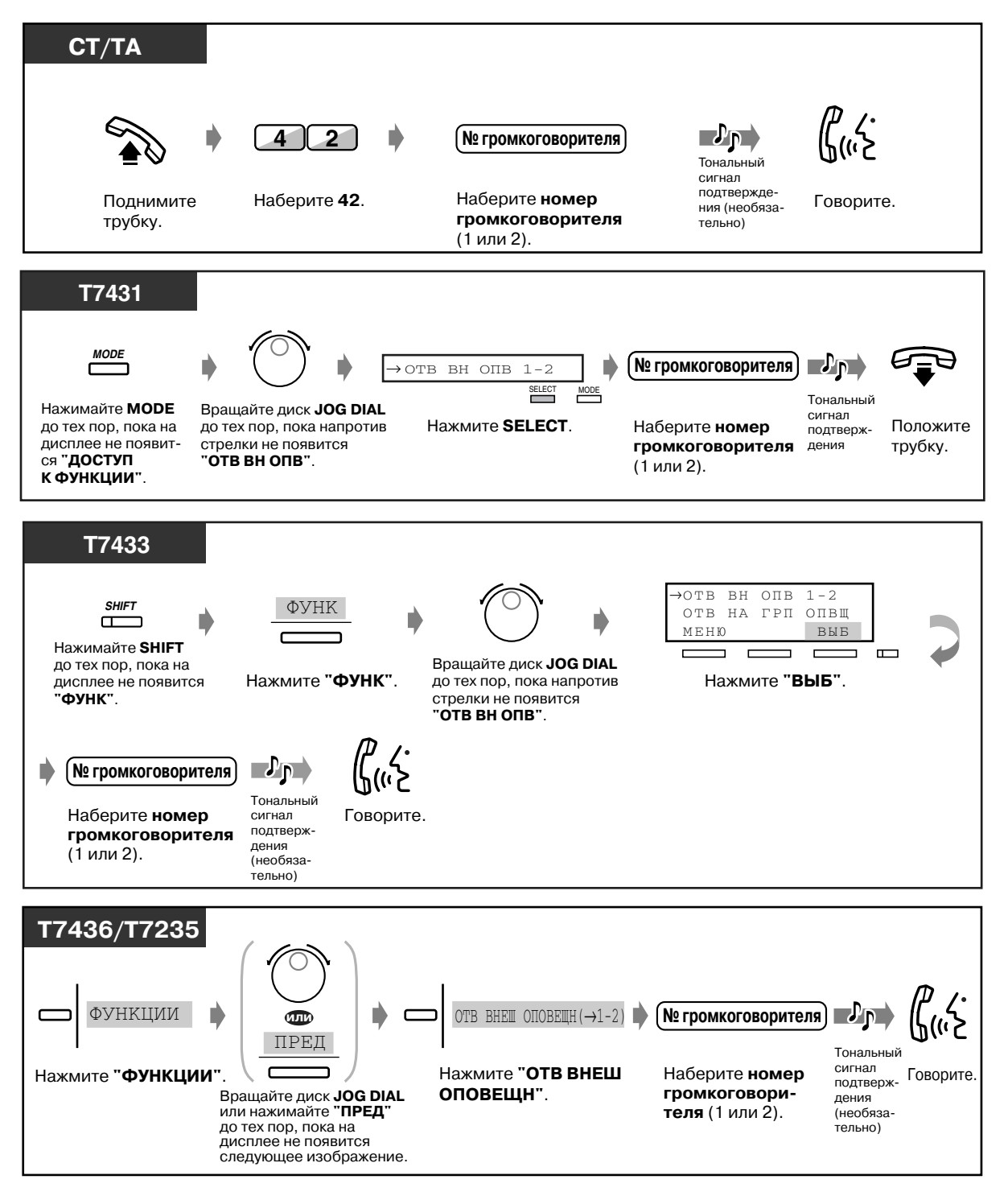

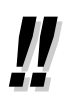

• Аналогичным образом можно отвечать на оповещения по громкой связи с помощью внешнего громкоговорителя.

# *2.3.5 Использование кнопки ANSWER/RELEASE*

Кнопки ANSWER и RELEASE удобны для работы с головным телефоном или в режиме громкой связи.

С помощью кнопки ANSWER можно отвечать на все вызовы, поступающие на собственный телефон/параллельный телефон.

С помощью кнопки RELEASE можно разъединять линию во время или после разговора или завершать переадресацию вызова.

### *Ответ на вызов*

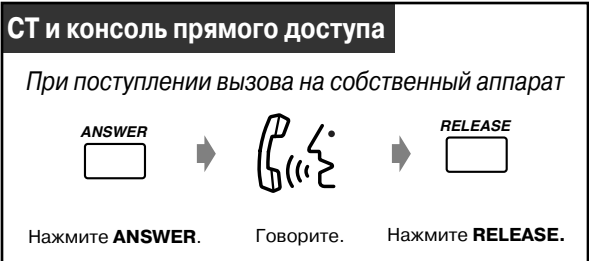

### *Переадресация вызова*

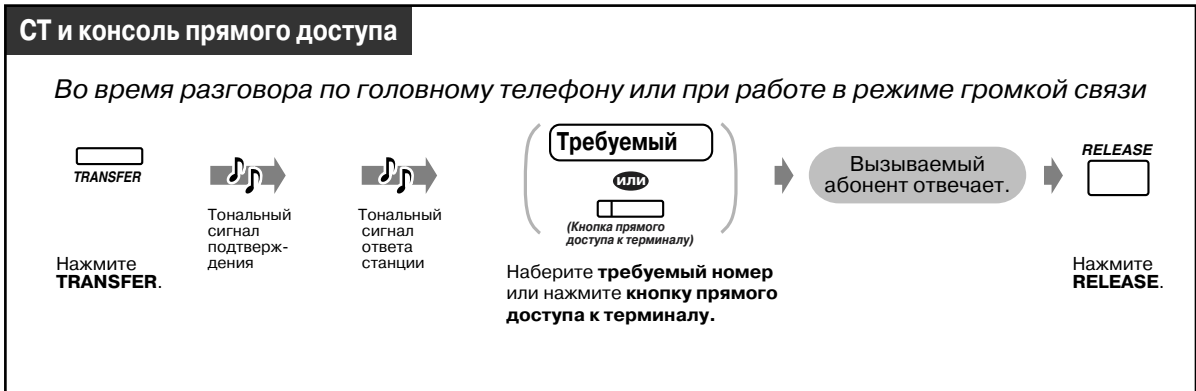

### *Переадресация внешнего вызова внутреннему абоненту нажатием одной кнопки*

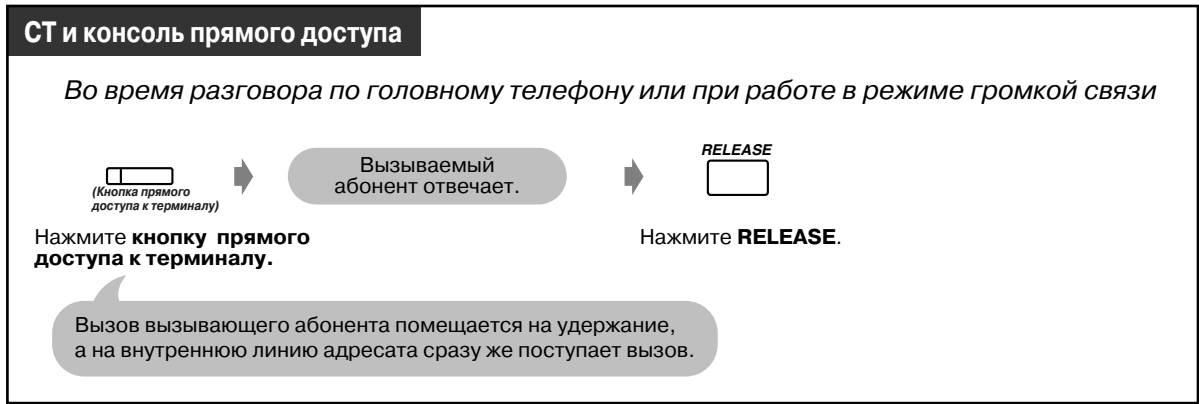

• Кнопки ANSWER и RELEASE выполнены как отдельные кнопки на консоли прямого доступа к терминалу и в модели KX-T7441. В других СТ и консолях прямого доступа эти кнопки могут быть созданы путем программирования кнопок с назначаемой функцией (кнопка внешней [CO] линии, кнопка прямого доступа к терминалу, кнопка с назначаемой функцией). **При нажатии кнопки ANSWER для ответа на новый вызов во время текущего вызова** текущее соединение будет разъединено. **Если вызов, поступающий на аппарат внутреннего абонента, не сопровождается звонком,** ответить на него нажатием кнопки ANSWER невозможно.

- $R^3$  [4.1 Настройка телефонного аппарата \(Абонентское программирование\)](#page-231-0)
	- [4.1.2 Назначение кнопок](#page-236-0) Создайте или переназначьте кнопку ответа и кнопку освобождения линии.
	- [4.3 Настройка системы \(Пользовательское программирование\)](#page-243-0)
		- [4.3.5 Назначение кнопок с назначаемой функцией CO \(005\)](#page-256-0)

# *2.4 Во время разговора*

# *2.4.1 Удержание вызова*

- Удержание вызова
- Запрет другим лицам приема вызовов, находящихся на удержании на аппарате внутреннего абонента
- Удержание вызова в системной зоне парковки

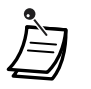

- **Если вызов не принят в течение заданного времени,** прослушивается предупредительный тональный сигнал, напоминающий о вызове.
- **Если вызов не принят в течение 30 мин.,** он автоматически разъединяется.

## *Удержание вызова (стандартное)*

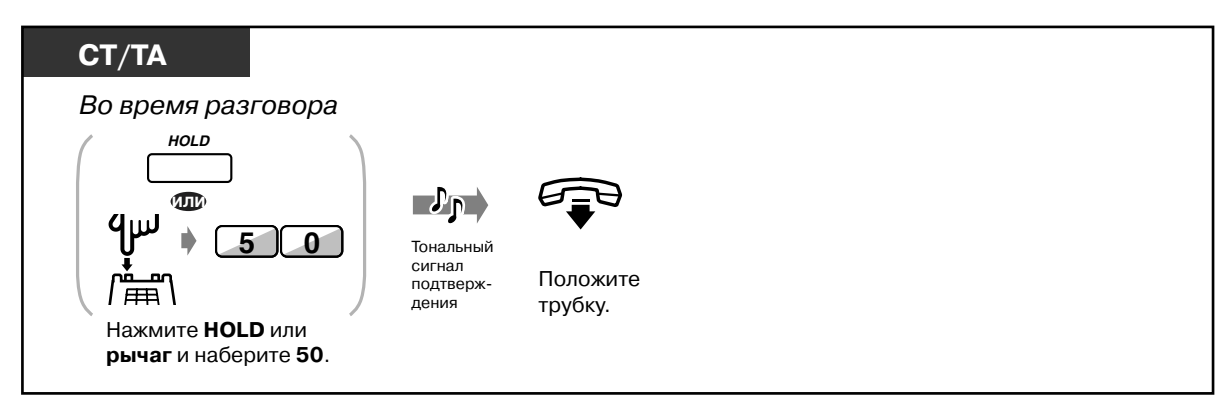

*Прием вызова из режима удержания*

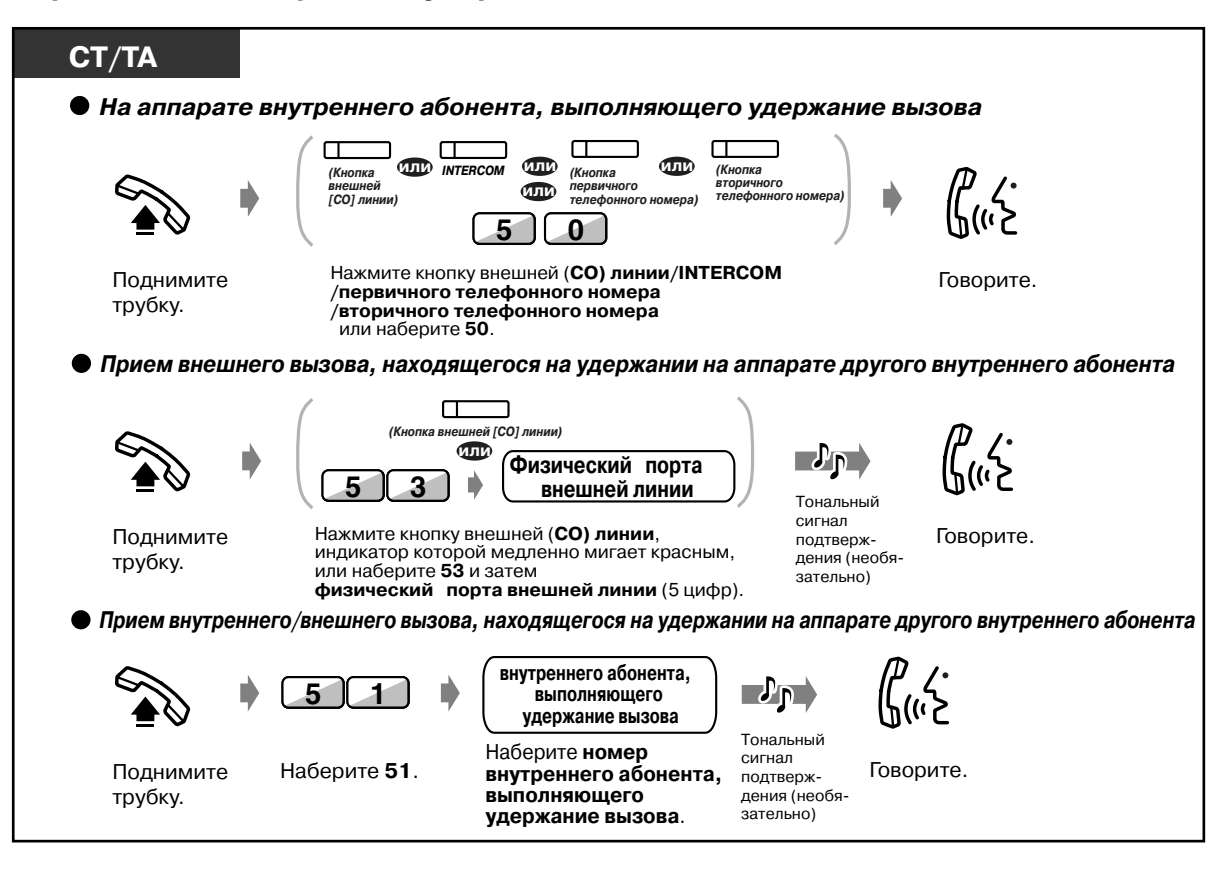

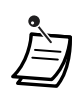

• Индикаторы кнопок внешней (CO) линии, INTERCOM, первичного телефонного номера или вторичного телефонного номера показывают текущее состояние, а именно:

**Медленно мигает зеленым:** вызов помещен на удержание на собственном аппарате внутреннего абонента.

**Медленно мигает красным:** вызов помещен на удержание на аппарате другого внутреннего абонента.

- Пользователи аналоговых телефонов могут помещать на удержание либо внутренний вызов, либо внешний вызов.
- **Количество вызовов, которое может быть помещено на удержание на аппарате внутреннего абонента**

Для различных телефонов может быть различным, а именно:

#### **Внутренний вызов**

-<СТ типа ICM >, <ТА>: один вызов.

-<СТ типа DN >: по количеству имеющихся кнопок телефонного номера (первичного телефонного номера, вторичного телефонного номера).

### **Внешний вызов**

- -<СТ типа ICM>: по количеству имеющихся кнопок внешних (CO) линий.
- $-$  <CT типа DN>: по количеству имеющихся кнопок внешних (CO) линий и кнопок телефонного номера.
- \$<ТА>: один

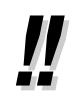

• Функция "Парковка вызова" (стр. [69](#page-68-0)) удобна для внутреннего абонента, помещающего на удержание несколько вызовов.

## *Запрет другим лицам приема вызовов, находящихся на удержании на аппарате внутреннего абонента (Эксклюзивное удержание вызова)*

Вызов, помещенный на эксклюзивное удержание, может быть принят только тем внутренним абонентом, который поместил этот вызов на удержание.

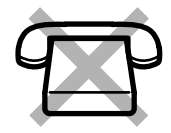

### *Помещение вызова на эксклюзивное удержание*

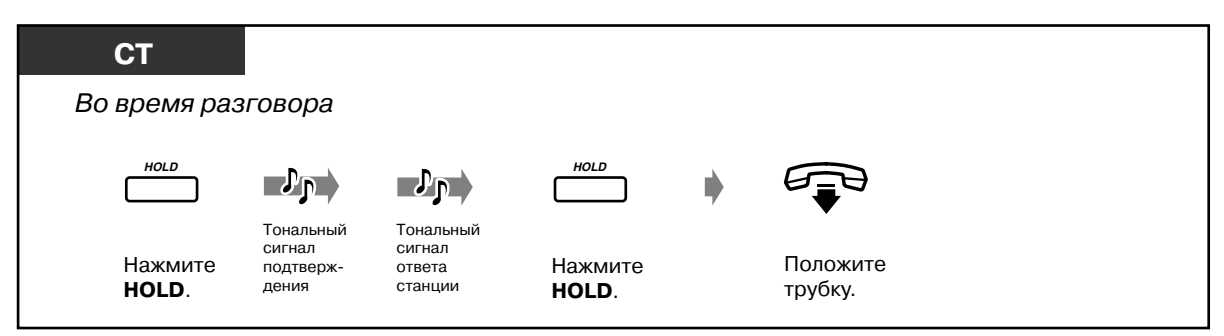

### *Прием вызова из режима удержания*

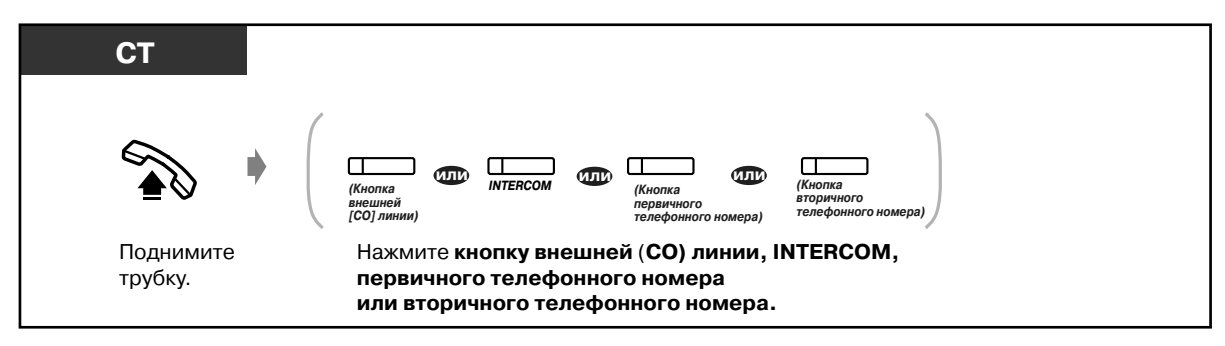

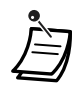

- Если во время помещения вызова на эксклюзивное удержание прослушивается предупредительный тональный сигнал, помещаемый на эксклюзивное удержание вызов превращается в вызов на стандартном удержании.
- Индикаторы кнопок внешней (CO) линии, INTERCOM, первичного телефонного номера или вторичного телефонного номера показывают текущее состояние, а именно:

**Мигает зеленым в среднем темпе** : собственный вызов, находящийся на эксклюзивном удержании.

**Медленно мигает красным/зеленым** : вызов на удержании.

• **Количество вызовов, которое может быть помещено на эксклюзивное удержание на аппарате внутреннего абонента**

Для различных телефонов может быть различным, а именно:

#### **Внутренний вызов**

-<СТ типа ICM >: один.

-<СТ типа DN >: по количеству имеющихся кнопок телефонного номера (первичного телефонного номера, вторичного телефонного номера). -<ТА>: функция недоступна.

### **Внешний вызов**

-<СТ типа ICM>: по количеству имеющихся кнопок внешней (CO) линии.

- <СТ типа DN>: по количеству имеющихся кнопок внешней (CO) линии и телефонного номера.
- <ТА>: функция недоступна.

## <span id="page-68-0"></span>*Удержание вызова в системной зоне парковки (Парковка вызова)*

Можно удерживать вызов в общей системной зоне парковки и одновременно выполнять другие операции. Запаркованный вызов может быть принят любым внутренним абонентом. В системной зоне парковки может находиться до 100 вызовов.

### *Установка*

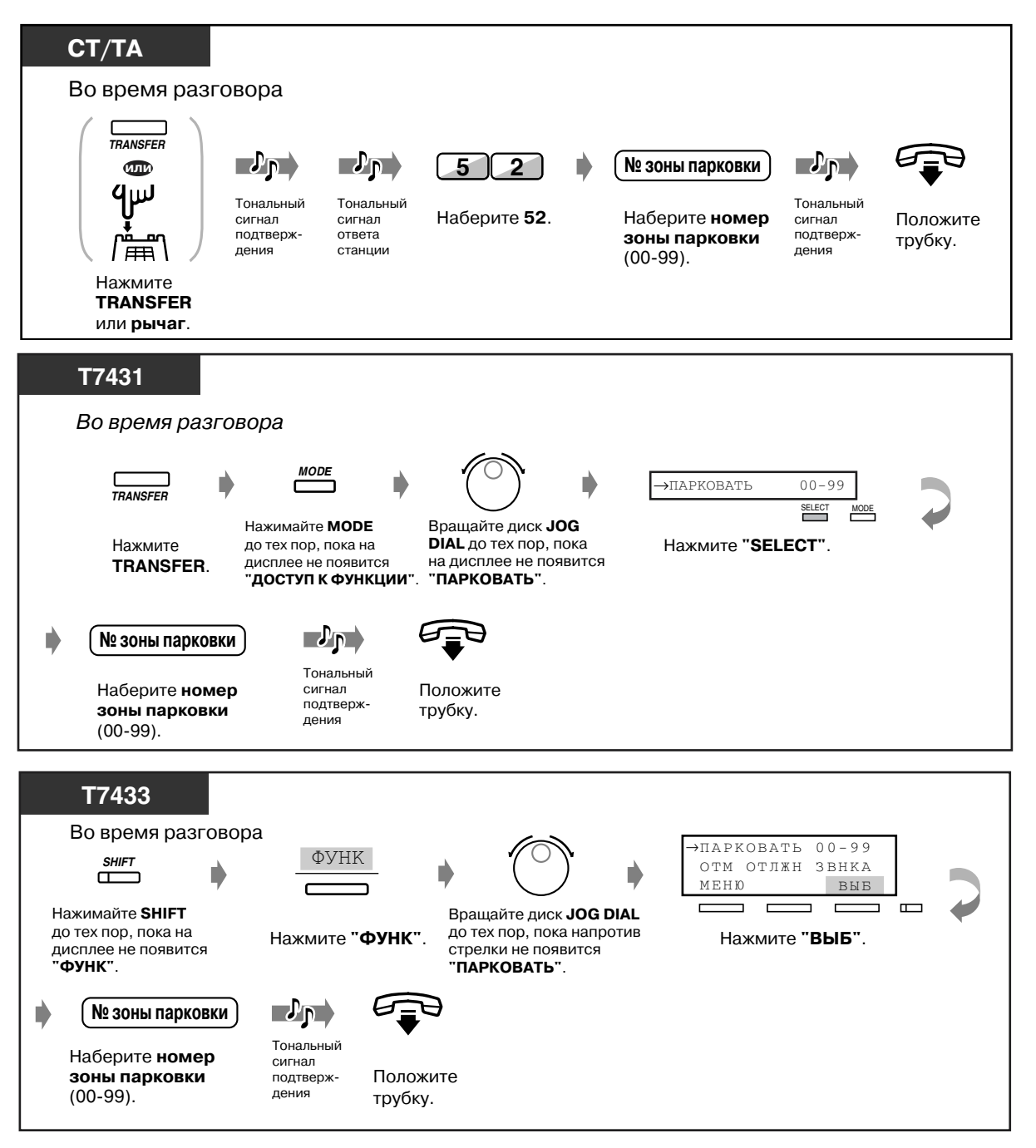

## *Установка (продолжение)*

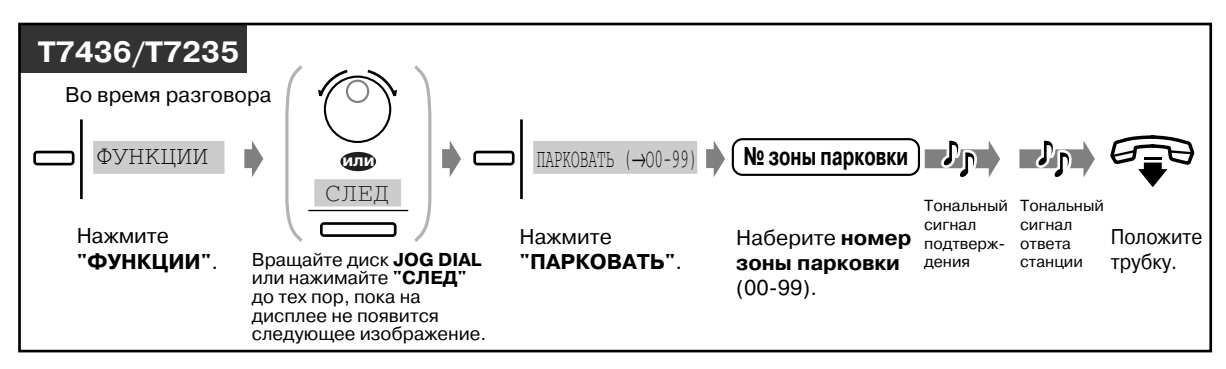

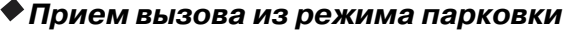

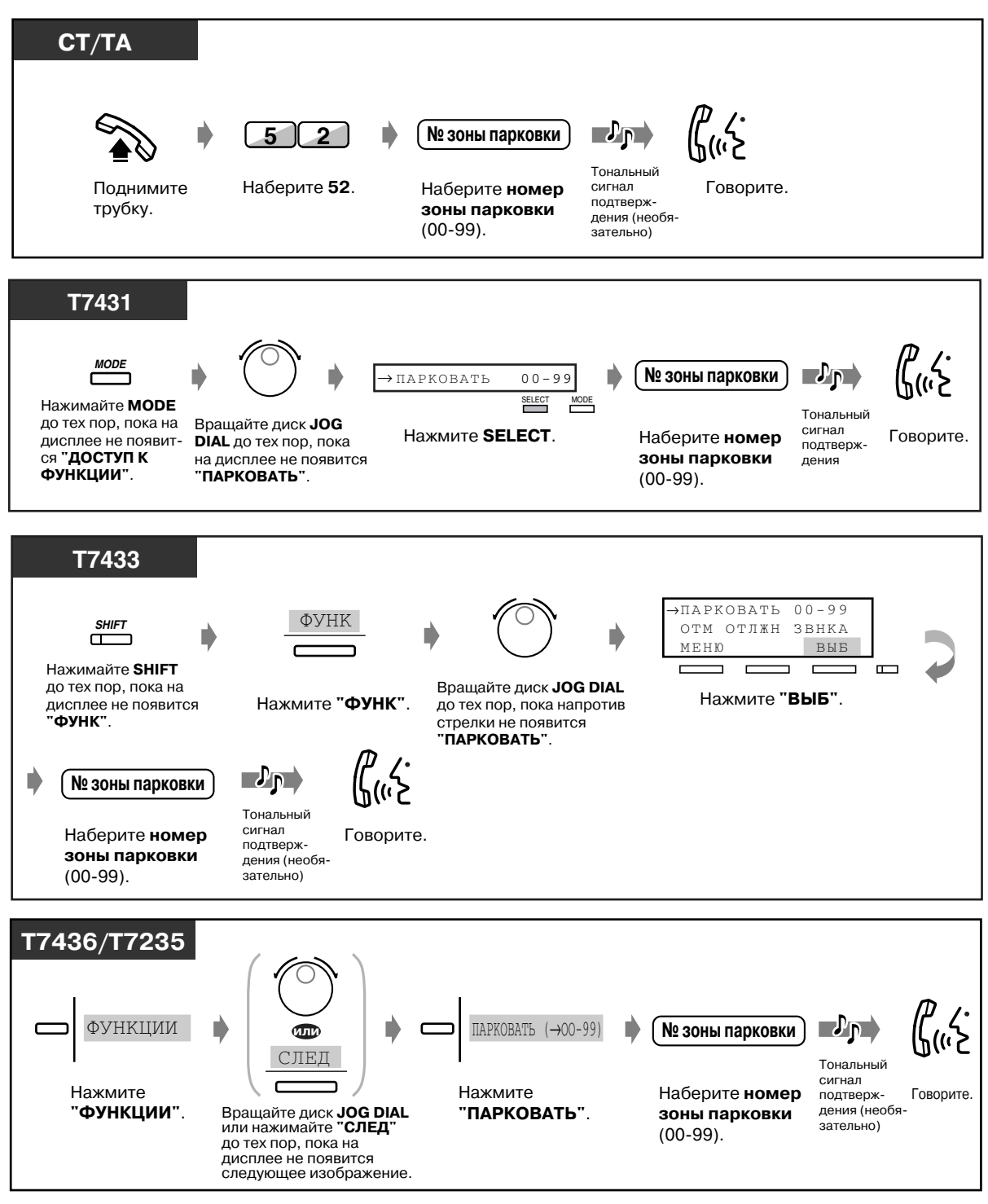

• **Если при вводе номера зоны прослушивается тональный сигнал "занято",** это означает, что зона используется другими абонентами. Введите другой номер.

# *2.4.2 Попеременный разговор с двумя абонентами (Удержание вызова "по кругу")*

Если внутреннему абоненту, уже отвечающему на какой-либо вызов, поступает новый вызов, он может ответить на новый вызов, одновременно сохранив текущий вызов. Затем можно попеременно говорить то с одним, то с другим вызывающим абонентом, помещая вызов одного их них на удержание.

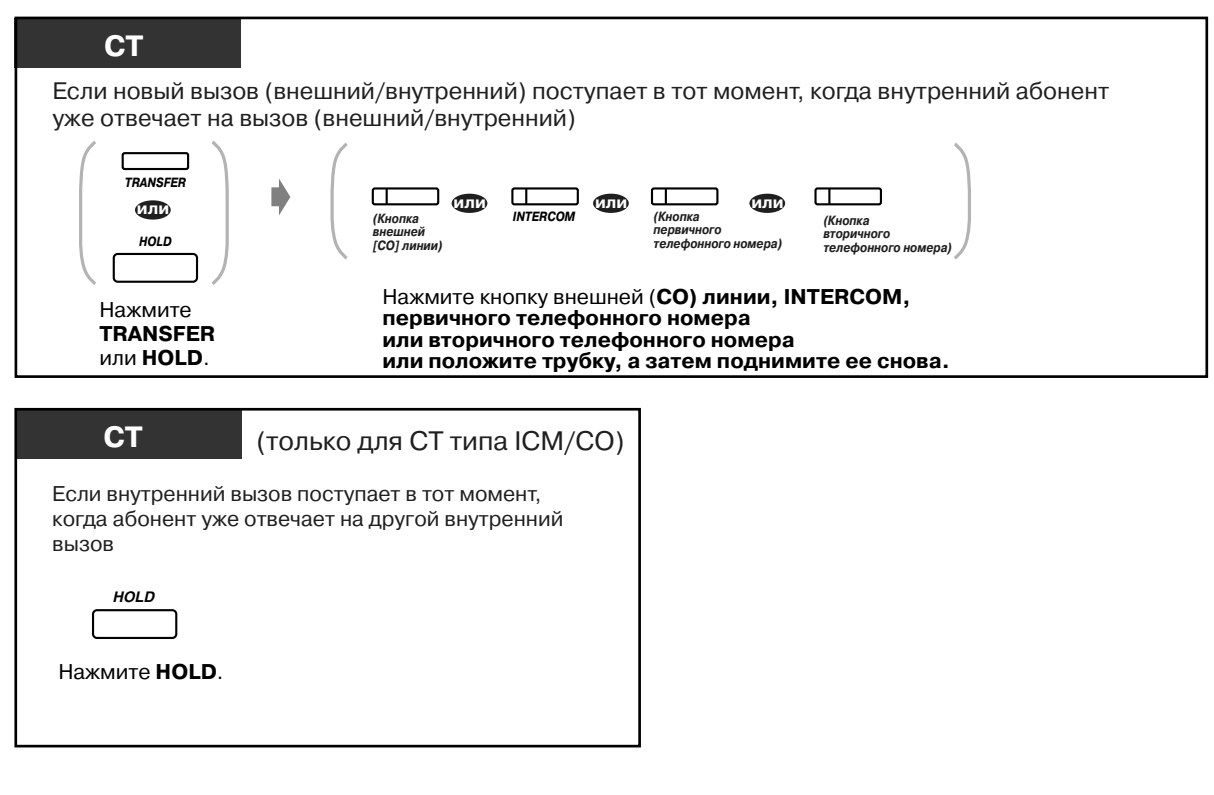

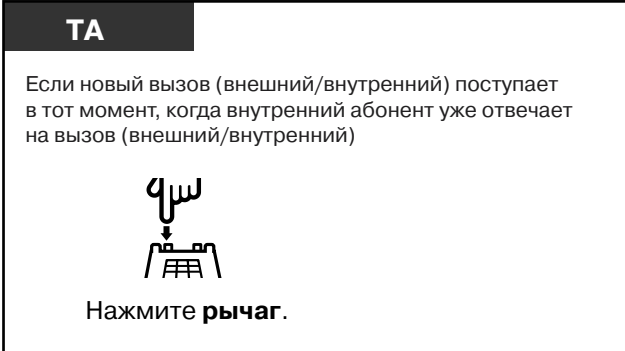
## *2.4.3 Переадресация вызова*

- Переадресация вызова другому внутреннему абоненту
- Переадресация вызова на виртуальную внутреннюю линию
- Переадресация вызова другому внутреннему абоненту (PDN-вызов)
- Переадресация вызова другому внутреннему абоненту (Переадресация звонка)
- Переадресация вызова на удаленный ресурс
- Переадресация вызова внешнему абоненту

### *Переадресация вызова другому внутреннему абоненту*

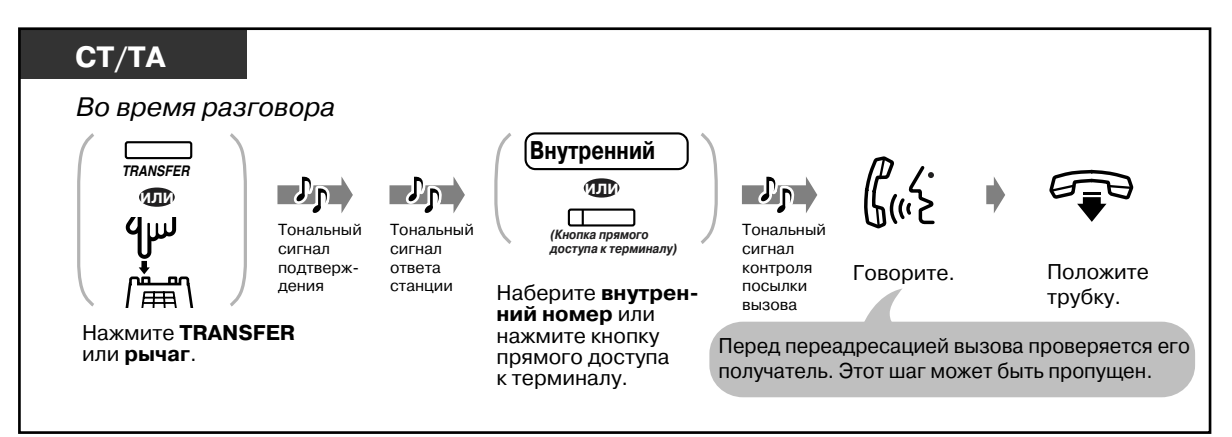

*Переадресация вызова на виртуальную внутреннюю линию*

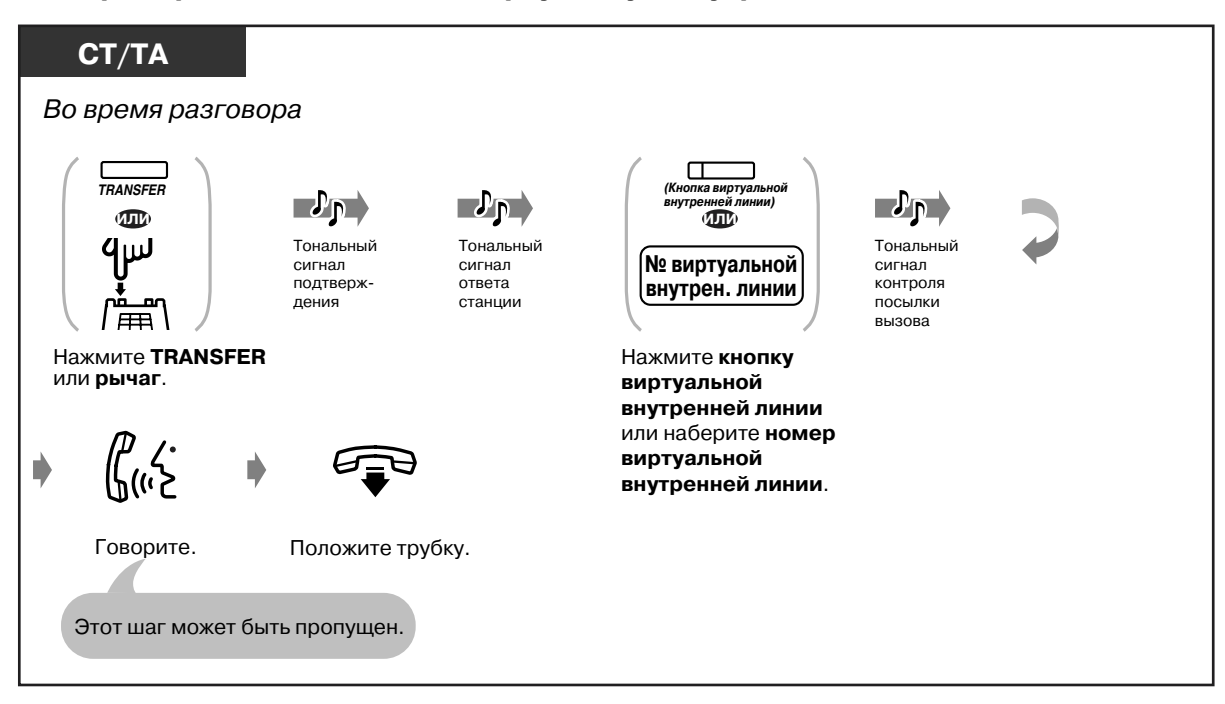

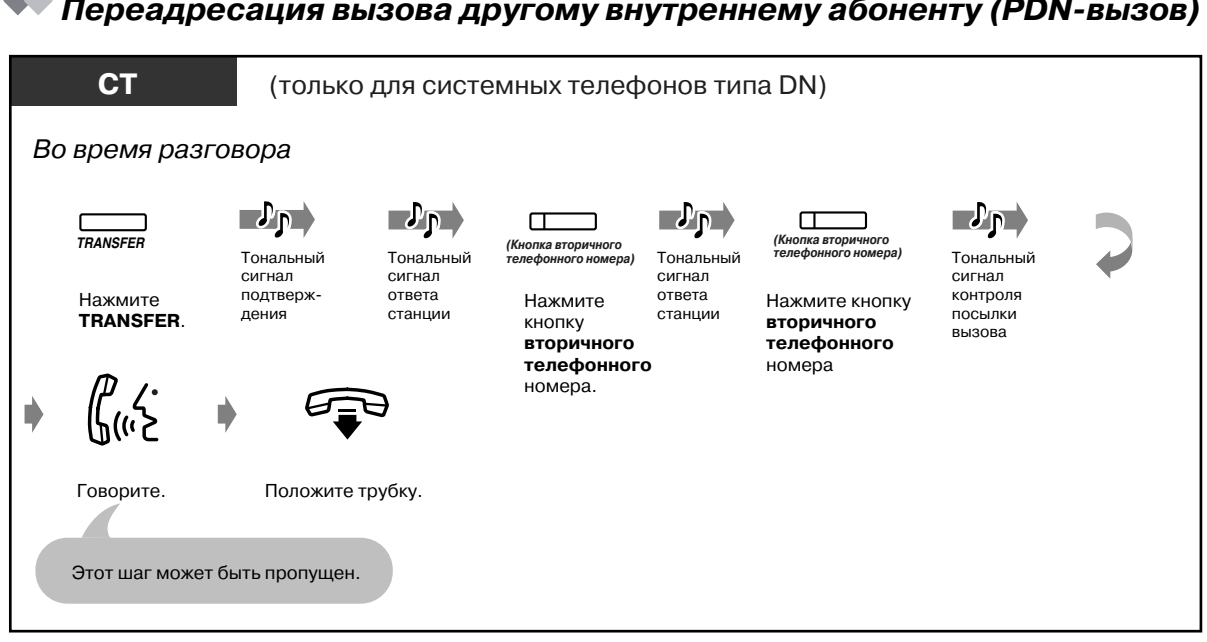

### **• Переадресация вызова другому внутреннему абоненту (PDN-вызов)**

### *Переадресация вызова другому внутреннему абоненту (Переадресация звонка)*

Путем несложных действий можно переадресовать вызов, принятый с помощью кнопки вторичного телефонного номера, другому внутреннему абоненту.

Вызов будет переадресован внутреннему абоненту, на аппарате которого имеется кнопка первичного телефонного номера, соответствующая кнопке вторичного телефонного номера на аппарате абонента, выполняющего переадресацию вызова.

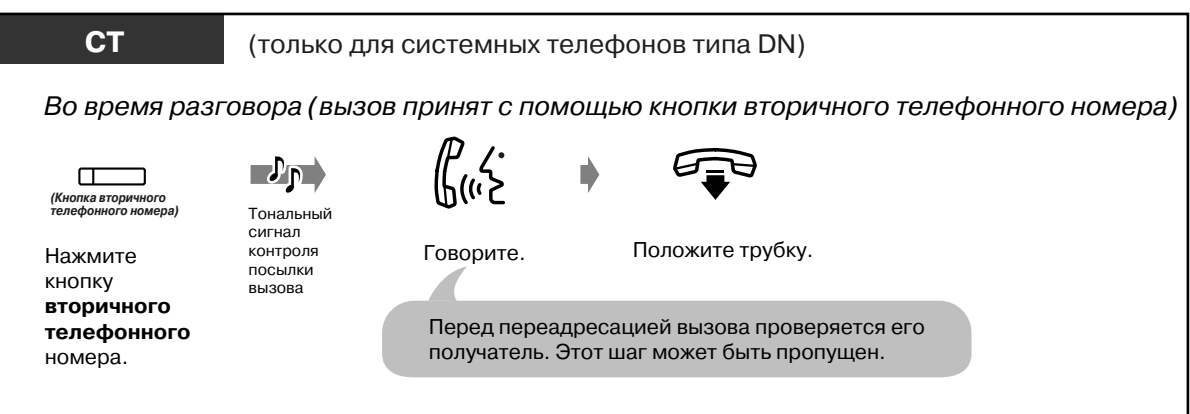

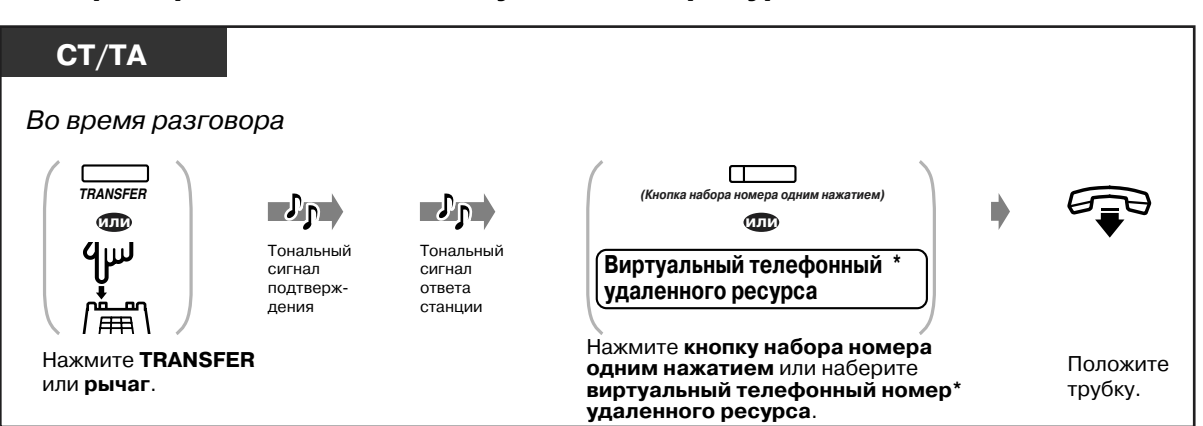

### *Переадресация вызова на удаленный ресурс*

\* Виртуальный телефонный номер (FDN):

Виртуальный внутренний номер, назначаемый удаленному ресурсу, посредством которого эти ресурсы воспринимаются как обычный внутренний номер.

### *Переадресация вызова внешнему абоненту*

Некоторым внутренним абонентам может быть запрещено использование этой функции.

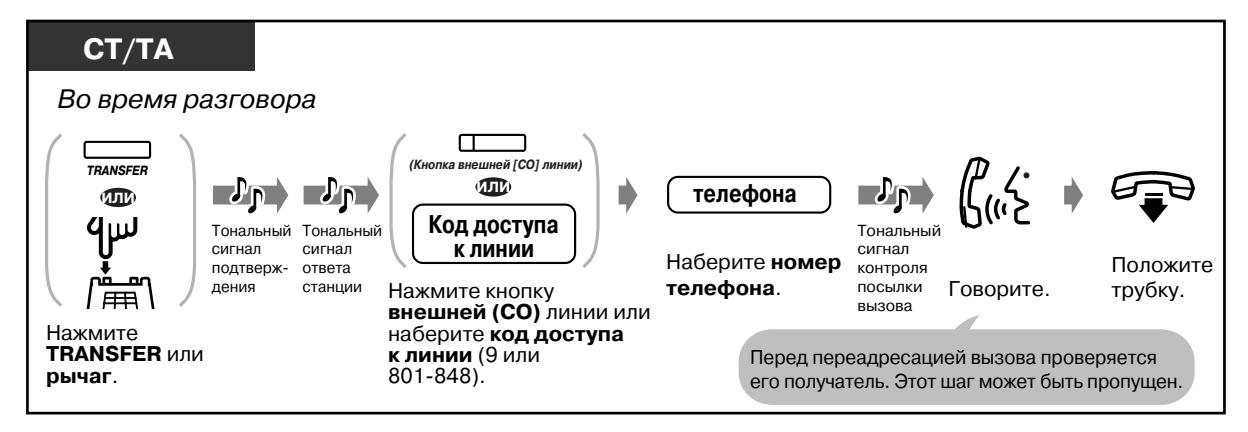

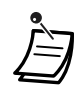

- **Если номер был набран неправильно,** нажмите кнопку FLASH и затем снова введите внутренний номер или телефонный номер внешнего абонента <для СТ>.
- **Чтобы возобновить разговор с вызывающим абонентом** до того, как внутренний/внешний абонент, которому переадресовывается вызов, ответит на него, еще раз нажмите кнопку TRANSFER или соответствующую кнопку INTERCOM/ внешней (CO) линии/первичного телефонного номера/вторичного телефонного номера <СТ>; или еще раз нажмите рычаг <ТА>.
- Вызов может быть переадресован внутреннему абоненту, линия которого занята. Вызов переадресовывается занятому внутреннему абонента в момент, когда его линия освобождается **(Переадресация вызова с ожиданием)**.
- **Если через определенный промежуток времени после переадресации вызова слышен предупредительный тональный сигнал** (Время возврата переадресованного вызова), это означает, что аппарат вызываемого внутреннего абонента не отвечает на вызов или остается занятым **(Возврат переадресованного вызова)**. Поднимите трубку и ответьте на вызов. Этого не происходит при переадресации вызова на удаленный ресурс или внешнего абонента.
- После переадресации вызова внешнему абоненту можно присоединиться к разговору нажатием кнопки внешней (CO) линии, использовавшейся для переадресации вызова. Начинается трехсторонний разговор **(Конференция)**.
- **Если установлена связь между двумя внешними абонентами,** каждый из них за 15 сек. до истечения заданного времени разговора (по умолчанию: 10 мин.) слышит предупредительный тональный сигнал. Внутренний абонент, инициировавший связь между внешними абонентами, слышит предупредительный тональный сигнал за 50 сек. до окончания разговора.

- Можно переадресовать вызов другому внутреннему абоненту простым нажатием кнопки прямого доступа к терминалу, соответствующей этому внутреннему абоненту **(Переадресация вызова нажатием одной кнопки)**. Нажимать кнопку TRANSFER необязательно.
- После набора внутреннего номера вызов будет автоматически снят с линии абонента, выполняющего переадресацию вызова **(Упрощенная переадресация вызова)**.

Если эта функция разрешена системным программированием, после выполнения переадресации вызова можно осуществлять другие операции, не вешая перед этим трубку.

## *2.4.4 Ответ на оповещение об ожидающем вызове*

- Ответ на оповещение об ожидающем вызове в системе
- Ответ на оповешение об ожидающем вызове от центральной станции

### *Ответ на оповещение об ожидающем вызове в системе*

В случае получения внешнего вызова или в случае, когда другой внутренний абонент хочет подать сигнал об ожидающем вызове, во время разговора подается тональный сигнал оповещения об ожидающем вызове или делается объявление посредством громкоговорителя телефонного аппарата или телефонной трубки. Ответить на второй вызов можно, завершив текущий вызов или поместив его на удержание.

#### *Разговор с другим абонентом*

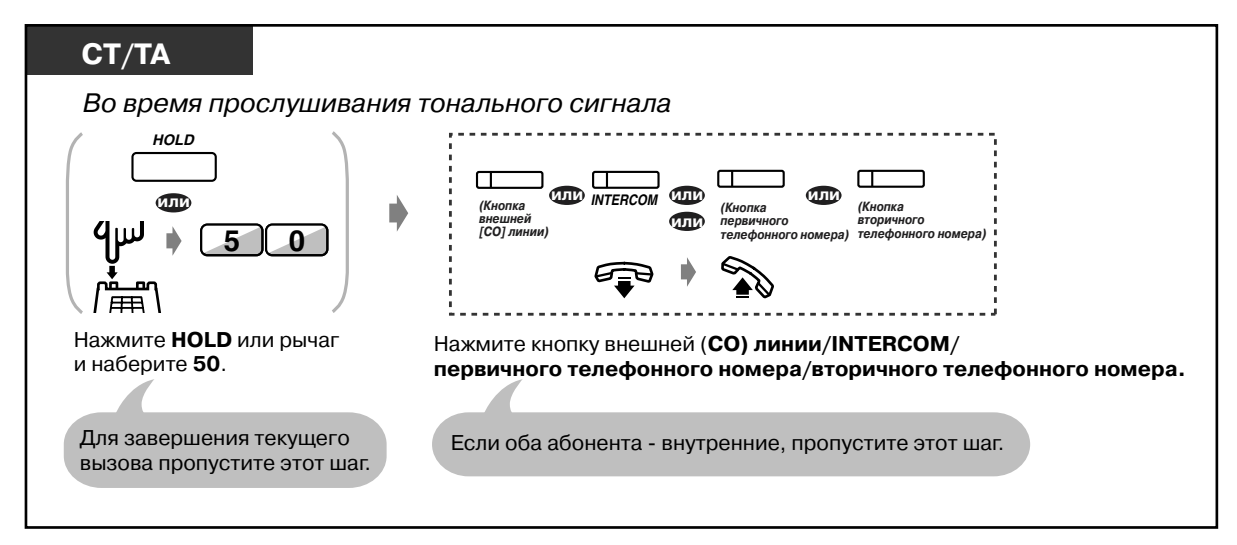

- По умолчанию эта функция недоступна. Для активизации этой функции установите желаемый режим (1. Оповещение о поступившем вызове при разговоре ( BSS ), 2. Оповещение о вызове при поднятой трубке (OHCA), 3. Оповещение о вызове при поднятой трубке в режиме "шепот" (Whisper OHCA)). Для получения дополнительной информации см. раздел "[2.7.3 Ответ на оповещение об](#page-117-0)  [ожидающем вызове \(Оповещение об ожидающем вызове/Оповещение о вызове](#page-117-0)  при поднятой трубке [OHCA]/Оповещение о вызове при поднятой трубке в режиме ["шепот" \[Whisper OHCA\]\)"](#page-117-0).
	- **В зависимости от типа используемого телефона** могут использоваться режимы "Оповещение о вызове при поднятой трубке [OHCA]" или "Оповещение о вызове при поднятой трубке в режиме "шепот" (Whisper OHCA)". Во время разговора при использовании телефонной трубки можно говорить с другим абонентом с помощью громкоговорителя и микрофона (Оповещение о вызове при поднятой трубке) или получать только уведомление о вызове по телефонной трубке (Оповещение о вызове при поднятой трубке в режиме "шепот"). Для получения дополнительной информации см. "Посылка оповещения об ожидающем вызове (Оповещение о поступившем вызове при разговоре [BSS])" в разделе ["2.2.4 Если набранная линия занята или абонент не отвечает"](#page-39-0).
	- До момента ответа на вызов имя или номер вызывающего внутреннего абонента будут отображаться на дисплее на 5 сек. через каждые 10 сек.

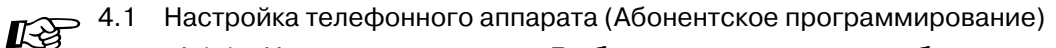

#### 4.1.1 Исходные установки - Выбор типа оповещения об ожидающем вызове

Задайте тональный сигнал для различных типов поступающего вторым вызова: внешнего или внутреннего.

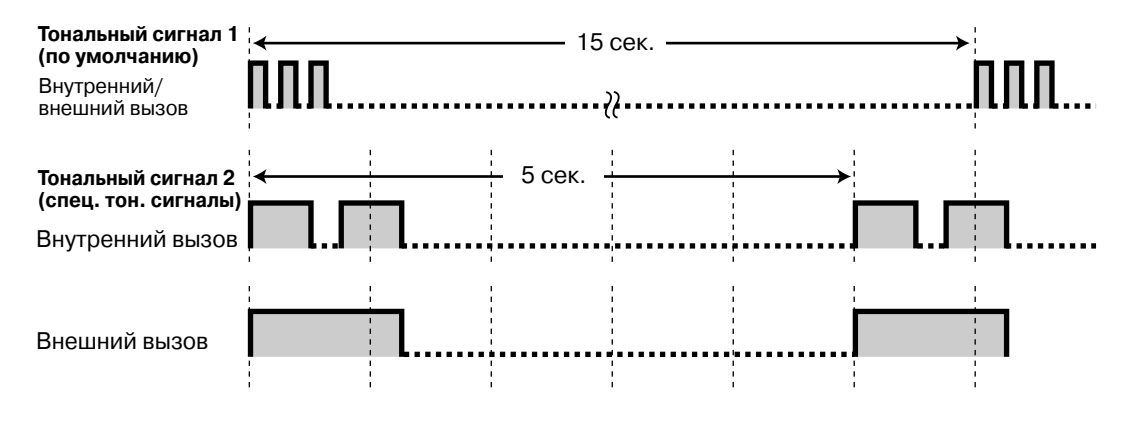

### • Ответ на оповещение об ожидающем вызове от центральной станции

Эта услуга предоставляется не всеми телефонными компаниями. Для получения дополнительной информации обратитесь в телефонную компанию.

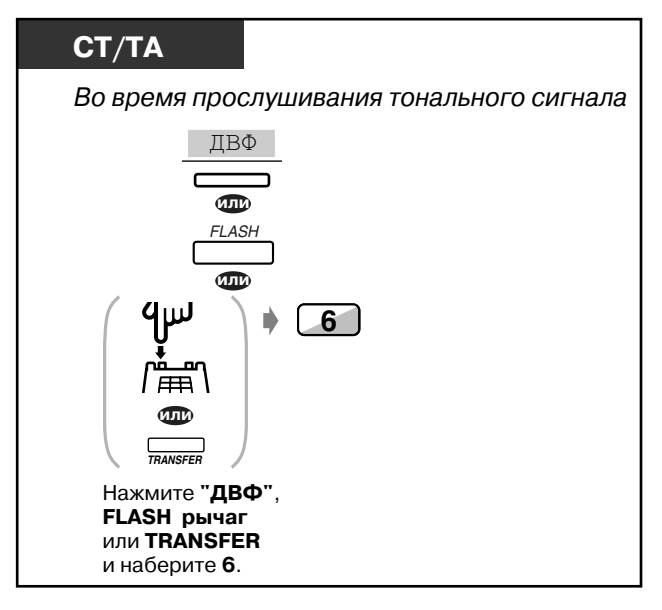

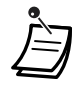

Для возвращения к первому вызову повторите эти действия еще раз.

## *2.4.5 Трехсторонний разговор*

- Подключение третьего участника в процессе разговора
- Выход из трехсторонней конференции
- Разрешение третьему участнику присоединиться к разговору

 *Подключение третьего участника в процессе разговора (Трехсторонняя конференц-связь)* 

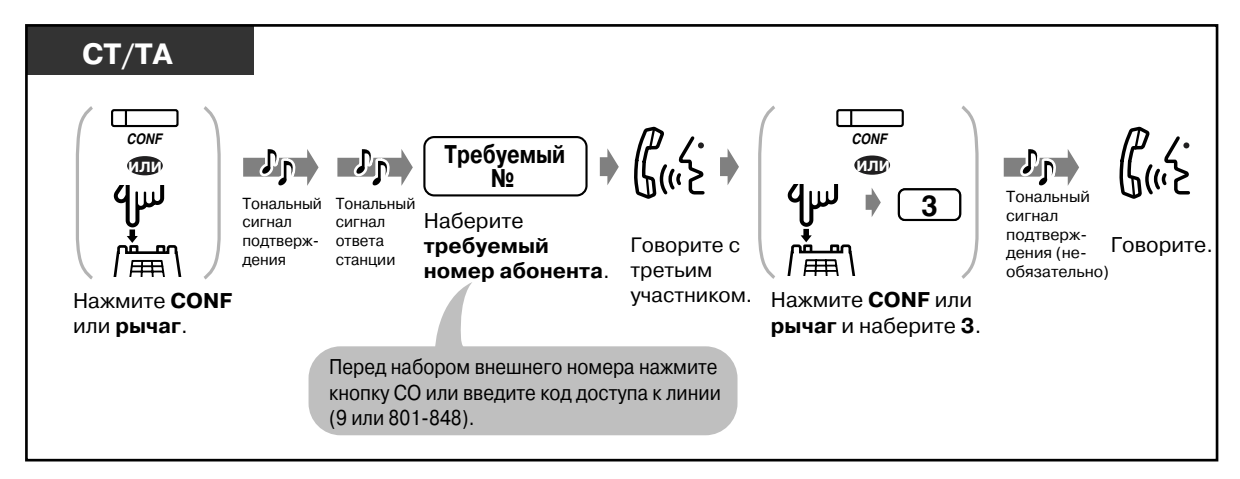

#### *Разговор с одним абонентом при отключении другого абонента*

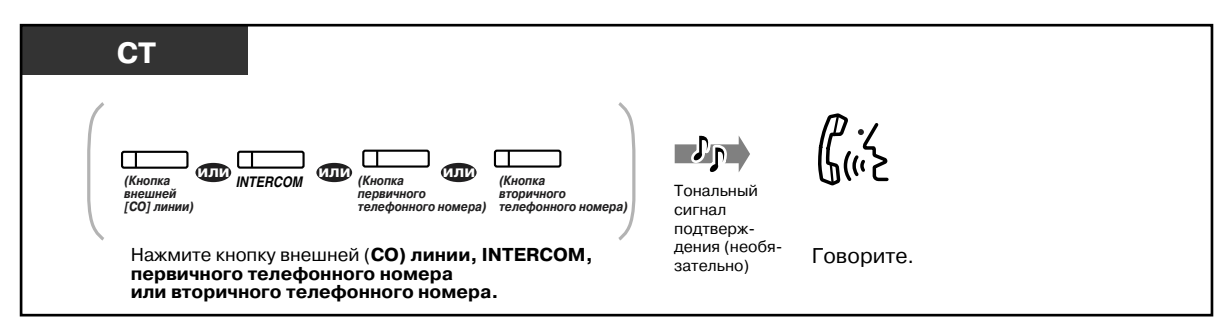

### *Выход из трехсторонней конференции*

Двое других участников могут продолжать разговор. Можно выйти из конференции даже в том случае, если эти абоненты - внешние (конференция без оператора-телефониста). При желании можно возвратиться к этой конференции.

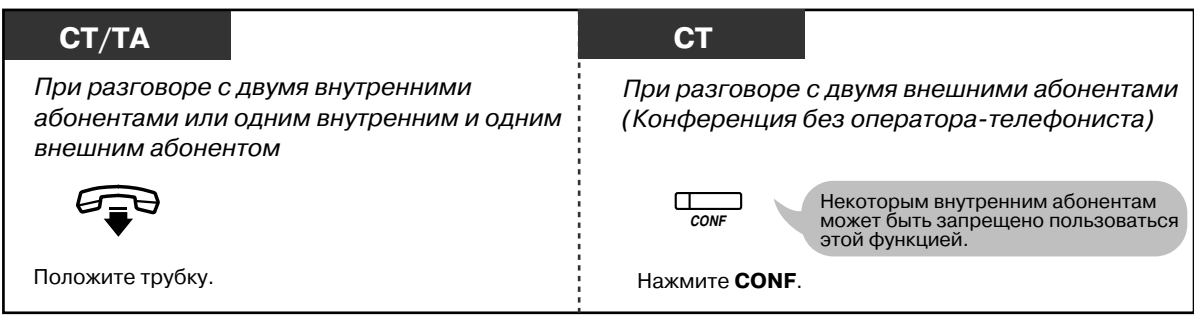

*Возвращение к конференции от конференции без оператора8телефониста*

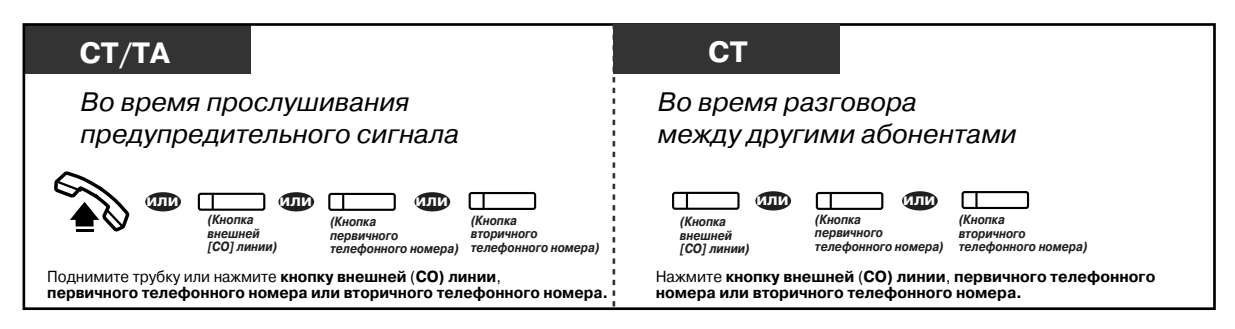

*Разговор со вторым абонентом при одновременном удержании вызова первого абонента*

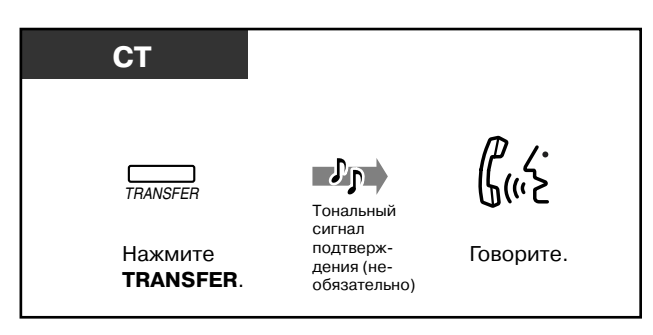

*Разговор с первым абонентом при одновременном удержании вызова второго абонента*

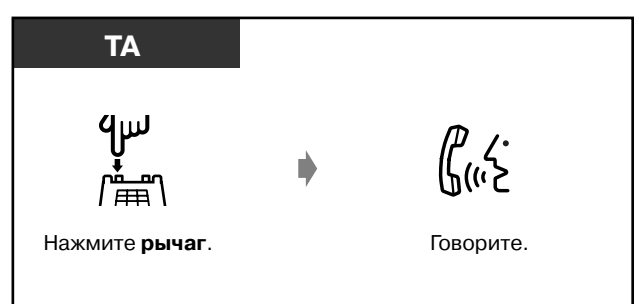

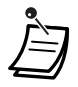

#### • **Временной предел**

Оба внешних абонента за 15 сек. до истечения заданного времени разговора (по умолчанию: 10 мин.) слышат предупредительный тональный сигнал. Инициировавший связь внутренний абонент слышит предупредительный тональный сигнал за 50 сек. до истечения этого времени. Если инициировавший связь внутренний абонент не возвращается к конференции, вызов разъединяется.

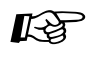

- $I\leftrightarrow$  [4.1 Настройка телефонного аппарата \(Абонентское программирование\)](#page-231-0)
	- [4.1.2 Назначение кнопок](#page-236-0) Создайте или переназначьте кнопку конференц-связи.
	- [4.3 Настройка системы \(Пользовательское программирование\)](#page-243-0)
		- [4.3.5 Назначение кнопок с назначаемой функцией CO \(005\)](#page-256-0)

### *Разрешение третьему участнику присоединиться к разговору (Отмена защищенного режима)*

Можно разрешить третьему участнику присоединиться к текущему внешнему вызову.

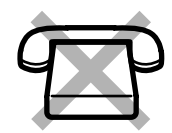

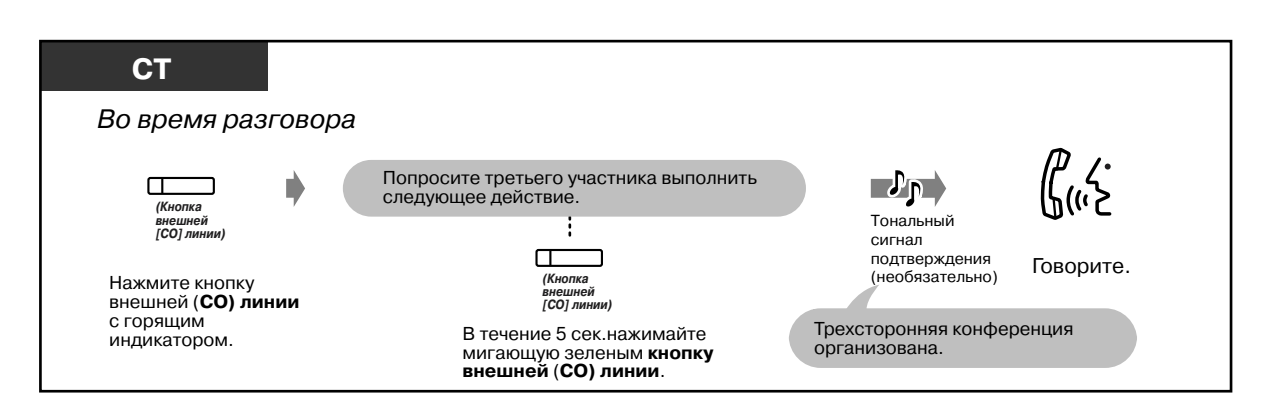

#### *Выход из конференции*

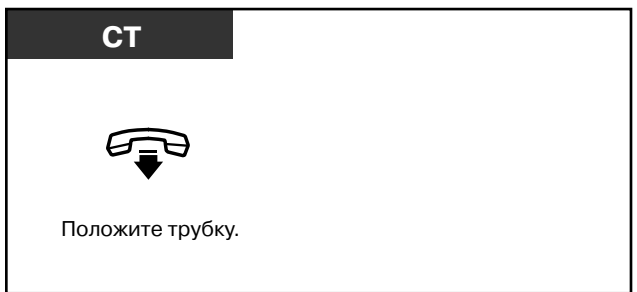

#### *Разговор с одним абонентом при отключении другого абонента*

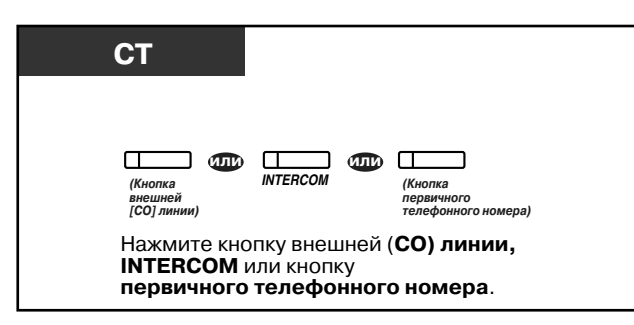

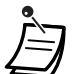

• Эта функция позволяет отменить функцию "Режим защиты линии передачи данных" ( « "2.7.11 Защита линии от тональных сигналов индикации (Режим [защиты линии передачи данных\)"](#page-129-0)) и функцию "Защита от принудительного подключения к занятой линии" ( к "2.7.9 Защита от принудительного [подключения других абонентов к разговору конкретного абонента \(Защита от](#page-126-0)  [принудительного подключения к занятой линии\)](#page-126-0)").

## *2.4.6 Пятисторонний разговор*

Пользователи СТ могут организовывать пятистороннюю конференцию, в которой могут принять участие как внешние, так и внутренние абоненты.

- Организация пятисторонней конференции

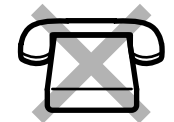

- Завершение пятисторонней конференции

### *Организация пятисторонней конференции (Пятисторонняя*   $**Ференц -с в s 3**$

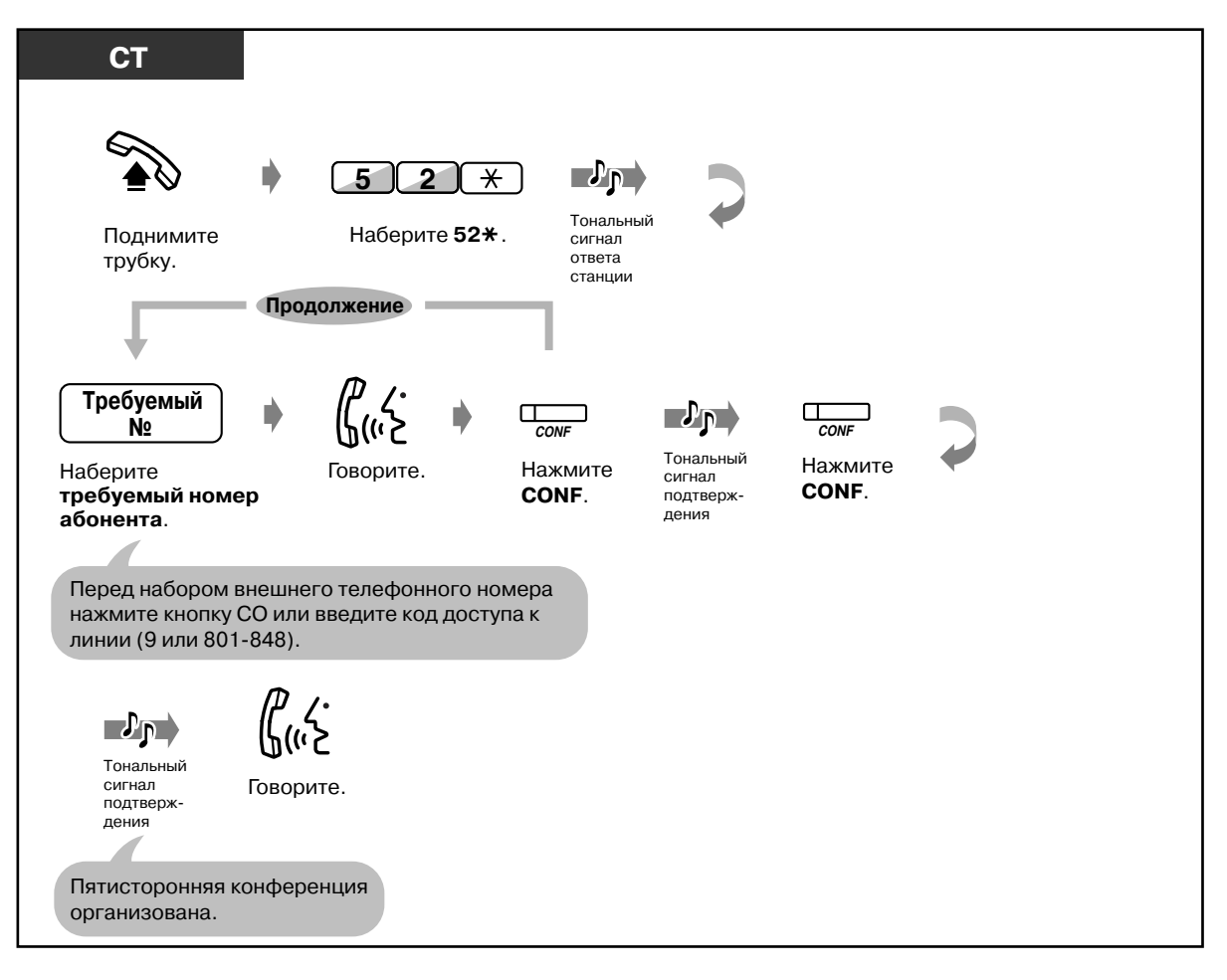

### *Завершение пятисторонней конференции (может осуществляться только инициатором конференции)*

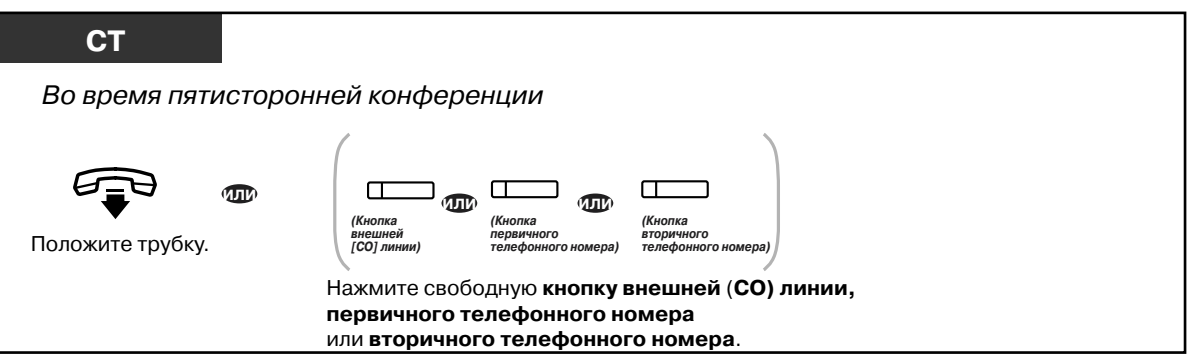

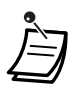

• Система может одновременно поддерживать до двух пятисторонних конференций.

#### • **Структура конференции**

В пятисторонней конференции могут принимать участие как внешние, так и внутренние абоненты в любом соотношении.

- **Защита от принудительного подключения к занятой линии** Функция "Защита от принудительного подключения к занятой линии" недоступна на аппарате внутреннего абонента, участвующего в пятисторонней конференции.
- Если вызываемый абонент совершает одно из следующих действий, нажатием кнопки FLASH можно отменить текущий вызов и выполнить вызов следующего абонента:
	- абонент не отвечает на вызов;
	- абонент отказывается принять участие в пятисторонней конференции;
	- по номеру абонента установлен ящик речевой почты.
- $R^2$  [4.1 Настройка телефонного аппарата \(Абонентское программирование\)](#page-231-0)
	- • [4.1.1 Исходные установки](#page-232-0)
	- [4.3 Настройка системы \(Пользовательское программирование\)](#page-243-0)
		- • [4.3.5 Назначение кнопок с назначаемой функцией CO \(005\)](#page-256-0)

## 2.4.7 Выключение микрофона

Чтобы конфиденциально посовещаться с другими присутствующими в помещении и одновременно слышать своего собеседника через громкоговоритель телефонного аппарата или по телефонной трубке, можно отключить микрофон или микрофон телефонной трубки. Существует два типа выключения микрофона:

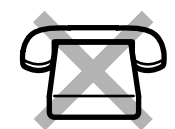

Выключение микрофона телефонной трубки: Используется при разговоре с помощью телефонной трубки. Эта функция доступна только пользователям СТ серии КХ-Т7400 (за исключением модели КХ-Т7451).

#### Выключение микрофона:

Используется при разговоре с помощью микрофона.

#### • Установка/отмена

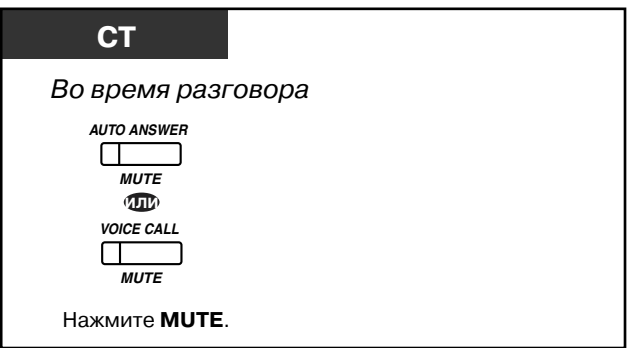

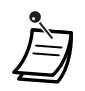

Индикатор кнопки AUTO ANSWER/MUTE или VOICE CALL/MUTE ABTO (только для моделей КХ-Т7450, КХ-7560) показывает текущее состояние, а именно:

Мигает красным: микрофон выключен. Не горит: обычный режим.

Функция выключения микрофона доступна только в СТ, имеющих кнопку AUTO  $\ddot{\phantom{0}}$ ANSWER/MUTE.

## *2.4.8 Предоставление другим лицам возможности слышать разговор (Прослушивание разговора при поднятой трубке) [только для моделей KX-T7431, KX-T7433, KX-T7436 и KX-T7565]*

Можно предоставить другим находящимся в помещении возможность прослушивания разговора с помощью телефонной трубки через громкоговоритель телефонного аппарата.

#### *Подтверждение/отмена*

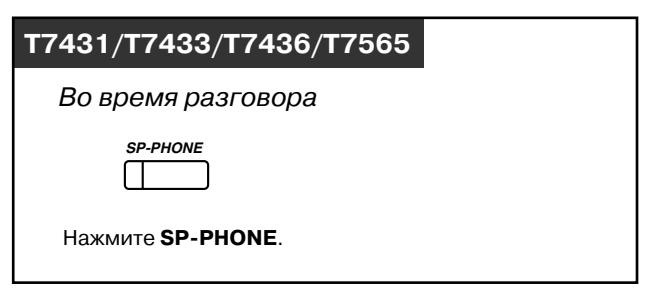

- Эта функция доступна только при разговоре с помощью телефонной трубки.
- Индикатор кнопки SP-PHONE показывает текущее состояние, а именно: **Горит:** голос собеседника прослушивается через громкоговоритель телефонного аппарата.

**Не горит:** голос собеседника прослушивается только через телефонную трубку.

## *2.4.9 Режим передачи тонального (DTMF) сигнала*

Тональные (DTMF) сигналы необходимы для доступа к специальным услугам сети, предлагаемым некоторыми телефонными компаниями. Эта система позволяет передавать сквозной сигнал во время текущего вызова при использовании тональных (DTMF) сигналов.

*Режим передачи тонального (DTMF) сигнала (1)*

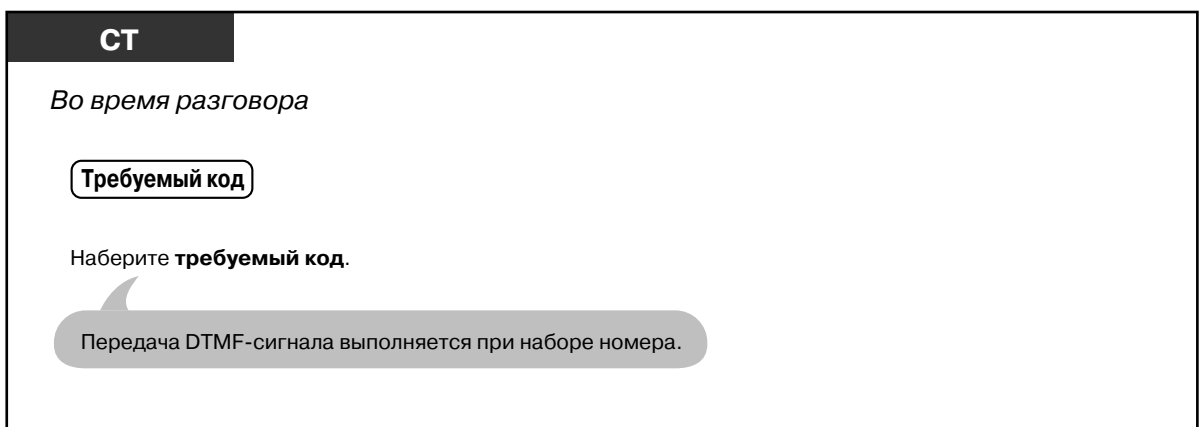

 *Режим передачи тонального (DTMF) сигнала (2) (Если активирована функция "Автоматическое удержание всех вызовов")*

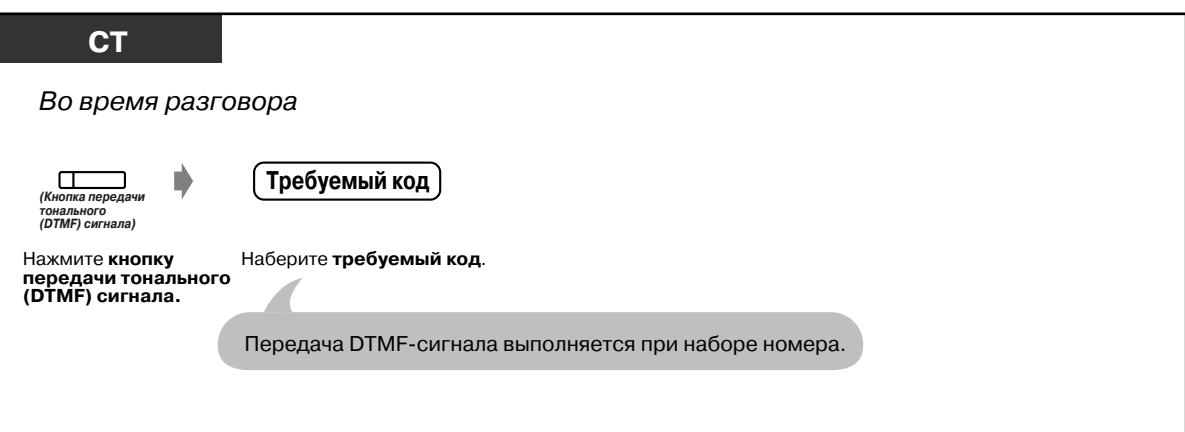

*Отмена режима передачи тонального (DTMF) сигнала*

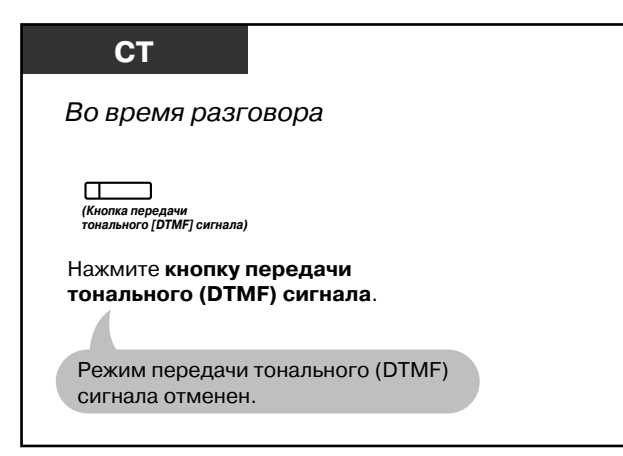

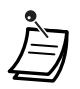

- Если линии назначен тип набора номера DTMF, режим передачи тонального (DTMF) сигнала устанавливается автоматически после завершения набора номера и установления связи.
- Кнопка передачи тонального (DTMF) сигнала функционирует во время вызова внутренним абонентом другого внутреннего или внешнего абонента.

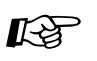

- $I\leftrightarrow$  [4.1 Настройка телефонного аппарата \(Абонентское программирование\)](#page-231-0)
	- • [4.1.2 Назначение кнопок](#page-236-0) Создайте или переназначьте кнопку передачи тонального (DTMF) сигнала.
	- [4.3 Настройка системы \(Пользовательское программирование\)](#page-243-0)
		- • [4.3.5 Назначение кнопок с назначаемой функцией CO \(005\)](#page-256-0)

# *2.5 Перед уходом со своего рабочего места*

## *2.5.1 Постоянная переадресация поступающих вызовов (Постоянная переадресация вызовов)*

Пользователь может выполнять постоянную переадресацию своих входящих вызовов другому абоненту.

**Переадресация всех вызовов:** выполняется постоянная переадресация всех вызовов предварительно назначенному внутреннему абоненту вне зависимости от состояния линии внутреннего абонента, выполняющего переадресацию.

**Переадресация при занятости:** если линия выполняющего переадресацию внутреннего абонента занята, выполняется постоянная переадресация всех вызовов предварительно назначенному внутреннему абоненту.

**Переадресация при отсутствии ответа:** если выполняющий переадресацию абонент не отвечает на вызов, выполняется постоянная переадресация всех вызовов предварительно назначенному внутреннему абоненту.

**Переадресация при занятости/отсутствии ответа (BSY N/A):** если выполняющий переадресацию абонент не отвечает на вызов или его линия занята, выполняется постоянная переадресация всех вызовов предварительно назначенному внутреннему абоненту.

**Переадресация вызова на внешнюю линию (внешнюю (CO) линию/соединительную линию):** Выполняется постоянная переадресация всех вызовов предварительно назначенному внешнему абоненту вне зависимости от состояния линии внутреннего абонента. Продолжительность разговора ограничена. Некоторым внутренним абонентам может быть запрещено использование этой функции.

**Переадресация на внешнюю линию (внешнюю (CO) линию/соединительную линию) при** 

**отсутствии ответа:** если выполняющий переадресацию абонент не отвечает на вызов, выполняется постоянная переадресация всех вызовов предварительно назначенному внешнему абоненту. Продолжительность разговора ограничена. Некоторым внутренним абонентам может быть запрещено использование этой функции.

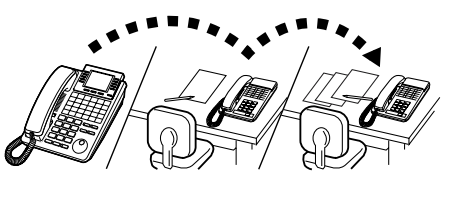

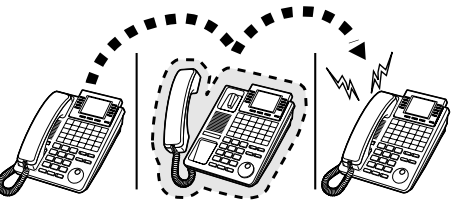

**Переадресация при перемещении пользователя (выполняется с аппарата, на который выполняется переадресация):** если перед уходом со своего рабочего места внутренний абонент забыл установить режим переадресации всех вызовов, он может установить его с линии, которой назначена постоянная переадресация вызовов.

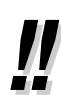

• Постоянная переадресация вызовов может выполняться на почтовый ящик или мобильный телефон.

#### *Установка*

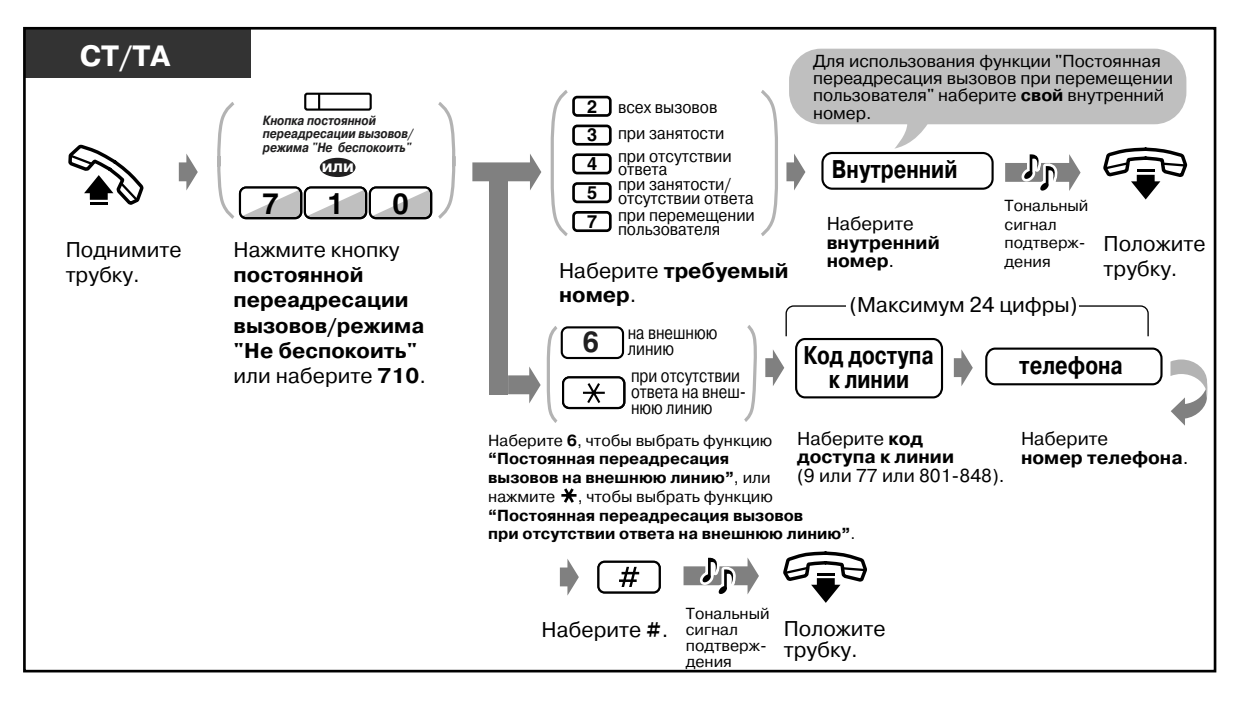

#### *Установка (продолжение)*

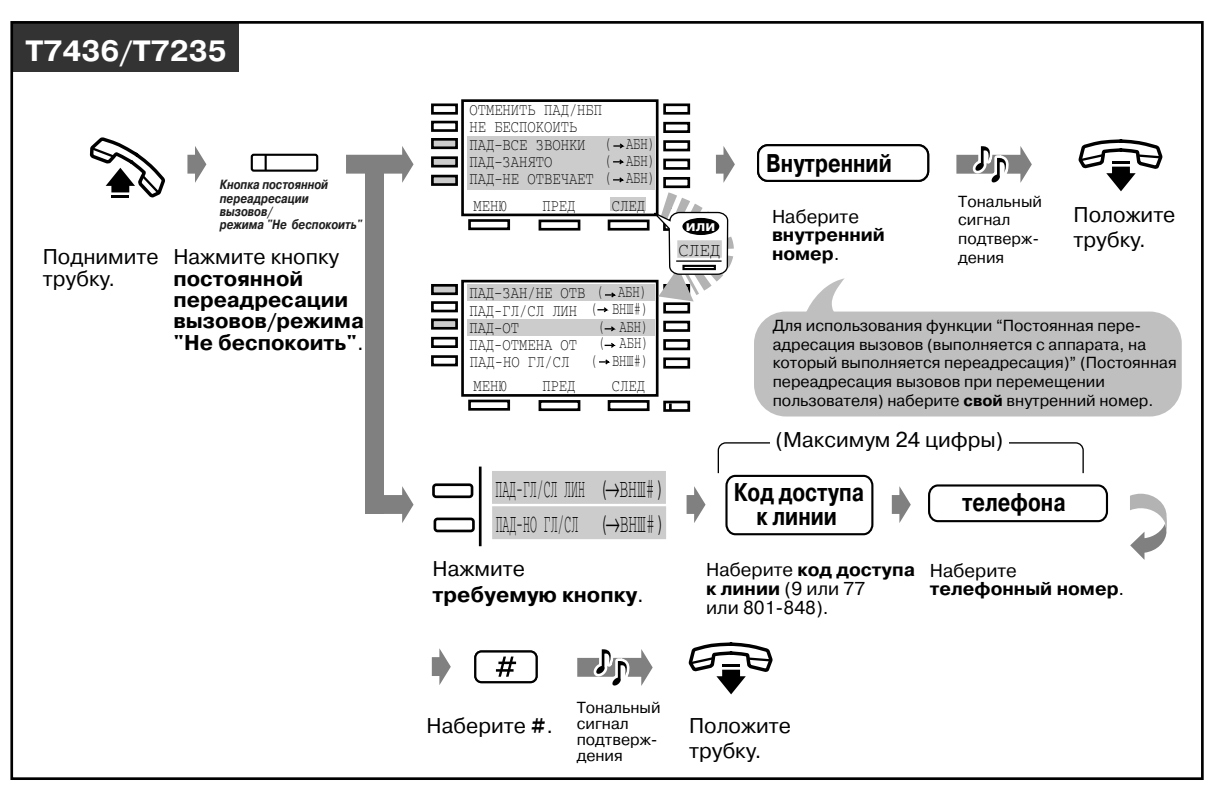

### *Отмена*

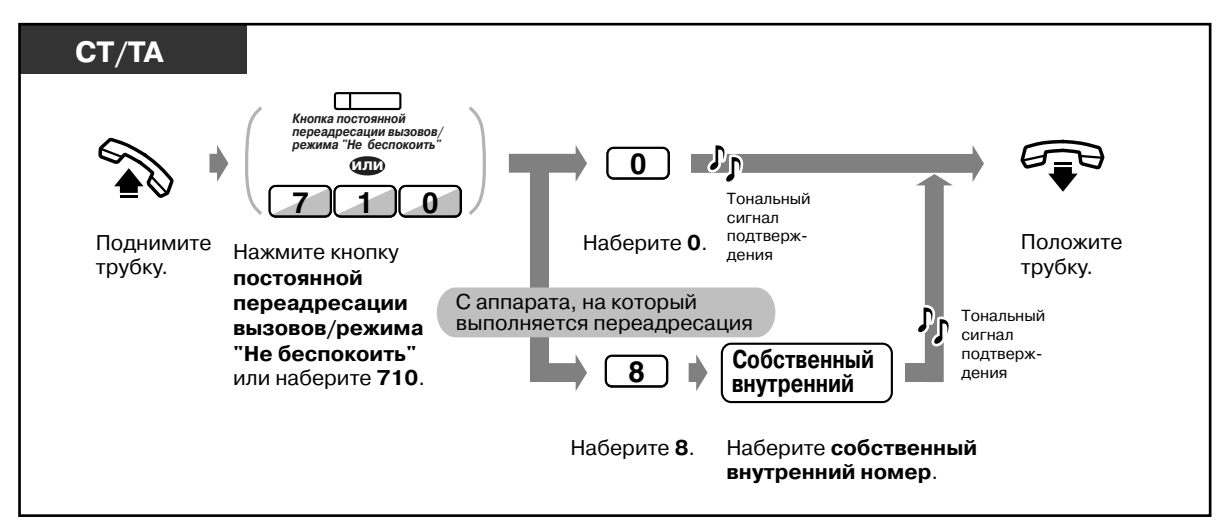

#### *Отмена (продолжение)*

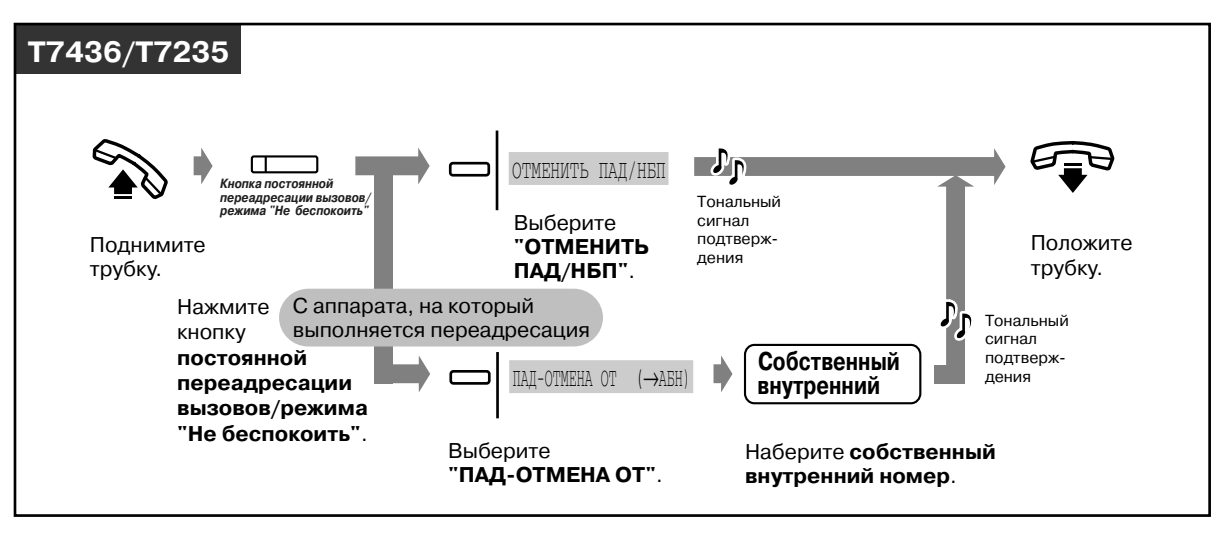

• Возможна постоянная переадресация вызовов только на один телефонный аппарат. Например, для вызова, поступающего внутреннему абоненту А, выполняется постоянная переадресация внутреннему абоненту B. Для вызова, поступающего внутреннему абоненту В, выполняется постоянная переадресация внутреннему абоненту С. Для вызова, поступающего внутреннему абоненту А, выполняется постоянная переадресация внутреннему абоненту В, но переадресация не может быть выполнена напрямую внутреннему абоненту С.

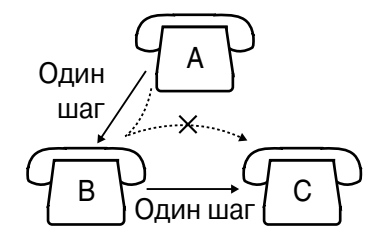

- Внутренний абонент, на аппарат которого производится переадресация, может выполнить вызов внутреннего абонента, на аппарат которого вызов поступил в первую очередь.
- При установке можно на время отменить эту функцию нажатием кнопки постоянной переадресации вызовов/режима "Не беспокоить". Нажатием кнопки постоянной переадресации вызовов/режима "Не беспокоить" осуществляется установка или отмена этого режима.

• Можно одновременно установить режим "Не беспокоить" (DND) и активизировать функцию постоянной переадресации вызовов. Однако одновременно можно использовать только одну функцию. Нажатие кнопки постоянной переадресации вызовов/режима "Не беспокоить" при положенной трубке приводит к смене функции, а именно:

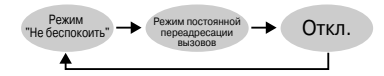

• Индикатор кнопки постоянной переадресации вызовов/режима "Не беспокоить" показывает текущее состояние, а именно:

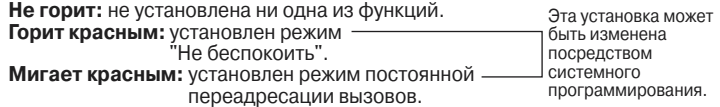

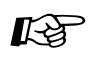

- $I$  [4.1 Настройка телефонного аппарата \(Абонентское программирование\)](#page-231-0)
	- [4.1.2 Назначение кнопок](#page-236-0) Создайте или переназначьте кнопку постоянной переадресации вызовов/ режима "Не беспокоить".
	- [4.3 Настройка системы \(Пользовательское программирование\)](#page-243-0)
		- [4.3.5 Назначение кнопок с назначаемой функцией CO \(005\)](#page-256-0)

## 2.5.2 Постоянная переадресация вызовов по ISDN*линии (Постоянная переадресация вызовов через поставщика услуг ISDN)*

Можно выполнять постоянную переадресацию входящих вызовов внешнему абоненту посредством сети ISDN.

Такая услуга постоянной переадресации вызовов предоставляется сетью ISDN. Эта функция имеет следующие категории:

#### **Безусловная постоянная переадресация вызовов (CFU)**

С помощью этой функции можно выполнять постоянную переадресацию всех входящих вызовов на аппарат внешнего абонента посредством сети ISDN независимо от состояния внутренней линии абонента, выполняющего переадресацию.

**Постоянная переадресация вызовов при занятости (CFB)**

С помощью этой функции можно выполнять постоянную переадресацию всех входящих вызовов на аппарат внешнего абонента посредством сети ISDN в случае, если аппарат вызываемого внутреннего абонента занят.

**Постоянная переадресация вызовов при отсутствии ответа (CFNR)**

Используется для направления входящих вызовов на аппарат внешнего абонента посредством сети ISDN в случае, если вызываемый внутренний абонент не ответил на вызов после определенного количества звонков.

#### *Установка*

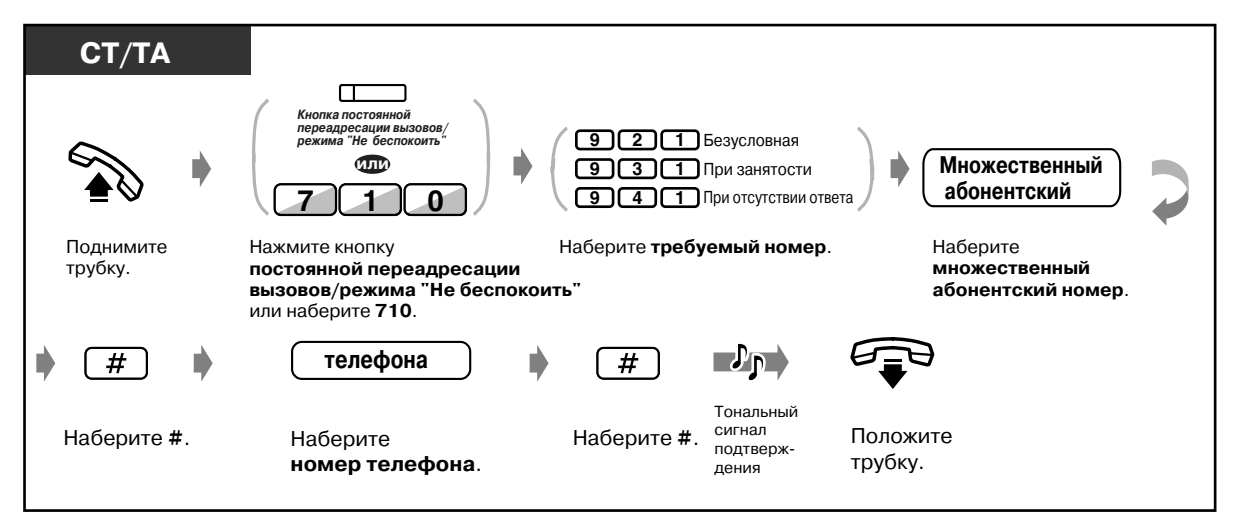

ビ

### • Отмена

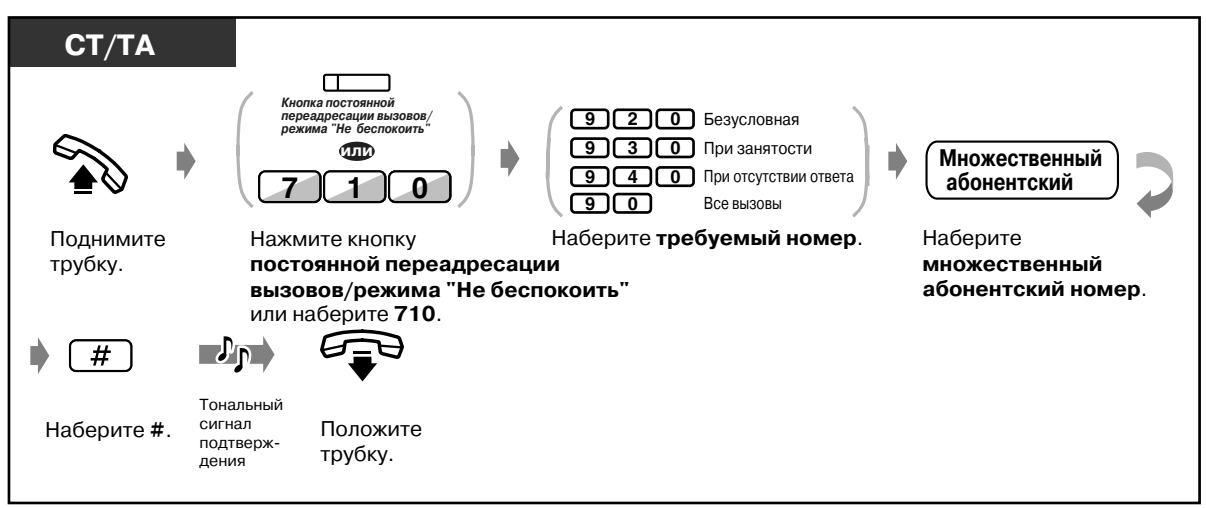

- Эта функция может использоваться вместе со стандартной функцией постоянной  $\bullet$ переадресации вызова/режимом "Не беспокоить", предоставляемых системой KX-TD500.
- Некоторые поставщики услуг ISDN не поддерживают одну или более из возможностей установки или отмены функций постоянной переадресации вызова по ISDN-линии.
- $\mathbb{R}^3$  4.1 Настройка телефонного аппарата (Абонентское программирование)
	- $\cdot$  4.1.2 Назначение кнопок Создайте или переназначьте кнопку постоянной переадресации вызовов/ режима "Не беспокоить".
	- 4.3 Настройка системы (Пользовательское программирование)
		- 4.3.5 Назначение кнопок с назначаемой функцией СО (005)

## *2.5.3 Отображение сообщения об отсутствии на дисплее телефонного аппарата вызывающего абонента (Возможность сообщения об отсутствии)*

Если вызывающий абонент использует системный телефон Panasonic с дисплеем, можно сообщить ему о причине своего отсутствия. Таким образом, вызывающий абонент может узнать, когда он сможет застать вызываемого абонента. Можно выбрать одно из девяти сообщений.

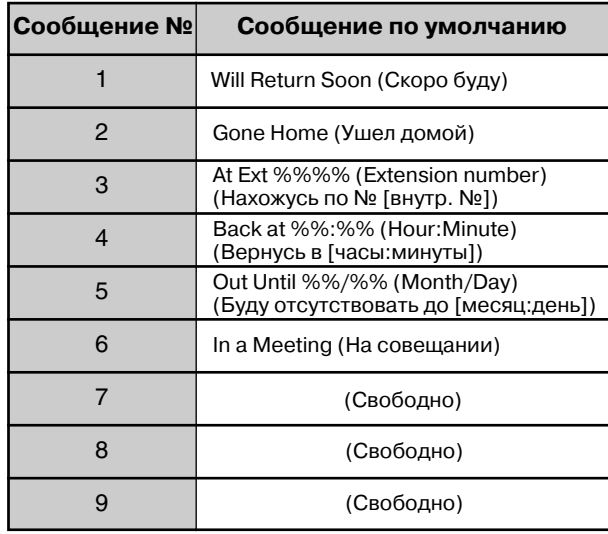

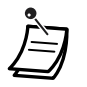

• Вместо значков "%" введите нужное значение.

Нужно заменить все значки "%", используя при этом цифры от 0 до 9 и символы # или  $\star$ .

• Сообщения, используемые по умолчанию, могут быть изменены посредством системного программирования. Обратитесь к администратору или дилеру.

### *Установка*

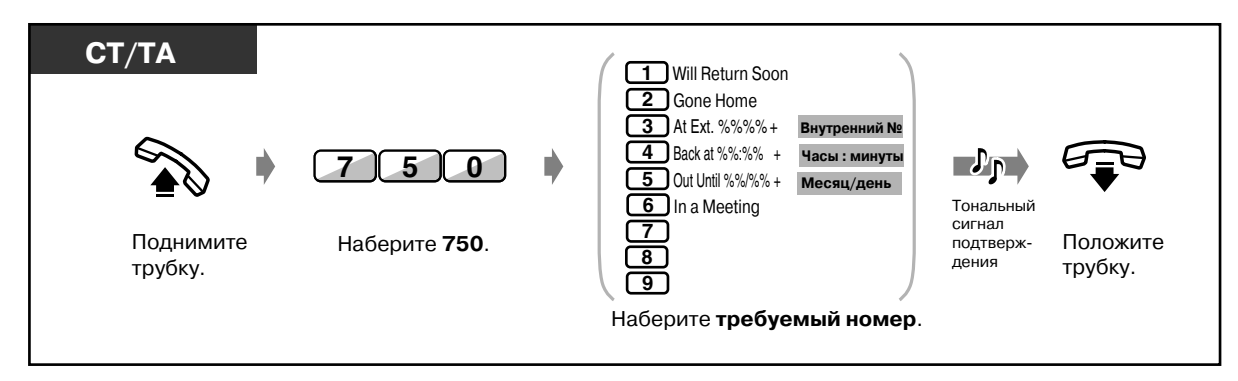

#### *Установка (продолжение)*

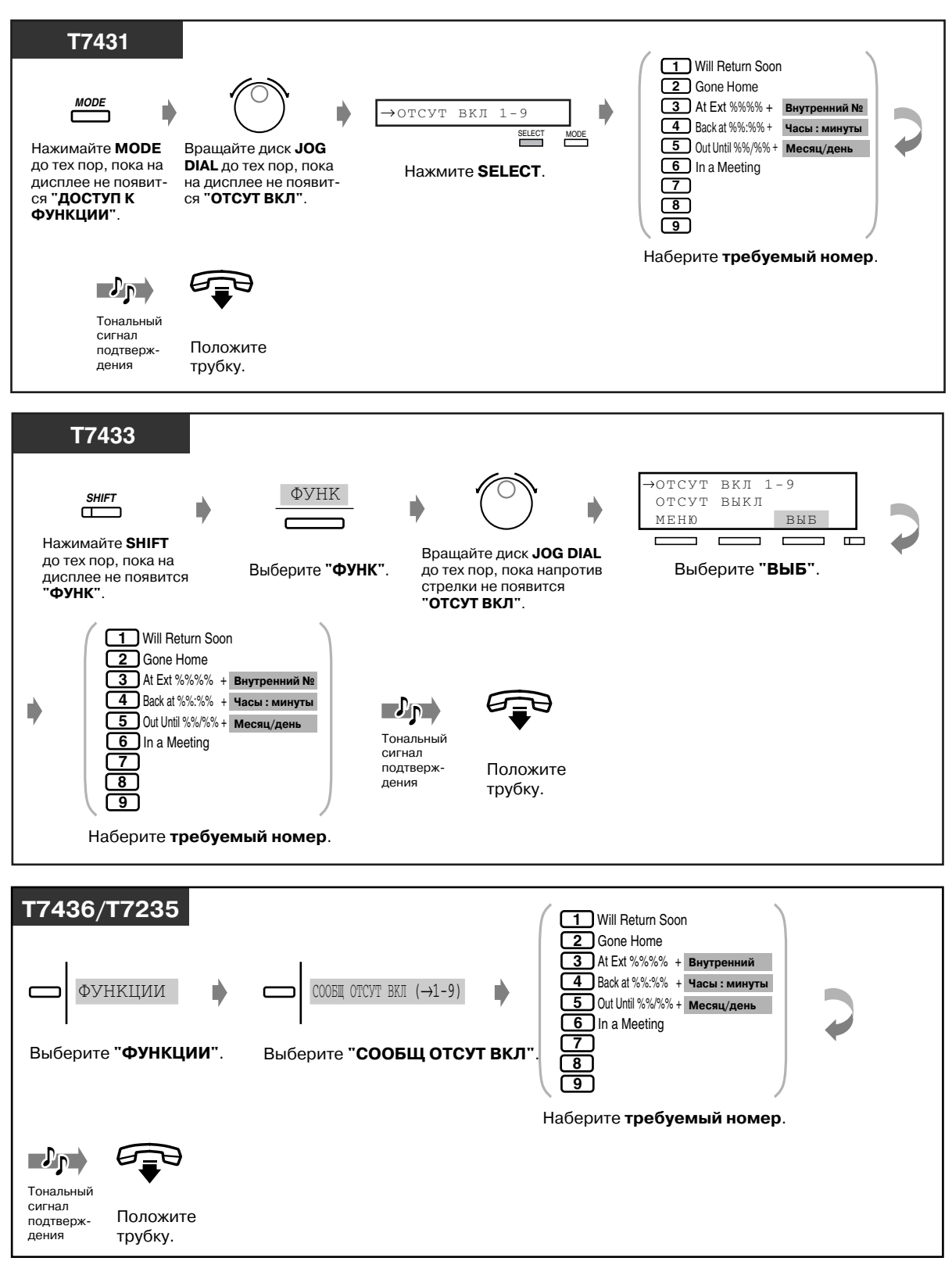

#### *Отмена*

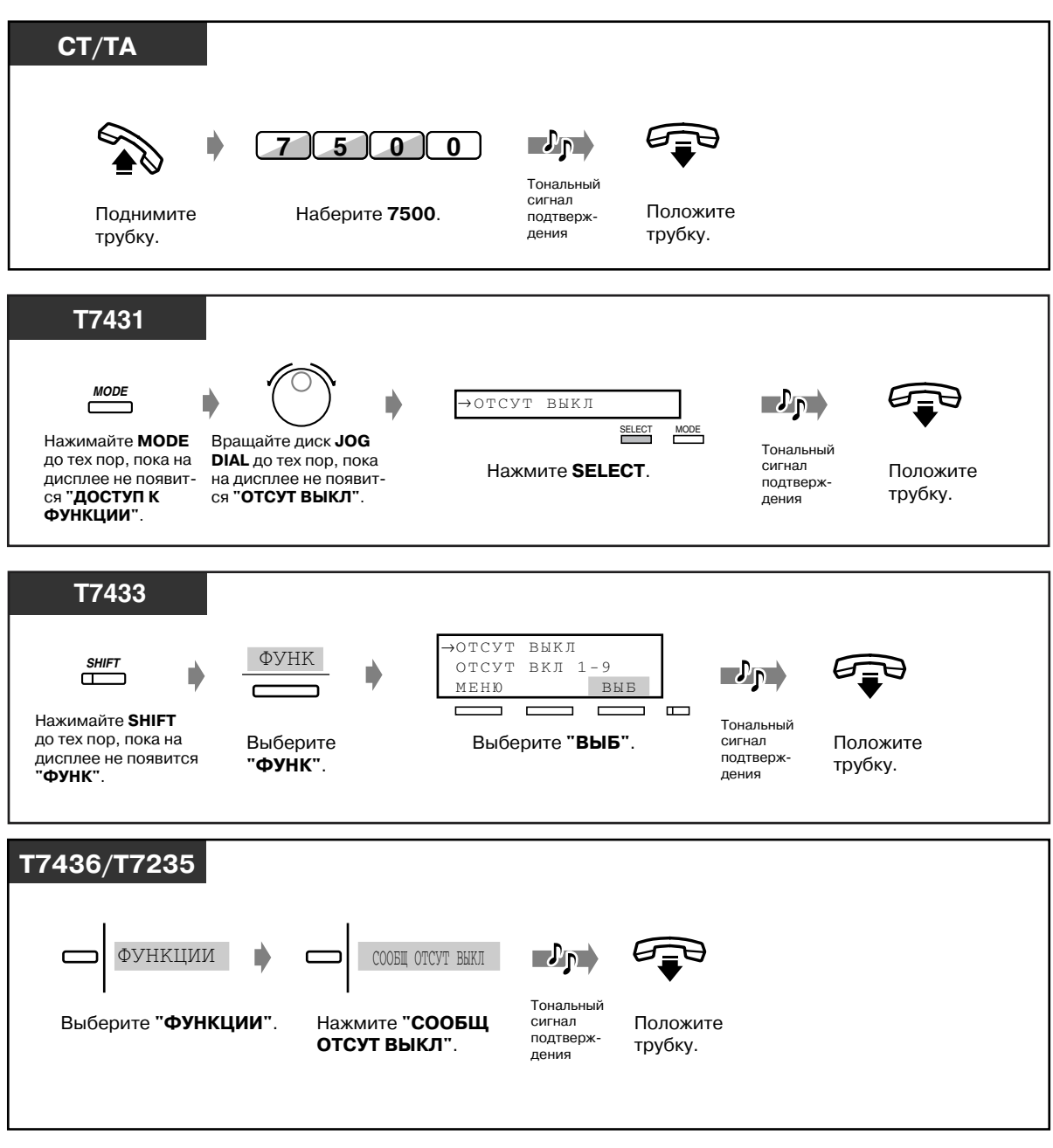

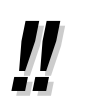

• **Для подтверждения сообщения** поднимите трубку. Оно отображается на дисплее.

[3.2 Управление системой](#page-206-0)

- • [3.2.6 Функции, использующиеся в гостиницах \(Приложения для гостиниц\)](#page-220-0)  [только для моделей KX-T7436, KX-T7235]
- [4.3 Настройка системы \(Пользовательское программирование\)](#page-243-0)
	- • [4.3.8 Установка сообщения об отсутствии \(008\)](#page-261-0)

### $2.5.4$ Запрещение другим лицам выполнения внешних вызовов с аппарата внутреннего абонента (Электронное отключение внутренней линии)

Можно блокировать аппарат внутреннего абонента таким образом, что другие пользователи не смогут выполнять с него внешние вызовы.

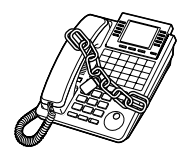

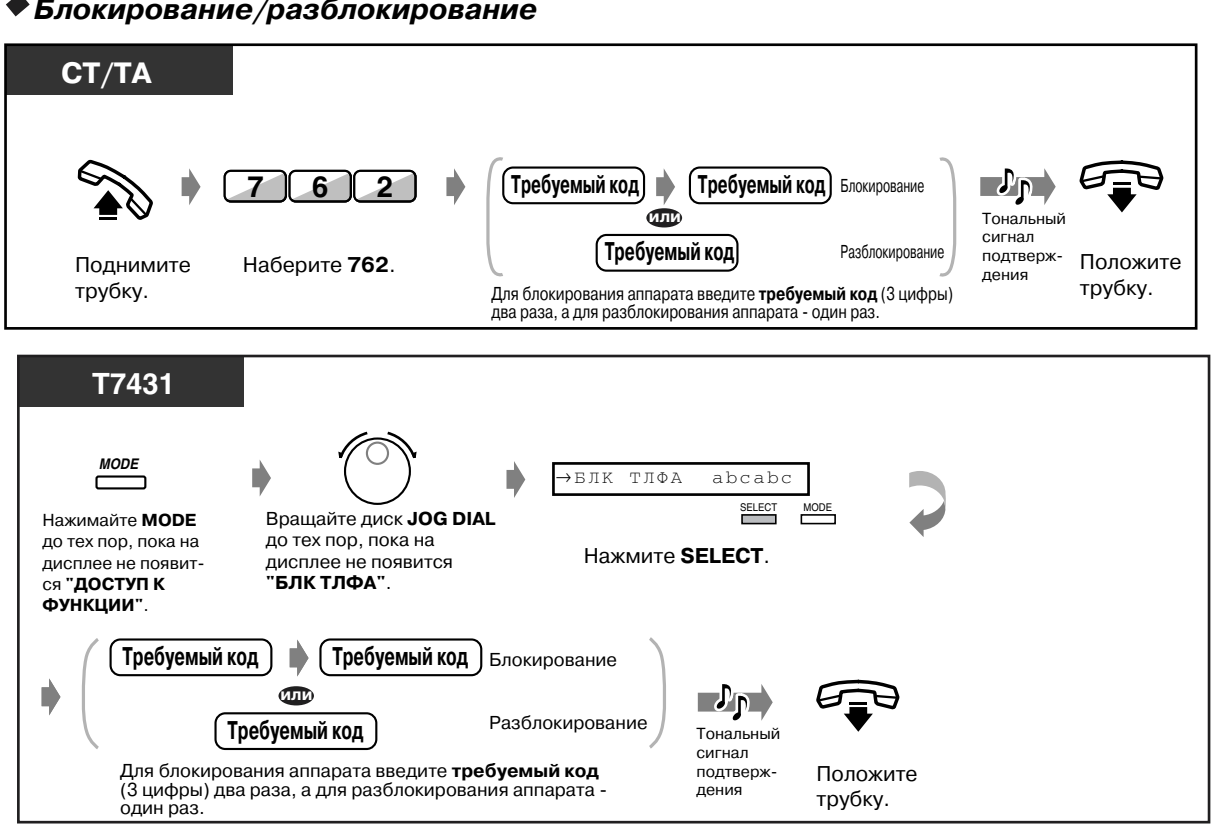

• Блокирование/разблокирование

#### *Блокирование/разблокирование (продолжение)*

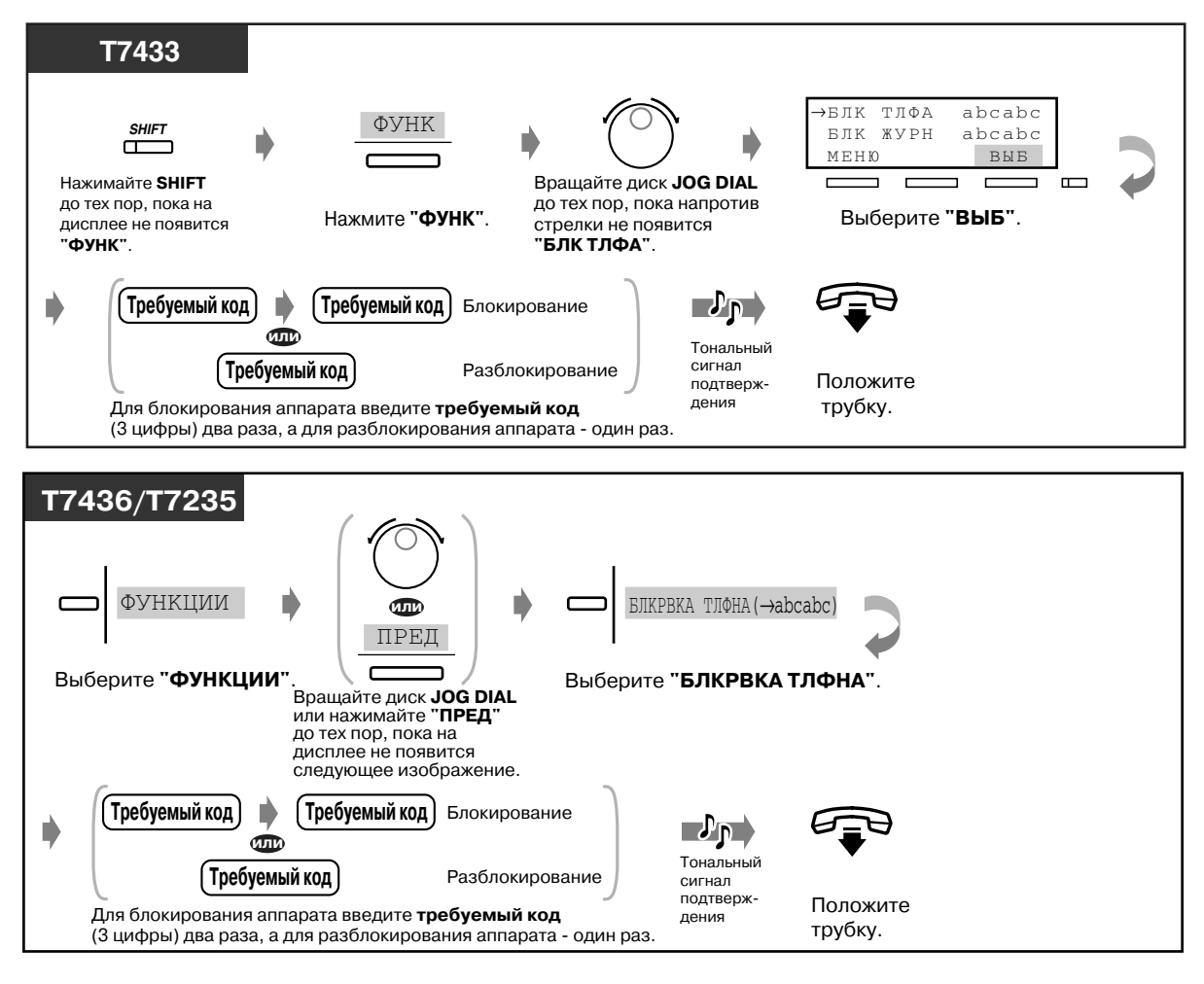

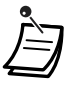

• **Если абонент забыл код и не может разблокировать свой аппарат,** ему следует обратиться к оператору или администратору. Они могут разблокировать аппарат **(Блокирование внутренних абонентов).**

## *2.5.5 Выход из группы (Регистрация/отключение)*

Пользователь может устанавливать свое состояние в группе внутренних линий/входящей группе. Перед уходом из офиса выполните отключение от группы, чтобы временно исключить свой аппарат из списка очередности ответа на вызов. По возвращении установите подключение к группе, и вызовы снова будут поступать на аппарат пользователя. (По умолчанию: регистрация)

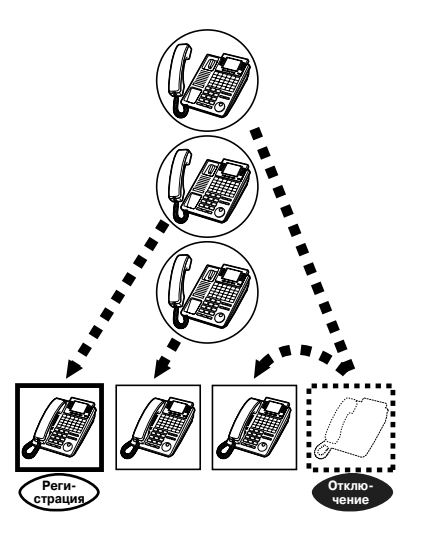

*Регистрация/отключение (для абонентов, входящих в группу внутренних линий или подключенных к виртуальной линии)*

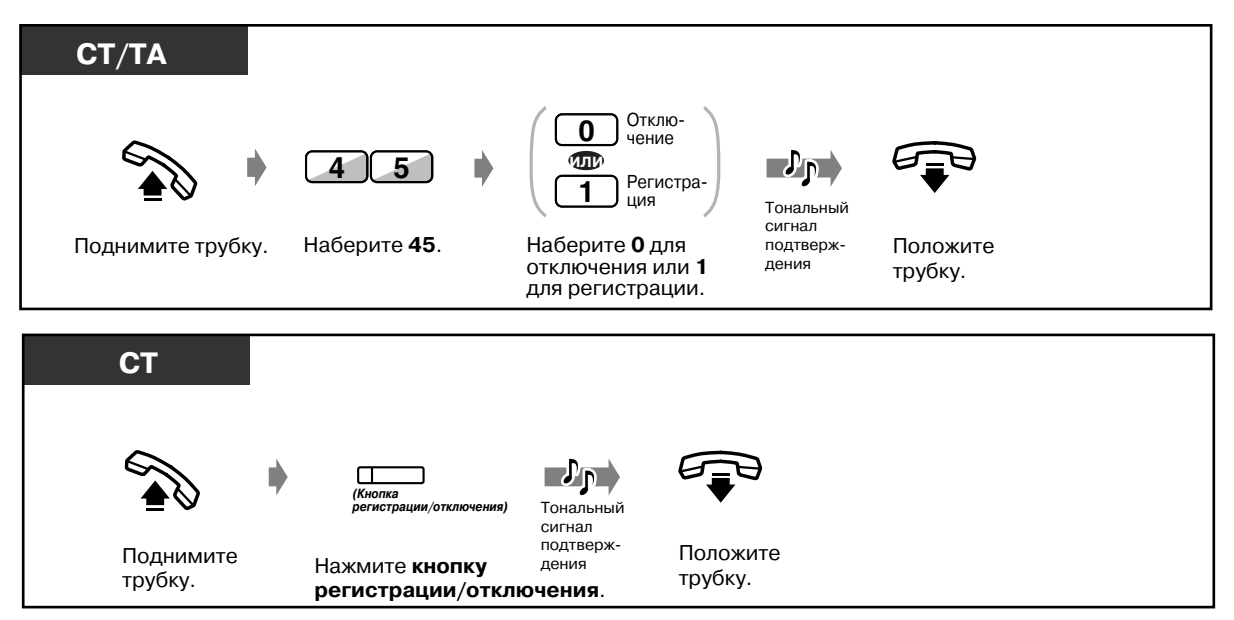

### *Регистрация/отключение (для абонентов, входящих в группу внутренних линий или подключенных к виртуальной линии) (продолжение)*

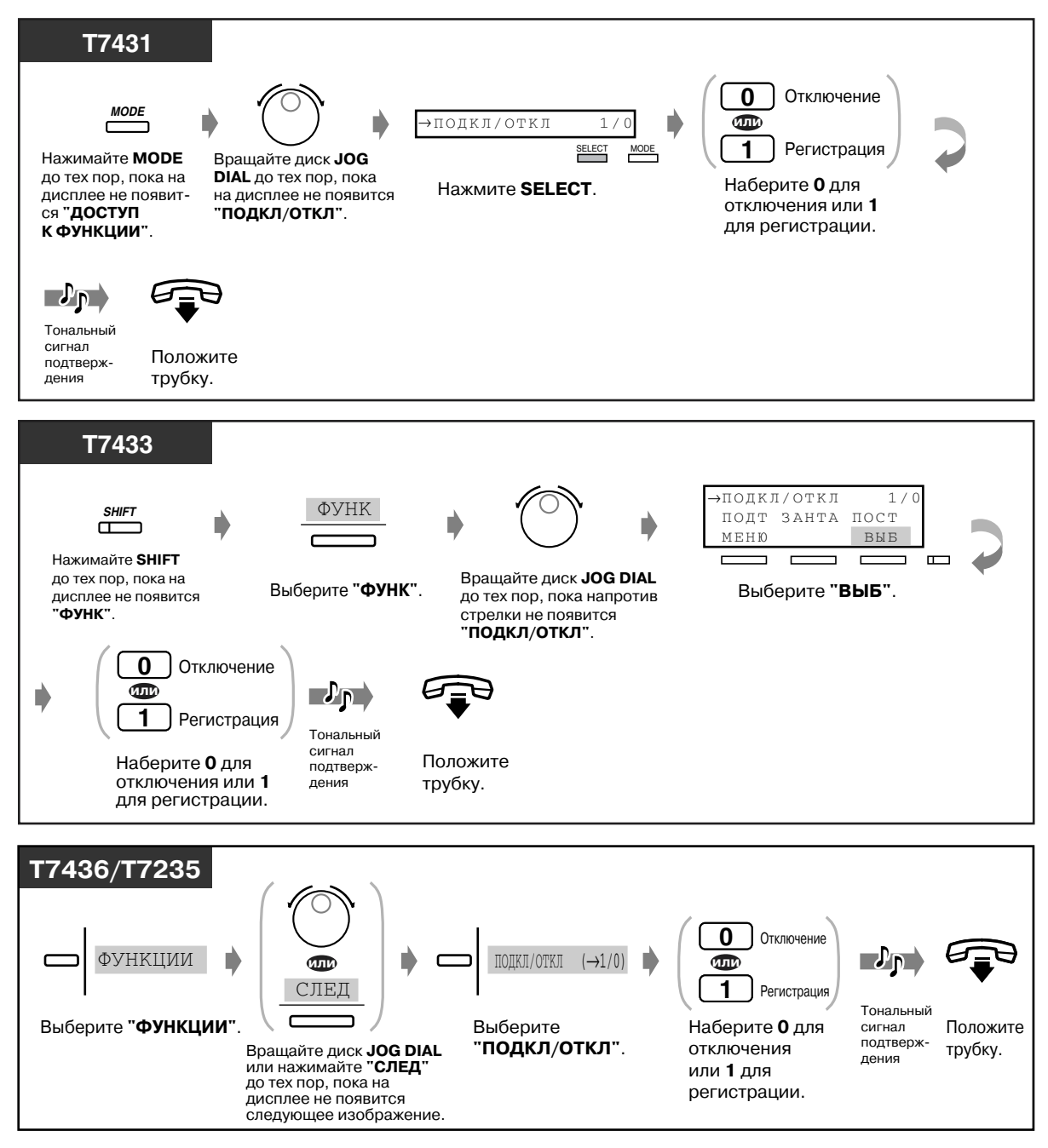

◆ Регистрация группы/отключение группы (для абонентов, входящих во входящую группу)

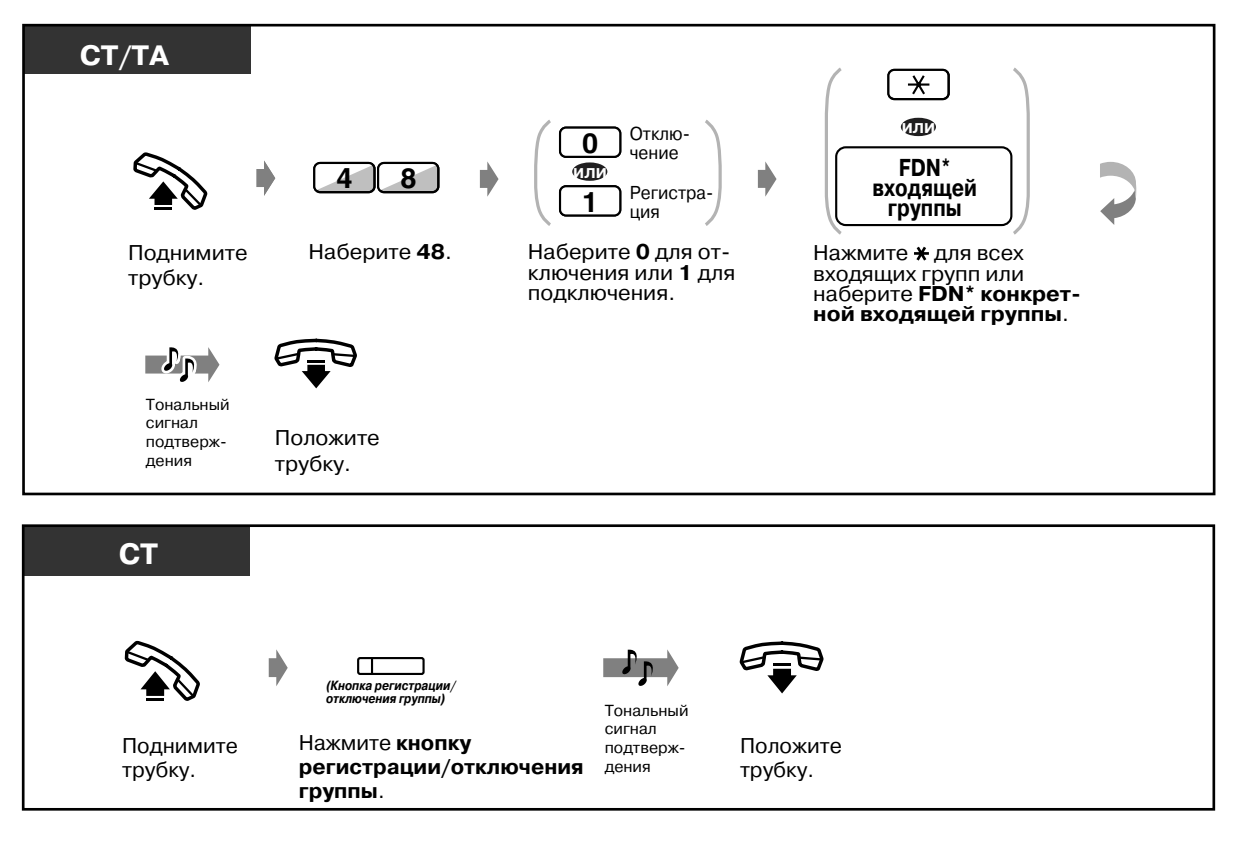

 $\star$ Виртуальный телефонный номер (FDN): Виртуальный внутренний номер, назначенный группе внутренних абонентов, например, группе равномерного распределения вызовов, посредством которого эти ресурсы воспринимаются как обычный внутренний номер.

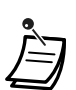

Индикатор кнопки регистрации/отключения (регистрации группы/отключения группы) показывает текущее состояние, а именно:

### Не горит: режим регистрации Горит красным: режим отключения Мигает красным: ожидающий вызов\*

\*Это отображается на кнопке регистрации/отключения абонентов, входящих в группу внутренних линий, или кнопке регистрации группы/отключения группы, соответствующей входящей группе.

Функция регистрации/отключения также распространяется на вызов, поступающий абонентам виртуальной линии.

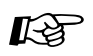

 $I\!\!\!\!R\!\!\!\!S\!\!\!\!S$  [4.1 Настройка телефонного аппарата \(Абонентское программирование\)](#page-231-0)

[4.1.2 Назначение кнопок](#page-236-0) Создайте или переназначьте кнопку регистрации/отключения (регистрации/ отключения группы).

[4.3 Настройка системы \(Пользовательское программирование\)](#page-243-0)

[4.3.5 Назначение кнопок с назначаемой функцией CO \(005\)](#page-256-0)

# *2.6 Направление оповещения/Ответ на оповещение*

## *2.6.1 Оповещение по громкой связи*

Можно направить речевое оповещение, обращенное одновременно к нескольким лицам. Оповещение поступает к абонентам через громкоговорители системных телефонов и/или через внешние громкоговорители. На оповещение можно ответить с любого телефонного аппарата (включая ТА). Ниже приведены три типа оповещения:

**Оповещение по громкой связи по всем каналам:** оповещение передается как через громкоговорители телефонных аппаратов, так и через внешние громкоговорители.

**Внешнее оповещение по громкой связи:** оповещение передается через внешние громкоговорители. **Оповещение по громкой связи группы:** оповещение передается конкретной группе оповещения по громкой связи или всем группам оповещения по громкой связи через громкоговорители телефонных аппаратов.

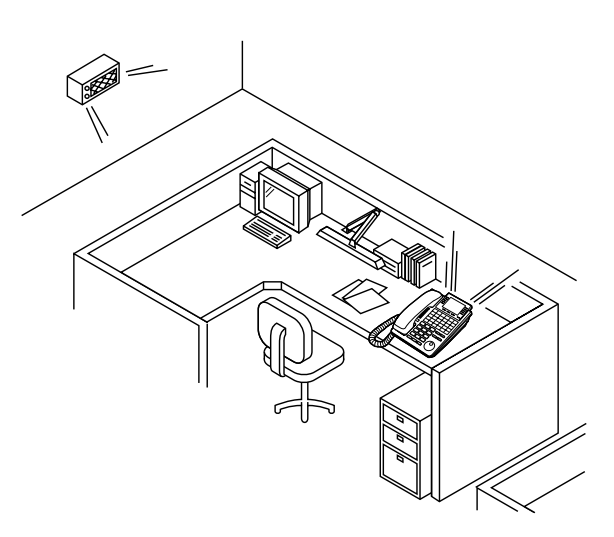

#### *Оповещение по громкой связи по всем каналам*

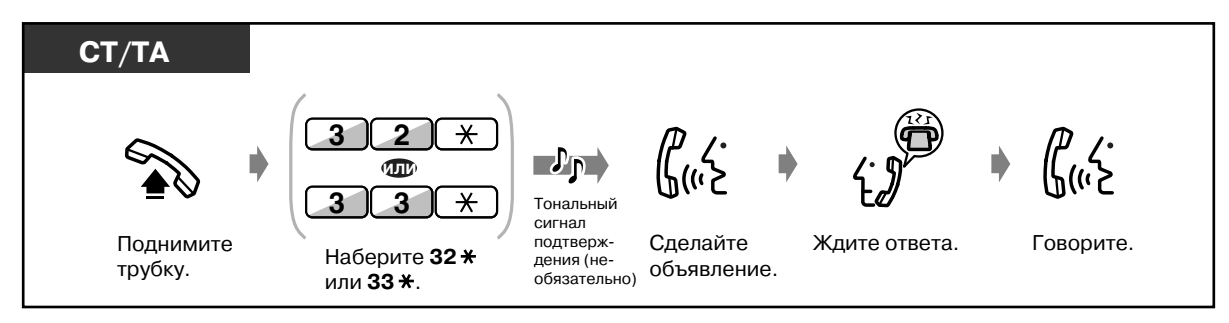

#### • Внешнее оповещение по громкой связи

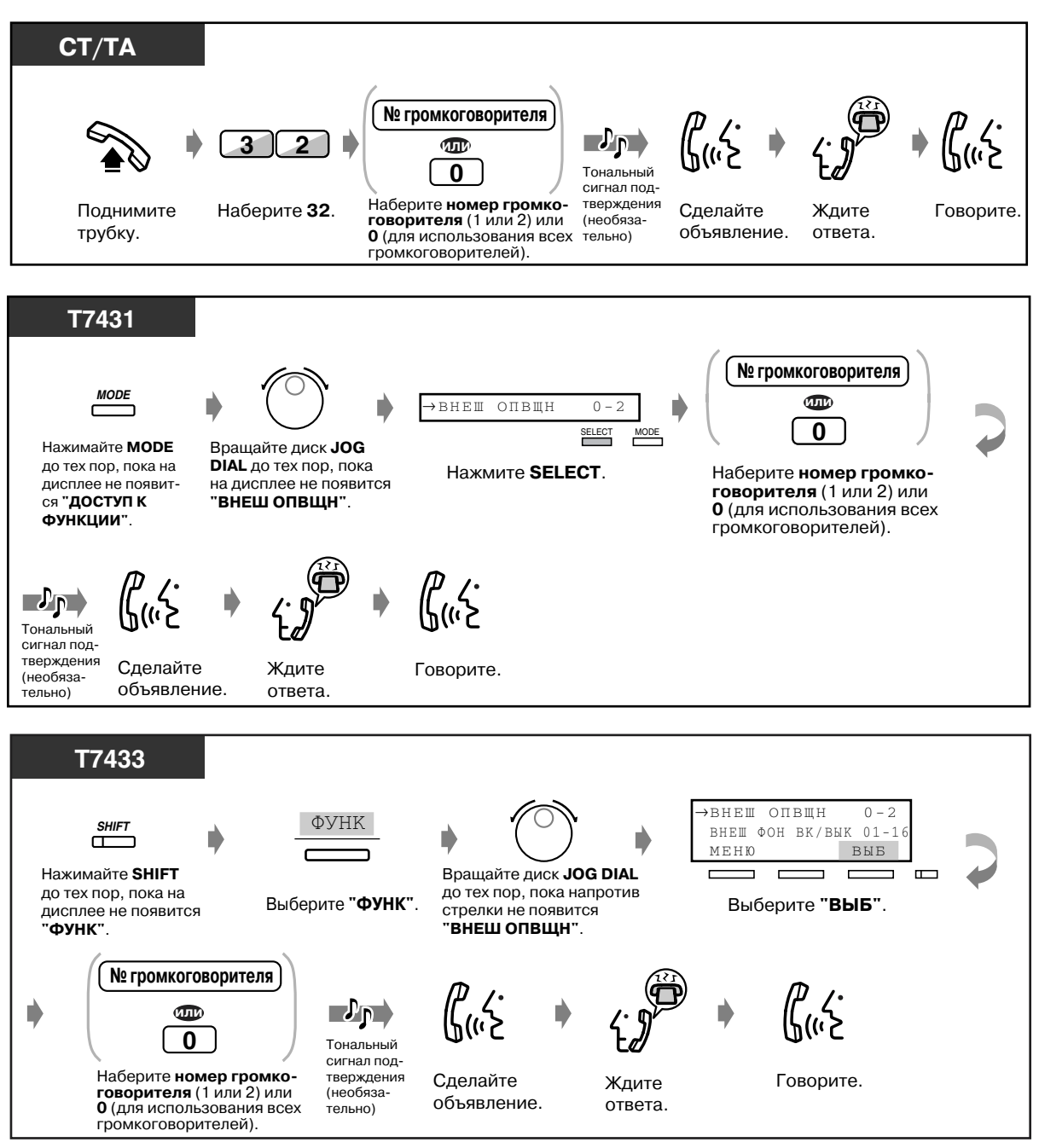

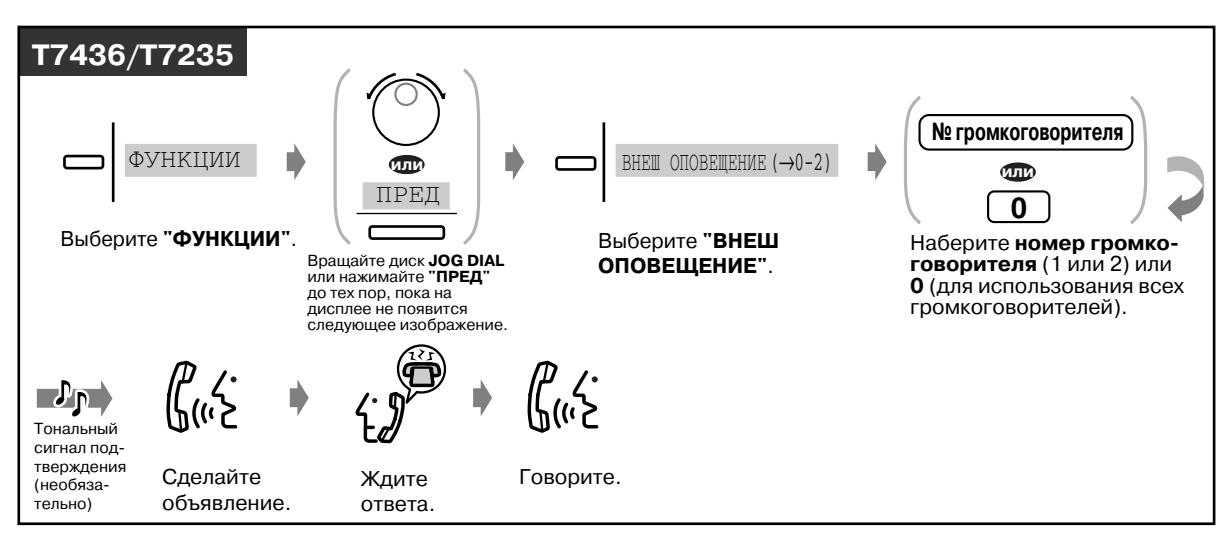

#### *Внешнее оповещение по громкой связи (продолжение)*

#### *Оповещение по громкой связи группы*

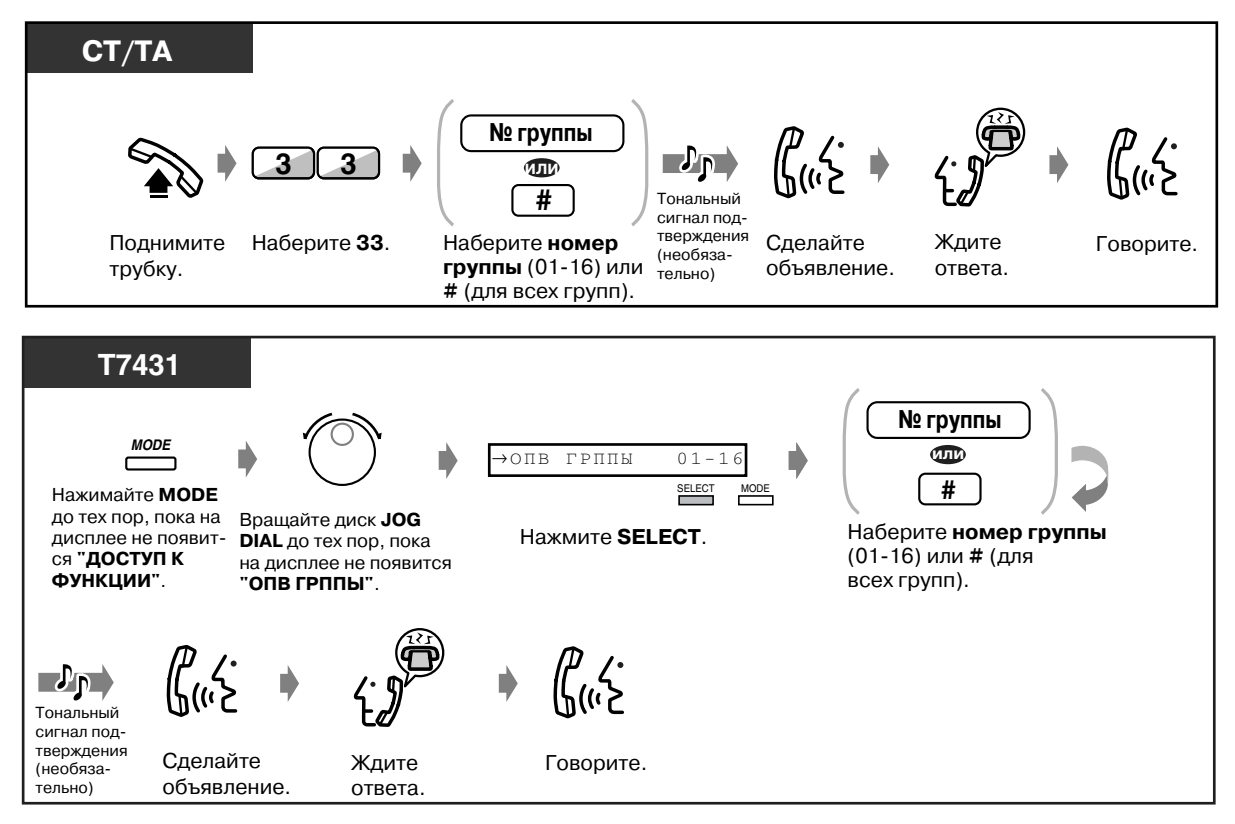

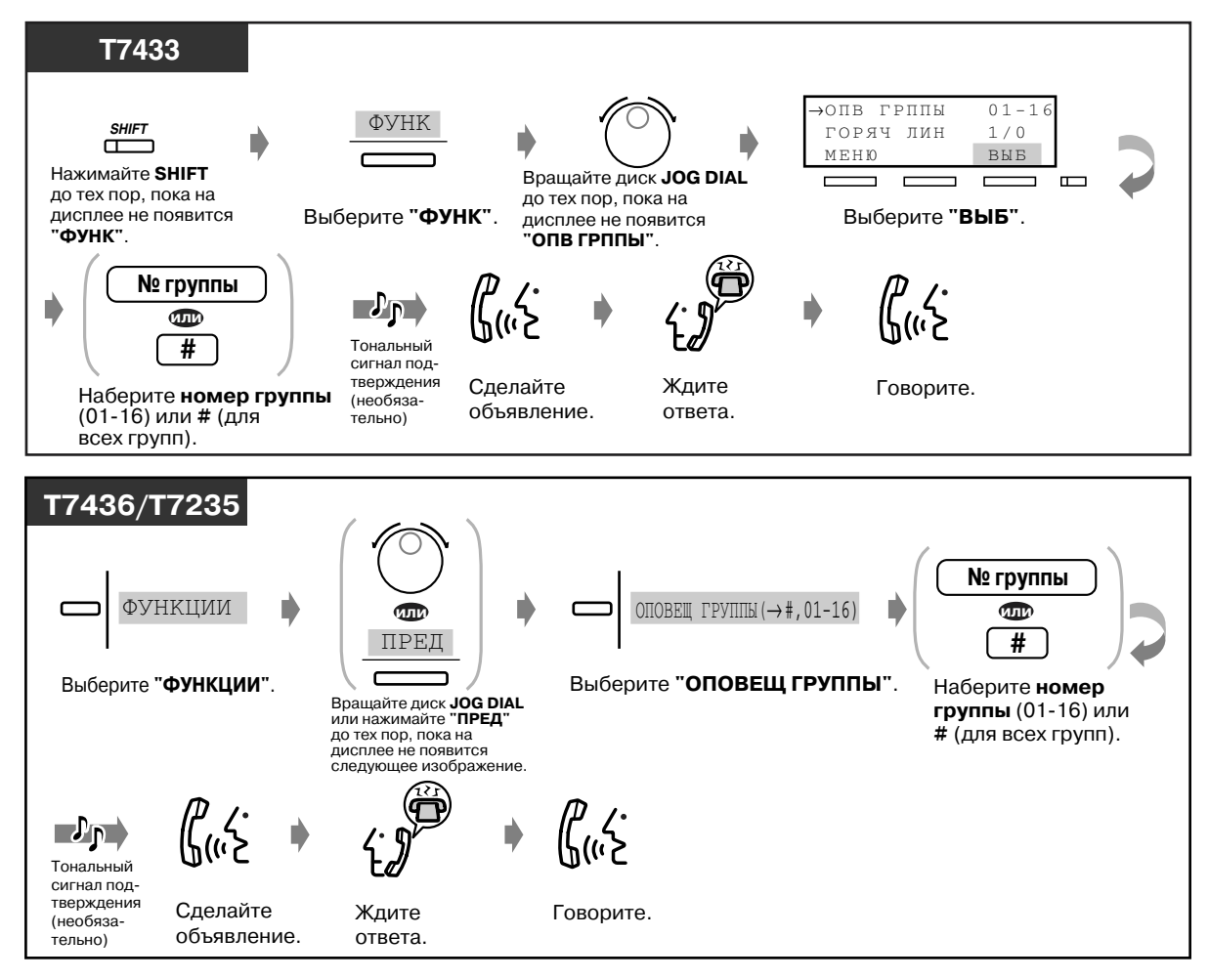

#### *Оповещение по громкой связи группы (продолжение)*

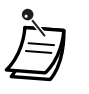

- Оповещение по громкой связи не может поступать на аналоговый телефон или на аппарат внутреннего абонента, если аппарат звонит или занят.
- Пользователь СТ может отменить получение оповещения по громкой связи. Для получения дополнительной информации см. пункт "Установка/отмена" в разделе "2.7.4 Запрет оповещения по громкой связи (Оповещение по громкой связи [запрет\)"](#page-119-0).

## *2.6.2 Направление абоненту оповещения по громкой связи и переадресация вызова*

После выполнения оповещения по громкой связи можно выполнить переадресацию вызова.

*Через внешний громкоговоритель и громкоговорители телефонных аппаратов*

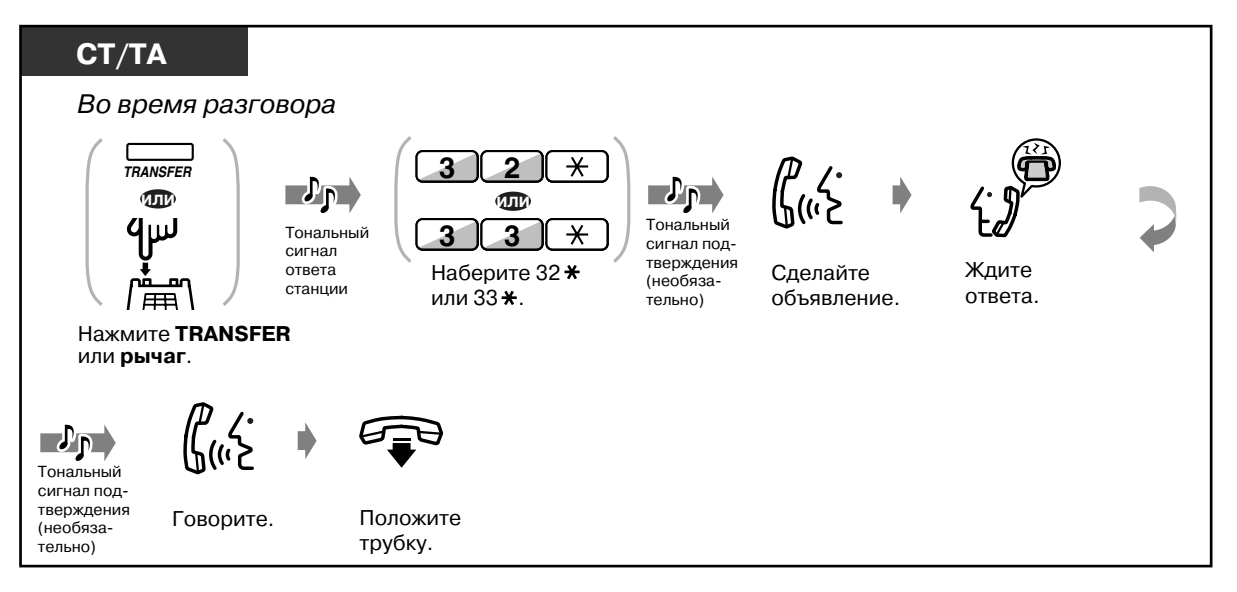

#### *Через внешний громкоговоритель*

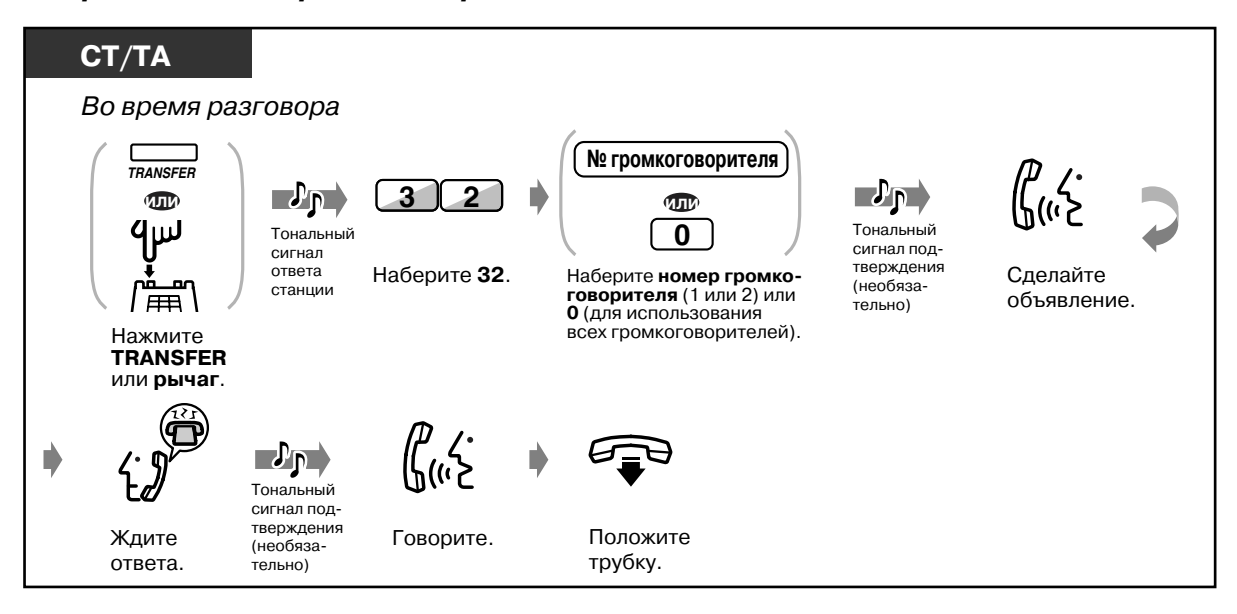
### *Через громкоговорители телефонных аппаратов определенной группы оповещения*

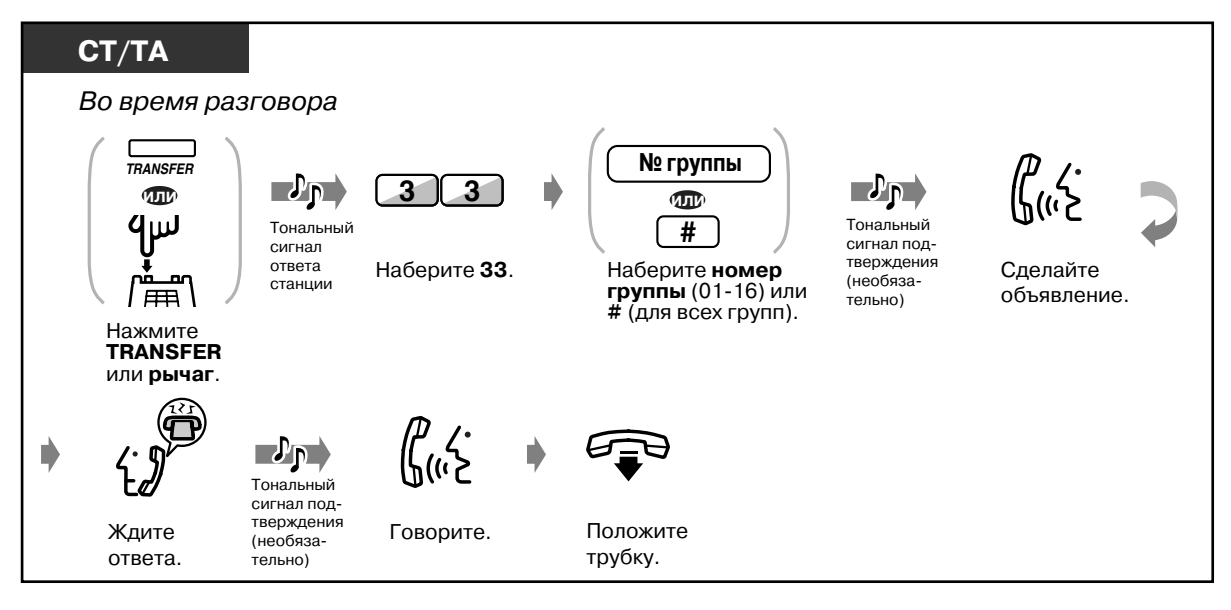

### *2.6.3 Ответ на оповещение по громкой связи*

Ответить на оповещение по громкой связи можно с аппарата любого внутреннего абонента системы.

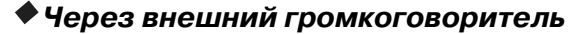

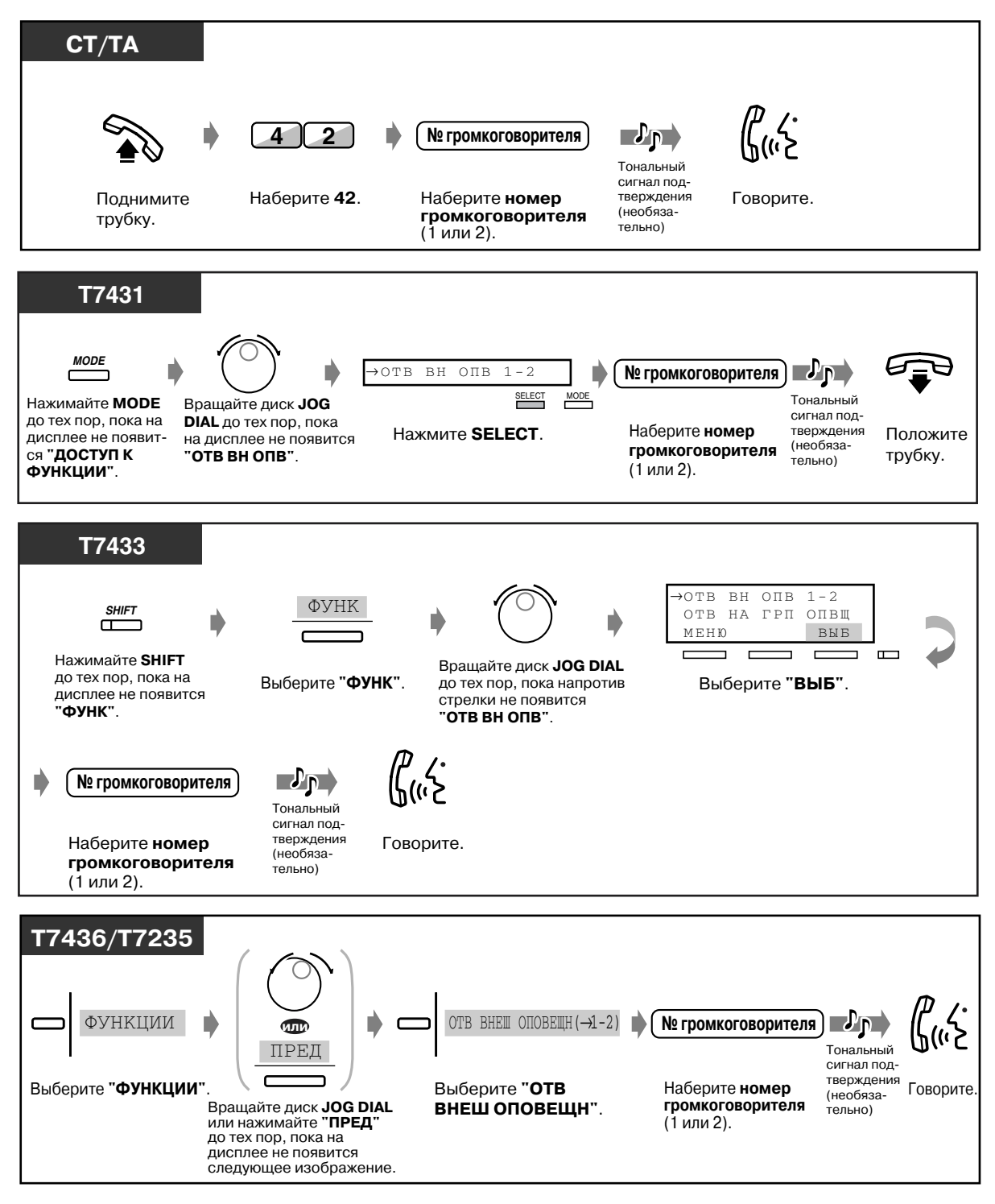

#### *Через громкоговорители телефонных аппаратов*

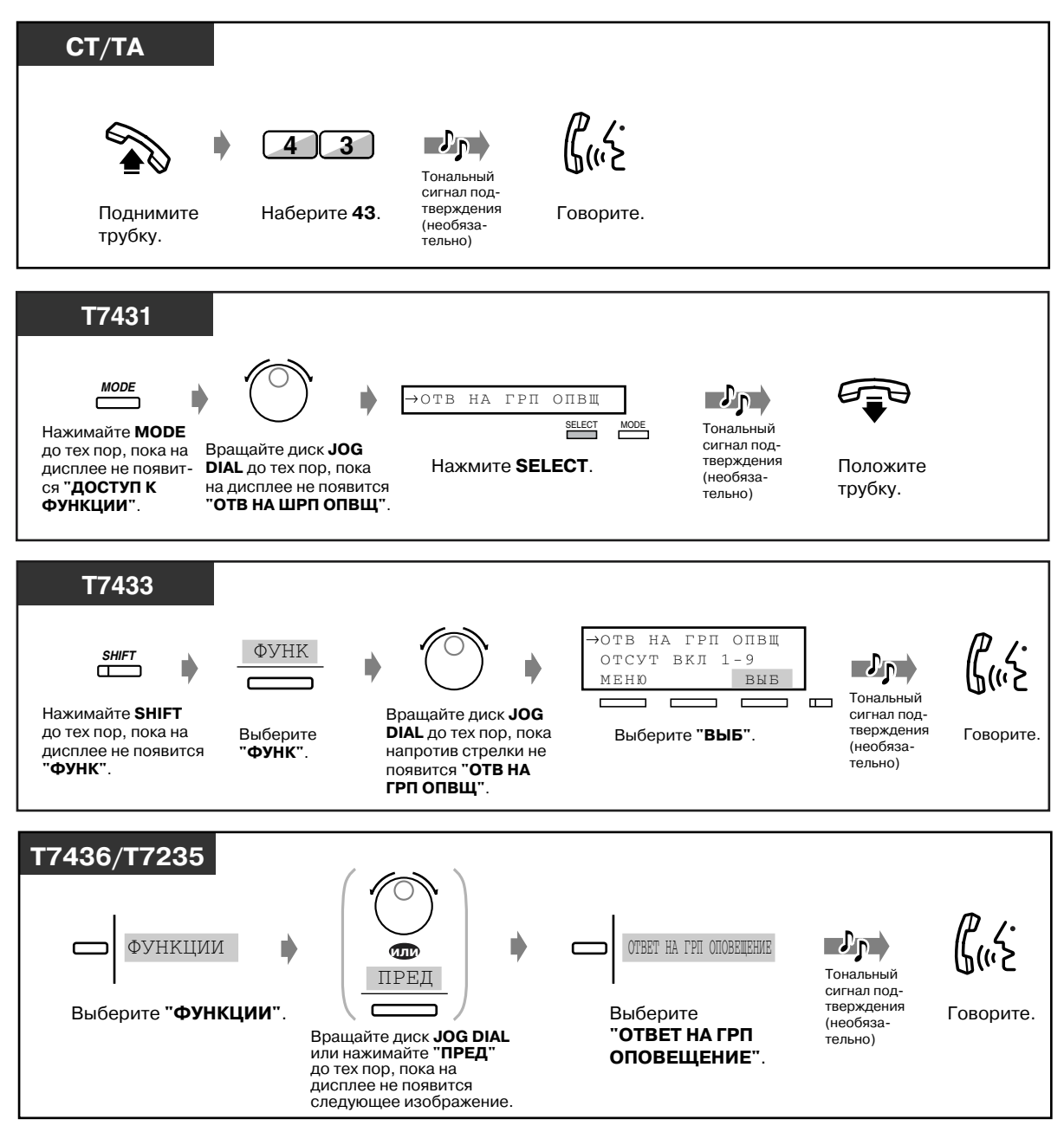

# *2.7 Настройка телефона в соответствии с потребностями пользователя*

# *2.7.1 Установка звонка в заданное время (будильник)*

Имеется возможность получения предупредительного вызова, напоминающего пользователю о совещании, встрече или выступающего в роли будильника. Предупредительный вызов может быть однократным или ежедневным (выполняется каждый день вплоть до его отмены) и выполняться в назначенное время.

### *Установка*

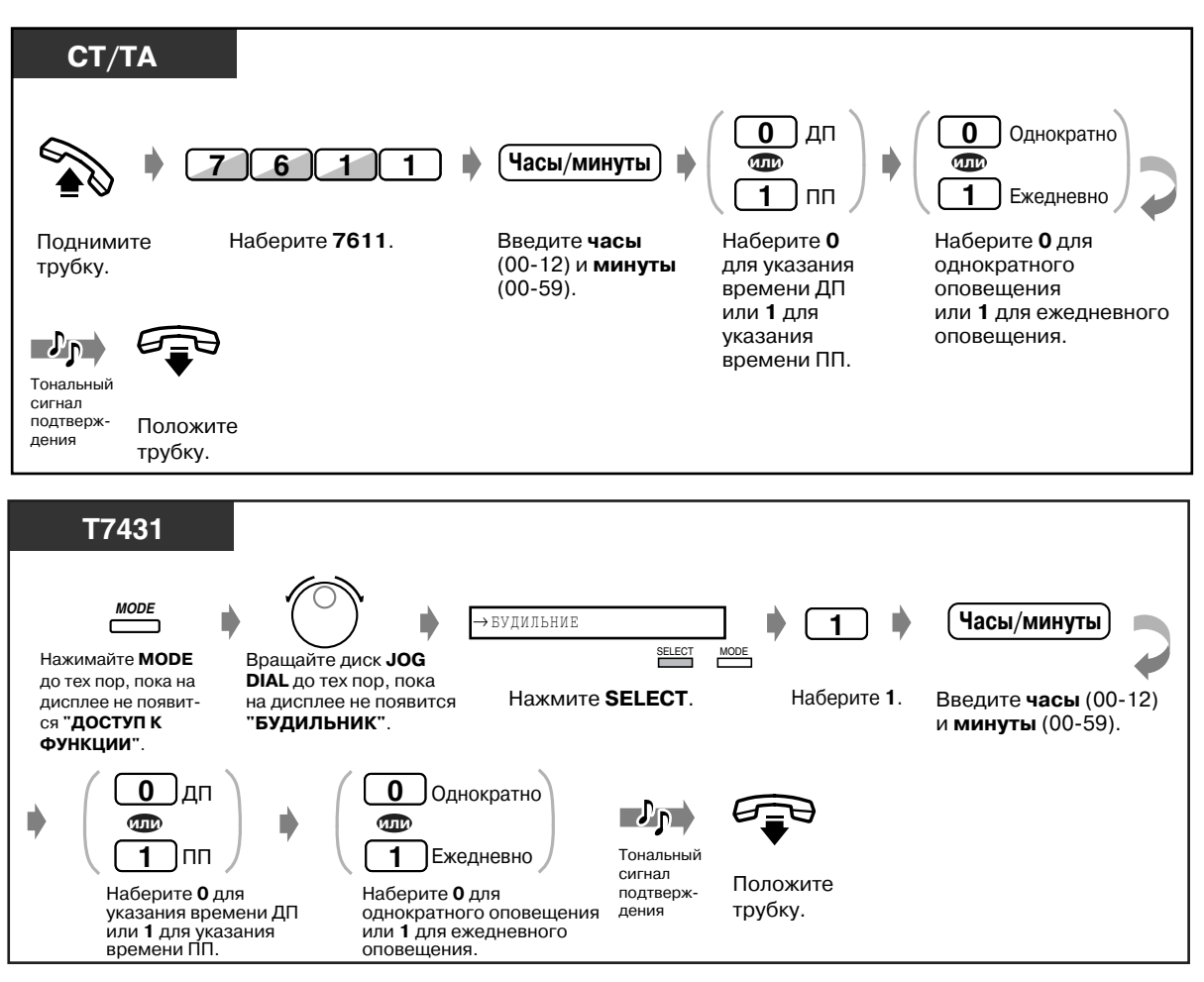

#### *Установка (продолжение)*

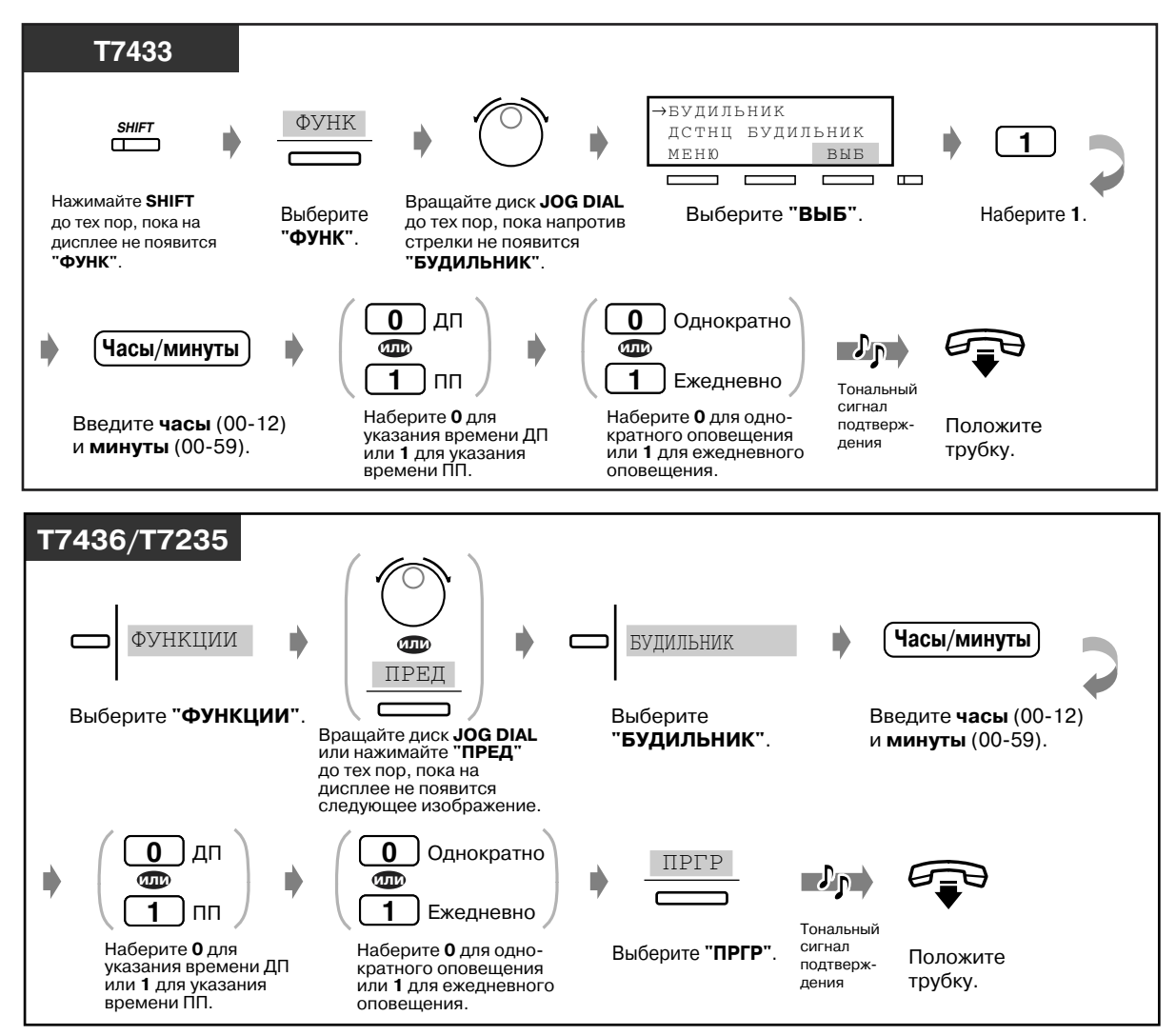

#### *Отмена*

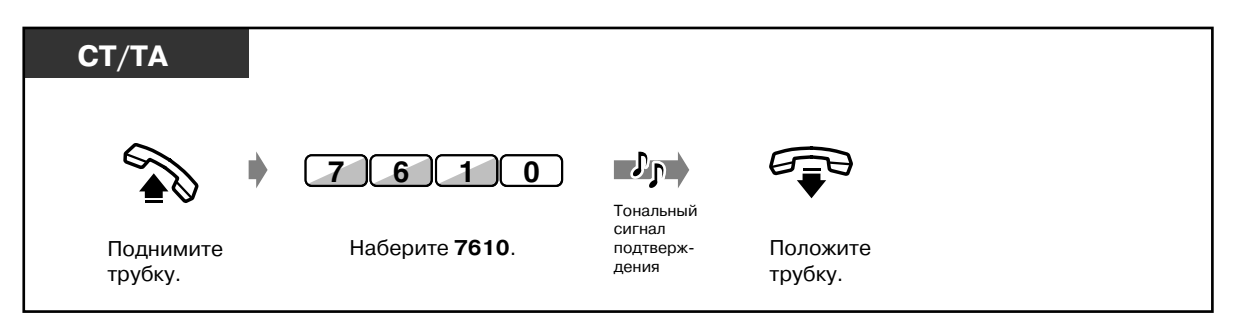

### *Отмена (продолжение)*

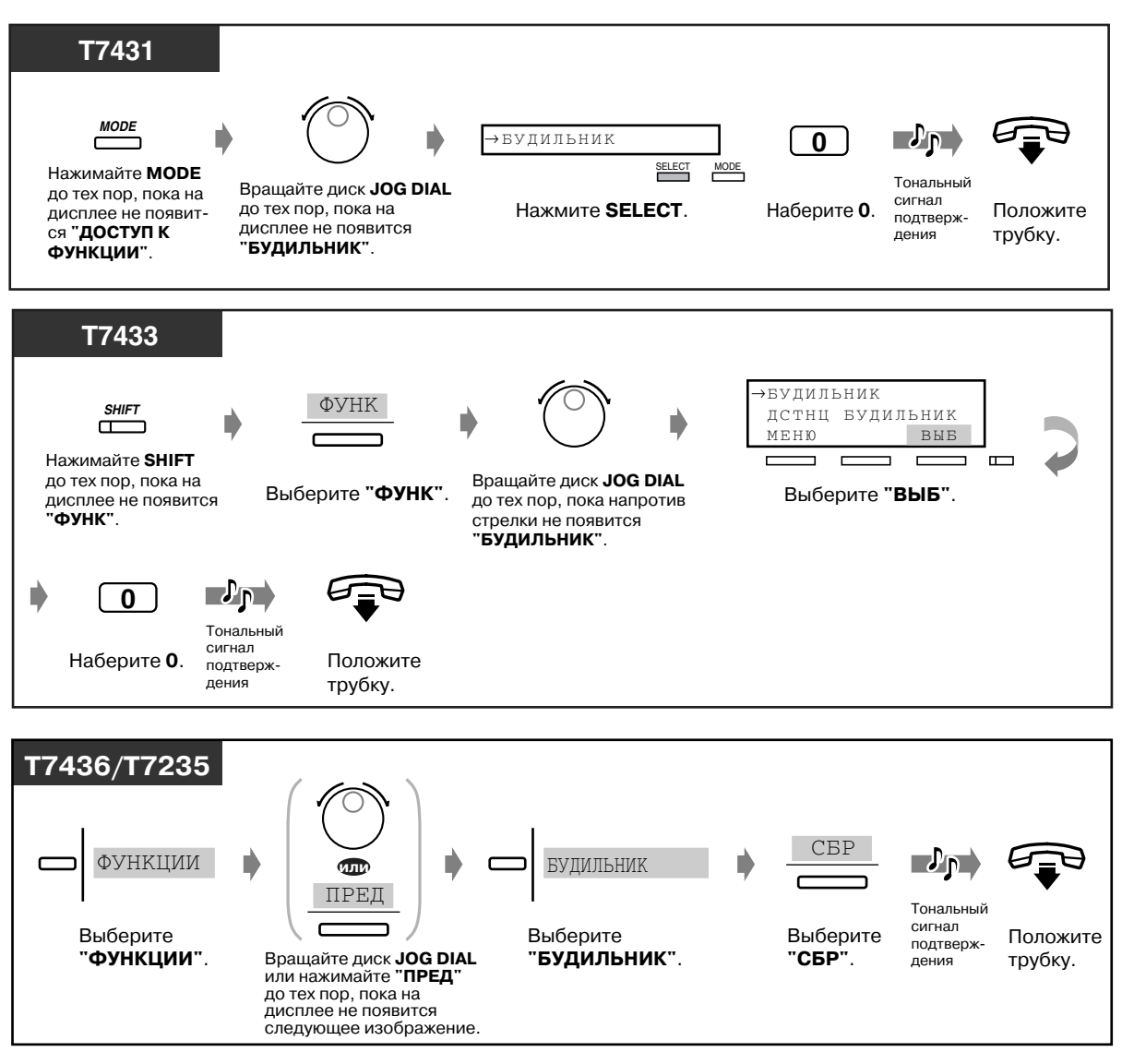

#### *Просмотр установленных параметров*

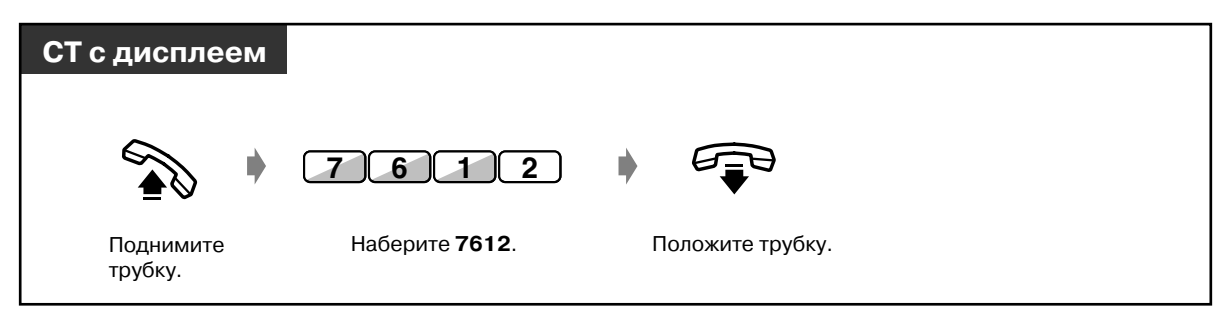

*Прекращение предупредительного сигнала или ответ на него*

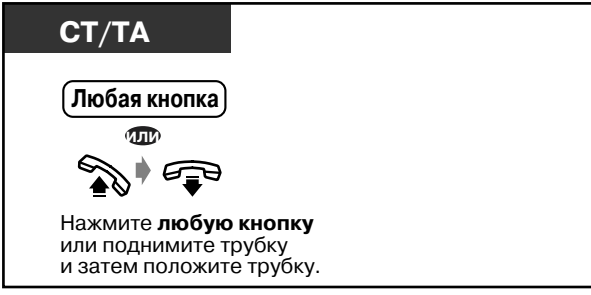

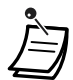

- **Если во время подачи предупредительного сигнала поступает входящий вызов,** аппарат начинает звонить только после завершения предупредительного вызова.
- **Если в то время, когда должен быть выполнен предупредительный вызов, телефон абонента занят,** предупредительный сигнал подается после завершения разговора.
- При ответе на вызов прослушивается предупредительный тональный сигнал или сообщение, предварительно записанное оператором или администратором.

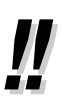

• **Если установлено ежедневное предупреждение,** на дисплее за сообщением "AM/PM" ("ДП/ПП") следует символ "\*".

БУД-К  $10:10$ ДП\*

### *2.7.2 Отказ от ответа на входящие вызовы (Режим "Не беспокоить" [DND])*

Эту функцию можно использовать во время совещания, или когда абонент занят.

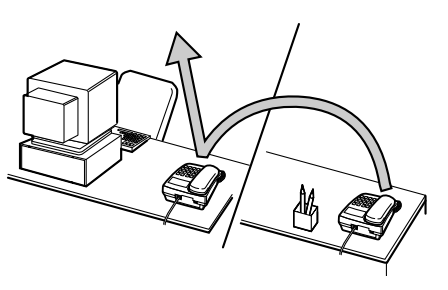

### *Установка/отмена*

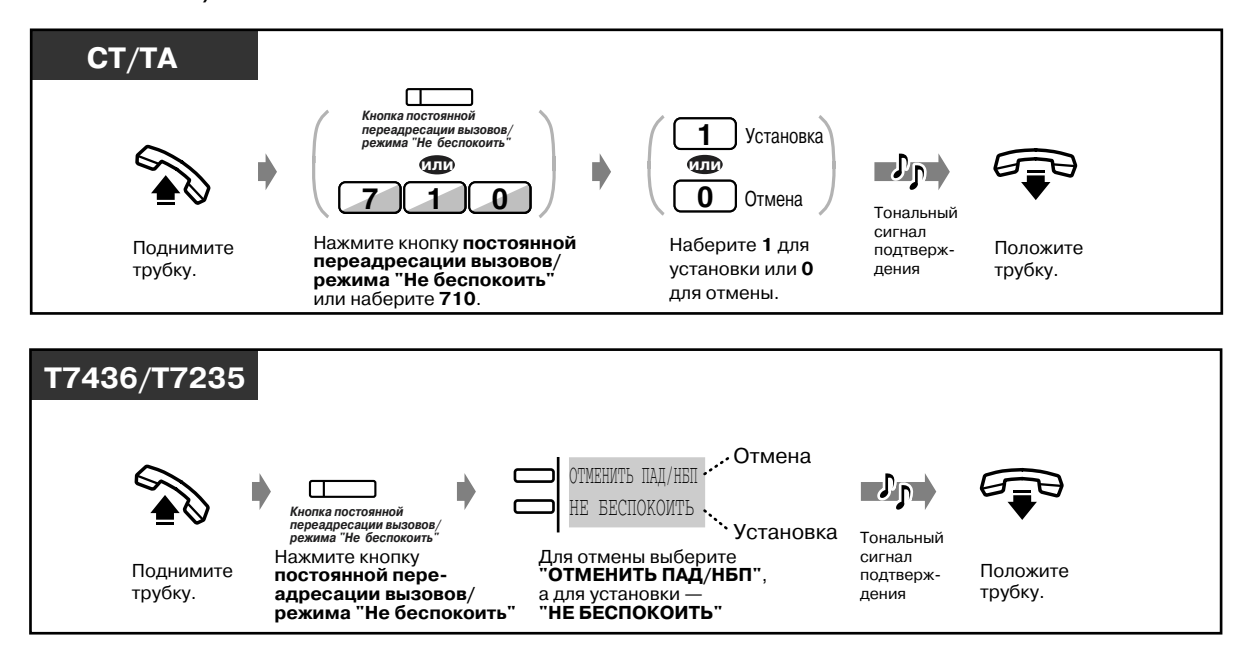

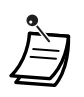

• Мигающий индикатор кнопки внешней (CO) линии указывает на поступление внешнего вызова. На вызов можно ответить нажатием кнопки внешней (CO) линии с мигающим индикатором.

- Во время установки можно временно отменить эту функцию нажатием кнопки постоянной переадресации вызовов/режима "Не беспокоить". Нажатие кнопки постоянной переадресации вызовов/режима "Не беспокоить" приводит к переходу в этот режим или его отмене.
- Можно одновременно установить режим "Не беспокоить" и функцию постоянной переадресации вызовов, однако единовременно будет доступна только одна функция. Режим можно изменить нажатием кнопки постоянной переадресации вызовов/режима "Не беспокоить" при положенной трубке. Нажатие кнопки постоянной переадресации вызовов/режима "Не беспокоить" изменяет режим следующим образом:

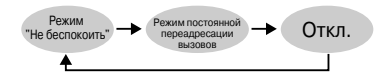

- Некоторые внутренние абоненты могут преодолевать этот режим и направлять вызов внутренним абонентам, использующим режим "Не беспокоить" **(Преодоление режима "Не беспокоить" [DND])**.
- Индикатор кнопки постоянной переадресации вызовов/режима "Не беспокоить" показывает текущее состояние, а именно:

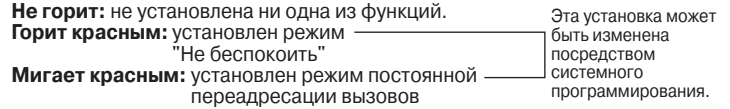

- Эта функция также доступна в случае входящего вызова с домофона.
- $\mathbb{R}^3$  [4.1 Настройка телефонного аппарата \(Абонентское программирование\)](#page-231-0)
	- • [4.1.2 Назначение кнопок](#page-236-0) Создайте или переназначьте кнопку постоянной переадресации вызовов/ режима "Не беспокоить".
	- [4.3 Настройка системы \(Пользовательское программирование\)](#page-243-0)
		- • [4.3.5 Назначение кнопок с назначаемой функцией CO \(005\)](#page-256-0)

### *2.7.3 Ответ на оповещение об ожидающем вызове (Оповещение об ожидающем вызове/ Оповещение о вызове при поднятой трубке [OHCA]/Оповещение о вызове при поднятой трубке в режиме "шепот" [Whisper OHCA])*

Во время разговора абоненту может поступить, посредством тонального сигнала или речевого оповещения, по громкоговорителю телефонного аппарата или телефонной трубке, уведомление об ожидающем его вызове. (По умолчанию: тональный сигнал отсутствует)

#### **Тональный сигнал оповещения об ожидающем вызове:**

Подача тонального сигнала оповещения об ожидающем вызове через телефонную трубку.

Тональный сигнал можно изменить. См. ["4.1 Настройка телефонного аппарата](#page-231-0)  [\(Абонентское программирование\)](#page-231-0)".

#### **Оповещение о вызове при поднятой трубке (OHCA):**

Речевое оповещение по громкоговорителю телефонного аппарата после тонального сигнала подтверждения.

(Только для пользователей телефонных аппаратов моделей KX-T7436, KX-T7235 и  $KX-T7130$ 

#### **Оповещение о вызове при поднятой трубке в режиме "шепот" (Whisper OHCA)**

Речевое оповещение по телефонной трубке после тонального сигнала подтверждения. (Только для пользователей аппаратов моделей KX-T7400)

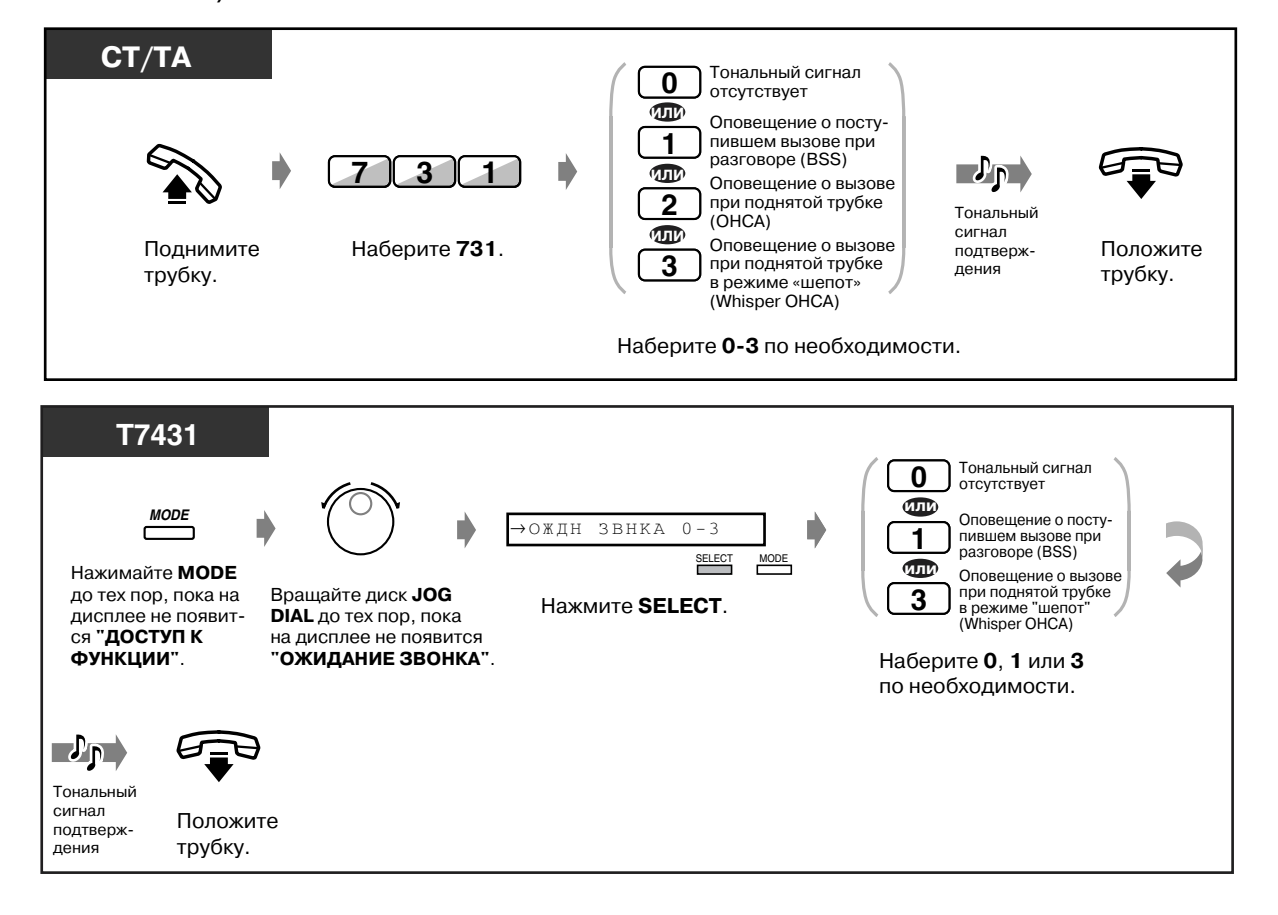

#### *Установка/отмена*

#### *Установка/отмена (продолжение)*

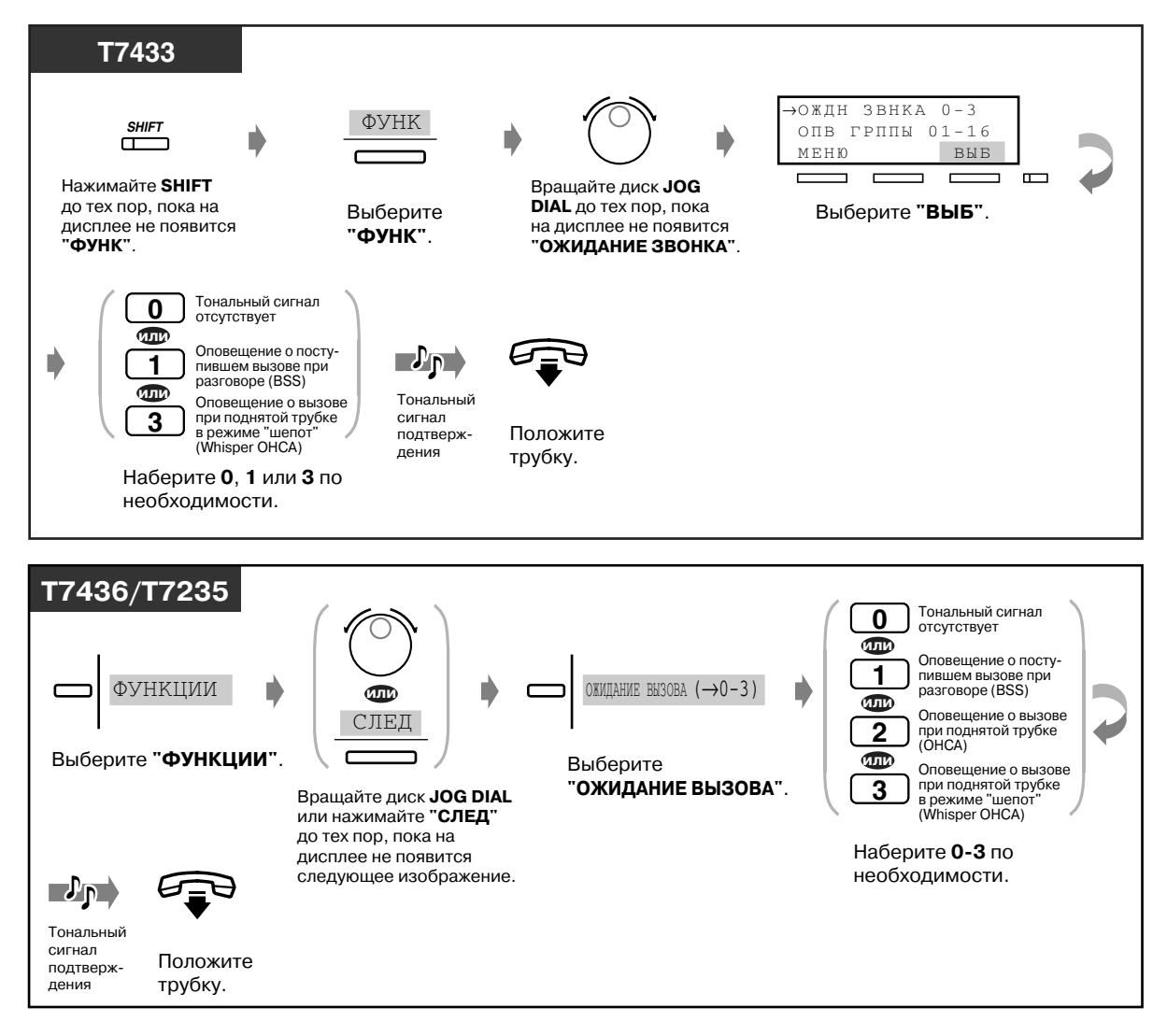

- 
- Функции "Оповещение о поступившем вызове при разговоре (BSS)", "Оповещение о вызове при поднятой трубке (OHCA)" и "Оповещение о вызове при поднятой трубке в режиме "шепот" (Whisper OHCA)" недоступны для пользователей СТ типа DN.

# *2.7.4 Запрет оповещения по громкой связи (Оповещение по громкой связи - запрет)*

Пользователь может отказаться от приема оповещения по громкой связи через громкоговоритель своего телефонного аппарата.

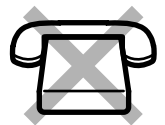

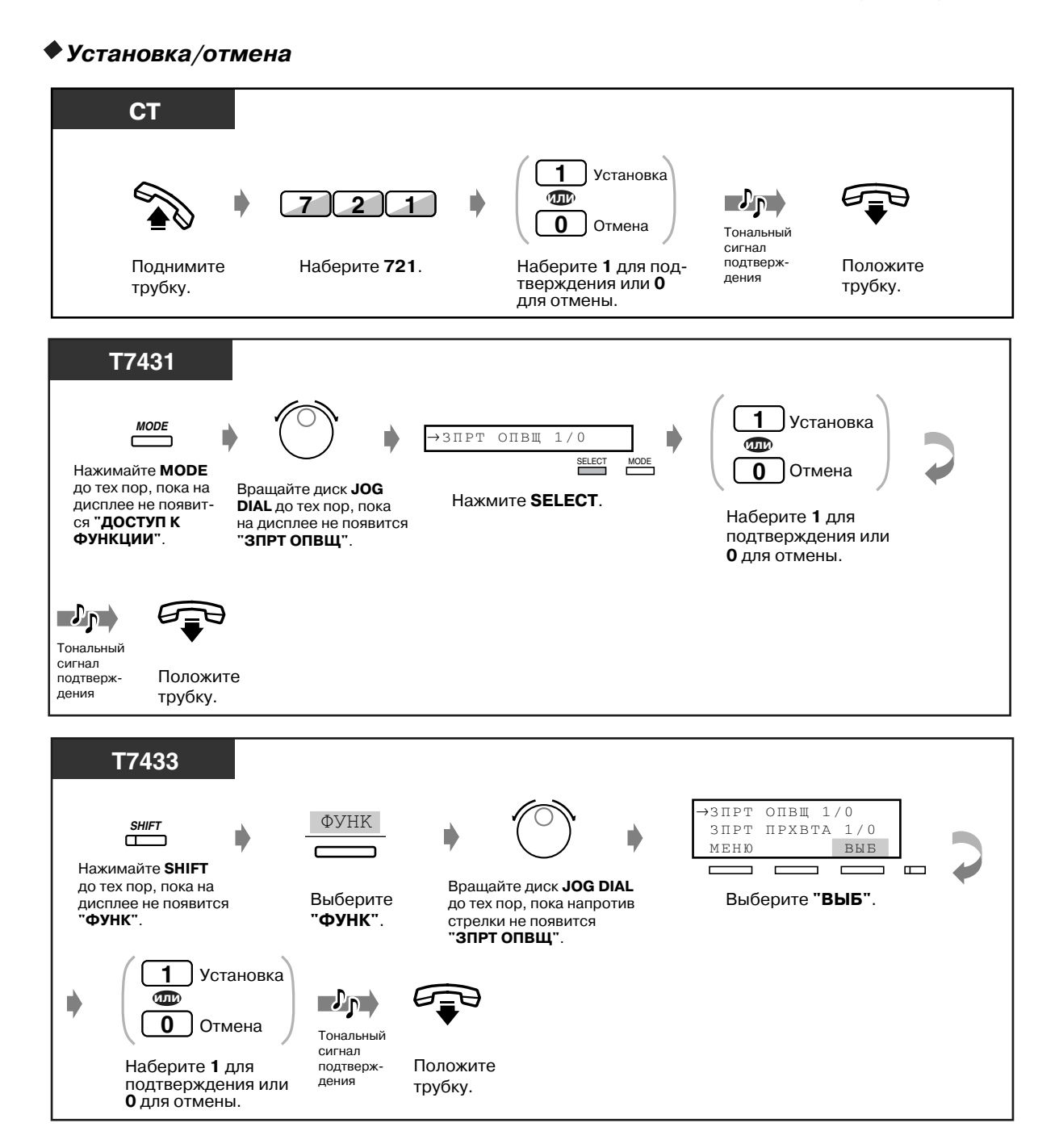

### 120 Руководство пользователя

 *Установка/отмена (продолжение)*

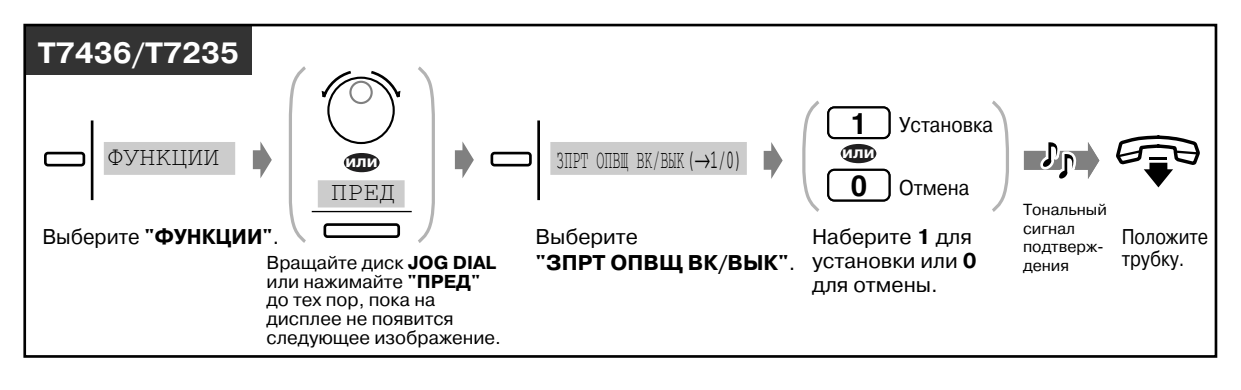

# *2.7.5 Отображение своего номера на дисплее аппарата вызываемого или вызывающего абонента (Идентификация исходящих/входящих вызовов [CLIP/COLP])*

**Идентификация исходящих вызовов (CLIP):** при выполнении вызова можно предоставить другому абоненту возможность просмотра предварительно назначенного идентификационного номера вызывающего абонента.

**Идентификация входящих вызовов (COLP):** при ответе на вызов можно предоставить вызывающему абоненту возможность просмотра предварительно назначенного идентификационного номера вызываемого абонента.

Можно разрешить отображение идентификационного номера, назначенного внешней линии или внутренней линии абонента. Это одна из дополнительных услуг ISDN.

### *Отображение идентификационного номера, назначенного внешней линии или внутренней линии абонента*

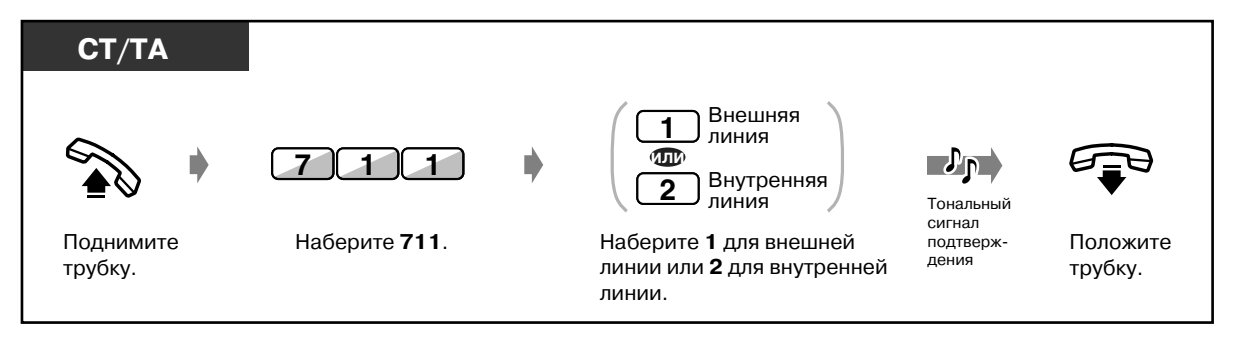

## *2.7.6 Запрет отображения собственного номера на дисплее аппарата вызываемого абонента (Запрет идентификации исходящих вызовов [CLIR])*

При выполнении вызова можно запретить вызываемому абоненту просмотр собственного идентификационного номера. Можно в любое время изменить эту установку для какоголибо конкретного вызова. Это одна из дополнительных услуг ISDN.

*Установка/отмена*

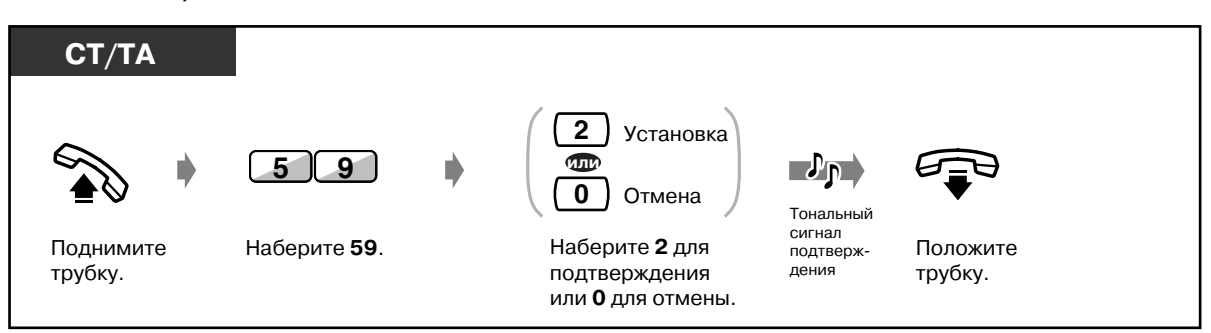

**Изменение этой установки в любое время для какого-либо конкретного** *вызова*

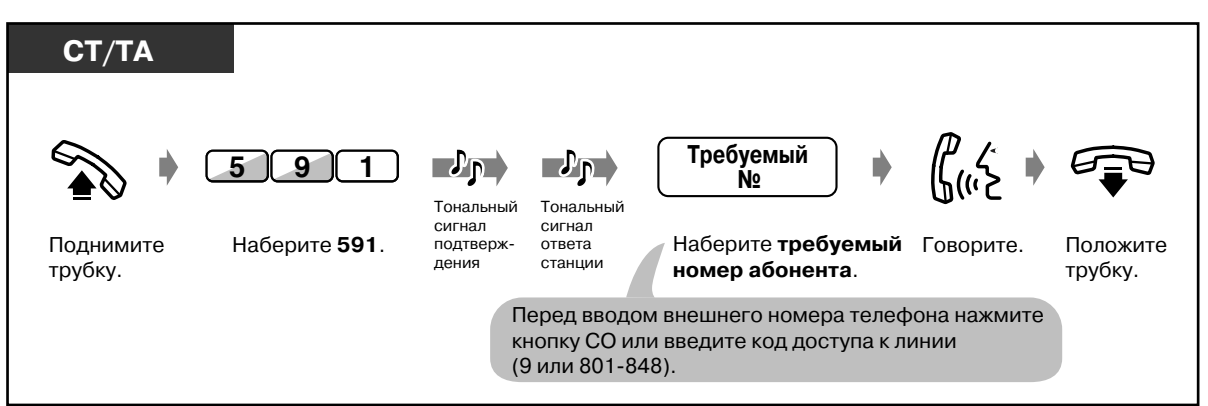

# *2.7.7 Запрет отображения собственного номера на дисплее аппарата вызываемого абонента (Запрет идентификации входящих вызовов [COLR])*

При ответе на вызов можно запретить вызывающему абоненту просмотр своего идентификационного номера. Это одна из дополнительных услуг ISDN.

#### *Установка/отмена*

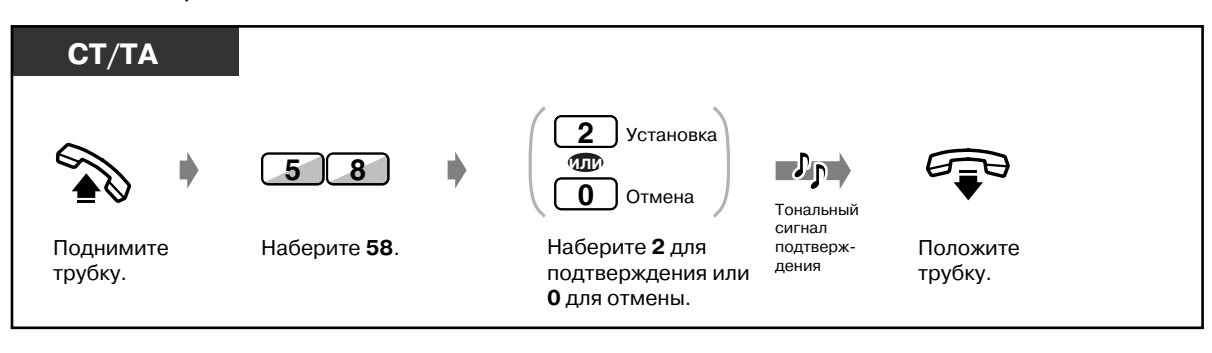

### *2.7.8 Запрет перехвата вызовов конкретного абонента (Запрет перехвата вызова)*

С помощью функции "Запрет перехвата вызова" можно запретить перехват вызовов конкретного абонента другим внутренним абонентами станции.

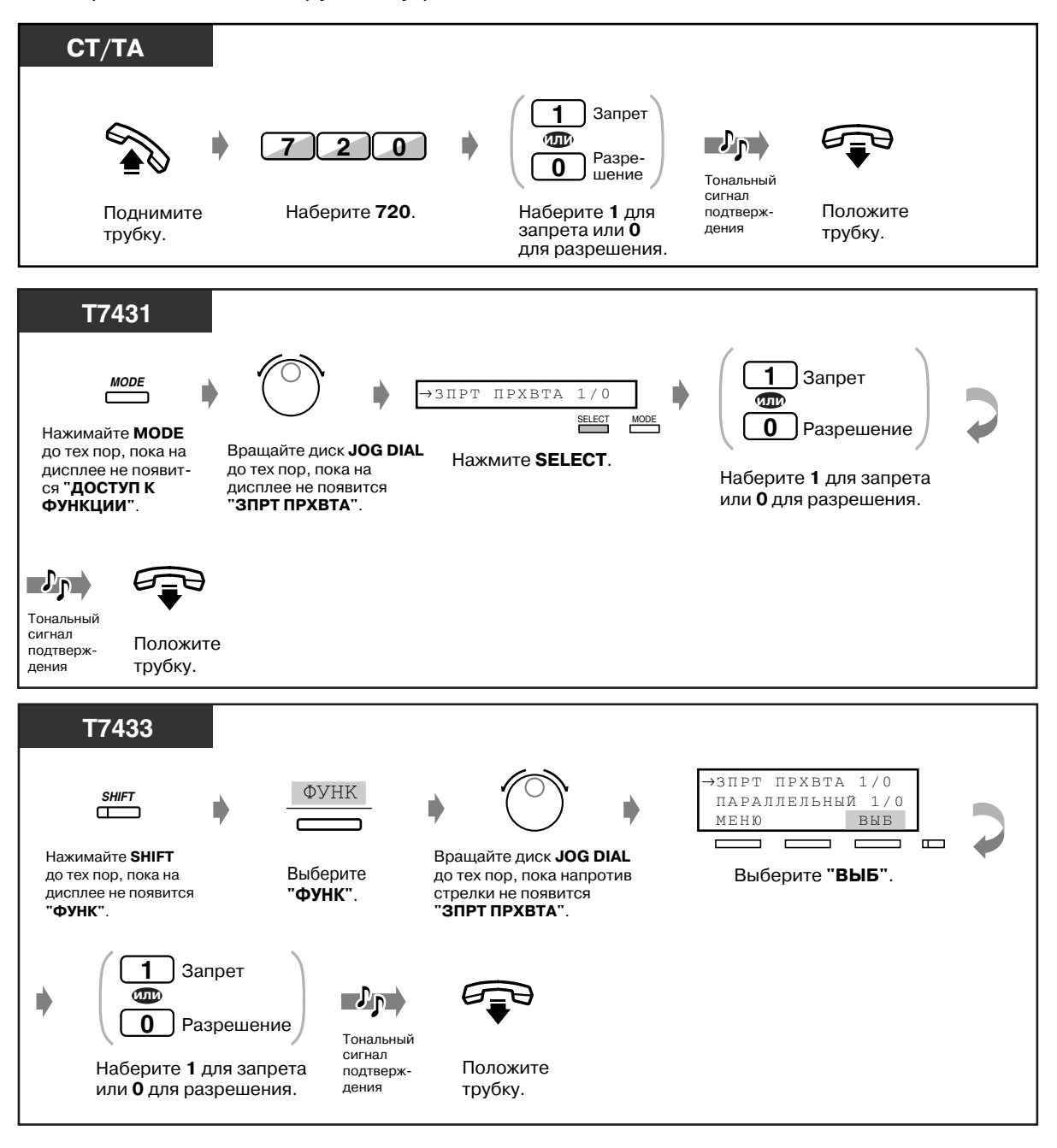

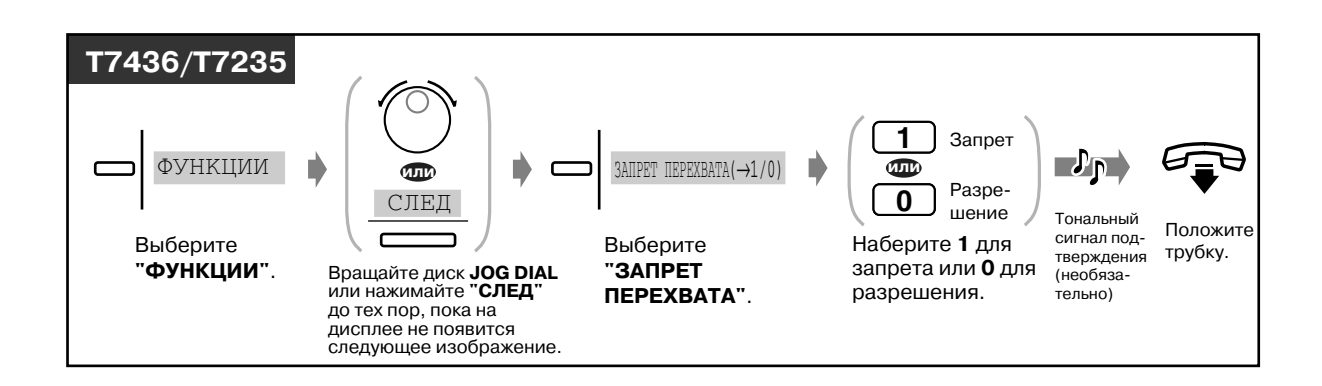

### *2.7.9 Защита от принудительного подключения других абонентов к разговору конкретного абонента (Защита от принудительного подключения к занятой линии)*

Пользователь может запретить другим внутренним абонентам подключаться к текущему вызову.

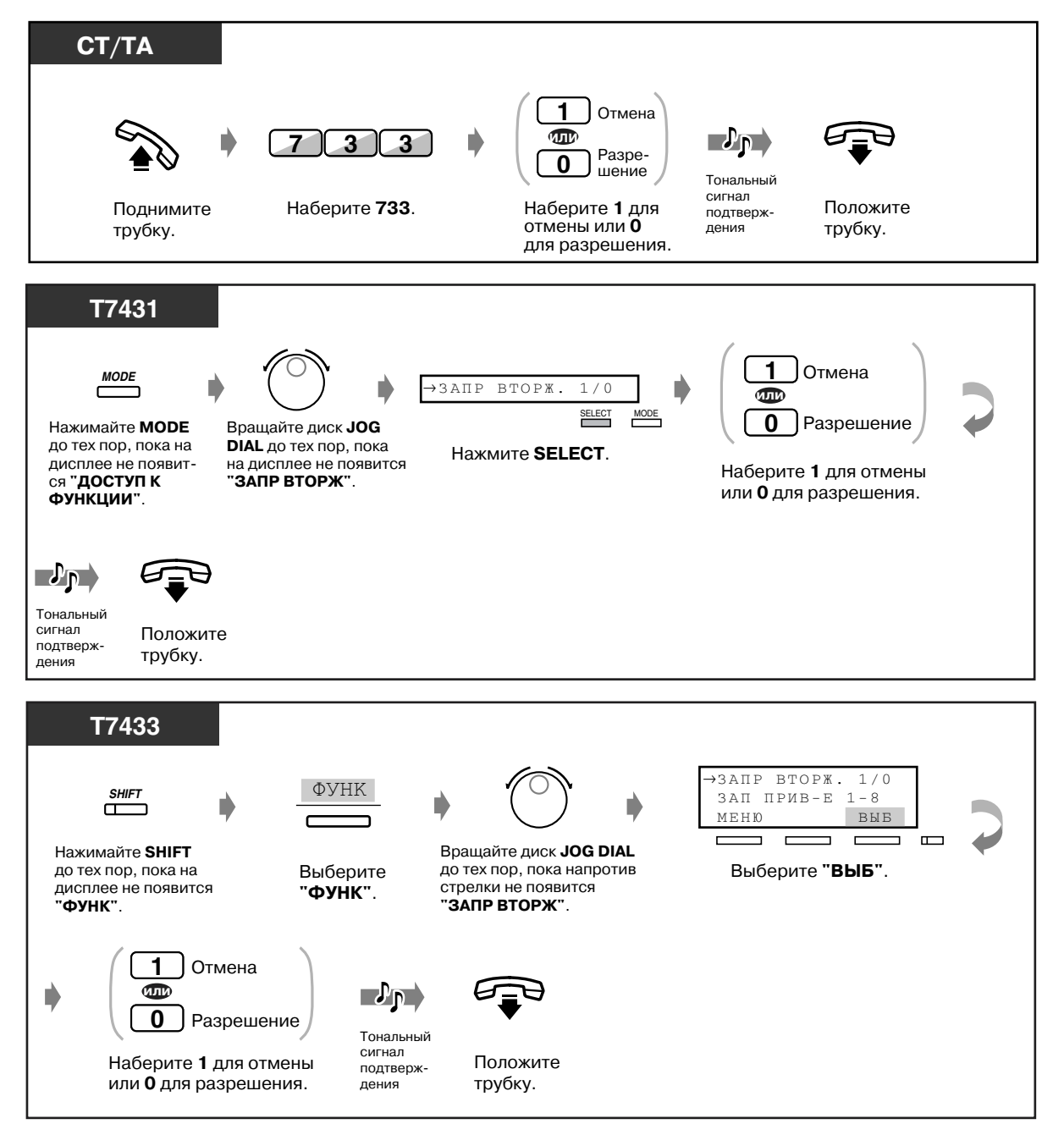

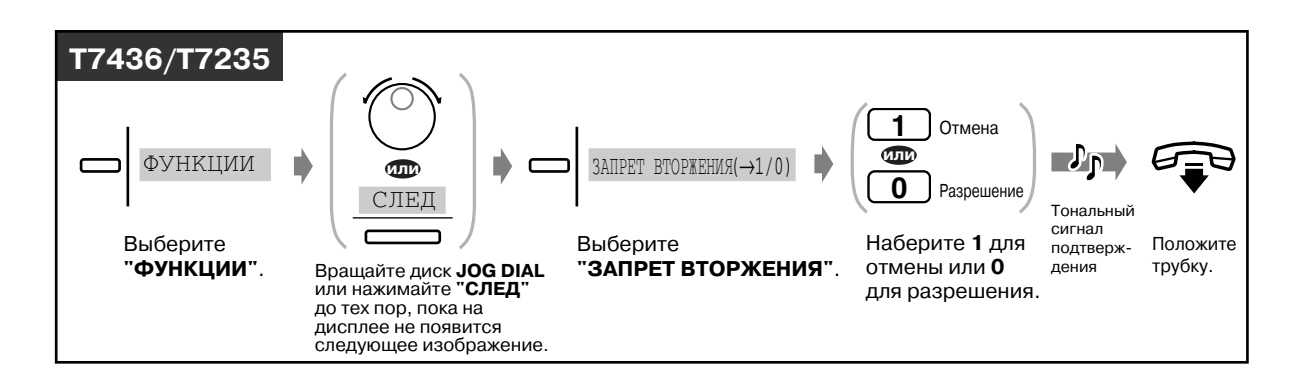

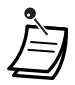

• Эту функцию могут использовать только те внутренние абоненты, аппараты которых были предварительно запрограммированы на ее использование.

# *2.7.10 Включение фоновой музыки (BGM)*

Фоновую музыку можно прослушивать через громкоговоритель телефонного аппарата при положенной трубке. Для использования этой функции необходимо заранее подключить к системе источник музыки, например, радиоприемник.

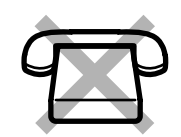

### *Установка/отмена*

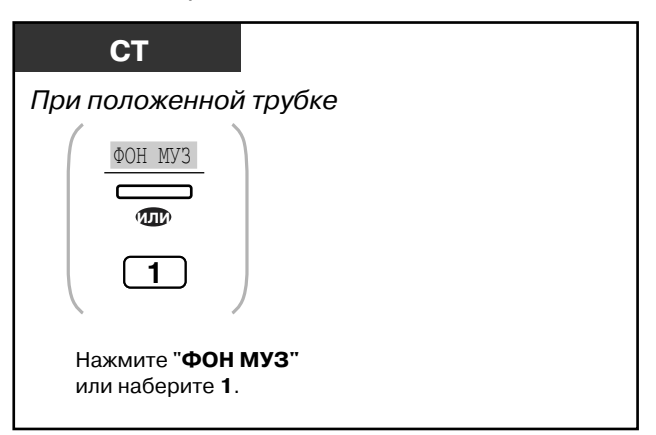

# *2.7.11 Защита линии от тональных сигналов индикации (Режим защиты линии передачи данных)*

Линия может быть защищена от тональных сигналов индикации, например, от тональных сигналов оповещения об ожидающем вызове или подключения к вызову **(Принудительное подключение к занятой линии)**. Если к внутренней линии подключено устройство передачи данных, например, персональный компьютер или факсимильный аппарат, эта функция может использоваться для обеспечения безопасности передачи данных.

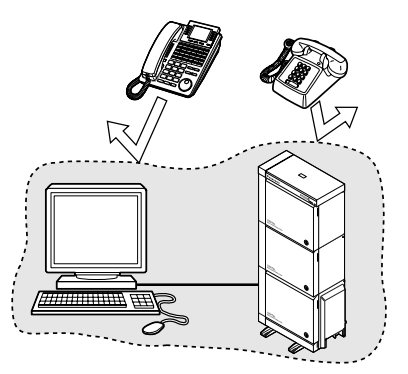

# *Установка/отмена*

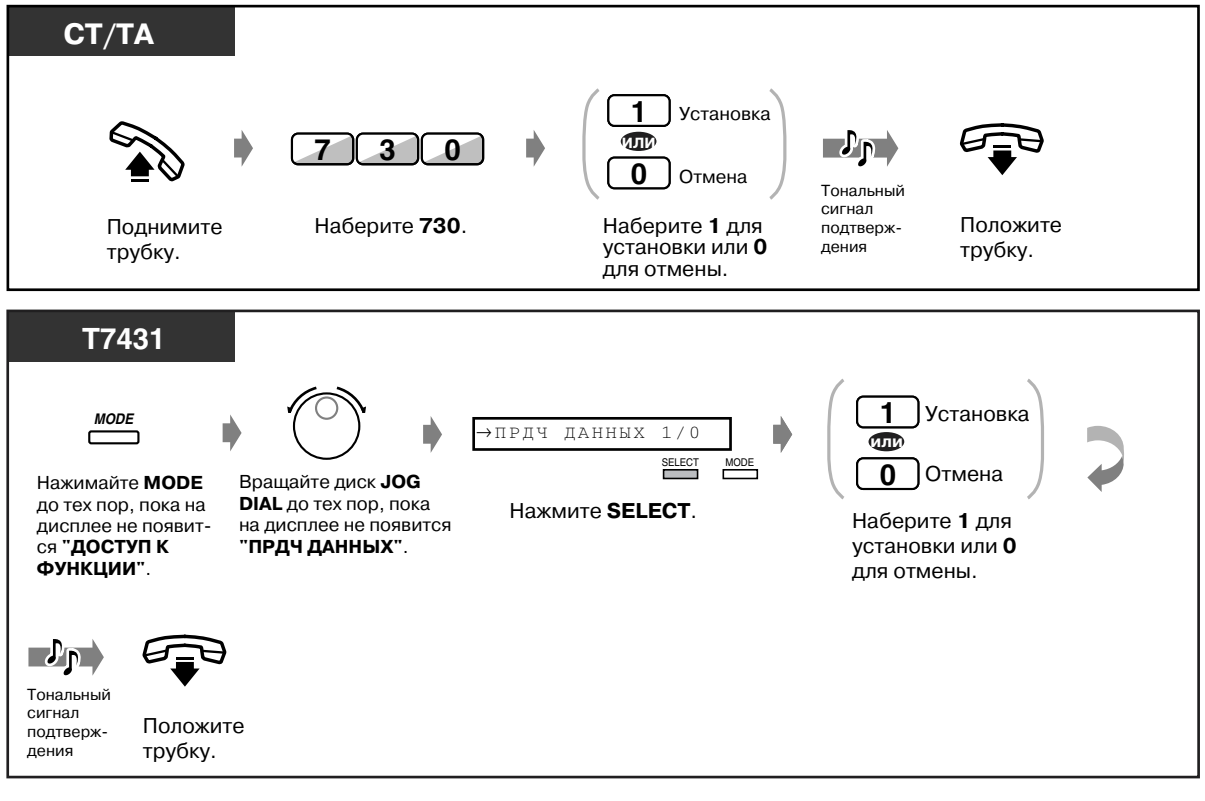

 *Установка/отмена (продолжение)*

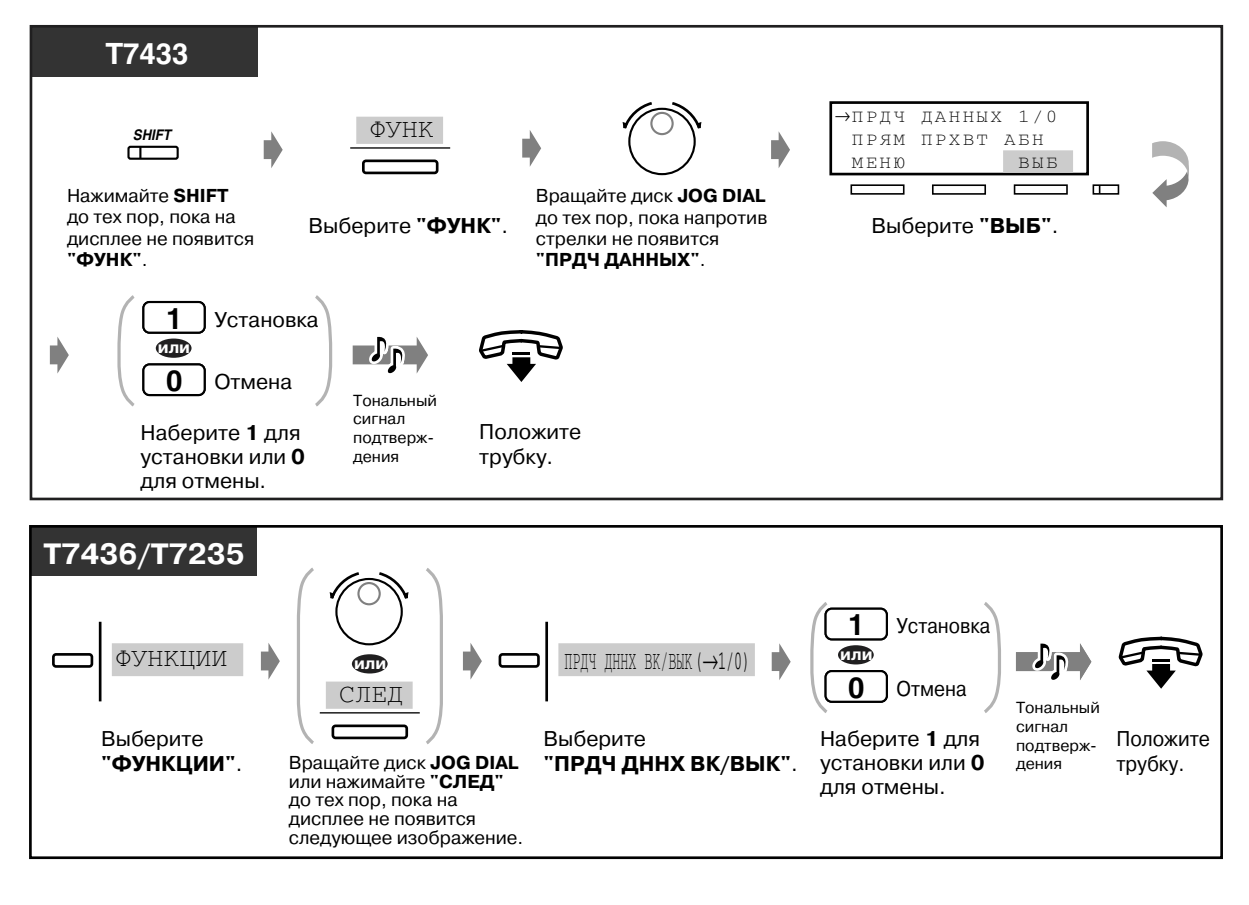

# *2.7.12 Проверка дневного/ночного режима*

Можно проверить текущий режим работы системы, дневной (рабочее время) или ночной (нерабочее время).

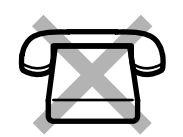

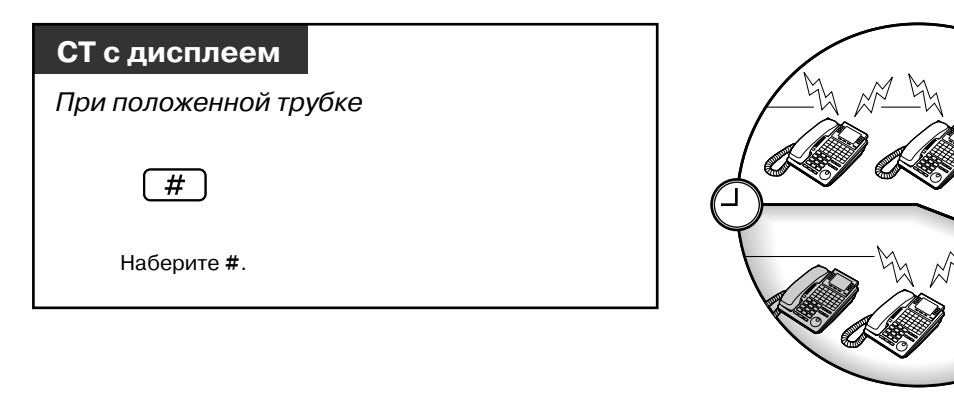

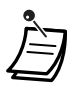

• Проверку режимов может осуществлять любой пользователь СТ с дисплеем.

### *2.7.13 Включение/выключение звонка параллельного телефона (Подключение параллельного телефона)*

Пользователь системного телефона может включить или выключить звонок аналогового телефона, подключенного параллельно его телефону, при получении входящего вызова. (По умолчанию: звонок выключен)

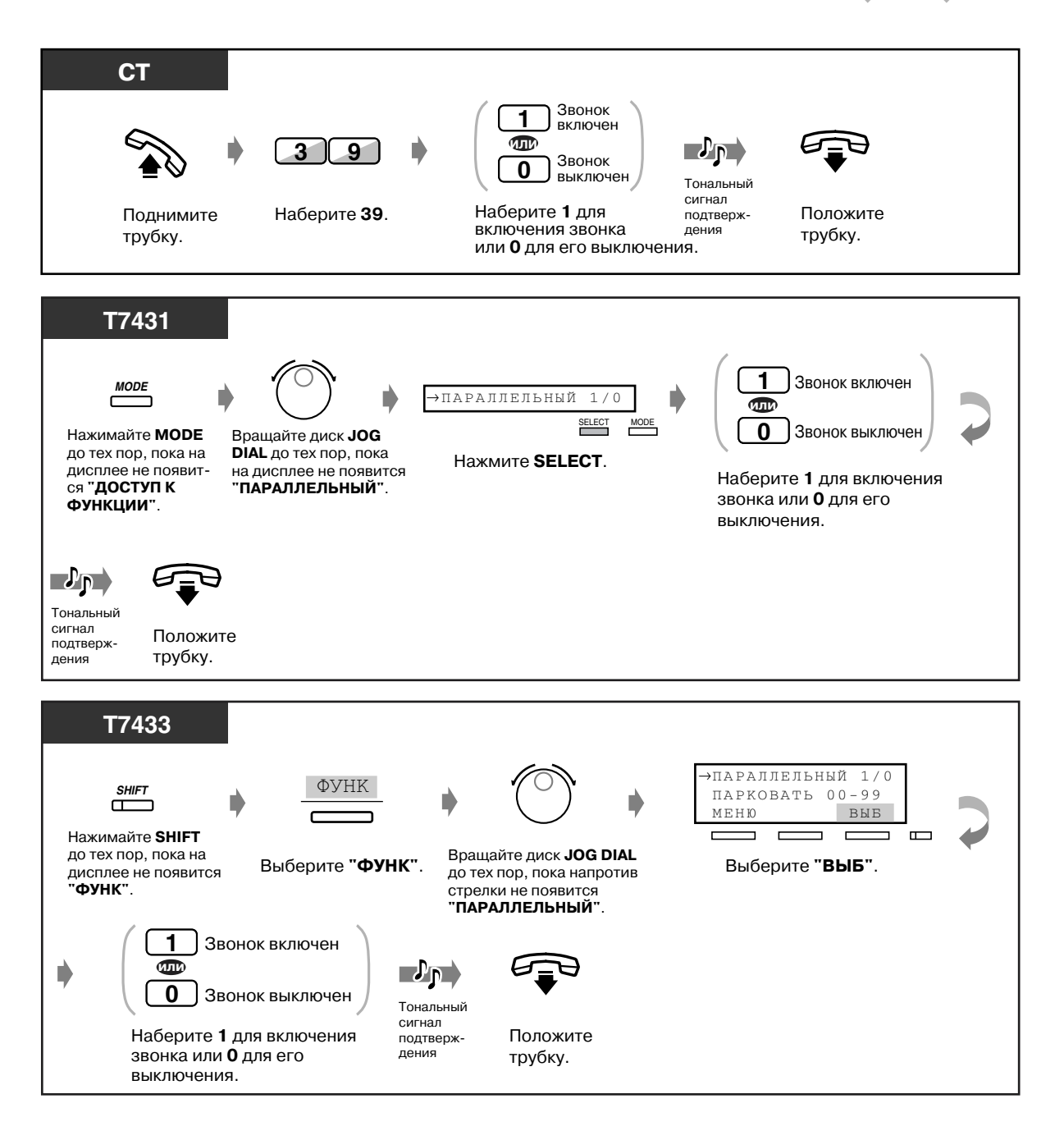

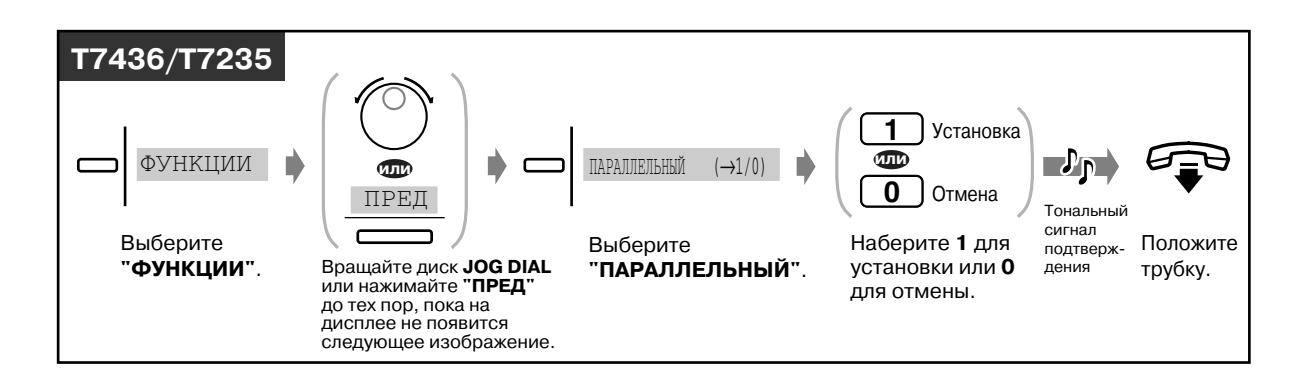

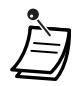

• **Даже при выключенном звонке** можно ответить на вызов с аналогового телефона посредством поднятия трубки.

• В случае параллельного подключения ЦСТ и ТА поднятие трубки одного телефона в момент, когда другой телефон принимает вызов, приводит к переключению вызова на первый телефон.

### *2.7.14 Сброс установок функций на аппарате внутреннего абонента (Сброс настроек терминала)*

Перечисленные ниже установки функций на телефонном аппарате внутреннего абонента могут быть сброшены. При перемещении абонента на новое рабочее место можно сбросить установки, оставленные на аппарате его бывшим владельцем.

- Вызов заранее определенного абонента поднятием трубки **(Вызов абонента поднятием трубки)**: будет удален сохраненный номер.
- Резервирование занятой линии **(Постановка в очередь на занятую линию)**
- Оставление индикации ожидающего сообщения **(Ожидающее сообщение)**: будут удалены все сообщения.
- Постоянная переадресация вызовов **(Постоянная переадресация вызовов)**
- Отображение сообщения об отсутствии на дисплее телефонного аппарата вызывающего абонента **(Возможность сообщения об отсутствии)**
- Выход из группы **(Регистрация/отключение)**
- Выполнение вызовов с помощью журнала вызовов **(Журнал входящих вызовов)**
- Установка предупредительного сигнала **(Звонок в заданное время)**
- Отклонение входящих вызовов **(Режим "Не беспокоить" [DND])**
- Ответ на оповещение об ожидающем вызове **(Оповещение об ожидающем вызове/Оповещение о вызове при поднятой трубке [OHCA]/Оповещение о вызове при поднятой трубке в режиме "шепот" (Whisper OHCA)**
- Запрет оповещения по громкой связи **(Запрет оповещения по громкой связи)**
- Запрет перехвата вызовов конкретного абонента **(Запрет перехвата вызова)**
- Защита от принудительного подключения других абонентов к разговору конкретного абонента **(Защита от принудительного подключения к занятой линии)**
- Включение фоновой музыки **(BGM)**
- Защита линии от тональных сигналов индикации **(Режим защиты линии передачи данных)**
- Включение/выключение звонка параллельного телефона **(Подключение параллельного телефона)**: аналоговый телефон не будет звонить.
- Сохранение внутреннего номера и установок ранее используемой внутренней линии **(Мобильная внутренняя линия)**

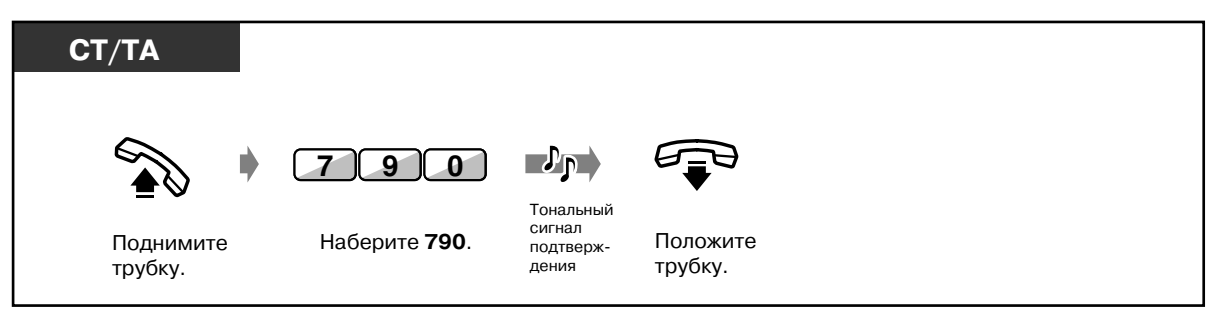

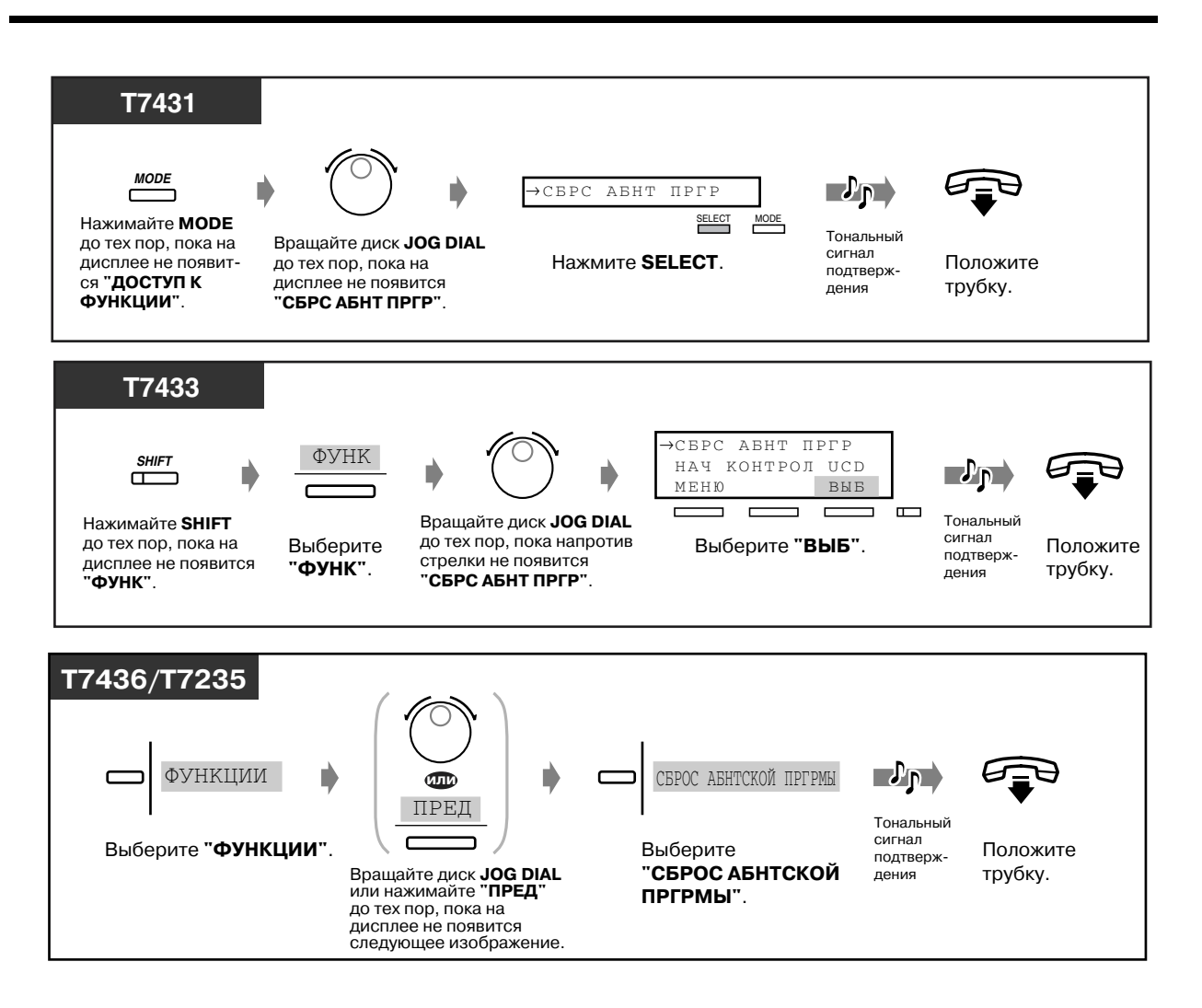

# *2.7.15 Идентификация злоумышленников (Идентификация злонамеренных вызовов [MCID])*

Во время разговора или после того, как вызывающий абонент положит трубку, можно направить запрос телефонной компании на отслеживание злонамеренного вызова. Через некоторое время информация по злонамеренному вызову будет предоставлена.

#### *Запрос информации по злонамеренному вызову*

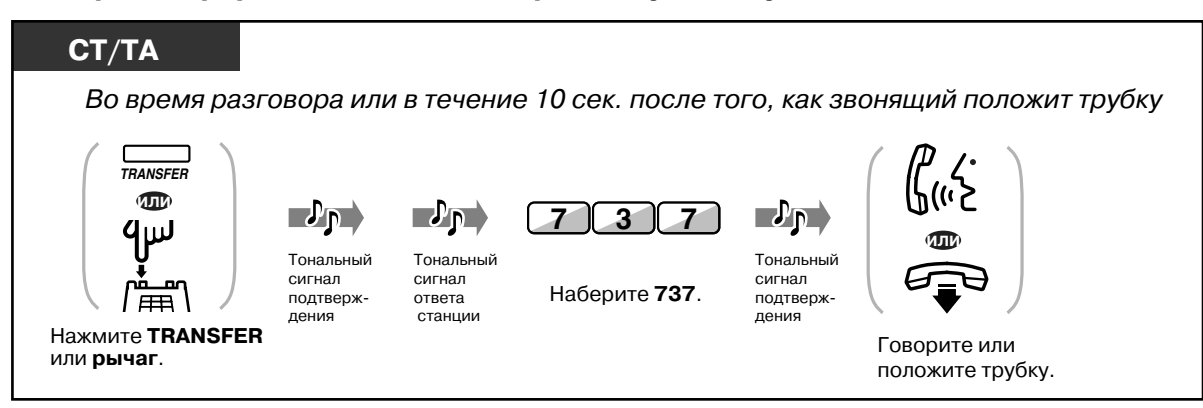

- Для использования услуги "Идентификация злонамеренных вызовов (MCID)" необходима особая договоренность с поставщиком услуг ISDN. Дополнительная информация может быть получена у дилера.
- Система KX-TD500 разработана и изготовлена в соответствии со следующими техническими требованиями Европейского стандарта связи (ETS): **ETS 300 130 Malicious Call Identification (MCID) supplementary service (ETS 300 130 Дополнительная услуга "Идентификация злонамеренных вызовов (MCID)").**
- Услуга "Идентификация злонамеренных вызовов (MCID)" доступна только для вызовов, выполняемых по ISDN-линии. Услуга недоступна при конференц-связи.
- Если после набора 737 прослушивается тональный прерывистый сигнал "отказ в обслуживании" или же не прослушивается никакого тонального сигнала, это означает, что запрос не принят. **Для выполнения повторного запроса на идентификацию злонамеренного вызова** нажмите кнопку TRANSFER <СT> или быстро нажмите рычаг <TА>; затем снова наберите 737. Если вызывающий абонент кладет трубку, запрос должен быть повторен в течение 10 сек.
- Эта услуга также доступна для пользователей внутренних ISDN-линий. Для получения дополнительной информации см. инструкцию по эксплуатации внутренней ISDN-линии.

# *2.8 Использование оборудования, поставляемого пользователем*

### *2.8.1 При подключенном домофоне/ электромеханическом дверном замке*

- \$ Вызов от домофона \$ Открывание двери
	-

### *Вызов от домофона*

#### *Выполнение вызова с домофона*

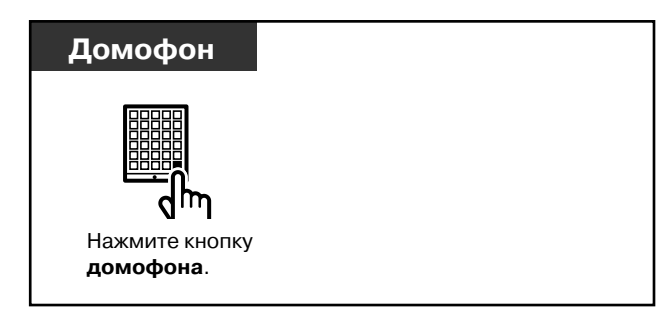

### *Вызов домофона*

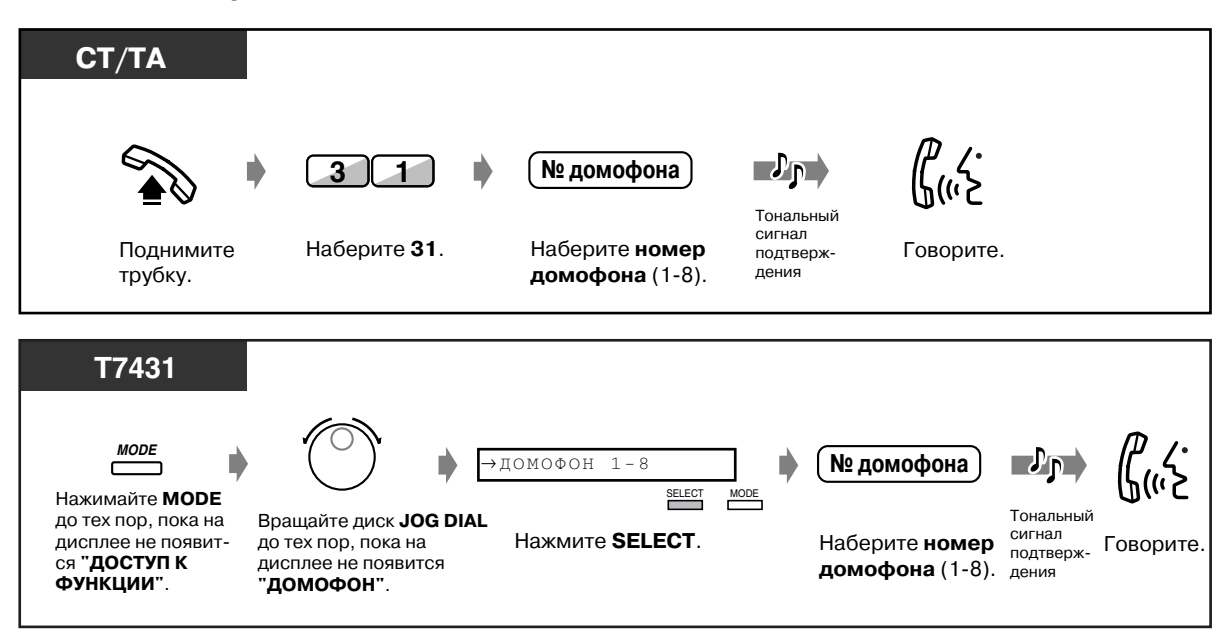

#### *Вызов домофона (продолжение)*

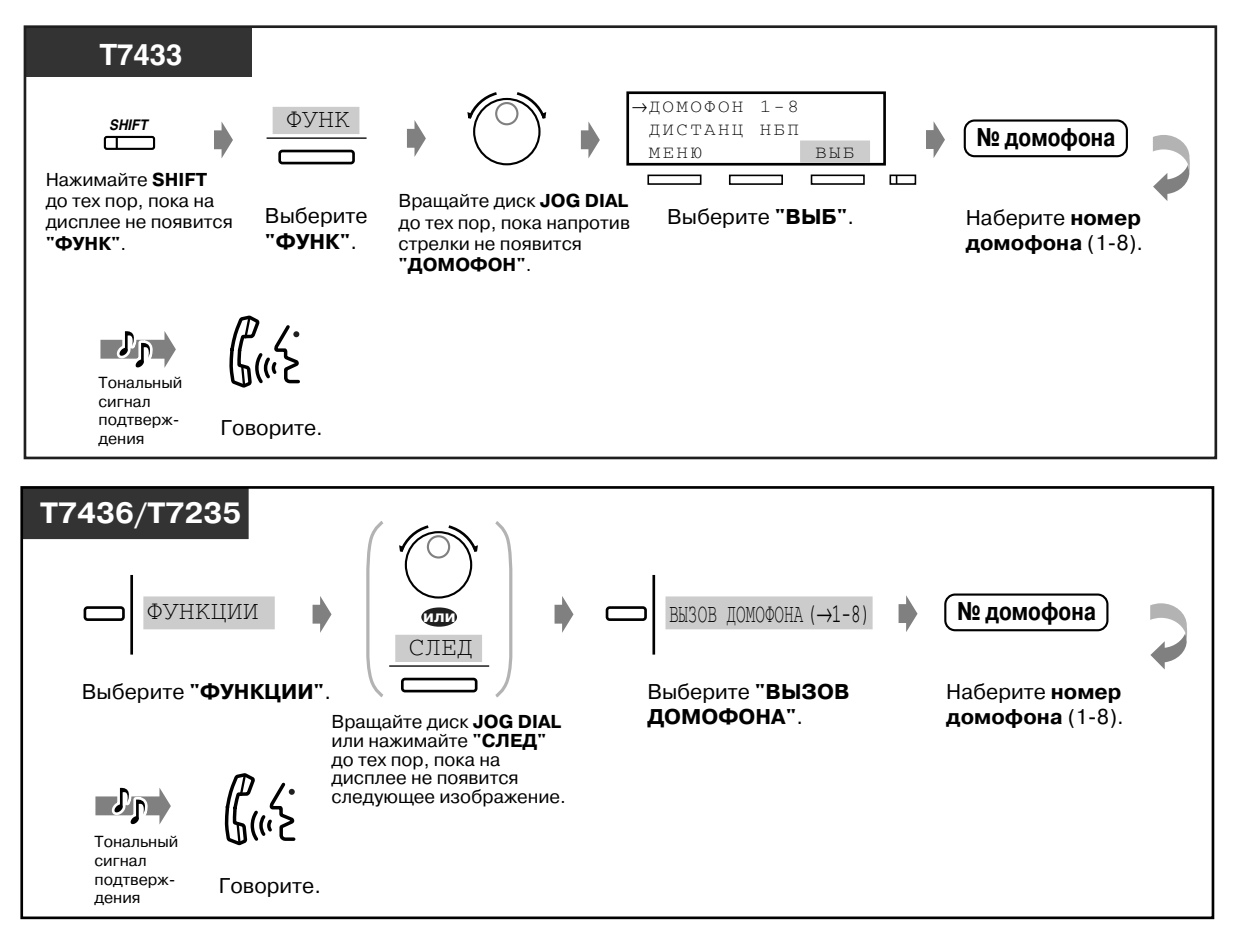

### *Открывание двери*

Чтобы впустить посетителя, можно открыть электромеханический дверной замок. Посредством системного программирования некоторым внутренним абонентам может быть запрещено использование этой функции.

#### *С аппарата определенного внутреннего абонента*

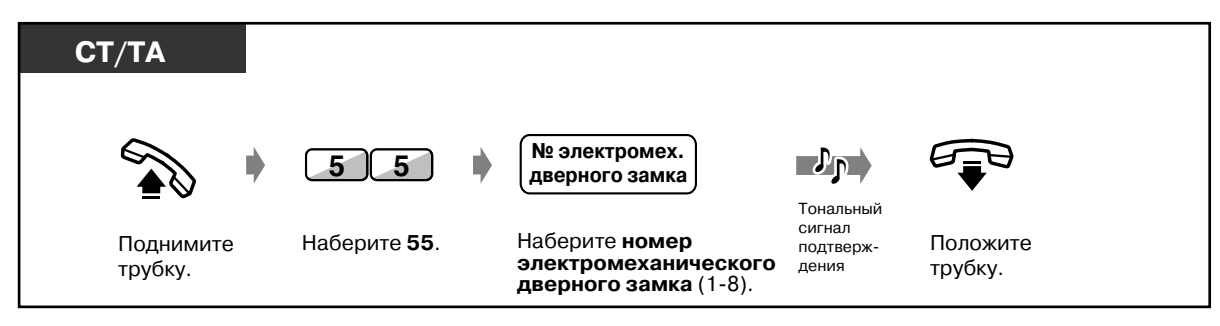

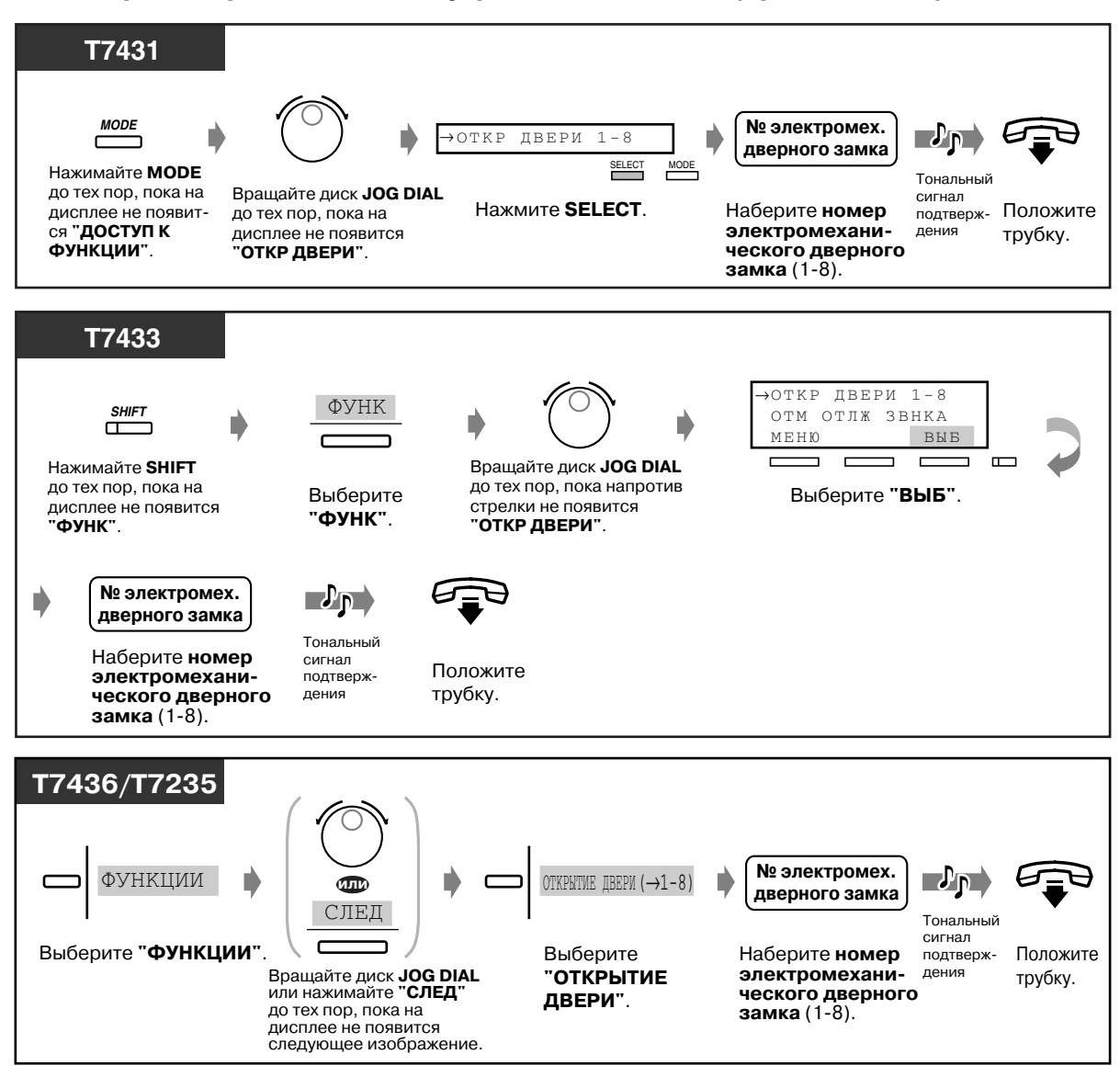

#### *С аппарата определенного внутреннего абонента (продолжение)*

### *С аппарата любого внутреннего абонента в процессе разговора с посетителем через домофон*

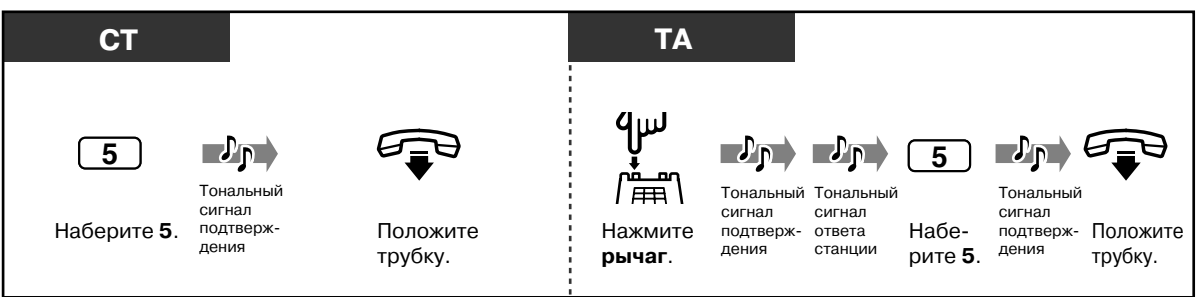

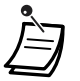

• Дверь остается открытой на протяжении 5 сек. (по умолчанию). Эта установка может быть изменена посредством системного программирования.

• **Чтобы дверь оставалась открытой на протяжении еще 5 сек.**, пользователю системного телефона Panasonic нужно еще раз набрать 5.

• **Если вызов от домофона остается неотвеченным в течение 30 сек.**, вызов разъединяется.

# *2.8.2 При подключенной центральной УАТС*

### *Доступ к внешним услугам (Доступ к услугам телефонной сети (EFA))*

Возможно использование особых услуг (например, "Оповещение об ожидающем вызове"), предлагаемых центральной УАТС или центральной станцией. Эта функция доступна только в случае внешнего вызова.

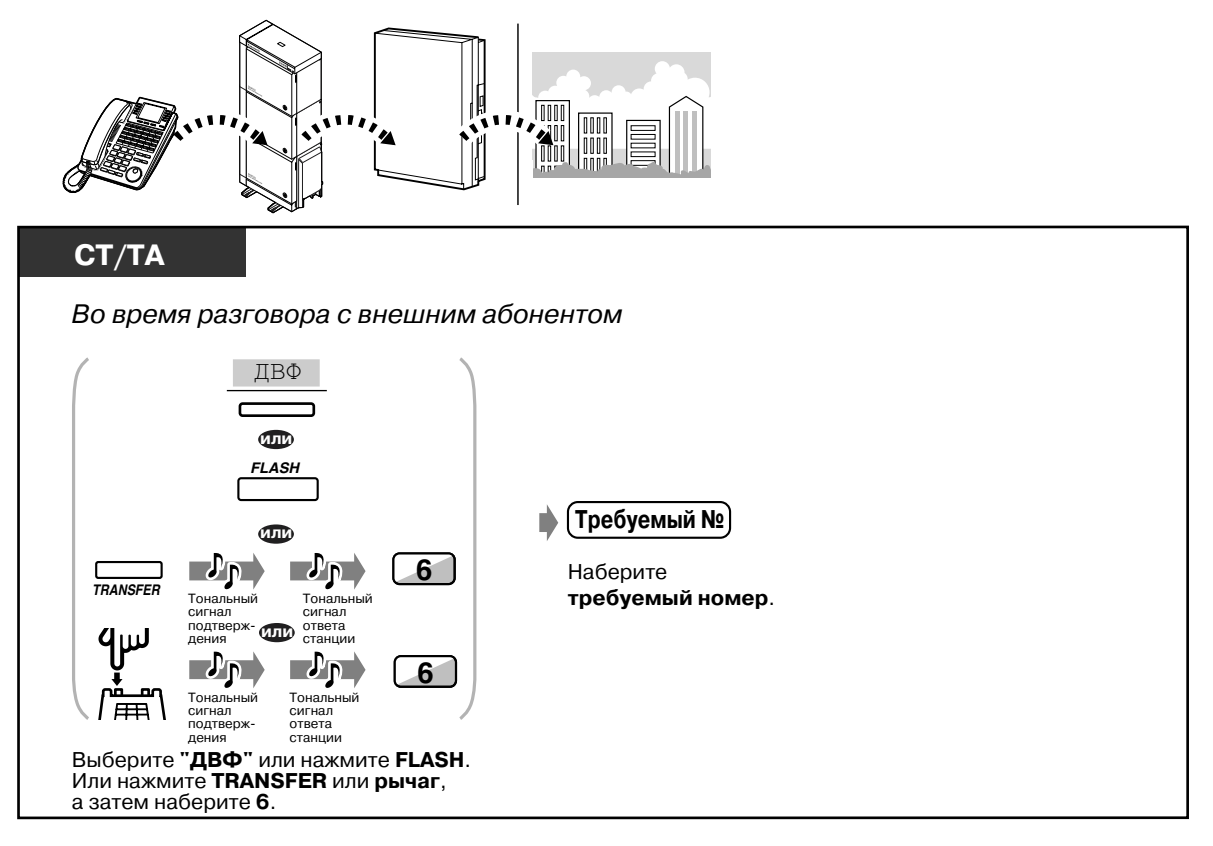

### *2.8.3 При подключенной системе речевой почты*

Если к системе подключена система речевой почты (VPS) Panasonic (например, KX-TVP100), которая может использоваться пользователями цифровых системных телефонов, то становятся доступными следующие функции:

- Интеграция речевой почты
- Фильтрация вызовов
- Запись разговора

### *Интеграция речевой почты*

Если абонент не имеет возможности отвечать на вызовы, он может выполнять постоянную переадресацию вызовов на свой почтовый ящик. Если на телефонном аппарате имеется кнопка MESSAGE, индикатор этой кнопки загорается и информирует абонента о наличии сообщений. В случае, если кнопка MESSAGE отсутствует, абонент при поднятии трубки слышит тональный сигнал индикации\*.

Также абонент может выполнять переадресацию поступивших внешних вызовов на определенный почтовый ящик, чтобы вызывающие абоненты могли оставить свои сообщения.

При создании на телефонном аппарате кнопки переадресации на речевую почту переадресация выполняется путем несложных действий, без необходимости подтверждения внутреннего номера речевой почты **(Переадресация на речевую почту)**.

#### *Постоянная переадресация вызовов на почтовый ящик*

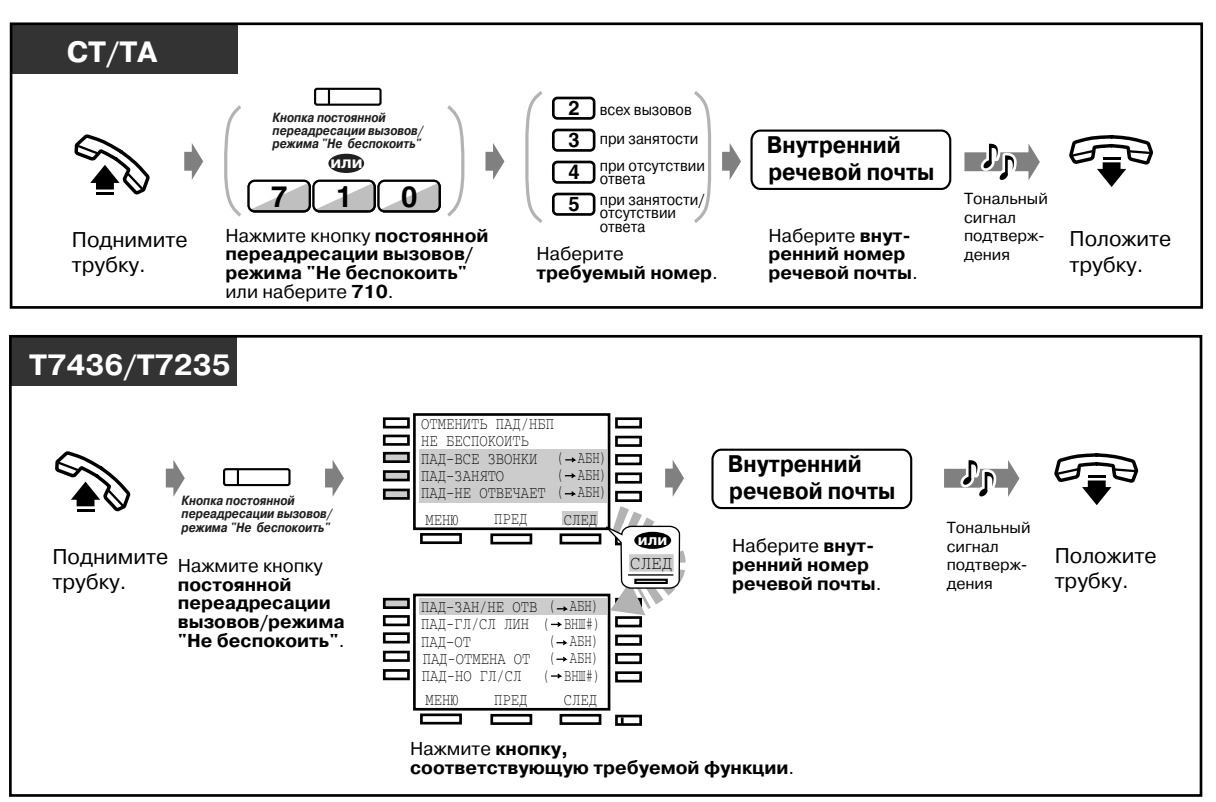

### *Отмена*

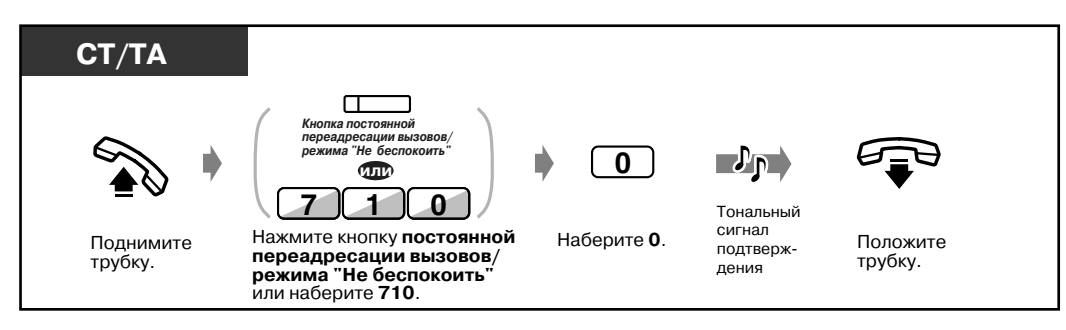

### *Переадресация вызовов*

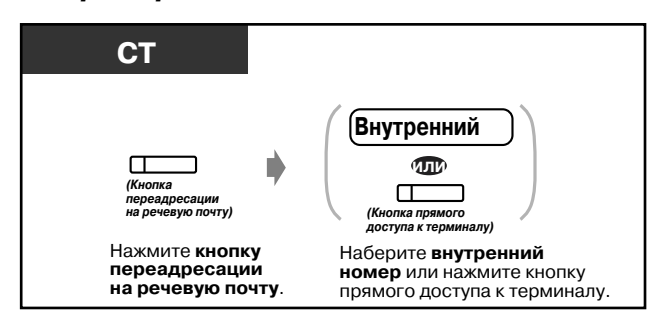

#### *Прослушивание сохраненного сообщения*

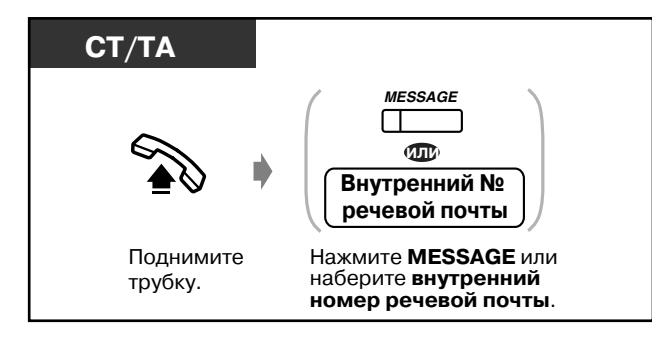

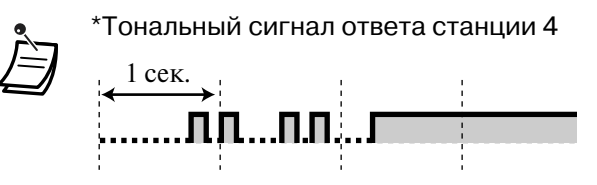

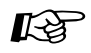

[4.1 Настройка телефонного аппарата \(Абонентское программирование\)](#page-231-0)

- [4.1.2 Назначение кнопок](#page-236-0) Создайте или переназначьте кнопку сообщений и кнопку переадресации на речевую почту.
- [4.3 Настройка системы \(Пользовательское программирование\)](#page-243-0)
	- [4.3.5 Назначение кнопок с назначаемой функцией CO \(005\)](#page-256-0)
## ◆◆ Фильтрация вызовов (Фильтрация вызовов при их поступлении [LCS])

Абонент может прослушивать вызов в то время, когда вызывающий абонент оставляет сообщение в почтовом ящике. В случае необходимости можно ответить на вызов во время прослушивания. Существует два способа ответа на вызов (по умолчанию: режим громкой связи). В каждом из режимов в случае, если уже имеет место разговор, абонент слышит тональный сигнал оповещения об ожидающем вызове.

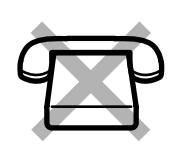

#### Режим громкой связи:

Одновременно можно автоматически прослушивать сообщение посредством громкоговорителя телефонного аппарата. Защищенный режим: В момент, когда вызывающий абонент оставляет сообщение,

вызываемый абонент слышит предупредительный тональный сигнал.

#### Перед началом использования этой функции

- Создайте кнопку фильтрации вызовов при их поступлении (абонентское/ пользовательское/системное программирование).
- Выберите режим громкой связи или защищенный режим (абонентское/системное программирование).
- Задайте пароль.
- Установите функцию "Фильтрация вызовов при их поступлении".

#### ◆ Установка/отмена пароля

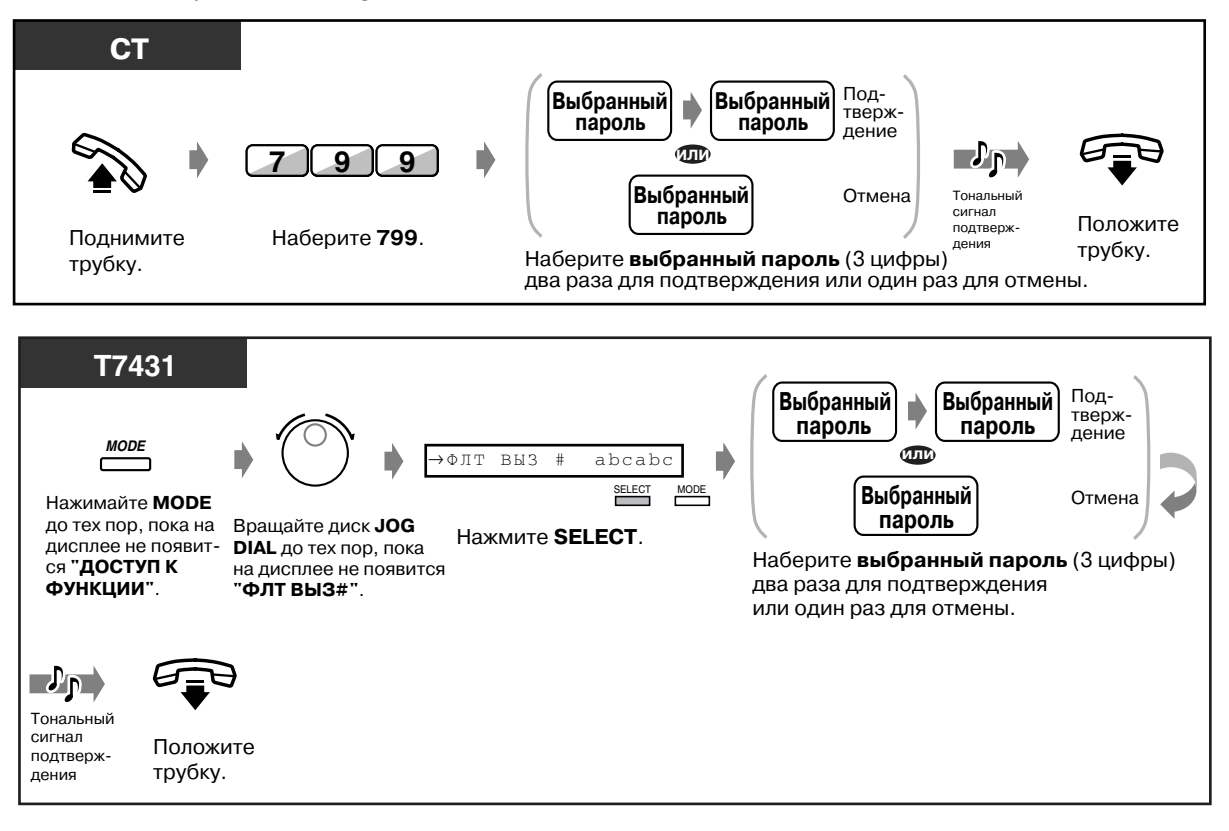

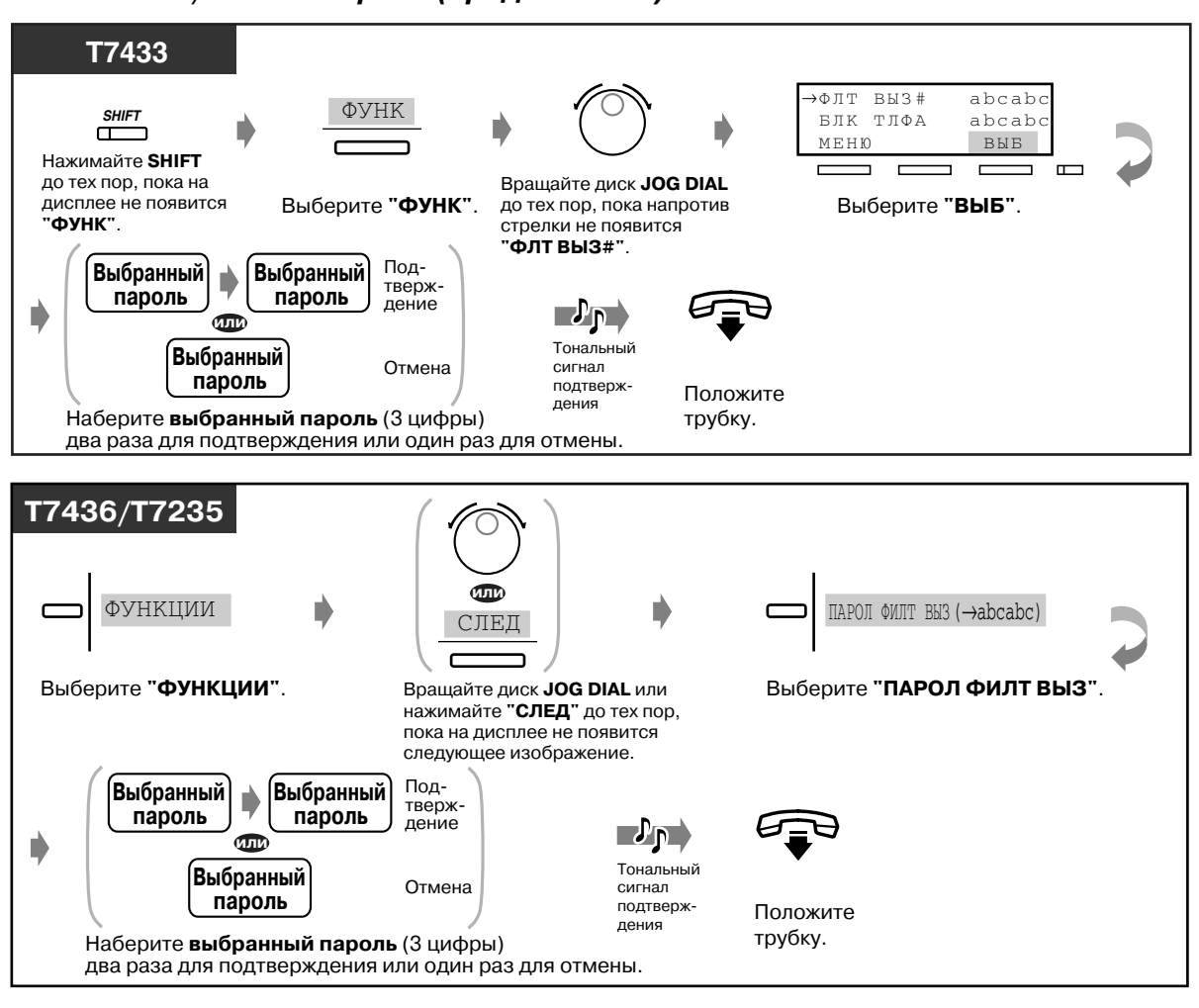

#### *Установка/отмена пароля (продолжение)*

#### *Установка фильтрации вызовов при их поступлении*

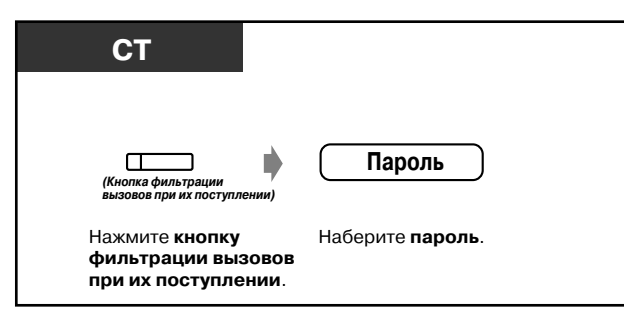

## • Отмена фильтрации вызовов при их поступлении

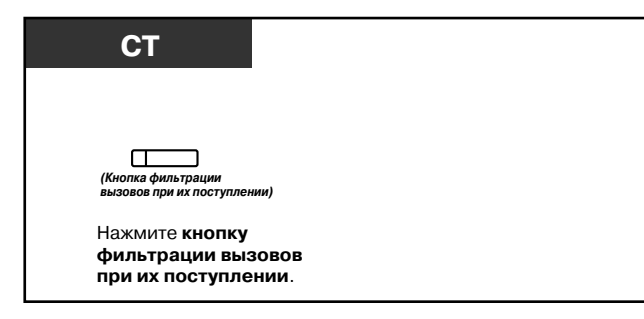

#### *Последовательность выполнения операций*

Операции, отмеченные серым цветом, могут выполняться в режиме громкой связи.

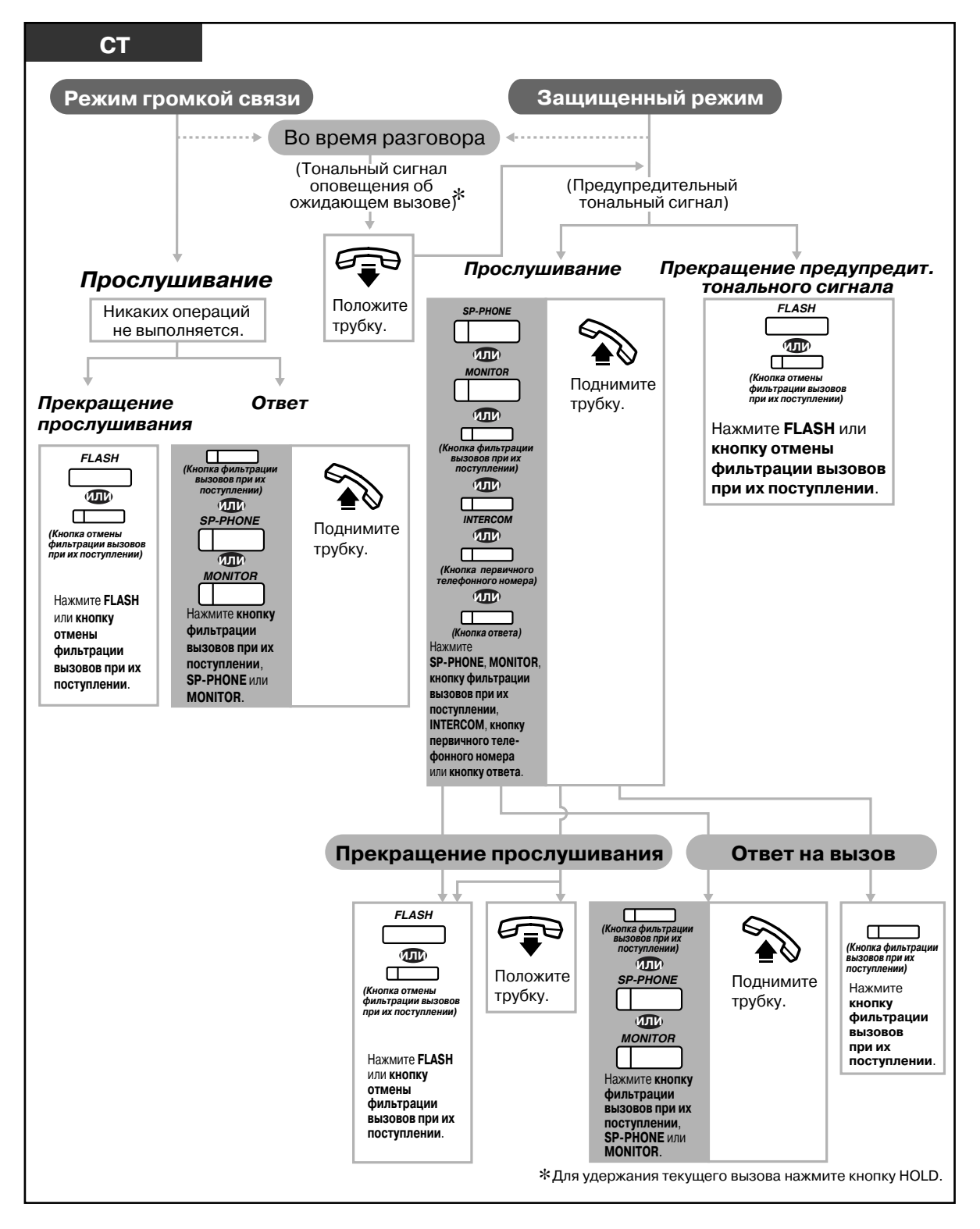

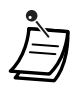

• Индикатор кнопки фильтрации вызовов при их поступлении показывает текущее состояние функции, а именно:

**Горит красным:** фильтрация вызовов при их поступлении включена. **Не горит:** фильтрация вызовов при их поступлении отключена. **Быстро мигает зеленым:** подается предупредительный сигнал в защищенном режиме.\*

**Медленно мигает зеленым:** используется фильтрация вызовов при их поступлении.\*

\*При использовании функции "Фильтрация вызовов при их поступлении" индикатор кнопки прямого доступа к терминалу горит красным.

• Оператор или администратор может отменить пароль любого внутреннего абонента.

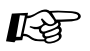

- $R^2$  [4.1 Настройка телефонного аппарата \(Абонентское программирование\)](#page-231-0)
	- • [4.1.1 Исходные установки](#page-232-0) \$ **Установка режима фильтрации вызовов при их поступлении** Выберите режим, который будет использоваться в тот момент, когда

вызывающий абонент оставляет сообщение: автоматическое прослушивание сообщения или получение предупредительного сигнала.

- • [4.1.2 Назначение кнопок](#page-236-0) Создайте или переназначьте кнопку фильтрации вызовов при их поступлении и кнопку отмены фильтрации вызовов при их поступлении.
- [4.3 Настройка системы \(Пользовательское программирование\)](#page-243-0)
	- • [4.3.5 Назначение кнопок с назначаемой функцией CO \(005\)](#page-256-0)

## *Запись разговора (Двусторонняя запись)*

Во время разговора абонент может записать разговор в почтовый ящик.

*Запись разговора в собственный почтовый ящик*

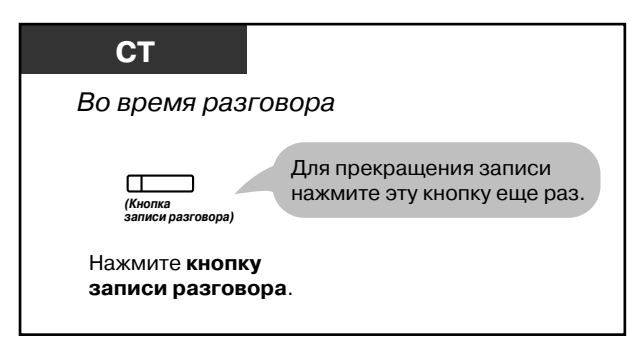

#### *Запись разговора в почтовый ящик другого абонента*

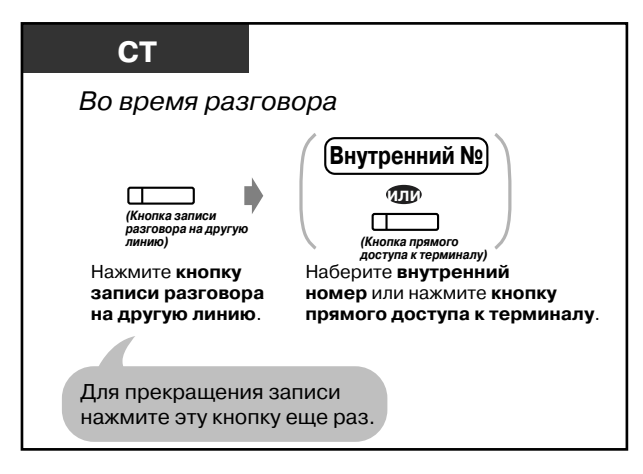

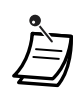

• Индикатор кнопки записи разговора показывает текущее состояние, а именно: **Горит:** ведется запись разговора. **Не горит:** запись разговора не ведется.

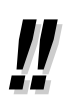

• В случае записи телефонного разговора следует известить собеседника о том, что разговор записывается.

- [4.1 Настройка телефонного аппарата \(Абонентское программирование\)](#page-231-0) 哈
	- [4.1.2 Назначение кнопок](#page-236-0) Создайте или переназначьте кнопку записи разговора и кнопку записи разговора на другую линию.
	- [4.3 Настройка системы \(Пользовательское программирование\)](#page-243-0)
		- [4.3.5 Назначение кнопок с назначаемой функцией CO \(005\)](#page-256-0)

## *2.8.4 Использование услуг компьютерной телефонии*

## *Использование кода CTI (Ввод кода CTI)*

Код CTI (максимум 16 цифр) может быть передан системой KX-TD500 приложению компьютерной телефонии (например, Panasonic Call Centre Management Software). Переданный код интерпретируется приложением, и выполняется соответствующее действие. Например, при использовании приложения Call Centre Management Software код 20 означает, что агент ACD нуждается в перерыве.

По умолчанию при вводе кода CTI не предусмотрено ввода какого-либо номера функции. Необходимо задать его с помощью системного программирования (План нумерации).

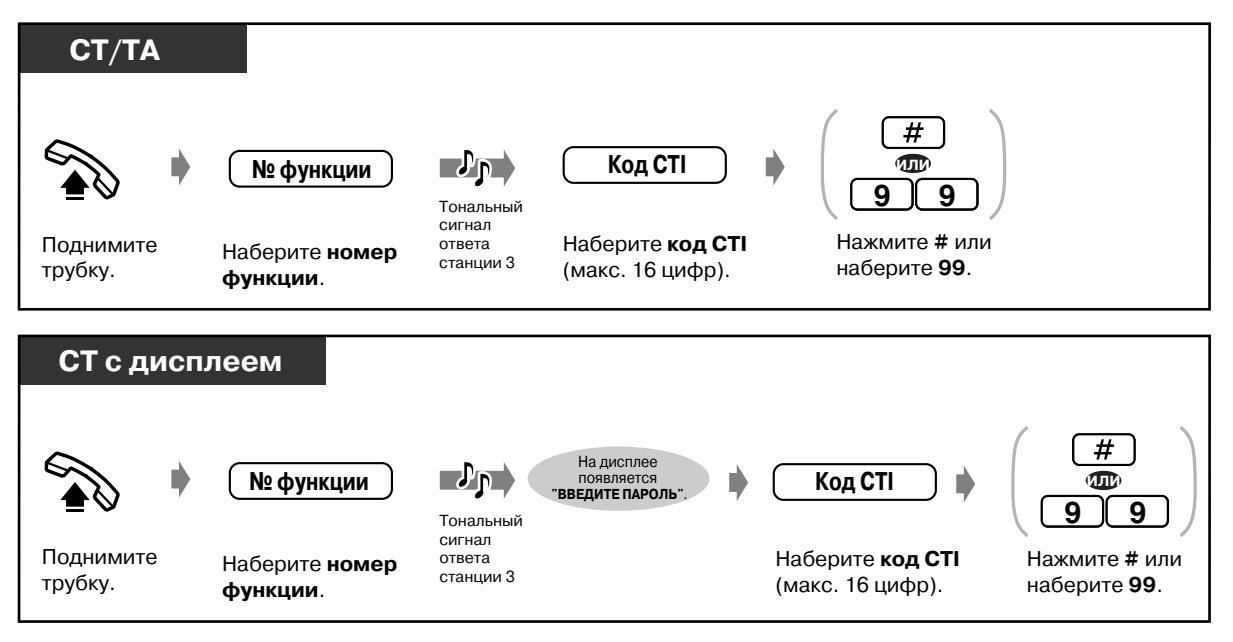

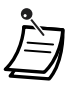

• Разделитель "99" используется только при использовании ТА с дисковым набором номера.

# *2.9 После перемещения на новое рабочее место*

## *2.9.1 Сохранение внутреннего номера и установок использовавшейся ранее внутренней линии (Мобильный терминал)*

Используется при перемещении внутреннего абонента на новое рабочее место без необходимости повторного программирования.

После перемещения внутреннего абонента сохраняются следующие данные: внутренний номер и содержащиеся в памяти номера набора номера нажатием одной кнопки. Эта функция удобна в том случае, если внутренний абонент не хочет изменять текущие установки (внутренний номер и т.п.) после перемещения на новое рабочее место.

#### *Начало*

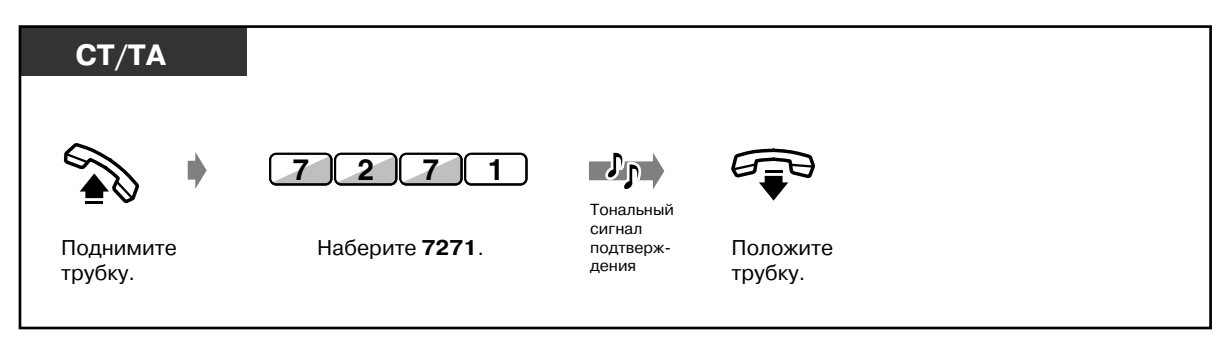

### *Завершение*

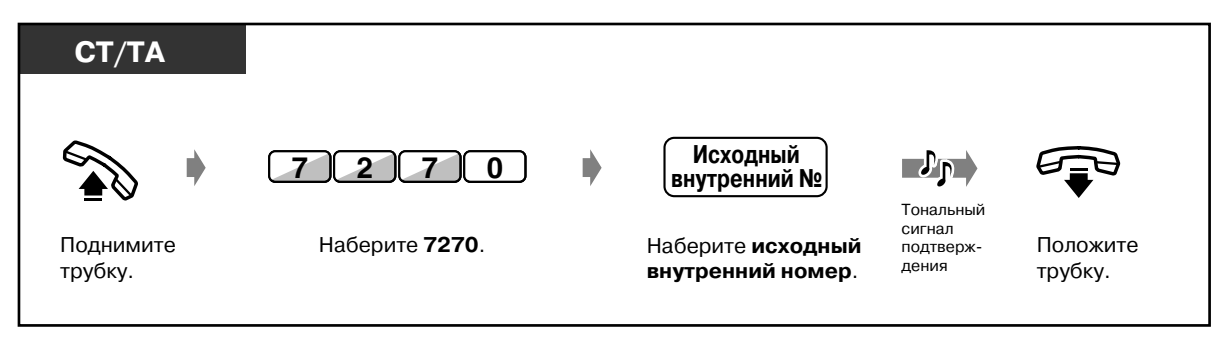

• На новом рабочем месте должен быть телефон того же типа (СT, ТА), что и на старом рабочем месте.

- Функция "Мобильный терминал" недоступна в следующих случаях:
- если внутренняя линия подключена к плате DHLC (KX-TD50170);
- если внутренняя линия подключена к плате HLC (KX-T96170) параллельно;
- если внутренняя линия используется в режиме громкой связи.

# 2.10 Использование системного телефона с дисплеем

### <span id="page-152-0"></span> $2.10.1$ Выполнение вызовов с помощью журнала входящих вызовов (Журнал входящих вызовов) Гтолько для моделей KX-T7433, KX-T7436, KX-T7230, KX-T7235]

В случае, если абонент не отвечает на внешний вызов, информация о вызывающем абоненте автоматически заносится в журнал входящих вызовов. Если индикатор кнопки SHIFT горит, это означает, что в журнале входящих вызовов содержится вызов. Также во время разговора возможно сохранение в журнале входящих вызовов информации о вызывающем абоненте. (См. раздел "2.10.2 Ведение журнала вызовов [только для моделей КХ-Т7433, КХ-Т7436, КХ-Т7230, КХ-Т7235]")

Внутренний абонент может сохранить в журнале входящих вызовов до 30 вызовов. Можно выбрать, каким образом обрабатывается 31-й вызов: либо он игнорируется, либо информация об этом вызове перезаписывается вместо информации о первом вызове. (По умолчанию: перезапись)

В записи можно вносить изменения и выполнять обратные вызовы по содержащимся в журнале номерам.

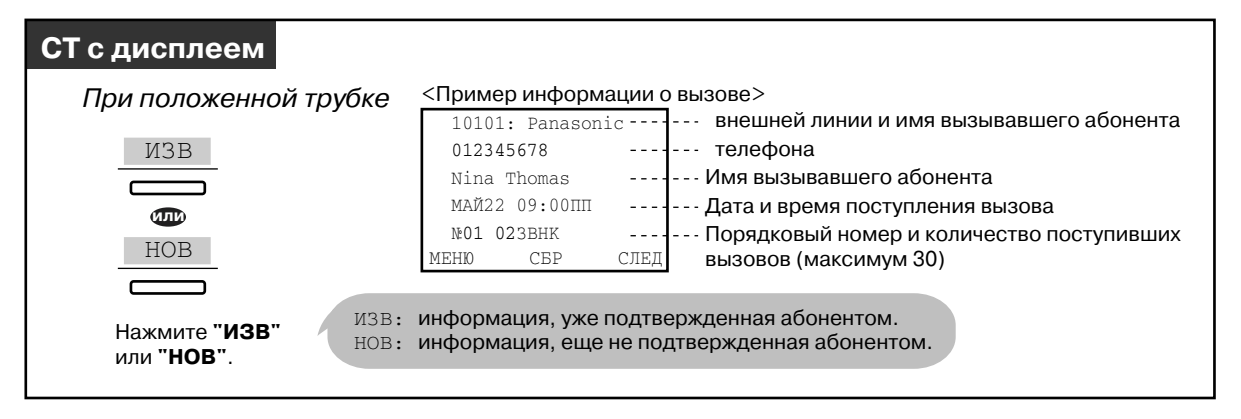

#### ◆ Подтверждение

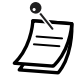

При использовании аппаратов моделей КХ-Т7433 и КХ-Т7230 для просмотра информации нажмите кнопку INFO.

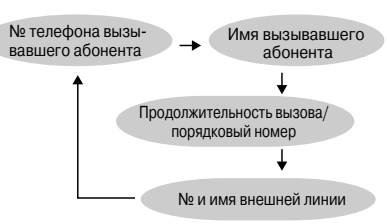

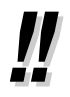

 $\,\cdot\,\,$  Для изменения телефонного номера нажмите кнопку " $\,\times\,$ ", чтобы стереть номер и затем ввести новый. Изменения в номер вносятся с первой его цифры.

- Программируется новый номер.
- После подтверждения нажмите кнопку MENU, чтобы вернуться к исходному отображению.

#### *Очистка журнала*

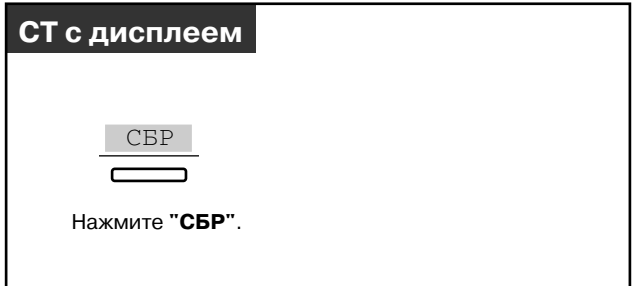

### *Выполнение обратного вызова*

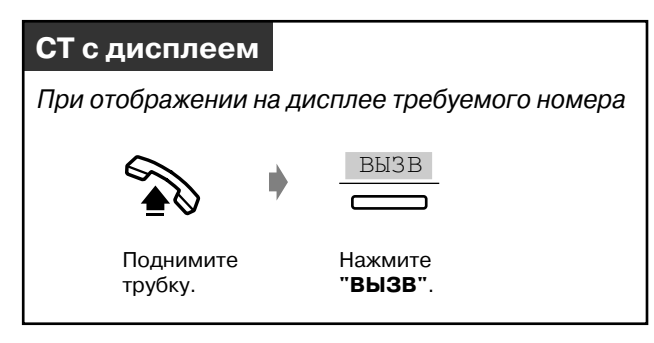

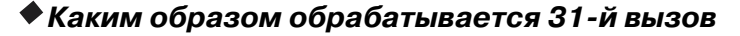

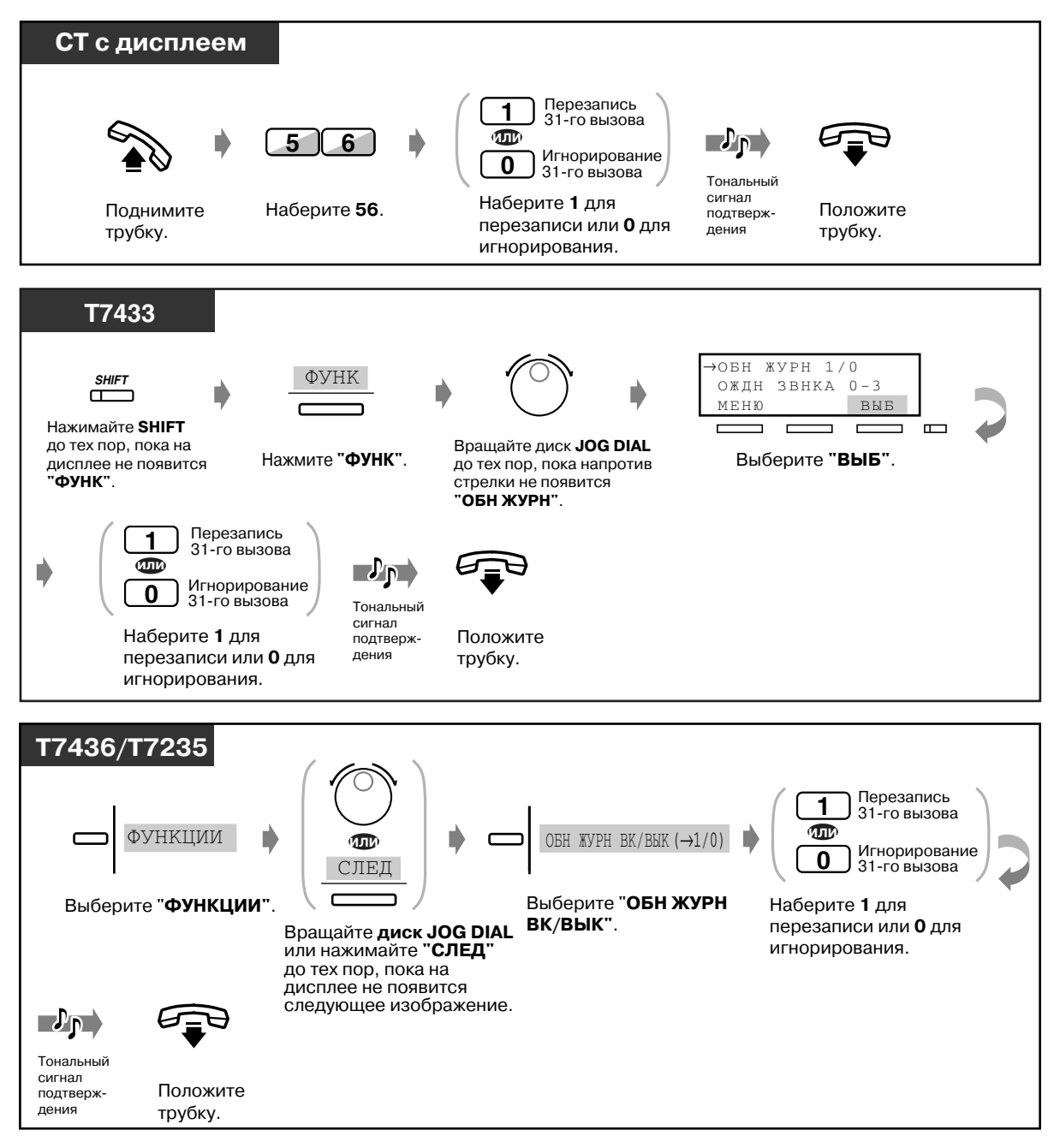

#### <span id="page-155-0"></span> $2.10.2$ Ведение журнала вызовов [только для моделей KX-T7433, KX-T7436, KX-T7230, KX-T7235]

Информация о вызывающих абонентах может быть сохранена в журнале вызовов для последующего выполнения обратного вызова этих абонентов. Если абонент не отвечает на вызов, в журнал автоматически вносится соответствующая запись. Нажав во время разговора кнопку INFO или кнопку постоянной переадресации вызовов/режима "Не беспокоить", можно получить информацию о продолжительности вызова.

#### ◆ Внесение записи в журнал вызовов

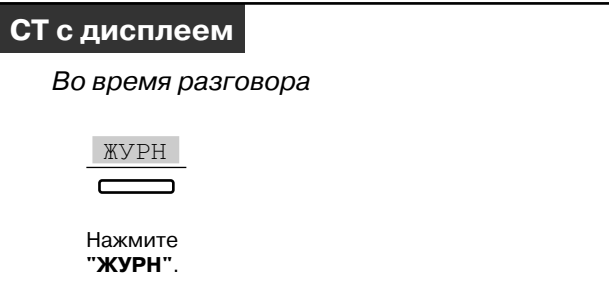

#### $\blacklozenge$  Просмотр информации о продолжительности вызова $^*$

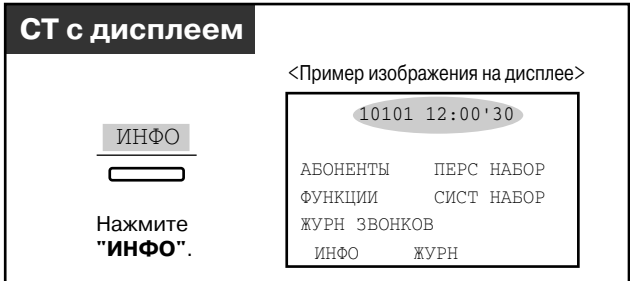

\* Пользователи аппаратов моделей KX-T7433 и KX-T7230 могут нажатием кнопки INFO изменять отображаемое на дисплее сообщение следующим образом:

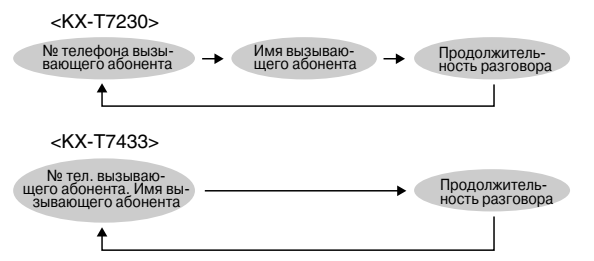

- Для возвращения к исходному отображению нажмите кнопку MENU.
- 4.1 Настройка телефонного аппарата (Абонентское программирование)
	- 4.1.1 Исходные установки Выбор начального отображения Выберите исходное отображение: идентификационный номер вызывающего абонента (по умолчанию) или имя внешней линии.

## <span id="page-156-0"></span>*2.10.3 Запрет другим абонентам просмотра журнала вызовов конкретного абонента (Журнал входящих вызовов, блокирование журнала)*  Гтолько для моделей KX-T7433, KX-T7436, KX-*T7230, KX8T7235]*

Можно заблокировать дисплей аппарата внутреннего абонента таким образом, что на дисплей не будет выводиться журнал входящих вызовов.

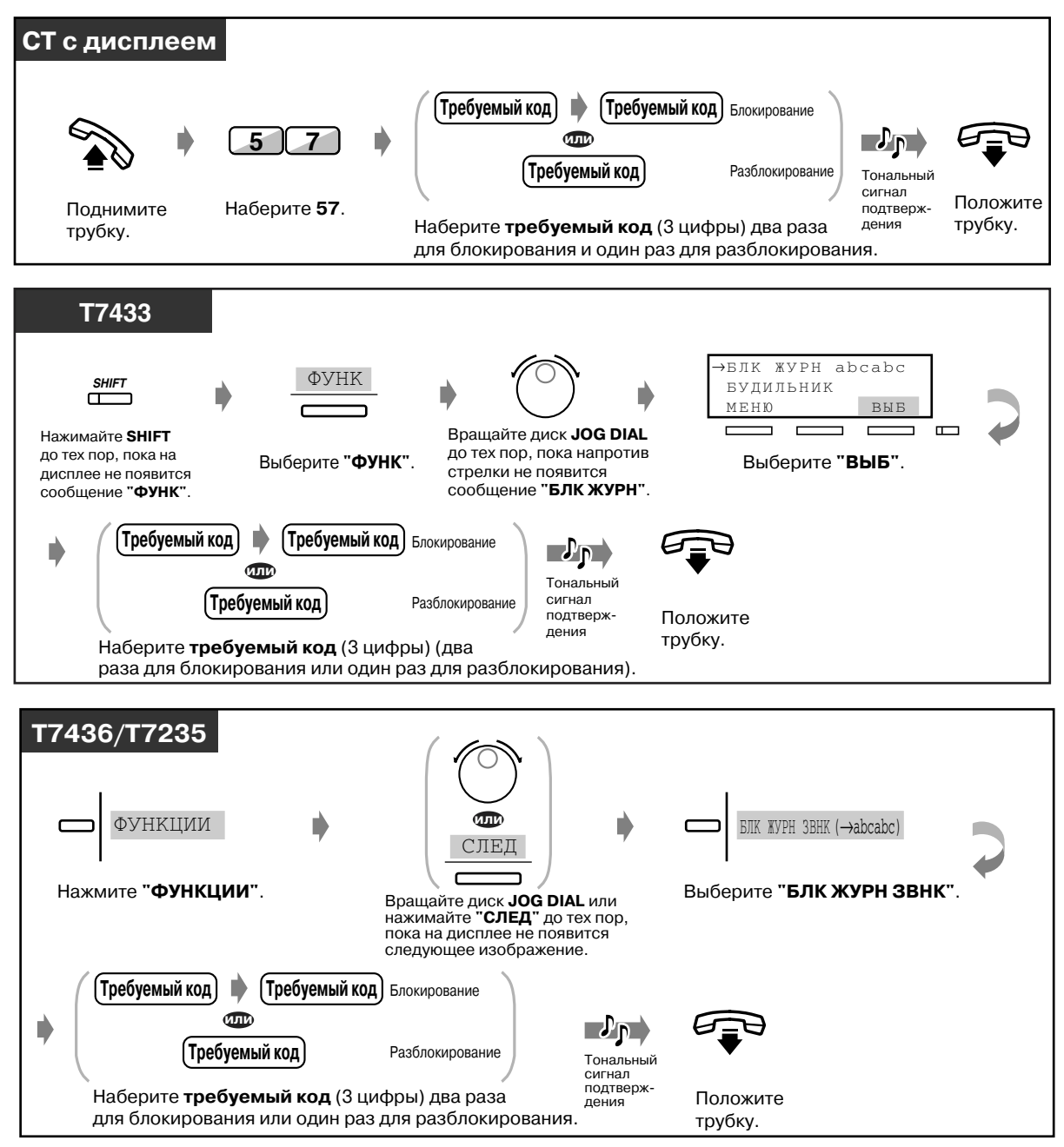

#### *Блокирование/разблокирование*

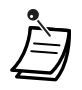

• **При утере кода** следует обратиться к оператору или администратору. Они могут разблокировать дисплей аппарата любого внутреннего абонента **(Журнал входящих вызовов, блокирование журнала)**.

## <span id="page-158-0"></span>2.10.4 Использование аппаратов моделей KX-T7431, **KX-T7433, KX-T7436 или KX-T7235**

- 
- Использование аппарата модели KX-T7431 - Использование аппарата модели KX-T7235
- Использование аппарата модели KX-T7433 - Сохранение имен и номеров для набора
- 
- Использование аппарата модели KX-T7436
	- номера из справочника абонента - Перечень отображаемых на дисплее функциональных сообщений

## **• Использование аппарата модели KX-T7431**

Системный телефон Panasonic KX-T7431 с 1-строчным дисплеем позволяет выполнять вызовы и использовать функции с помощью сообщений, отображаемых на дисплее. Абоненту не требуется запоминать телефонные номера или номера функций.

### *Эксплуатация*

- **1.** Для отображения на дисплее необходимого изображения несколько раз нажмите кнопку **MODE**
- **2.** Вращайте диск JOG DIAL до тех пор, пока на дисплее не отобразится требуемое сообщение. (Для получения информации о сообщениях, появляющихся на дисплее, см. "Перечень отображаемых на дисплее функциональных сообщений" в разделе  $"2.10.4$  Использование аппаратов моделей KX-T7431, KX-T7433, KX-T7436 или KX-[T7235](#page-158-0)".)
- **3.** Для вызова абонента, информация о котором отображена на дисплее, или выбора требуемой функции нажмите кнопку SELECT.
- **4.** При необходимости введите параметры.

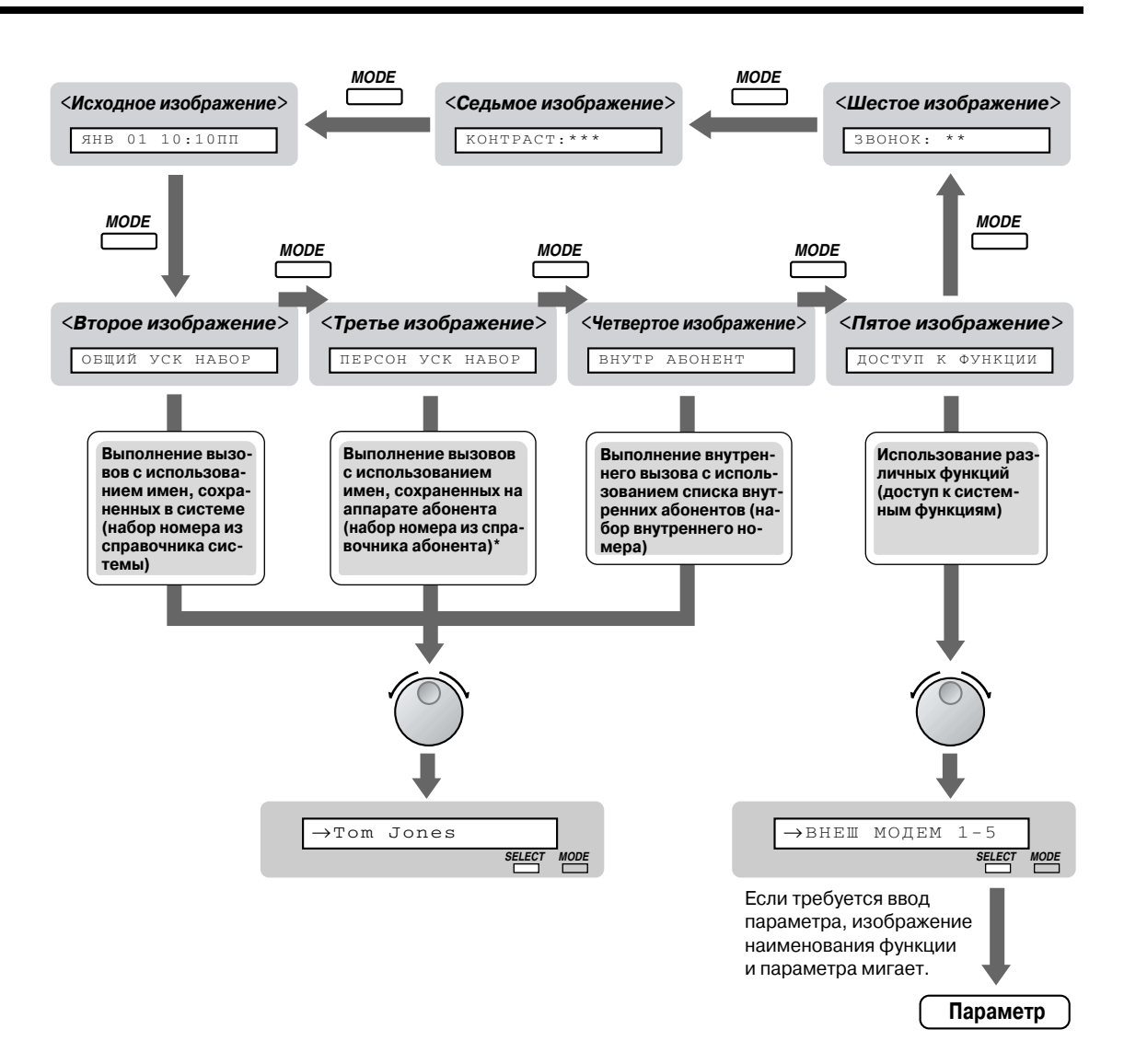

\* Имена и телефонные номера должны быть сохранены заранее. См. "Сохранение имен и номеров для набора номера из справочника абонента" в разделе "2.10.4 Использование аппаратов моделей КХ-Т7431, КХ-Т7433, КХ-Т7436 или КХ-T7235".

### • Использование аппарата модели КХ-Т7433

Системный телефон Panasonic KX-T7433 с 3-строчным дисплеем позволяет выполнять вызовы и использовать функции с помощью сообщений, отображаемых на дисплее. Абоненту не требуется запоминать телефонные номера или номера функций.

#### Эксплуатация

- 1. Для появления третьего отображаемого на дисплее изображения несколько раз нажмите кнопку SHIFT.
- 2. При необходимости нажмите требуемую кнопку.
- **3.** Вращайте диск JOG DIAL до тех пор, пока напротив стрелки не появится требуемое сообщение. (Для получения информации о сообщениях дисплея см. "Перечень отображаемых на дисплее функциональных сообщений" в разделе

"2.10.4 Использование аппаратов моделей КХ-Т7431, КХ-Т7433, КХ-Т7436 или КХ- $T7235".$ 

- 4. Нажмите кнопку ВЫЗ для вызова необходимого абонента или кнопку ВЫБ для выбора требуемой функции.
- 5. При необходимости введите параметры.

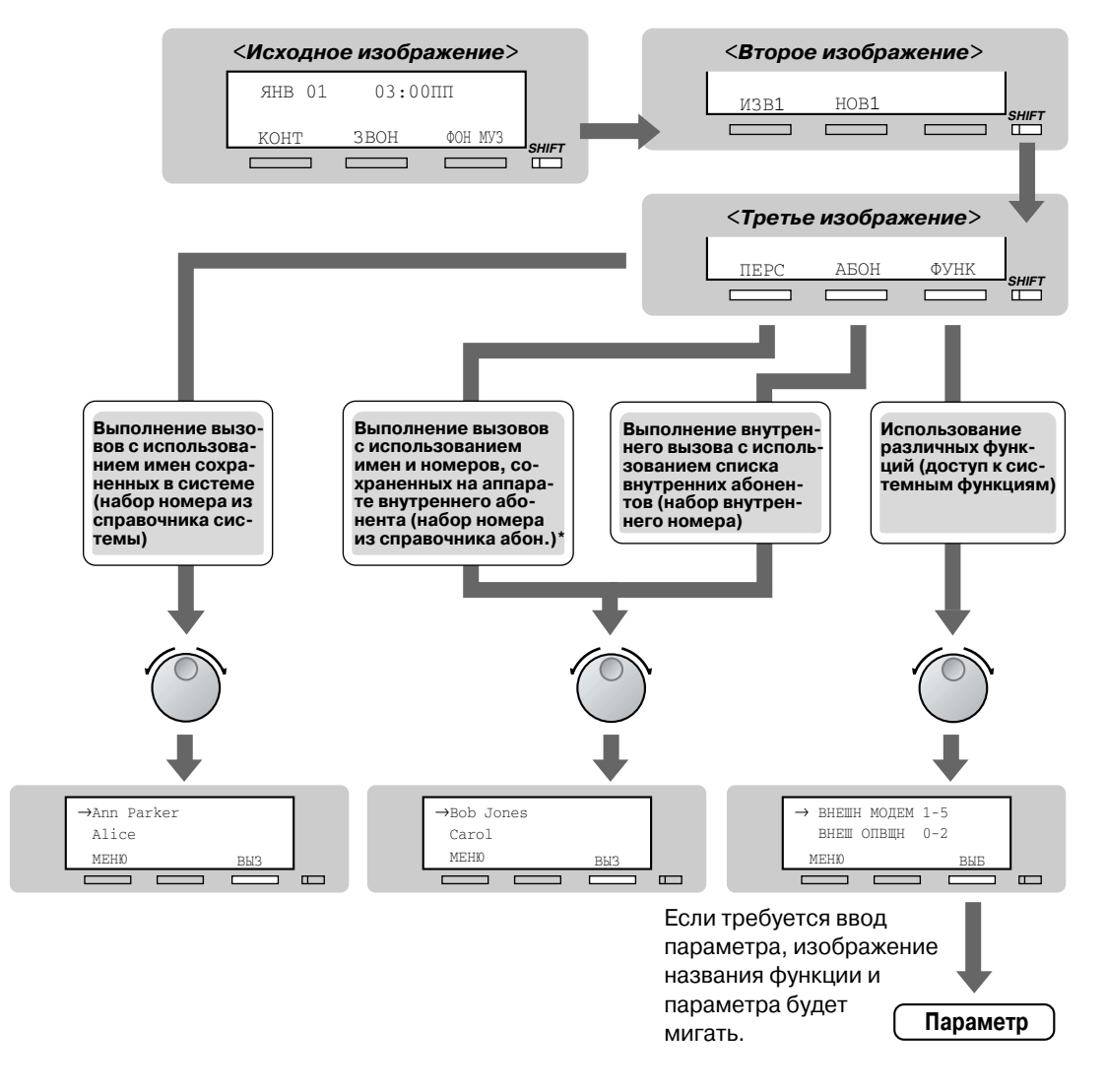

\*Имена и телефонные номера должны быть сохранены заранее. См. "Сохранение имен и номеров для набора номера из справочника абонента" в разделе "2.10.4 Использование аппаратов моделей KX-T7431, KX-T7433, KX-T7436 или KX-T7235".

### **◆ Использование аппарата модели КХ-Т7436**

Системный телефон Panasonic KX-T7436 с 6-строчным дисплеем позволяет выполнять вызовы и использовать функции с помощью сообщений, отображаемых на дисплее. Абоненту не требуется запоминать телефонные номера или номера функций.

#### Эксплуатация с использованием функциональных кнопок

1. Нажмите требуемую функциональную кнопку на исходном отображении.

- **2.** Вращайте диск JOG DIAL до тех пор, пока напротив стрелки не появится требуемое сообщение. (Для получения информации о сообщениях см. "Перечень отображаемых на дисплее функциональных сообщений" в разделе "2.10.4 Использование аппаратов моделей КХ-Т7431, КХ-Т7433, КХ-Т7436 или КХ-Т7235".)
- 3. Для вызова необходимого абонента нажмите кнопку ВЫЗ или соответствующую функциональную кнопку. Для выбора требуемой функции, название которой появляется напротив стрелки, нажмите кнопку ВЫБ или кнопку, располагающуюся рядом с изображением названия требуемой функции.
- 4. При необходимости введите параметры.

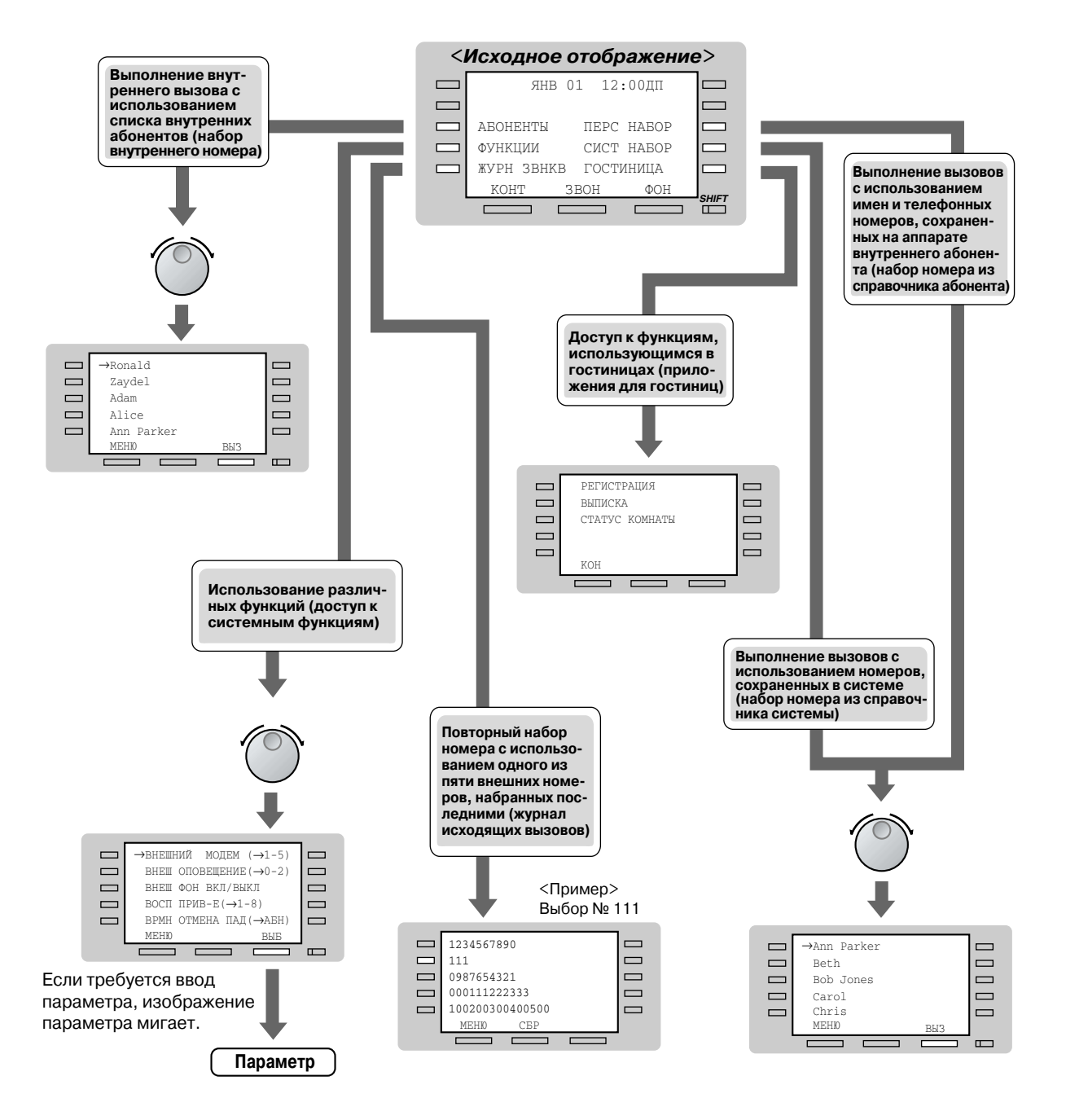

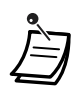

\*Имена и телефонные номера должны быть сохранены заранее. См. "Сохранение имен и номеров для набора из справочника абонента" в разделе "2.10.4 Использование аппаратов моделей KX-T7431, KX-T7433, KX-T7436 или KX-T7235".

#### Эксплуатация с использованием программных кнопок

- 1. Для появления третьего отображаемого на дисплее изображения несколько раз нажмите кнопку SHIFT.
- 2. При необходимости нажмите требуемую кнопку.
- 3. Вращайте диск JOG DIAL до тех пор, пока напротив стрелки не появится требуемое сообщение. Для получения информации о сообщениях см. "Перечень отображаемых на дисплее функциональных сообщений" в разделе "2.10.4 Использование аппаратов моделей КХ-Т7431, КХ-Т7433, КХ-Т7436 или КХ-Т7235".)
- 4. Для вызова необходимого абонента нажмите кнопку ВЫЗ, а для выбора требуемой функции нажмите кнопку ВЫБ.
- 5. При необходимости введите параметры.

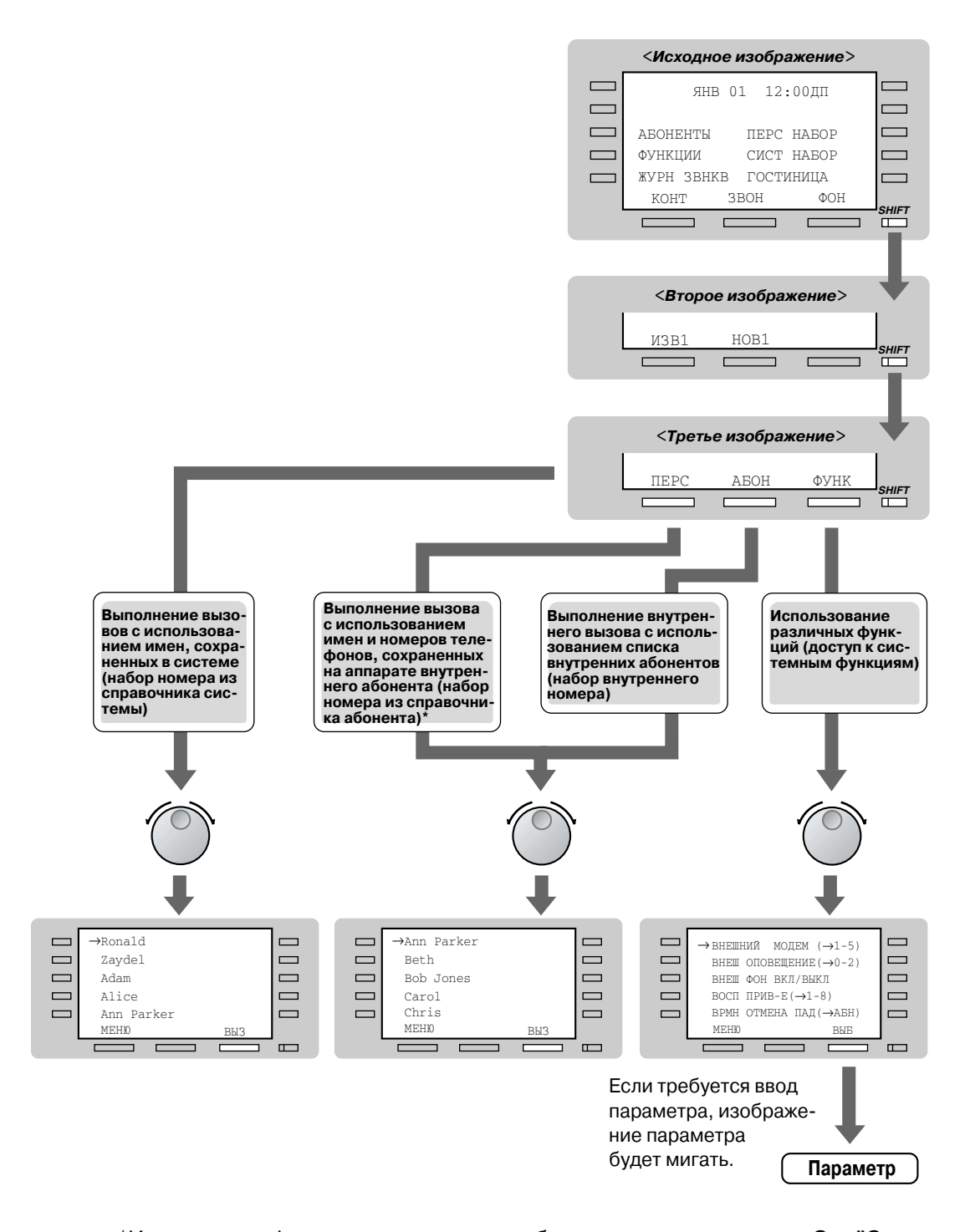

\*Имена и телефонные номера должны быть сохранены заранее. См. "Сохранение имен и номеров для набора из справочника абонента" в разделе "2.10.4 Использование аппаратов моделей KX-T7431, KX-T7433, KX-T7436 или KX-T7235".

## **• Использование аппарата модели KX-T7235**

Системный телефон Panasonic KX-T7235 с 6-строчным дисплеем позволяет выполнять вызовы и использовать функции с помощью сообщений, отображаемых на дисплее. Абоненту не требуется запоминать телефонные номера или номера функций.

#### *Эксплуатация*

- **1.** Нажмите требуемую функциональную кнопку на исходном отображаемом на дисплее изображении.
- **2.** Нажимайте требуемую функциональную кнопку или кнопку NEXT до тех пор, пока на дисплее не появится требуемое сообщение. (Для получения информации по сообщениям см. "Перечень отображаемых на дисплее функциональных сообщений" в разделе "2.10.4 Использование аппаратов моделей KX-T7431, KX-T7433, KX-T7436 или KX-T7235".)
- **3.** Нажмите функциональную кнопку, находящуюся рядом с отображаемой на дисплее информацией о необходимом абоненте или названии функции.
- **4.** При необходимости введите параметры.

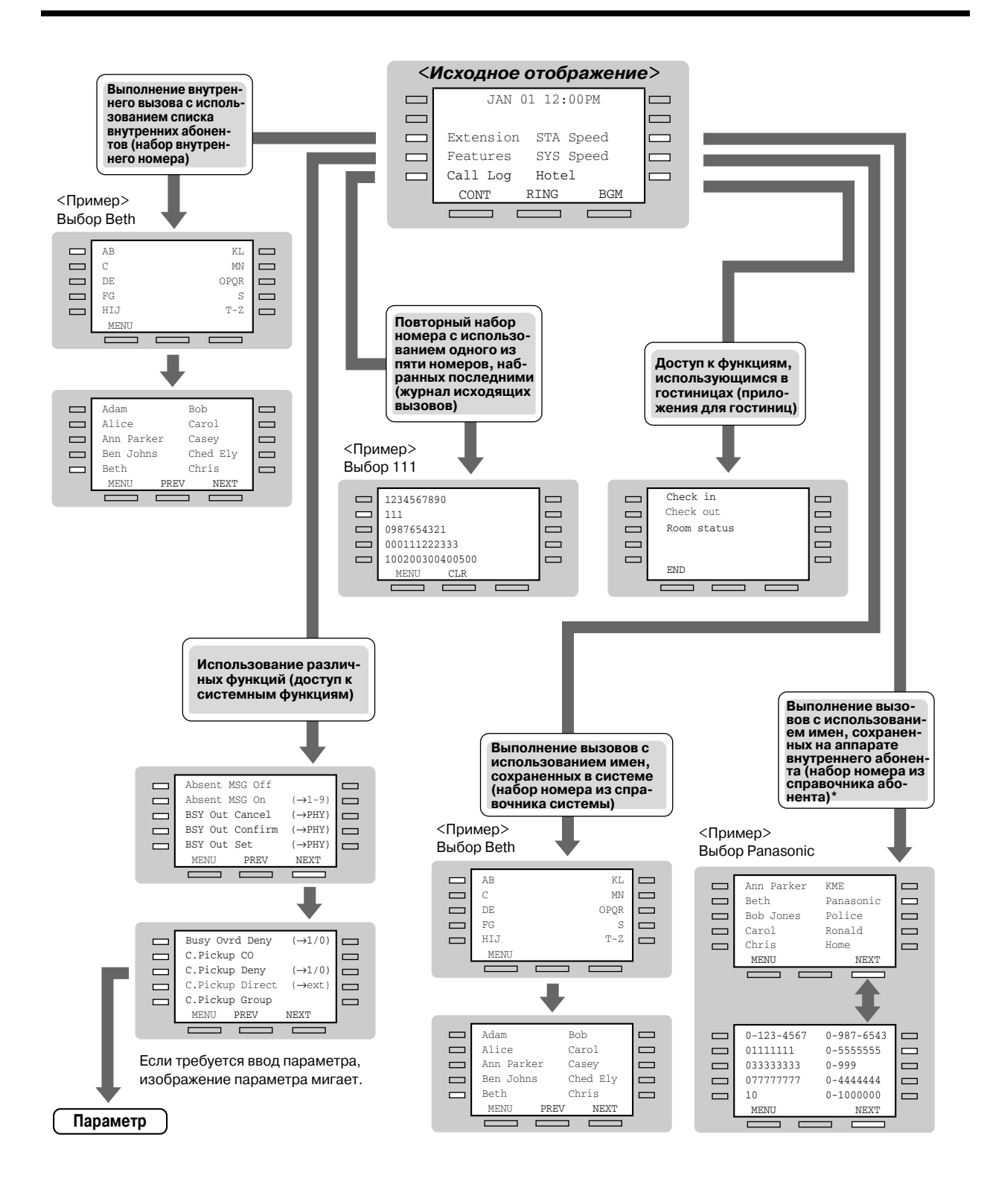

\*Имена и телефонные номера должны быть сохранены заранее. См. "Сохранение имен и номеров для набора из справочника абонента" в разделе "2.10.4 Использование аппаратов моделей KX-T7431, KX-T7433, KX-T7436 или KX-T7235".

## *Сохранение имен и номеров для набора номера из справочника абонента*

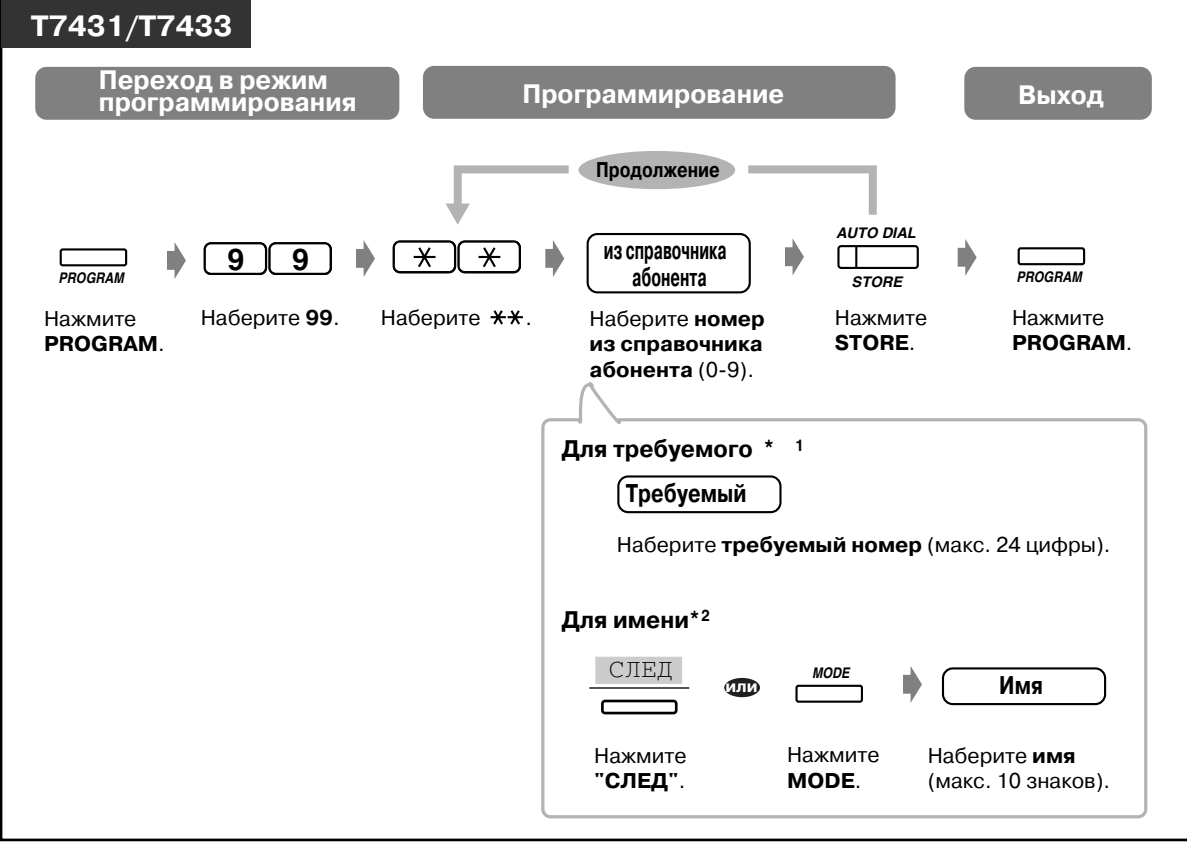

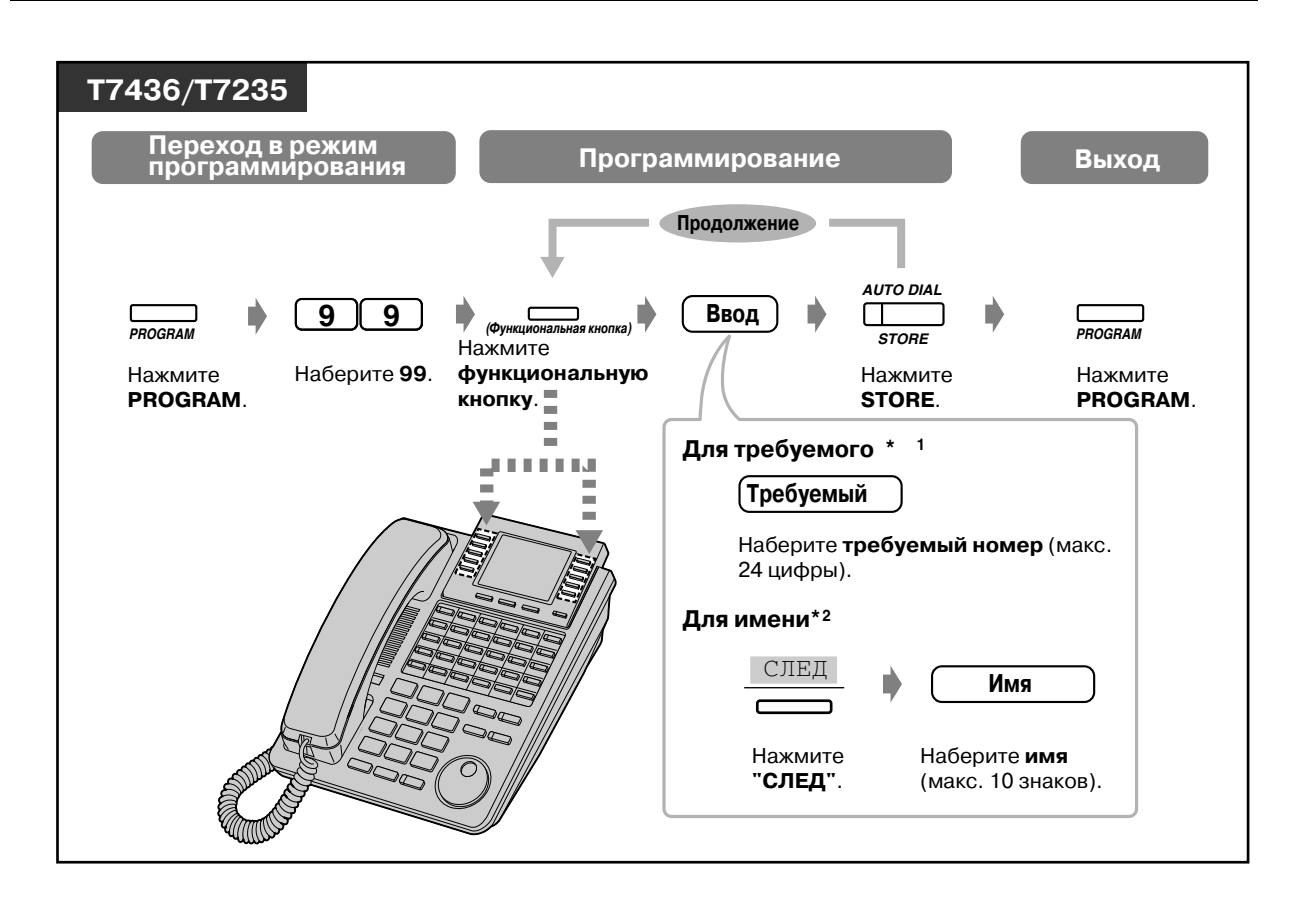

Для сохранения номера могут использоваться коды набора (0-9,  $\star$ , #) и следующие кнопки:

- FLASH: кратковременное нажатие на рычаг
- PAUSE: длительность паузы (задержка при наборе номера)
- СОЛЕ "-" (дефис)
- INTERCOM: для набора скрытых номеров из памяти
- \*#: для изменения режима набора номера (с импульсного на тональный)
- $*_{2}$ Для получения более подробной информации о вводе символов см. "Ввод символов" в разделе "4.3 Настройка системы (Пользовательское программирование)".

## *Перечень отображаемых на дисплее функциональных сообщений*

Абонент может получить доступ к функциям, перечисленным ниже. Эти изображения появляются на дисплее в результате вращения диска JOG DIAL или нажатия кнопок СЛЕД или ПРЕД после выбора "ФУНКЦИИ". Для получения информации по использованию этих функций см. соответствующие инструкции по эксплуатации, содержащиеся в нижеприведенном перечне.

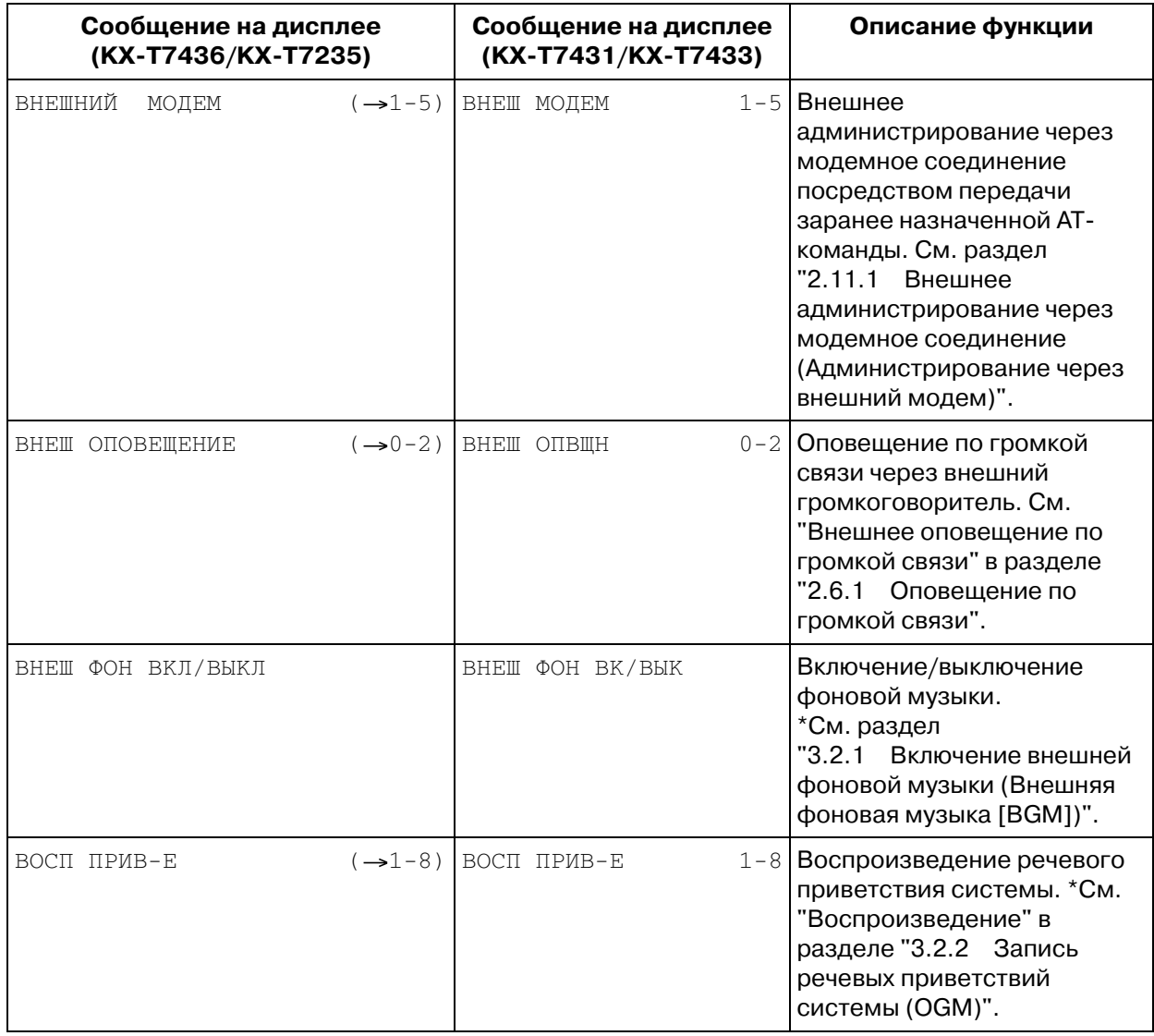

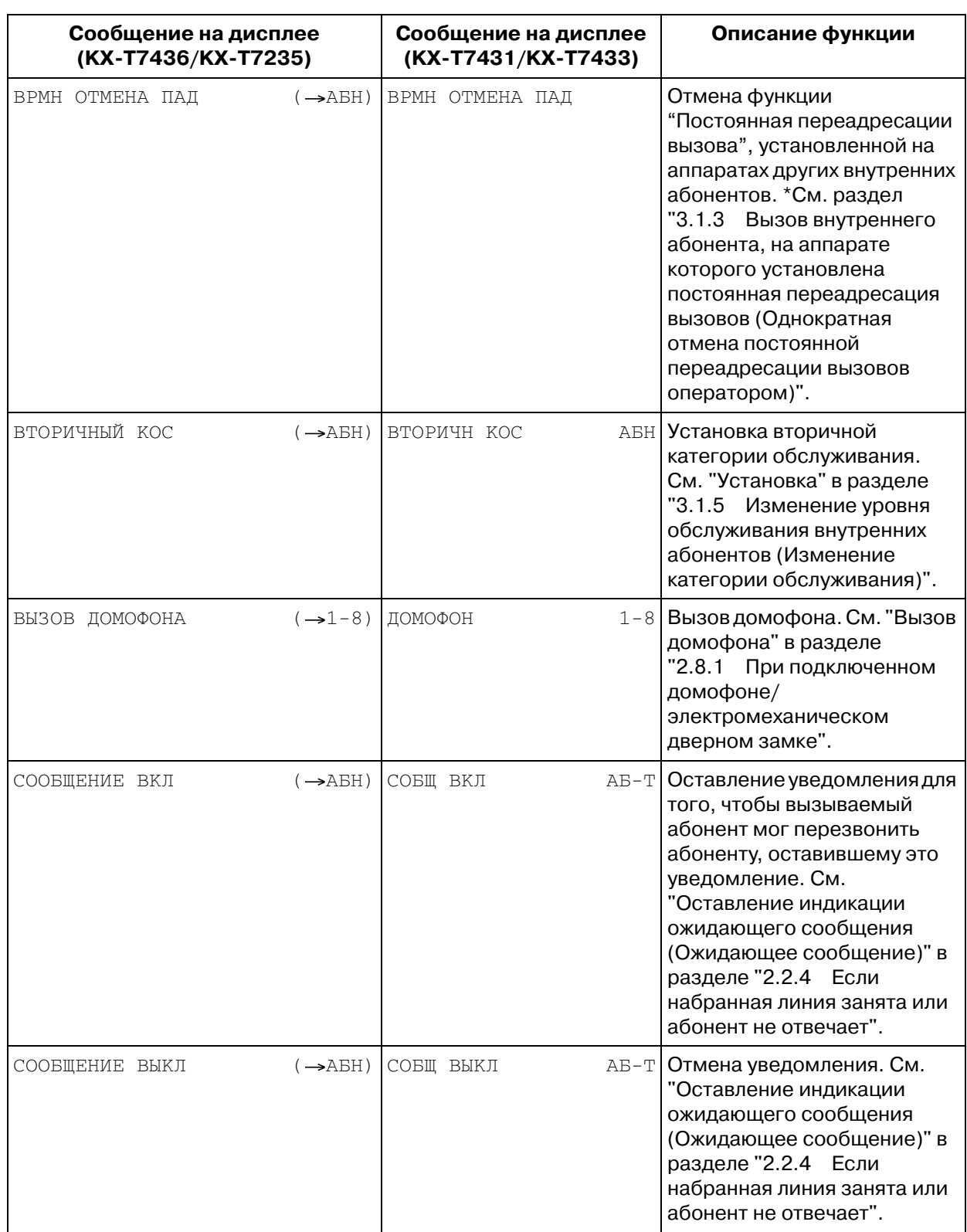

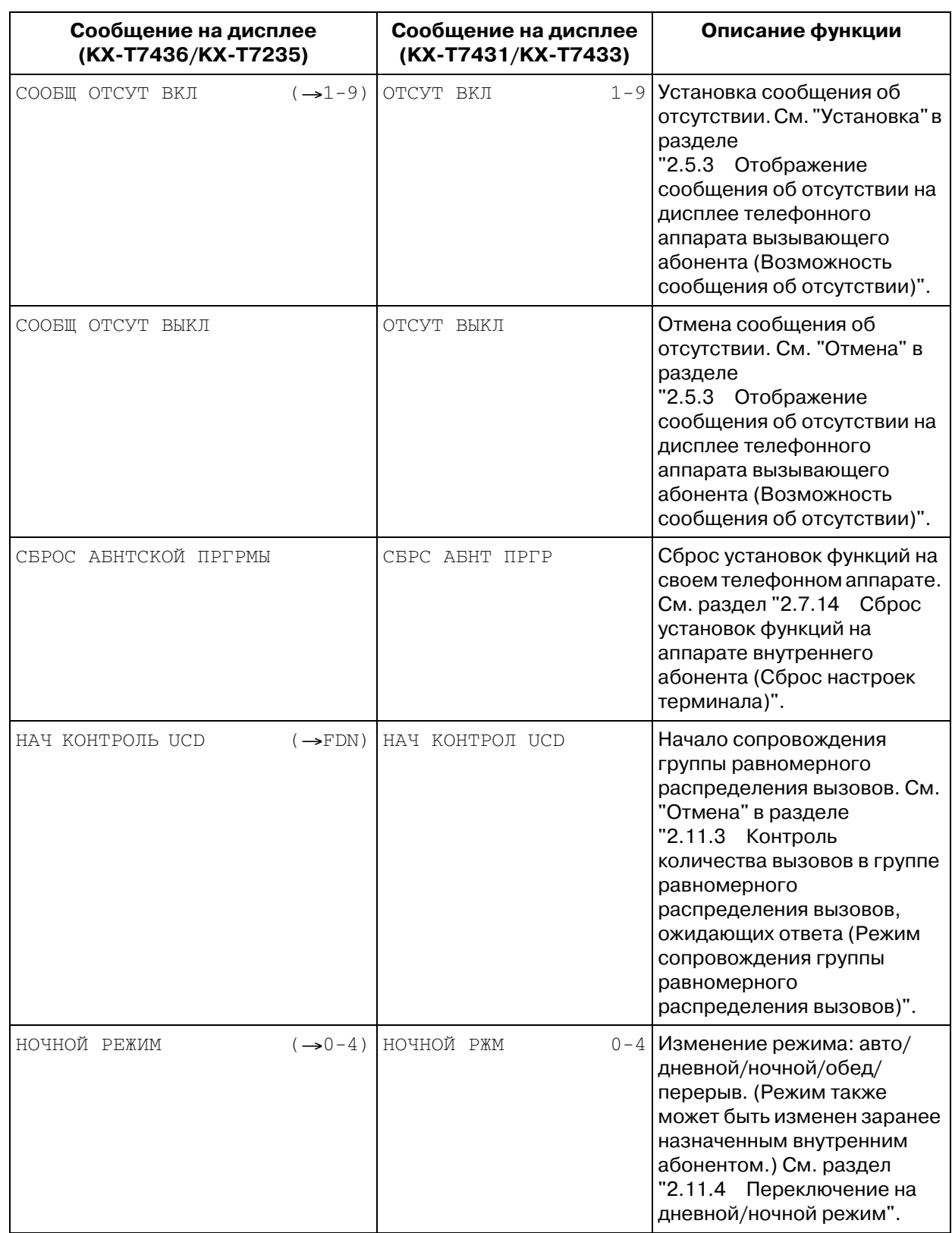

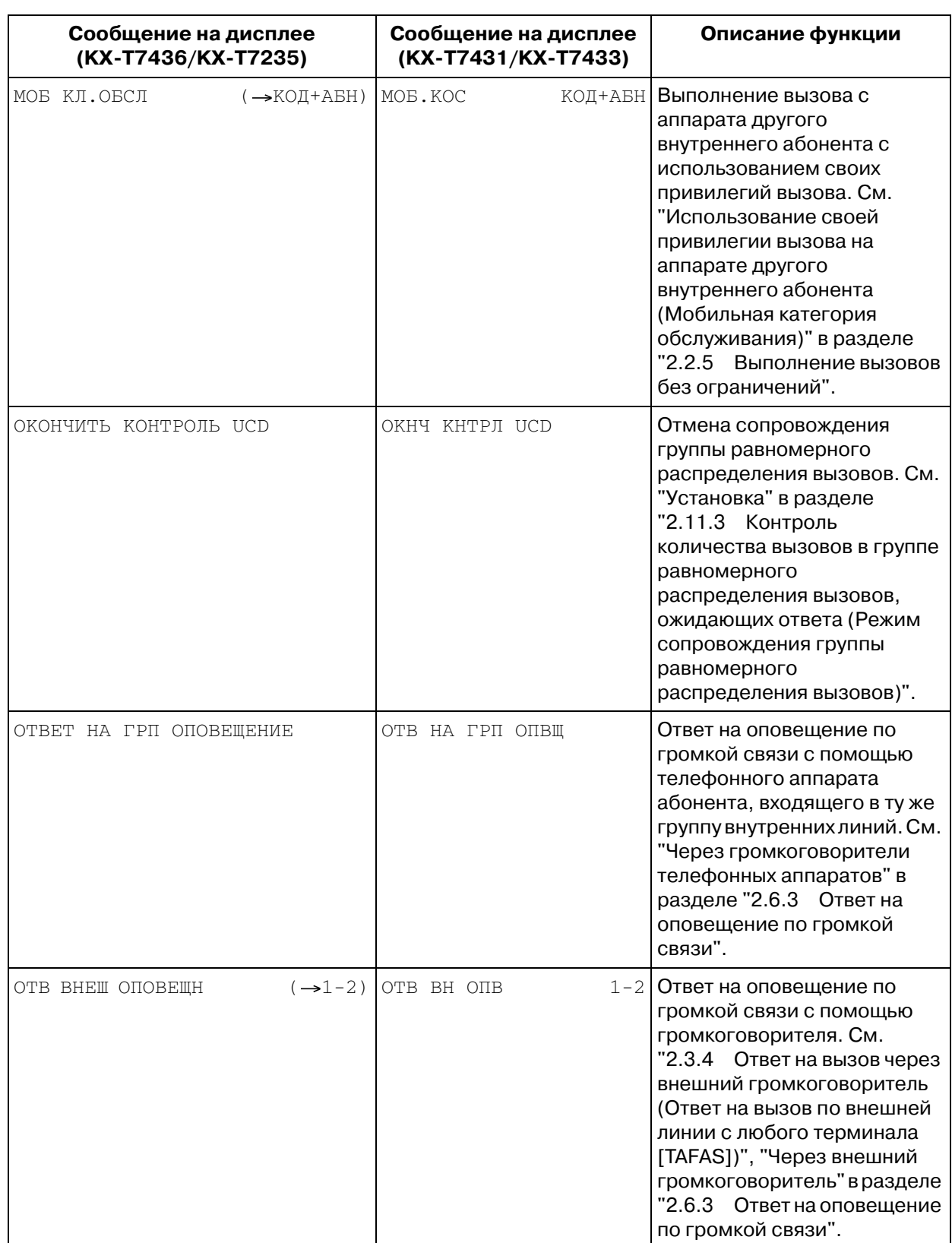

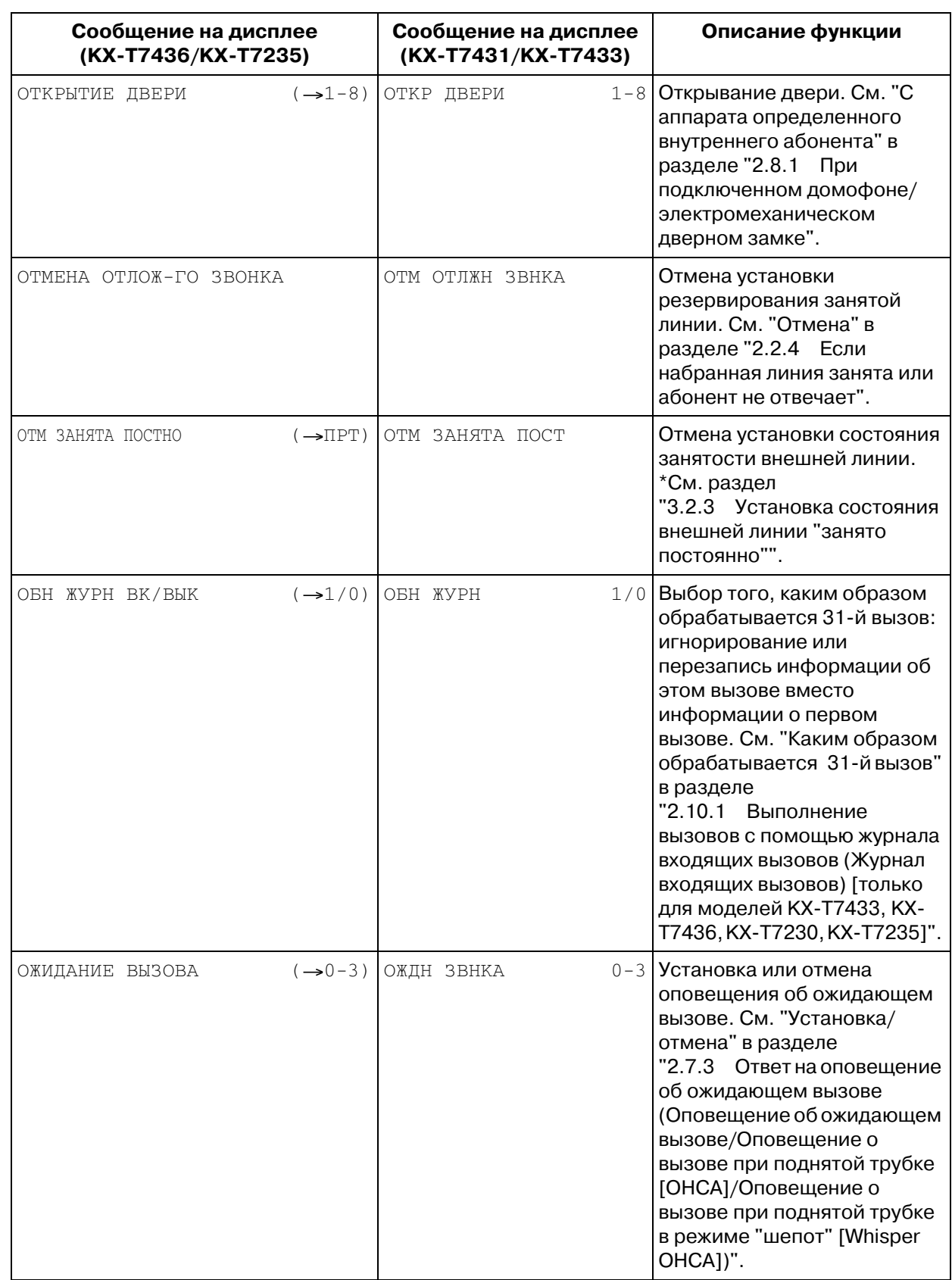

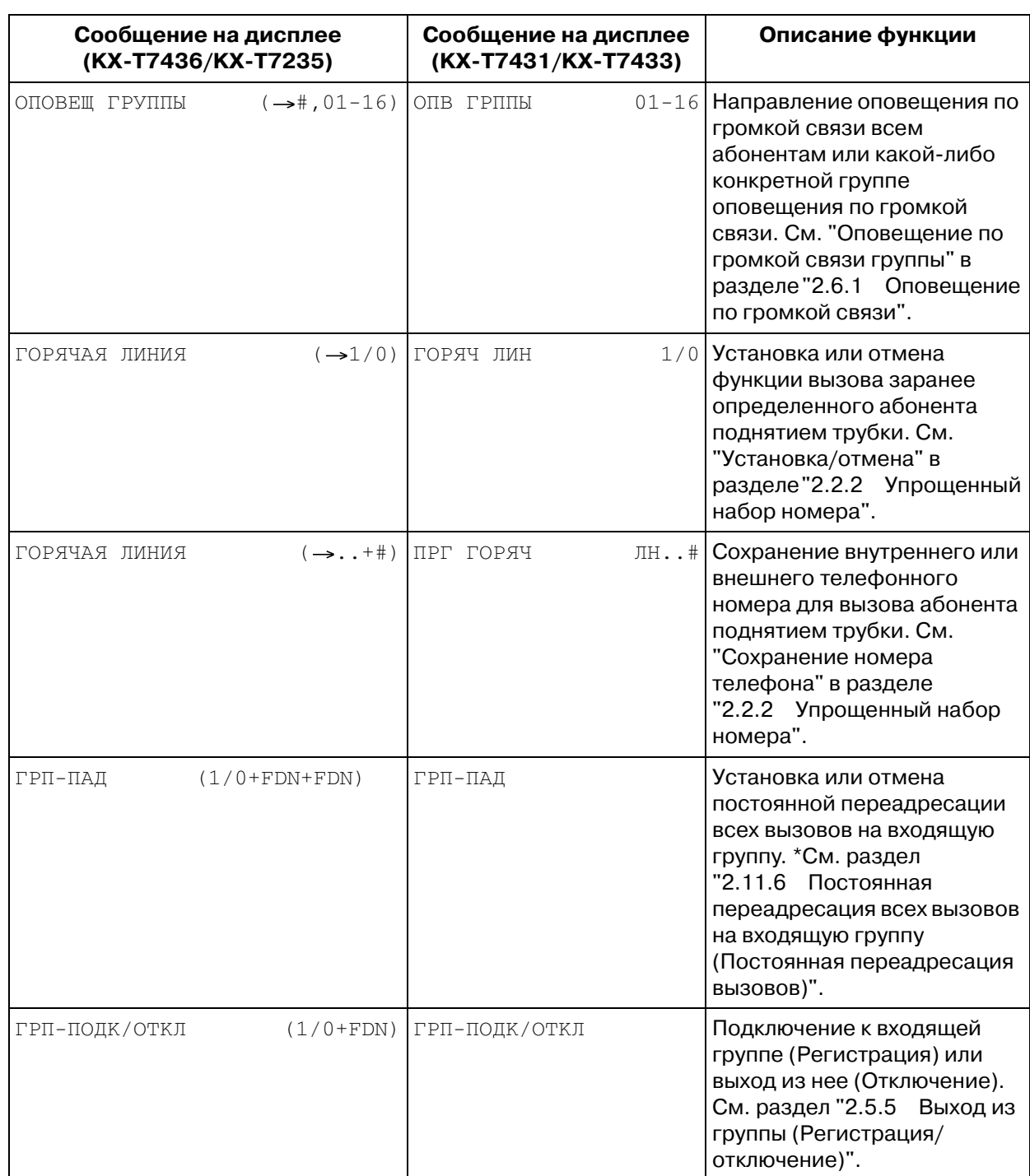

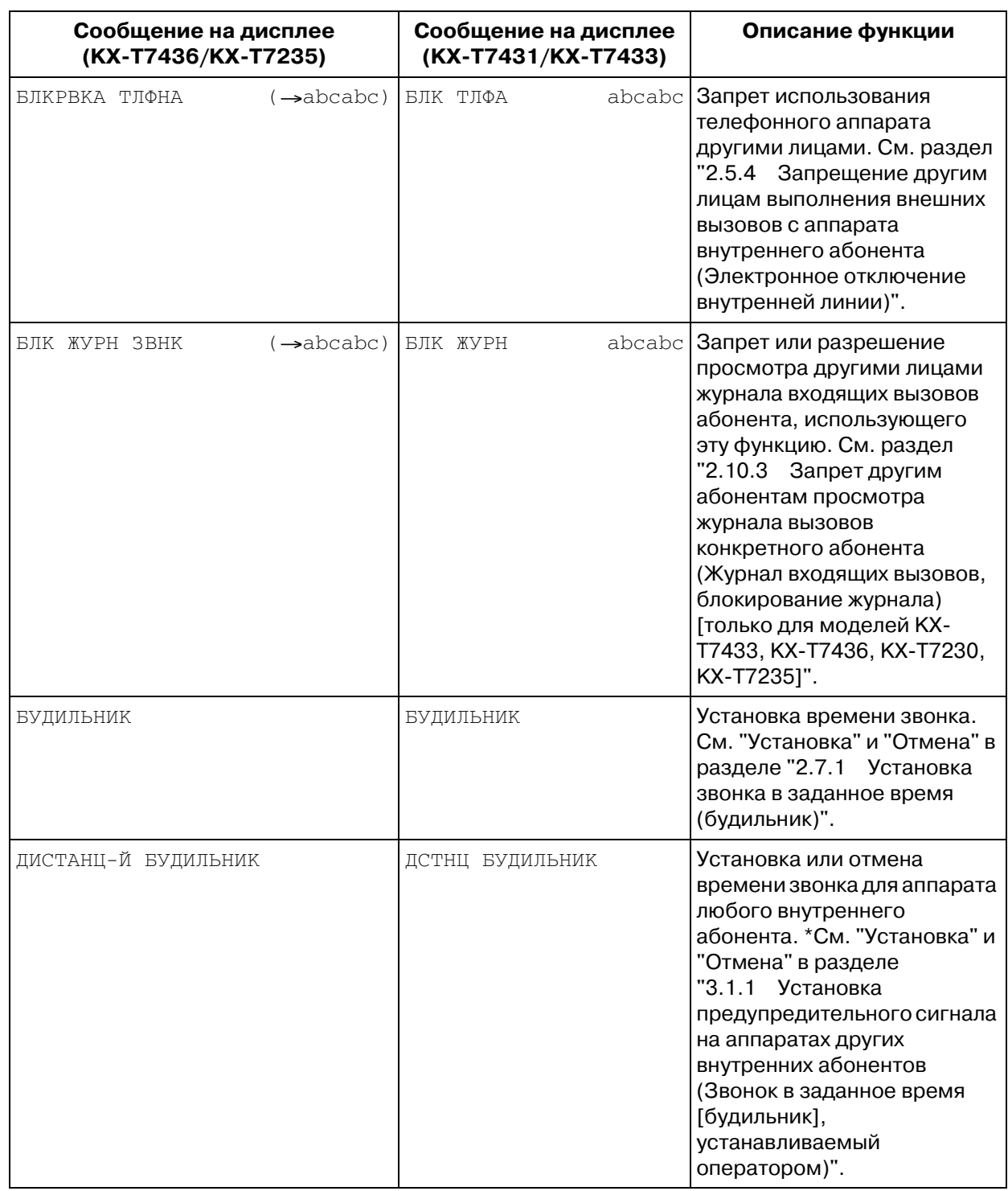

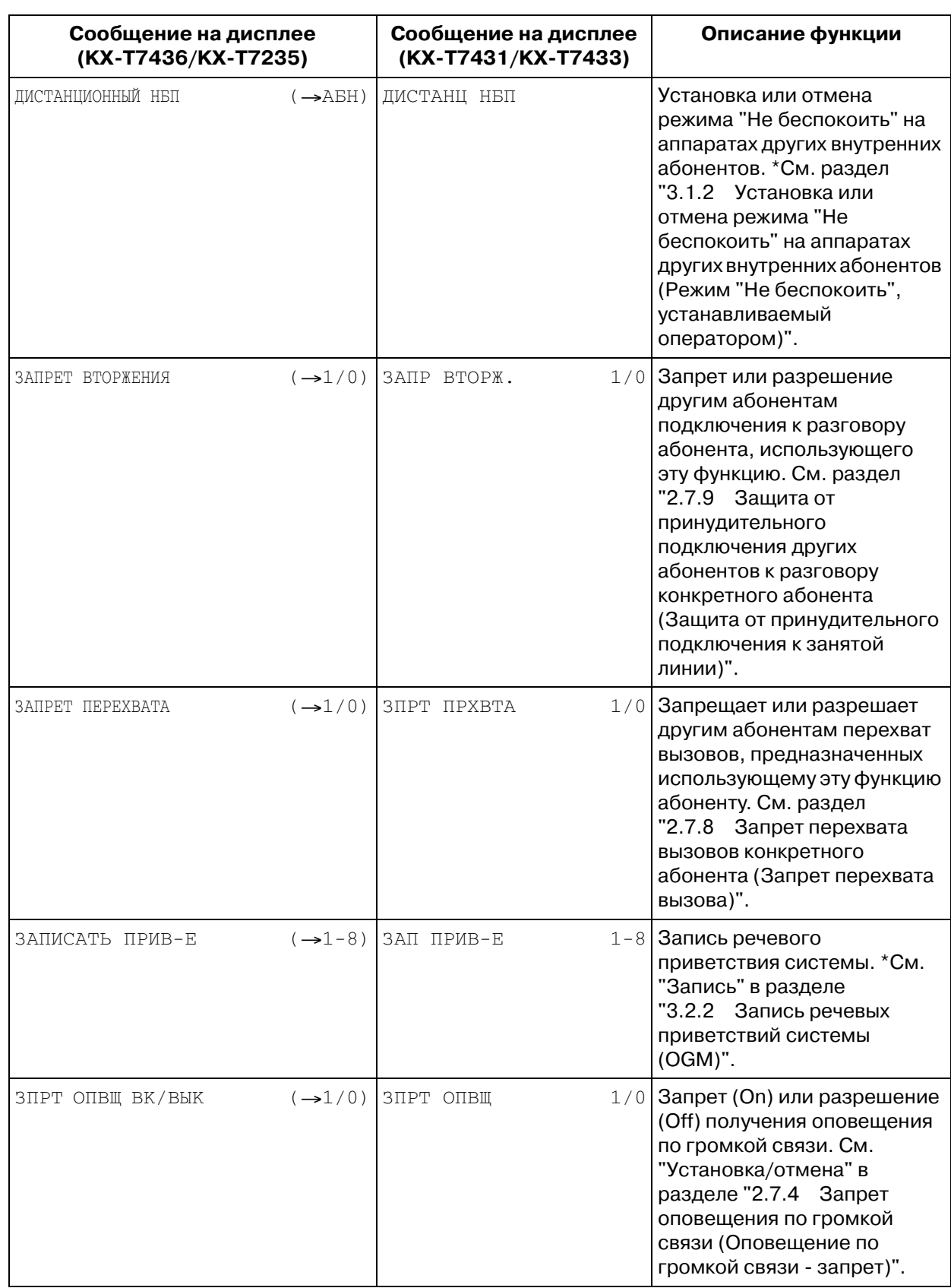

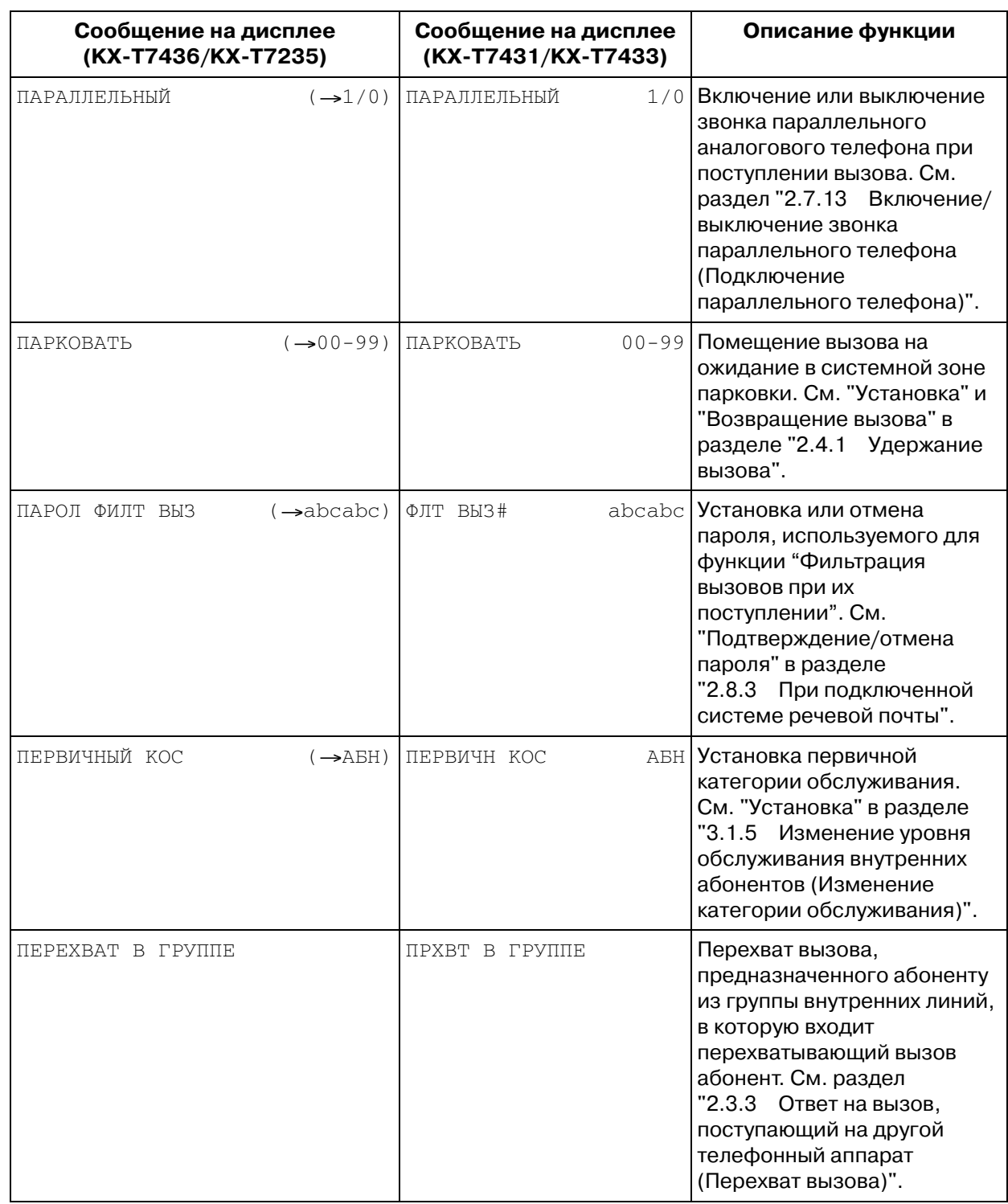

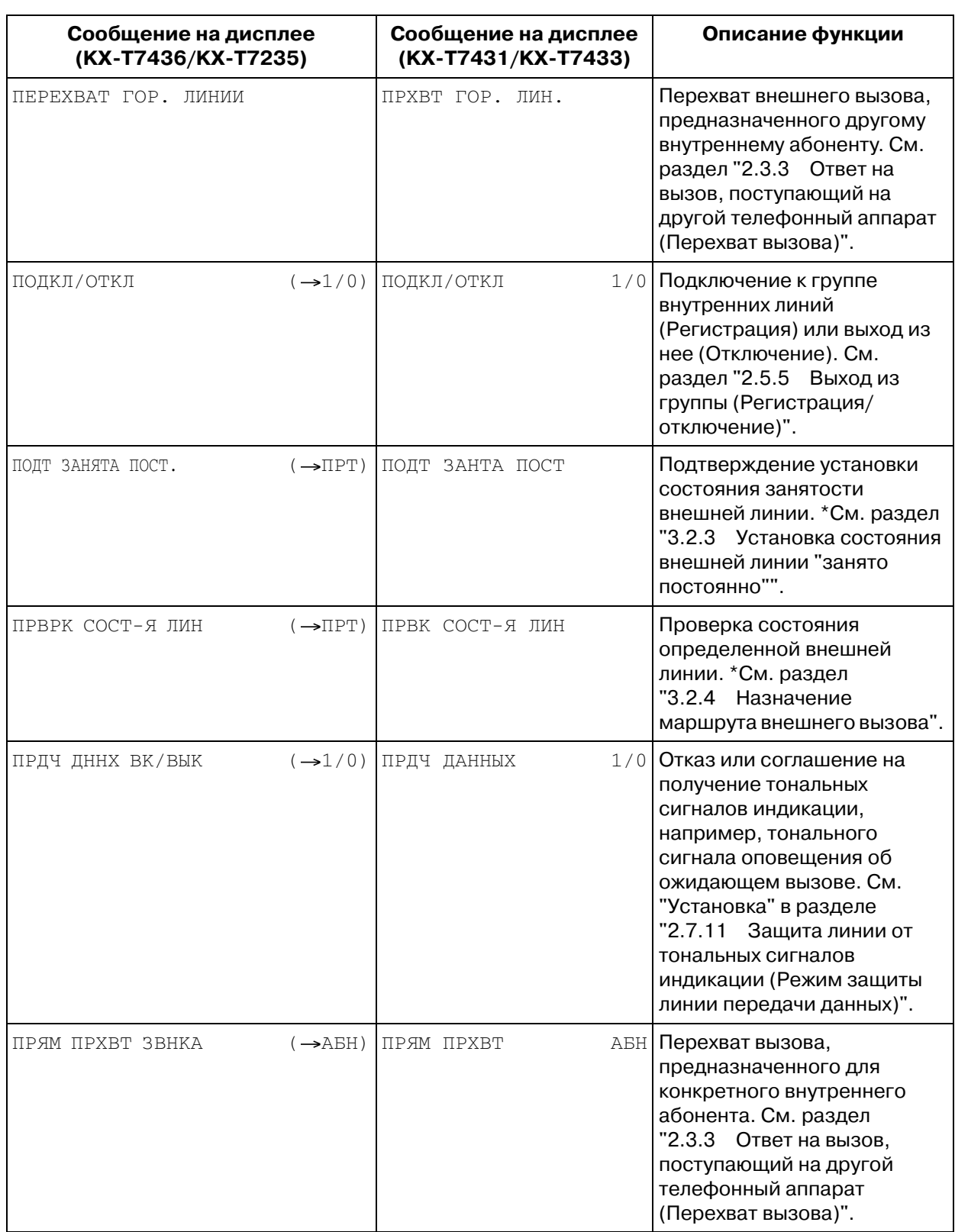

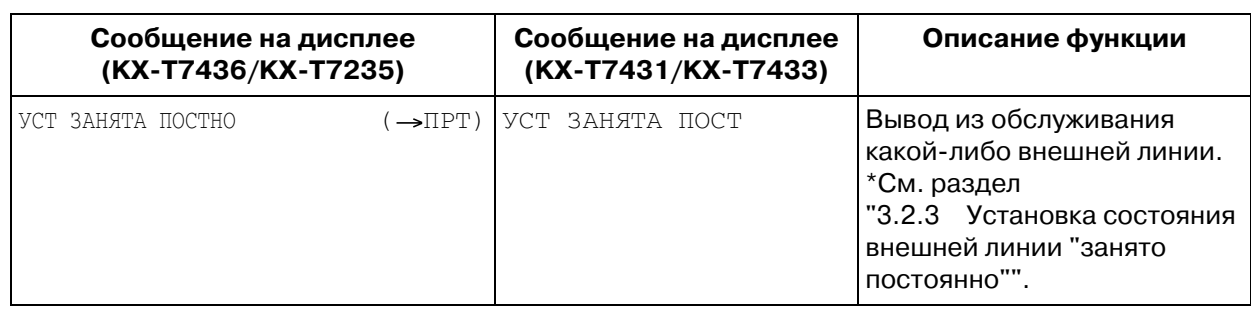

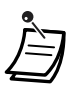

\*Доступно только для операторов и администраторов.

#### Постоянная переадресация вызовов/режим "Не беспокоить":

Также возможен доступ к функции "Постоянная переадресация вызовов" и режиму "Не беспокоить". Поднимите трубку и нажмите кнопку постоянной переадресации вызовов/ режима "Не беспокоить". На дисплее отображаются приведенные ниже сообщения. Для получения более подробной информации по их использования см. соответствующие инструкции. Эту операцию с использованием дисплея могут выполнять только пользователи аппаратов моделей KX-T7436 и KX-T7235.

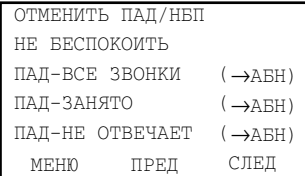

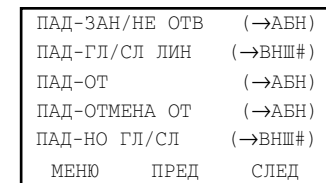

#### $2.11$ Другие функции

### <span id="page-179-0"></span> $2.11.1$ Внешнее администрирование через модемное соединение (Администрирование через внешний модем)

Имеется возможность администрирования через внешний модем, подключенный к системе КХ-ТD500 с помощью кабеля RS-232C, посредством передачи заранее назначенной ATкоманды (для активизации автоматического ответа и т.п.).

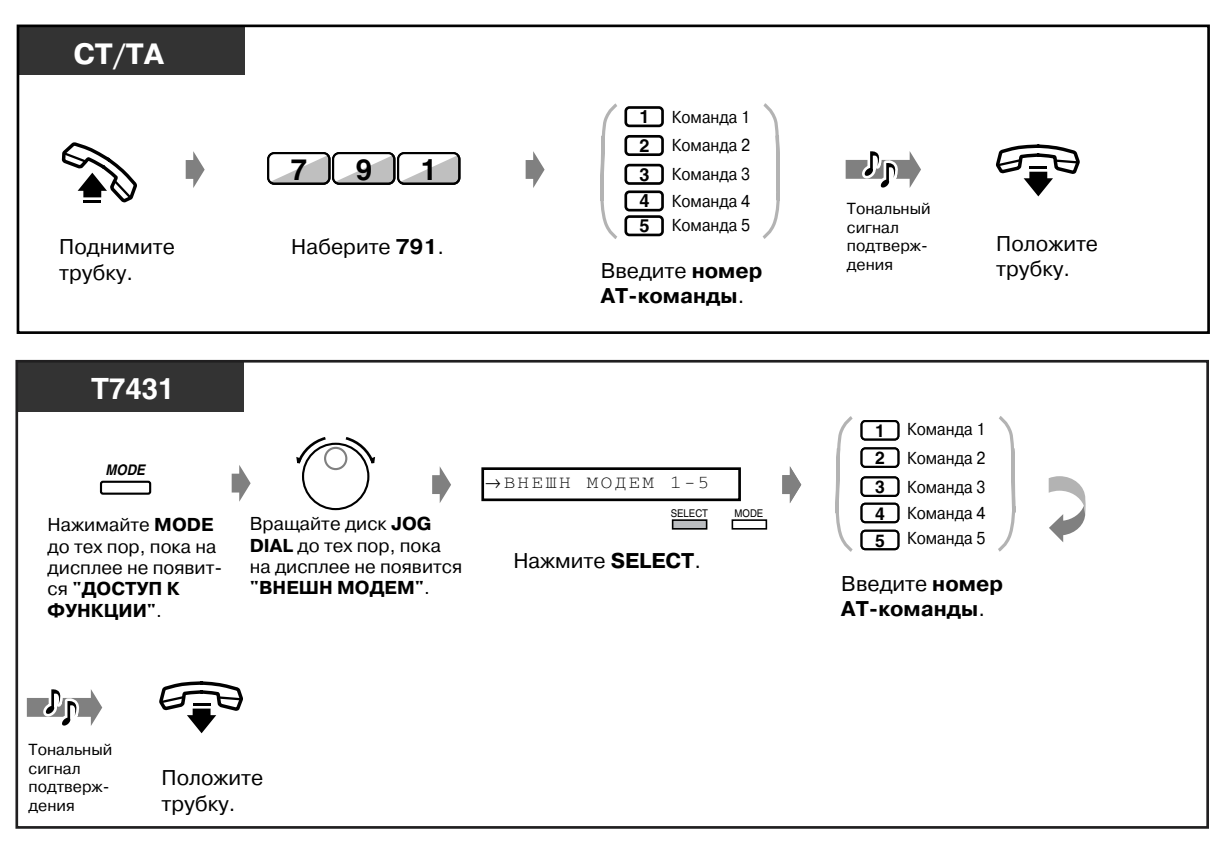

#### ◆ Активизация АТ-команды
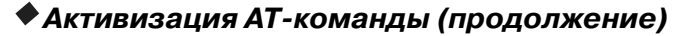

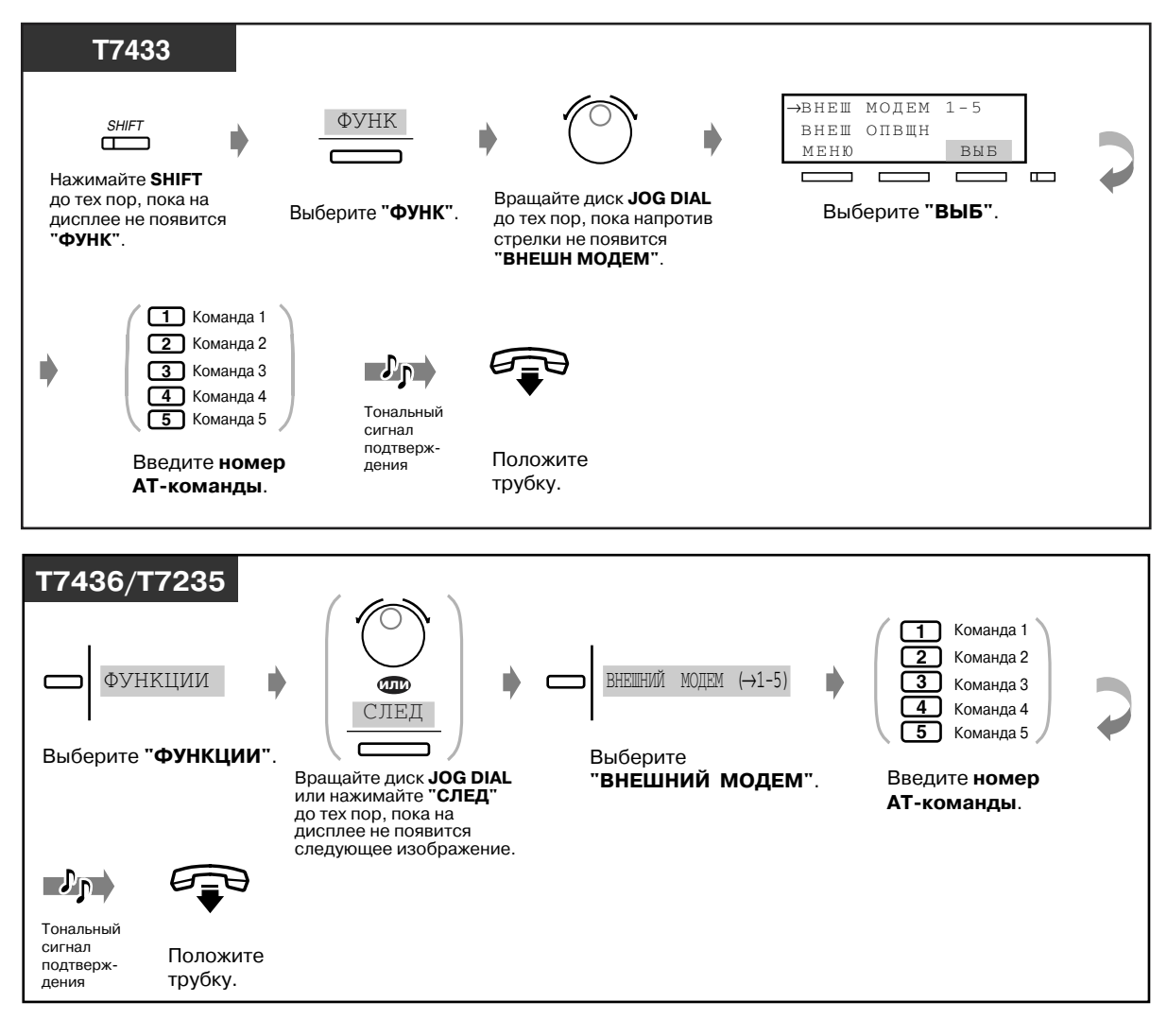

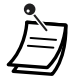

- АТ-команда может быть запрограммирована при помощи программного обеспечения для удаленного программирования последовательного интерфейса.
- Для получения более подробной информации об AT-командах см. инструкцию по эксплуатации модема.

# *2.11.2 Доступ к услугам ISDN (Доступ к услугам сети ISDN)*

Абонент может пользоваться услугами, предоставляемыми сетью ISDN.

### *Доступ к услугам ISDN (1)*

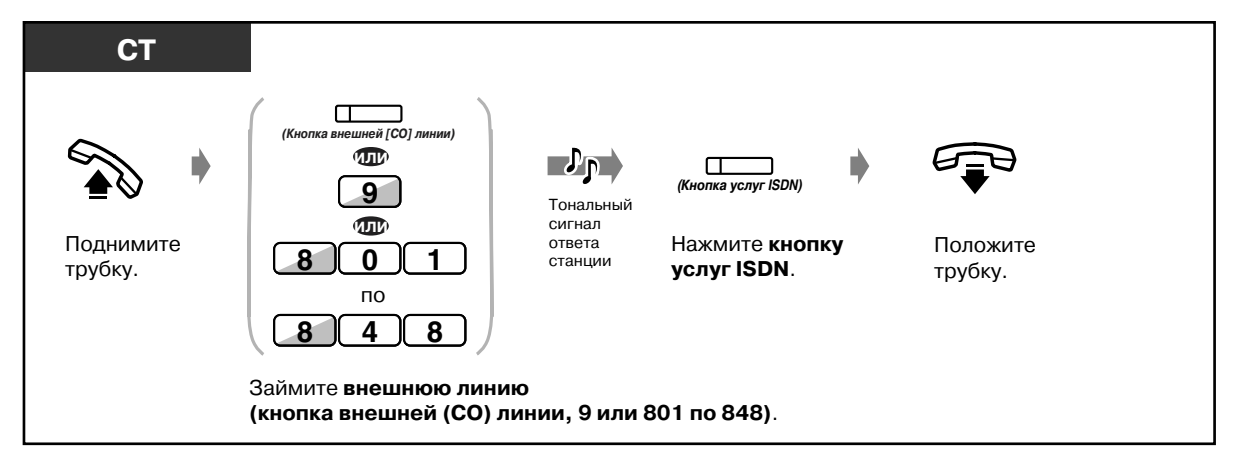

### *Доступ к услугам ISDN (2)*

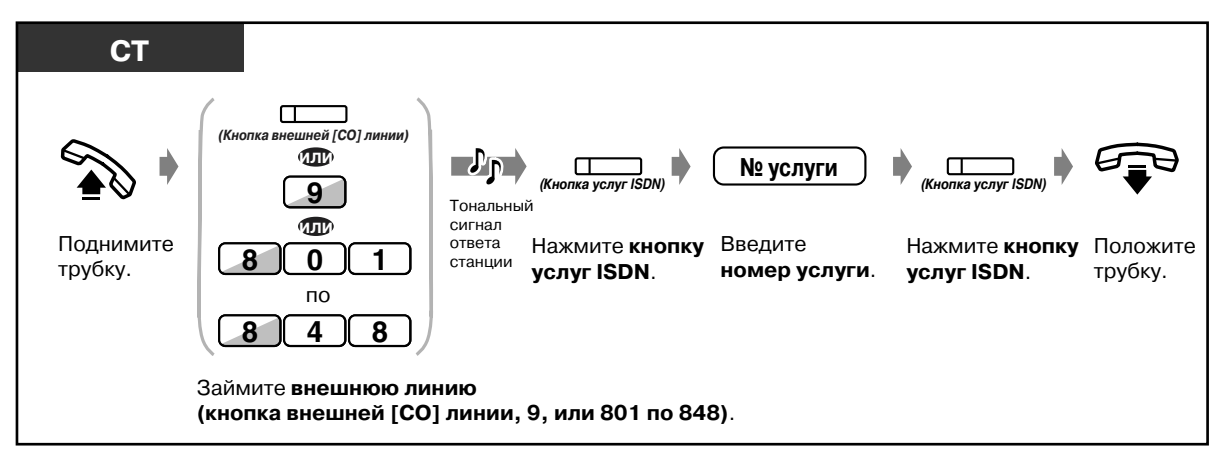

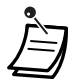

• Для получения дополнительной информации об услугах ISDN и их особых номерах обратитесь к своему поставщику услуг ISDN.

• Кнопкой услуг ISDN можно пользоваться сразу после занятия внешней линии, во время разговора или после разъединения линии. (Это зависит от вида услуги, предоставляемой поставщиком услуг ISDN.)

 $I\leftrightarrow 4.1$  Настройка телефонного аппарата (Абонентское программирование)

• [4.1.2 Назначение кнопок](#page-236-0)

Создайте или переназначьте кнопку услуг ISDN.

- [4.3 Настройка системы \(Пользовательское программирование\)](#page-243-0)
	- [4.3.5 Назначение кнопок с назначаемой функцией CO \(005\)](#page-256-0)

# *2.11.3 Контроль количества вызовов в группе равномерного распределения вызовов, ожидающих ответа (Режим сопровождения группы равномерного распределения вызовов)*

Если системным программированием внутреннему абоненту присвоен статус супервизора группы с равномерным распределением вызовов, он может контролировать количество вызовов, помещенных в очередь и ожидающих ответа.

*Установка*

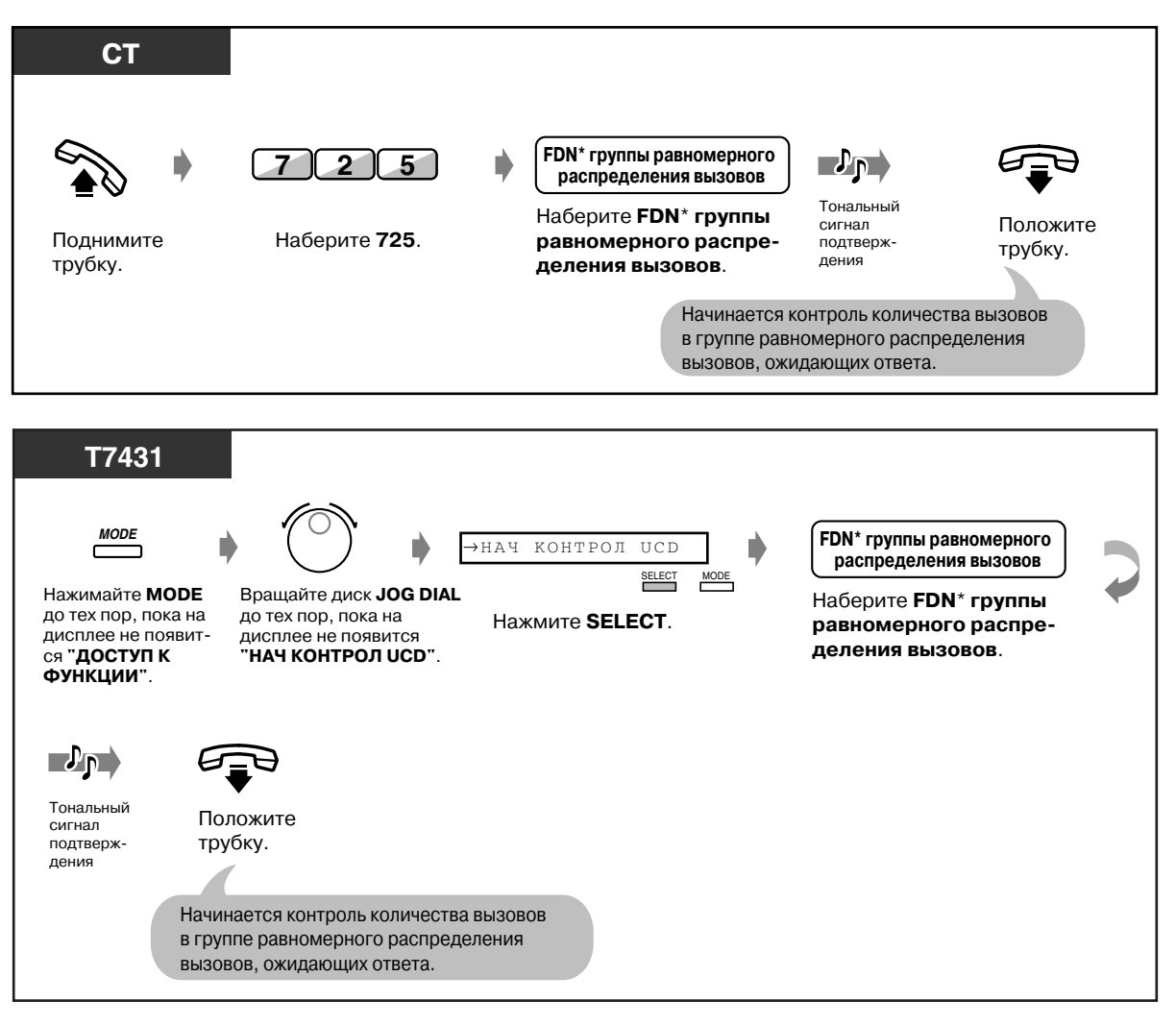

Виртуальный телефонный номер (FDN): виртуальный внутренний номер, назначенный группе внутренних абонентов, например, группе равномерного распределения вызовов, посредством чего такие абоненты воспринимаются как реальные внутренние абоненты.

#### *Установка (продолжение)*

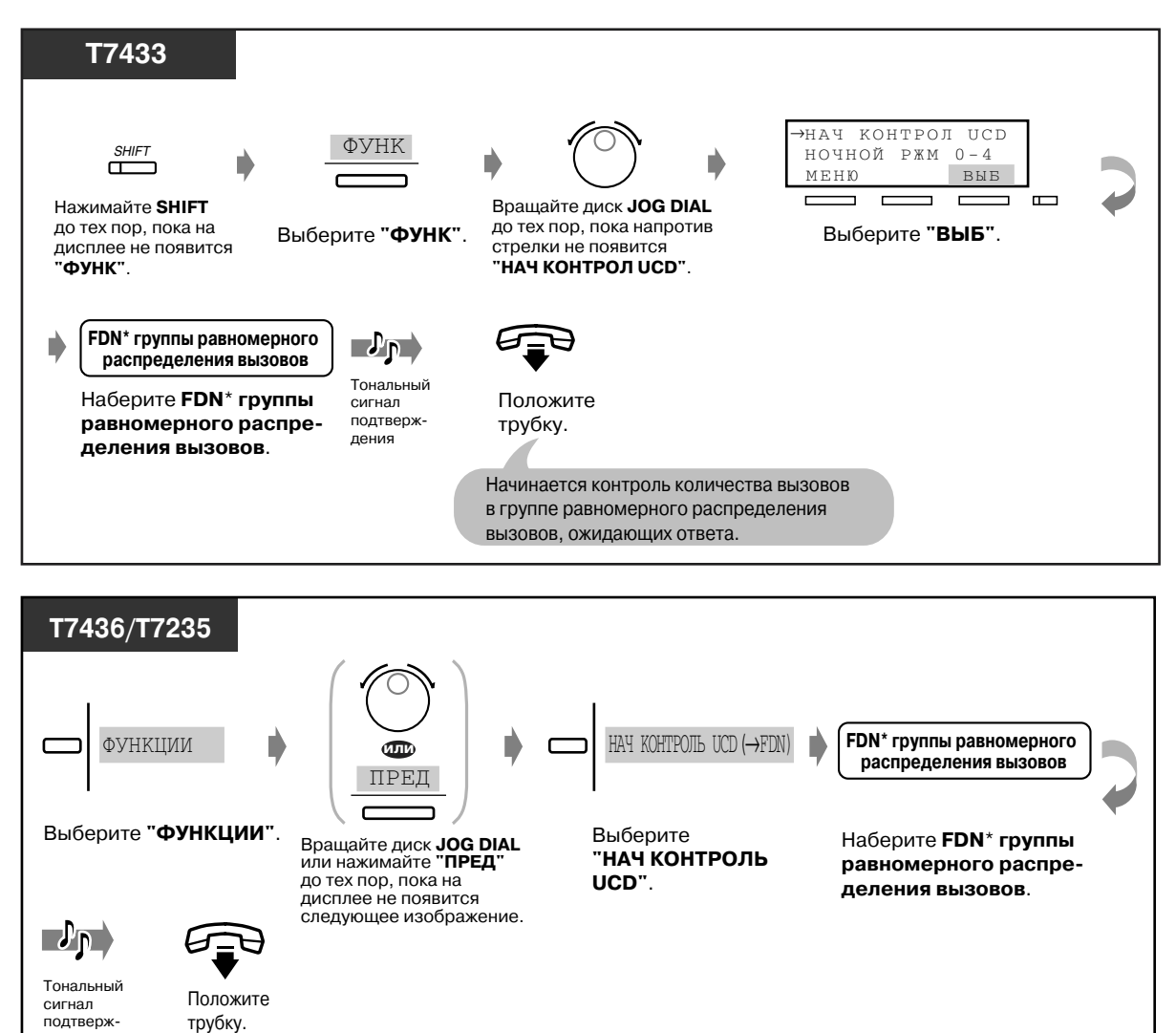

Виртуальный телефонный номер (FDN): виртуальный внутренний номер, назначенный группе внутренних абонентов, например, группе равномерного распределения вызовов, посредством чего такие абоненты воспринимаются как реальные внутренние абоненты.

Начинается контроль количества вызовов в группе равномерного распределения вызовов, ожидающих ответа.

дения

#### *Отмена*

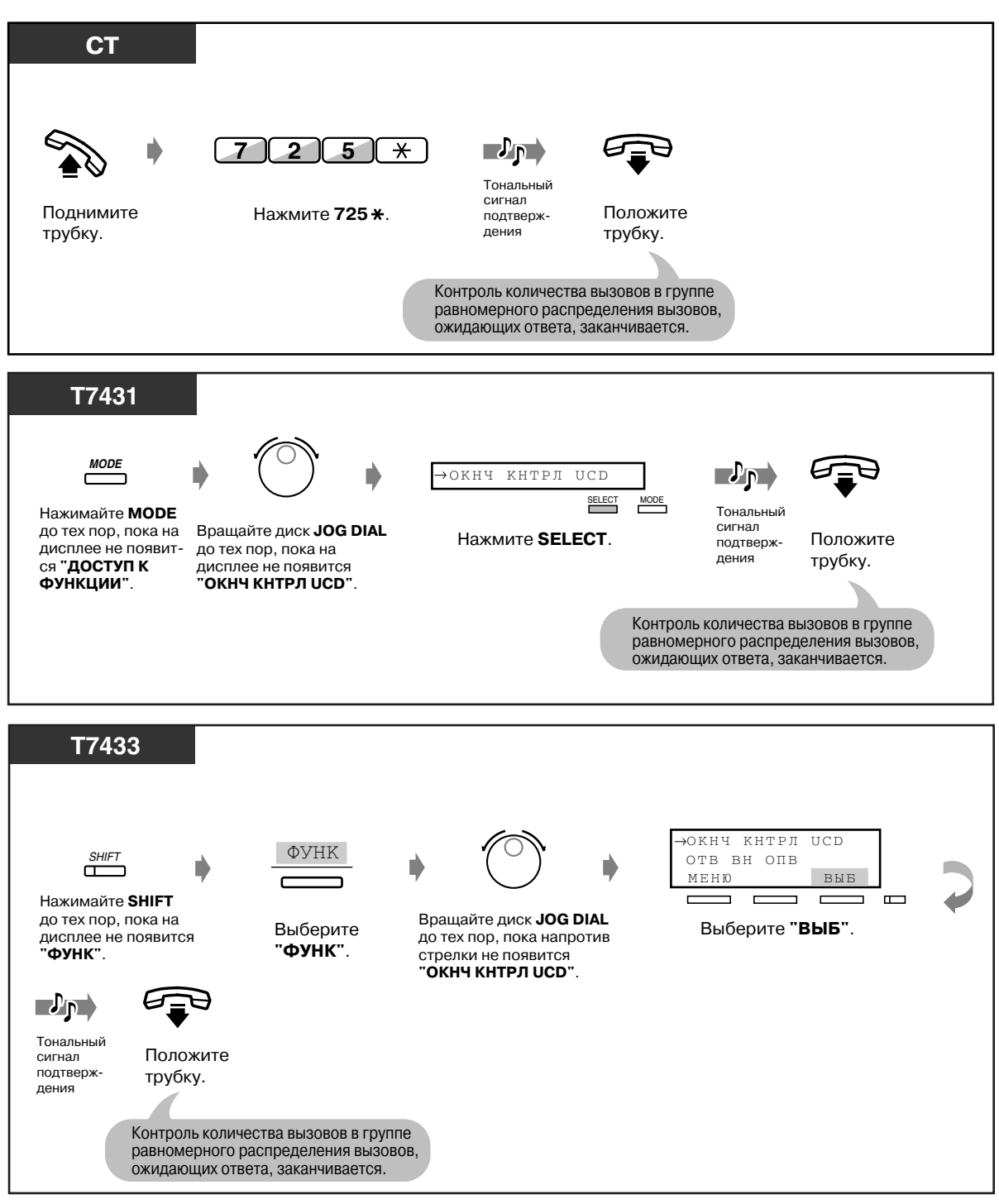

### *Отмена (продолжение)*

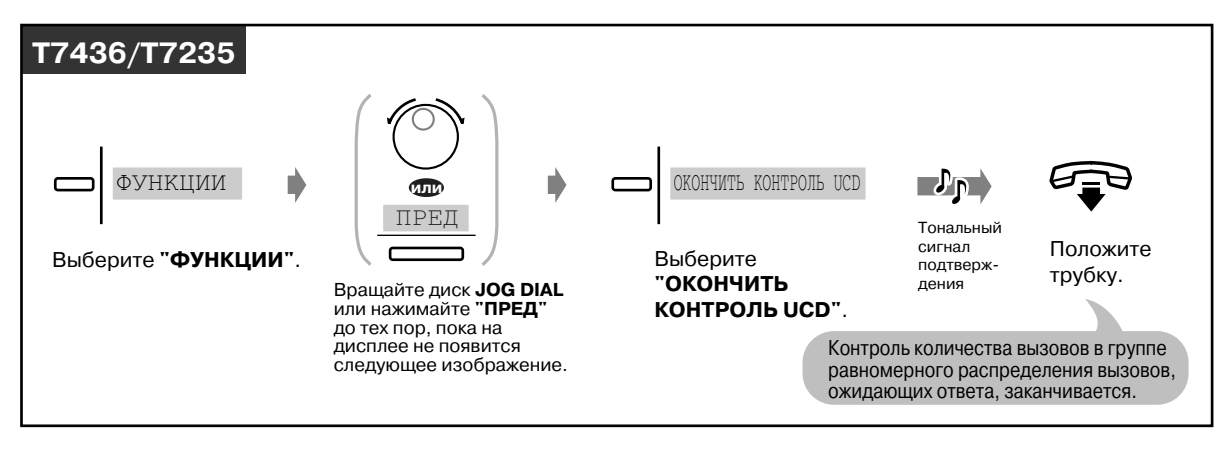

- Внутренний абонент-супервизор группы равномерного распределения вызовов назначается системным программированием.
- Если эта функция применяется в отношении членов входящей группы, возможен контроль не только количества звонков, помещенных на ожидание, но также состояния подключения/отключения членов группы равномерного распределения вызовов.

# *2.11.4 Переключение на дневной/ночной режим*

Абонент может включать/выключать режим ночного обслуживания, если это разрешено системным программированием. Система KX-TD500 поддерживает как дневной, так и ночной режимы в различных конфигурациях. Дневной режим включает режимы обеда и перерыва. В режиме обеда/перерыва может осуществляться только доступ к DIL. В дневном режиме также может использоваться любая другая функция. Функционирование системы (выполнение вызовов и ответ на вызовы) в дневном или ночном режимах может быть запрограммировано по-разному.

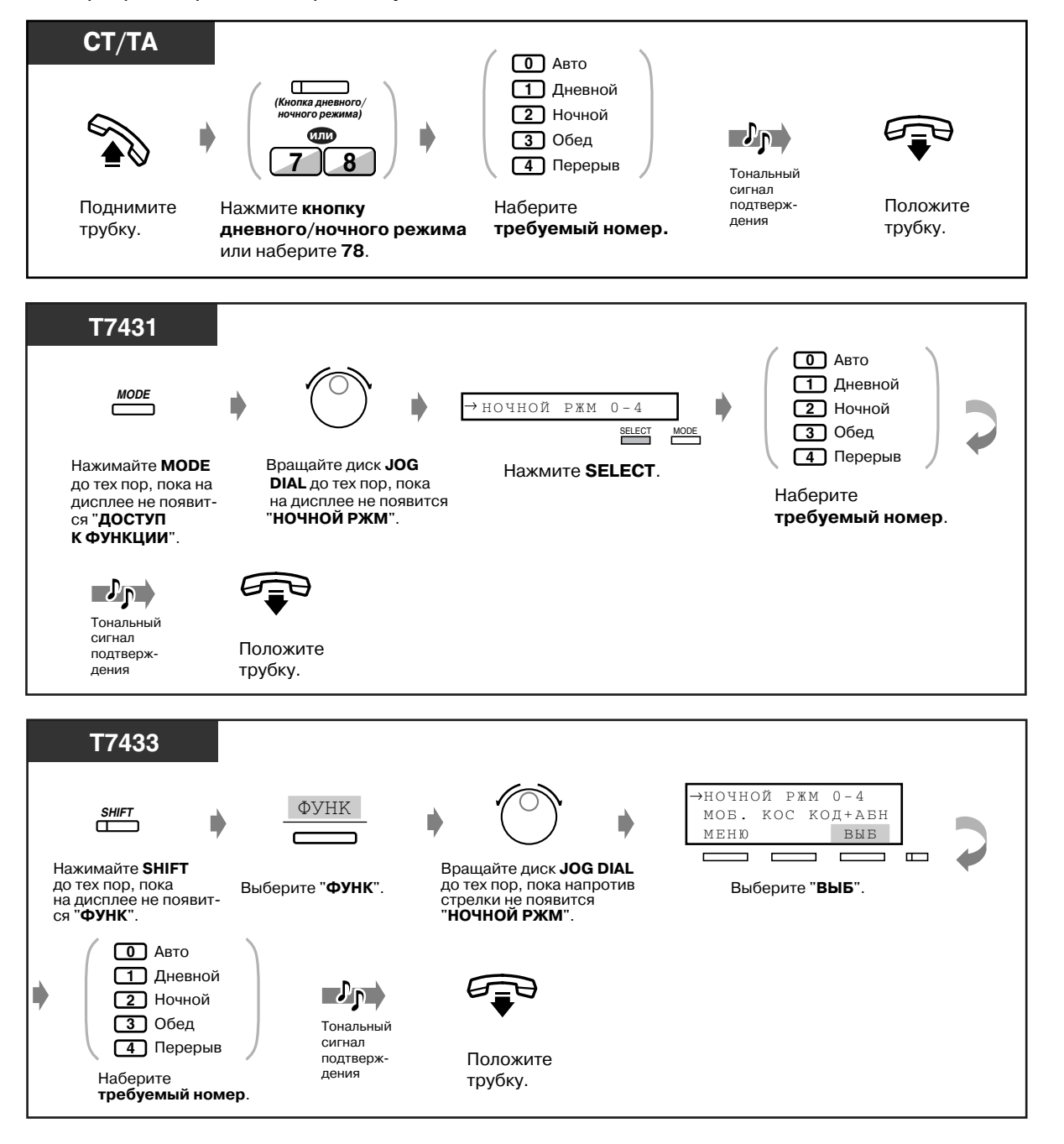

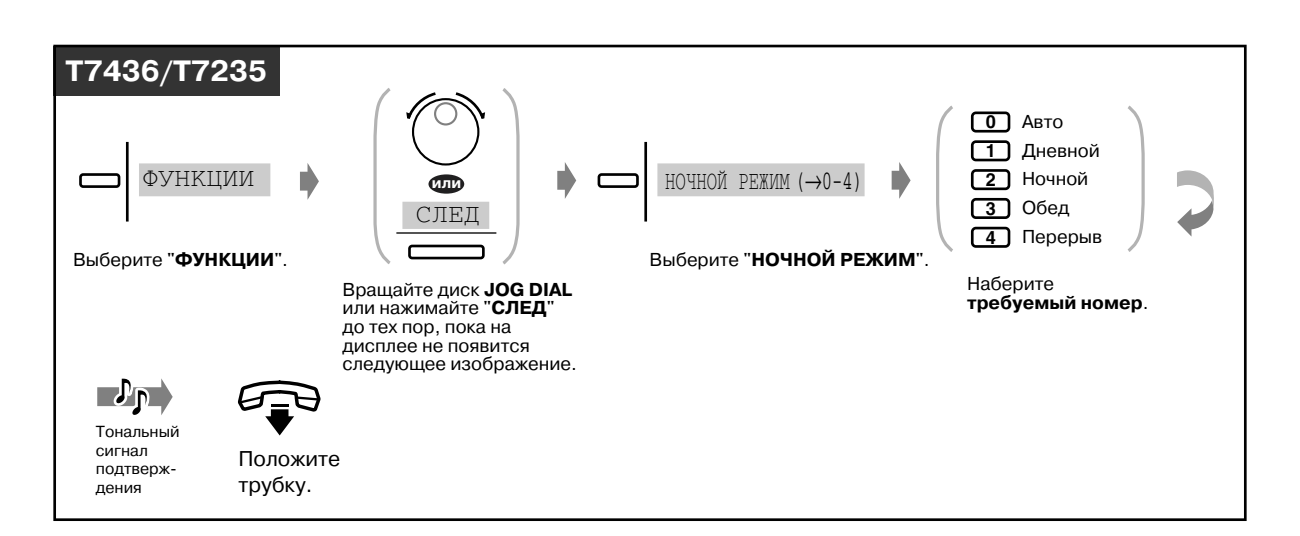

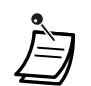

- **Для подтверждения текущего режима** при положенной трубке нажмите кнопку "#".
- Индикатор кнопки дневного/ночного режима, созданной посредством программирования кнопки с назначаемой функцией СО, показывает текущее состояние, а именно:
	- **Не горит:** дневной режим **Горит красным:** ночной режим **Горит зеленым:** режим обеда **Медленно мигает зеленым:** режим перерыва
- Индикатор кнопки дневного/ночного режима, созданной посредством программирования кнопки с назначаемой функцией прямого доступа к терминалу, показывает текущее состояние, а именно:

**Не горит:** дневной режим/режим обеда (кроме KX-T7440 и KX-T7441)/режим перерыва (кроме KX-T7440 и KX-T7441) **Горит красным:** ночной режим Горит зеленым: режим обеда (КХ-Т7440 и КХ-Т7441) **Медленно мигает зеленым:** режим перерыва (KX-T7440 и KX-T7441)

• Режим также может быть изменен внутренним абонентом, которому это разрешено программированием категории обслуживания, администратором или операторами.

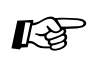

- $I\leftrightarrow$  [4.1 Настройка телефонного аппарата \(Абонентское программирование\)](#page-231-0)
	- [4.1.2 Назначение кнопок](#page-236-0) Создайте или переназначьте кнопку дневного/ночного режима.
	- [4.3 Настройка системы \(Пользовательское программирование\)](#page-243-0)
		- [4.3.5 Назначение кнопок с назначаемой функцией CO \(005\)](#page-256-0)

### *2.11.5 Прослушивание разговора (Скрытое подключение к занятой линии)*

### *Скрытое подключение к текущему вызову (Скрытое подключение к занятой линии)*

Можно подключиться к текущему вызову без предварительного предупреждения другого абонента.

Некоторым внутренним абонентам может быть запрещено использование этой функции.

#### *Установка*

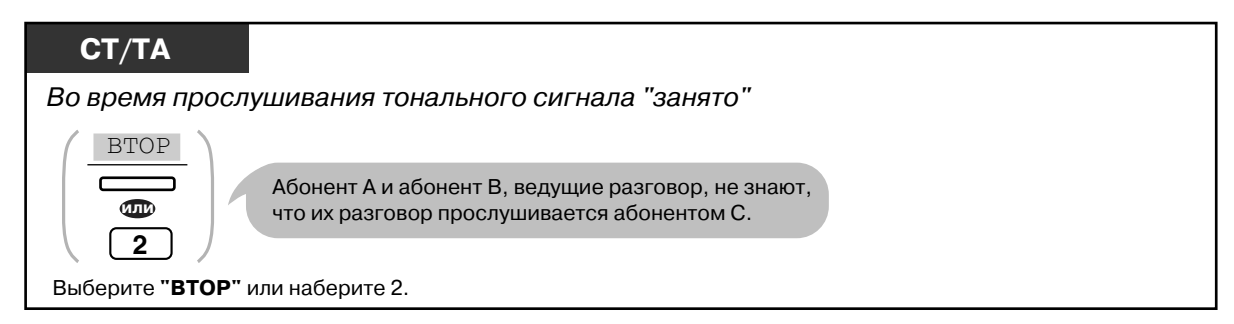

#### **• Переход к трехсторонней конференц-связи**

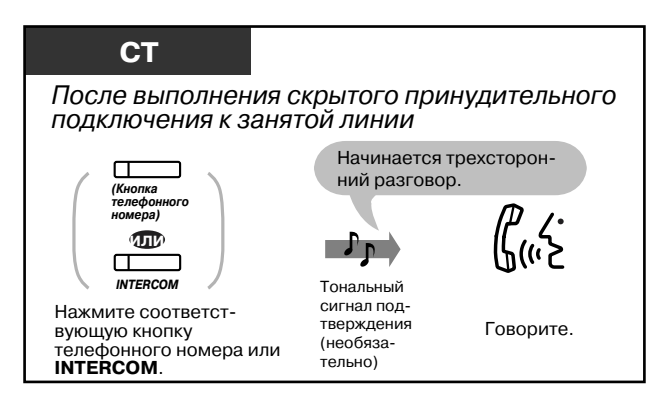

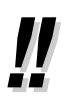

• Также можно запретить подключение других абонентов к собственному разговору **(Защита от принудительного подключения к занятой линии)** (По умолчанию: разрешено). См. раздел "[2.7 Настройка телефона в соответствии с](#page-111-0)  [потребностями пользователя"](#page-111-0).

## *2.11.6 Постоянная переадресация всех вызовов на входящую группу (Постоянная переадресация вызовов)*

Можно постоянно переадресовать все вызовы, предназначающиеся какой-либо входящей группе, на заранее назначенную входящую группу или группу внутренних линий.

### *Установка*

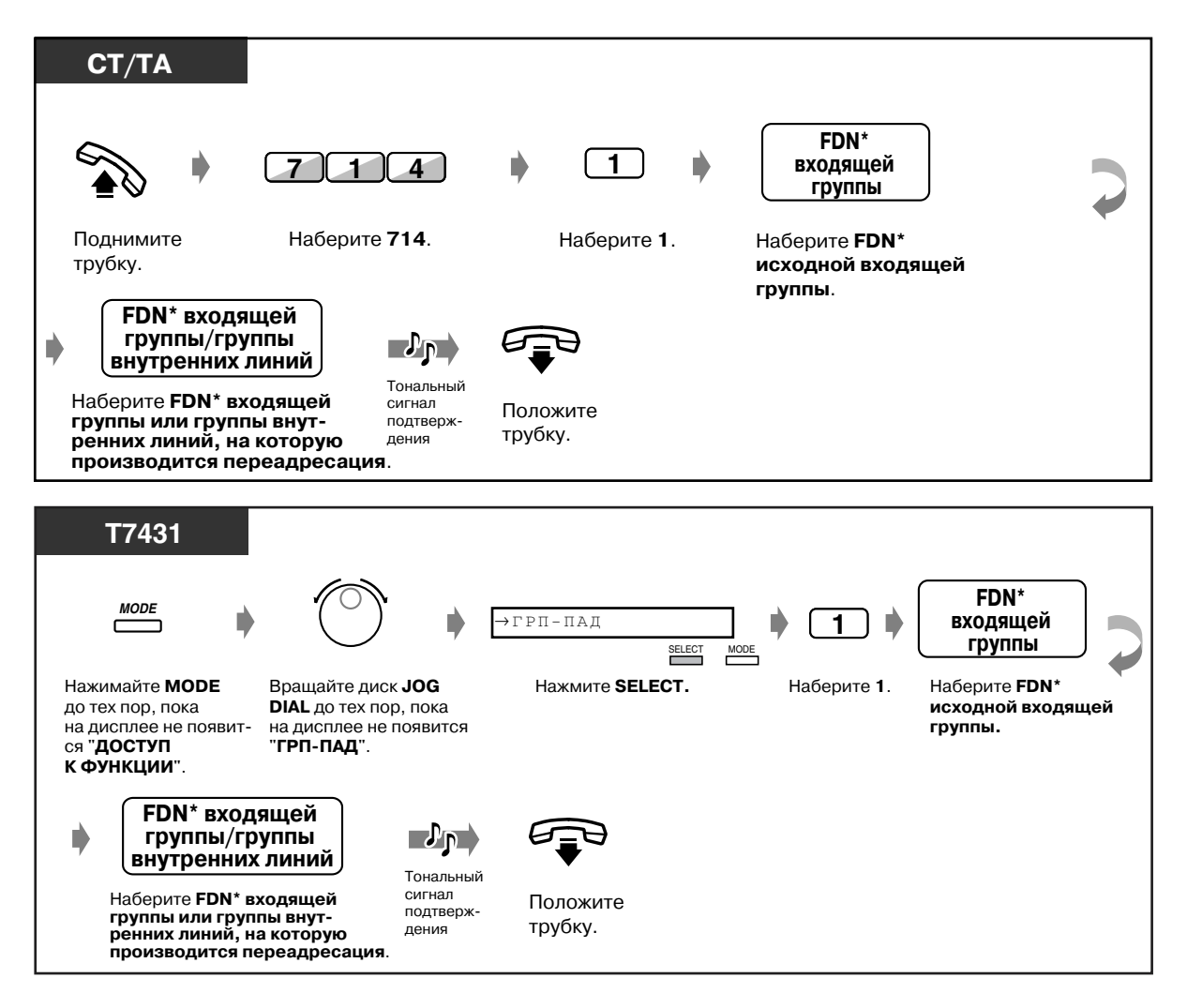

\* Виртуальный телефонный номер (FDN): виртуальный внутренний номер, назначенный группе внутренних абонентов, например, группе равномерного распределения вызовов, посредством чего такие абоненты воспринимаются как реальные внутренние абоненты.

#### *Установка (продолжение)*

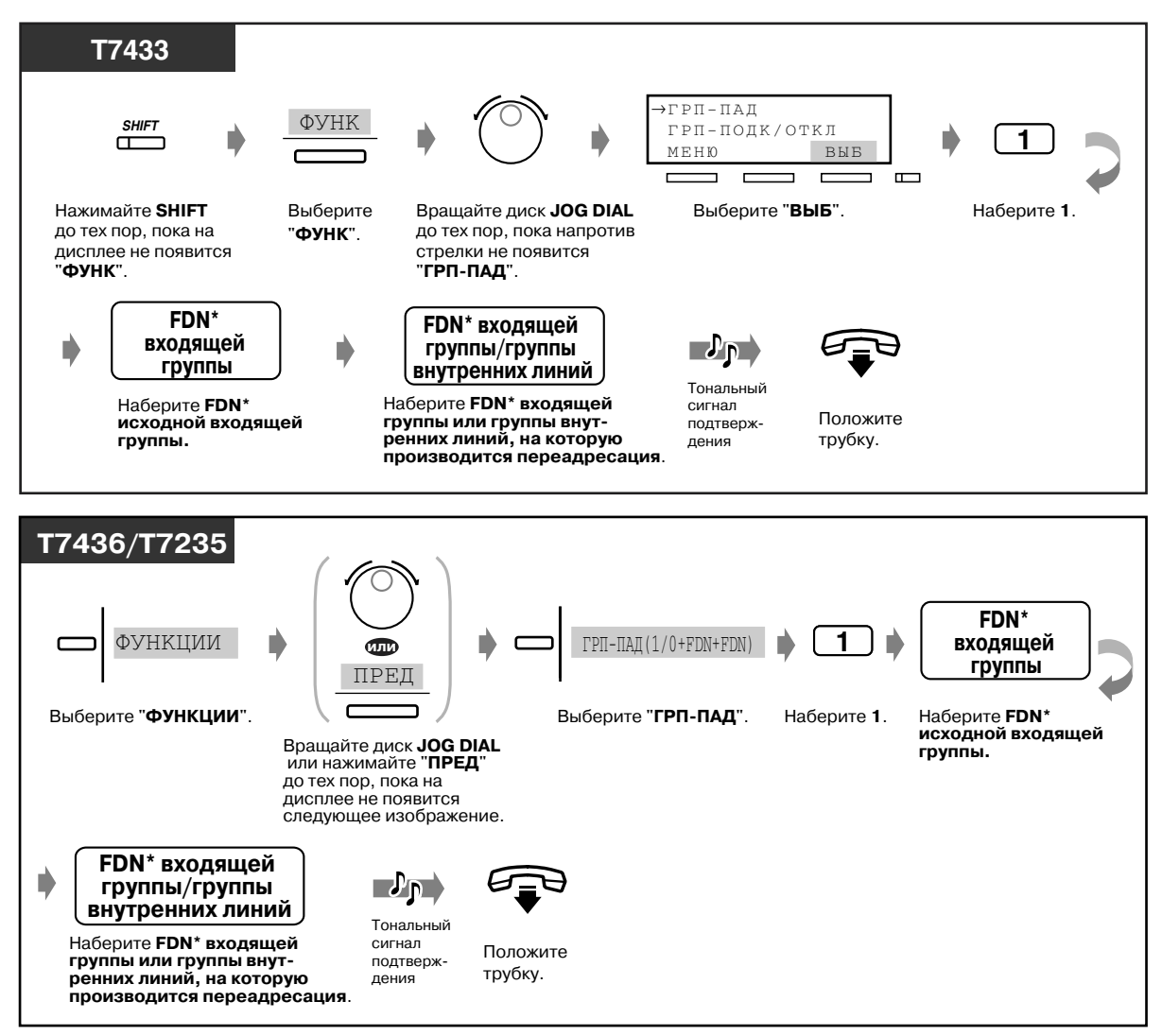

\* Виртуальный телефонный номер (FDN): виртуальный внутренний номер, назначенный группе внутренних абонентов, например, группе равномерного распределения вызовов, посредством чего такие абоненты воспринимаются как реальные внутренние абоненты.

 *Отмена*

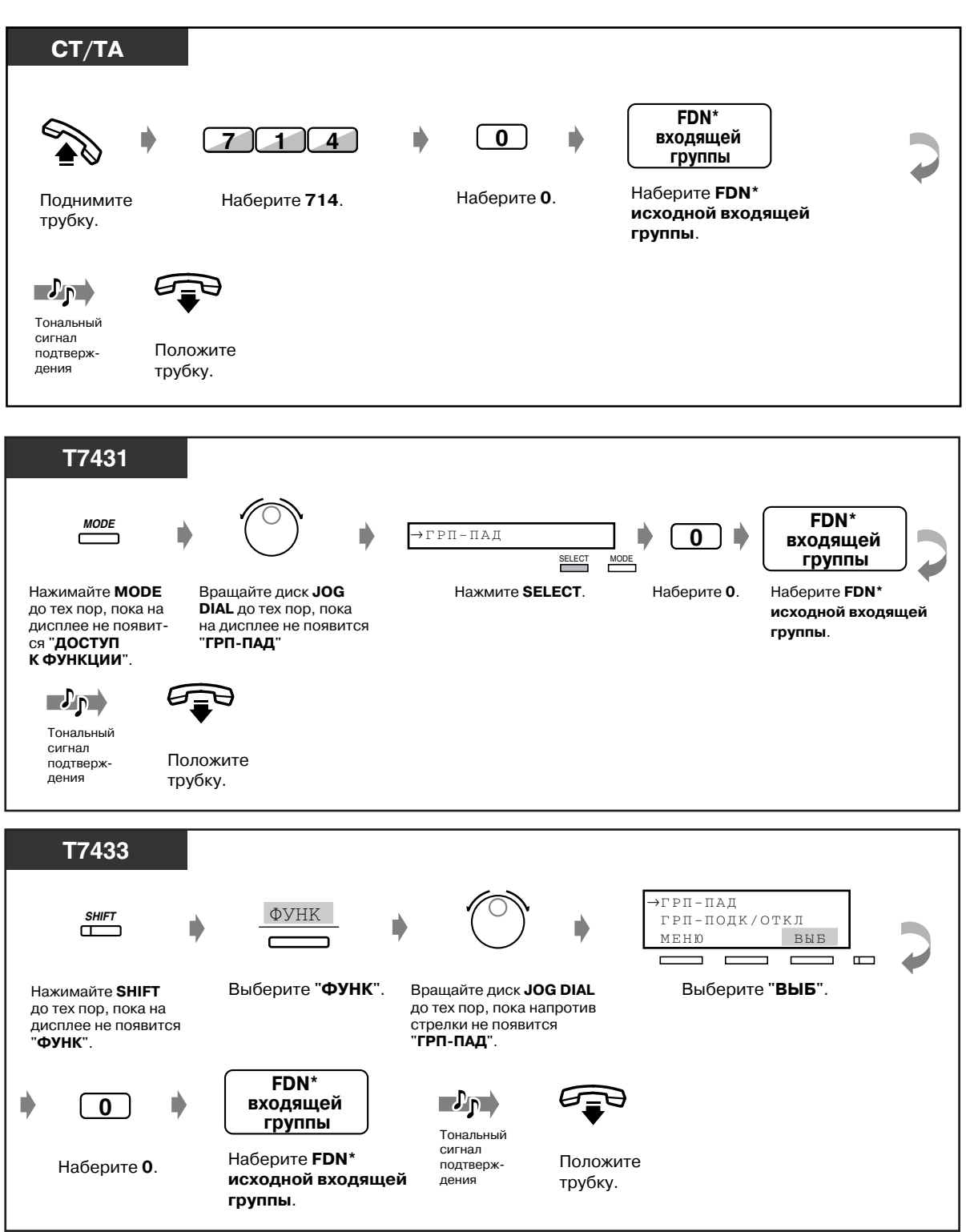

\* Виртуальный телефонный номер (FDN): виртуальный внутренний номер, назначенный группе внутренних абонентов, например, группе равномерного распределения вызовов, посредством чего такие абоненты воспринимаются как реальные внутренние абоненты.

#### *Отмена (продолжение)*

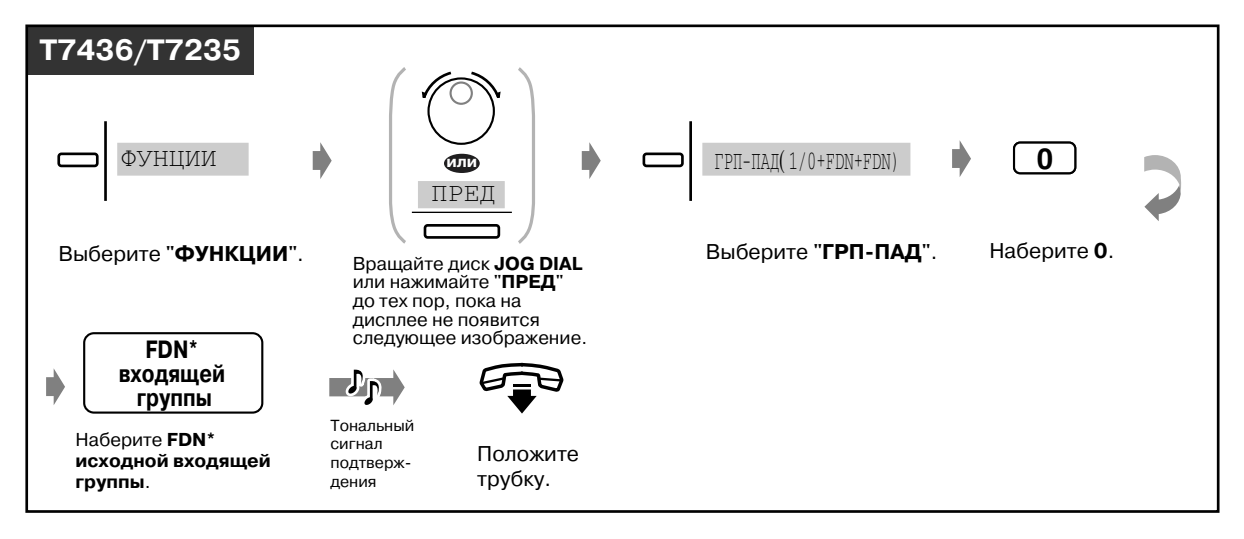

Виртуальный телефонный номер (FDN): виртуальный внутренний номер, назначенный группе внутренних абонентов, например, группе равномерного распределения вызовов, посредством чего такие абоненты воспринимаются как реальные внутренние абоненты.

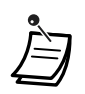

Возможна переадресация вызовов только какой-либо одной группе. Например, выполняется постоянная переадресация вызовов группы А группе В. Для вызова группы В выполняется постоянная переадресация группе С. Для вызова группы А выполняется постоянная переадресация группе В, но для этого вызова невозможно выполнение переадресации напрямую от группы А группе С.

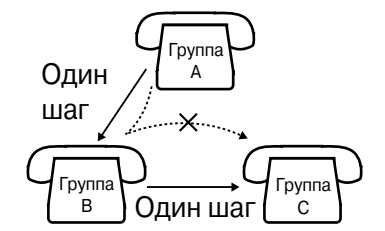

• Во время установки можно на время отменить эту функцию нажатием кнопки постоянной переадресации вызовов для группы. Нажатием кнопки постоянной переадресации вызовов для группы можно выбрать установку или отмену этого режима.

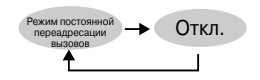

• Индикатор кнопки постоянной переадресации вызовов для группы показывает текущее состояние, а именно:

**Не горит:** эта функция не установлена. **Горит красным:** режим постоянной переадресации вызовов для группы.

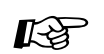

 $\mathbb{R}^3$  [4.1 Настройка телефонного аппарата \(Абонентское программирование\)](#page-231-0)

- [4.1.2 Назначение кнопок](#page-236-0) Создайте или переназначьте кнопку постоянной переадресации вызовов для группы.
- [4.3 Настройка системы \(Пользовательское программирование\)](#page-243-0)
	- [4.3.5 Назначение кнопок с назначаемой функцией CO \(005\)](#page-256-0)

# *Раздел 3*

# *Функции оператора/ администратора*

В этом разделе содержится информация по управлению внутренними линиями и системой, предназначенная для операторов и администраторов. Данная система предусматривает наличие нескольких операторов и одного администратора.

# *3.1 Управление внутренними линиями*

# *3.1.1 Установка предупредительного сигнала на аппаратах других внутренних абонентов (Звонок в заданное время [будильник], устанавливаемый оператором)*

Администратор или операторы могут осуществлять удаленную установку или отмену функции звонка в заданное время на аппарате любого внутреннего абонента.

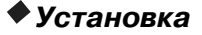

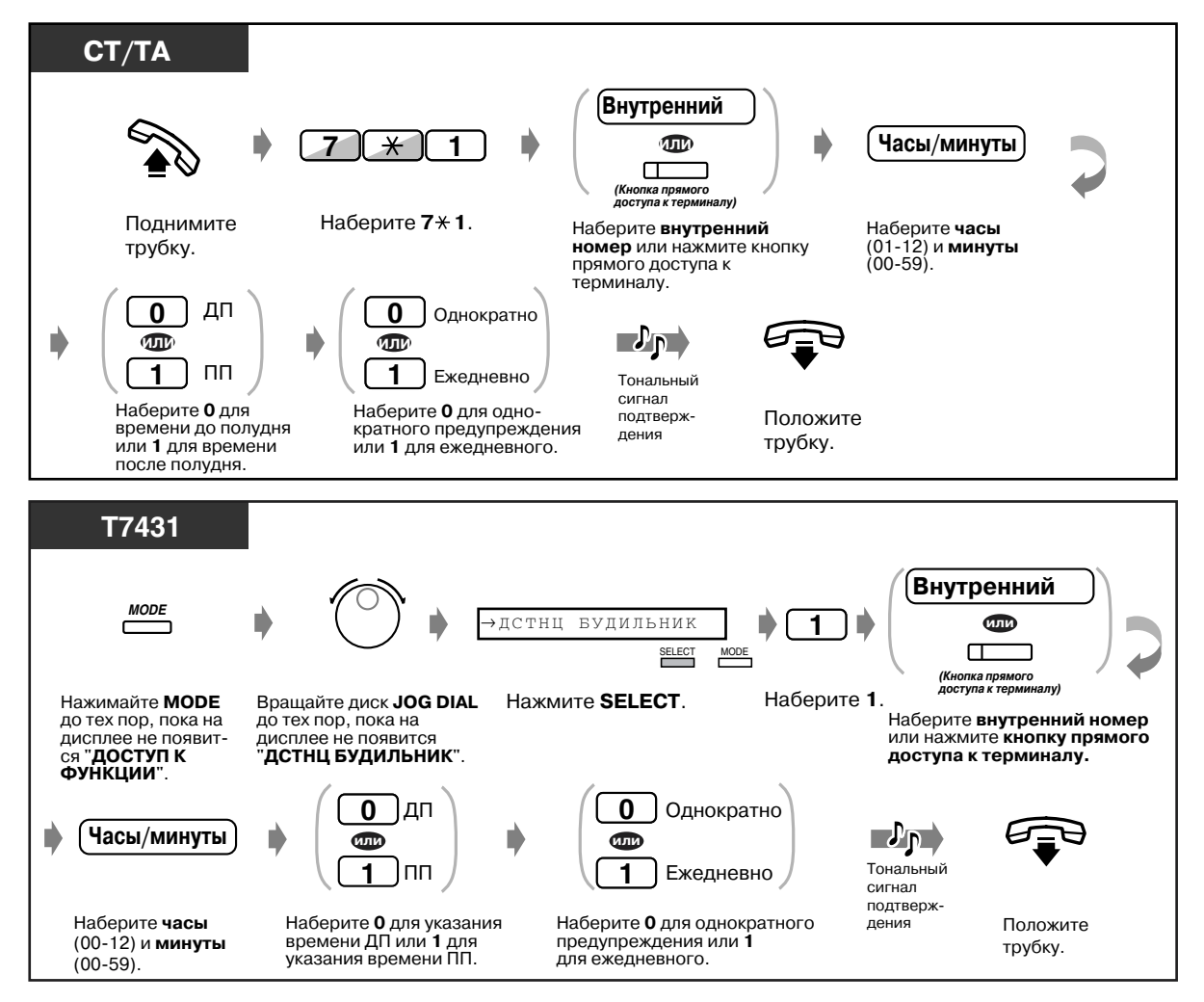

#### *Установка (продолжение)*

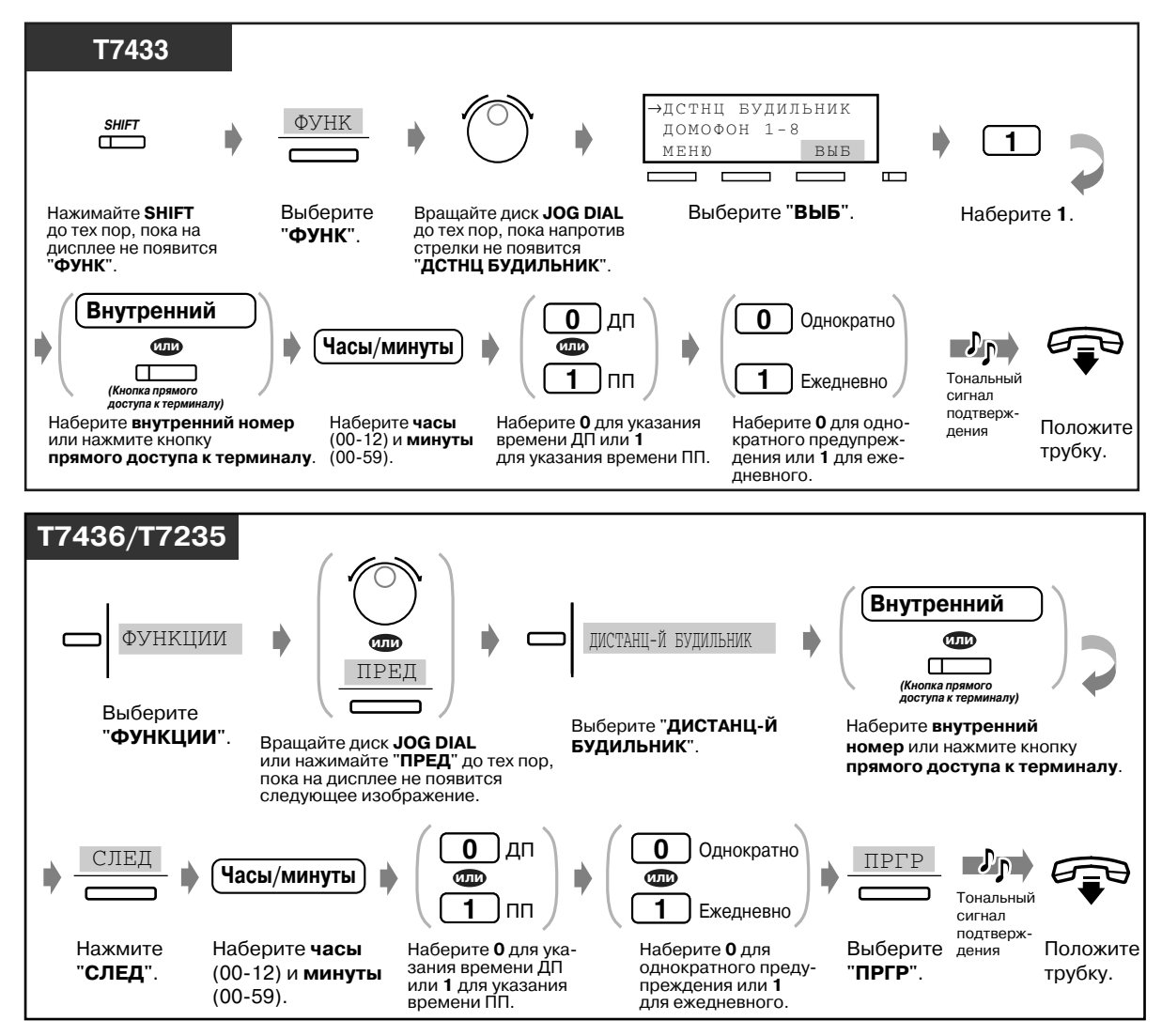

*Отмена*

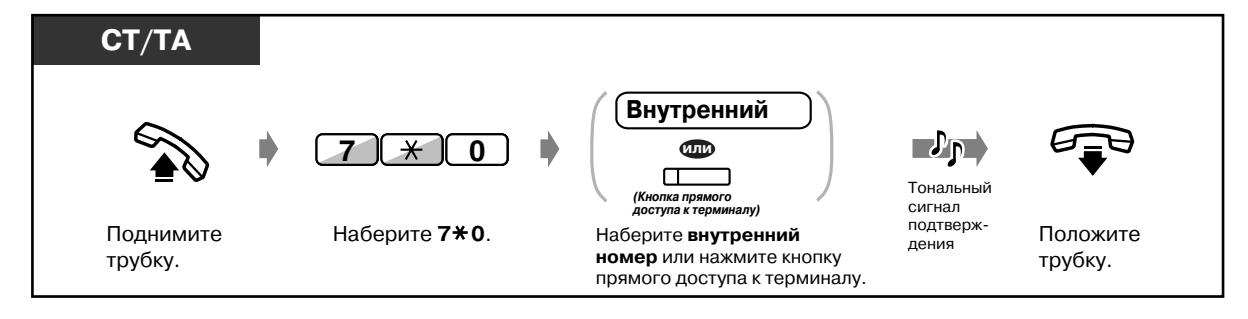

#### *Отмена (продолжение)*

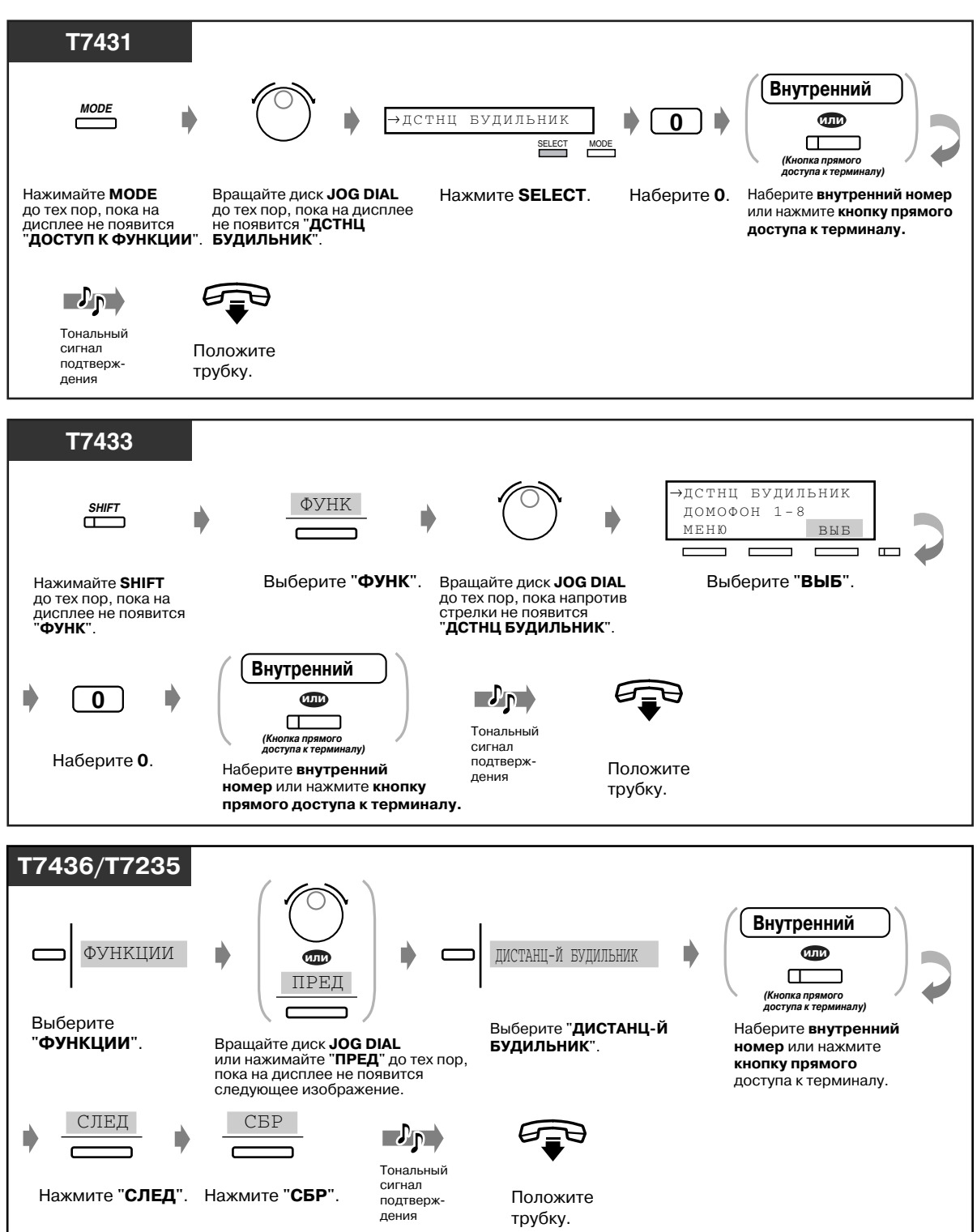

### *Просмотр установок*

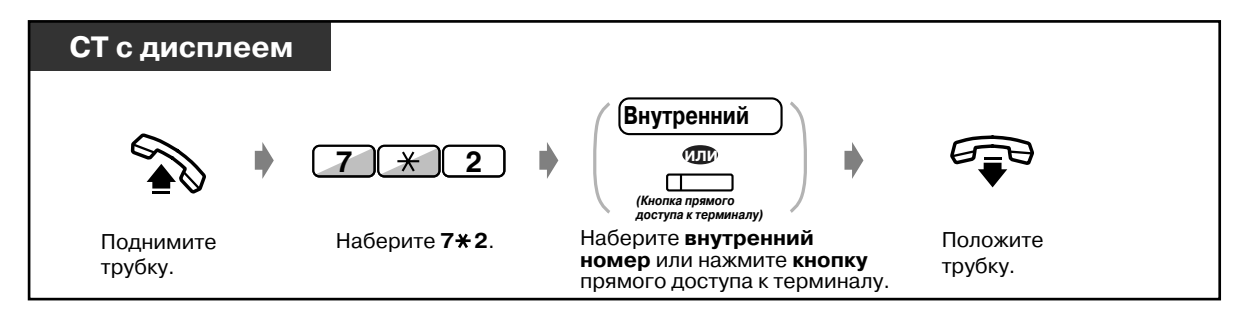

- При необходимости оператор или администратор может записать речевое сообщение. (См. раздел "[3.2.2 Запись речевых приветствий системы \(OGM\)](#page-207-0)".)
- Предупредительный сигнал подается трижды (продолжительность каждого сигнала 30 сек.) с интервалом в 60 сек. (по умолчанию).
- Не существует никаких ограничений относительно количества внутренних абонентов, на аппаратах которых может одновременно устанавливаться предупредительный сигнал.
- Информация о времени подачи звонка в заданное время, а также о том, ответил ли абонент на этот звонок, фиксируется в протоколе работы УАТС и автоматически распечатывается. Эта операция может быть разрешена или запрещена посредством системного программирования.

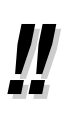

• **Если установлено ежедневное предупреждение,** на дисплее за сообщением "AM/PM" ("ДП/ПП") следует символ "\*".

БУД-К 10:10ДП\*

# *3.1.2 Установка или отмена режима "Не беспокоить" на аппаратах других внутренних абонентов (Режим "Не беспокоить", устанавливаемый оператором)*

Администратор и операторы могут устанавливать или отменять режим "Не беспокоить" на аппаратах других внутренних абонентов.

#### *Установка/отмена*

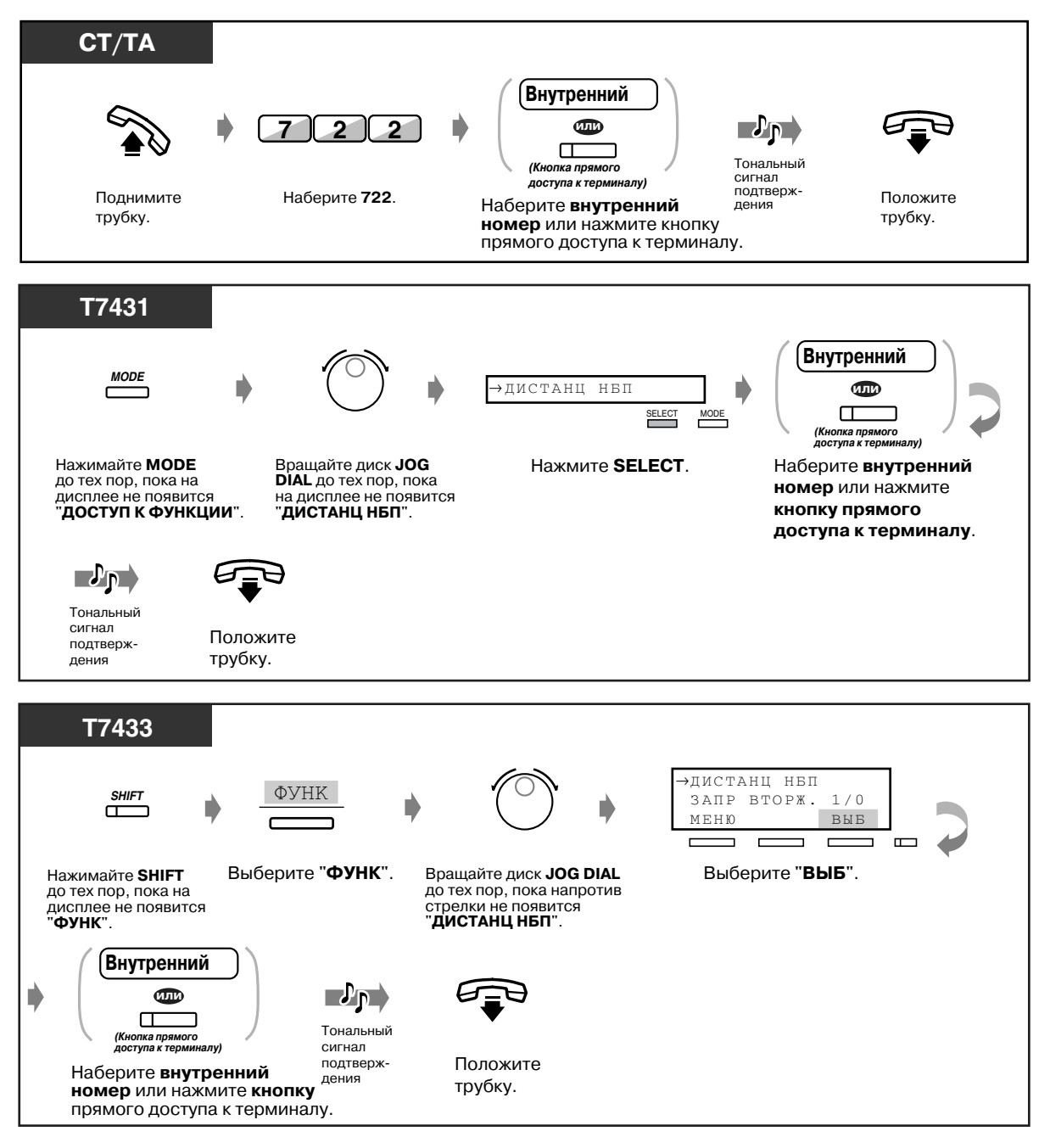

#### *Установка/отмена (продолжение)*

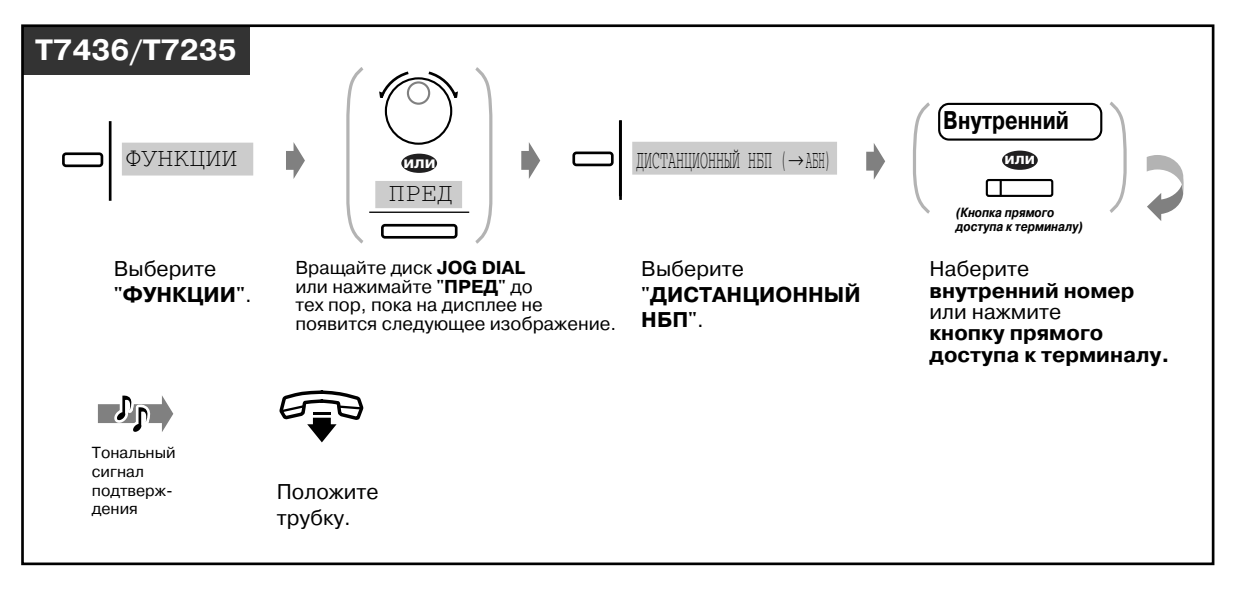

# *3.1.3 Вызов внутреннего абонента, на аппарате которого установлена постоянная переадресация вызовов (Однократная отмена постоянной переадресации вызовов оператором)*

Администратор или оператор могут выполнять вызов внутреннего абонента, на аппарате которого установлена функция постоянной переадресации вызовов.

#### *Временная отмена постоянной переадресации вызовов*

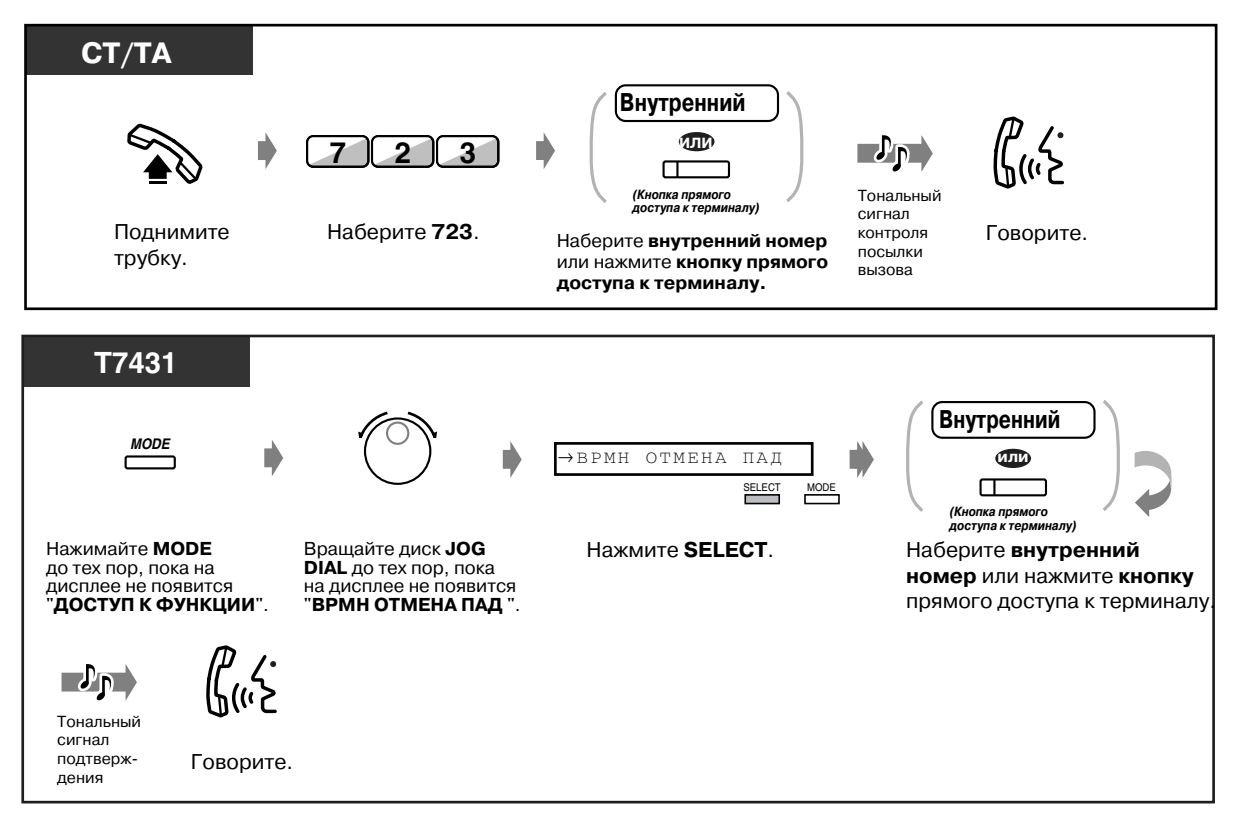

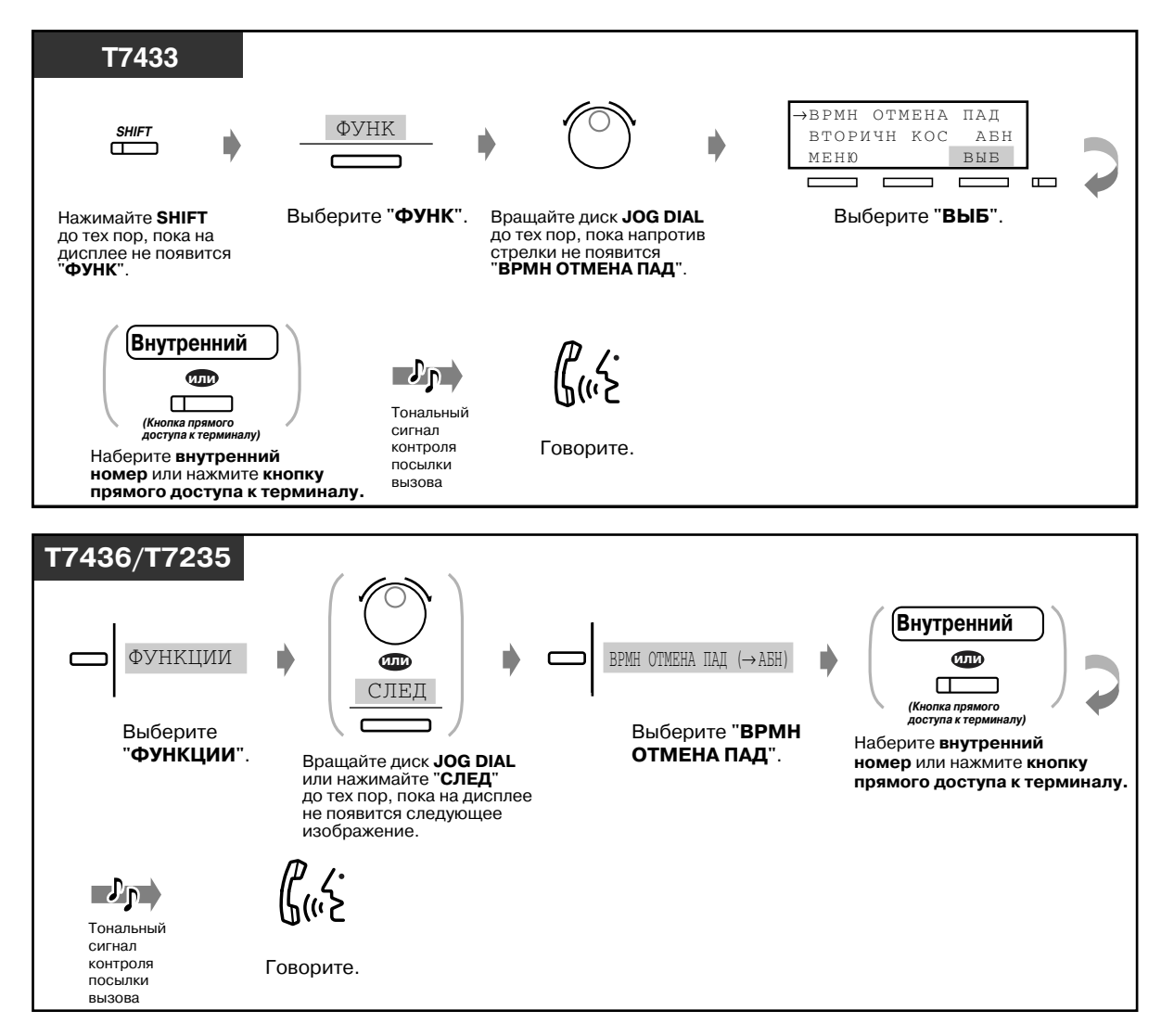

#### *Временная отмена постоянной переадресации вызовов (продолжение)*

# *3.1.4 Изменение настроек (Программирование абонента)*

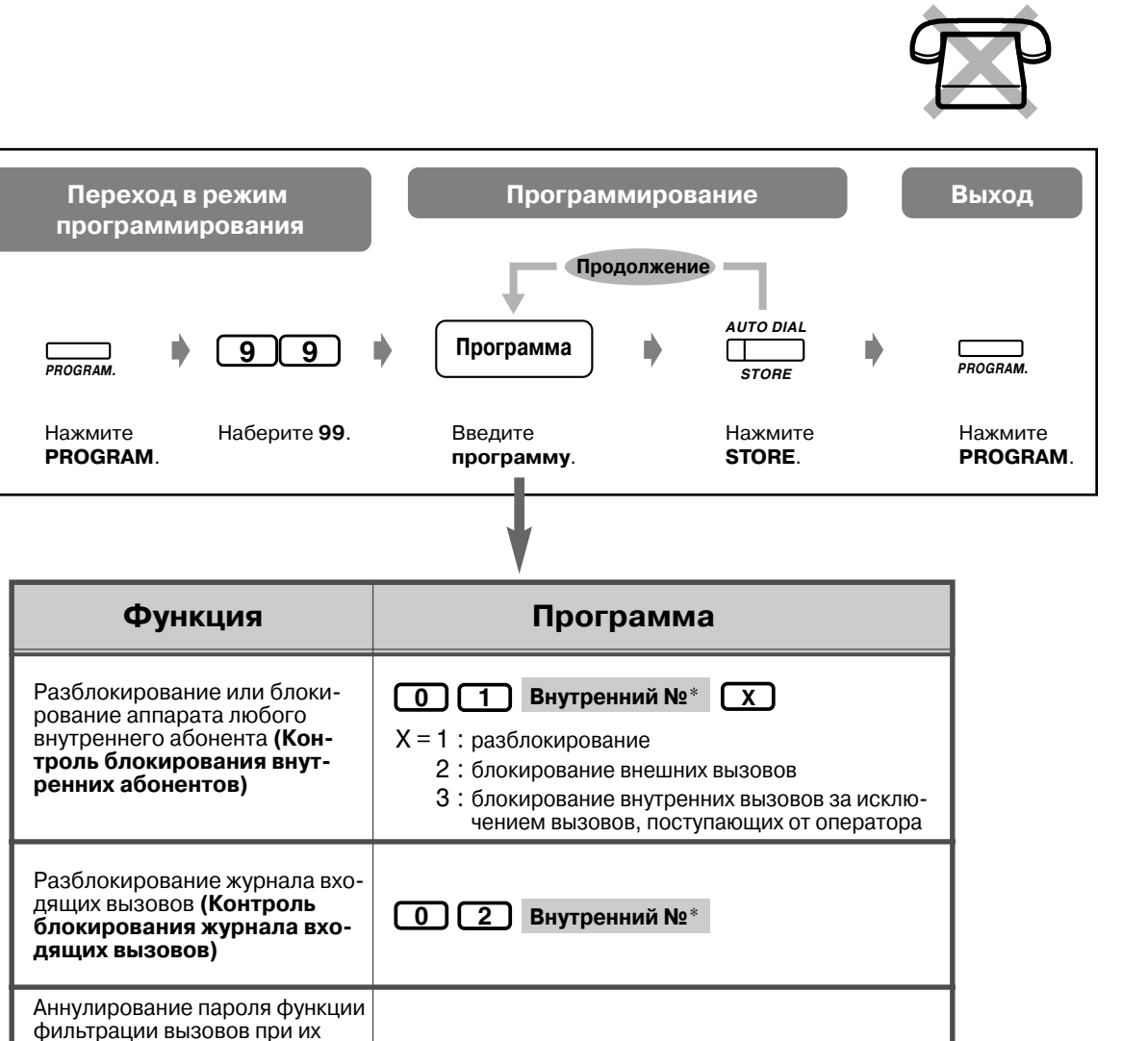

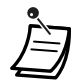

поступлении (**Контроль фильтрации вызовов при их поступлении**)

\***Для выбора всех внутренних абонентов** нажмите кнопку " $\times$ ".

• Если СТ не имеет кнопки PROGRAM, используйте вместо нее кнопку PAUSE.

**Внутренний №**\* **0 3**

## *3.1.5 Изменение уровня обслуживания внутренних абонентов (Изменение категории обслуживания)*

Каждому внутреннему абоненту можно назначить первичную или вторичную категорию обслуживания.

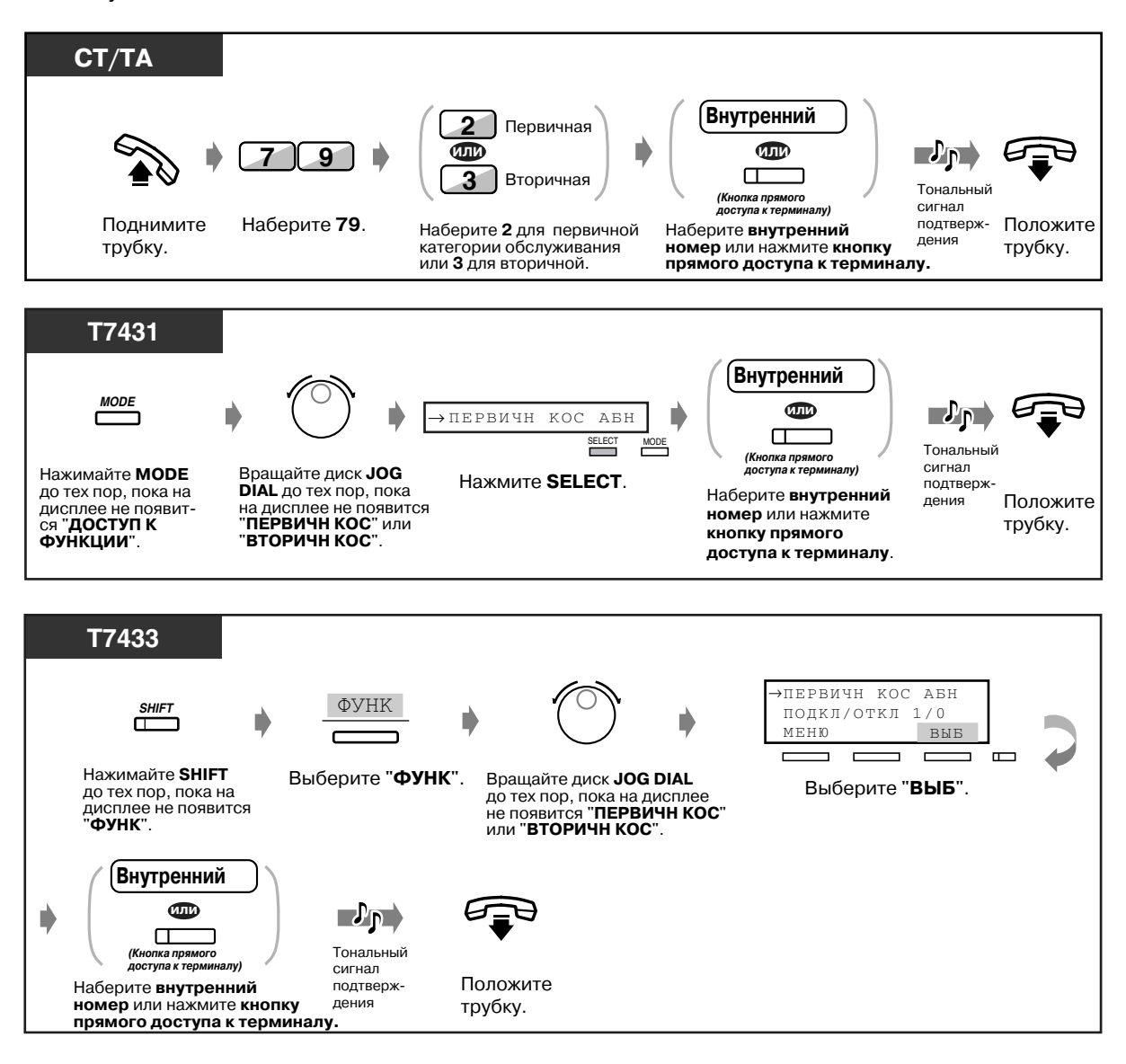

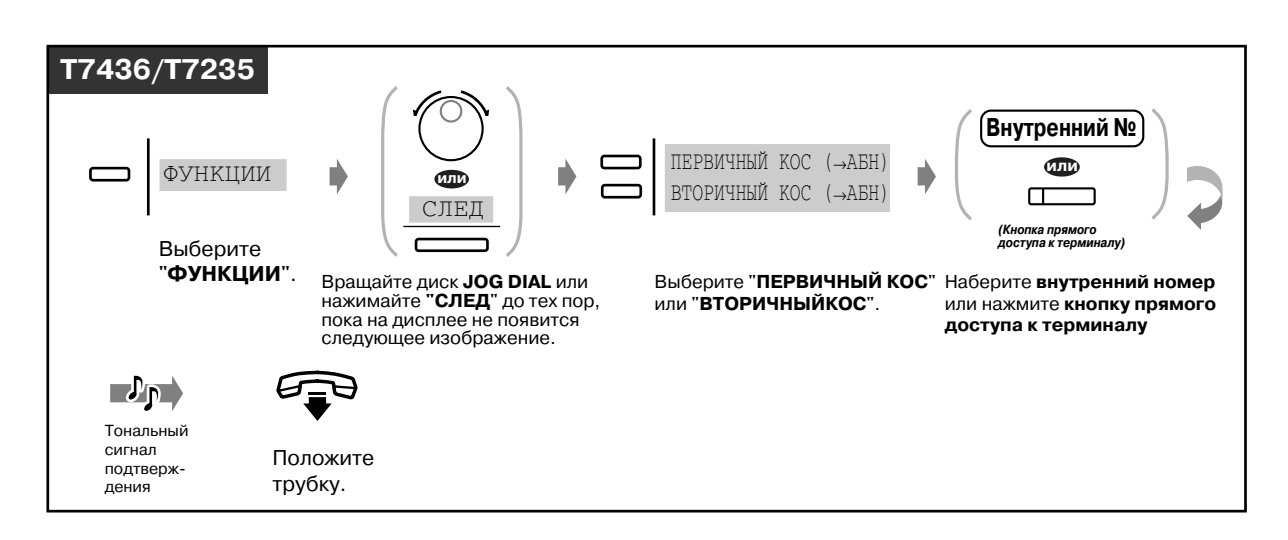

• Администратор и операторы также могут изменять свой собственный уровень категории обслуживания.

# *3.2 Управление системой*

# *3.2.1 Включение внешней фоновой музыки (Внешняя фоновая музыка [BGM])*

Администратор или операторы системы могут включать/выключать фоновую музыку (BGM), передаваемую через внешние громкоговорители.

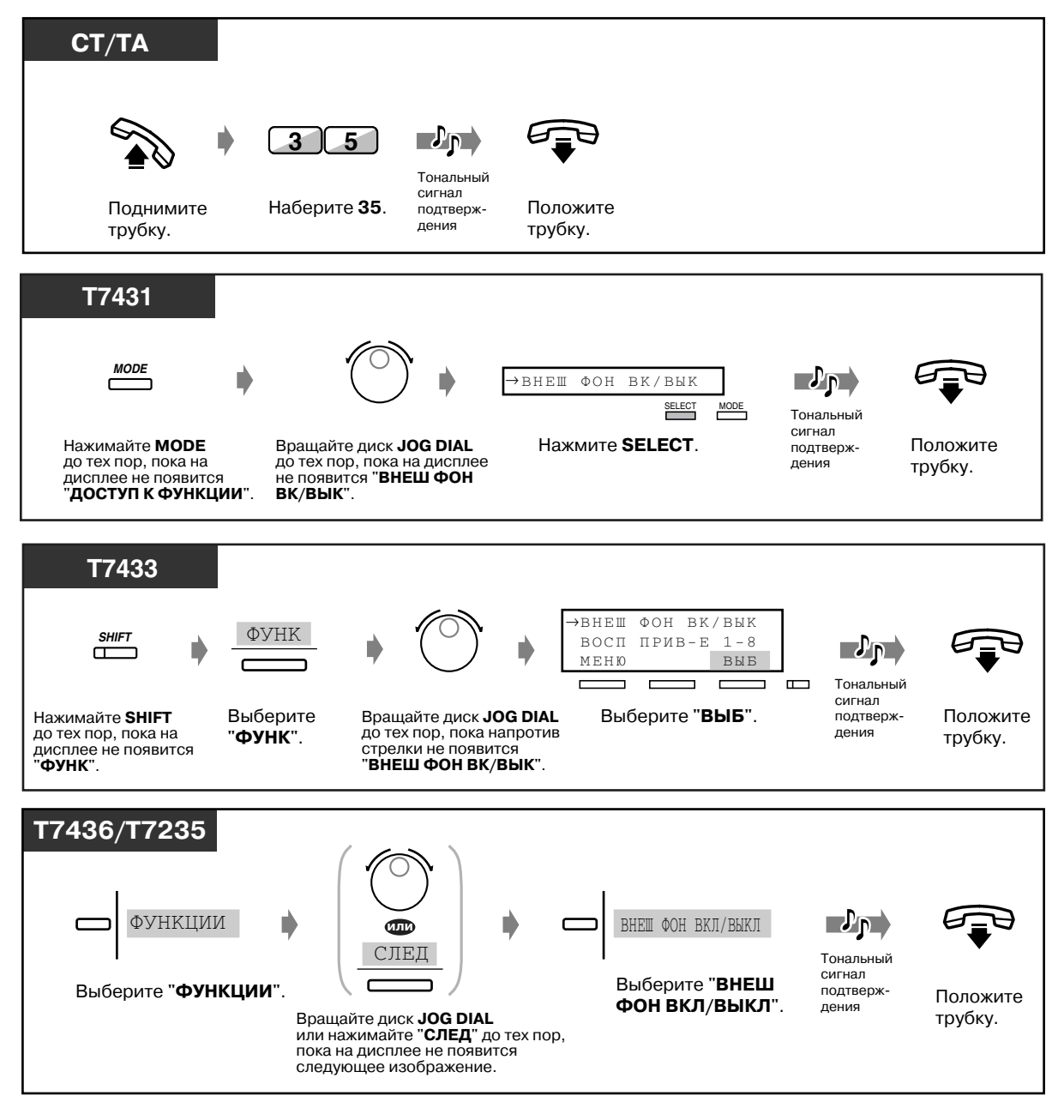

# <span id="page-207-0"></span>*3.2.2 Запись речевых приветствий системы (OGM)*

Система поддерживает до 8 групп речевых приветствий системы (групп OGM), причем тип речевых приветствий для каждой группы OGM определяется посредством системного программирования.

Могут быть записаны и воспроизведены речевые приветствия следующих трех типов: **Сообщение DISA:** используется в качестве речевого приветствия системы или руководства в случае, если внешний абонент хочет связаться с внутренним абонентом или другим внешним абонентом, не прибегая к помощи оператора.

**Сообщение при звонке в заданное время (будильник):** часто используется в качестве сообщения-будильника, которое воспроизводится при ответе абонента на предупредительный звонок в заданное время.

**Сообщение при равномерном распределении вызовов:** это сообщение воспроизводится в случае, если внешний абонент, вызывающий группу равномерного распределения вызовов, не может установить связь ни с одним ее членом.

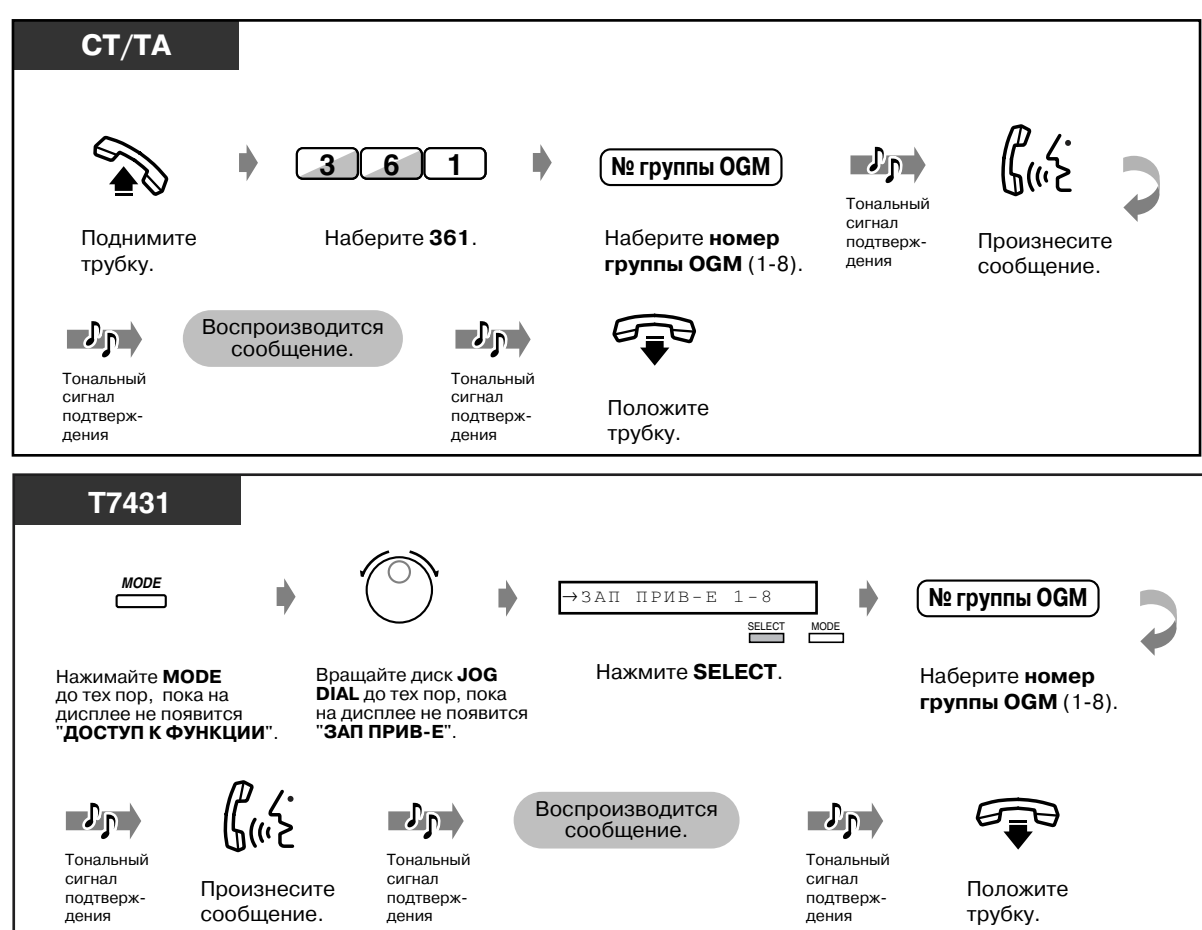

### *Запись*

### *Запись (продолжение)*

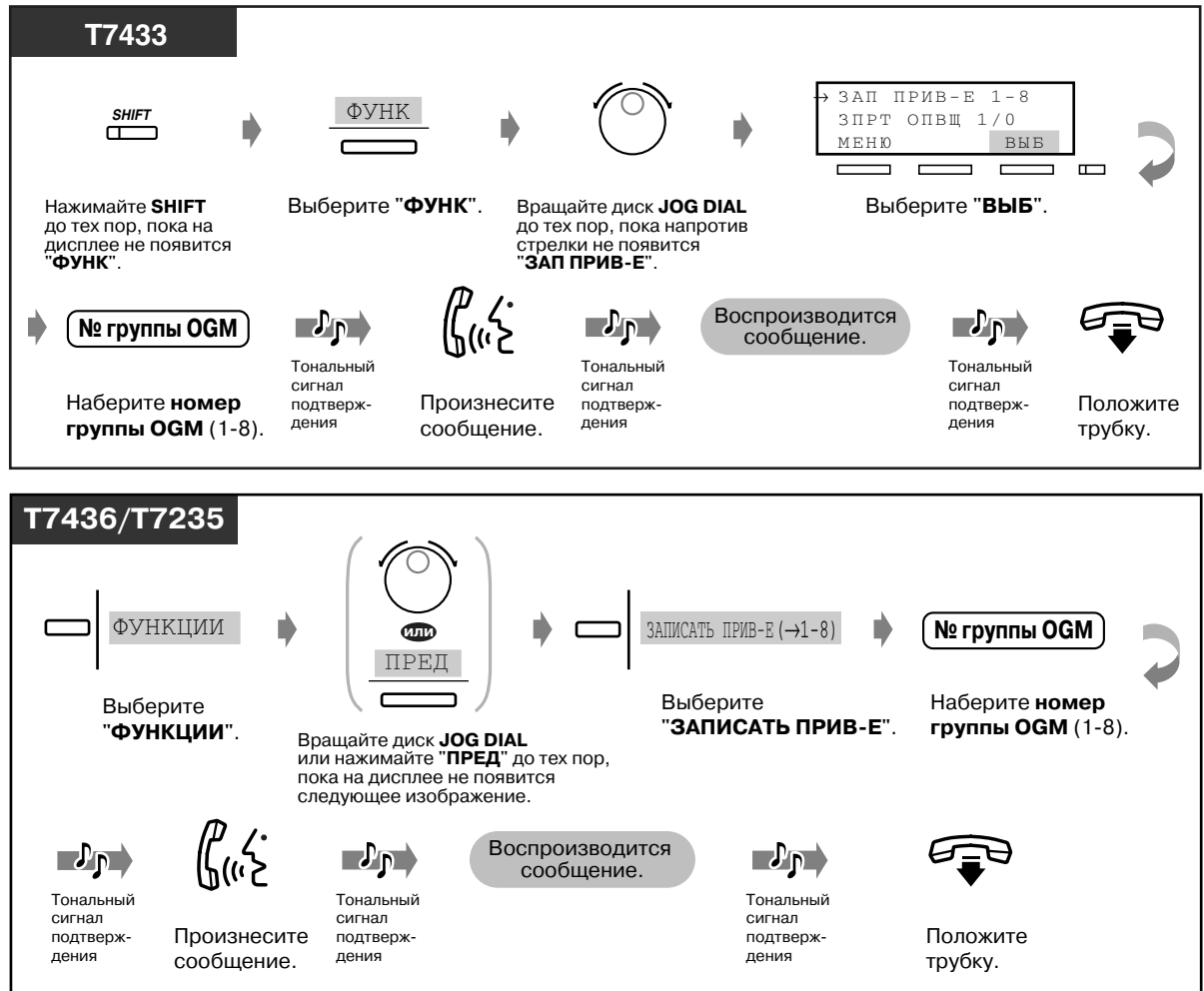

### *Воспроизведение*

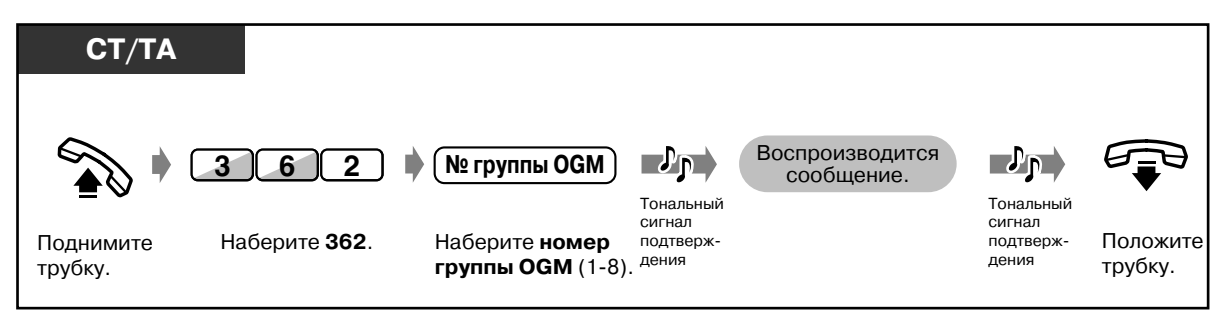

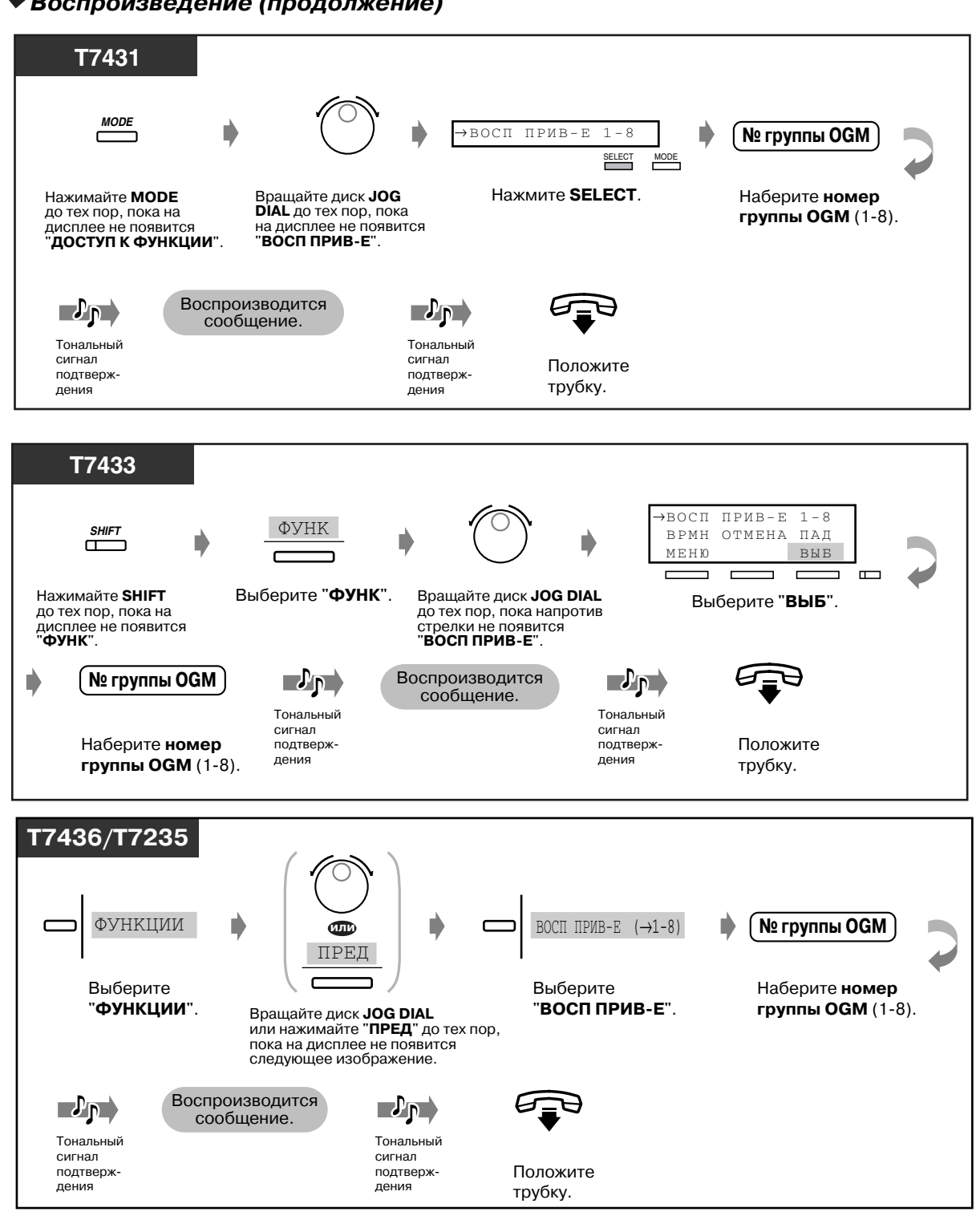

#### *Воспроизведение (продолжение)*

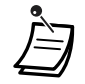

• **Для остановки записи или воспроизведения сообщений** нажмите кнопку AUTO DIAL/STORE.

#### • **Ограничение длительности записанного сообщения**

Максимальное время записи для каждого речевого приветствия системы составляет 30 сек.

### *3.2.3 Установка состояния внешней линии "занято постоянно"*

Администратор или операторы могут выводить внешнюю линию из обслуживания.

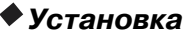

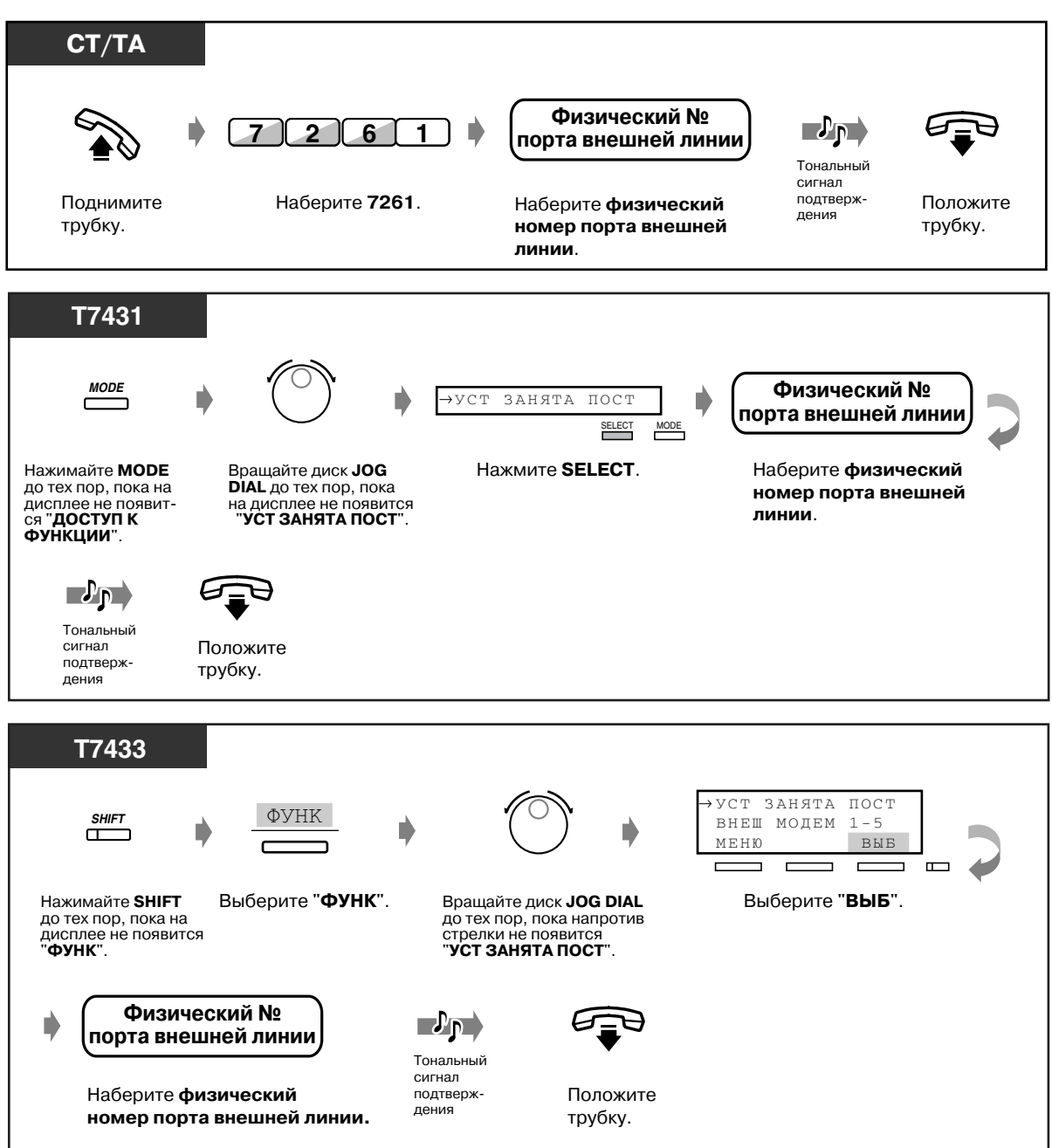

### *Установка (продолжение)*

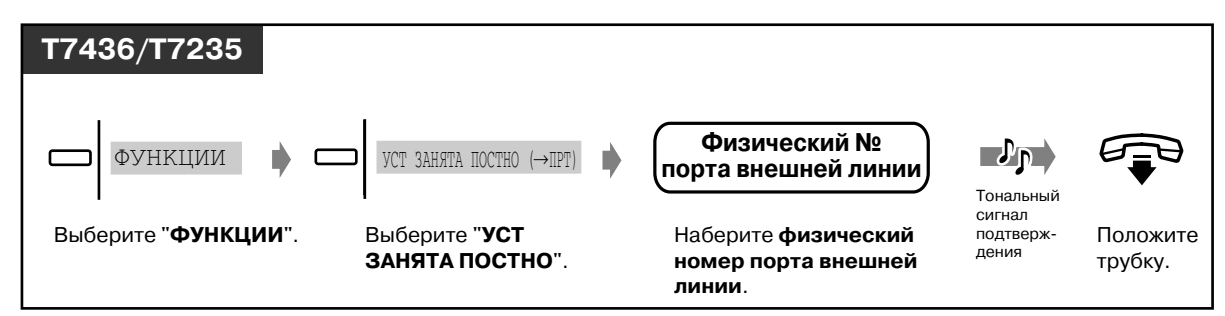

### *Отмена*

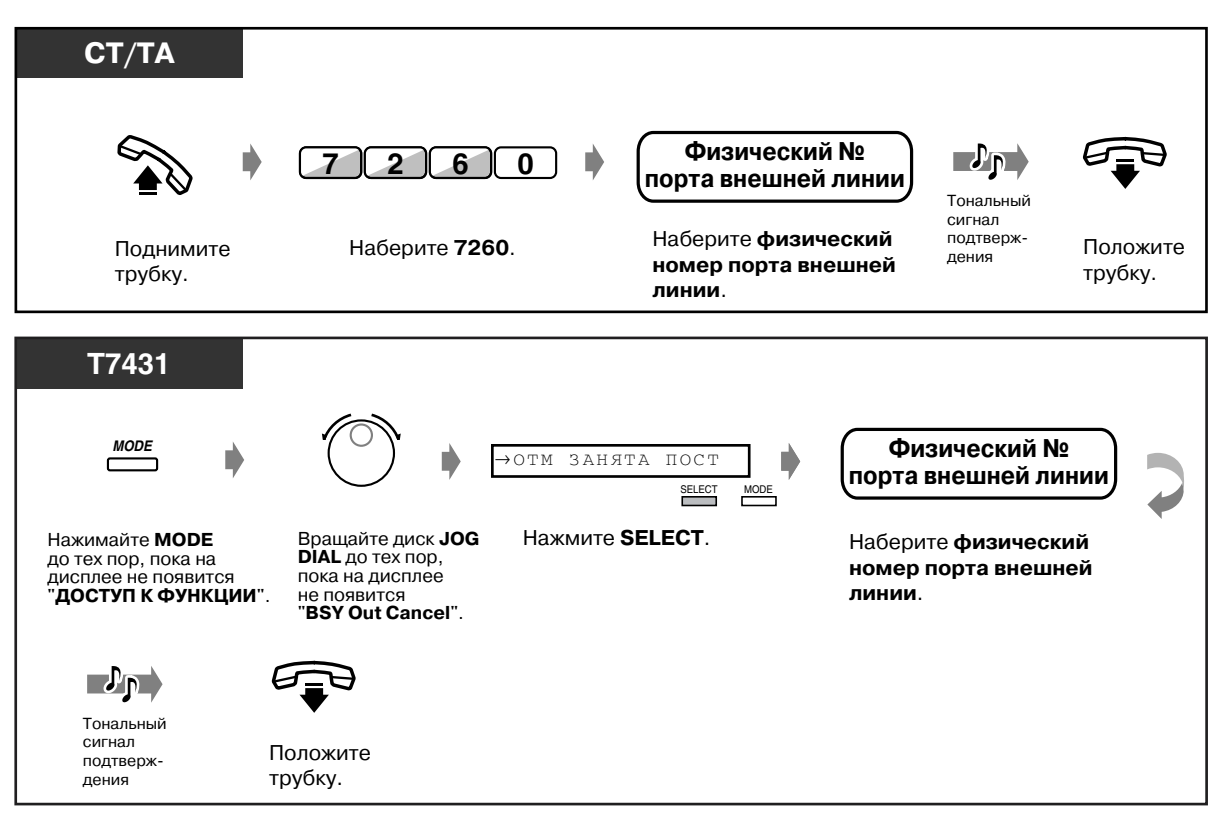

### *Отмена (продолжение)*

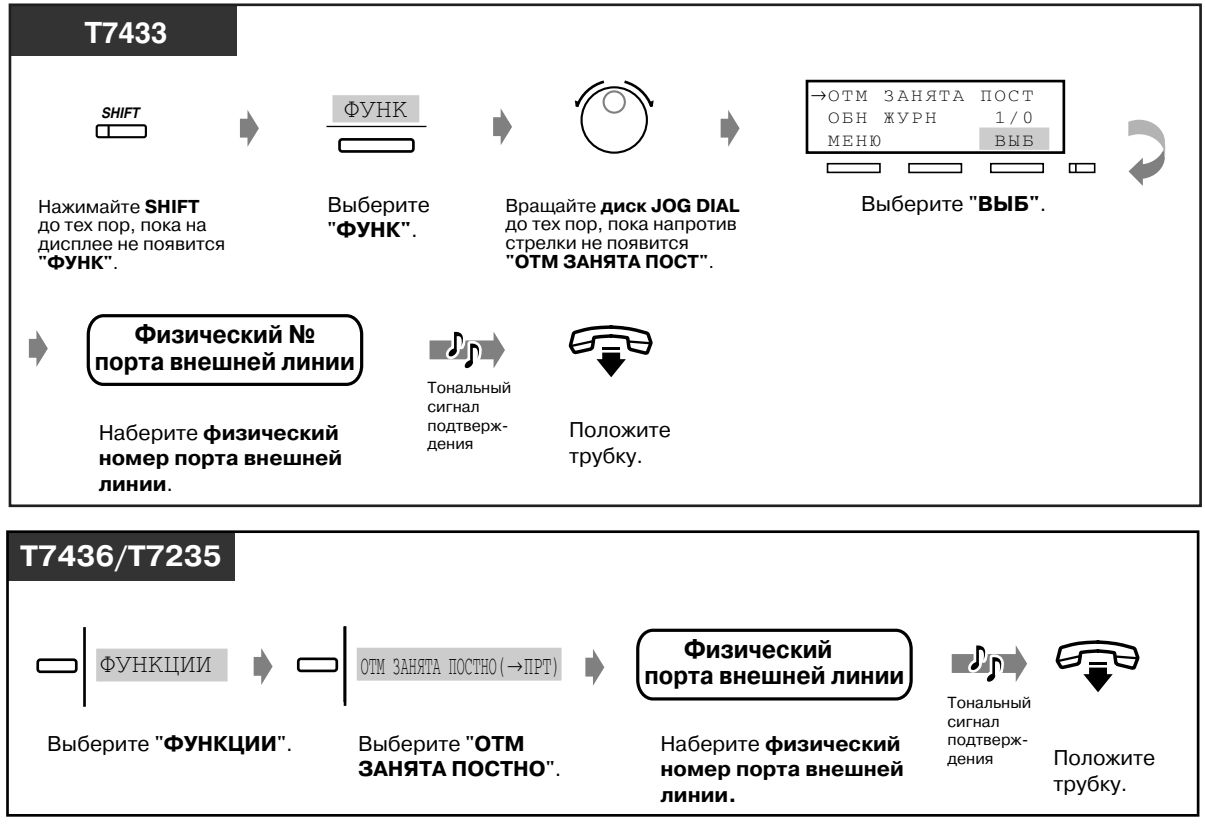

### *Подтверждение*

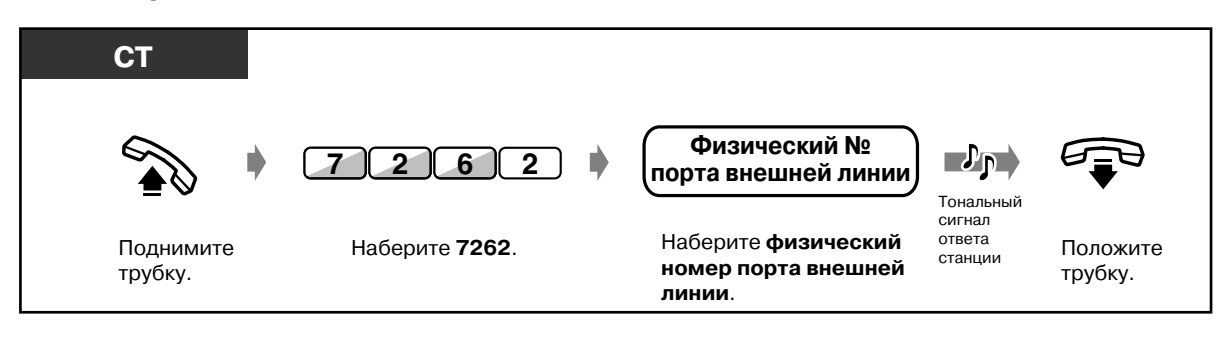

ФУНКЦИИ

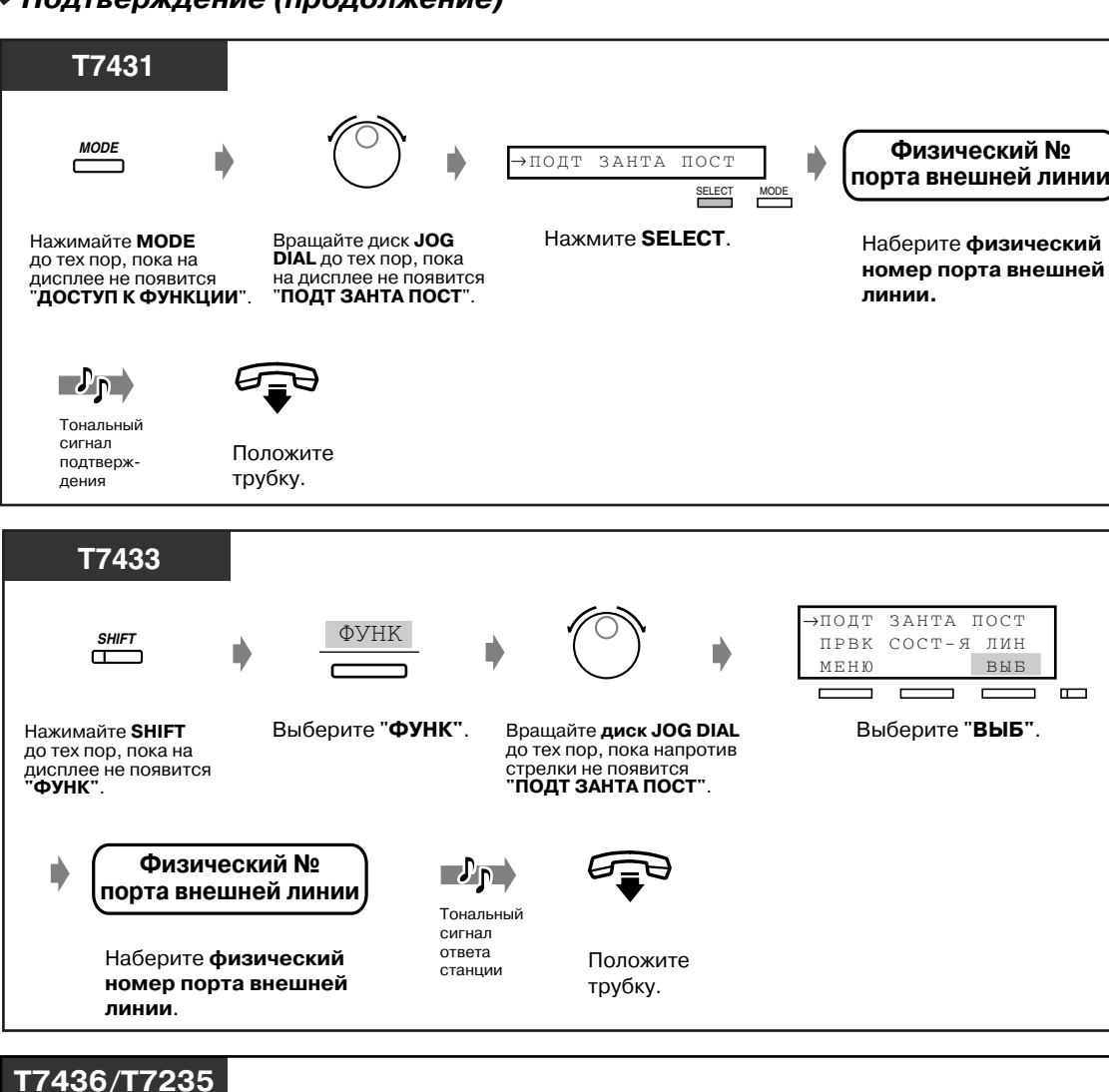

Выберите "**ФУНКЦИИ**". Положите Наберите **физический**

**линии**.

**номер порта внешней**

**Физический порта внешней линии**

ПОДТ ЗАНЯТА ПОСТ (→ПРТ)

"**ПОДТ ЗАНЯТА ПОСТ**".

Выберите

#### *Подтверждение (продолжение)*

трубку.

ヒ

n

Тональный сигнал ответа станции

 $\mathbf{P}_{\mathbf{P}}$ 

### *3.2.4 Назначение маршрута внешнего вызова*

Администратор или операторы могут выполнять проверку состояния определенной внешней линии.

#### *Установка*

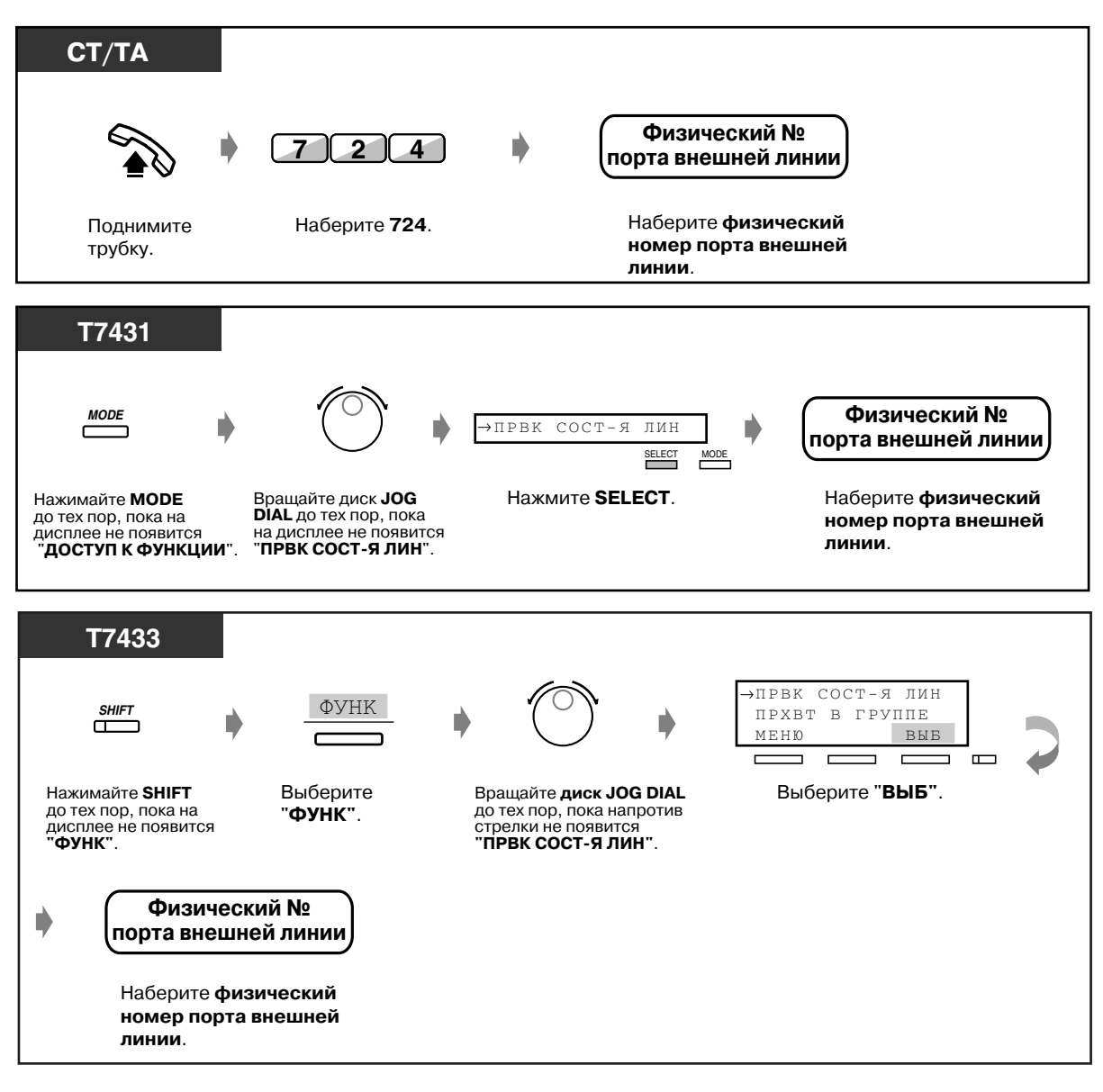

### *Установка (продолжение)*

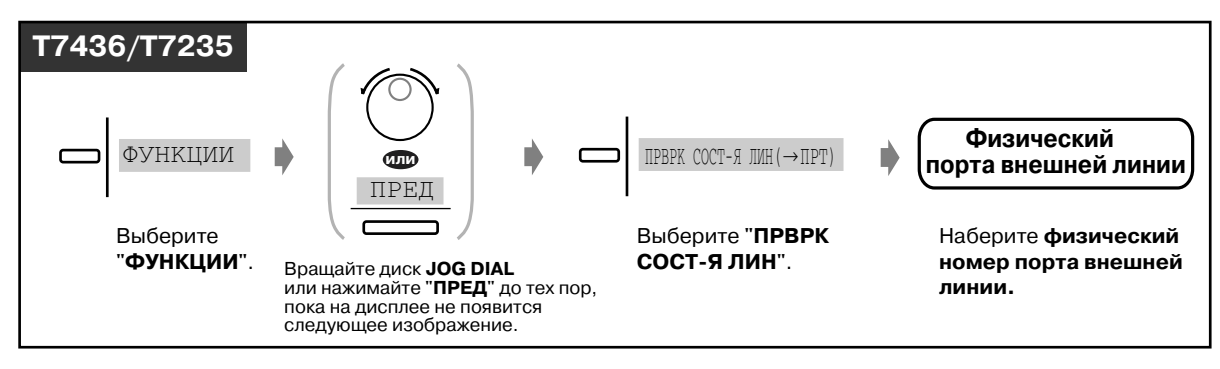
# *3.2.5 Отображение сообщения о системной ошибке (Локальная аварийная индикация) [только для администратора]*

Если в режиме on-line обнаружена системная ошибка, на аппарате администратора загорается красным индикатор кнопки аварийной сигнализации. Администратор может подтвердить получение сообщения об ошибке нажатием горящей красным кнопки аварийной сигнализации. Если происходит существенная ошибка, второстепенные ошибки игнорируются, и на дисплее отображается только сообщение о первой существенной ошибке. Если приоритет второй ошибки такой же, как и приоритет первой, то вторая ошибка игнорируется. Для получения более подробной информации о сообщениях об ошибках см. раздел 5 "Поиск и устранение неисправностей" Руководства по установке.

### *Отображение на дисплее сообщения о системной ошибке*

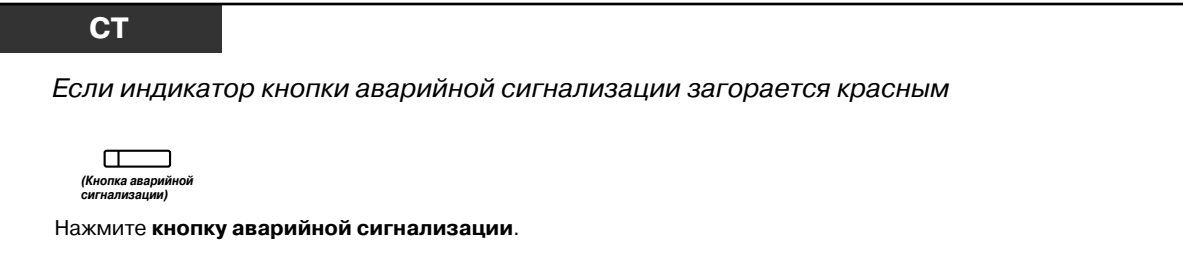

### *Удаление сообщения о системной ошибке*

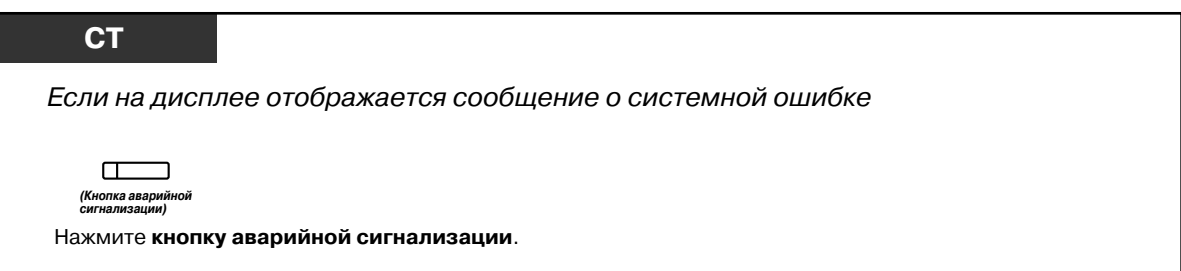

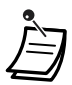

• Если одновременно происходит несколько ошибок, нажатие горящей красным кнопки аварийной сигнализации приведет к отображению на дисплее сообщения только о той ошибке, приоритет которой является наивысшим.

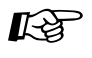

- $R^3$  [4.1 Настройка телефонного аппарата \(Абонентское программирование\)](#page-231-0)
	- • [4.1.2 Назначение кнопок](#page-236-0) Создайте или переназначьте кнопку аварийной сигнализации.
	- [4.3 Настройка системы \(Пользовательское программирование\)](#page-243-0)
		- • [4.3.5 Назначение кнопок с назначаемой функцией CO \(005\)](#page-256-0)

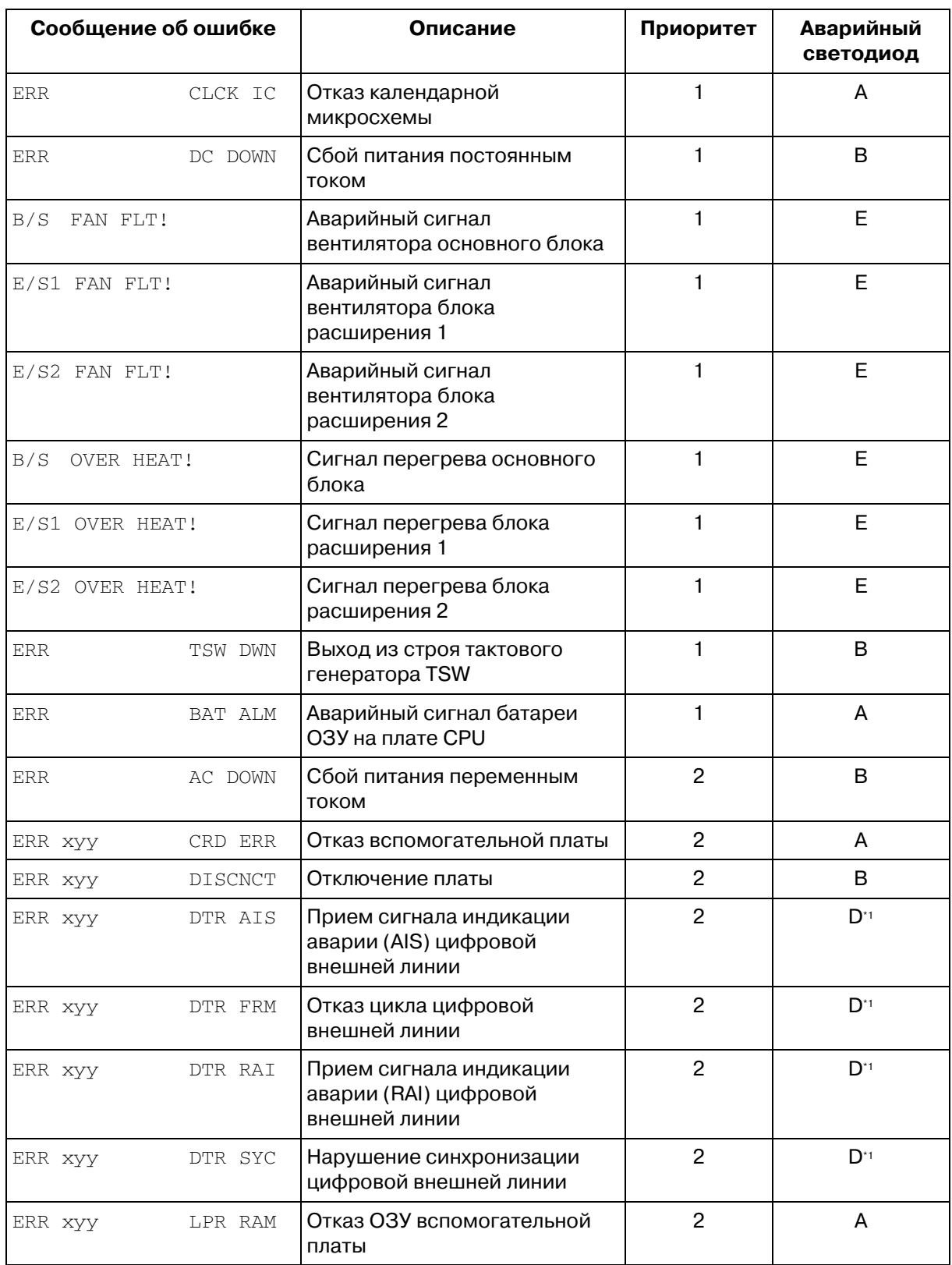

*Перечень сообщений об ошибках (в порядке приоритета)*

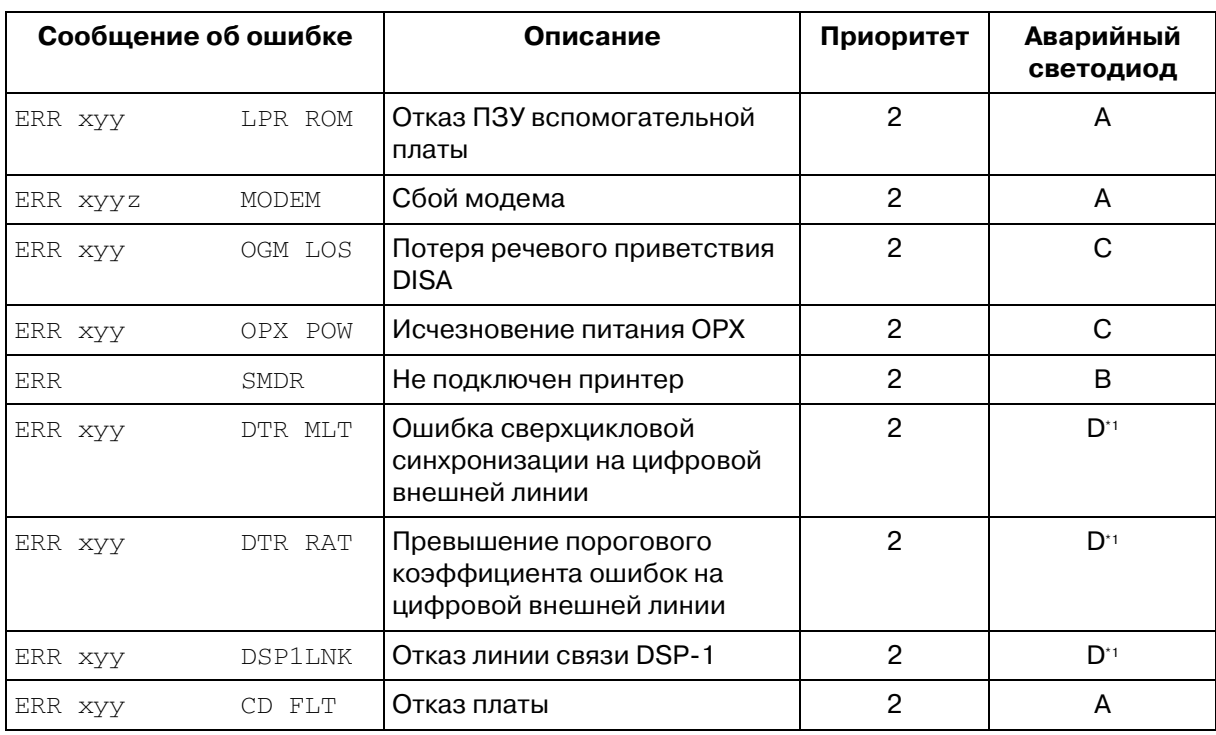

*Перечень сообщений об ошибках (в порядке приоритета)*

\*1 Для получения более подробной информации по плате E1/T1 см. в "Справочнике по плате цифровых внешних линий E1/T1".

### **[Условные обозначения] Сообщение об ошибке**

x: номер блока (1-3) уу: номер слота (01-14) z: номер ошибки

### **Приоритет**

1: существенная ошибка

2: второстепенная ошибка.

### **Аварийный светодиод**

(В случае неполадки)

A:

светодиод на СТ/верхнем блоке/плате .......... Не горит - - Горит B: светодиод на СТ/верхнем блоке .......... Не горит - Горит C:  $C$ ветодиод на СТ .......... Не горит $\rightarrow$ Горит D: светодиод на СТ/плате .......... Не горит $\rightarrow$ Горит

Индикатор кнопки аварийной сигнализации автоматически загорается красным. При нажатии подсвеченной красным кнопки аварийной сигнализации на дисплее СТ, если он не занят, появляется соответствующее сообщение об ошибке.

При повторном нажатии подсвеченной красным кнопки аварийной сигнализации, вне зависимости от того, была ли ликвидирована неисправность, индикатор кнопки

аварийной сигнализации гаснет, а на дисплее СТ появляется исходное отображение ("Date" ("Дата") и "Time" ("Время") или собственный внутренний номер абонента). E:

светодиод на СТ/верхнем блоке ............................ Не горит → Горит Индикатор кнопки аварийной сигнализации загорается красным, и на дисплее СТ, если он свободен, автоматически отображается сообщение об ошибке. Такое положение сохраняется до момента ликвидации неисправности.

(После ликвидации неисправности)

A/B/C/D:

светодиод на СТ.......... Горит (никаких изменений не происходит) светодиод на верхнем блоке/плате .......... Горит->Не горит E:

светодиод на СТ/верхнем блоке .......... Горит→Не горит

После ликвидации неисправности индикатор кнопки аварийной сигнализации гаснет, а на дисплее системного телефона отображается исходное отображение.

# *3.2.6 Функции, использующиеся в гостиницах (Приложения для гостиниц) [только для моделей KX8T7436, KX8T7235]*

- Регистрация/выписка
- Установка звонка в заданное время (будильника) на аппаратах других внутренних абонентов
- Оставшийся без ответа звонок в заданное время
- Распечатка информации по
- гостиничному номеру
- Распечатка информации по обслуживанию в номерах

## ◆ Регистрация/выписка [только для моделей KX-T7436, KX-T7235]

В режиме регистрации активизируется режим первичной категории обслуживания и автоматически обнуляется тарифный счетчик.

В режиме выписки активизируется режим вторичной категории обслуживания и распечатываются показания тарифного счетчика, счет за пользование минибаром и другие расходы. Пока внутренний абонент находится в режиме регистрации, индикатор соответствующей кнопки прямого доступа к терминалу горит красным.

### *Регистрация*

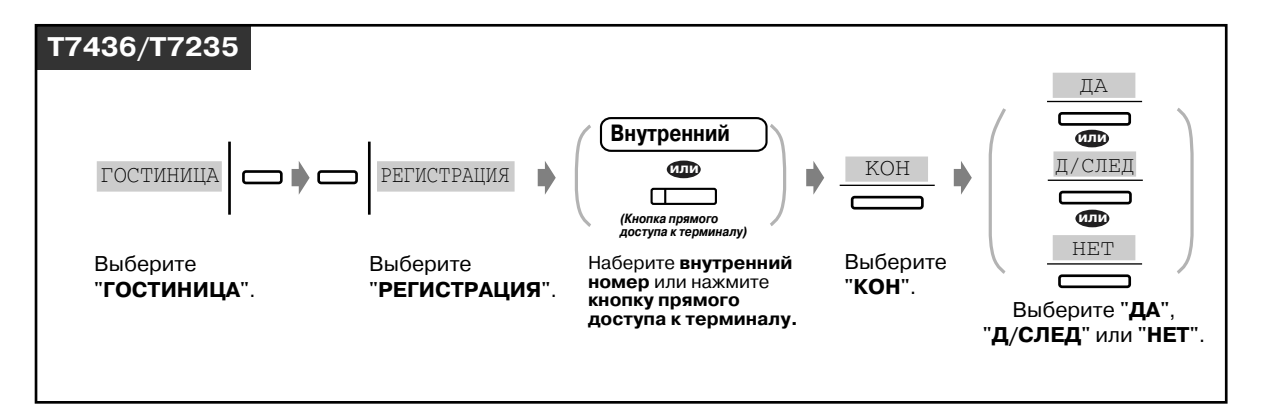

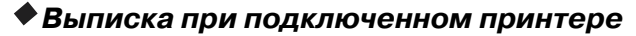

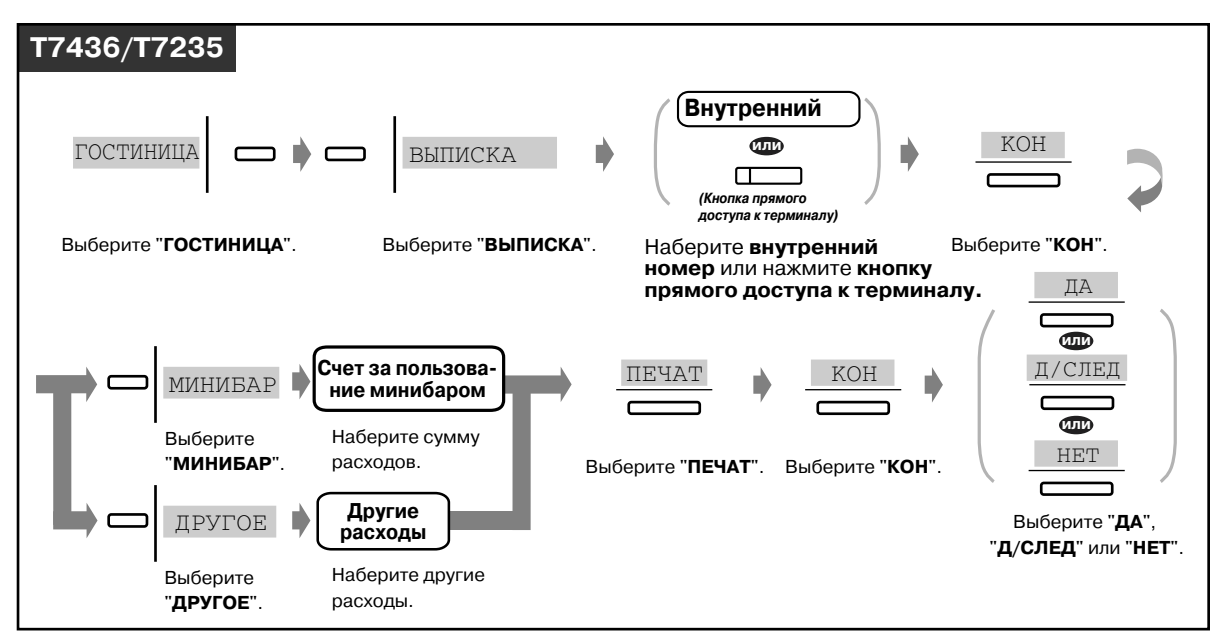

*Выписка в случае, когда во время подтверждения сообщений дисплея принтер отключен*

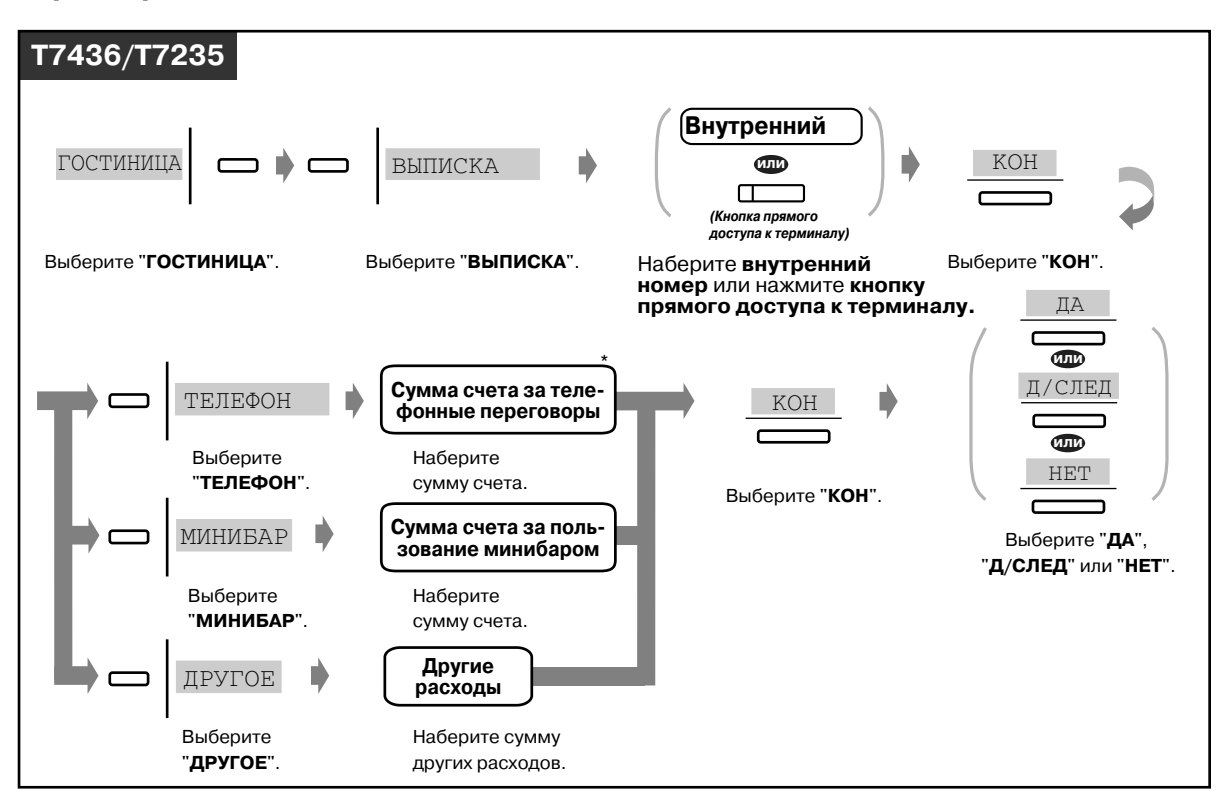

Сумма счета за телефонные переговоры может быть введена, только когда принтер, распечатывающий протокол работы УАТС, отключен от системы.

*Изменение состояния гостиничного номера (Готов/Не готов) после расчета с постояльцем [Осуществляется с телефона администратора/оператора]*

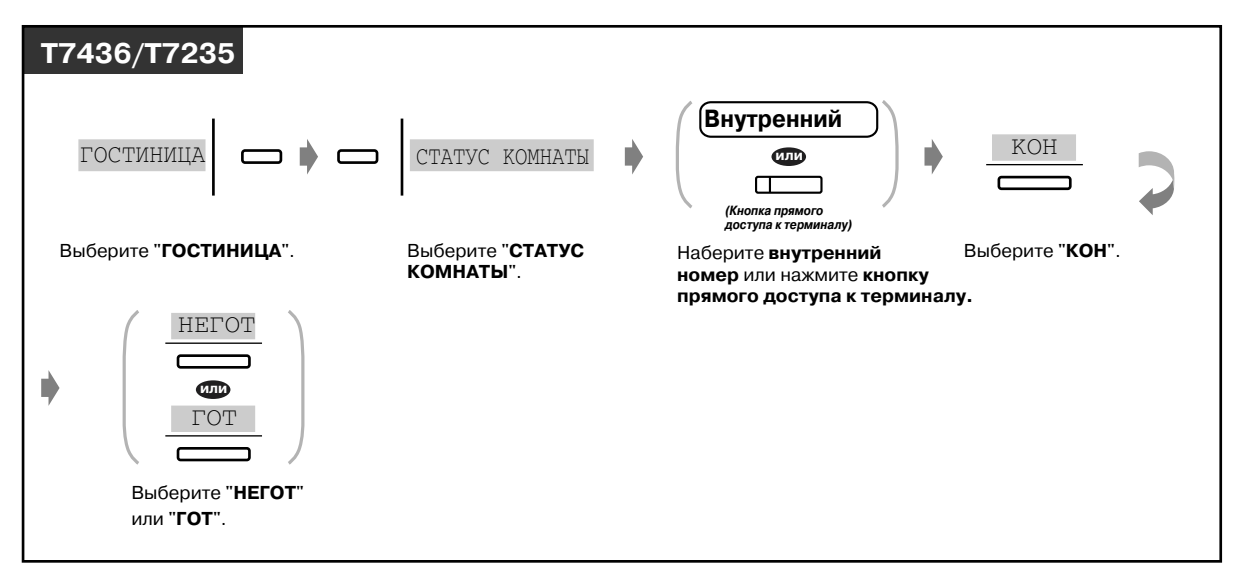

*Присвоение гостиничному номеру состояния "Готов" после уборки [выполняется с телефона в гостиничном номере]*

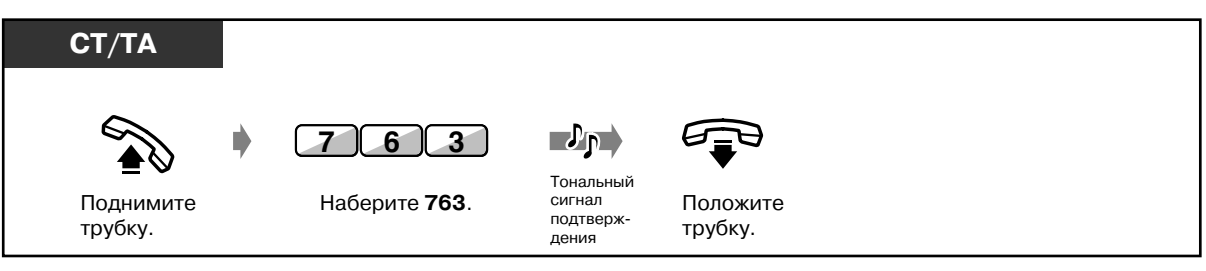

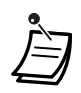

Плата за пользованием минибаром или другие расходы, а также изменения в расходах, могут быть записаны в счет. В этом случае введите новую сумму расходов после нажатия соответствующей кнопки.

- Существует два типа режима при расчете, "Готов" или "Не готов" (гостиничный номер убран или нет).
- Выполнение операции расчета приводит к автоматическому изменению состояния гостиничного номера с "Регистрация" на "Выписка (Не готов)".
- Система позволяет хранить расчетную информацию о 4000 вызовах. Если сохранено более 3600 вызовов, информация по гостиничному номеру, из которого было выполнено наибольшее количество вызовов, автоматически распечатывается. Чтобы отличать эту информацию от официального расчетного листка, после номера комнаты печатается символ "\*". <Пример> [Room:1001\*\*]

В официальном расчетном листке в графе "Call amount" ("Количество вызовов") приводится количество вызовов, информация о которых была предварительно распечатана.

<Пример> [01/01/00 12:05 AM 1001 Call amount: 25]

Можно осуществить подтверждение следующей отображаемой на дисплее телефона информации:

<Пример>

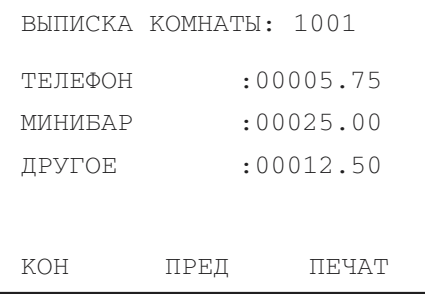

- При распечатке информации принтер должен быть подключен, и в управлении потоками информации должна быть выбрана опция "XON/XOFF".
- Индикатор кнопки прямого доступа к терминалу показывает текущее состояние соответствующей внутренней линии, а именно:

Горит красным : регистрация Не горит : выписка (готов) Мигает красным: выписка (не готов) На печать выводится информация, аналогичная нижеприведенной.

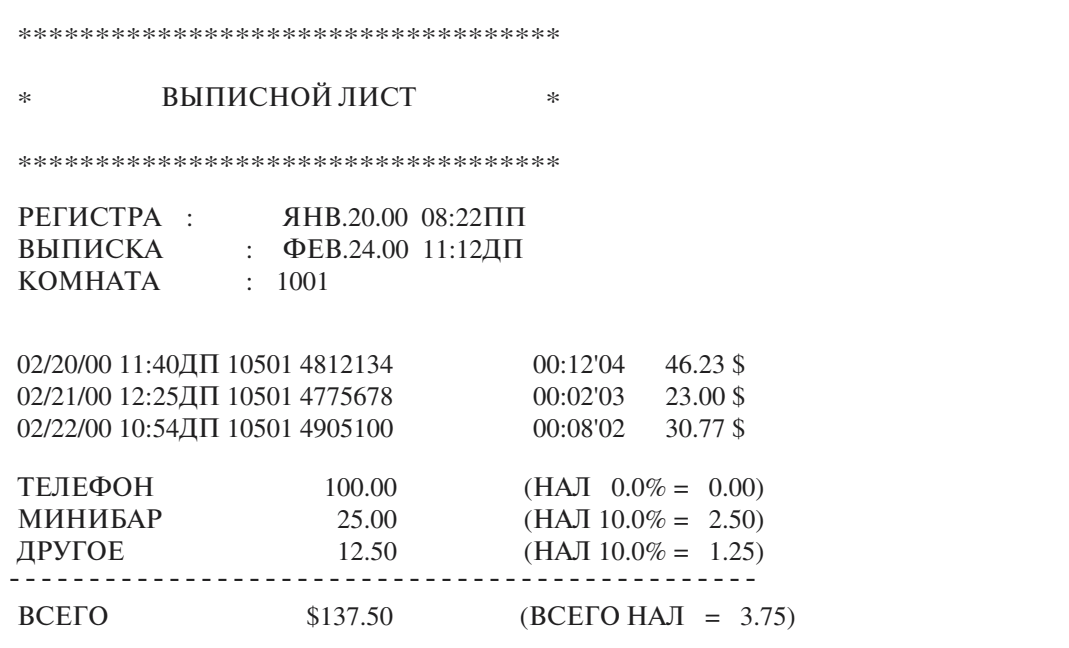

- 
- После выполнения операции регистрации с телефона в гостиничном номере МОЖНО ВЫПОЛНЯТЬ ВНЕШНИЕ ВЫЗОВЫ.

После выполнения операции выписки внешние вызовы с телефона в гостиничном номере выполняться не могут.

• Для извещения постояльца о том, что для него оставлено сообщение, на находящемся в номере телефонном аппарате загорается индикатор кнопки сообщений (Ожидающее сообщение). Если к системе KX-TD500 подключена речевая почта, вызывающий абонент может оставить свое сообщение в почтовом ящике, выделенном для аппарата

постояльца.

- Постоялец может получить доступ к какой-либо услуге, например, к обслуживанию в номерах, набором состоящего из одной цифры номера (Быстрый набор).
- После процедуры выписки администратор/оператор может заблокировать аппарат, находящийся в номере, с целью предотвратить выполнение незаконных междугородных вызовов (Блокирование внутренних абонентов).

## *Установка звонка в заданное время (будильника) на аппаратах других внутренних абонентов*

Администратор и операторы могут осуществлять удаленную установку/отмену звонка в заданное время на аппарате любого внутреннего абонента.

### *Установка*

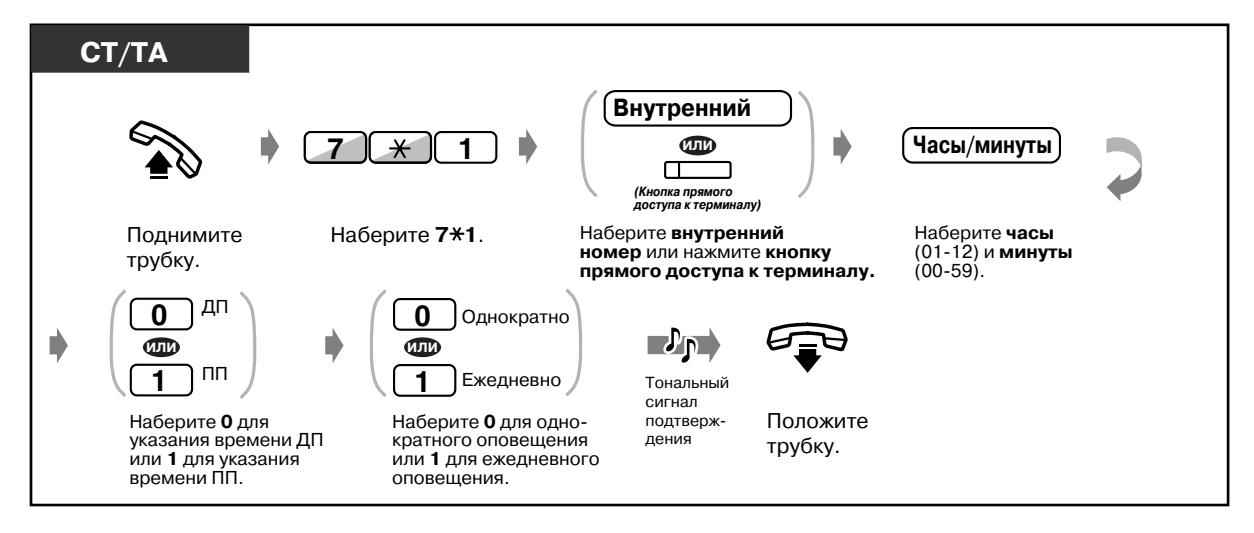

*Отмена*

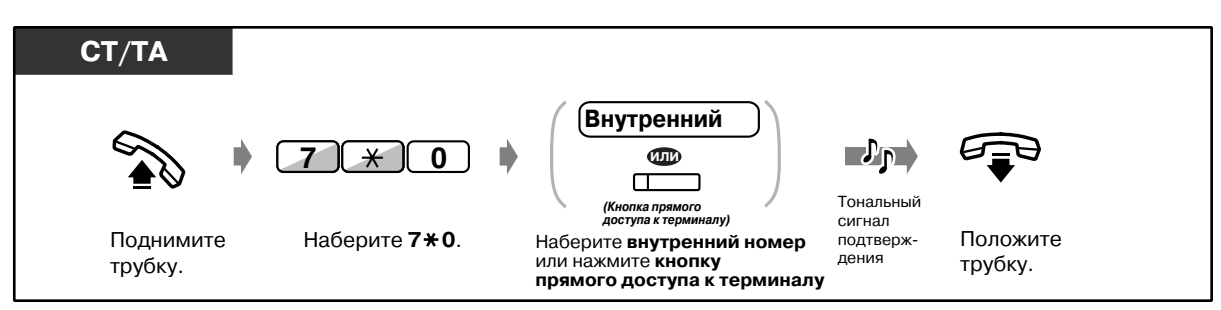

### *Просмотр установок*

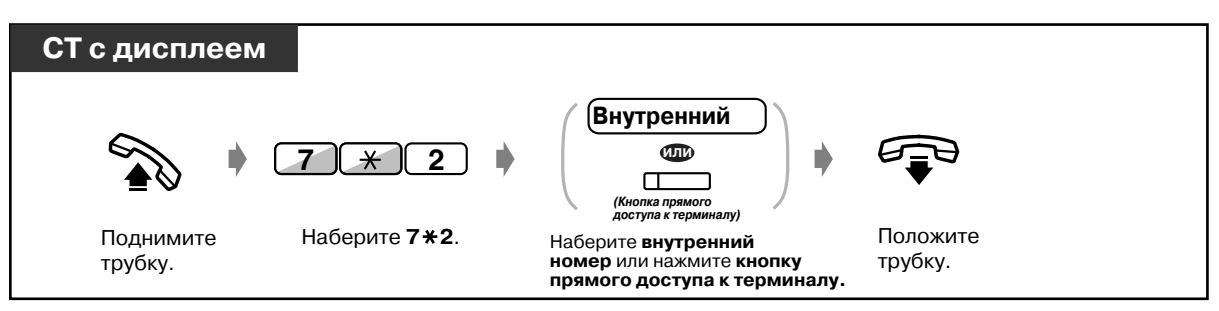

### *Оставшийся без ответа звонок в заданное время [только для СТ]*

Если постоялец не отвечает на звонок-будильник, индикатор кнопки аварийного оповещения (назначенной для функции "Внутренняя линия аварийного оповещения") мигает. Если на аппарате внутреннего абонента индикатор кнопки аварийного оповещения горит, этот внутренний абонент может получать звонок в заданное время. Нажатием кнопки аварийного оповещения можно получить информацию о том, какой внутренний абонент не отвечает на звонок.

### *Получение информации о том, какой внутренний абонент не ответил на звонок в заданное время*

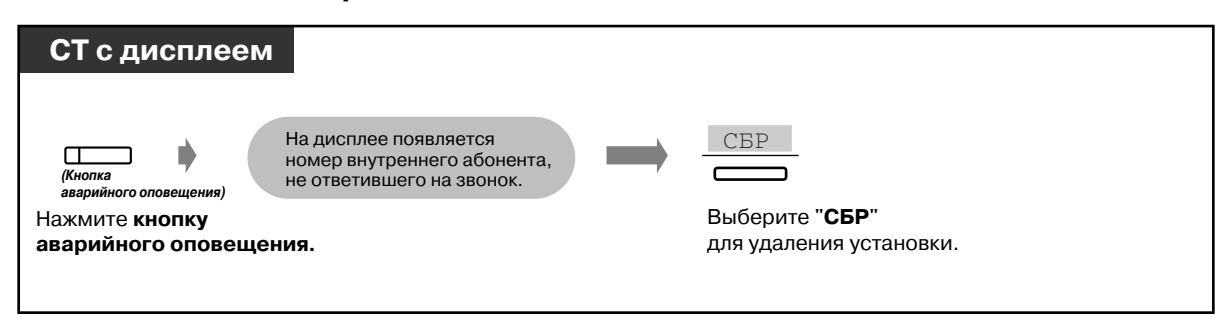

**• Вызов внутреннего абонента, не отвечающего на звонок-будильник** 

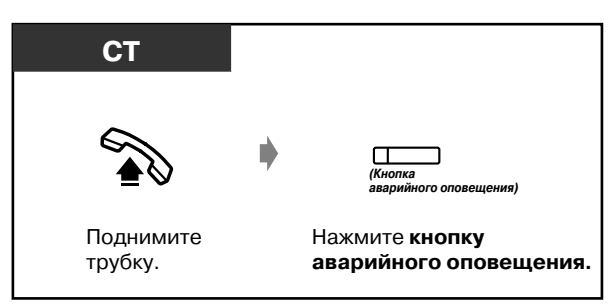

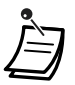

- При необходимости администратор или оператор может записать речевое сообщение (сообщение-будильник). См. раздел "3.2.2 Запись речевых [приветствий системы \(OGM\)"](#page-207-0).
- Предупредительный сигнал подается трижды (продолжительность каждого сигнала 30 сек.) с интервалом в 60 сек. (по умолчанию).
- Если в заданное время подается звонок, остающийся без ответа, то в протоколе работы УАТС автоматически записывается и распечатывается подробная информация об этом звонке в заданное время. Эта операция может быть разрешена или запрещена посредством системного программирования.
- Внутренняя линия аварийного оповещения может быть назначена посредством системного программирования для дневного/ночного режима для каждого постояльца.

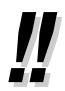

• **Если установлено ежедневное предупреждение,** на дисплее за сообщением "AM/PM" ("ДП/ПП") следует символ "\*".

БУД-К  $10:10$ ДП\*

#### Настройка телефонного аппарата  $R^{\mathcal{F}}$

4.1.2 Назначение кнопок Создайте или переназначьте кнопку аварийного оповещения.

### • Распечатка информации по гостиничному номеру

Информация по гостиничному номеру может быть отправлена на печать с телефонного аппарата в любом из номеров гостиницы. При этом можно использовать заранее назначенные номера сообщений (от 6 до 9).

<Пример>

Сообщение 6: "Cleaned-up" ("УБОРКА")

Сообщение 7: "Minibar \$%%%.%" ("МИНИБАР \$%%%.%")

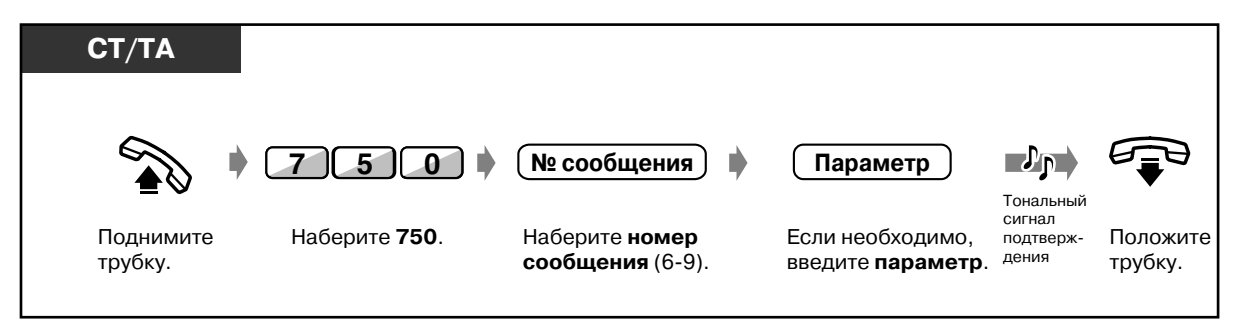

- Для использования этой функции к системе КХ-ТD500 должен быть подключен принтер (поставляется пользователем), и требуется выполнение системного программирования.
	- Для этой функции последовательность операций остается той же, что и для функции "Возможность сообщения об отсутствии", за исключением требуемого номера сообщения. Если выбрано сообщение с номером 1, 2, 3, 4 или 5, активизируется функция

"Возможность сообщения об отсутствии".

Если выбрано сообщение с номером 6, 7, 8 или 9, активизируется данная функция.

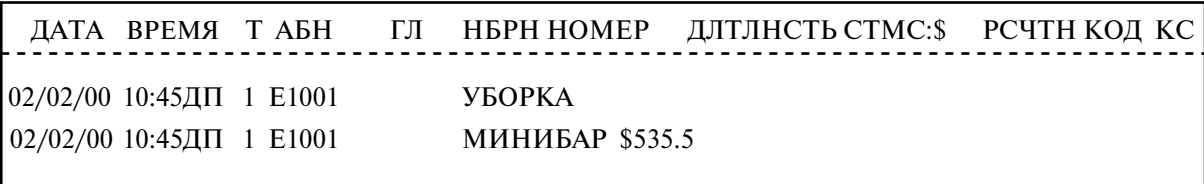

# • Распечатка информации по обслуживанию в номерах

Номер, набранный с телефона в гостиничном номере, может распечатываться в протоколе работы УАТС.

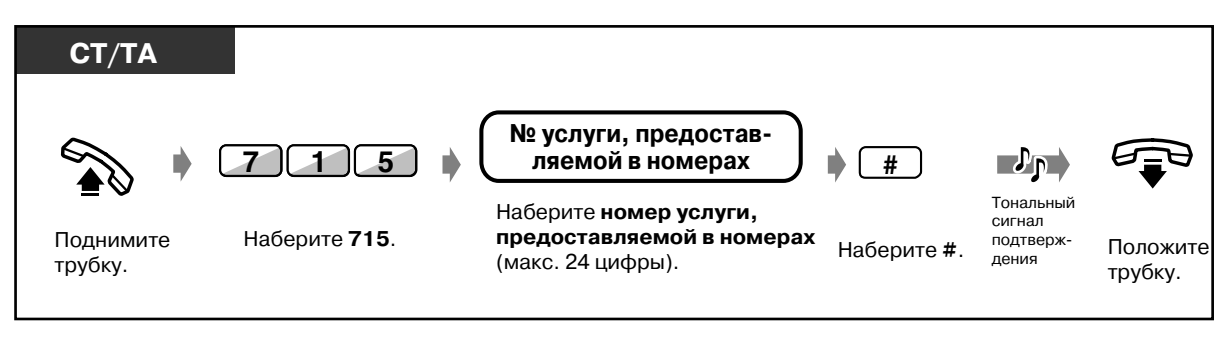

Если в качестве номера услуги, предоставляемой в номерах, набран номер "1234567890", то распечатка в протоколе работы УАТС выглядит следующим образом:

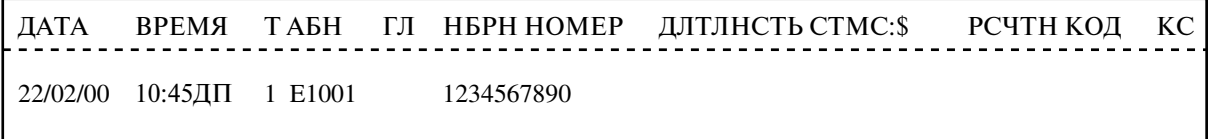

# *Раздел 4*

# *Настройка телефонного аппарата и системы*

В этом разделе рассматривается, каким образом можно настроить телефонный аппарат или систему в соответствии с конкретными потребностями. Найдите требуемую установку и выполните необходимое программирование.

# <span id="page-231-0"></span>*4.1 Настройка телефонного аппарата (Абонентское программирование)*

При использовании системного телефона Panasonic (СТ) (например, модели KX-T7436) можно осуществлять настройку телефонных функций посредством перехода в режим абонентского программирования. Например, можно изменить исходные установки или переназначить функции кнопок в соответствии со своими потребностями.

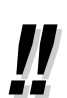

• Для перехода в режим/выхода из режима абонентского программирования используется кнопка PROGRAM. Если системный телефон не имеет кнопки PROGRAM, используйте вместо нее кнопку PAUSE.

• После перемещения на новое рабочее место можно сохранить свой внутренний номер и установки аппарата, использовавшиеся на старом рабочем месте **(Мобильный терминал)**.

#### $4.1.1$ Исходные установки

Исходные установки приведены полужирным шрифтом в серых клетках. Найдите и отметьте те опции, которые необходимо запрограммировать.

Если в течение одной минуты в режиме программирования не вводится никакой информации, осуществляется переход в стандартный режим обслуживания BH30BOB.

Для выхода из режима программирования нажмите кнопку PROGRAM. При этом  $\bullet$ осуществляется переход в стандартный режим обслуживания вызовов.

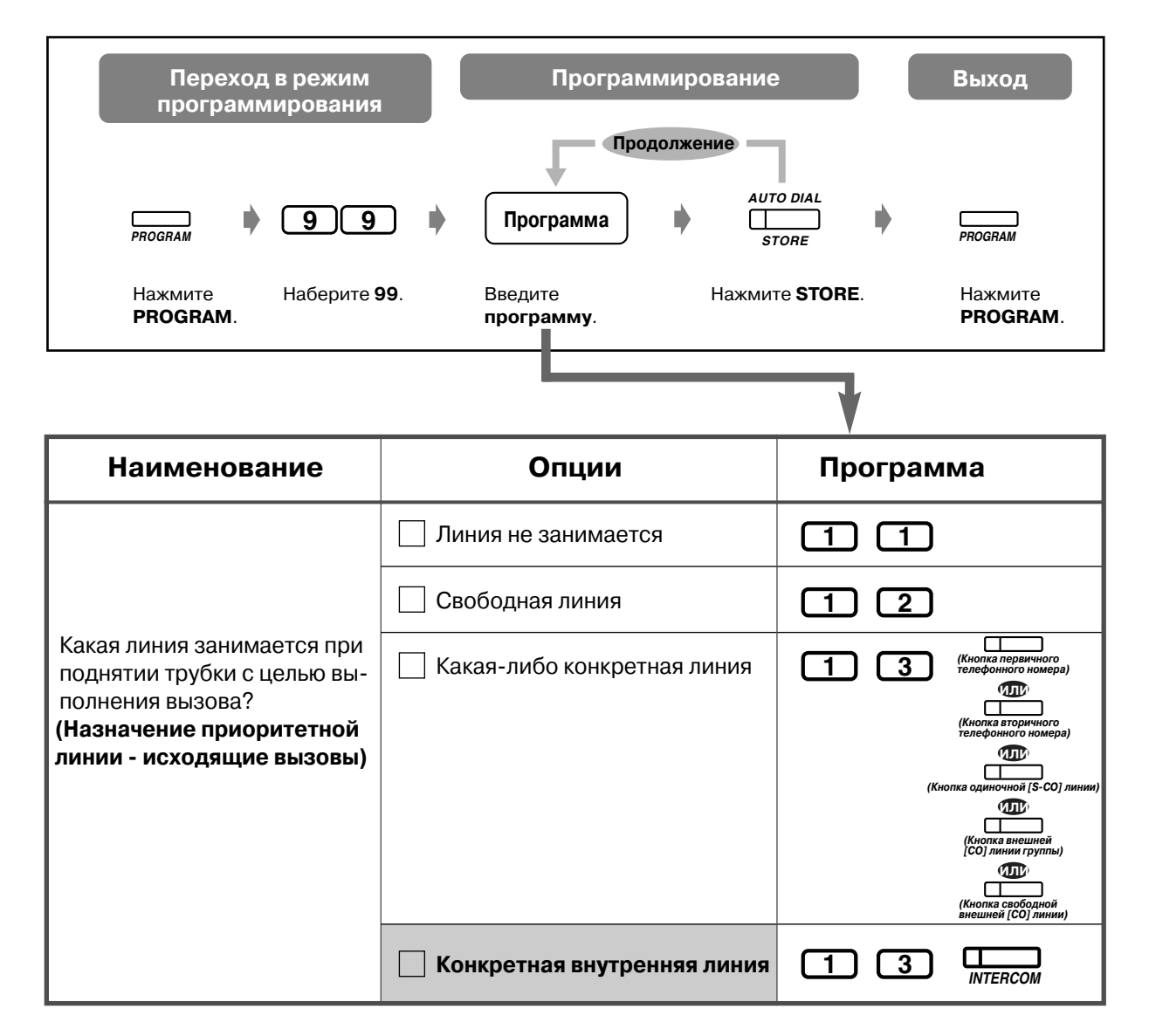

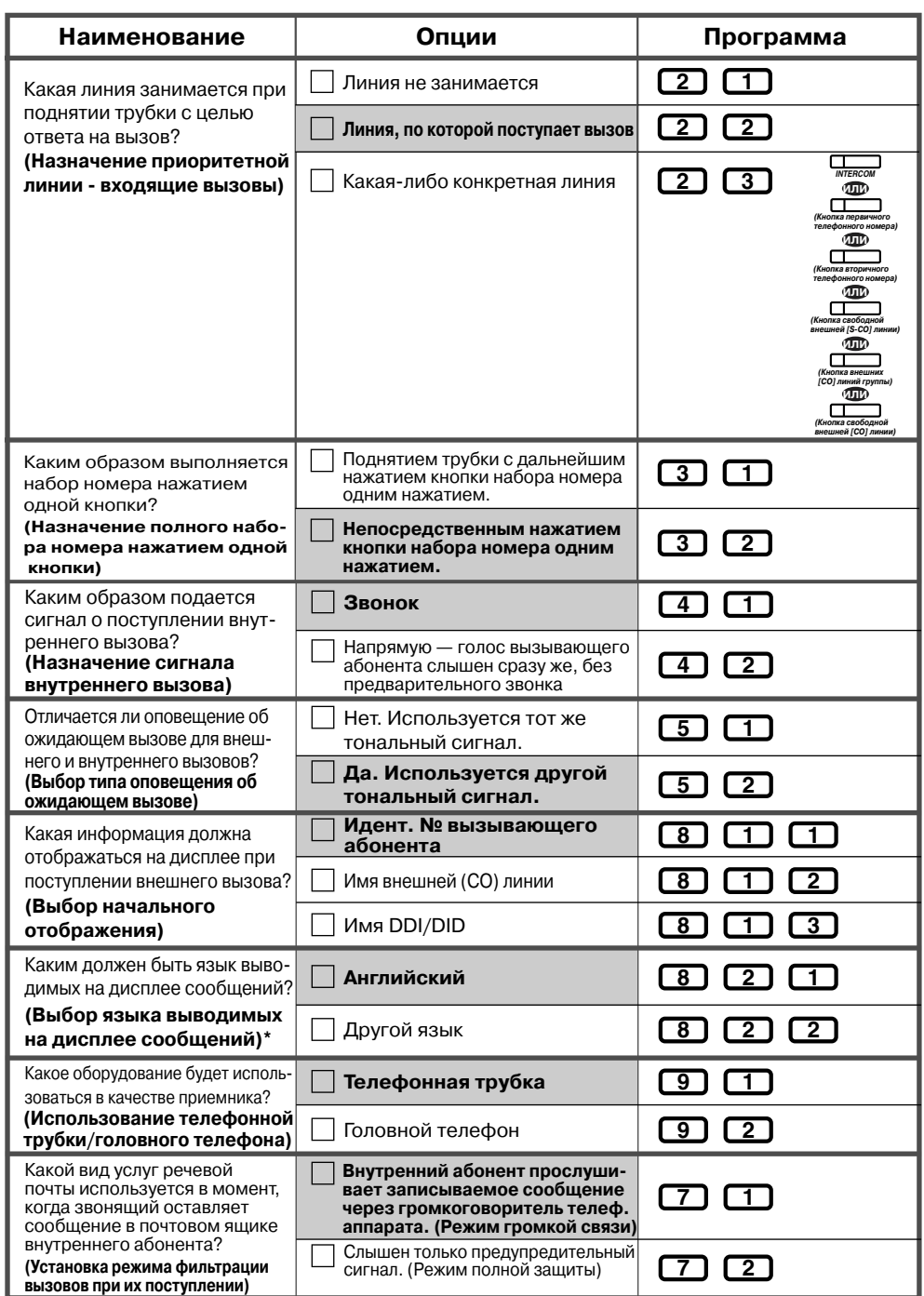

\*Информация на русском языке может отображаться на дисплеях только тех системных телефонов KX-T7436RU, которые помечены символом  $\,\circled$  на нижней стороне корпуса, а также на упаковке.

### *Подтверждение текущей установки*

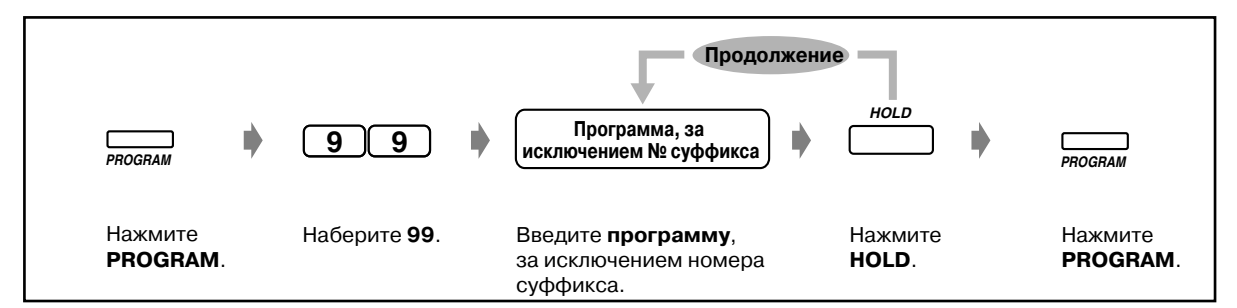

# *Сброс всех установок (Настройка терминала по умолчанию)*

Можно вернуть все установки, выполненные посредством абонентского программирования, к значениям по умолчанию.

- **a)** Назначение полного набора номера нажатием одной кнопки (по умолчанию: установлен)
- **b)**Выбор языка отображаемых на дисплее сообщений (по умолчанию: английский)
- **c)** Выбор типа тонального сигнала оповещения об ожидающем вызове (по умолчанию: тональный сигнал 1)
- **d)** Использование телефонной трубки/головного телефона (по умолчанию: телефонная трубка)
- **e)** Выбор исходного отображения (по умолчанию: идентификационный номер вызывающего абонента)
- **f)** Назначение сигнала внутреннего вызова (по умолчанию: вызов тональным сигналом)
- **g)** Установка режима фильтрации вызовов при их поступлении (по умолчанию: режим громкой связи)
- **h**) Назначение приоритетной линии входящие вызовы (по умолчанию: вызываемая линия)
- **i)** Назначение приоритетной линии исходящие вызовы (по умолчанию: внутренняя линия)

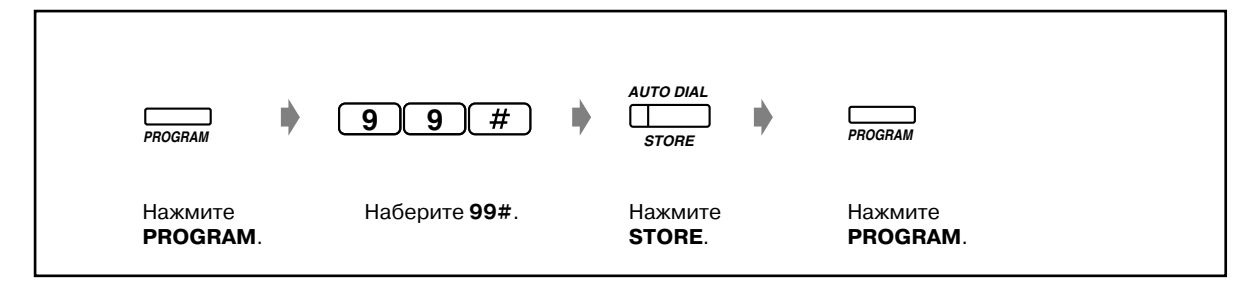

# *Подтверждение собственного внутреннего номера (Подтверждение своего внутреннего номера)*

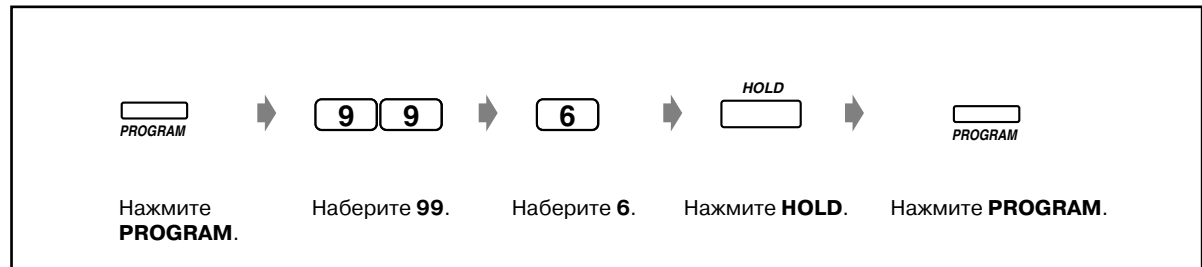

# <span id="page-236-0"></span>*4.1.2 Назначение кнопок*

Кнопки с назначаемой функцией внешней (CO) линии, прямого доступа к терминалу и с назначаемой функцией могут быть преобразованы в следующие функциональные кнопки. Например, если количество кнопок внешней (CO) линии телефона превосходит количество имеющихся внешних (CO) линий, можно назначить свободной кнопке внешней (CO)линии функцию набора номера нажатием одной кнопки.

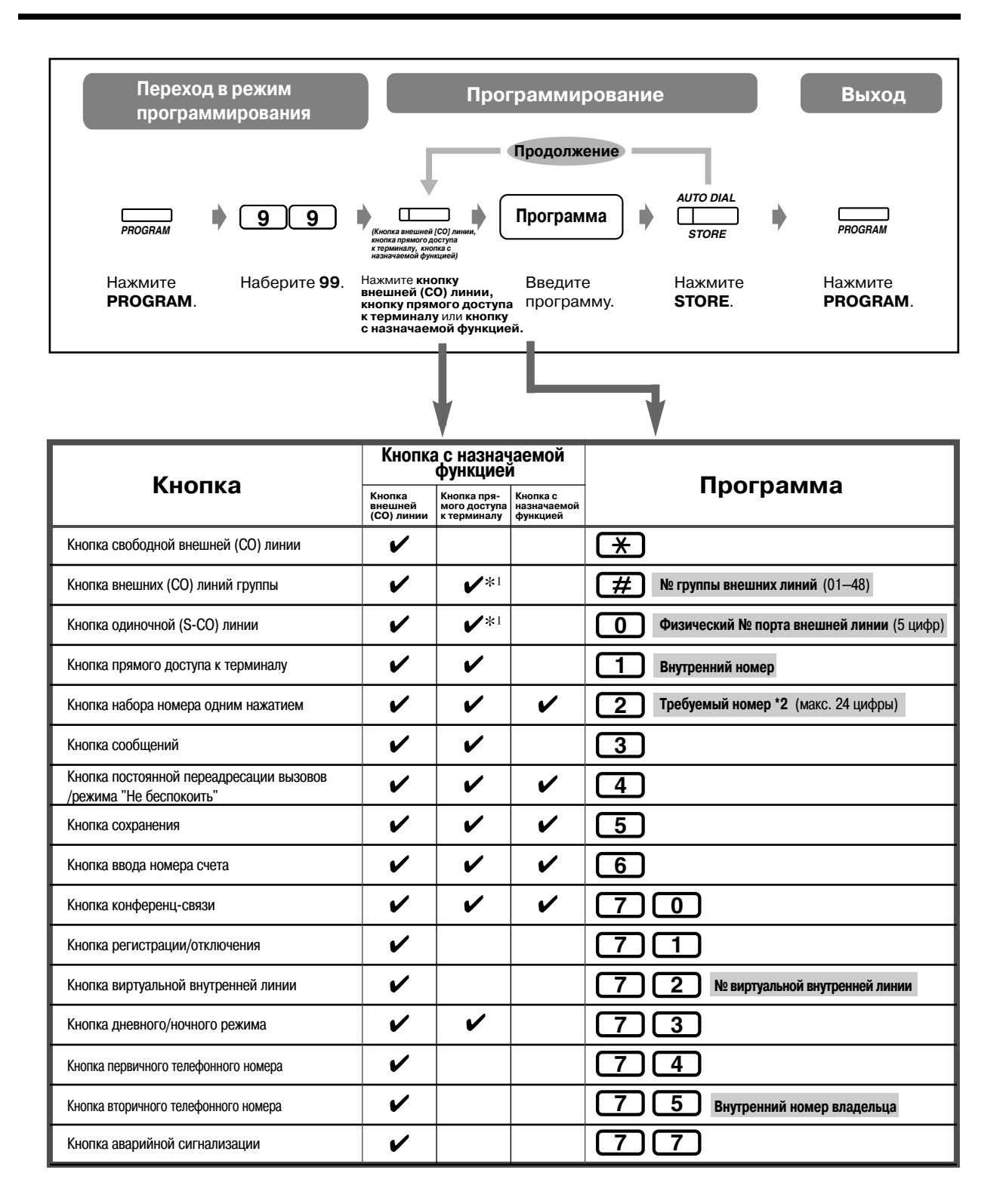

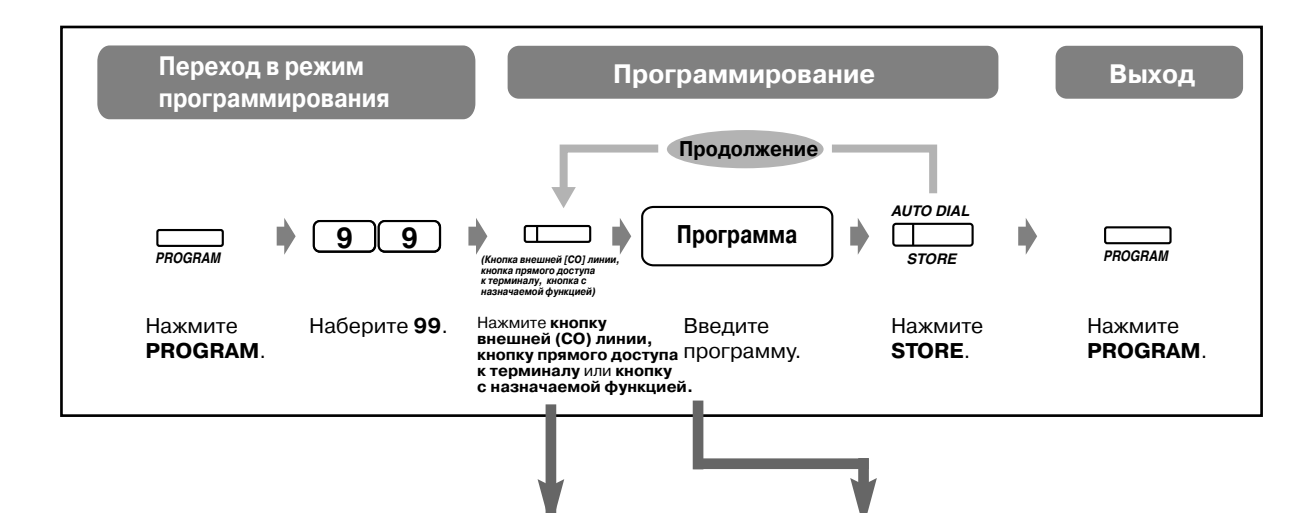

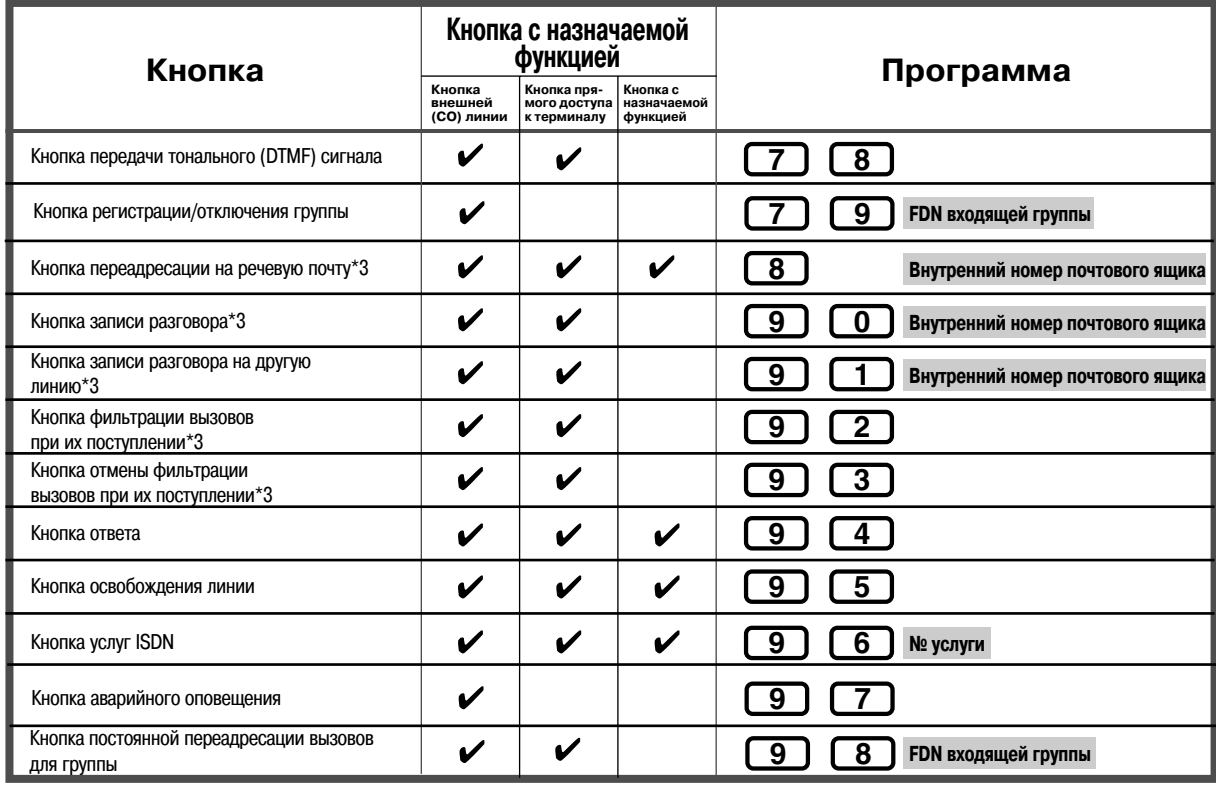

- 
- Используется только для контроля выполнения вызовов.
	- $^{\circ}$  Для сохранения номера могут использоваться коды набора номера (0-9,  $\star$ , #) и следующие кнопки.
		- FLASH: кратковременное нажатие на рычаг PAUSE: длительность паузы (задержка при наборе номера) СОЛЕ "-" (дефис)
		- NTERCOM: для набора скрытых номеров из памяти
		- $\star\#$ : для изменения режима набора номера (с импульсного на тональный)

Если на СТ отсутствует кнопка PAUSE, используйте для ввода паузы (длительности паузы) кнопку PROGRAM.

- Если не требуется отображать на дисплее сохраненный номер, нажимайте кнопку SECRET (INTERCOM) до и после номеров, которые нужно сохранить в секрете.
- Если выполняется сохранение номера внешнего абонента, то необходимо сначала сохранить код доступа к линии (9, 801-848).
- Если необходимо ввести номер счета, можно перед кодом доступа к линии ввести номер счета.

<Пример>

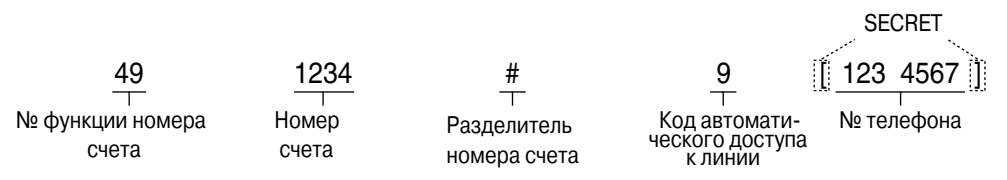

з Эти кнопки используются для интеграции речевой почты.

Для выхода из режима программирования нажмите кнопку PROGRAM.

◆◆ Установка различных вызывных сигналов для каждой кнопки внешней (СО) линии (только для цифрового системного телефона)

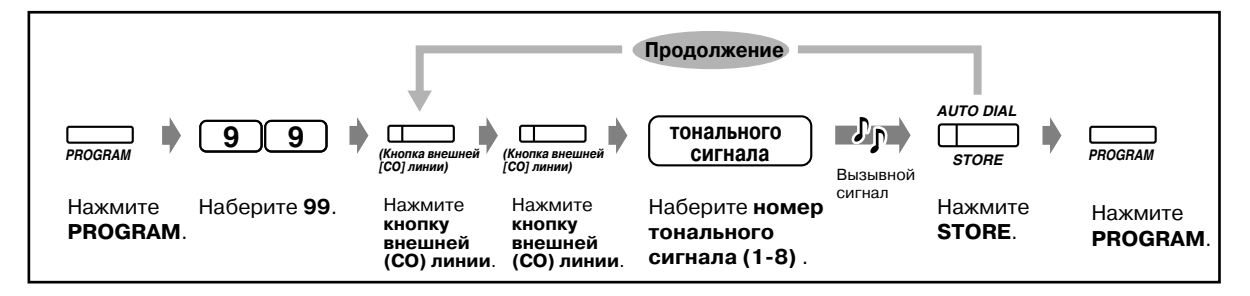

*Изменение вызывного сигнала для внутренних вызовов (только для цифрового системного телефона)*

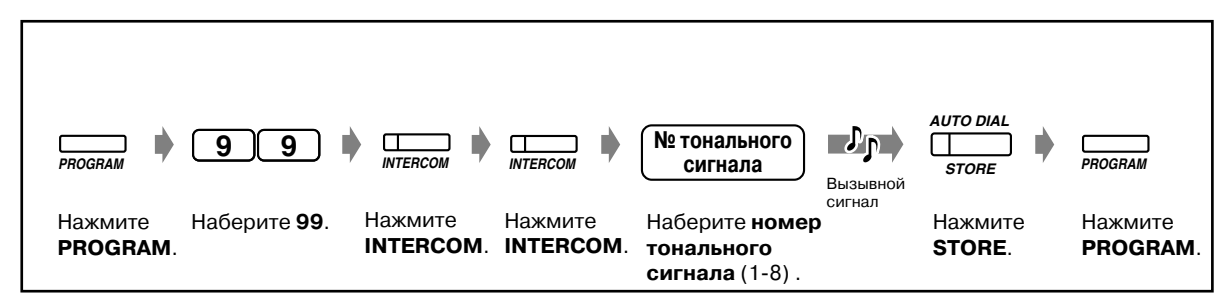

*Включение/выключение звонка аппарата, подключенного к виртуальной внутренней линии (только для цифрового системного телефона)*

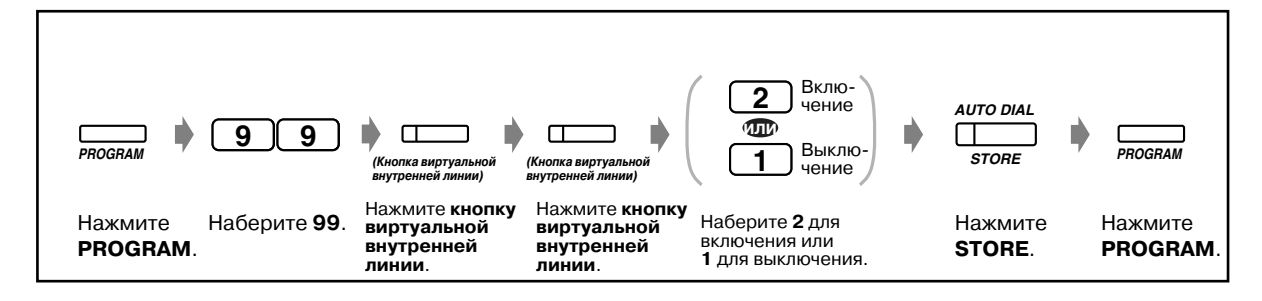

*Установка времени задержки звонка для кнопок первичного телефонного номера/вторичного телефонного номера (только для СТ типа DN)*

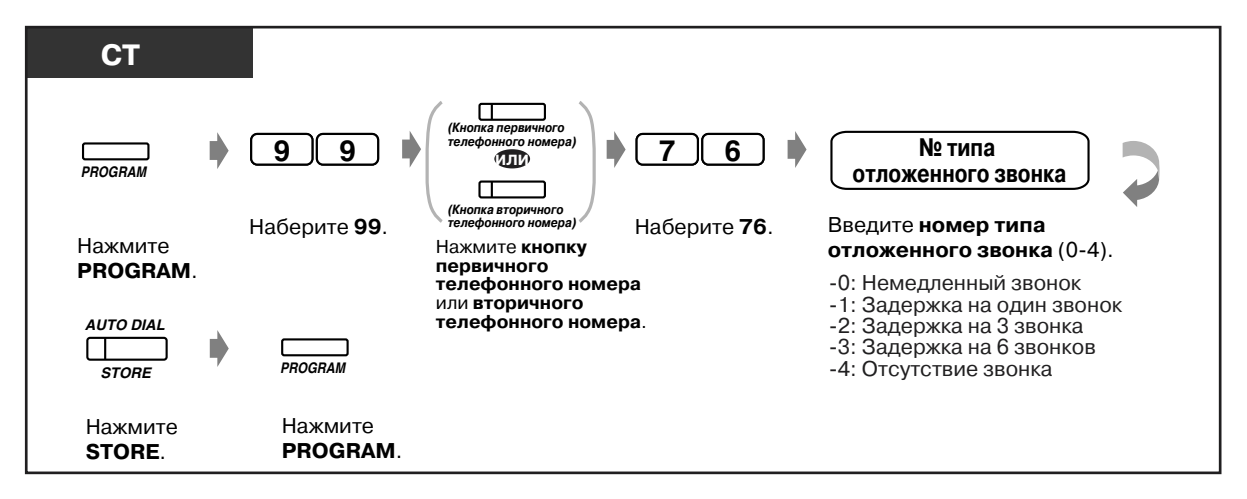

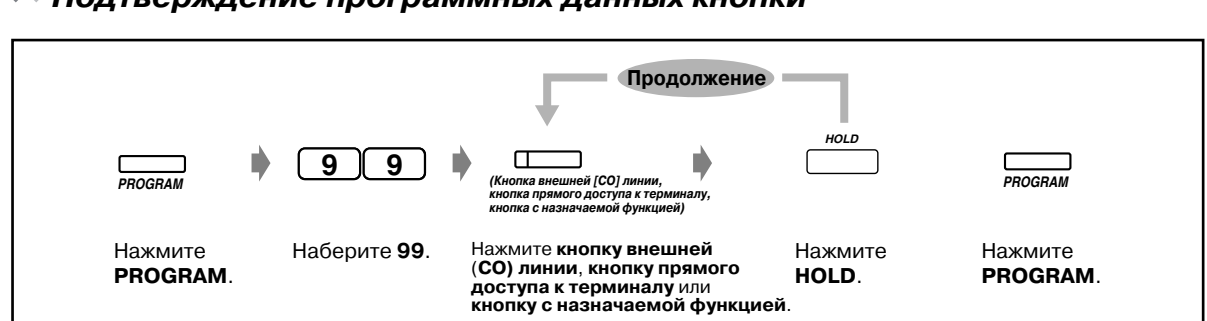

# *Подтверждение программных данных кнопки*

# *Сброс программных данных кнопки*

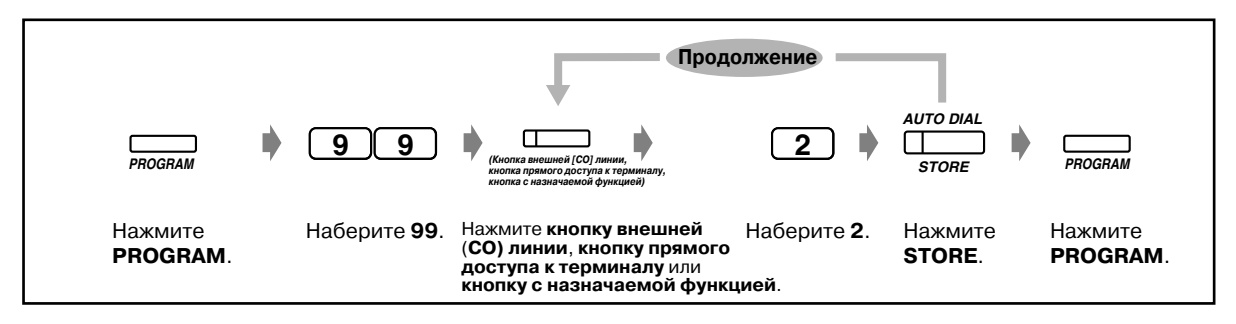

# *4.2 Управление расходами на телефонную связь (Абонентское программирование)*

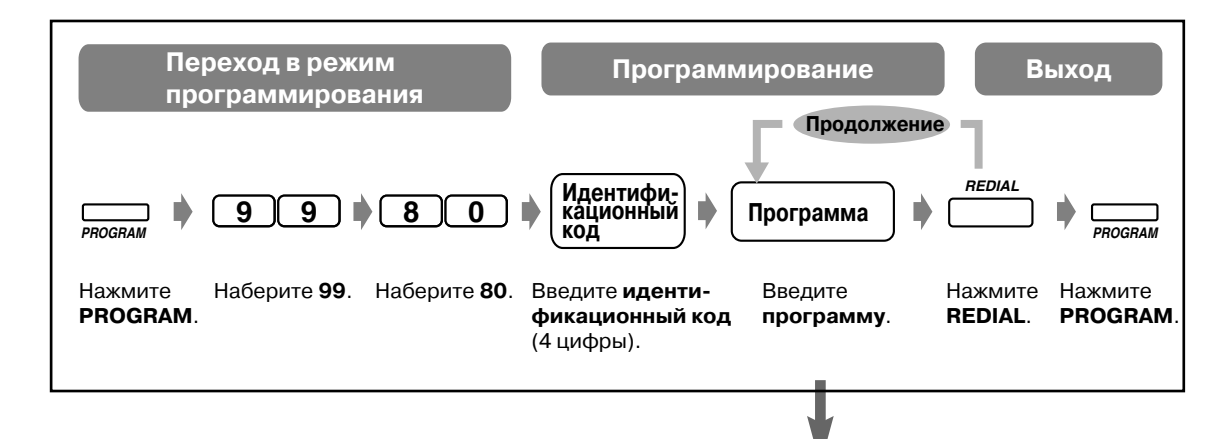

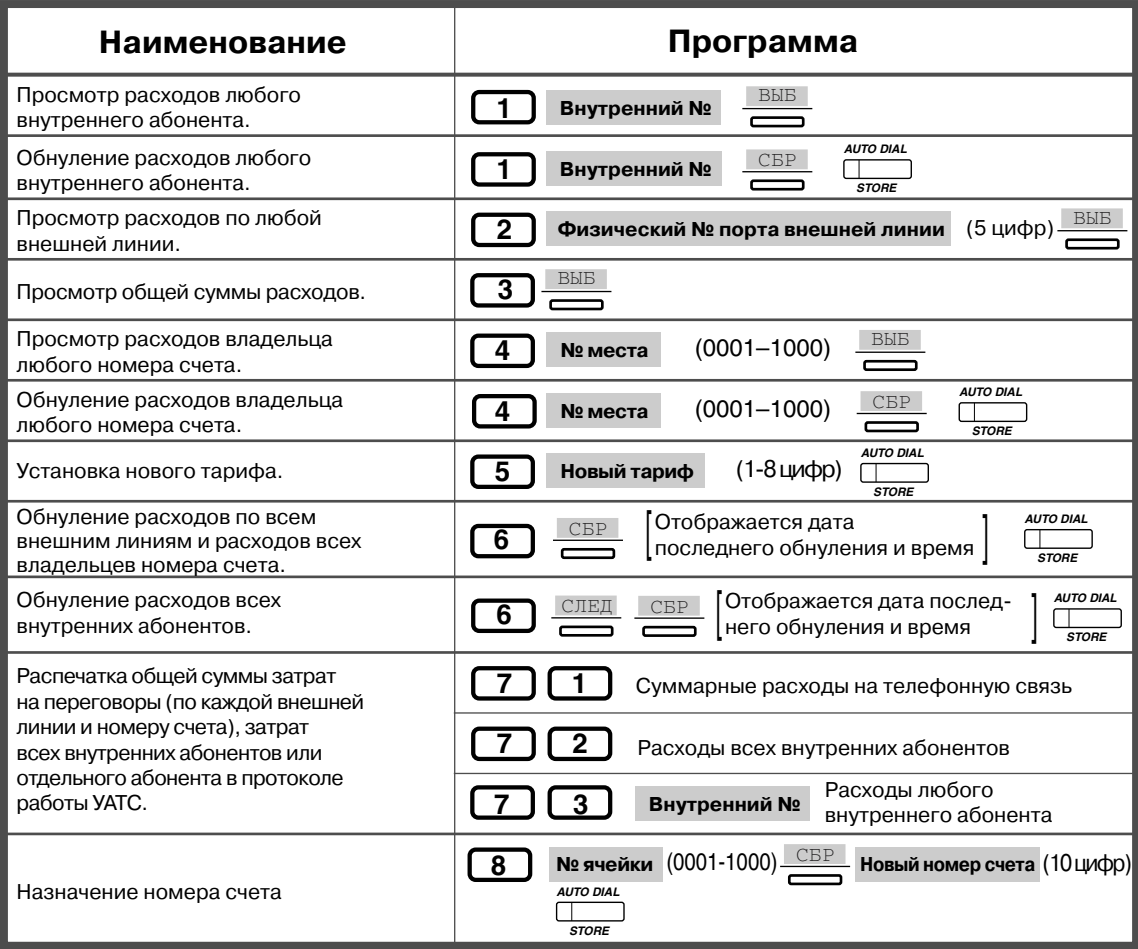

# <span id="page-243-0"></span>*4.3 Настройка системы (Пользовательское программирование)*

Можно настроить систему в соответствии с выполняемыми абонентом задачами. Система снабжена установками по умолчанию (сделанными заводом-изготовителем). Большая часть программирования уже выполнена дилером. Для получения информации о способах использования системы и ее перепрограммировании в соответствии с потребностями пользователя обратитесь к дилеру. Если возникает необходимость переназначить/изменить нижеприведенные функции, внутренние абоненты, удовлетворяющие определенным условиям, могут в любое время осуществить их перепрограммирование, перейдя в режим пользовательского программирования.\*

Для перехода/выхода из режима пользовательского программирования используется кнопка PROGRAM. Если на системном телефоне отсутствует кнопка PROGRAM, используйте вместо нее кнопку PAUSE.

### *Ниже приведены элементы, которые могут быть запрограммированы. (Номер программы)*

- [4.3.1 Установка даты и времени \(000\)](#page-252-0)
- [4.3.2 Установка номера из справочника системы \(001\)](#page-253-0)
- [4.3.3 Установка имени для набора номера из справочника системы \(002\)](#page-254-0)
- [4.3.4 Установка имени внутреннего абонента \(004\)](#page-255-0)
- [4.3.5 Назначение кнопок с назначаемой функцией CO \(005\)](#page-256-0)
- [4.3.6 Установка идентификационного номера вызывающего абонента \(006\)](#page-259-0)
- [4.3.7 Установка идентификационного имени вызывающего абонента \(007\)](#page-260-0)
- [4.3.8 Установка сообщения об отсутствии \(008\)](#page-261-0)
- [4.3.9 Установка номеров быстрого набора \(009\)](#page-262-0)
- [4.3.10 Установка кода доступа к DISA/соединительной линии \(010\)](#page-263-0)

### *Необходимый телефонный аппарат*

Системный телефон Panasonic с дисплеем (например, KX-T7433, KX-T7436).

### *Пароль пользователя*

Для перехода в режим программирования необходимо ввести пароль пользователя (4-7 цифр). Он должен быть запрограммирован заранее с помощью системного программирования. Проверьте предварительно запрограммированный пароль (по умолчанию:1234).

### *Примечания*

 Пользовательское программирование единовременно может осуществляться только одним внутренним абонентом, причем трубка его аппарата должна быть положена, и на его линии не должно находиться на удержании ни одного вызова. В случае, если программирование уже производится другим внутренним абонентом, на дисплее отображается сообщение "Another Use".

### *Перечень*

Перед тем, как выполнять программирование, выберите опции и занесите их в перечень, имеющийся у каждого программируемого параметра. Выполнение этого действия облегчает процесс программирования и позволяет сохранить информацию для будущего использования.

### *Лист8накладка/Функции кнопок*

Лист-накладка вкладывается в упаковку телефона на заводе-изготовителе. Этот листнакладка используется каждый раз, когда пользователь переходит в режим программирования, поскольку при переходе в этот режим функции кнопок изменяются следующим образом (исходные функции приведены в круглых скобках):

#### **При нормальном режиме работы В режиме программирования**

(PAUSE / PROGRAM) (Пауза/ Программирование)

(AUTO ANSWER/MUTE) (Автоматический ответ/Выключение микрофона)

(FLASH) (Сигнал "флэш") **FLASH (Сигнал "флэш")**

(TRANSFER) (Переадресация вызова) **CLEAR (Сброс)**

(FWD/DND) (Постоянная переадресация вызовов/Режим "Не беспокоить")

(СОNF) (Конференц-связь)

(INTERCOM) (Внутренний вызов) **SECRET (Скрытый набор)**

(AUTO REDIAL/STORE) (Автоматический набор/Сохранение)

(HOLD) (Удержание) **END (Конец)**

(Up/Down/JOG) (Вверх/Вниз/Диск JOG DIAL)

**(PAUSE/PROGRAM) (Пауза/Программирование)** (SP\$PHONE) (Спикерфон) **NEXT (Далее)** (REDIAL) (Повторный набор) **PREV (PREVIOUS) (Назад) SELECT (Выбор функции)**

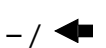

**STORE (Сохранение)**

**SKIP+/SKIP- (Пропустить+/Пропустить-)** 

Если на дисплее СТ отображаются необходимые функции, лист-накладка может не понадобиться.

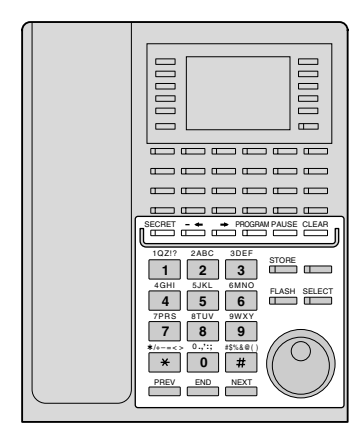

**KX-T7436 с листом-накладкой** 

### *Дисплей*

На дисплее отображаются сообщения, которые облегчают процесс программирования. На многострочном дисплее также приводятся доступные функции. Следуйте сообщениям на каждом шаге операции. Ниже приведен пример изображения, отображаемого на дисплее при инициации режима программирования.

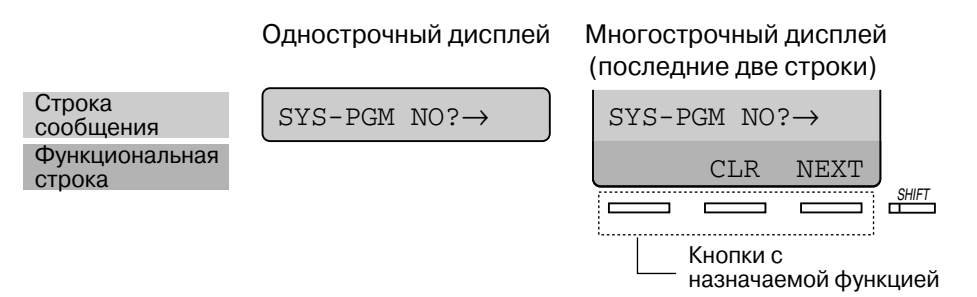

Строки сообщения содержат последовательное описание шагов, выполняемых при программировании, и позволяют подтверждать выбранные опции. На дисплее может одновременно отображаться до 16 знаков (KX-T7230, KX-T7431, KX-T7433, KX-T7565) или до 24 знаков (KX-T7235, KX-T7436). Для прокрутки изображения на дисплее нажимайте  $\rightarrow$ или  $\leftarrow$ . В функциональной строке отображается название функциональной кнопки или программной кнопки, находящейся под этим названием. Если индикатор кнопки SHIFT, находящейся справа от дисплея, горит, возможен просмотр подзаголовков. Для подтверждения доступных функций нажмите кнопку SHIFT.

### *Внутренний номер*

**Если абонент не знает своего внутреннего номера**, он может подтвердить его, как показано ниже.

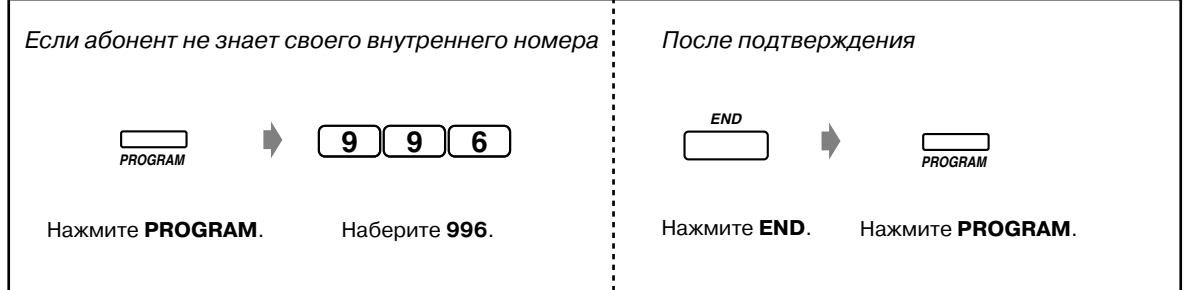

### *Подтверждение*

После сохранения данных подтвердите введенную информацию.

- Индикатор кнопки STORE: горит красным.
- Тональный сигнал подтверждения:
	- Один звуковой сигнал: введенные значения приняты.
	- Три звуковых сигнала: введенные значения отклонены.

## *Описание значков*

Значки предназначены для помощи пользователю в процессе программирования. Ниже приведен пример использования значков:

 $\Xi$   $\Xi$   $\Xi$   $\Xi$ 

Введите номер программы. (xxx = определенный номер)

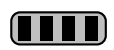

Нажмите соответствующую кнопку на телефоне или программную кнопку, соответствующую изображению на дисплее.

### **<Пример>**

: на дисплее отображается "NEXT". **NEXT**

В этом случае возможно использование обоих нижеприведенных способов:

- Нажмите кнопку NEXT  $(\Box \hspace{-1.2mm} \Box).$
- Нажмите программную кнопку, которая соответствует слову "NEXT", отображаемому на дисплее.

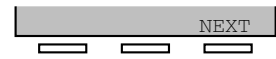

Отображаемые на дисплее сообщения "SEL+", "SEL-" и "SEL" означают "SELECT".

"CLR" означает "CLEAR".

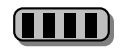

Нажимайте эту кнопку до тех пор, пока на дисплее не появится требуемое значение.

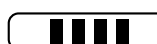

Введите выбранную опцию.

### **<Пример>**

**внутренний №**Ј: на дисплее отображается "Внутренний номер". Наберите внутренний номер.

# **• Процедура**

Ниже приведены основные шаги.

**1. Переход в режим программирования**

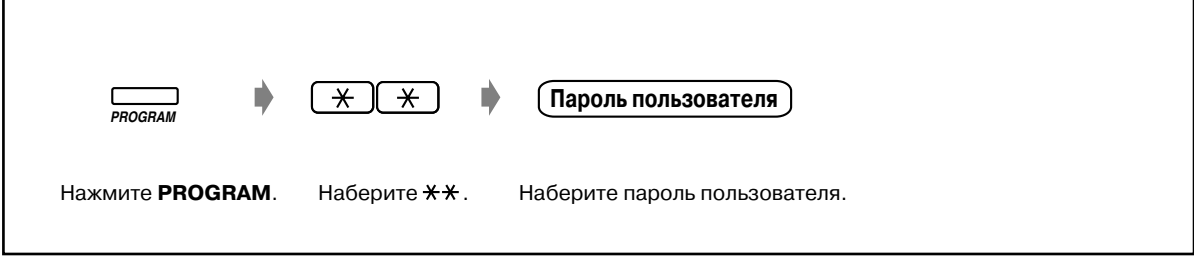

### **2. Программирование**

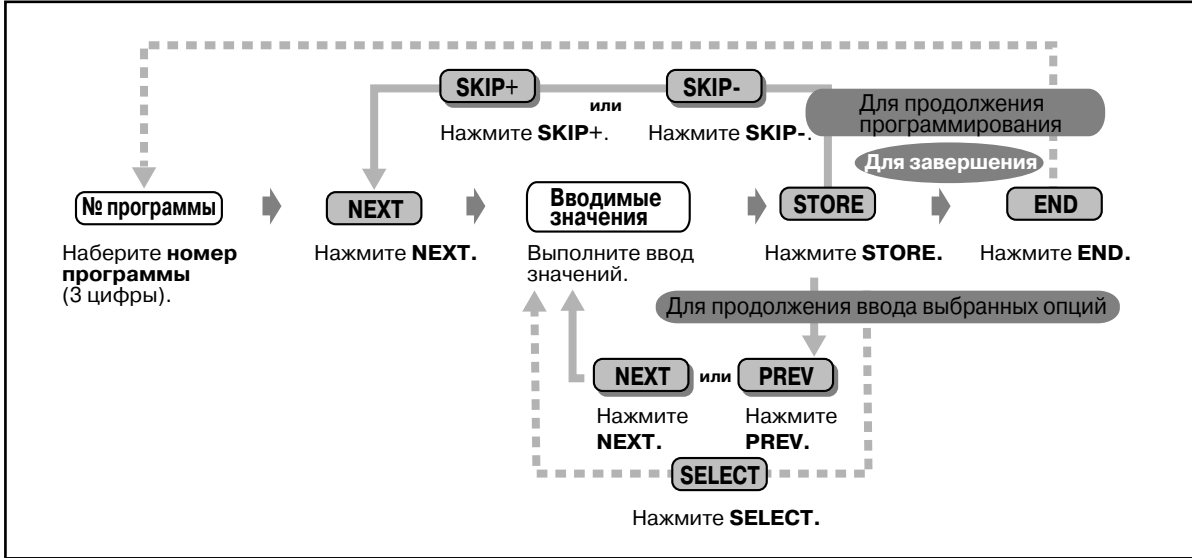

- Для перехода к следующий/предыдущей программе или вводимому значению.
- Для ввода требуемой программы или значения.
- 
- **Для удаления или изменения введенных значений** нажмите CLEAR (TRANSFER).
- **Для подтверждения введенных значений после сохранения данных:**
	- Индикатор кнопки STORE: горит красным.
	- Тональный сигнал подтверждения:

Один звуковой сигнал: введенные значения приняты.

Три звуковых сигнала: введенные значения отклонены.

• **Для выхода из режима программирования** нажмите кнопку PROGRAM.

### **3. Выход из режима программирования**

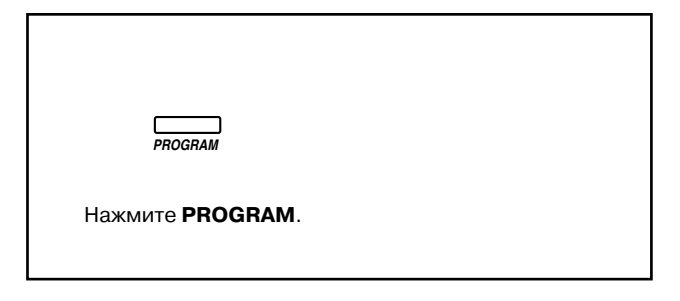

### *Ввод символов*

При сохранении имени или сообщения вводите символы так, как это показано ниже. В следующих таблицах приведены символы, соответствующие каждой кнопке. Можно вводить буквы, нажимая алфавитно-цифровые кнопки на телефоне.

Пример: кнопка 2 используется для ввода букв A, a, B, b, C или c.

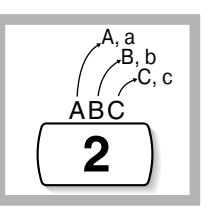

### *Ввод символов*

- Нажмите кнопку, соответствующую требуемому символу.
- Нажмите соответствующую программную кнопку, нажмите кнопку SELECT\* (AUTO ANSWER) или вращайте диск JOG DIAL до появления требуемой надписи.
- Повторите соответствующие шаги для остальных символов.
	- **Для удаления последней буквы** нажмите  $\leftarrow$  кнопку (CONF).
		- **Для удаления всех букв** нажмите кнопку CLEAR (TRANSFER).
		- **Для перехода от прописных букв к строчным и наоборот** нажмите кнопку SHIFT. Выбранный нажатием этой кнопки режим сохраняется до момента повторного нажатия кнопки SHIFT.
		- Если используется телефонный аппарат модели KX-T7431, не используйте имеющуюся на нем кнопку SELECT. Используйте кнопку AUTO ANSWER, которая при использовании листа-накладки становится кнопкой SELECT.

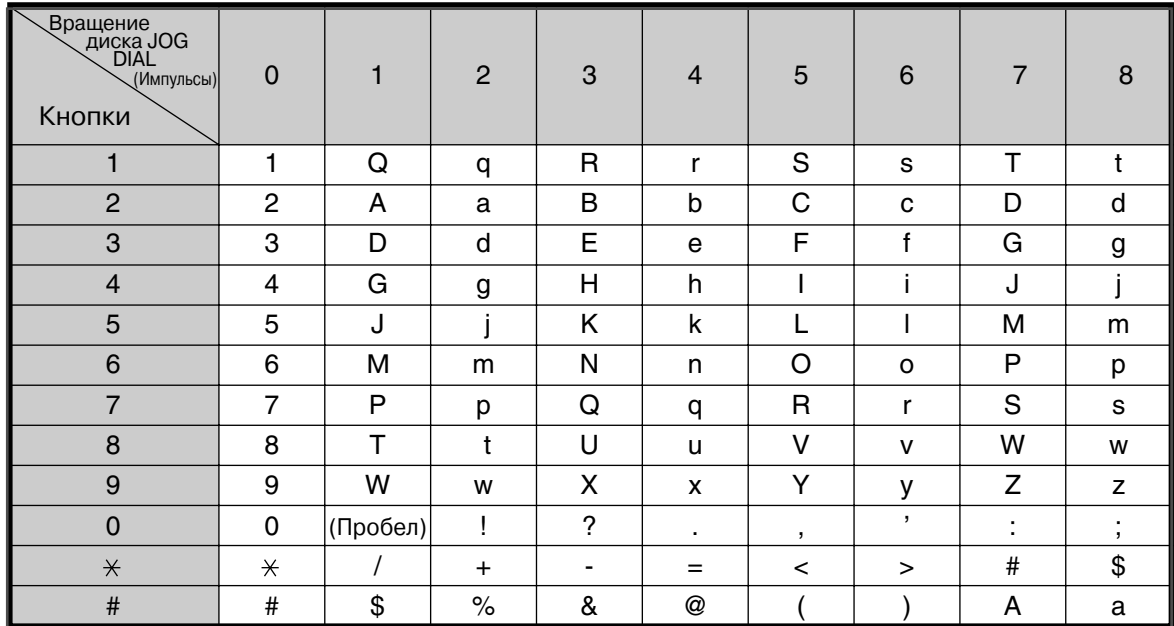

### *Таблица комбинаций 1*

## *Таблица комбинаций 2*

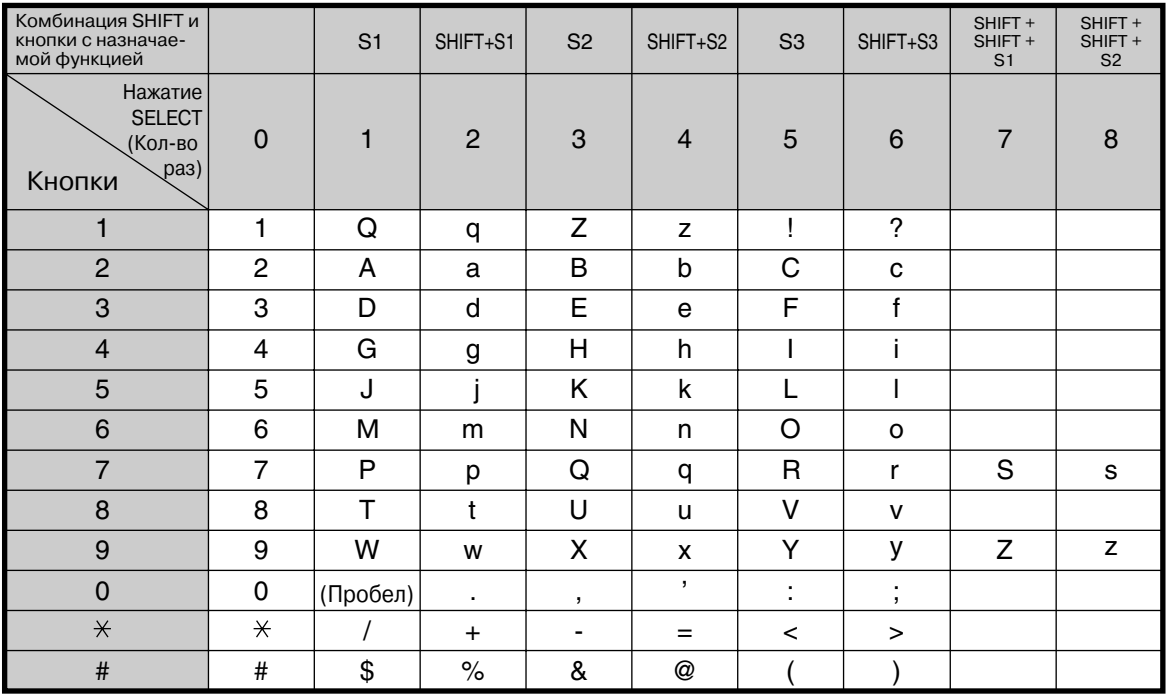

**<Пример>** для ввода имени "Ann"

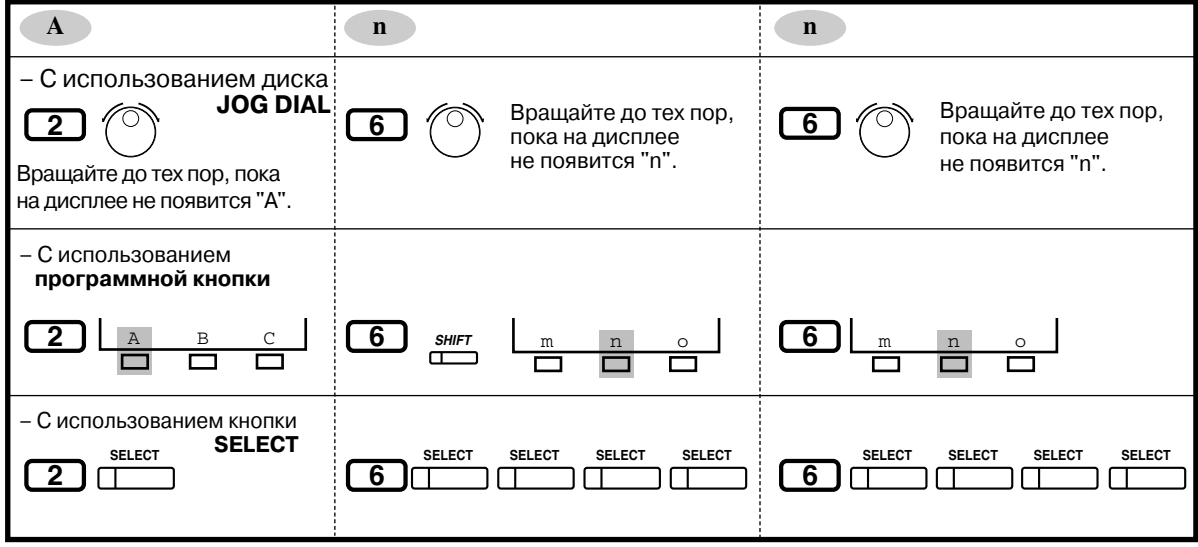
### <span id="page-252-0"></span>*4.3.1 Установка даты и времени (000)*

Можно устанавливать/настраивать дату и время, что окажет воздействие на функционирование всей системы в целом. После установки текущей даты и времени на дисплее системного телефона при положенной трубке отображается текущая дата и время.

По умолчанию: <sup>'00 JAN 1 SAT 12:00AM, 12-часовая временная шкала</sup>

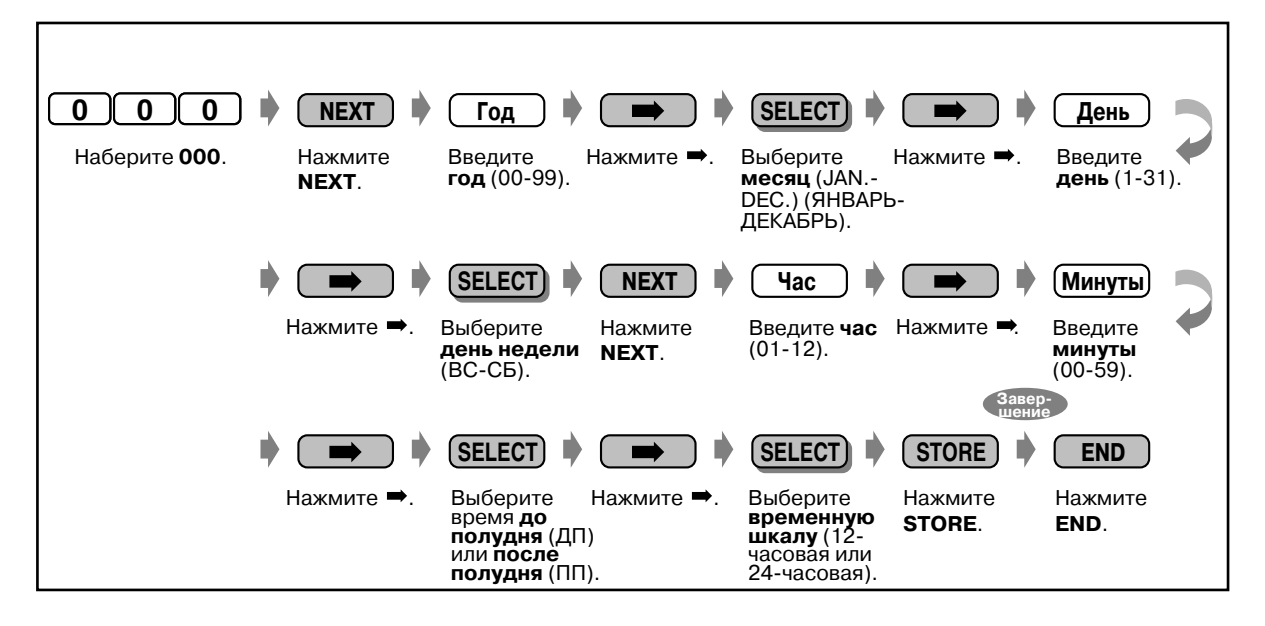

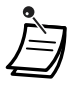

- **После изменения требуемых значений** можно нажать кнопку STORE. Выполнять оставшиеся шаги необязательно.
- Часы начинают отсчитывать время сразу же после нажатия кнопки STORE.
- Значение обязательно должно быть введено.

#### $4.3.2$ Установка номера из справочника системы (001)

Имеется возможность сохранения до 1000 часто набираемых телефонных номеров. которые могут использоваться любым внутренним абонентом системы.

По умолчанию: номера не введены.

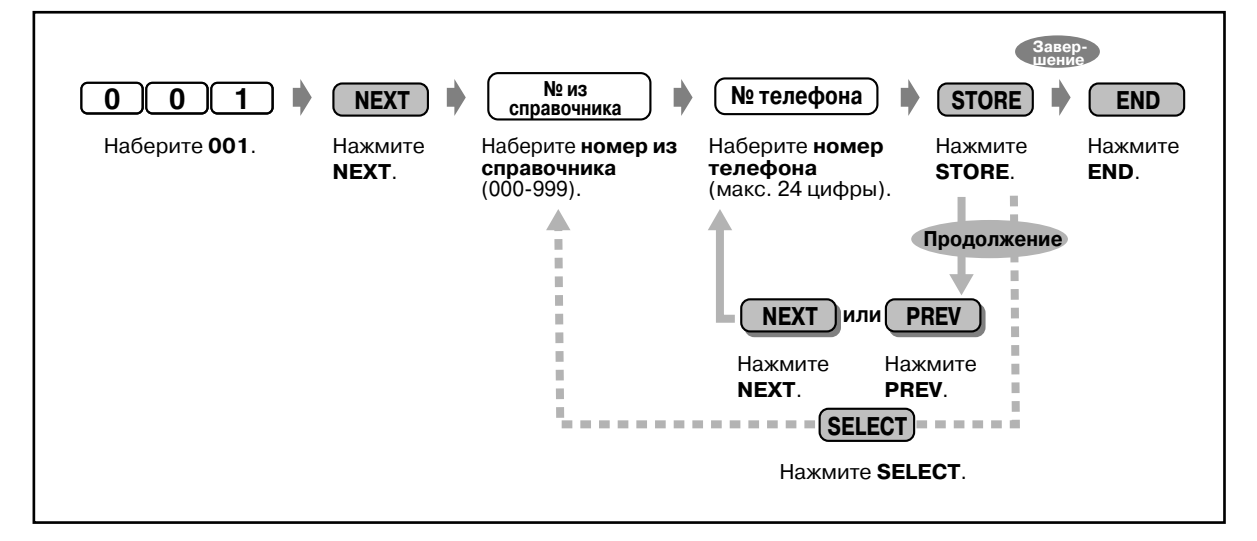

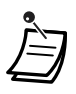

- Список абонентов для функции "Набор номера из справочника системы" содержится в разделе "5.3 Список абонентов".
- Если в требуемом номере содержится более 24 цифр, разделите его на части и сохраните в качестве двух или более номеров набора из справочника.
- Для сохранения номера могут использоваться коды набора номера (0-9,  $\star$ , #) и следующие кнопки.
	- FLASH: кратковременное нажатие на рычаг
	- PAUSE: длительность паузы (задержка при наборе номера) СОЛЕ "-" (дефис)
	- INTERCOM: для набора скрытых номеров из памяти
	- \*#: для изменения режима набора номера (с импульсного на тональный)

Если на CT отсутствует кнопка PAUSE, используйте для ввода паузы (длительности паузы) кнопку PROGRAM.

- Если не требуется отображать на дисплее сохраненный номер, при его наборе нажимайте кнопку SECRET (INTERCOM) перед и после номеров, которые нужно сохранить в секрете.
- Если производится сохранение номера внешнего абонента, следует сначала сохранить код доступа к линии (9, 801-848).
- При необходимости ввода номера счета можно ввести определенный номер счета перед кодом доступа к линии.

<Пример>

49 № функции номера счета

1234 HOMAD счета

# Разлелитель номера счета

9 ┯ Кол автом. доступа к линии

**SECRET** 201 123 4567

Номер телефона

### 4.3.3 Установка имени для набора номера из справочника системы (002)

Можно сохранить имя, соответствующее каждому номеру набора из справочника. Эти имена отображаются на дисплее при выполнении вызова с использованием дисплея. (См. раздел "2.10.4 Использование аппаратов моделей KX-T7431, KX-T7433, KX-T7436 или KX-Т7235".) См. "Ввод символов" в разделе "4.3 Настройка системы (Пользовательское программирование)".

По умолчанию: имена не введены.

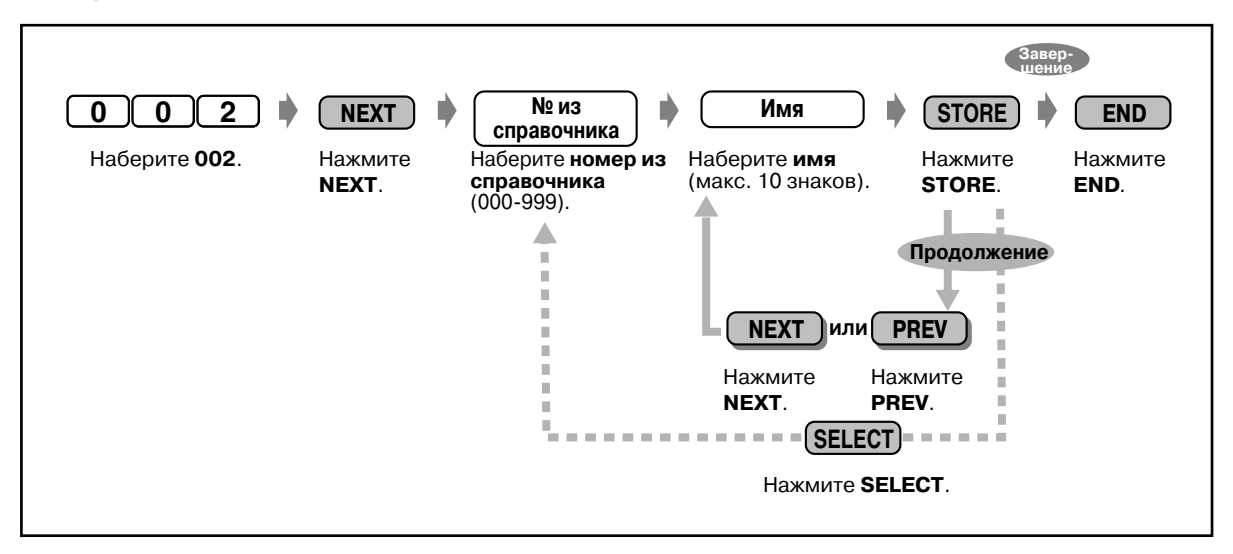

Список абонентов для функции "Набор номера из справочника системы" содержится в разделе "5.3 Список абонентов".

#### $4.3.4$ Установка имени внутреннего абонента (004)

Для каждого внутреннего абонента можно назначить свое имя. Это удобно, если необходимо знать, от какого абонента исходит вызов, или какой абонент вызывается при выполнении внутреннего вызова с помощью списка абонентов.

См. "Ввод символов" в разделе "4.3 Настройка системы (Пользовательское программирование)".

По умолчанию: имена не введены.

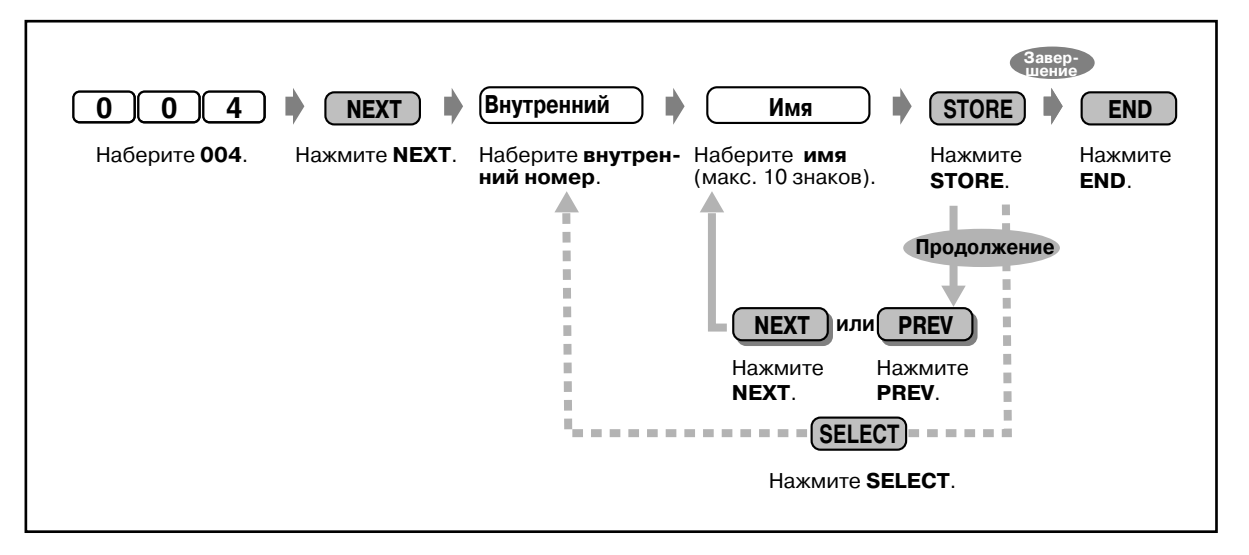

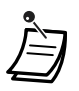

Список абонентов для функции "Набора номера из справочника абонента"  $\bullet$ содержится в разделе "5.3 Список абонентов".

### *4.3.5 Назначение кнопок с назначаемой функцией CO (005)*

Можно запрограммировать кнопки с назначаемой функцией CO всех СТ системы в функциональные кнопки, перечень которых приведен на следующей странице. Например, если количество кнопок внешней (CO) линии телефона какого-либо внутреннего абонента превосходит число доступных внешних (CO) линий, свободной кнопке внешней (CO) линии может быть назначена функция кнопки набора номера одним нажатием.

По умолчанию: для всех СТ - кнопка внешней (CO) линии 1 = кнопка свободной внешней (CO) линии; тип вызывного сигнала - 2.

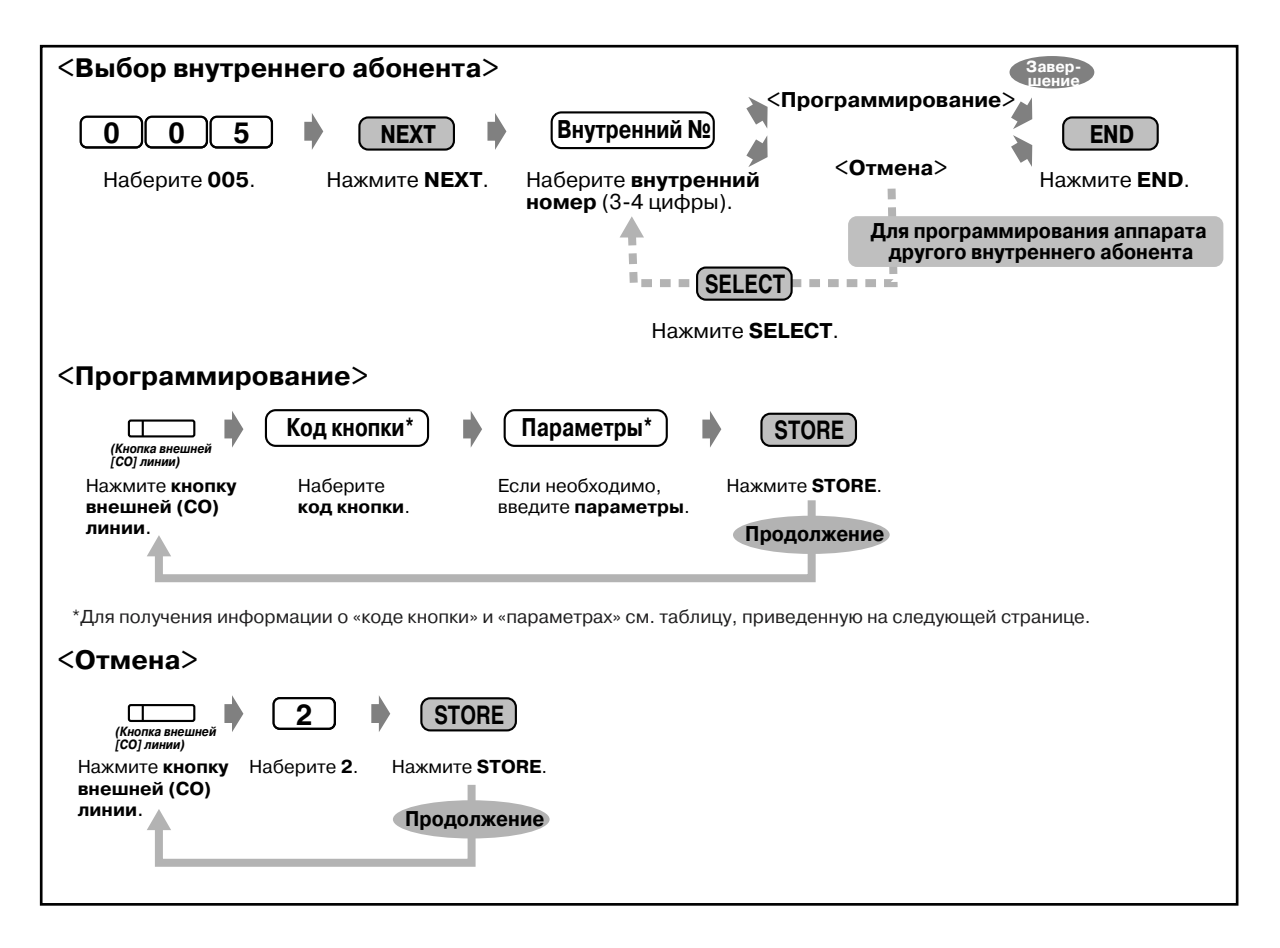

другие кнопки внешней (CO) линии = установки не сохранены.

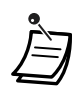

• Количество доступных кнопок внешней (CO) линии на каждом СТ зависит от модели телефонного аппарата.

Для программирования 24 кнопок внешней (СО) линии используйте СТ с 24-мя кнопками внешней (CO) линии, например, телефон модели KX-T7436.

• При двукратном нажатии какой-либо кнопки внешней (СО) линии во время <программирования> можно выбрать требуемую частоту вызывного сигнала для данной кнопки внешней (CO) линии (один из 8 типов вызывных сигналов). При вводе номера тонального сигнала (1-8) абонент прослушивает выбранный им тональный сигнал до момента нажатия кнопки STORE. Этот выбор возможен только для кнопок внешней (CO) линии, в которые были переназначены кнопки одиночной (S-CO) линии, внешних (CO) линий группы, свободной внешней (CO) линии, первичного телефонного номера или вторичного телефонного номера.

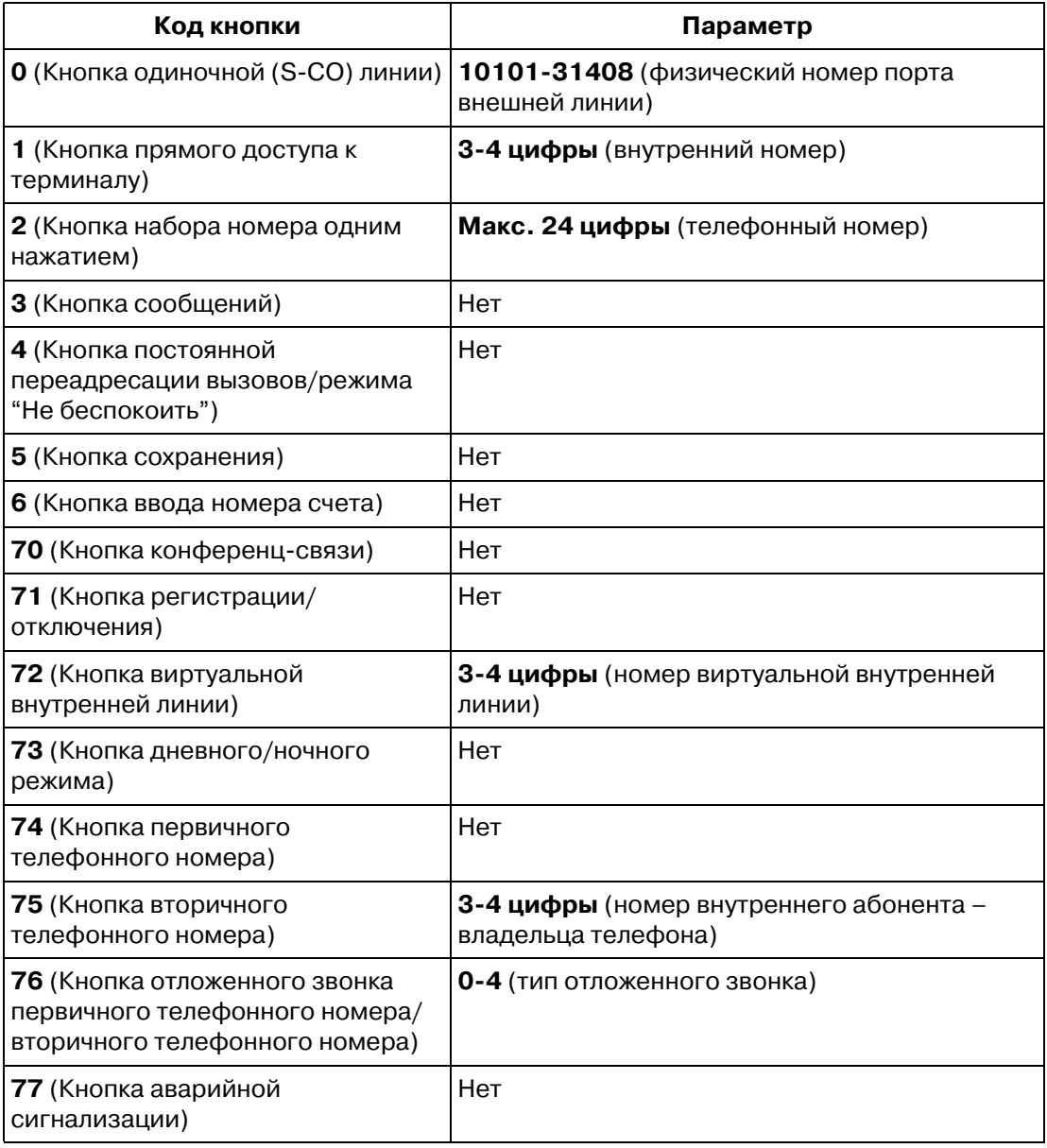

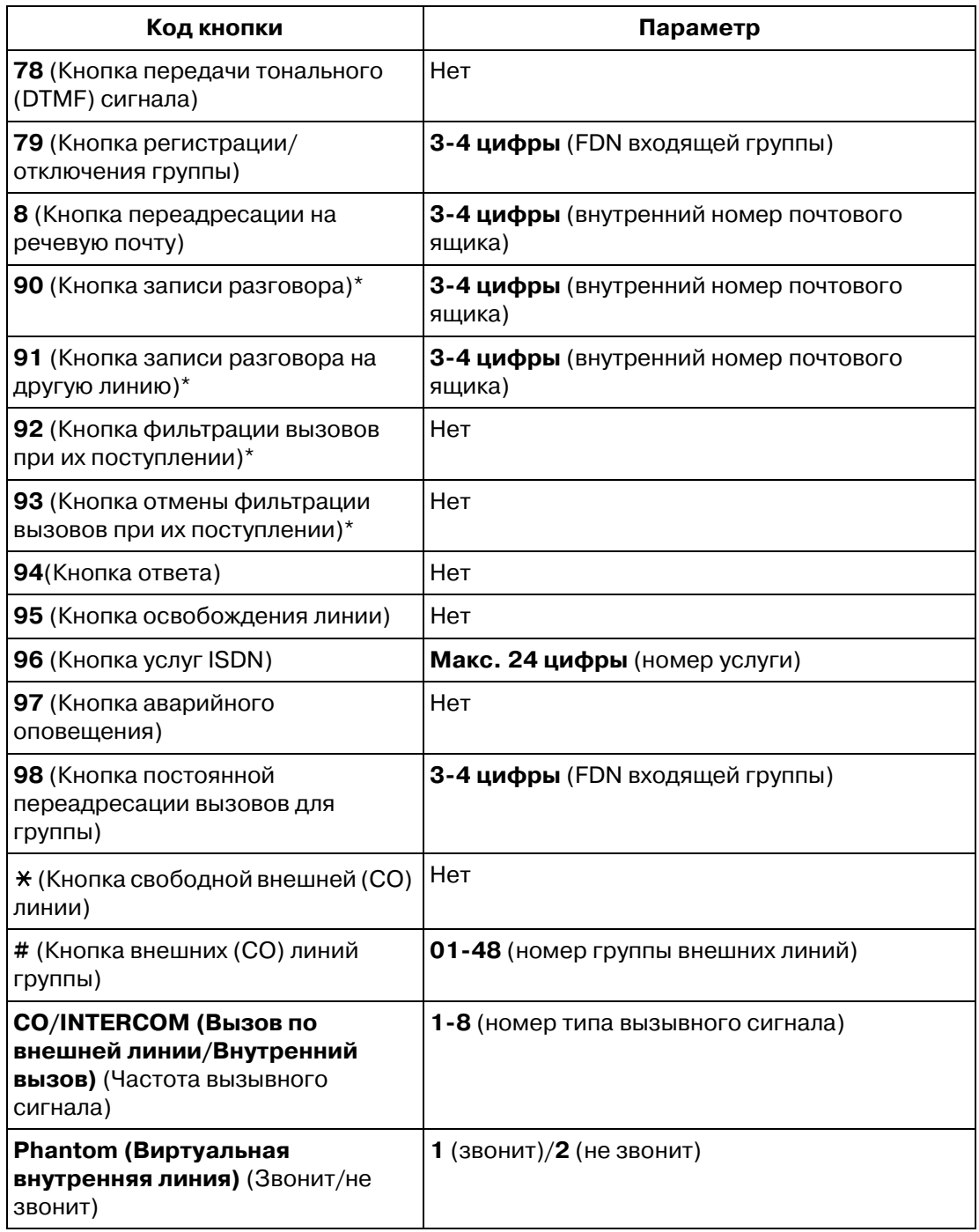

\*: Доступна при подключении к цифровой супергибридной системе речевой почты Panasonic, поддерживающей работу с цифровыми системными телефонами Panasonic (поддерживающей интеграцию цифровых системных телефонов [ЦСТ]; например, KX-TVP100.)

## <span id="page-259-0"></span>*4.3.6 Установка идентификационного номера вызывающего абонента (006)*

Для вызывающего абонента можно задать идентификационный код (Идентификационный код вызывающего абонента) с целью использования услуги идентификации абонента, предоставляемой некоторыми центральными станциями (CO). Если идентификационный код, передаваемый с центральной станции, найден в таблице идентификационных кодов вызывающих абонентов, то идентификационный код вызывающего абонента или имя, присвоенное этому коду в соответствии с "[4.3.7 Установка идентификационного имени](#page-260-0)  [вызывающего абонента \(007\)"](#page-260-0), отображается на дисплее СТ, предоставляя вызываемому абоненту возможность опознать вызывающего абонента.

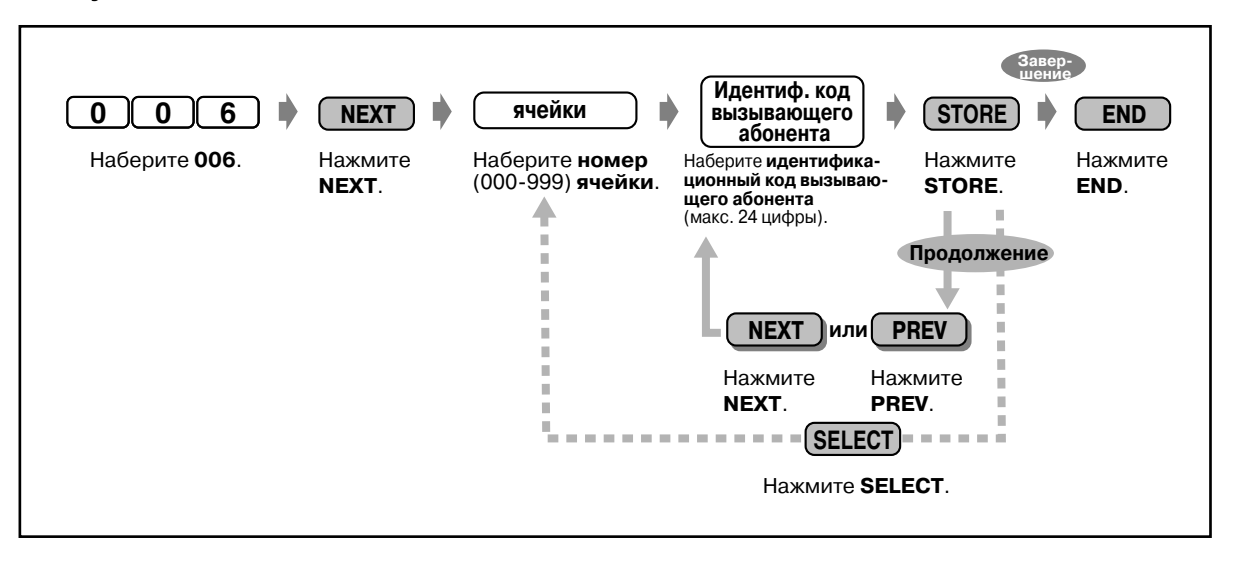

**По умолчанию:** все ячейки: не заполнены.

- Может быть назначено до 1000 идентификационных кодов вызывающих абонентов (максимум по 24 цифры в каждом, включая 0-9,  $\star$  или #) на каждую тенант-группу и до 2000 на систему.
- Программа "[4.3.7 Установка идентификационного имени вызывающего](#page-260-0)  [абонента \(007\)](#page-260-0)" используется для назначения имен, соответствующих идентификационным кодам вызывающих абонентов. Если идентификационному коду назначено имя, на дисплее СТ вызываемого абонента помимо идентификационного кода вызывающего абонента отображается его имя.

## <span id="page-260-0"></span>*4.3.7 Установка идентификационного имени вызывающего абонента (007)*

При использовании услуги идентификации вызывающего абонента на дисплее отображается либо идентификационный код вызывающего абонента, либо его имя. При необходимости отображения на дисплее имени используйте эту программу для назначения имени, соответствующего идентификационному коду вызывающего абонента, сохраненному с помощью программы "4.3.6 [Установка идентификационного номера](#page-259-0)  [вызывающего абонента \(006\)](#page-259-0)".

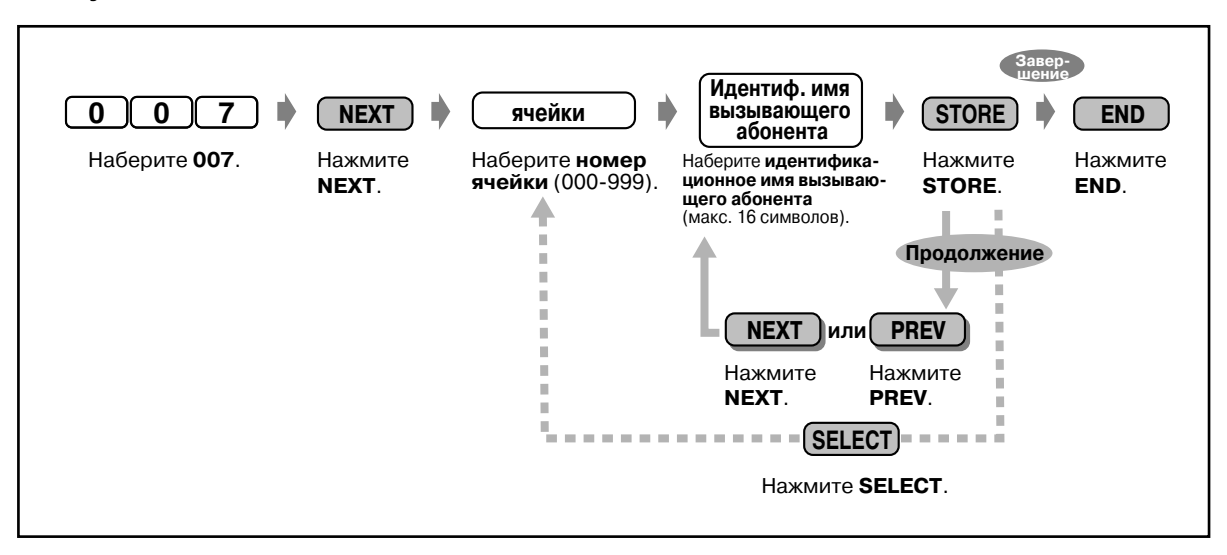

**По умолчанию:** все ячейки: не заполнены

• Может быть назначено до 1000 идентификационных имен вызывающих абонентов на каждую тенант-группу и до 2000 на систему.

Каждое имя соответствует идентификационному коду вызывающего абонента, запрограммированному в соответствии с программой "[4.3.6 Установка](#page-259-0)  [идентификационного номера вызывающего абонента \(006\)"](#page-259-0).

- Идентификационное имя вызывающего абонента не может быть назначено, если не назначен соответствующий идентификационный код вызывающего абонента.
- Для получения более подробной информации о вводе символов см. "Ввод символов" в разделе ["4.3 Настройка системы \(Пользовательское](#page-243-0)  [программирование\)"](#page-243-0).

## *4.3.8 Установка сообщения об отсутствии (008)*

Абонент может запрограммировать сообщение об отсутствии. Сообщение об отсутствии, если оно установлено внутренним абонентом на его аппарате, отображается на дисплее СТ вызывающего абонента с целью пояснить причину отсутствия вызываемого абонента.

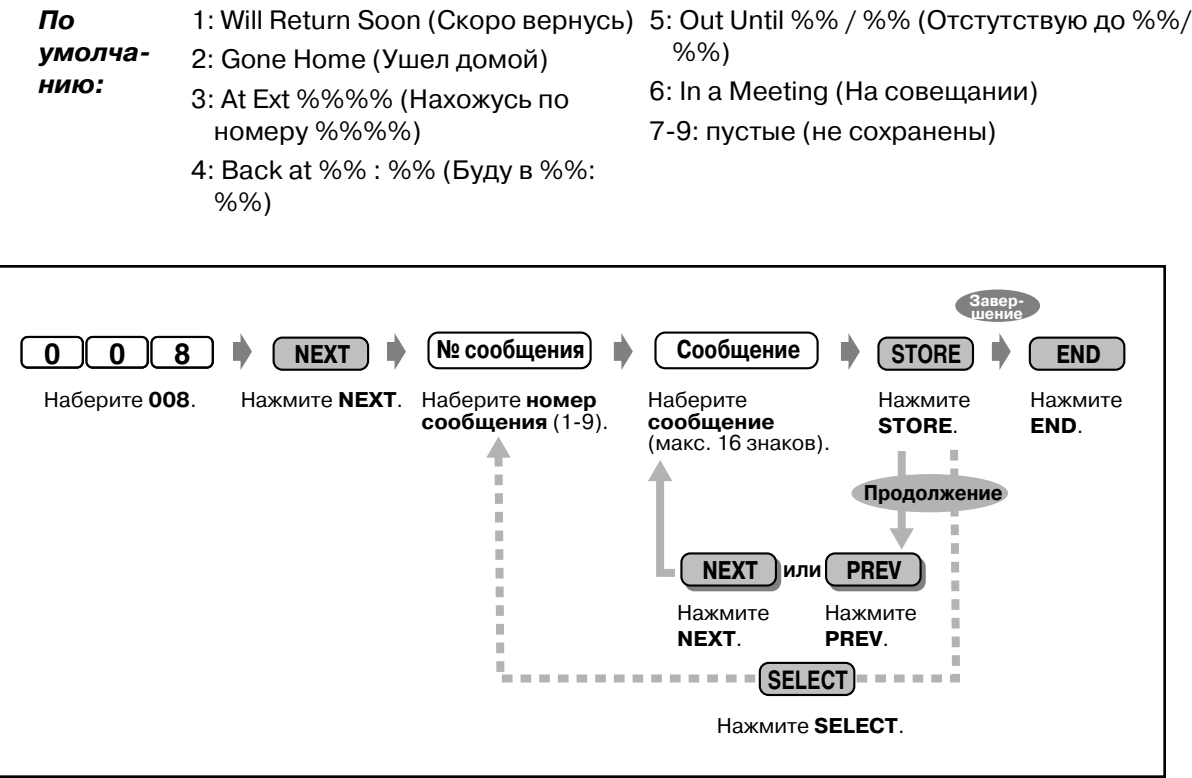

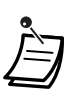

- Может быть сохранено до девяти сообщений об отсутствии. Сообщения 1-6 программируются на заводе-изготовителе, но могут быть изменены. Каждое сообщение может содержать до 16 символов.
- Для получения более подробной информации о вводе символов см. "Ввод символов" в разделе "[4.3 Настройка системы \(Пользовательское](#page-243-0)  [программирование\)](#page-243-0)".
- В одном сообщении, программируемом на аппарате любого внутреннего абонента, можно ввести максимум семь символов "%". Внутренний абонент может вводить вместо символов % символы 0-9,  $*$  или  $#$ . Если внутренний абонент вводит меньшее количество цифр, чем содержится символов %, рекомендуется заменить оставшиеся символы "%" символами "#" или " $\star$ ".
- Для отображения на дисплее тех частей сообщения, которые не попали в поле видимости, нажмите  $\rightarrow$  или  $\leftarrow$ .

#### 4.3.9 Установка номеров быстрого набора (009)

Можно сохранить до восьми номеров быстрого набора (номеров быстрого набора 1-8). которые часто используются любым внутренним абонентом системы. По умолчанию: все ячейки: номера не сохранены.

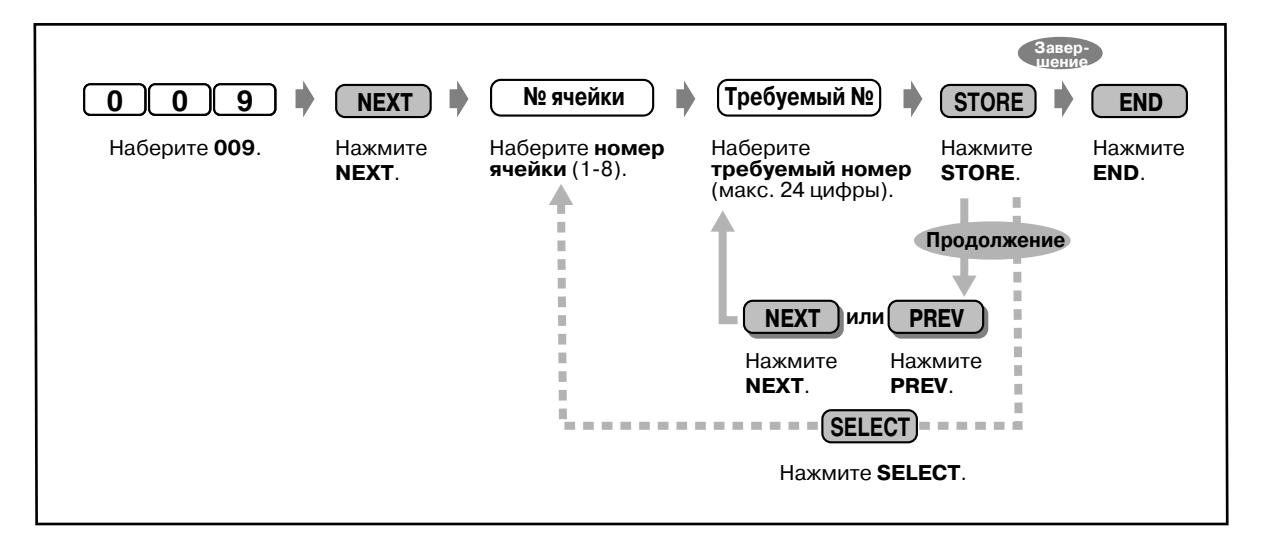

- 
- Для сохранения номера могут использоваться коды набора номера (0-9,  $\star$ , #) и следующие кнопки.

FLASH: кратковременное нажатие на рычаг PAUSE: длительность паузы (задержка при наборе номера) СОЛЕ "-" (дефис) INTERCOM: для набора скрытых номеров из памяти  $*$ #: для изменения режима набора номера (с импульсного на тональный)

Если на СТ отсутствует кнопка PAUSE, используйте для ввода паузы (длительности паузы) кнопку PROGRAM.

• Перед программированием этой программы посредством системного программирования для каждой ячейки должен быть запрограммирован номер функции.

### 4.3.10 Установка кода доступа к DISA/соединительной линии (010)

Можно сохранить до 32 кодов доступа к DISA/соединительной линии, а также информацию о категории обслуживания для каждого из них. Каждый код должен быть уникален.

По умолчанию: все ячейки: не заполнены. категория обслуживания для всех ячеек: 96.

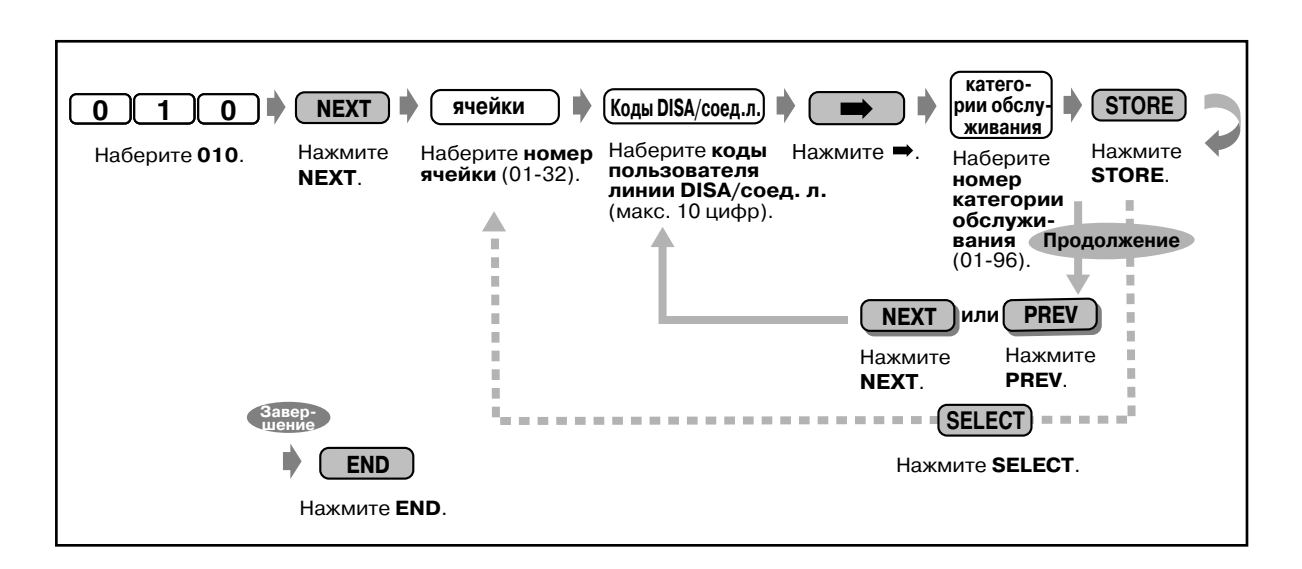

### Предостережение для пользователей функции прямого доступа к ресурсам системы

Если при использовании функции "Прямой доступ к ресурсам системы (DISA)" внешним абонентом выполняется вызов по внешней линии, и постороннее лицо получает пароль (код доступа к DISA), то возникает риск того, что по телефонной линии этого пользователя будут выполнены чужие телефонные звонки, а их стоимость будет отнесена на счет пользователя.

Во избежание таких ситуаций настоятельно рекомендуется следующее:

- 1: Держите пароль в тайне.
- 2: Задайте сложный пароль, максимально длинный и непредсказуемый.
- 3: Периодически меняйте пароль.

# *Раздел 5*

# *Приложение*

В этом разделе приведена информация по устранению неисправностей, перечень номеров функций, список абонентов, перечень тональных сигналов и технические характеристики системы. Прежде чем обратиться к дилеру, воспользуйтесь приведенными советами по устранению неисправностей.

# *5.1 Устранение неисправностей*

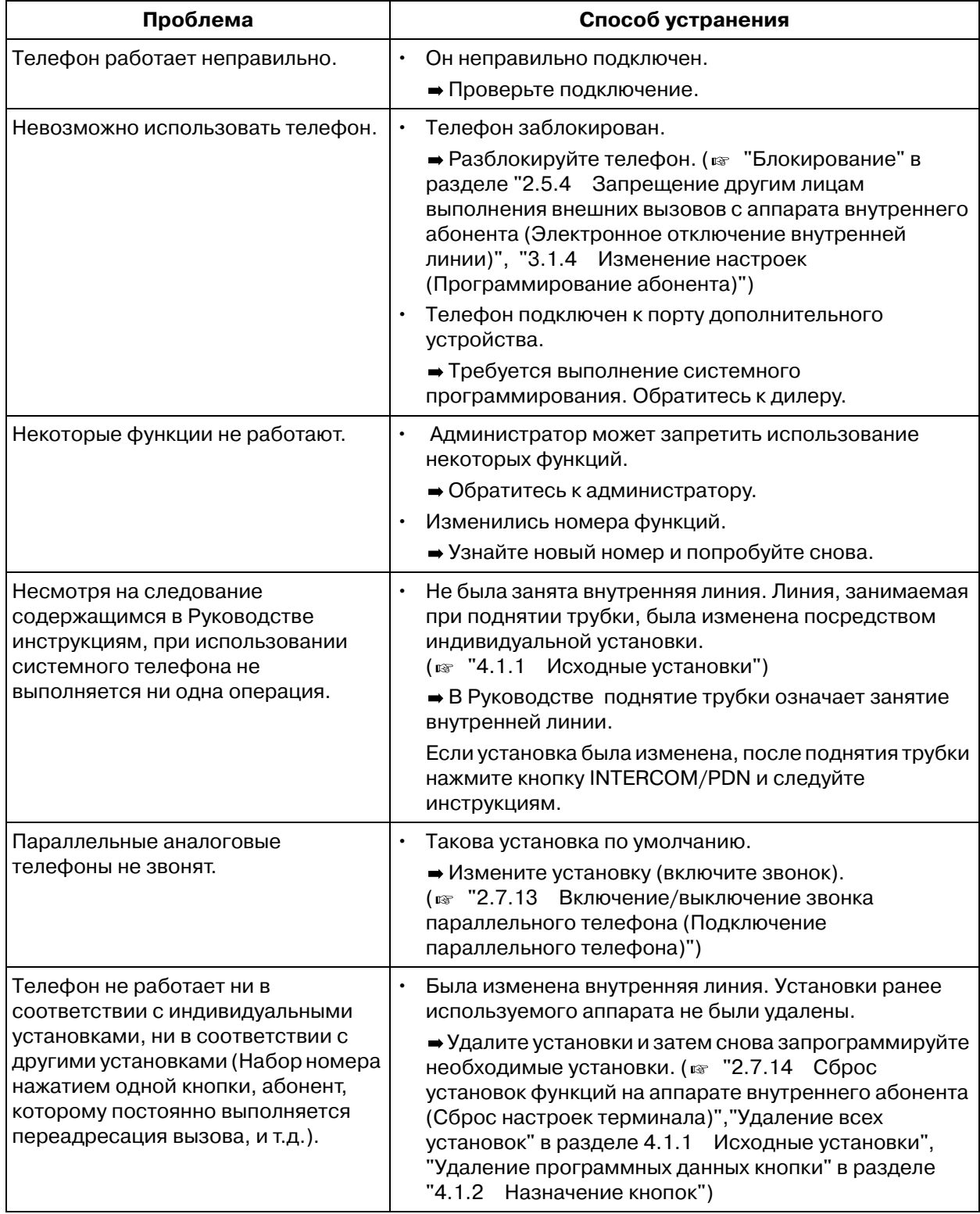

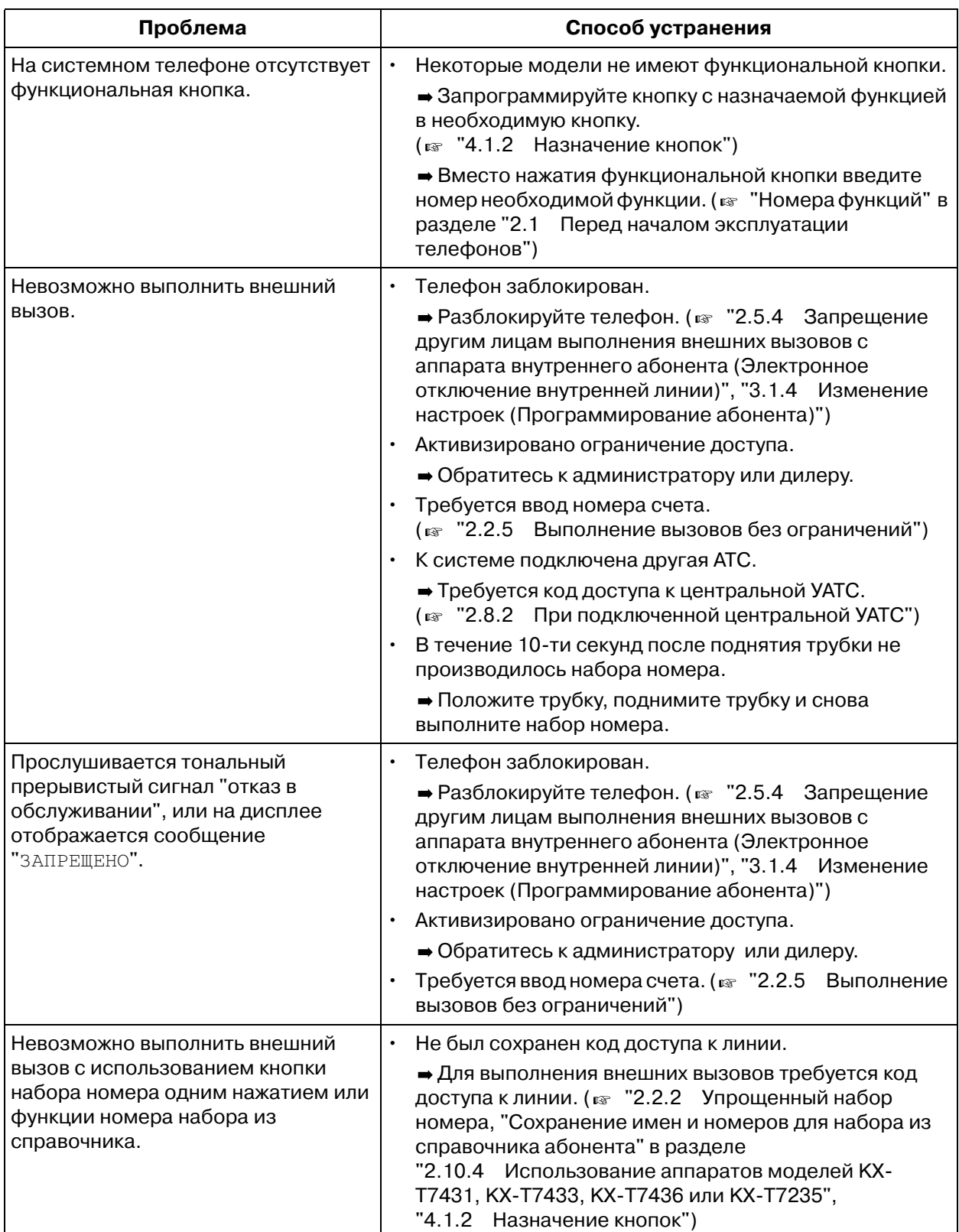

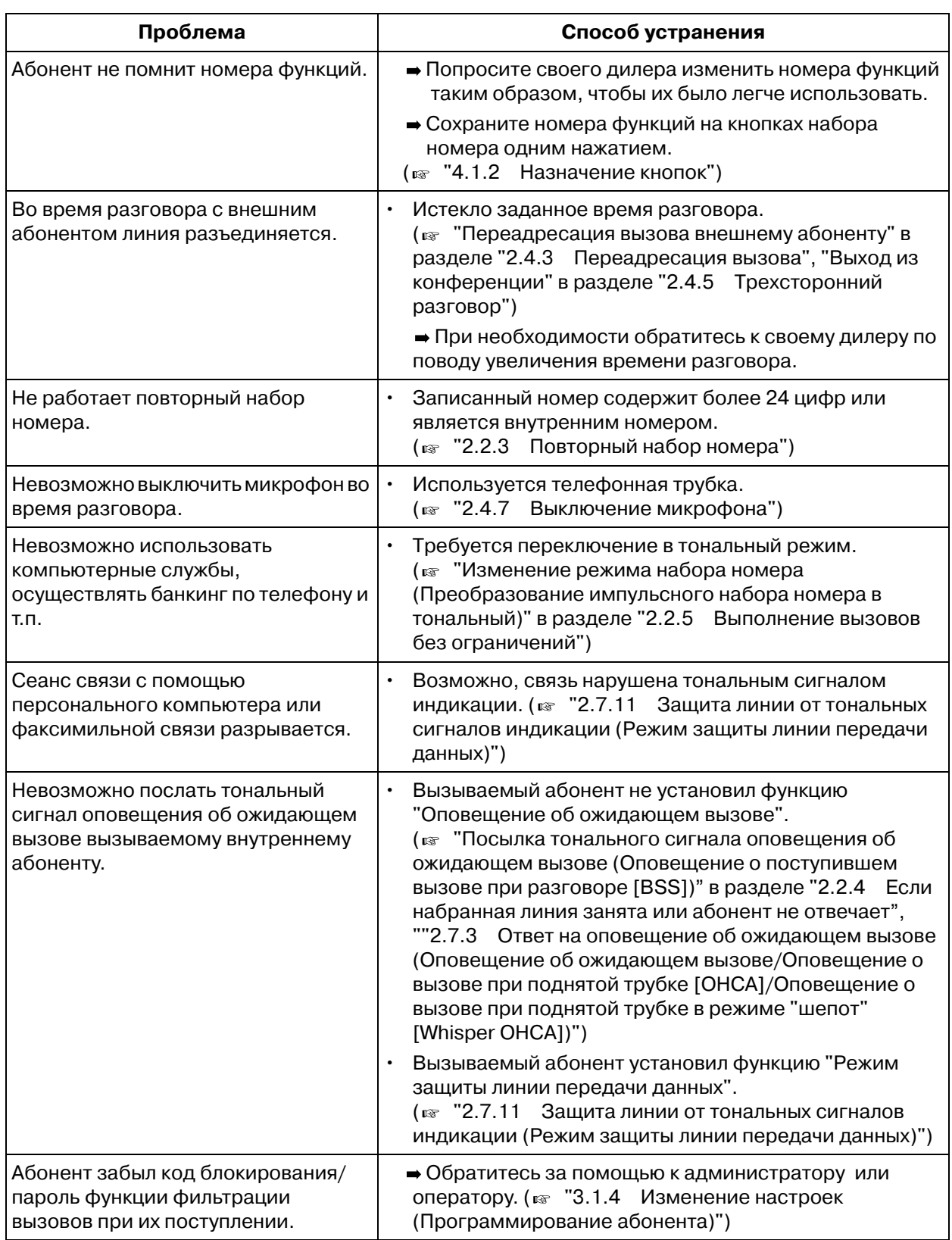

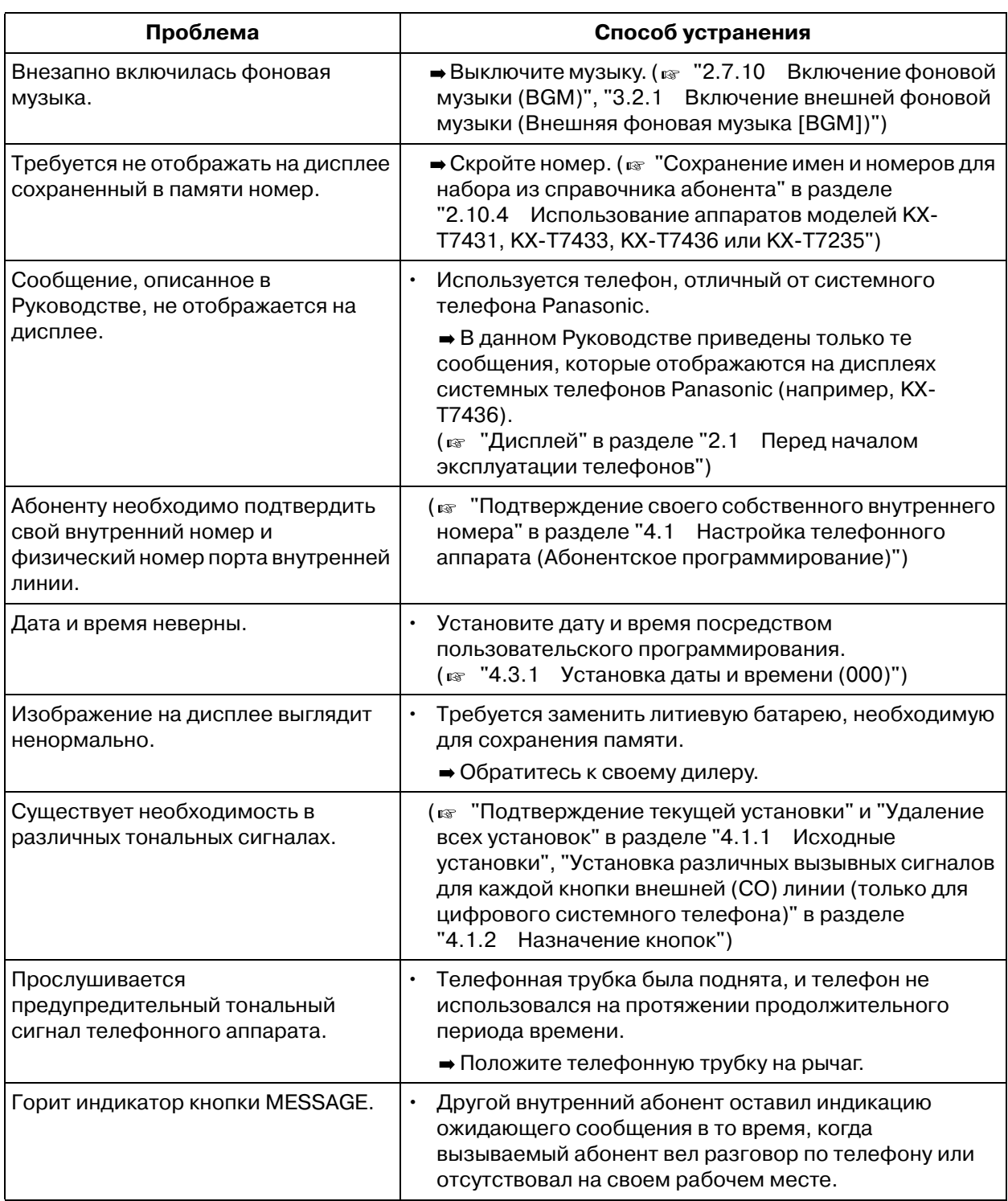

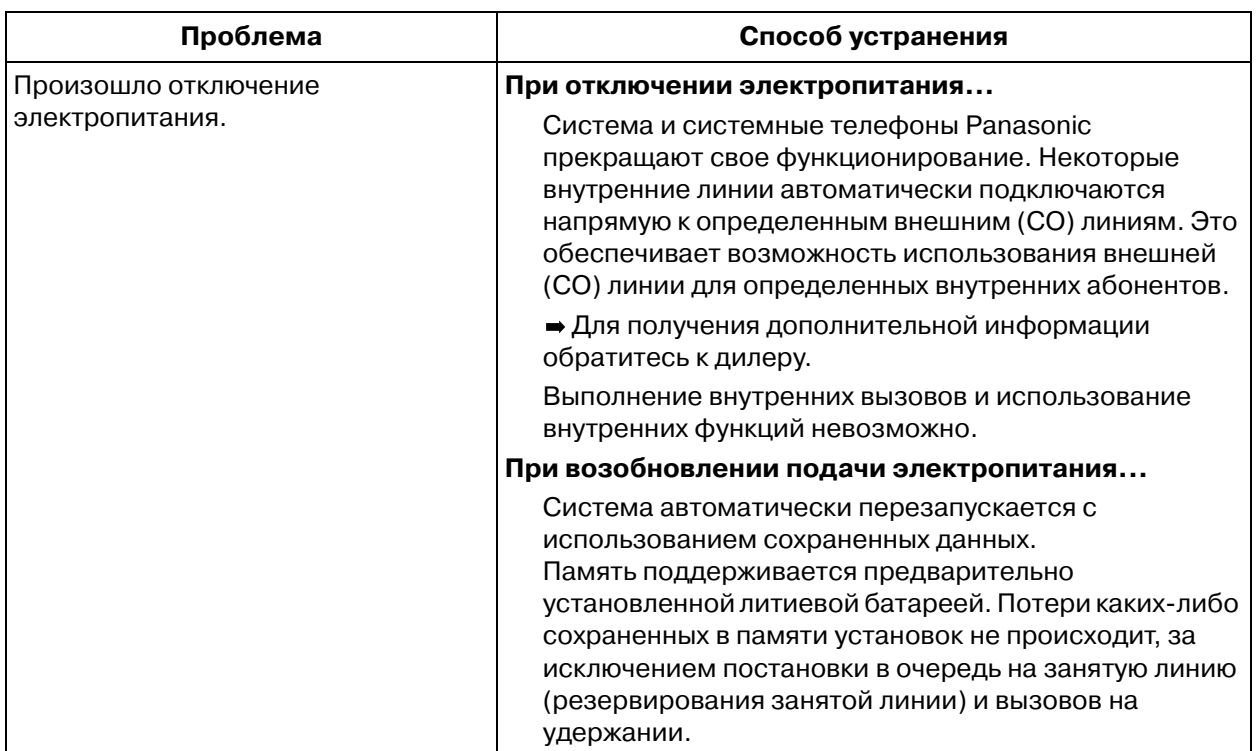

#### Перечень номеров функций  $5.2$

Существуют переменные номера функций и фиксированные номера функций.

## • Переменные номера функций

Ниже приведены номера функций по умолчанию. Если переменные номера функций были изменены посредством системного программирования, внесите новые номера в перечень для будущего использования.

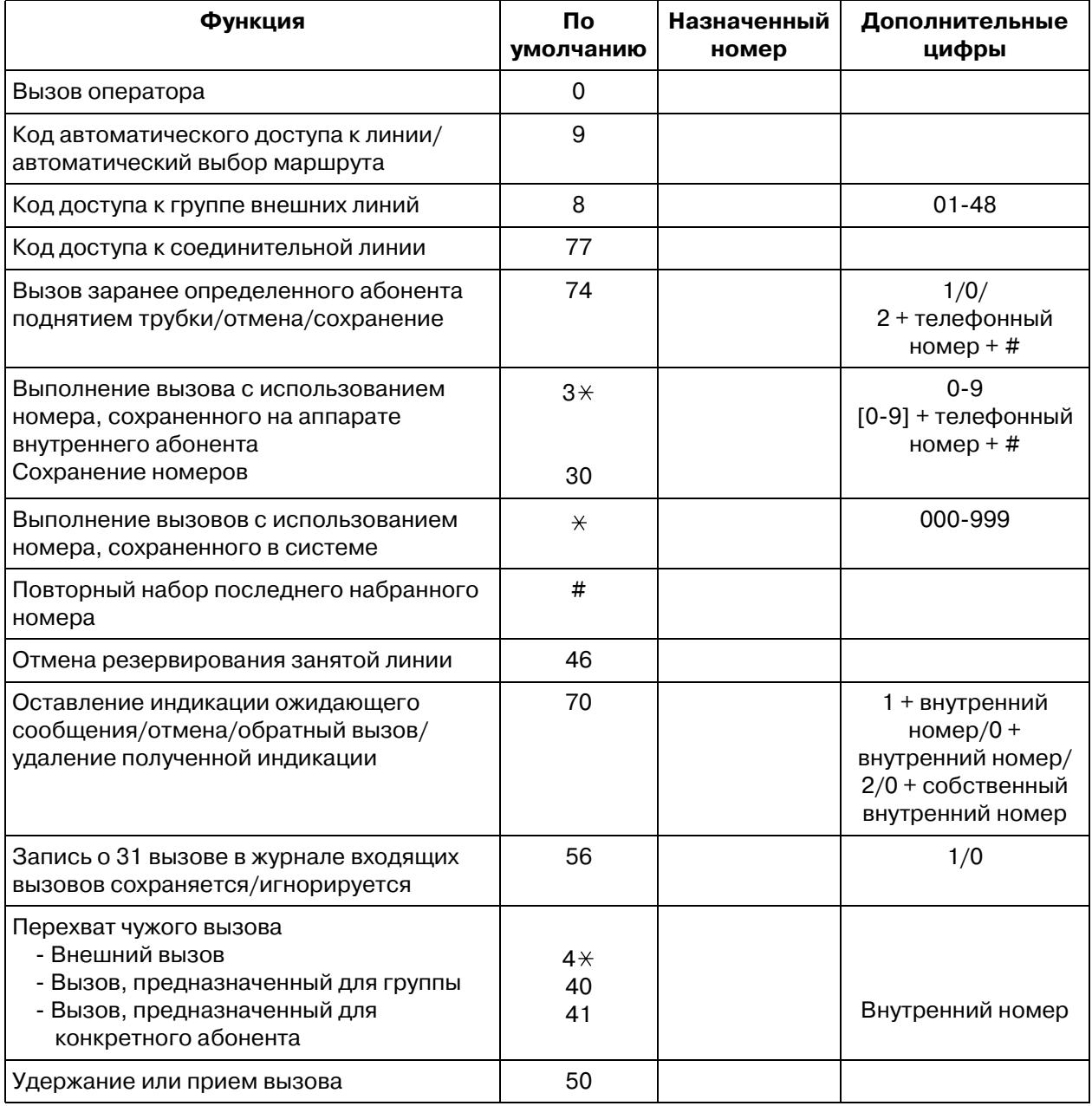

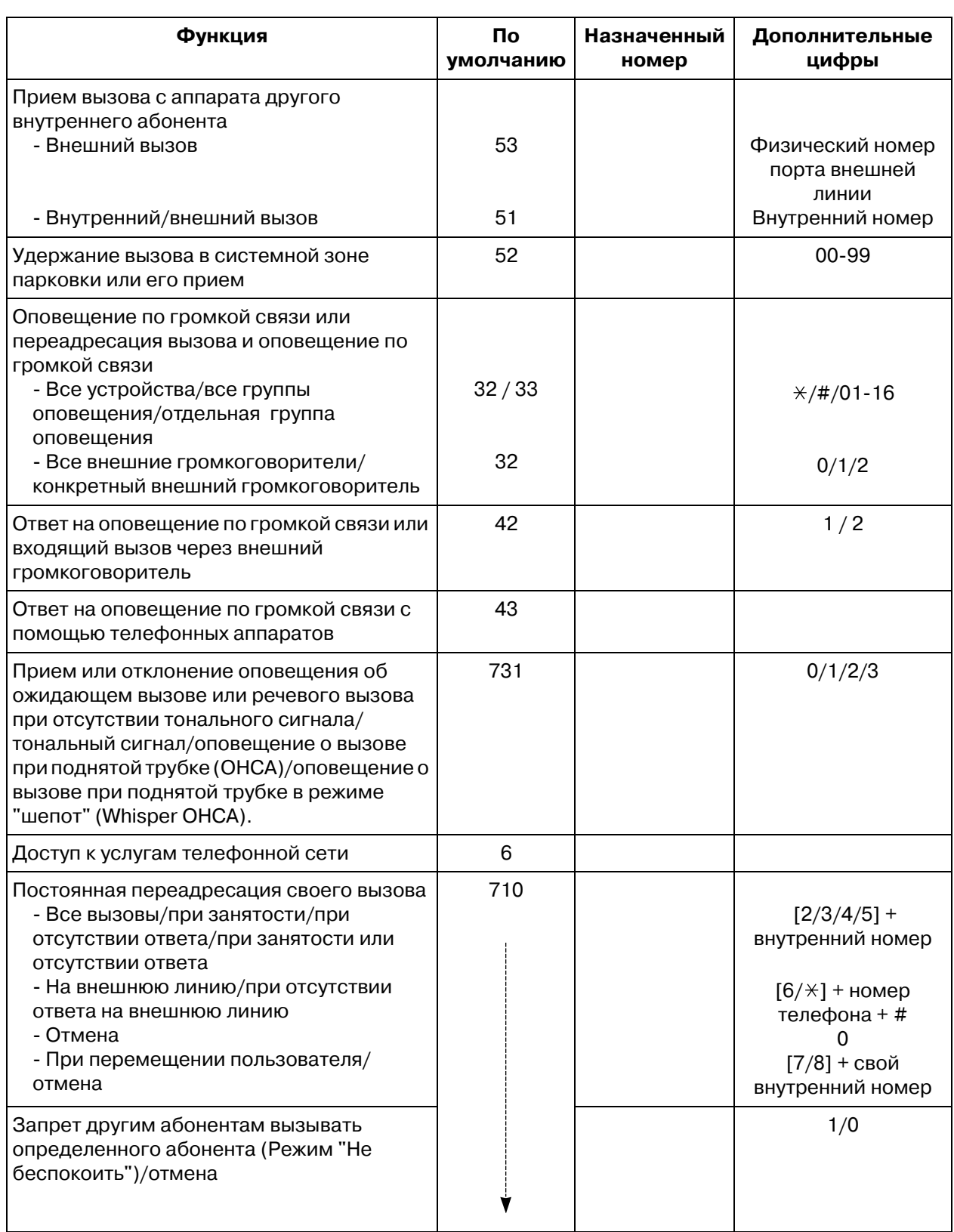

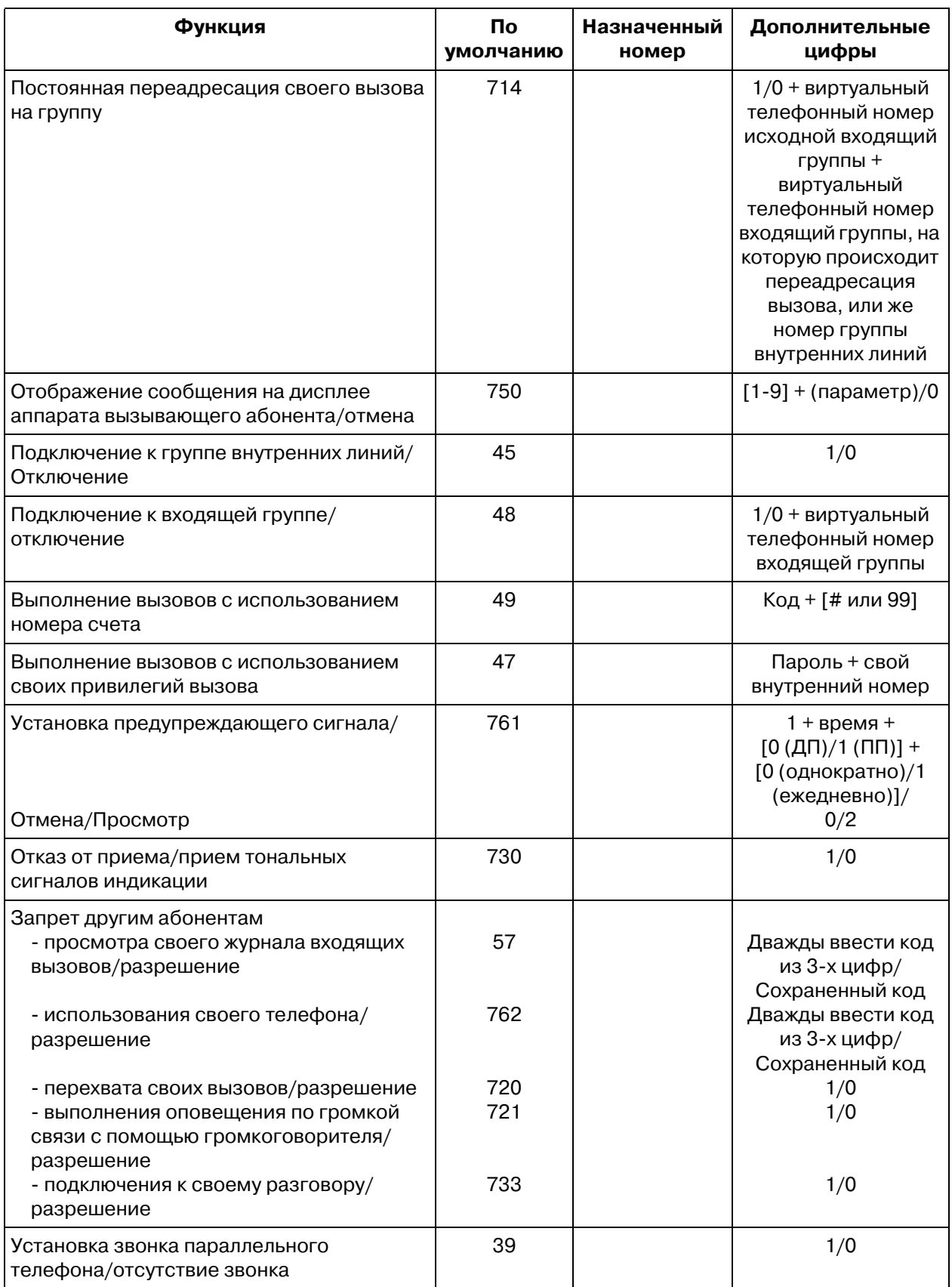

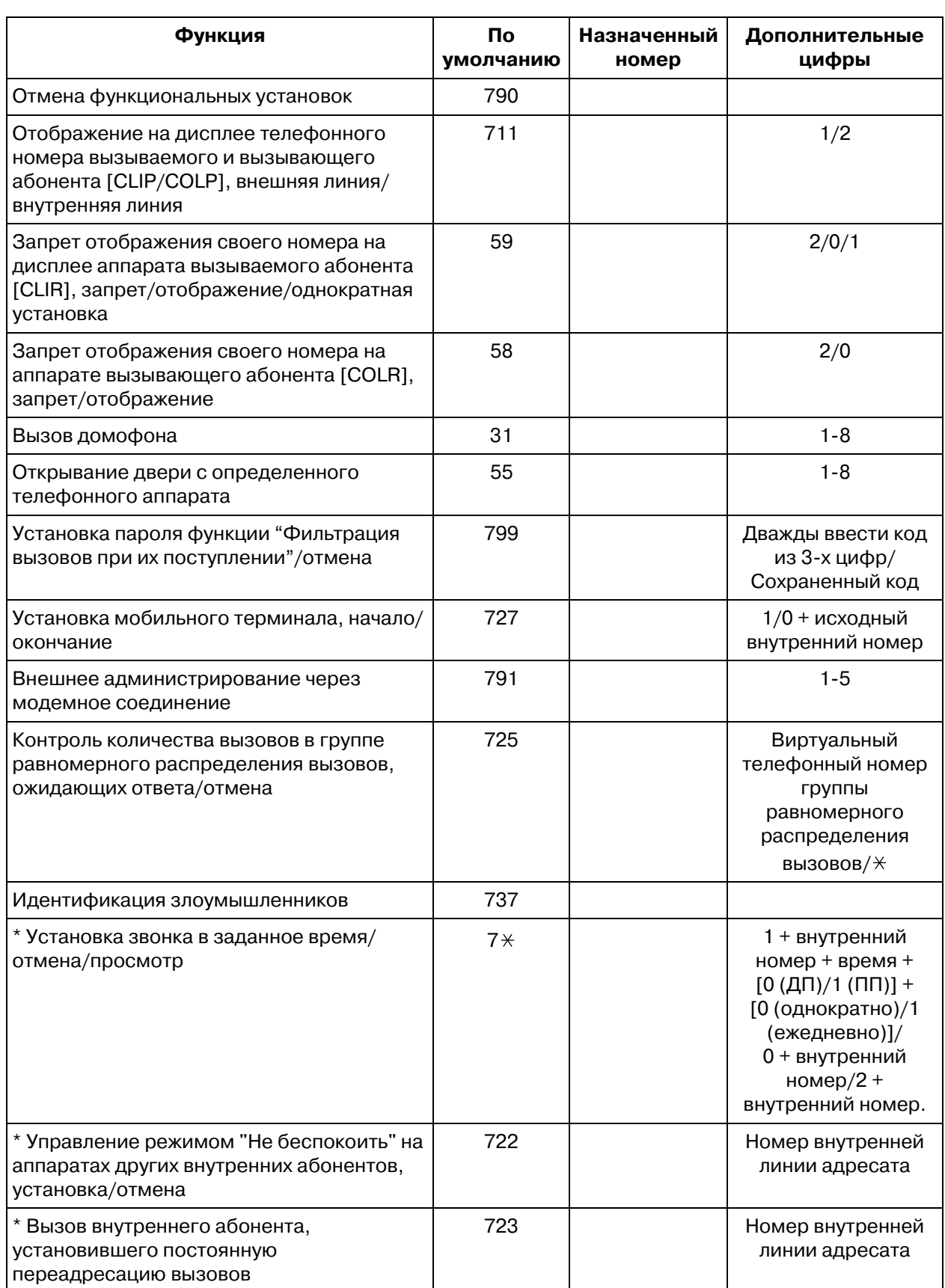

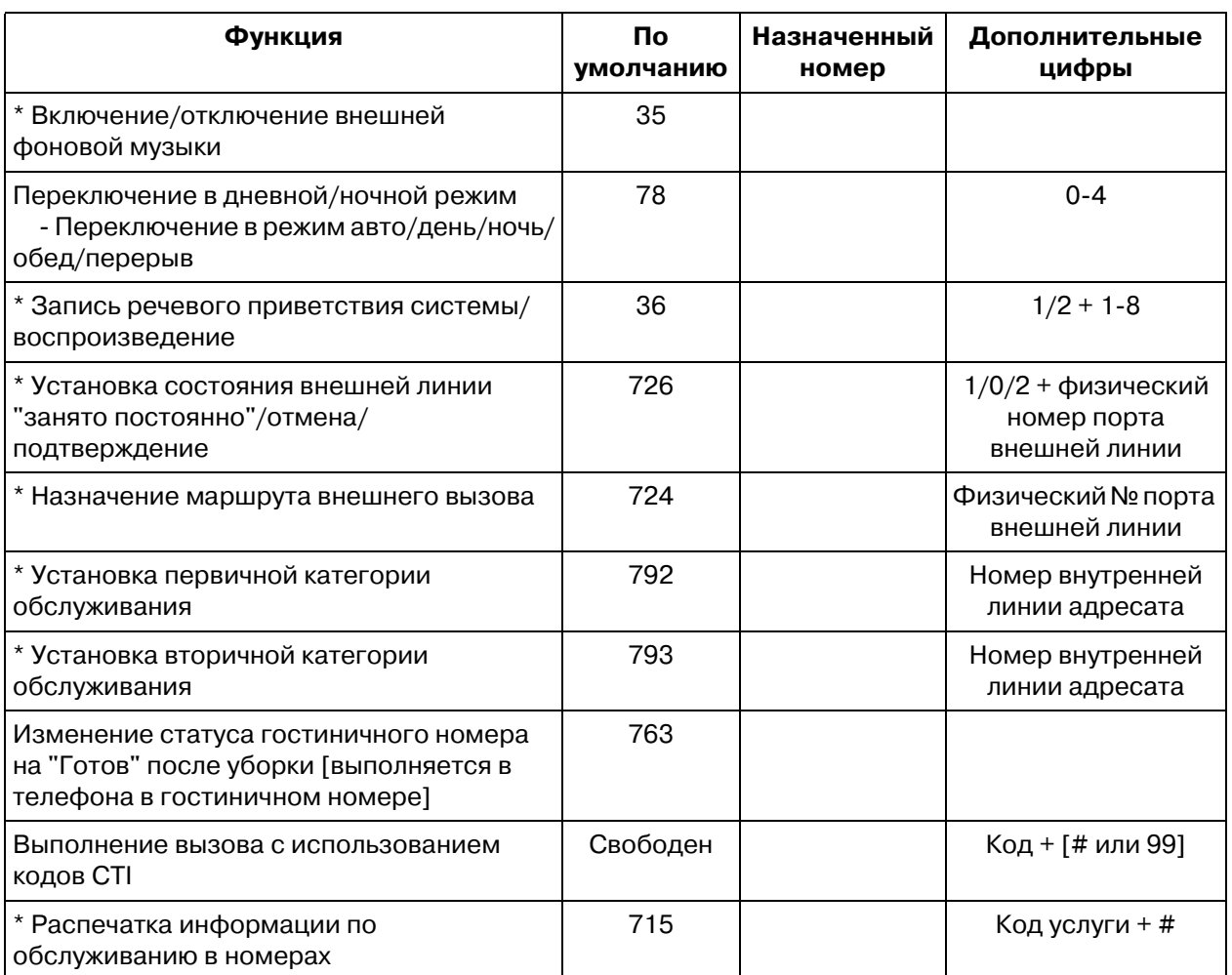

\* Выполняется только оператором/администратором.

## •• Фиксированные номера функций

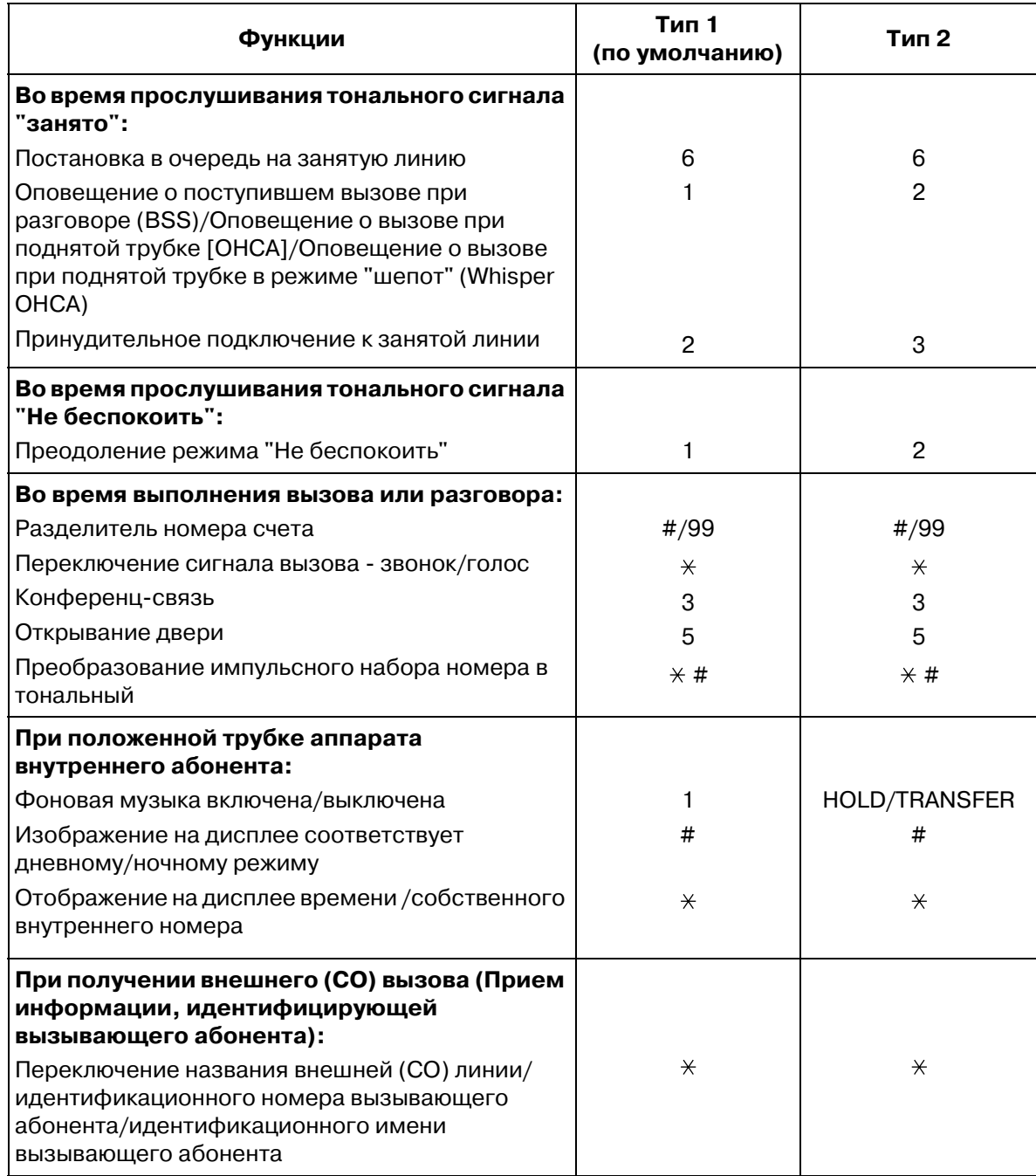

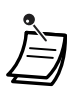

Тип фиксированных номеров (1 или 2) может быть выбран посредством  $\ddot{\phantom{0}}$ системного программирования. (По умолчанию: тип 1)

## <span id="page-276-0"></span>*5.3 Список абонентов*

## *Внутренние абоненты*

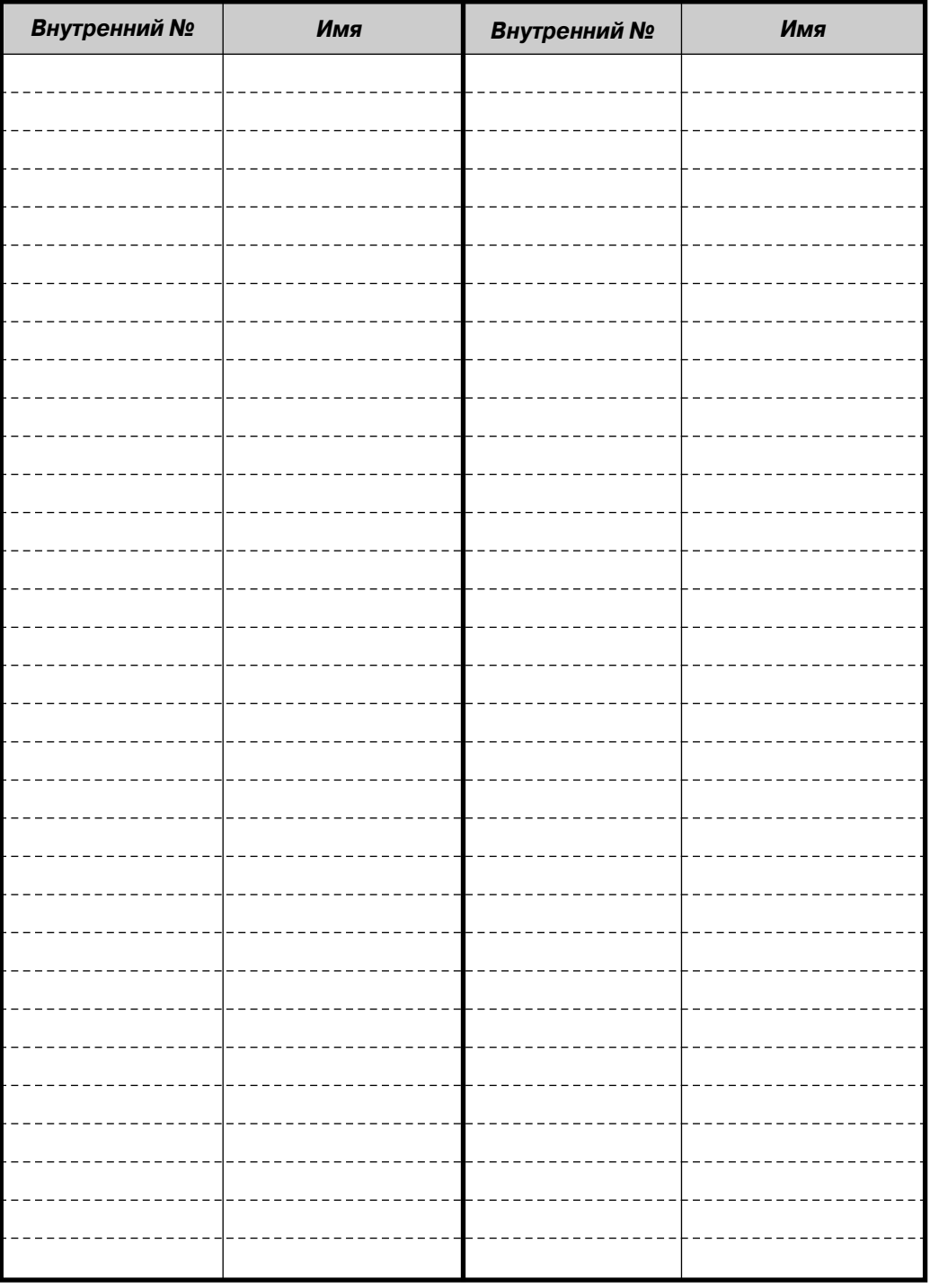

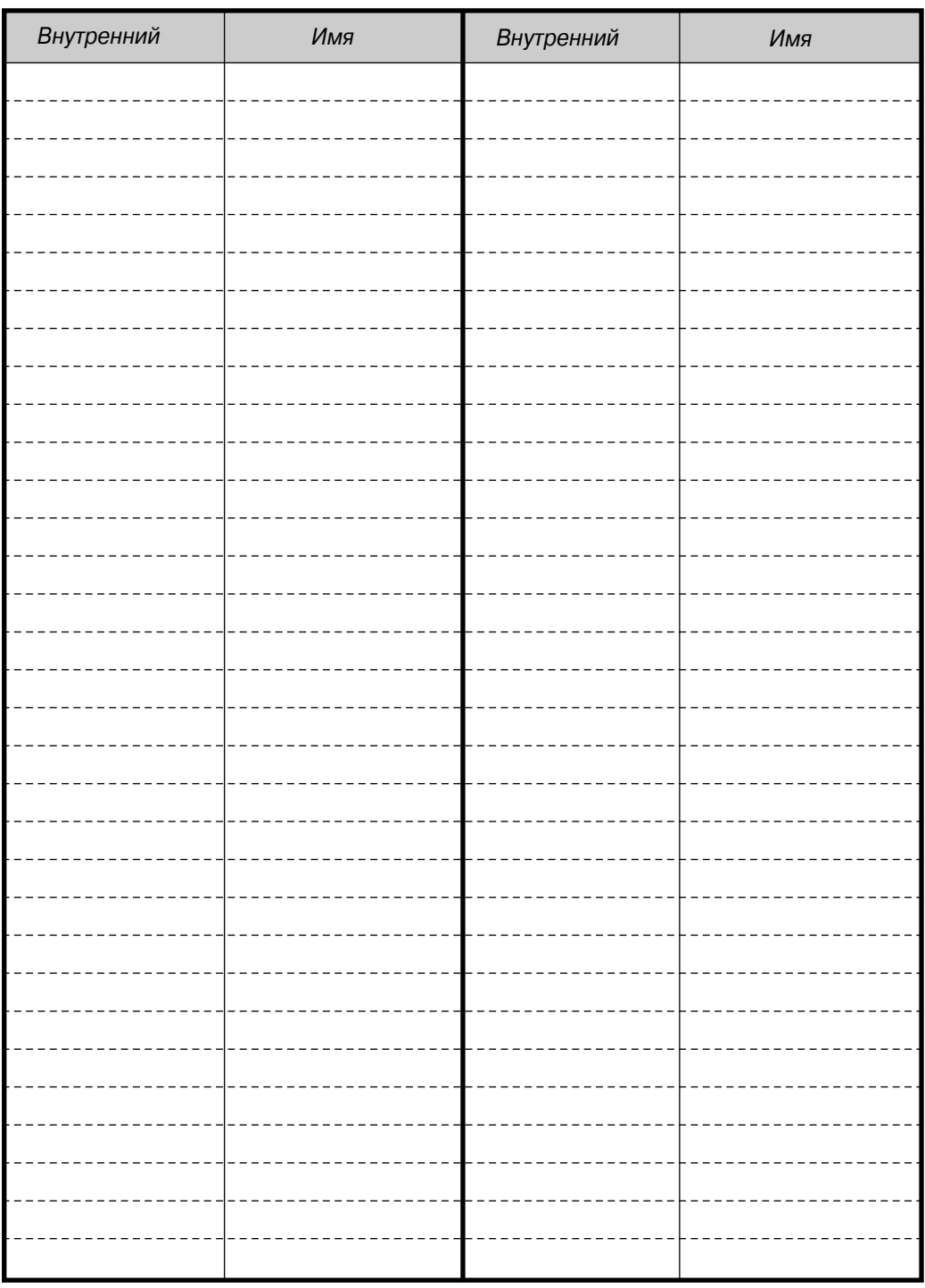

Примечание: при необходимости сделайте копию этого листа.

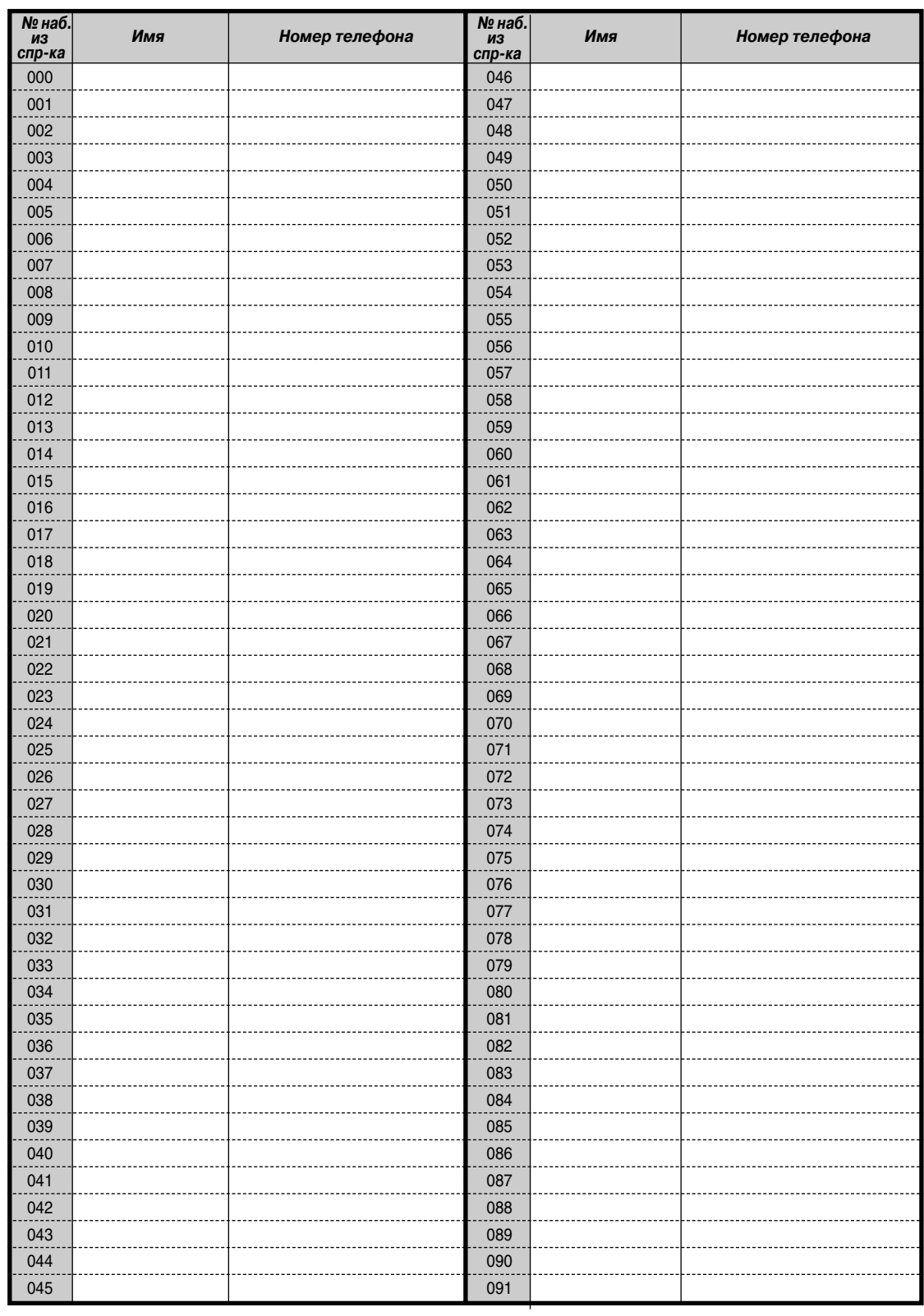

## *Набор номера из справочника системы*

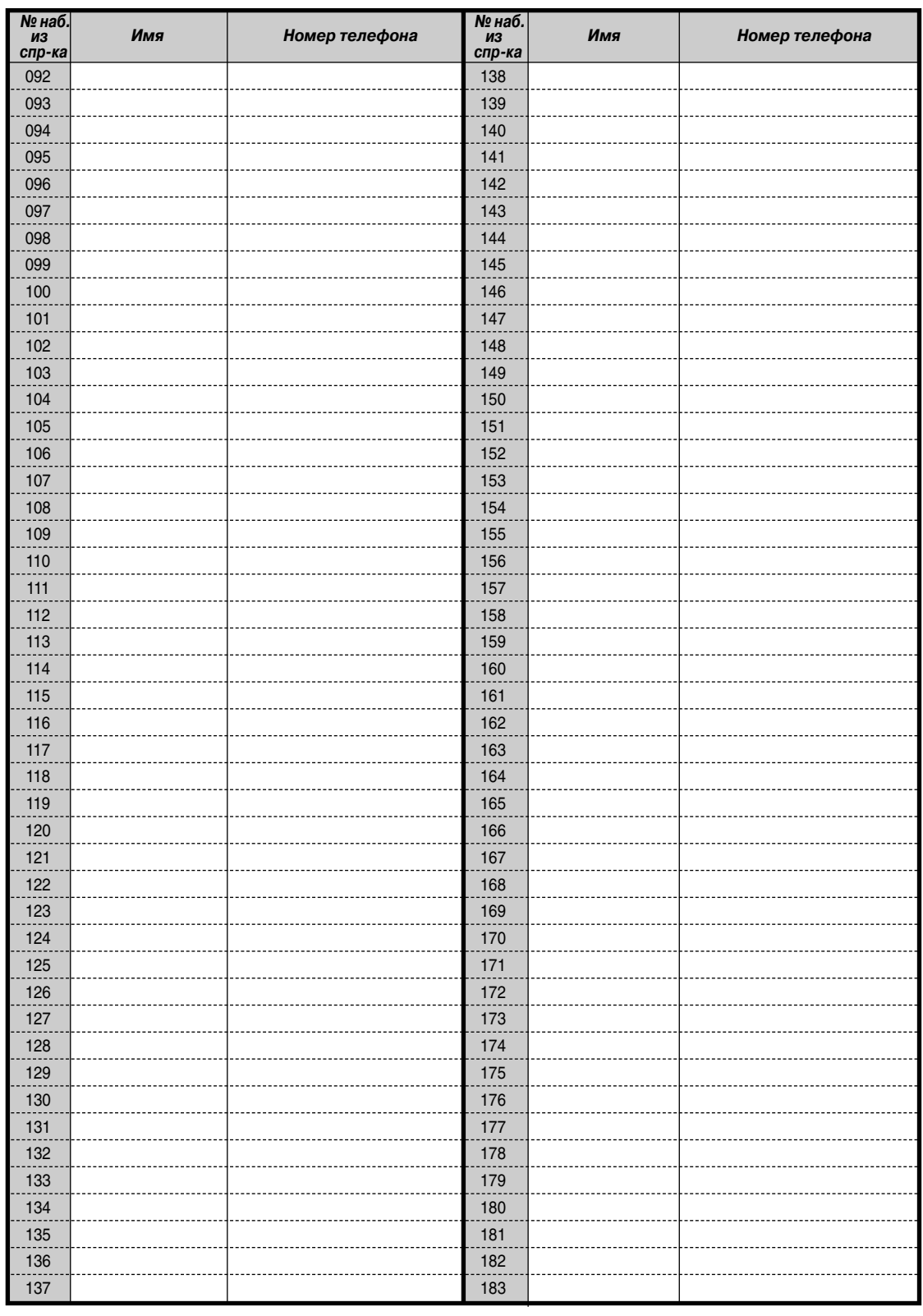

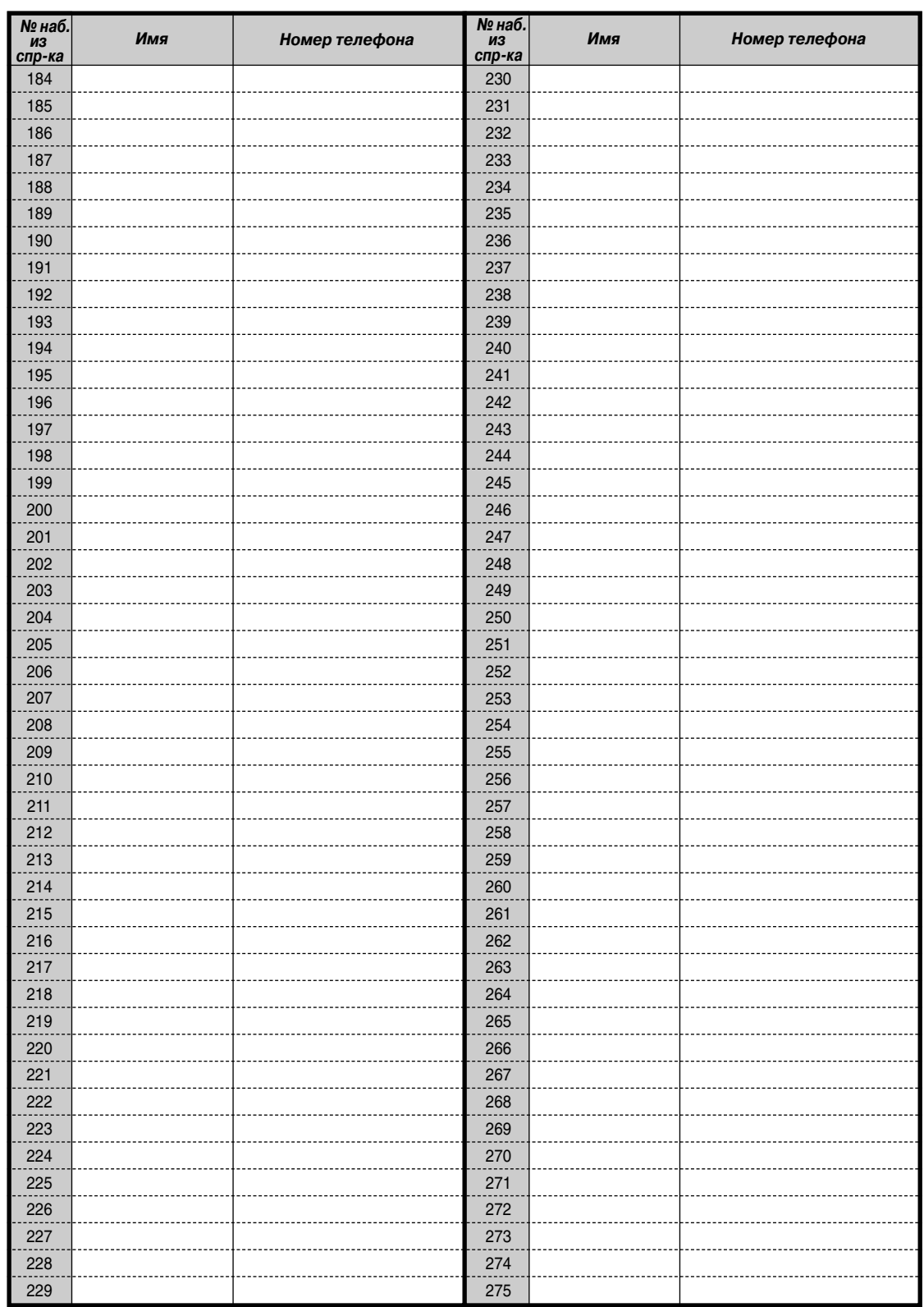

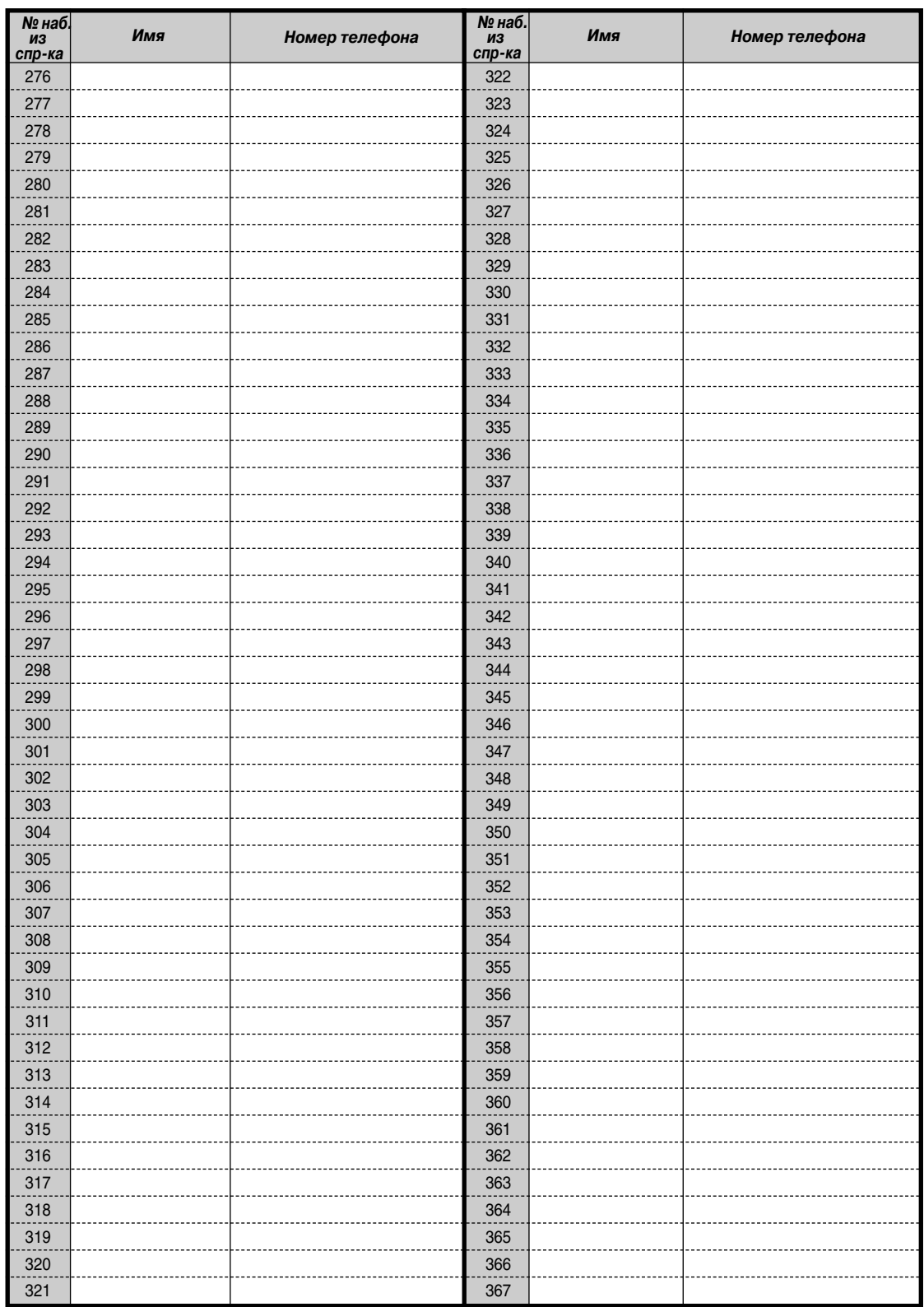

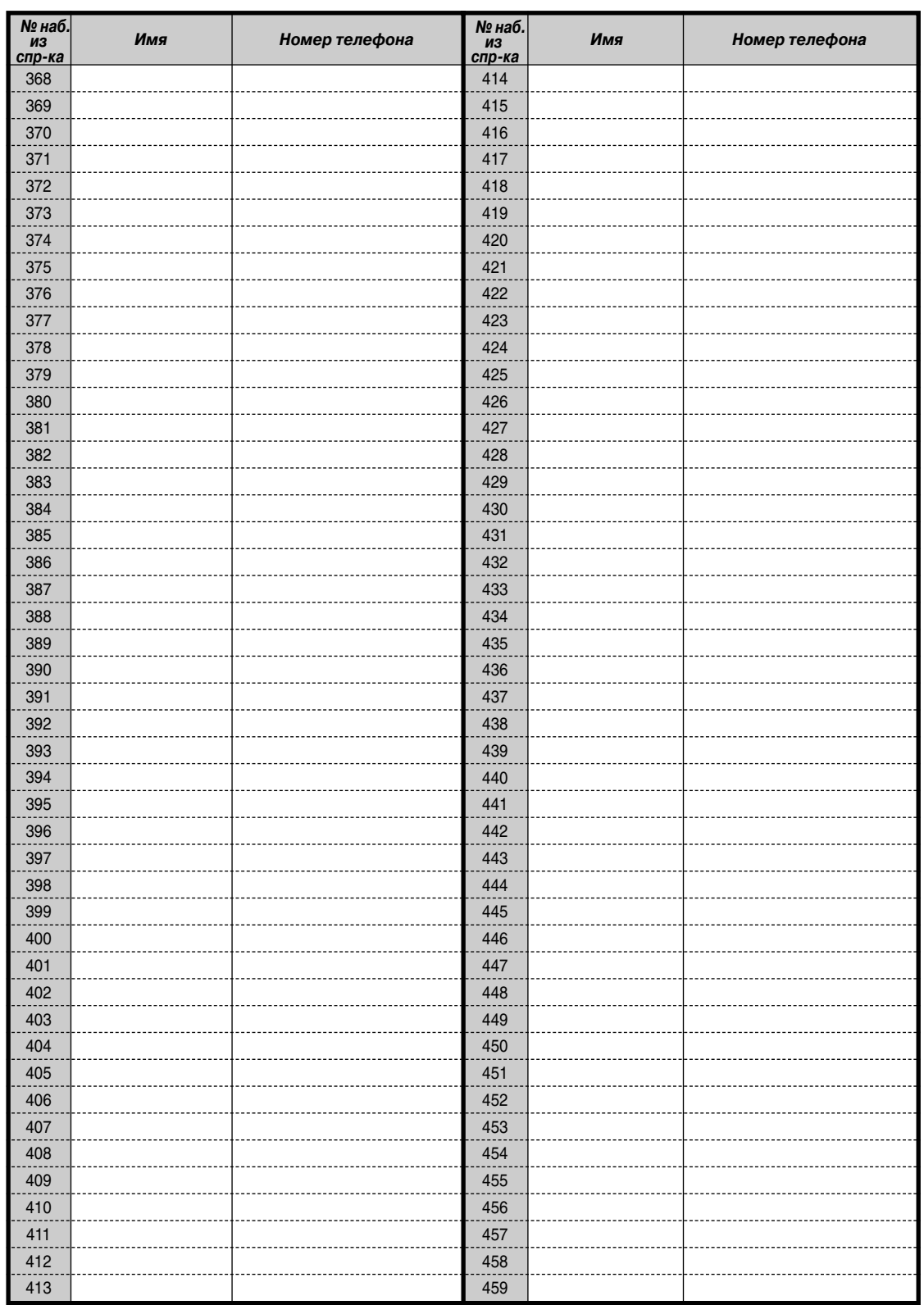

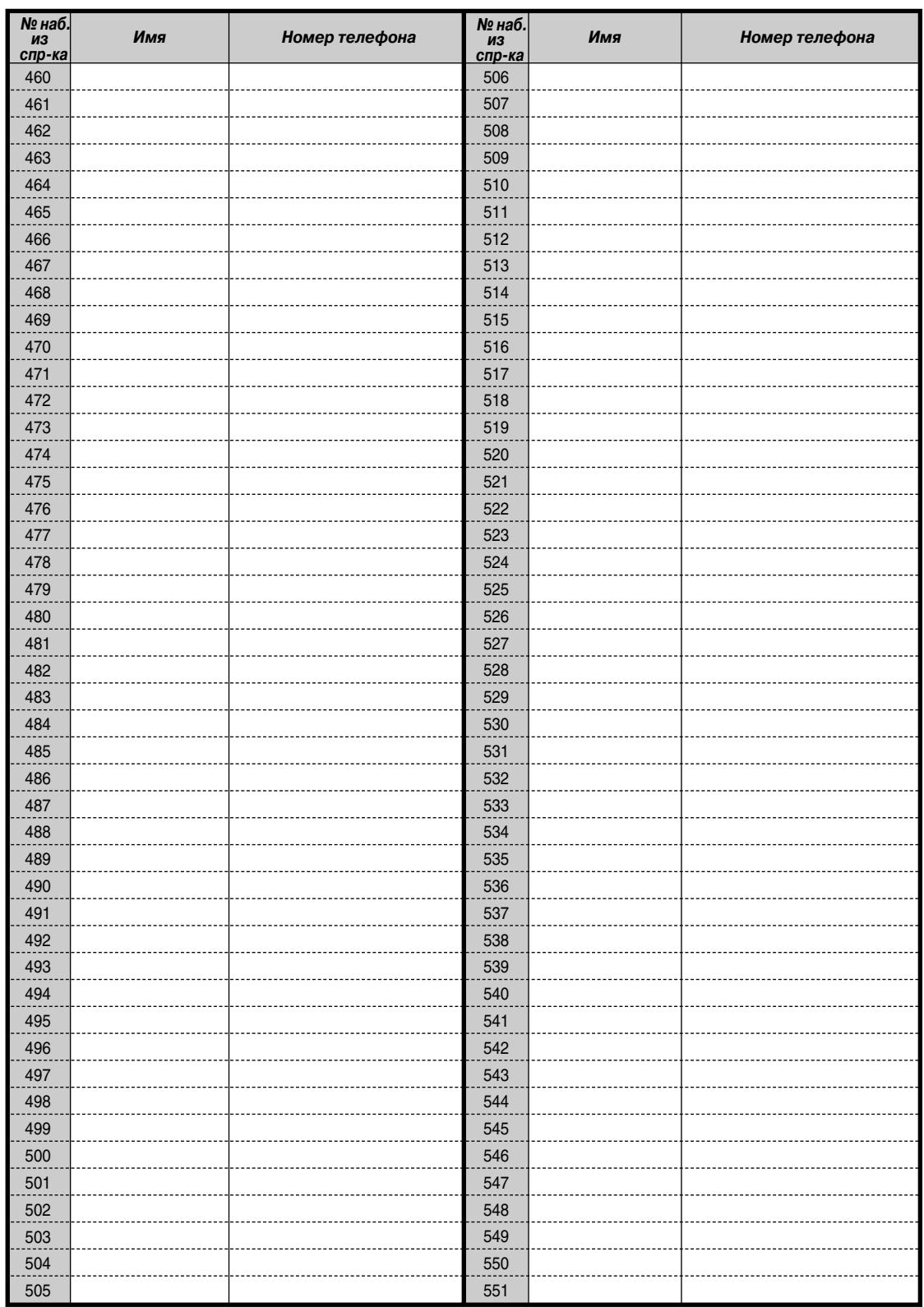

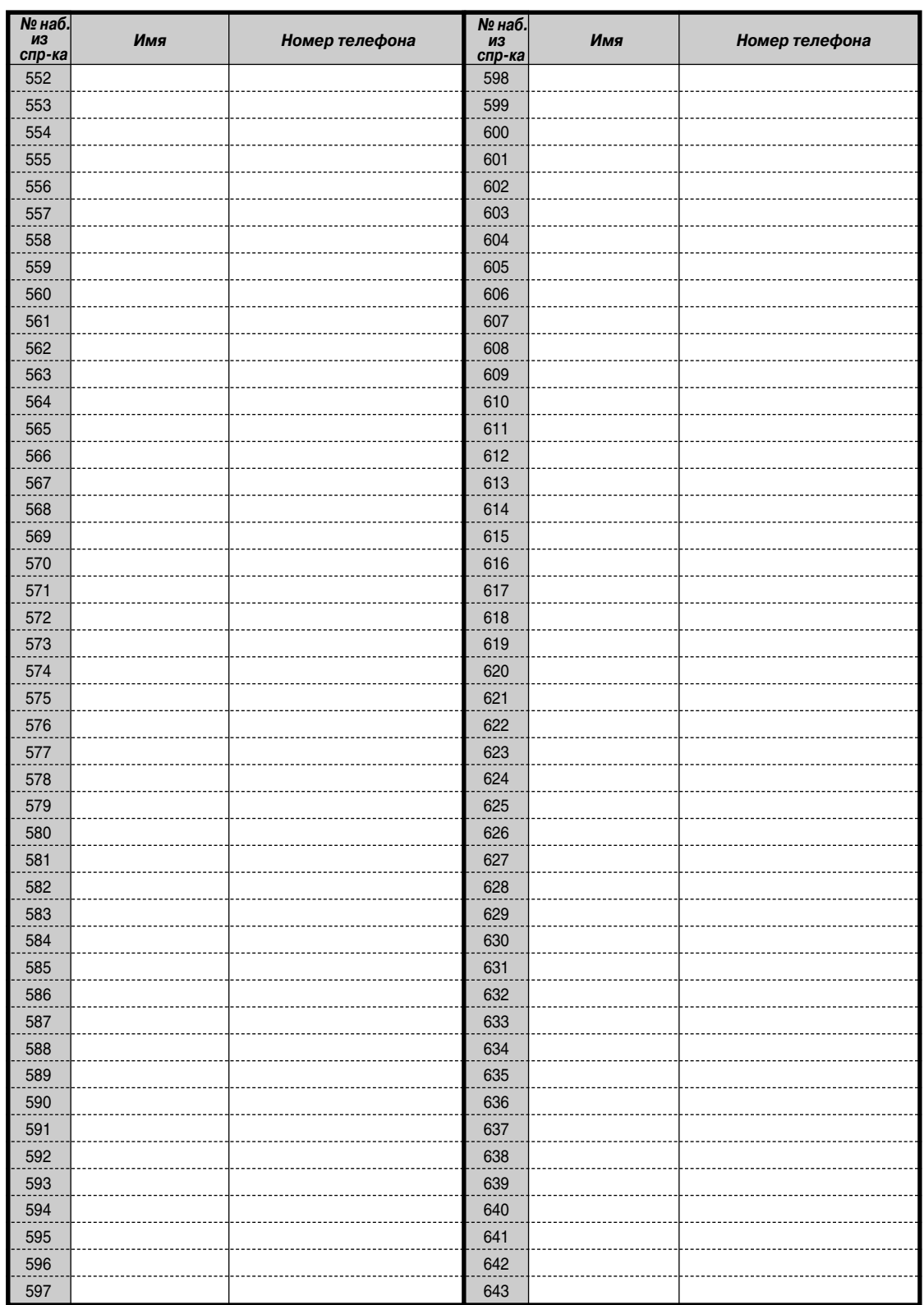

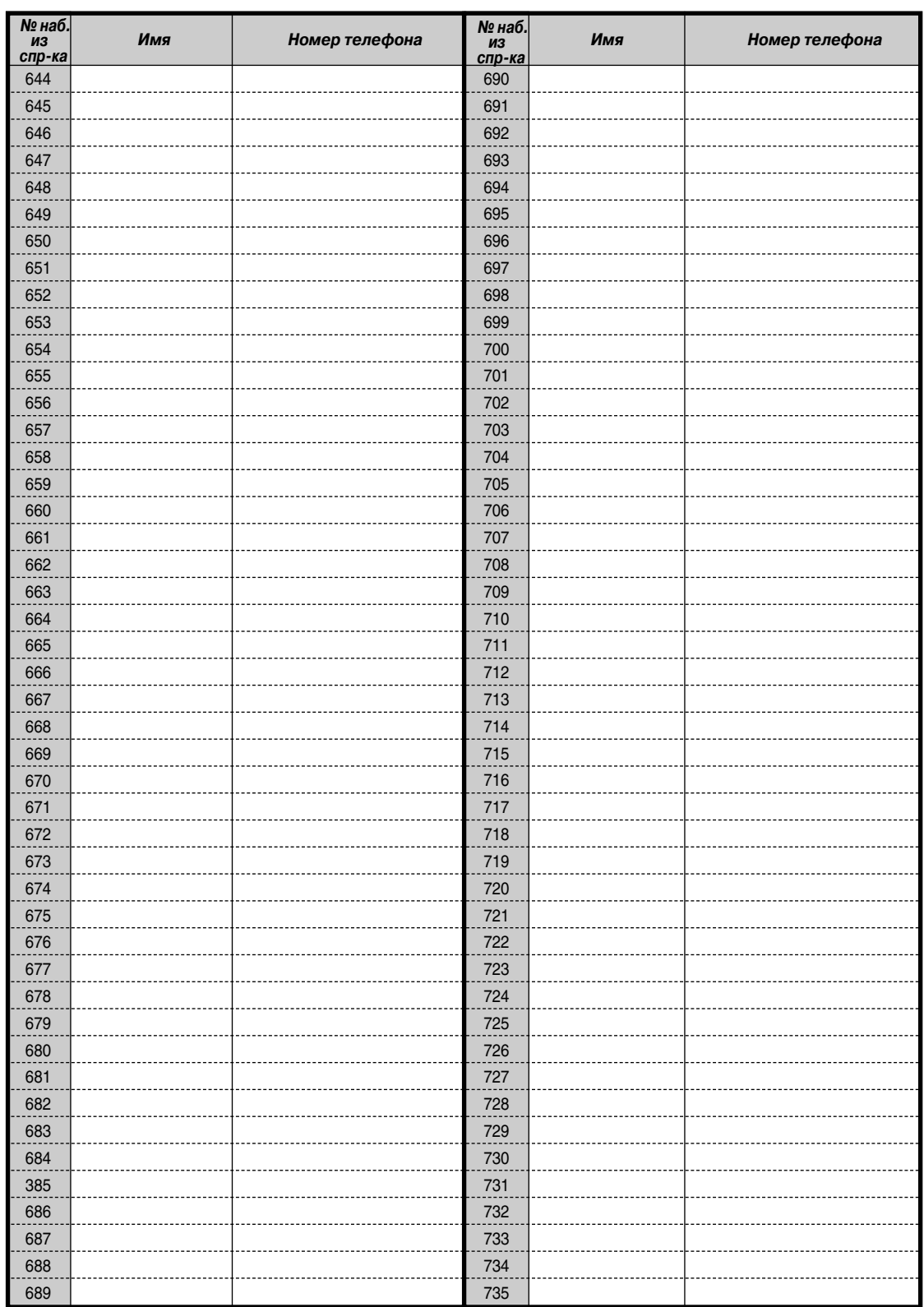

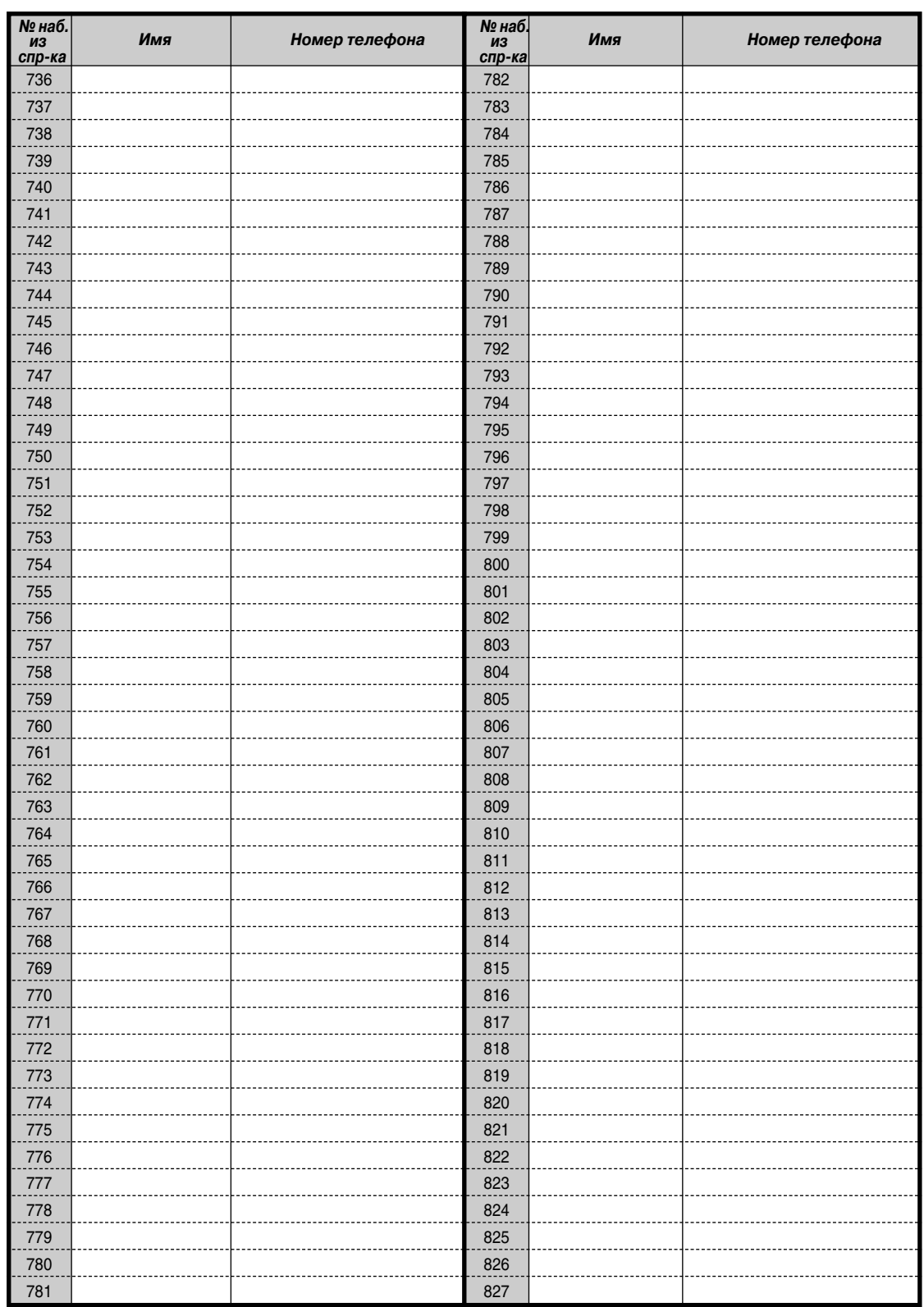

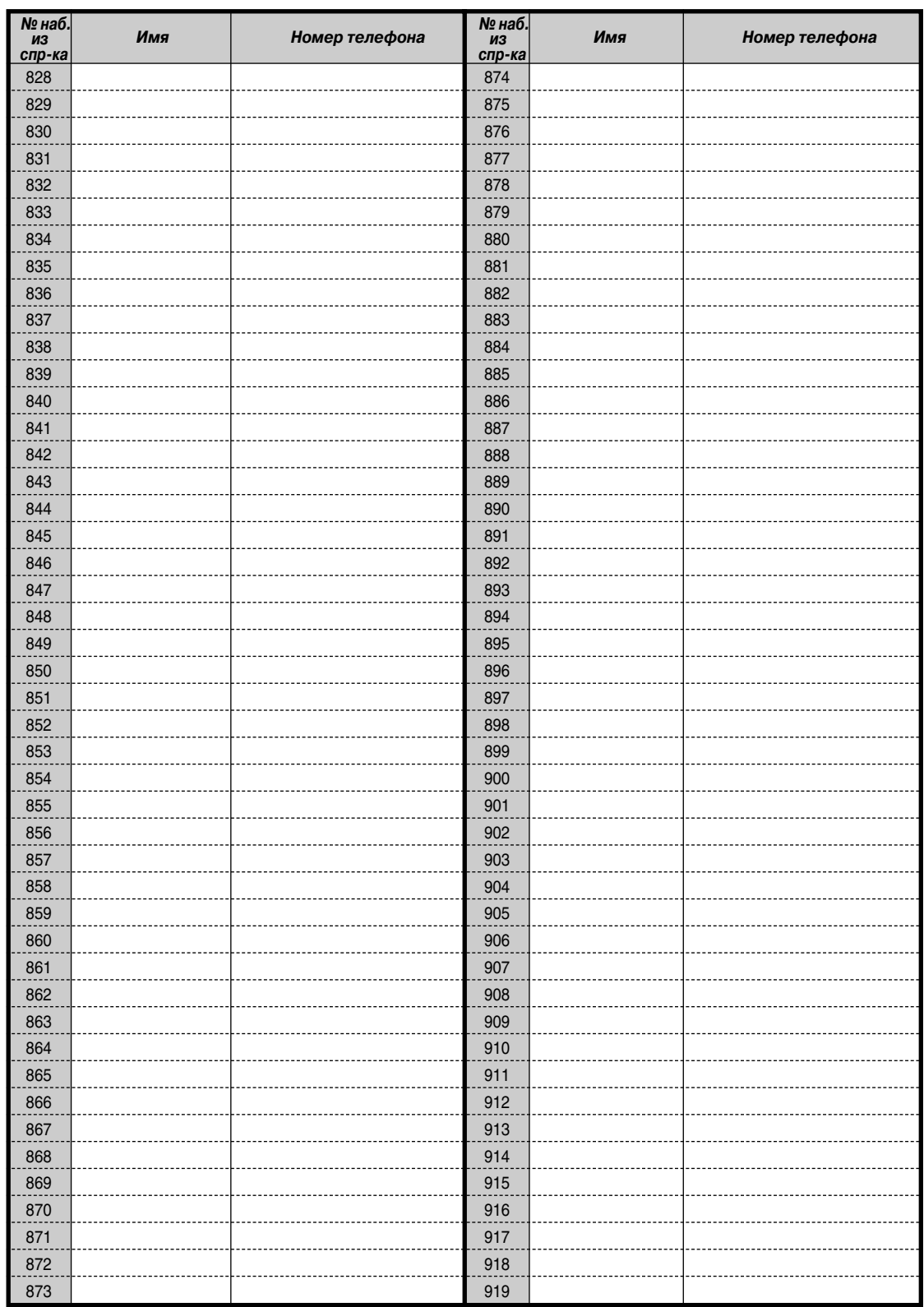
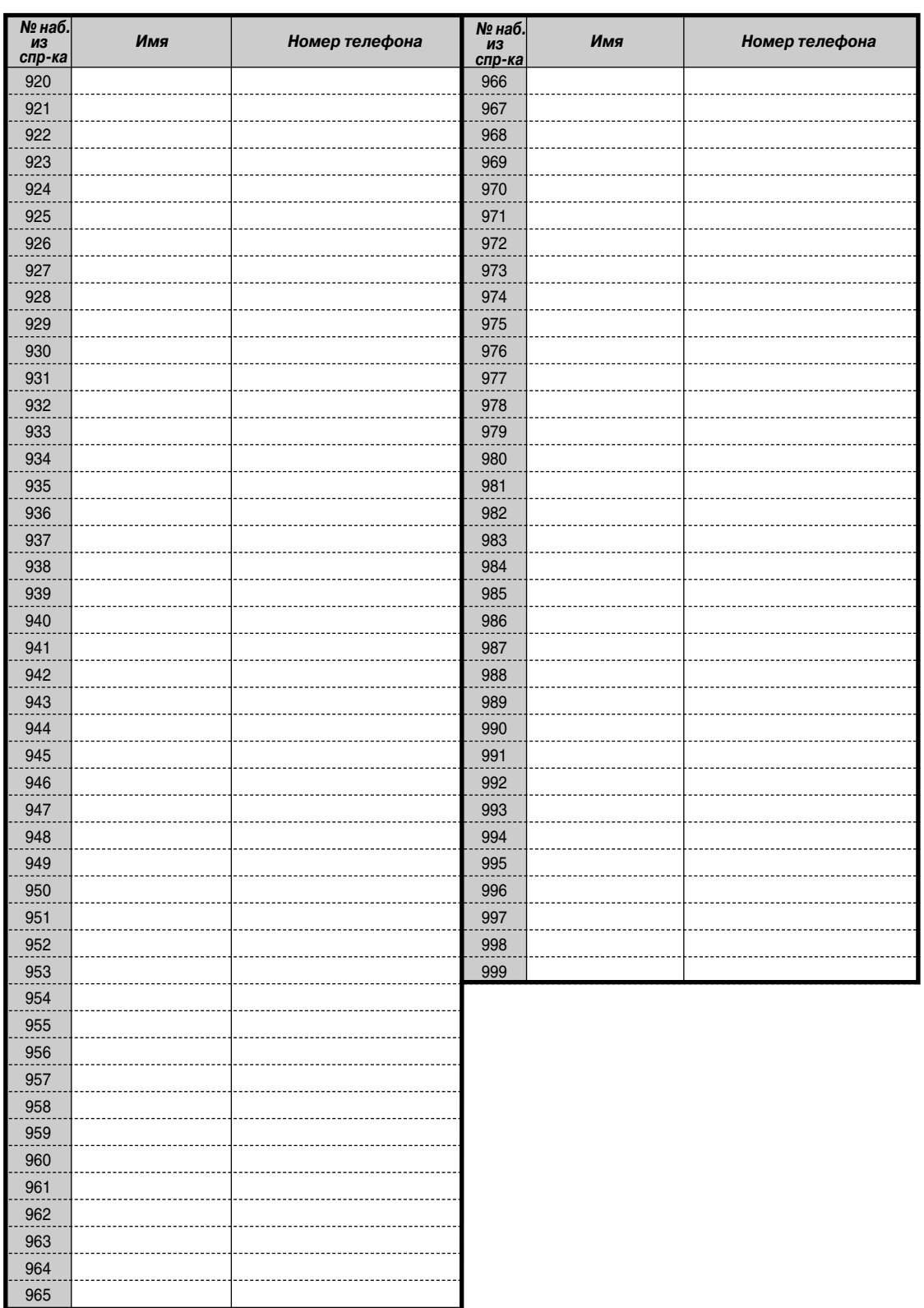

# <span id="page-289-0"></span> *Быстрый набор*

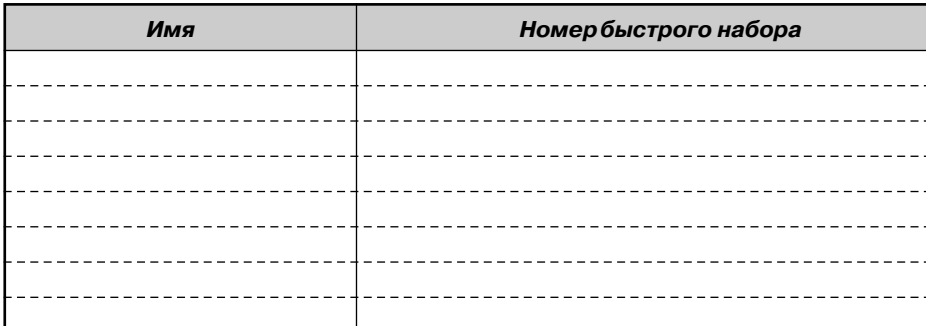

# <span id="page-289-1"></span> *Набор номера из справочника абонента*

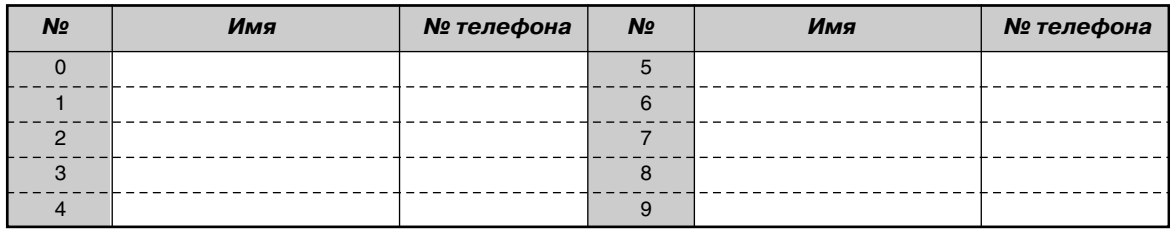

**Примечание:** при необходимости сделайте копию этого листа.

# *5.4 Что означает этот тональный сигнал?*

<span id="page-290-0"></span> *При положенной трубке [BX], [NZ], [CN], [AG]*

### *Вызывной сигнал 1/ Тональный сигнал возврата вызова из режима удержания*

- Подается оповещение о внутреннем вызове.
- Внутренний вызов находится на удержании долее заданного времени (по умолчанию: 60 сек.).

### *Вызывной сигнал 2/ Тональный сигнал возврата вызова из режима удержания*

- Подается оповещение о внешнем вызове.
- Внешний вызов находится на удержании долее заданного времени (по умолчанию: 60 сек.).

### *Вызывной сигнал 3*

- Подается оповещение о вызове от домофона.
- Наступило установленное время предупредительного сигнала (Звонок в заданное время).

### *Вызывной сигнал 4*

- Зарезервированная внешняя или внутренняя линия освобождается (Постановка в очередь на занятую линию).
- Вызывающий абонент оставляет сообщение в почтовом ящике вызываемого абонента (Фильтрация вызовов при их поступлении защищенный режим).

<span id="page-290-1"></span>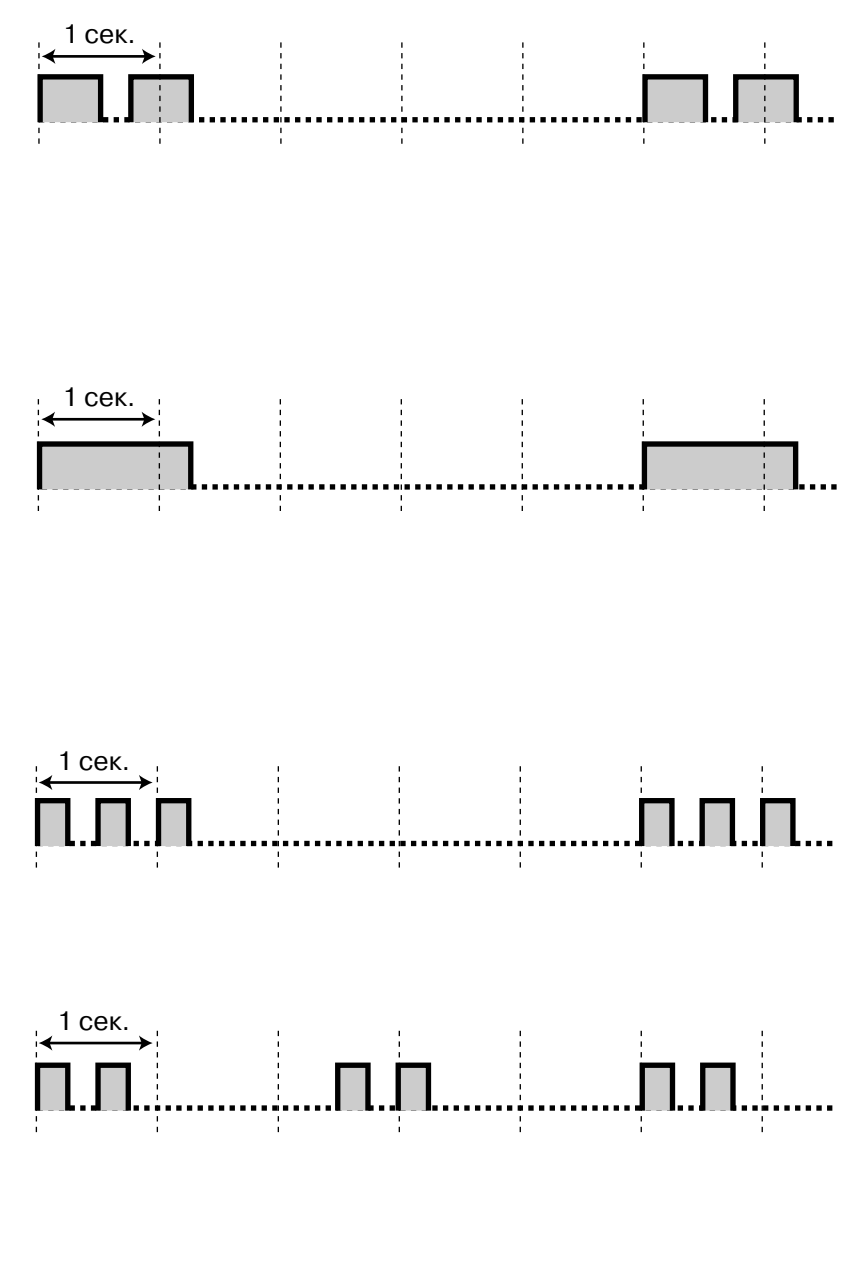

# <span id="page-291-0"></span> *При положенной трубке [SA]*

### *Вызывной сигнал 1/ Тональный сигнал возврата вызова из режима удержания*

- Подается оповещение о внутреннем вызове.
- Внутренний вызов находится на удержании долее заданного времени (по умолчанию: 60 сек.).

### *Вызывной сигнал 2/ Тональный сигнал возврата вызова из режима удержания*

- Подается оповещение о внешнем вызове.
- Внешний вызов находится на удержании долее заданного времени (по умолчанию: 60 сек.).

### *Вызывной сигнал 3*

- Подается оповещение о вызове от домофона.
- Наступило установленное время предупредительного сигнала (Звонок в заданное время).

### *Вызывной сигнал 4*

- Зарезервированная внешняя или внутренняя линия освобождается (Постановка в очередь на занятую линию).
- Вызывающий абонент оставляет сообщение в почтовом ящике вызываемого абонента (Фильтрация вызовов при их поступлении защищенный режим).

<span id="page-291-1"></span>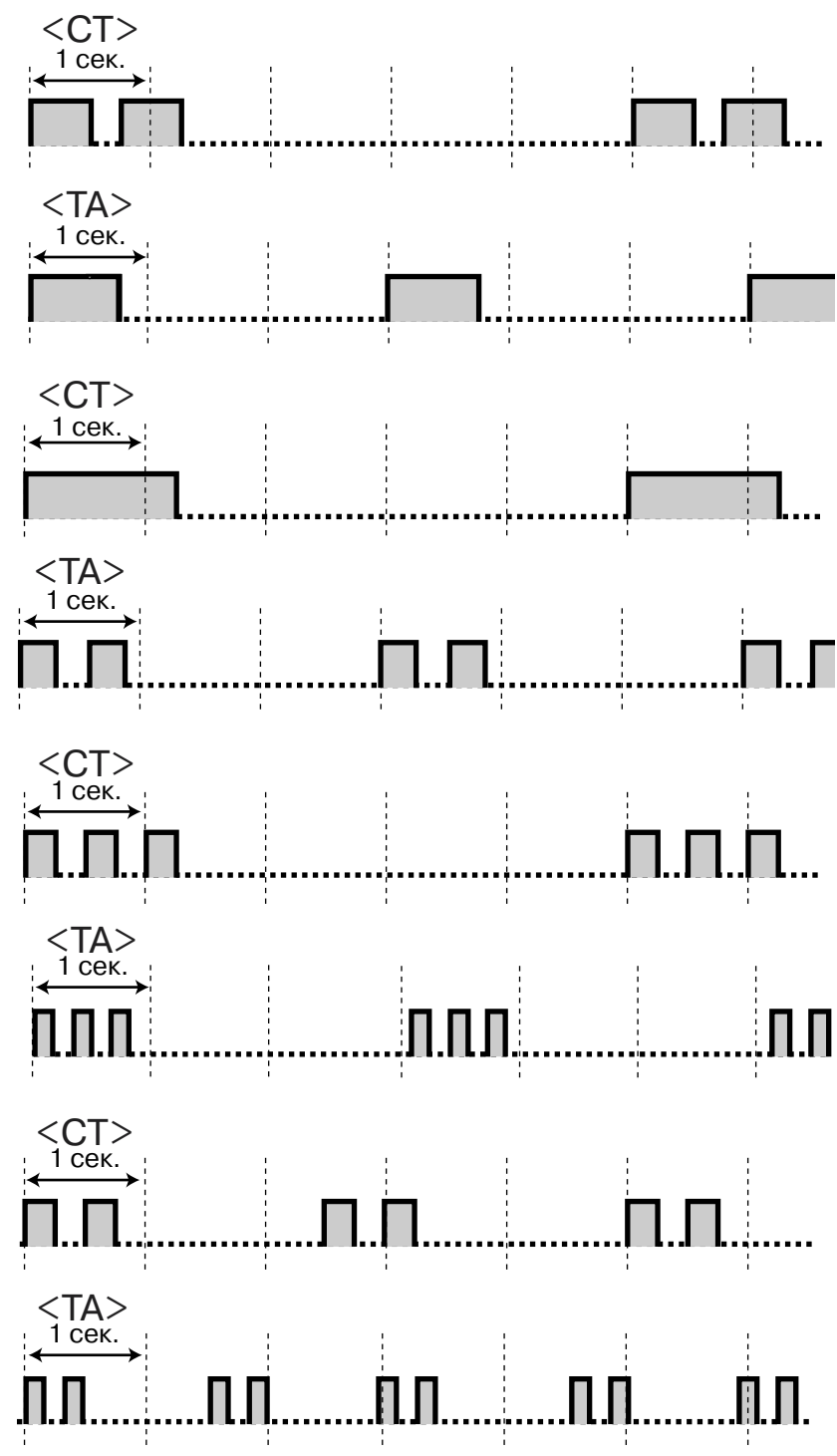

# <span id="page-292-0"></span> $\blacklozenge$  При поднятии трубки [BX], [NZ], [RU], [AG], [SA]

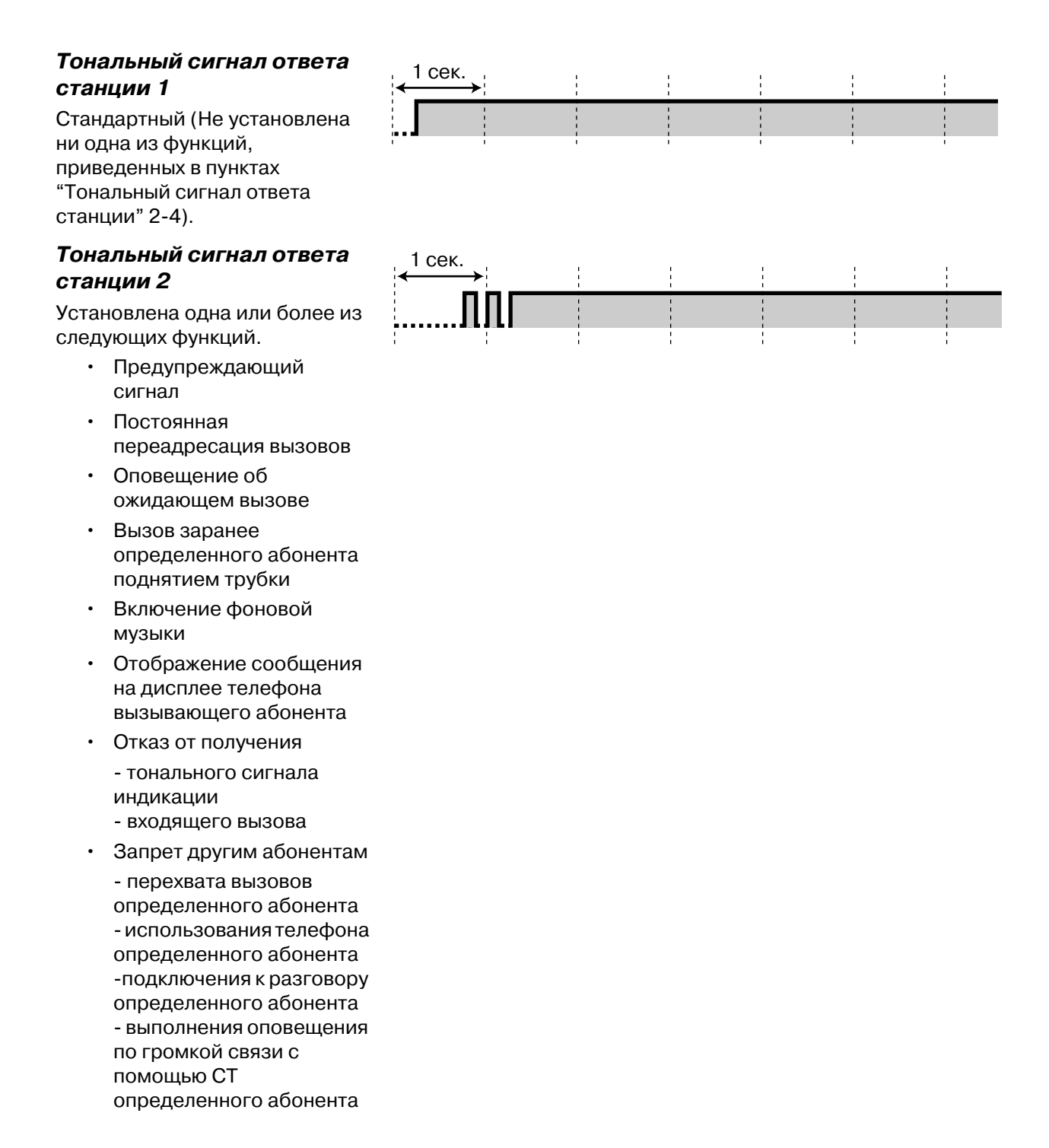

### <span id="page-293-4"></span>*Тональный сигнал ответа станции 3*

- Дается ответ на предупреждающий сигнал.
- Для прекращения подачи тонального сигнала введите номер счета или код доступа к DISA.

### *Тональный сигнал ответа станции 4*

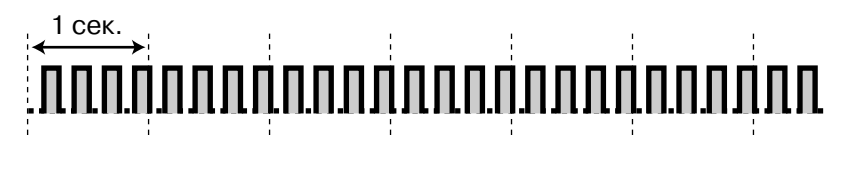

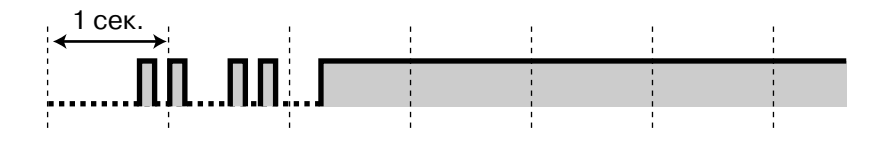

Получена индикация ожидающего сообщения.

# <span id="page-293-2"></span><span id="page-293-1"></span> *При выполнении вызовов [BX], [NZ], [RU], [AG], [SA]*

<span id="page-293-3"></span><span id="page-293-0"></span>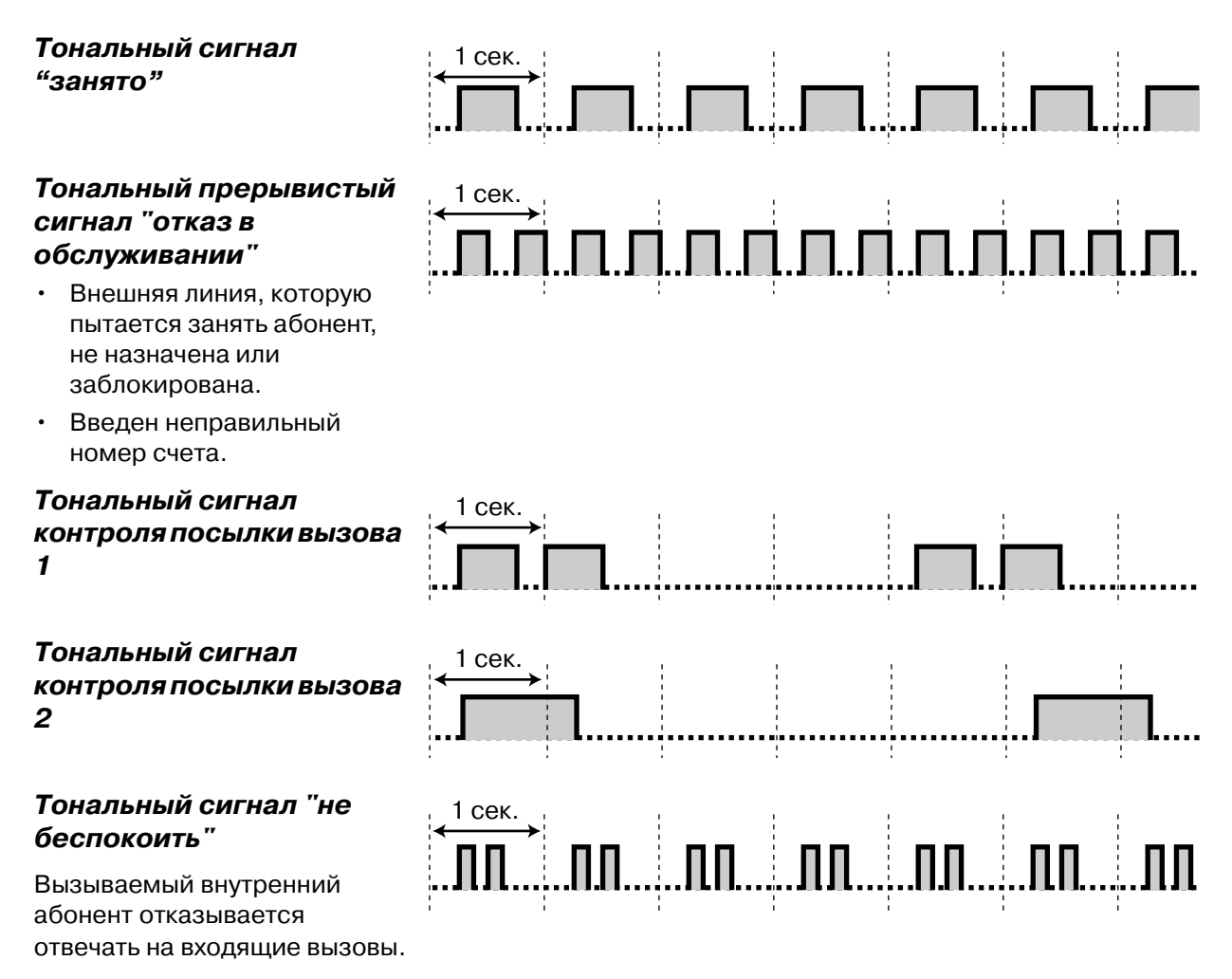

# *При поднятой трубке [BX], [NZ], [RU], [AG], [SA]*

<span id="page-294-1"></span>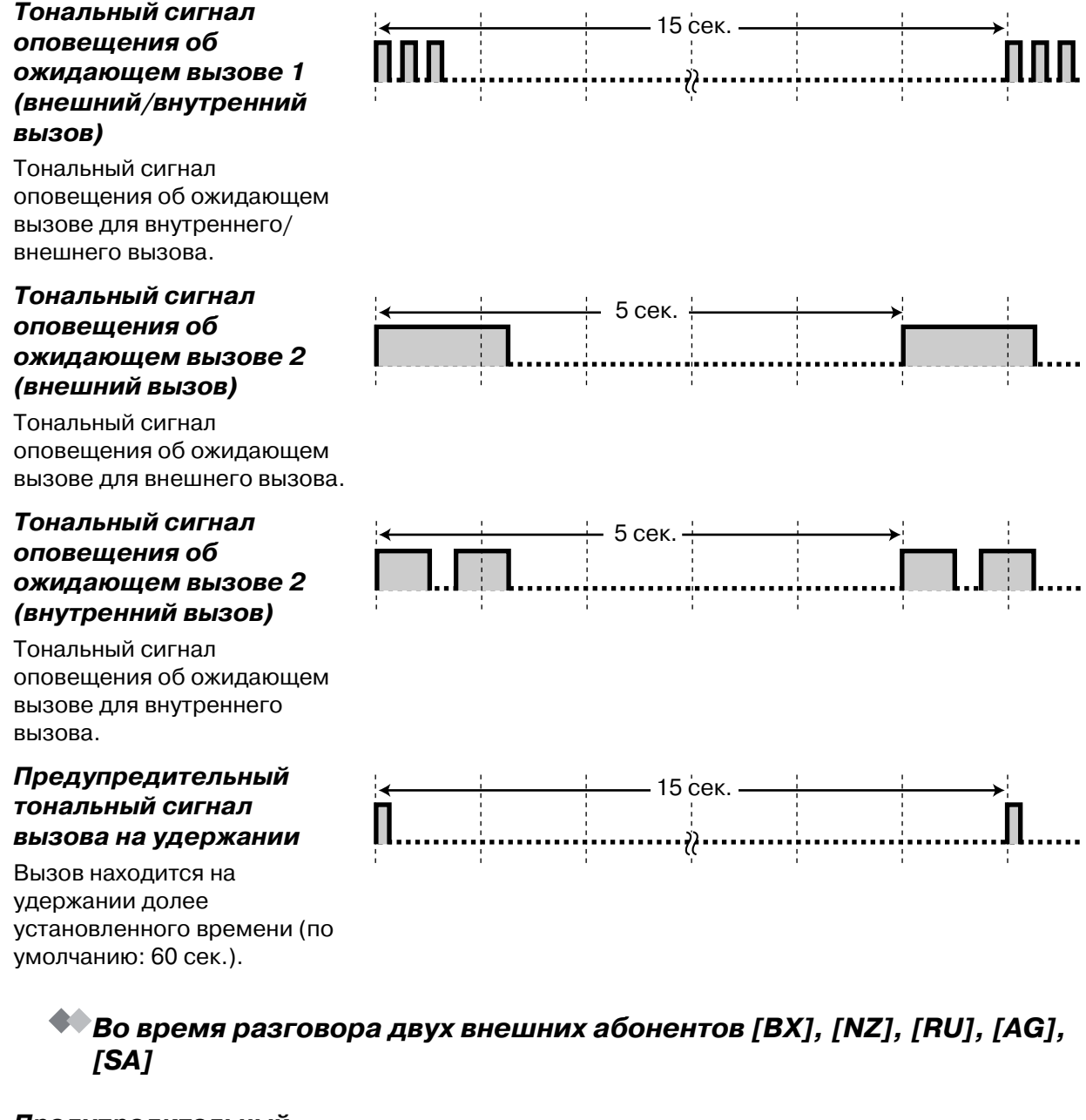

### *Предупредительный тональный сигнал*

Этот тональный сигнал подается обоим абонентам за 15, 10 и 5 сек. до истечения установленного времени разговора.

<span id="page-294-0"></span>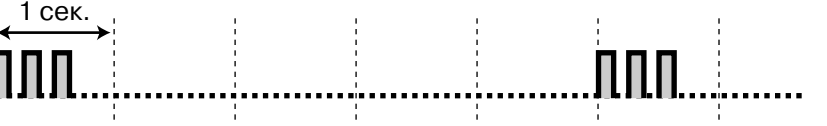

# <span id="page-295-0"></span> *При установке функций или программировании [BX], [NZ], [RU], [AG], [SA]*

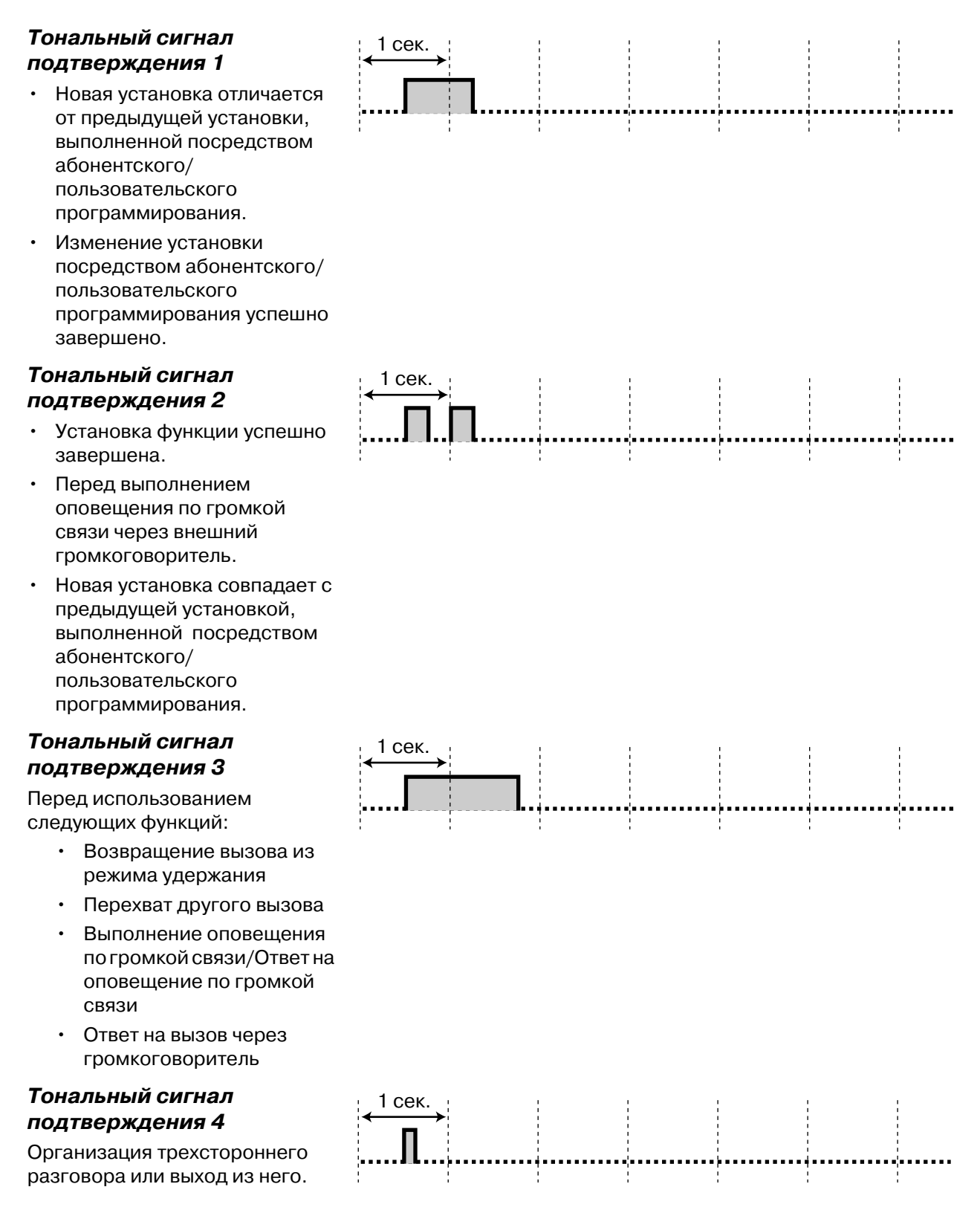

# <span id="page-296-0"></span> *При положенной трубке [HK]*

### *Вызывной сигнал 1/ Тональный сигнал возврата вызова из режима удержания*

- Подается оповещение о внутреннем вызове.
- Внутренний вызов находится на удержании долее заданного времени (по умолчанию: 60 сек.).

### *Вызывной сигнал 2/ Тональный сигнал возврата вызова из режима удержания*

- Подается оповещение о внешнем вызове.
- Внешний вызов находится на удержании долее заданного времени (по умолчанию: 60 сек.).

### *Вызывной сигнал 3*

- Подается оповещение о вызове от домофона.
- Наступило установленное время предупредительного сигнала (Звонок в заданное время).

### *Вызывной сигнал 4*

- Зарезервированная внешняя или внутренняя линия освобождается (Постановка в очередь на занятую линию).
- Вызывающий абонент оставляет сообщение в почтовом ящике вызываемого абонента (Фильтрация вызовов при их поступлении защищенный режим).

<span id="page-296-1"></span>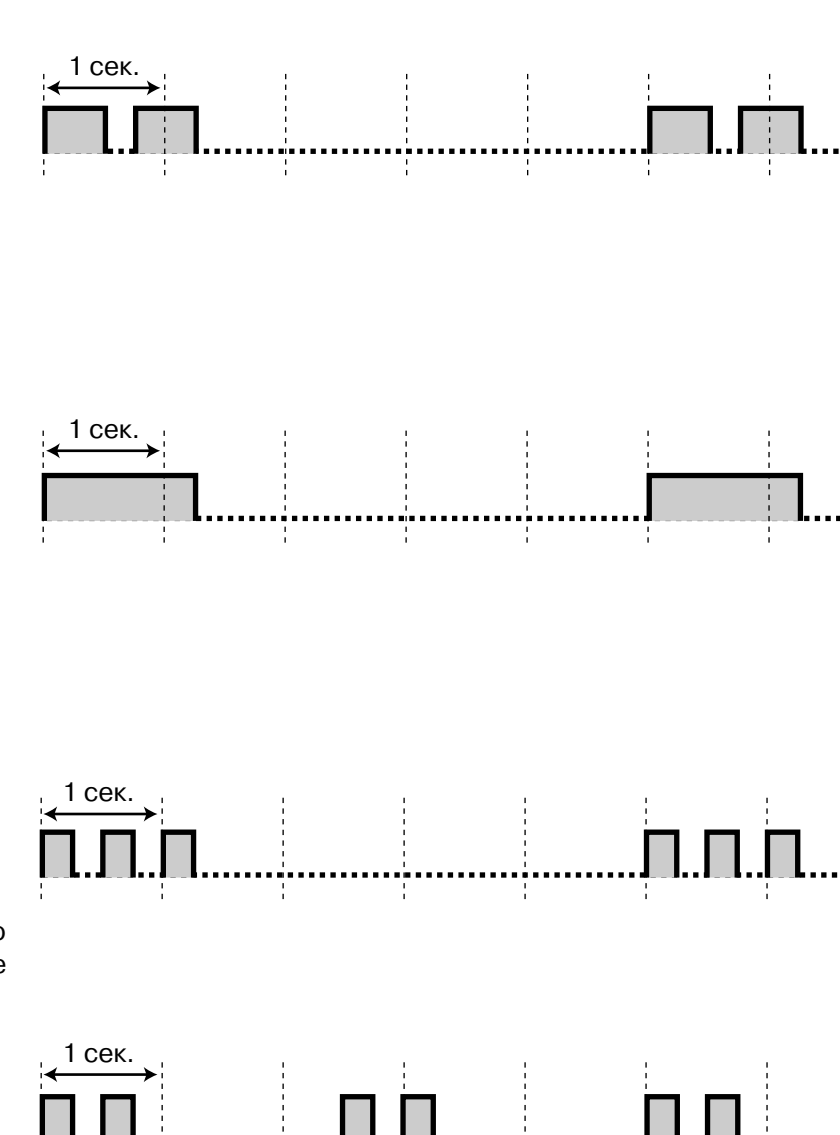

# *При поднятии трубки [HK]*

### <span id="page-297-0"></span>*Тональный сигнал ответа станции 1*

Стандартный (Не установлена ни одна из функций, приведенных в пунктах "Тональный сигнал ответа станции" 2-4).

### *Тональный сигнал ответа станции 2*

Установлена одна или более из следующих функций.

- Предупреждающий сигнал
- Постоянная переадресация вызовов
- Ожидающий вызов • Вызов заранее
- определенного абонента поднятием трубки
- Включение фоновой музыки
- Отображение сообщения на дисплее телефона вызывающего абонента
- Отказ от получения
	- тонального сигнала
	- индикации
	- входящего вызова
- Запрет другим абонентам

\$перехвата вызовов определенного абонента -использования телефона определенного абонента - подключения к разговору определенного абонента - выполнения оповещения по громкой связи с помощью СТ определенного абонента

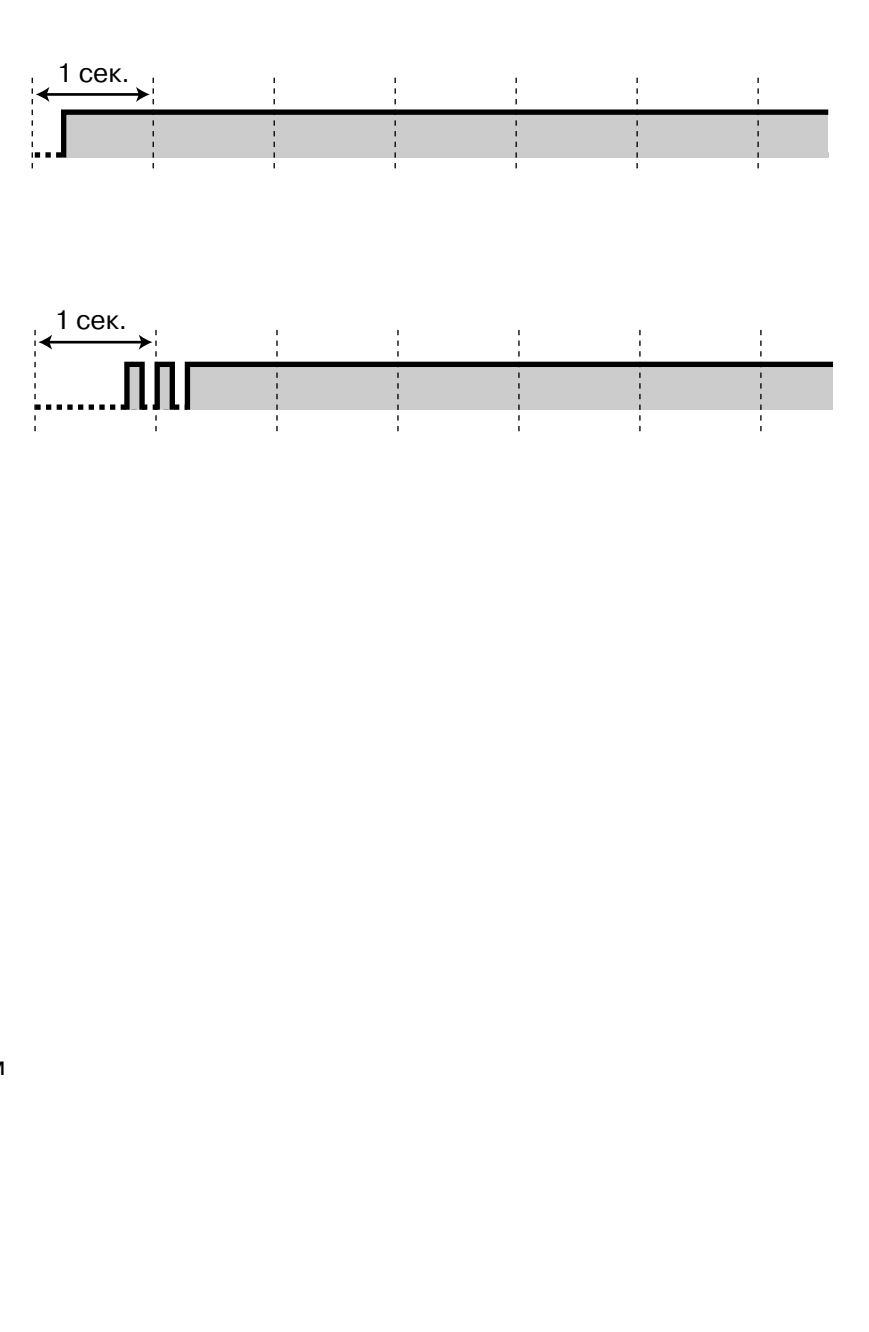

nnnnnnnnnnnnnnnnnn

### <span id="page-298-4"></span>*Тональный сигнал ответа станции 3*

- Абонент ответил на предупредительный сигнал.
- Для прекращения подачи тонального сигнала введите номер счета или код доступа к DISA.

### *Тональный сигнал ответа станции 4*

Получена индикация ожидающего сообщения. 1 сек.

 $1$  сек.

# <span id="page-298-2"></span><span id="page-298-1"></span>*При выполнении вызовов [HK]*

<span id="page-298-3"></span><span id="page-298-0"></span>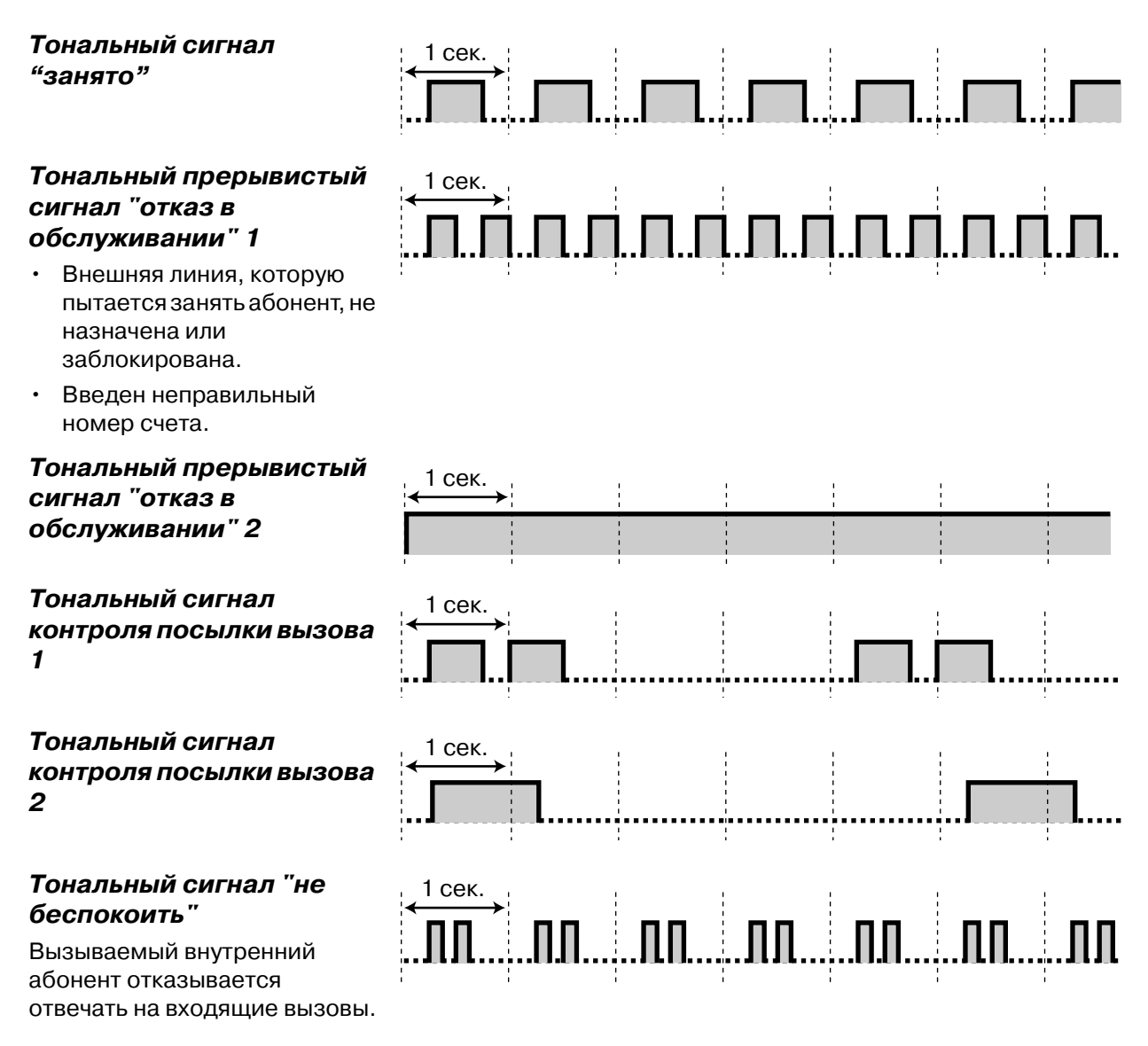

# *При поднятии трубки [HK]*

<span id="page-299-1"></span>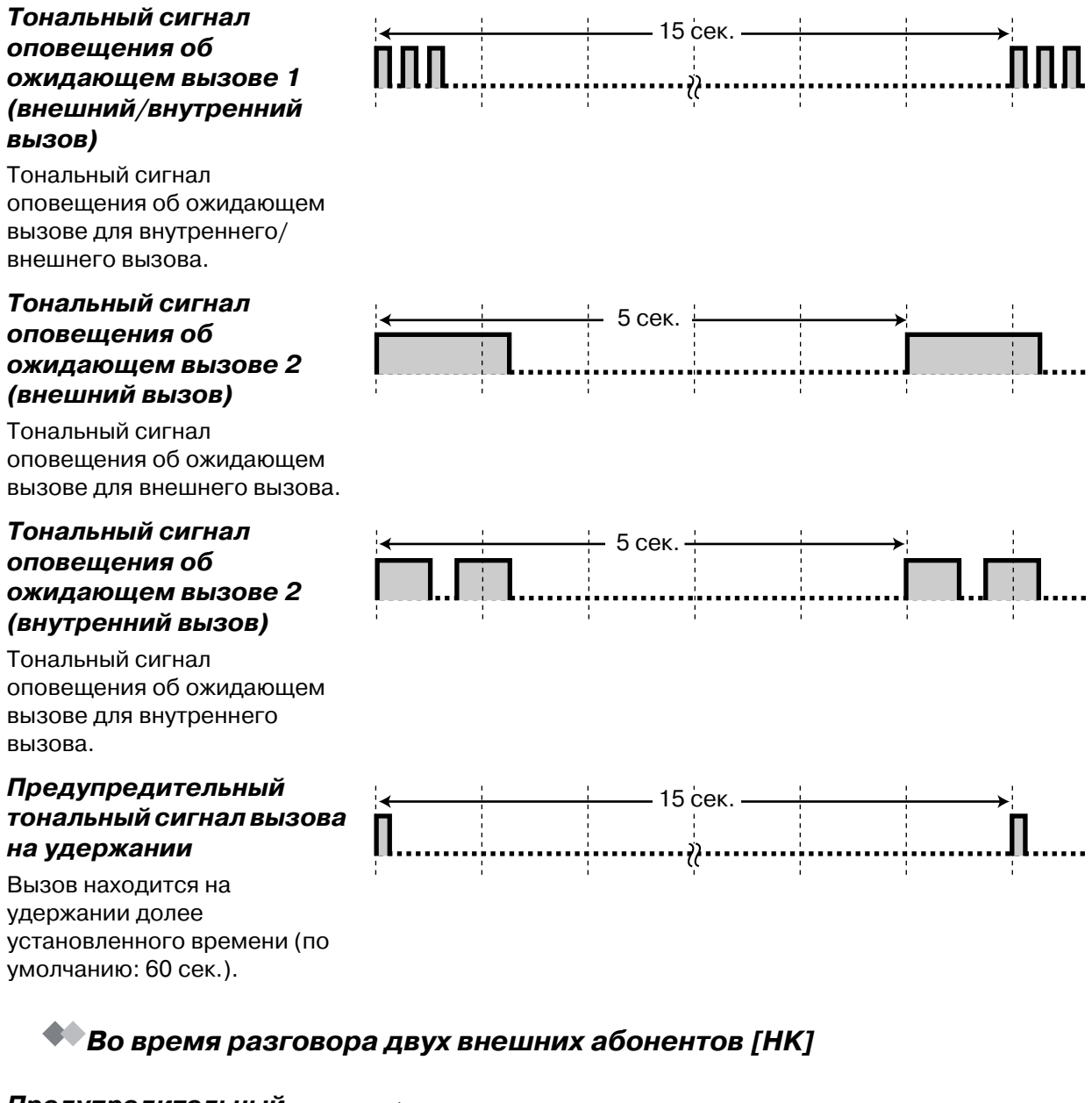

### *Предупредительный тональный сигнал*

Этот тональный сигнал подается обоим абонентам за 15, 10 и 5 сек. до истечения установленного времени разговора.

<span id="page-299-0"></span>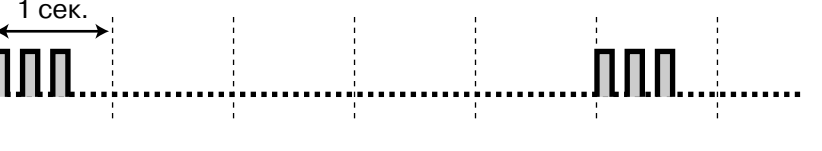

### <span id="page-300-0"></span> *При установке функций или программировании [HK]*

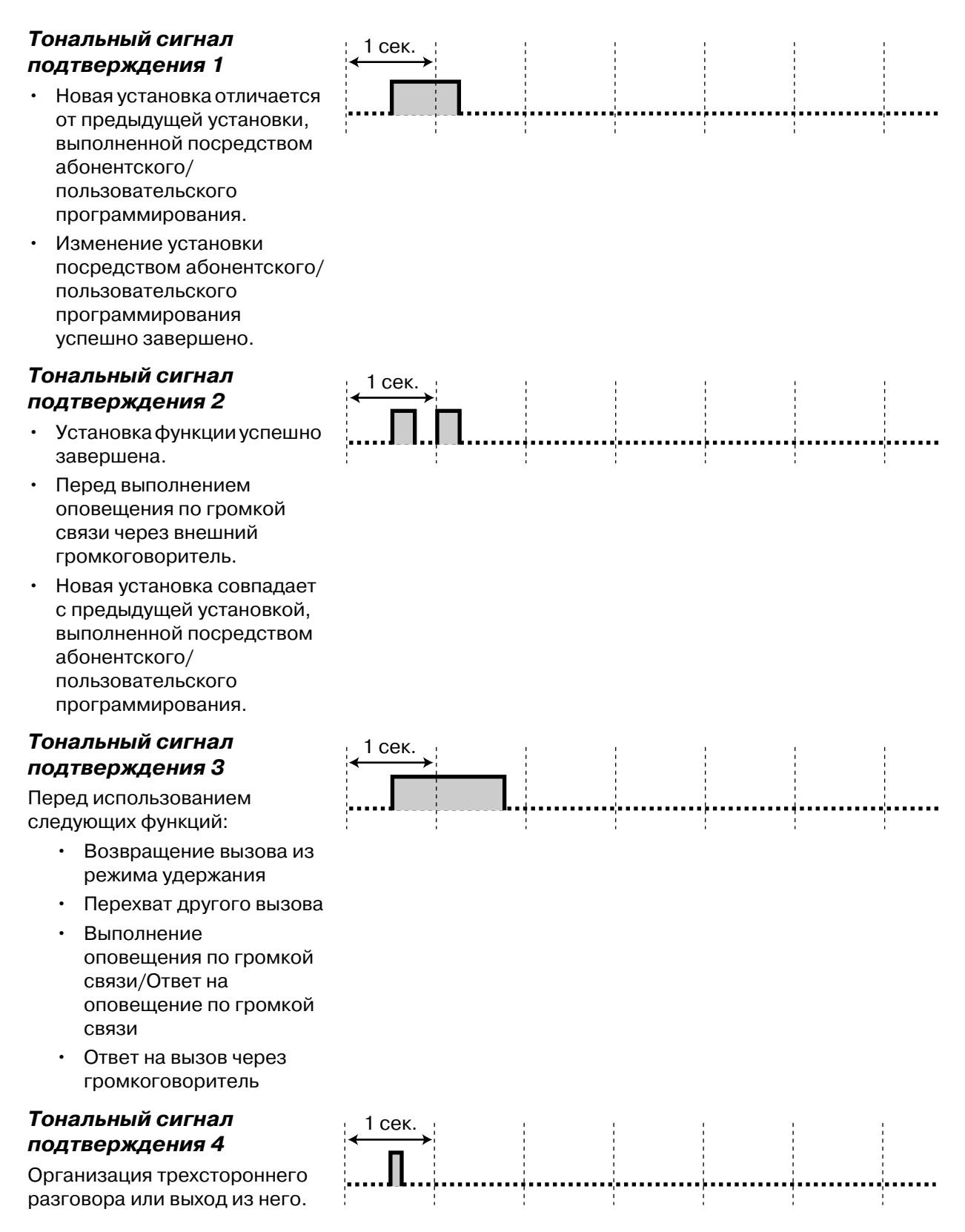

# *5.5 Технические характеристики*

# <span id="page-301-3"></span><span id="page-301-1"></span><span id="page-301-0"></span>**• Общее описание**

<span id="page-301-2"></span>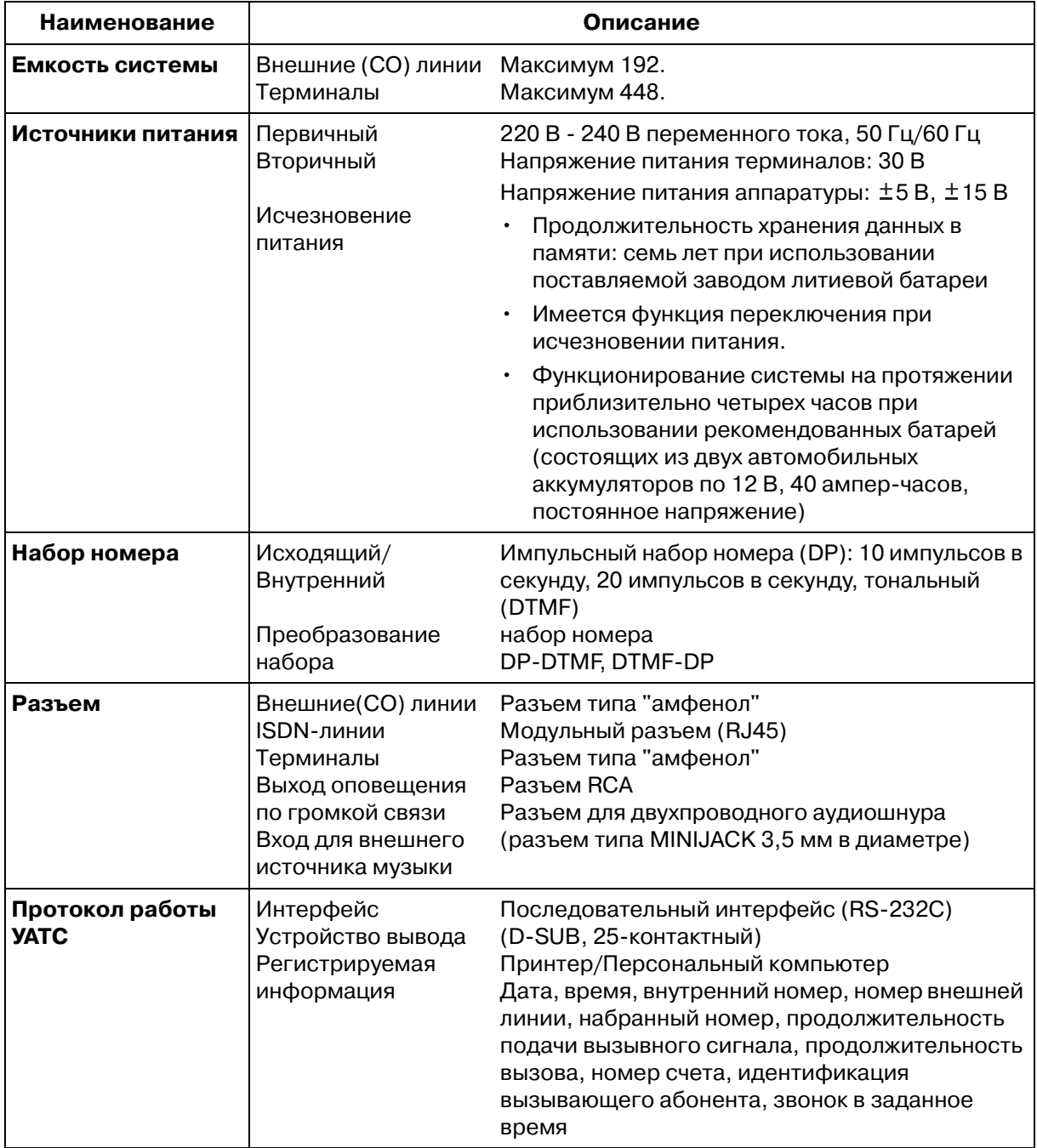

# *Характеристики*

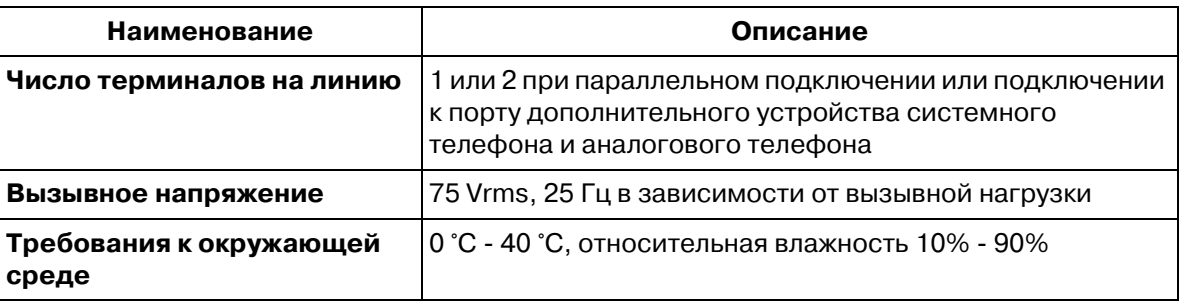

### **Примечание:**

• Напряжение питания основного блока может отличаться от значений, приведенных в этом Руководстве, в зависимости от суффикса номера модели. Для получения дополнительной информации обратитесь к дилеру.

Приложение

# *Раздел 6*

# *Алфавитный указатель*

# $\Delta$

Абонентское программирование 243, 266, 267, 268, 269

Автоматический выбор маршрута (ARS) 2, 29 Автоматический повторный набор номера 38 Автоматическое удержание всех вызовов 86

# Б

Безусловная постоянная переадресация вызовов (CFU) 93 Блокирование внутренних абонентов 99, 204, 225

Будильник 196 Быстрый набор 36, 225, 290

# B

Ввод номера счета 47, 50, 151 Ввод символов 250 Виртуальная внутренняя линия 36 Е Внешнее администрирование через модемное соединение 169, 180 Внешнее оповещение по громкой связи 104 Внешняя фоновая музыка [BGM] 169, 207, 269 Внутренние абоненты 277 Внутренний вызов 26 Внутренний номер 247 Внутренняя линия аварийного оповещения 227 Возможность сообщения об отсутствии 95, 135, 169, 228 3 Временной предел 80 Вторичная категория обслуживания 206 Выбор исходного отображения 234, 235 Выбор типа вызова - звонок/голос 52 Выбор типа тонального сигнала оповещения об ожидающем вызове 234, 235 Выбор языка отображаемых на дисплее сообщений 234, 235 Вызов абонента поднятием трубки 33, 135 Вызов внешнего абонента 28 Вызов внутреннего абонента 26 Вызов оперативных служб 28 Вызов оператора 28 Вызов PDN 74 Вызывной сигнал 291, 292, 297 Выключение микрофона 84 Выключение микрофона телефонной трубки 84 Выписка 221 Выполнение вызовов без ограничений 47, 151, 172, 267, 268 Выполняется 88

# Г

Гибкие номера функций 19 Группа внутренних линий (Подключение к группе/Отключение от группы) 178 Группа внутренних линий (Регистрация/ Отключение) 100 Группа внутренних линий (регистрация/ отключение) 174

# Д

Двусторонняя запись 150 Диск JOG DIAL 24 Дисплей 20, 246 Домофон 138 Доступ к системным функциям 160, 161, 162, 164, 166 Доступ к услугам сети ISDN 182 Доступ к услугам телефонной сети 142

Емкость системы 302

# Ж

Журнал входящих вызовов 135, 153, 173 Журнал входящих вызовов, блокирование журнала 157, 158, 175 Журнал вызовов 156 Журнал исходящих вызовов 162, 166

Запрет идентификации входящих вызовов **ICOLRI 124** Запрет идентификации исходящих вызовов [CLIR] 123 Запрет оповещения по громкой связи 135, 176 Запрет перехвата вызова 60, 125, 135 Защита от принудительного подключения к занятой линии 46, 81, 127, 135, 169, 189 Звонок в заданное время 112, 135, 227 Звонок в заданное время (будильник) 226 Звонок в заданное время (будильник), устанавливаемый оператором 175, 196 Звонок в заданное время, устанавливаемый оператором 196

# И

Идентификация злонамеренных вызовов (MCID) 137 Идентификация исходящих/входящих вызовов [CLIP/COLP] 122 Изменение категории обслуживания 170, 205 Интеграция речевой почты 143

Интеграция речевой почты (VPS) 3

Использование аппарата модели КХ-Т7235 165 Использование аппарата модели КХ-Т7431 159 Использование аппарата модели КХ-Т7433 160 Использование аппарата модели КХ-Т7436 161 Использование телефонной трубки/головного

телефона 234, 235

Источники питания 302

Исходные установки 233, 266

### K

Кнопка с назначаемой функцией 237, 239 Код кнопки 258 Конференция без оператора-телефониста 79

# Л

Лист-накладка/Функции кнопок 245 Локальное аварийное сообщение 217

### M

Многострочный дисплей 246 Мобильная внутренняя линия 135 Мобильная категория обслуживания 48, 172 Мобильный терминал 152, 232

# H

Набор внутреннего номера 160, 161, 162, 164, 166 Набор номера из справочника абонента 31, 160, 161, 162, 164, 166, 167, 290 Набор номера из справочника системы 31, 160, 161, 162, 164, 166, 279 Набор номера нажатием одной кнопки 30, 237 Назначение кнопок 237, 266, 267, 268, 269 Назначение кнопок с назначаемой функцией CO (005) 257 Назначение маршрута внешнего вызова 178, 215 Назначение полного набора номера нажатием одной кнопки 234, 235 Назначение приоритетной линии - Входящий вызов 234, 235 Назначение приоритетной линии - Исходящий вызов 233, 235 Назначение сигнала внутреннего вызова 234, 235 Настройка системы (Пользовательское программирование) 244 Настройка терминала по умолчанию 235 Номера функций 18, 19, 267 Ночной режим 132, 187

# $\Omega$

Ограничения 20 Однократная отмена оператором постоянной переадресации вызова 174 Однократная отмена постоянной переадресации вызовов оператором 202 Ожидающее сообщение 43, 135, 225 Ожидающий вызов 42, 118, 135, 268 Ожидающий вызов/Оповещение о вызове при поднятой трубке [OHCA]/Оповещение о вызове при поднятой трубке в режиме "шепот" (Whisper OHCA) 118 Описание значков 21, 248 Оповещение о вызове при поднятой трубке [OHCA] 42, 77, 118, 135, 268 Оповещение о вызове при поднятой трубке в режиме "шепот" (Whisper OHCA) 77, 118 Оповещение о поступившем вызове при разговоре [BSS] 268 Оповещение об ожидающем вызове 77 Оповещение об ожидающем вызове/ Оповещение о вызове при поднятой трубке [OHCA]/Оповещение о вызове при поднятой трубке в режиме "шепот" (Whisper OHCA) 268 Оповещение об поступившем вызове при разговоре [BSS] 42 Оповещение по громкой связи 104, 174 Оповещение по громкой связи - отмена 120 Оповещение по громкой связи группы 104 Оповещение по громкой связи по всем каналам 104 Ответ на вызов по внешней линии с любого терминала [TAFAS] 61, 172 Ответ по громкой связи 58 Отключение микрофона 268 Отмена защищенного режима 81

# $\Box$

Парковка вызова 69 Пароль пользователя 244 Первичная категория обслуживания 206 Переадресация вызова 73 Переадресация вызова на почтовый ящик 239 Переадресация вызова нажатием одной кнопки 76 Переадресация звонка 74 Переадресация на речевую почту 143 Передача тонального (DTMF) сигнала 86, 239 Переменные номера функций 271 Перехват вызова 59, 169, 177 Перечень номеров функций 271 Перечень отображаемых на дисплее функциональных сообщений 169

Повторный набор номера [38,](#page-37-1) [268](#page-267-6) Повторный набор последнего набранного номер[а 38](#page-37-2) Повторный набор сохраненного номера [39](#page-38-0) Подключение параллельного телефон[а 15,](#page-14-0) [133,](#page-132-0)  [135,](#page-134-11) [266](#page-265-3) Подтверждение собственного внутреннего номер[а 236](#page-235-0) Порт дополнительного устройства (XDP[\) 15](#page-14-1) Постановка в очередь на занятую линию [40,](#page-39-0) [135,](#page-134-12)  [270](#page-269-0) Постоянная переадресация всех вызово[в 88](#page-87-1) Постоянная переадресация вызова [135](#page-134-13) Постоянная переадресация вызовов [88,](#page-87-2) [190,](#page-189-0) [202](#page-201-1) Постоянная переадресация вызовов на внешнюю (CO) лини[ю 88](#page-87-0) Постоянная переадресация вызовов при занятости [88](#page-87-3) Постоянная переадресация вызовов при занятости (CFB) [93](#page-92-1) Постоянная переадресация вызовов при занятости/отсутствии ответа (BSY N/A[\) 88](#page-87-4) Постоянная переадресация вызовов при отсутствии ответа [88](#page-87-5) Постоянная переадресация вызовов при отсутствии ответа (CFNR[\) 93](#page-92-2) Постоянная переадресация вызовов при перемещении пользователя (выполняется с аппарата, на который выполняется переадресация) [89](#page-88-0) Постоянная переадресация вызовов через поставщика услуг ISDN [93](#page-92-3) Предупредительный тональный сигнал [295,](#page-294-0) [300](#page-299-0) Преобразование импульсного набора номера в тональный [51,](#page-50-0) [268](#page-267-7) Преодоление режима "Не беспокоить" [DND] [51,](#page-50-1) [117](#page-116-0) Приложение для гостини[ц 163,](#page-162-0) [166,](#page-165-1) [221](#page-220-1) Принудительное подключение к занятой линии [46,](#page-45-1) [130,](#page-129-0) [189](#page-188-1) Программирование абонента [204,](#page-203-0) [232](#page-231-1) Прослушивание разговора при поднятой трубке [85](#page-84-0) Протокол работы УАТС [2,](#page-1-1) [302](#page-301-2) Прямой доступ к ресурсам системы [DISA[\] 53](#page-52-0) Пятисторонний разговор [82](#page-81-0) Пятисторонняя конференц-связь [82](#page-81-1)

# Р

Работа в режиме громкой связ[и 27,](#page-26-0) [29,](#page-28-1) [56](#page-55-0) Распечатка [221](#page-220-2) Регистраци[я 221](#page-220-3) Регистрация/Отключени[е 135](#page-134-14)

Регистрация/отключени[е 100](#page-99-1) Режим "Не беспокоить[" 200](#page-199-0) Режим "Не беспокоить" [DND] [116,](#page-115-0) [135](#page-134-15) Режим "Не беспокоить", устанавливаемый операторо[м 176,](#page-175-1) [200](#page-199-1) Режим защиты линии передачи данных [81,](#page-80-2) [130,](#page-129-1)  [135,](#page-134-16) [178,](#page-177-2) [268](#page-267-8) Режим передачи тонального (DTMF) сигнал[а 86](#page-85-1) Режим сопровождения группы равномерного распределения вызовов [183](#page-182-0) Режим сопровождения группы UC[D 171](#page-170-0) Речевые приветствия системы [208](#page-207-0)

### С

Сброс настроек терминала [135,](#page-134-17) [171,](#page-170-1) [266](#page-265-2) Сигнал звонка в заданное врем[я 227](#page-226-2) Сигнал контроля посылки вызова [294,](#page-293-0) [299](#page-298-0) Система речевой почты (VPS) [143](#page-142-2) Системный телефон с дисплеем [153](#page-152-1) Сообщение о вызове при поднятой трубке в режиме "шепот" (Whisper OHCA) [42,](#page-41-3) [135,](#page-134-18) [268](#page-267-3) Сообщение при звонке в заданное время (будильник[\) 208](#page-207-1) Сообщение при равномерном распределении вызово[в 208](#page-207-2) Сообщение DIS[A 208](#page-207-3) Список абонентов [277](#page-276-1) Строка сообщения [246](#page-245-2)

# Т

Технические характеристики [302](#page-301-3) Тональные сигналы [20](#page-19-2) Тональный прерывистый сигнал "отказ в обслуживании" [294,](#page-293-1) [299](#page-298-1) Тональный сигнал "занято" [294,](#page-293-2) [299](#page-298-2) Тональный сигнал "Не беспокоить" [DND] [294,](#page-293-3)  [299](#page-298-3) Тональный сигнал возврата вызова из режима удержани[я 291,](#page-290-1) [292,](#page-291-1) [297](#page-296-1) Тональный сигнал оповещения об ожидающем вызове [295,](#page-294-1) [300](#page-299-1) Тональный сигнал ответа станции [293,](#page-292-0) [294,](#page-293-4) [298,](#page-297-0)  [299](#page-298-4) Тональный сигнал подтверждени[я 296,](#page-295-0) [301](#page-300-0) Трехсторонний разгово[р 79,](#page-78-1) [268](#page-267-9)

Трехсторонняя конференц-связь [79](#page-78-2)

### У

Удаленная отмена функции первоначального вызов[а 170](#page-169-1) Удаленный ресурс [75](#page-74-0) Удержание вызова "по кругу" [72](#page-71-0) Удержание вызова (стандартно[е\) 65](#page-168-3)

Управление блокированием журнала входящих вызовов 204

Управление паролем функции фильтрации вызовов при их поступлении 204

Управление расходами на телефонную связь 243

Упрощенная переадресация вызова 76 Упрощенный набор номера 30, 174, 267

Установка даты и времени (000) 253, 269

Установка идентификационного номера вызывающего абонента (006) 260

Установка имени внутреннего абонента (004) 256

Установка имени идентификации вызывающего абонента (007) 261

Установка имени обладателя номера набора из справочника системы (002) 255

Установка номера из справочника системы  $(001)$  254, 264

Установка номеров быстрого набора (009) 263

Установка режима фильтрации вызовов при их поступлении 234, 235

Установка сообщения об отсутствии (008) 262

Установка состояния внешней линии "занято постоянно" 211

Установка состояния занятости внешней линии 169

### Ф

Фиксированные номера функций 19, 276 Фильтрация вызовов при их поступлении [LCS] 145 Фоновая музыка 129, 135 Функции оператора/администратора 195 Функциональная строка 246 Функция "Идентификация вызывающего абонента (AOH)" 56

# Ш

Центральная УАТС 142, 267

# Э

Эксклюзивное удержание вызова 67 Электромеханический дверной замок 138 Электронное отключение внутренней линии 98, 175, 266, 267

### P

**PDN-вызов 27** 

#### **Вырежьте эти карточки и раздайте их пользователям аналоговых телефонов.**

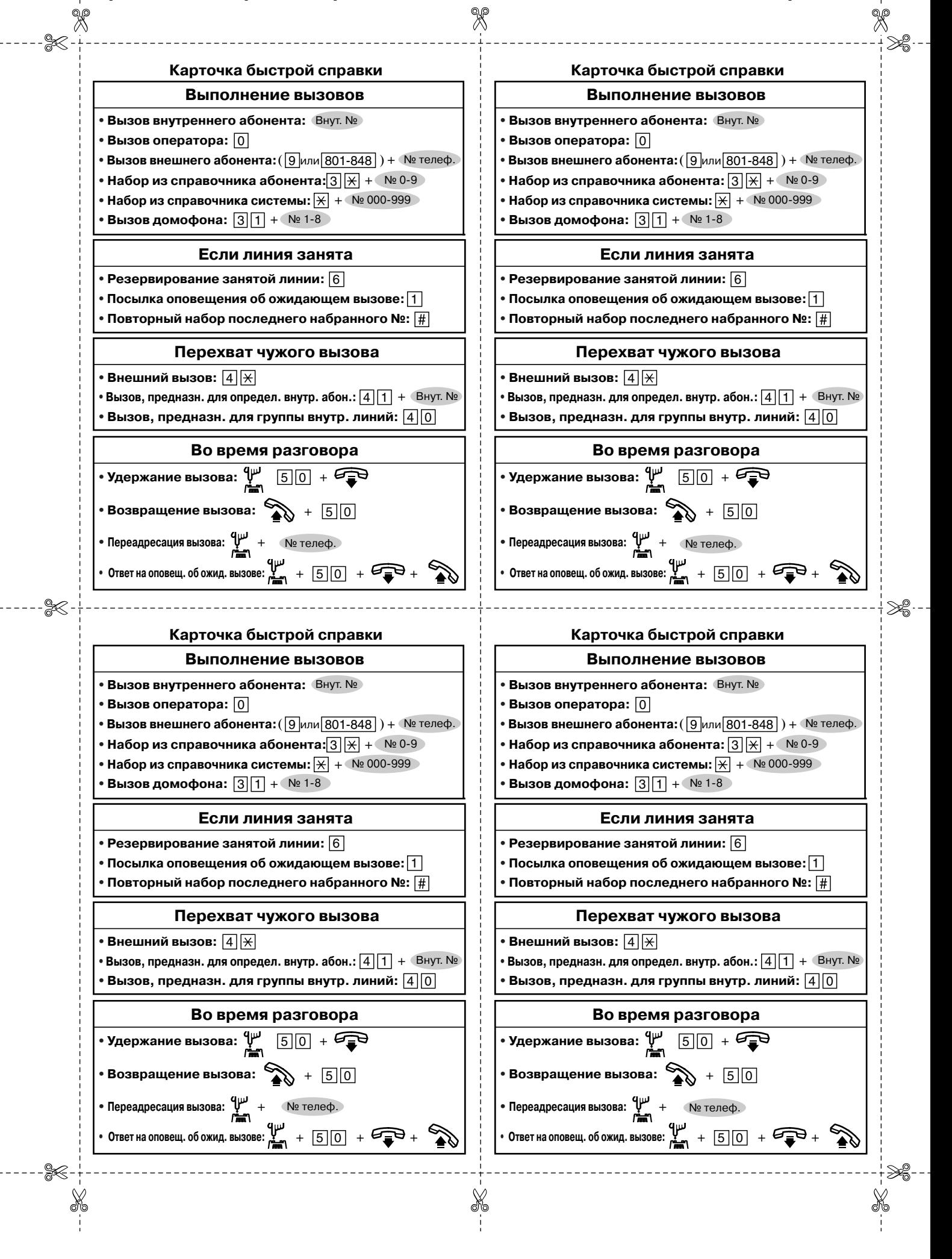

**Вырежьте эти карточки и раздайте их пользователям аналоговых телефонов.** X ⋙ **Блокирование/разблокирование телефона Блокирование/разблокирование телефона** *+* 7 6 2 *+* Выбранный код из 3 цифр Повторить ввод • **Блокирование:** • **Блокирование:** | 7 | 6 | 2 | + Выбранный код + Повторить ввод • Повторить ввод <del>из 3 цифр</del> этого же кода этого же кода • Разблокирование: <u>[7||6||2|</u> + <sup>Сохраненный код **весьма в темпери (1)** • Разблокирование:</sup> 7 6 2 + <sup>Сохраненный <sub>код</sub></sup> **Установки Установки** • **Сохранение № для набора из справочника абонента:** • **Сохранение № для набора из справочника абонента:**  $3$  0 + + № 0-9 + 9 или 801-848 + № телеф. +  $3$  0 + + № 0-9 + 9 или 801-848 + № телеф. + • **Оповещение об ожидающем вызове:** • **Оповещение об ожидающем вызове:** — Установка:  $[7]$  3 1 1 — Установка:  $[7]$  3 1 1 — Отмена:  $\boxed{7}$  3 1 0 — Отмена:  $[7]$  3 1 0 **Функции, часто использующиеся на аппарате внутренней линии Функции, часто использующиеся на аппарате внутренней линии** ⋙ **Блокирование/разблокирование телефона Блокирование/разблокирование телефона**  $\frac{7}{6}$  2 + Выбранный код + Повторить ввод на 3 цифр + Выбранный код + Повторить ввод  $\frac{7}{6}$  2 + Выбранный код + Повторить ввод наза цифр + Выбранный код + Повторить ввод *+* • **Блокирование:** *+* • **Блокирование:**Сохраненный код *+* 6 2 7 • **Разблокирование:** • **Разблокирование:** 7 6 2 + Сохраненный **Установки Установки** • **Сохранение № для набора из справочника абонента:** • **Сохранение № для набора из справочника абонента:**  $3$  | 0 | + ← Nº 0-9 → + → 9 или 801-848 → + ← Nº телеф. +  $3$  | 0 | + ← Nº 0-9 → + → 9 или 801-848 → + ← Nº телеф. + • **Оповещение об ожидающем вызове:** • **Оповещение об ожидающем вызове:** — Установка:  $\boxed{7}$  $\boxed{3}$  $\boxed{1}$  $\boxed{1}$ — Установка:  $\boxed{7}$  3  $\boxed{1}$  1 — Отмена:  $7310$ — Отмена:  $7|3|1|0$ **Функции, часто использующиеся на аппарате внутренней линии Функции, часто использующиеся на аппарате внутренней линии**

#### **Вырежьте эти карточки и раздайте их пользователям аналоговых телефонов.**

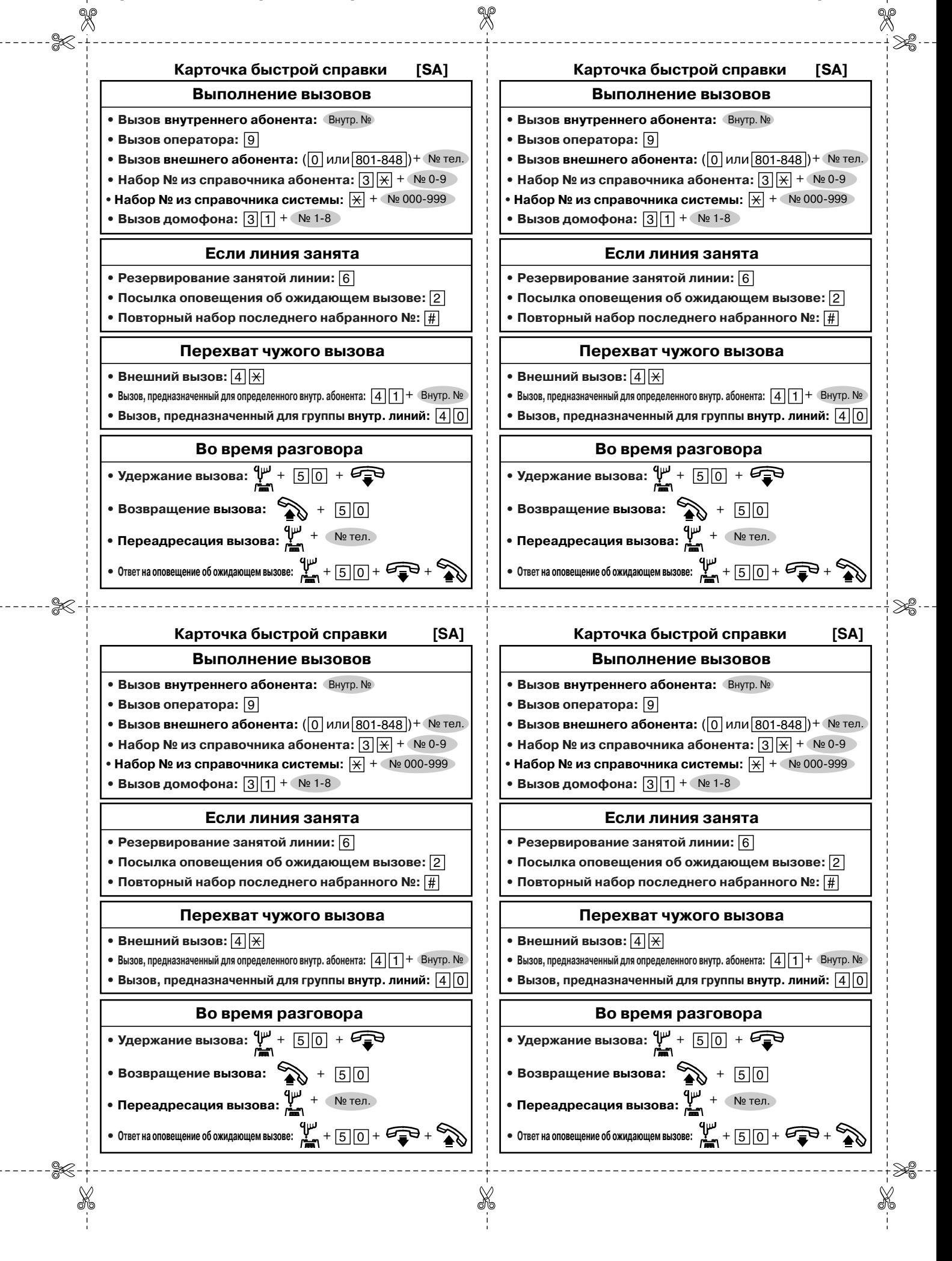

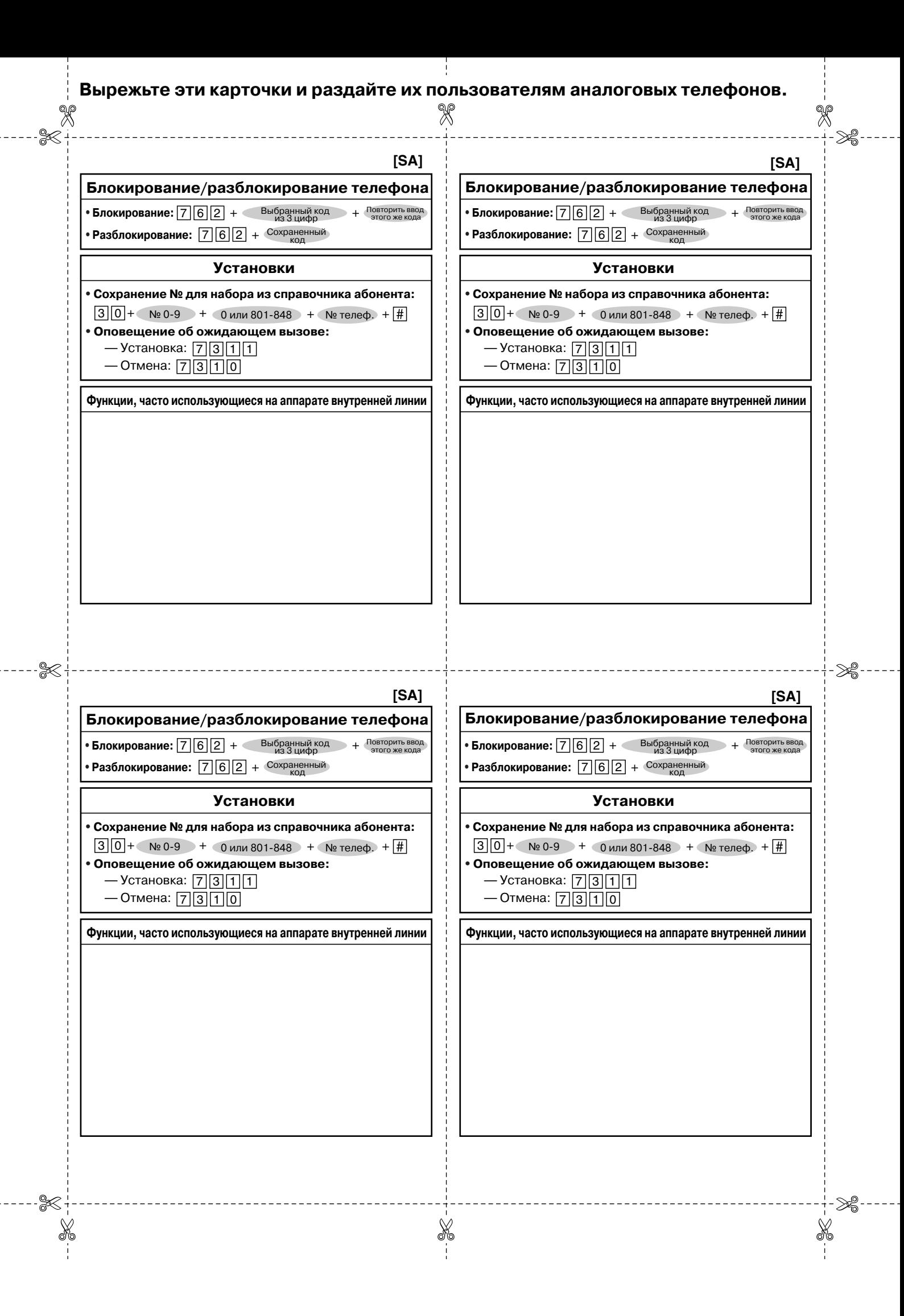

**Панасоник Коммуникейшнс Ко., Лтд. Panasonic Communications Co., Ltd.** 1-62, 4-чоме, Миношима, Хаката-ку, Фукуока 812-8531, Япония 1-62, 4-chome, Minoshima, Hakata-ku, Fukuoka 812-8531, Japan

### **Авторские права:**

Авторские права на это Руководство принадлежат Панасоник Коммуникейшнс Ко., Лтд. (PCC). Распечатка данного руководства разрешается исключительно для внутреннего использования с данной моделью. За исключением вышеупомянутого, это Руководство не может быть воспроизведено в какой-либо форме, полностью или частично, без предварительного письменного согласия со стороны РСС.

2002 Панасоник Коммуникейшнс Ко., Лтд. Все права защищены.